#### **Guía del usuario de 2008K@home**

**Rev. D, diciembre del 2017, para las versiones de software 4.22 y posteriores**

*© Derechos de autor 2012-2015 Fresenius USA, Inc.– Todos los derechos reservados.*

*Este documento contiene información de propiedad de Fresenius Medical Care Renal Therapies Group, LLC y sus filiales ("Fresenius Medical Care"). El contenido de este documento no podrá ser revelado, copiado ni duplicado de ninguna forma a terceros, ya sea parcialmente o en su totalidad, sin el consentimiento previo por escrito de Fresenius Medical Care.*

*Fresenius Medical Care, el logotipo del triángulo, 2008K@home, 2008, el logotipo de @ home, PURISTERIL, WetAlert,* bi*b*ag *y Diasafe son marcas comerciales de Fresenius Medical Care Holdings, Inc., y/o sus compañías afiliadas. Las demás marcas comerciales pertenecen a sus respectivos dueños.*

*Precaución: La ley Federal de los EE. UU. limita la venta de este dispositivo únicamente por médicos o bajo prescripción médica. El médico que hace la prescripción debe determinar la frecuencia, la duración y los parámetros del tratamiento.*

*Nota: No todas las características están disponibles en todas las regiones.*

*Indicaciones de uso: la máquina de hemodiálisis 2008K@home está indicada para el tratamiento de diálisis aguda y crónica en un centro agudo o crónico. La máquina de hemodiálisis 2008K@home también está indicada para la hemodiálisis domiciliaria y debe ser observada por una persona capacitada y cualificada según lo prescrito por su médico.*

*Indicaciones de uso del sistema* bi*b*ag *opcional: el sistema* bi*b*ag *se utiliza con sistemas de hemodiálisis con tres flujos suministradores equipados con el módulo*  bi*b*ag*, como la Máquina de hemodiálisis 2008K@home, y está destinado para el uso en hemodiálisis de bicarbonato para la insuficiencia renal crónica y aguda. El sistema* bi*b*ag *está dirigido a la hemodiálisis extracorpórea de bicarbonato de acuerdo a la prescripción del médico.*

*Indicaciones de uso del dispositivo WetAlert opcional: El detector inalámbrico de humedad está indicado para utilizar con la máquina de hemodiálisis 2008K@home y es un accesorio opcional para asistir en la detección de fugas de sangre y agua durante la hemodiálisis. La hemodiálisis en el hogar con un detector debe ser supervisada por una persona capacitada y calificada, según prescripción médica.*

# <span id="page-1-0"></span>Mis parámetros de tratamiento

Use esta página para ingresar los valores de tratamiento que le prescriba su médico

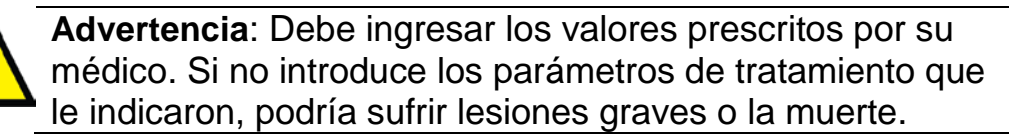

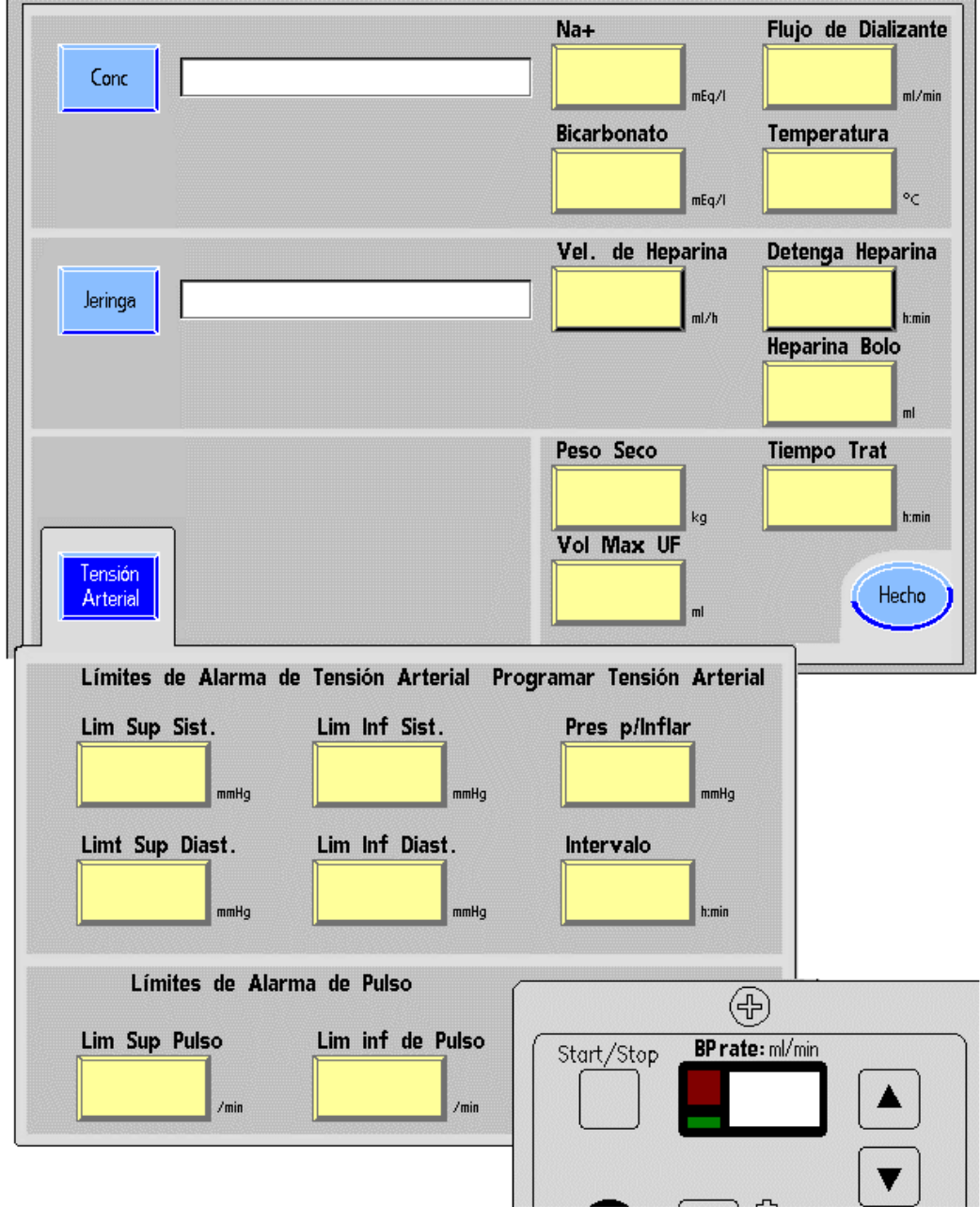

# <span id="page-2-0"></span>Mis procedimientos de tratamiento

Use esta página para registrar los procedimientos de tratamiento que establezca su clínica.

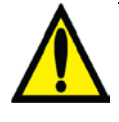

**Advertencia**: Su clínica debe definir los procedimientos de tratamiento específicos para usted. Si no sigue los procedimientos de su clínica, podría sufrir lesiones graves o la muerte.

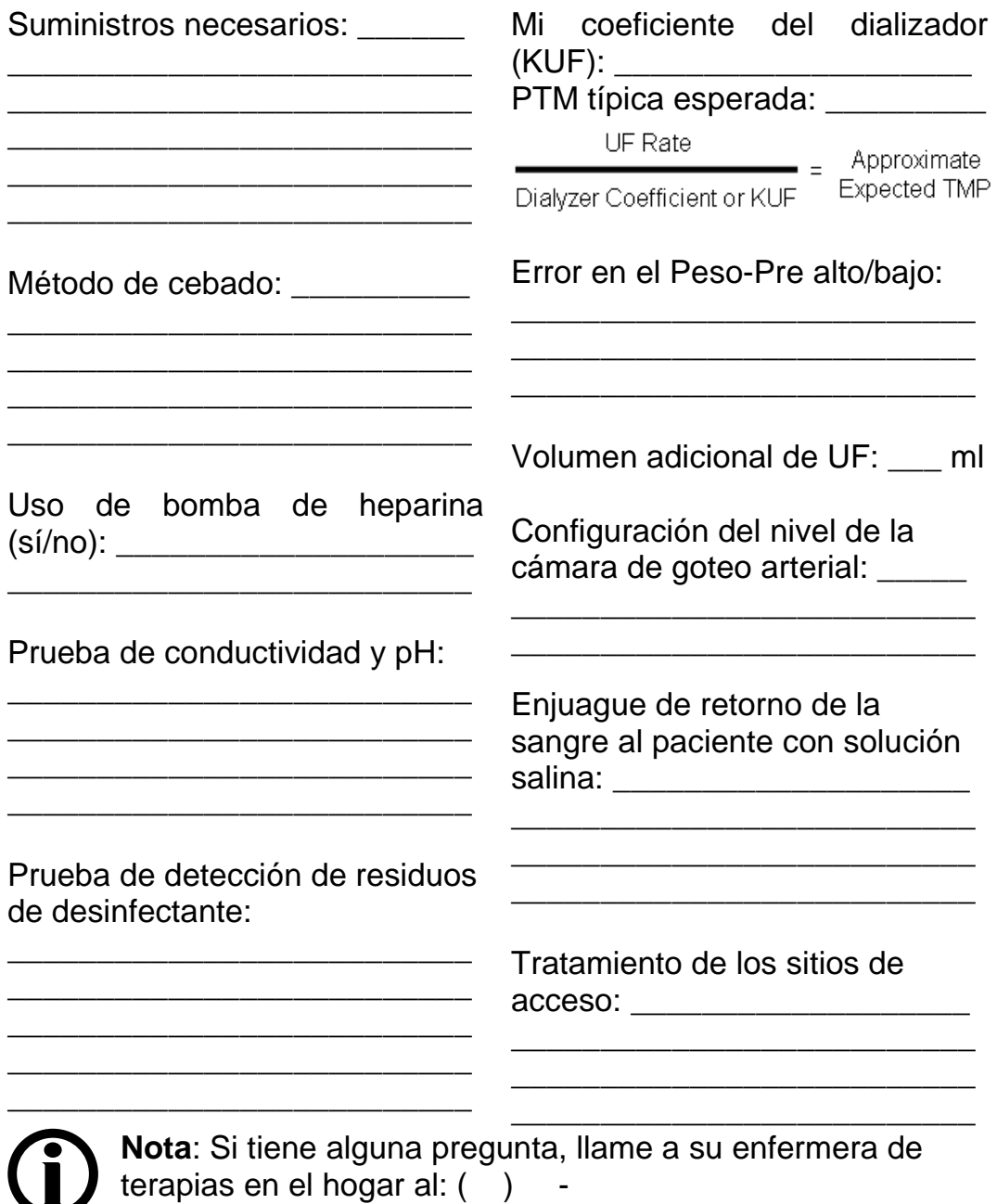

# <span id="page-3-0"></span>Mis procedimientos de limpieza

Use esta página para registrar los procedimientos de limpieza establecidos por su clínica.

**Advertencia**: Su clínica debe definir los procedimientos de

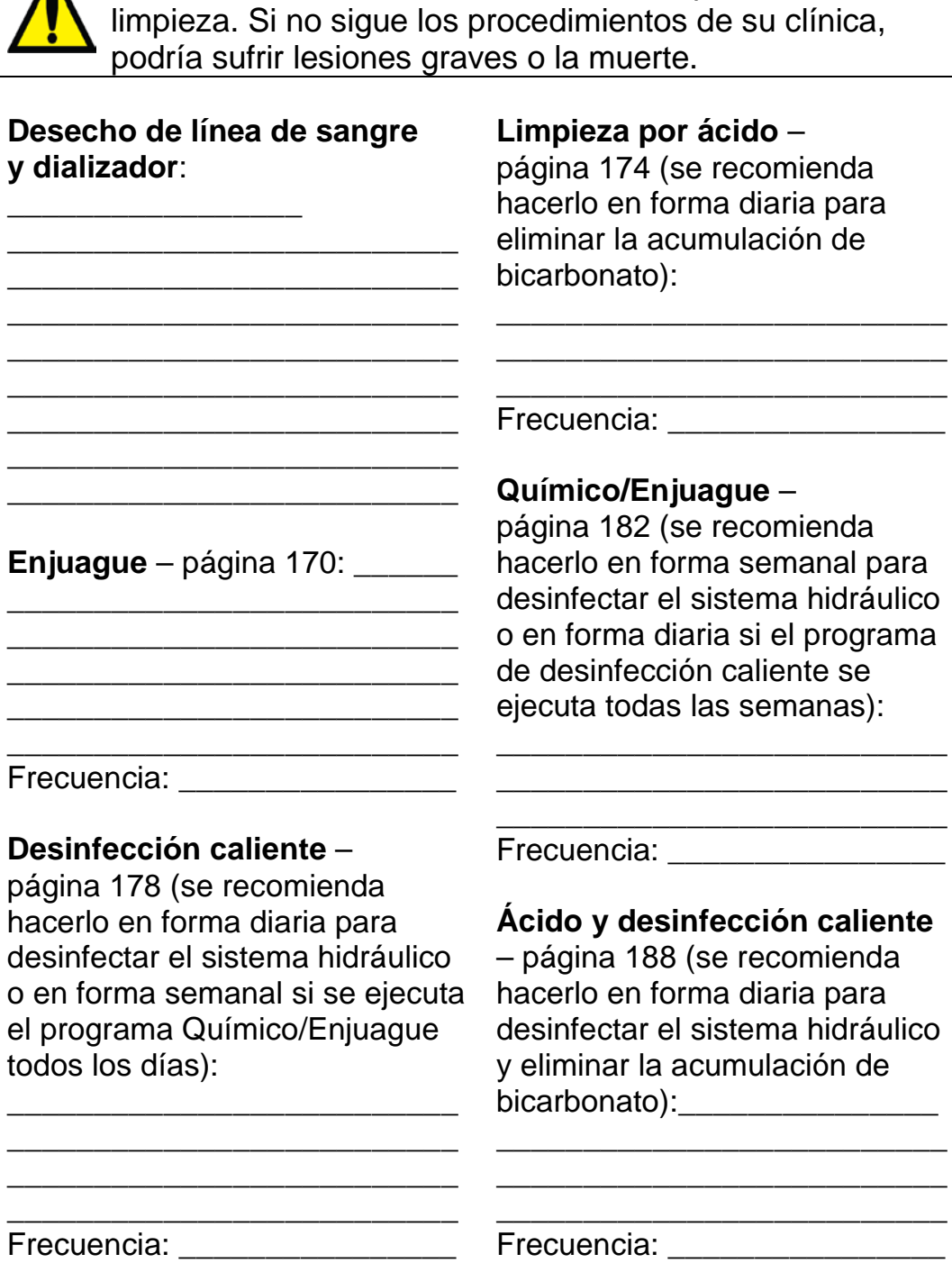

Desinfección del exterior de la Política referente a las fugas 

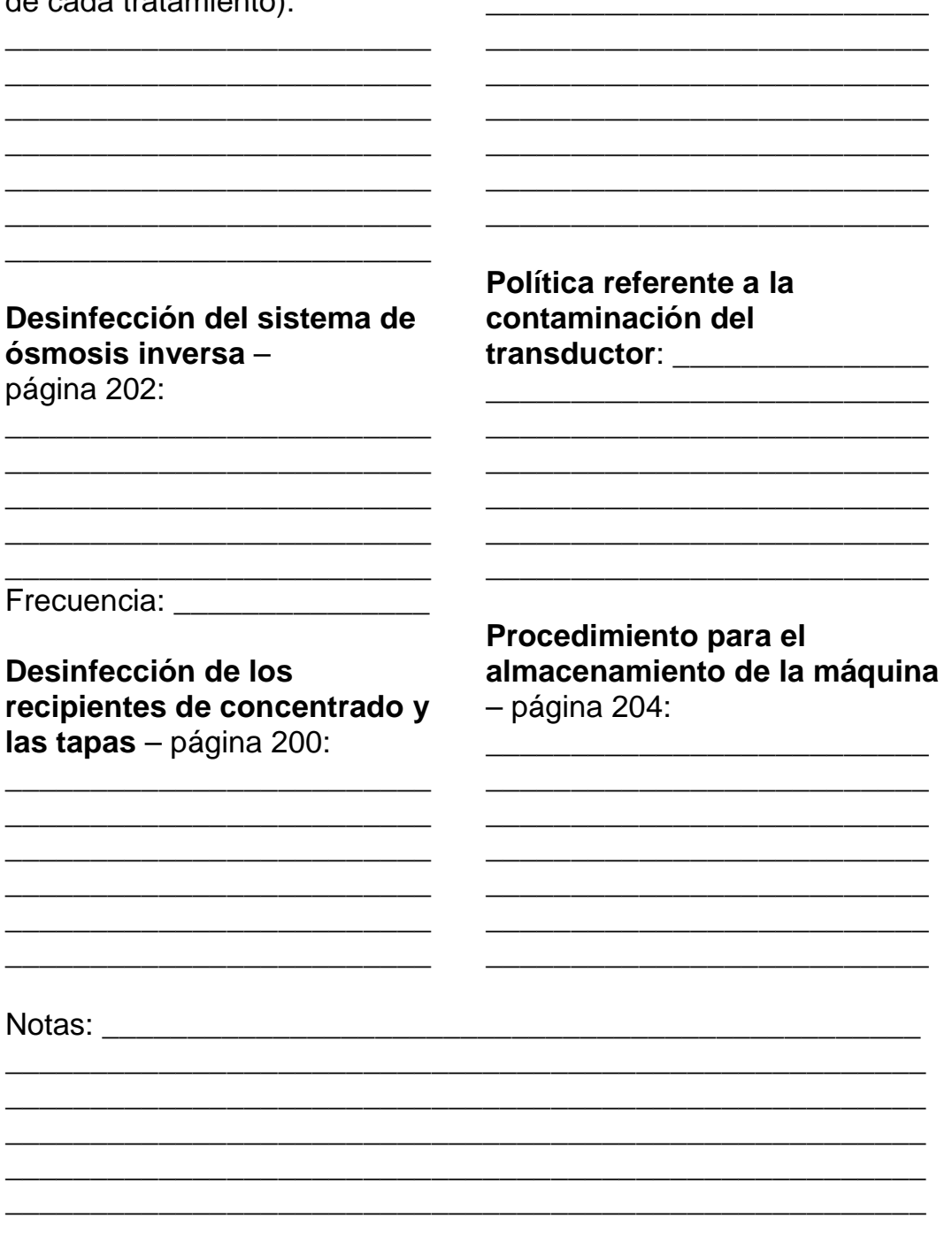

# <span id="page-5-0"></span>Notificación de problemas

**Nota**: Las quejas se pueden presentar directamente ante Fresenius Medical Care North America llamando a nuestra línea directa de soporte técnico al (800) 227-2572. La línea directa de soporte técnico está disponible las 24 horas del día, los 7 días de la semana.

#### **Para clientes estadounidenses únicamente**

#### **Notificación de eventos adversos a la FDA (Administración de Alimentos y Medicamentos)**

MedWatch es el sistema de notificación de eventos adversos de la Administración de Alimentos y Medicamentos. El sistema MedWatch recopila las notificaciones de reacciones adversas y los problemas de calidad asociados con los productos regulados por la FDA, como la máquina de hemodiálisis 2008K@home.

Las notificaciones voluntarias de los profesionales médicos, los usuarios y los pacientes se realizan en un formulario único de notificación de una página (Formulario FDA 3500). Se puede hacer en línea ingresando en:

<http://www.fda.gov/Safety/MedWatch/HowToReport/default.htm>

*o enviando el Formulario 3500 de MedWatch por correo electrónico o fax al 1-800-332-0178. Puede encontrar una copia del Formulario 3500 en línea en:*

[http://www.fda.gov/downloads/AboutFDA/ReportsManualsForms/F](http://www.fda.gov/downloads/AboutFDA/ReportsManualsForms/Forms/UCM163919) [orms/UCM163919](http://www.fda.gov/downloads/AboutFDA/ReportsManualsForms/Forms/UCM163919)

*Para obtener instrucciones detalladas sobre la notificación de eventos adversos, puede ingresar en:*

[http://www.fda.gov/ForConsumers/ConsumerUpdates/ucm095859.](http://www.fda.gov/ForConsumers/ConsumerUpdates/ucm095859.htm) [htm](http://www.fda.gov/ForConsumers/ConsumerUpdates/ucm095859.htm)

*O llamar a 1-800-FDA-1088 de lunes a viernes, de 8:00 a. m. a 4:30 p. m. EST.*

# Contenido

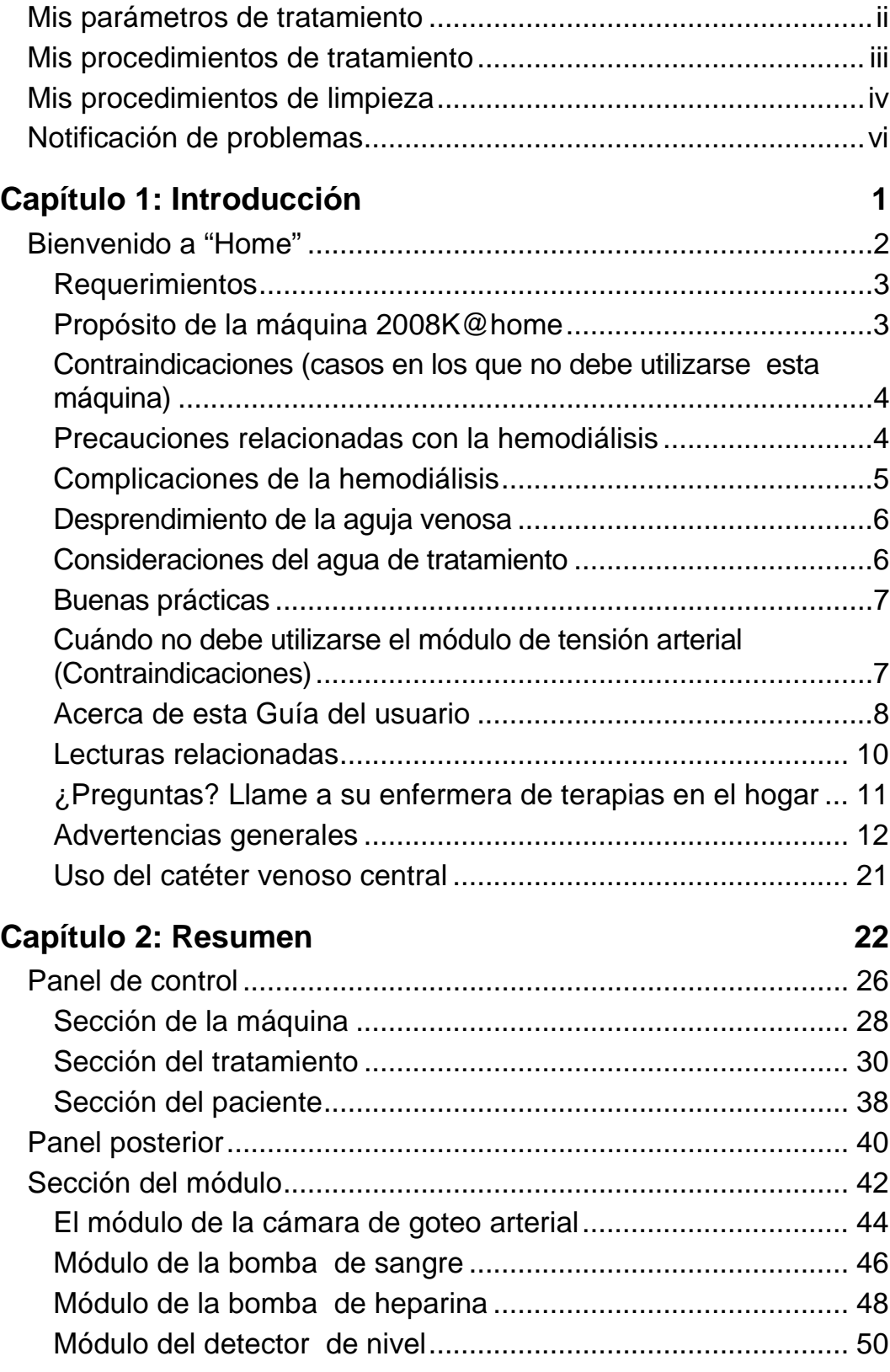

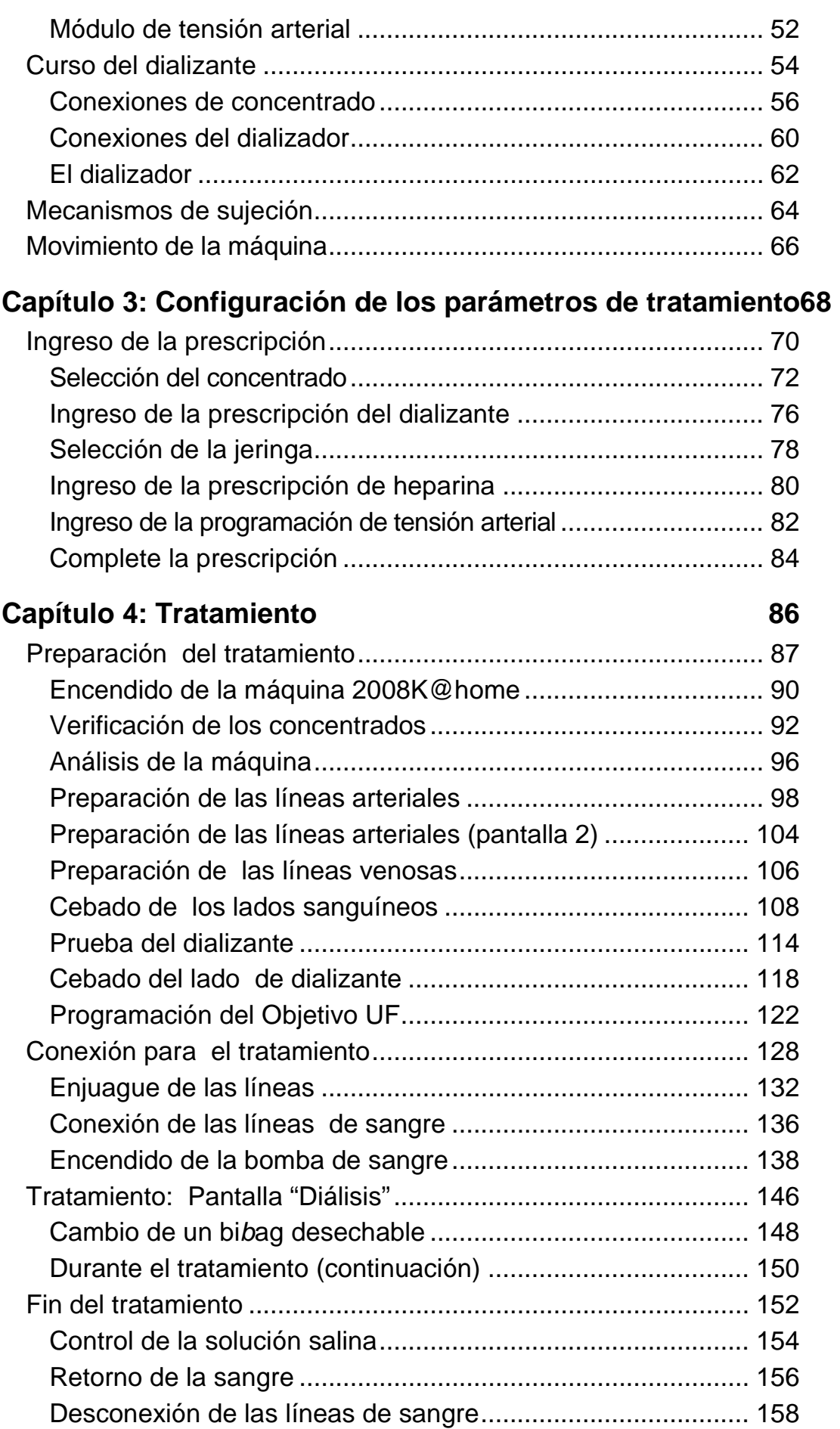

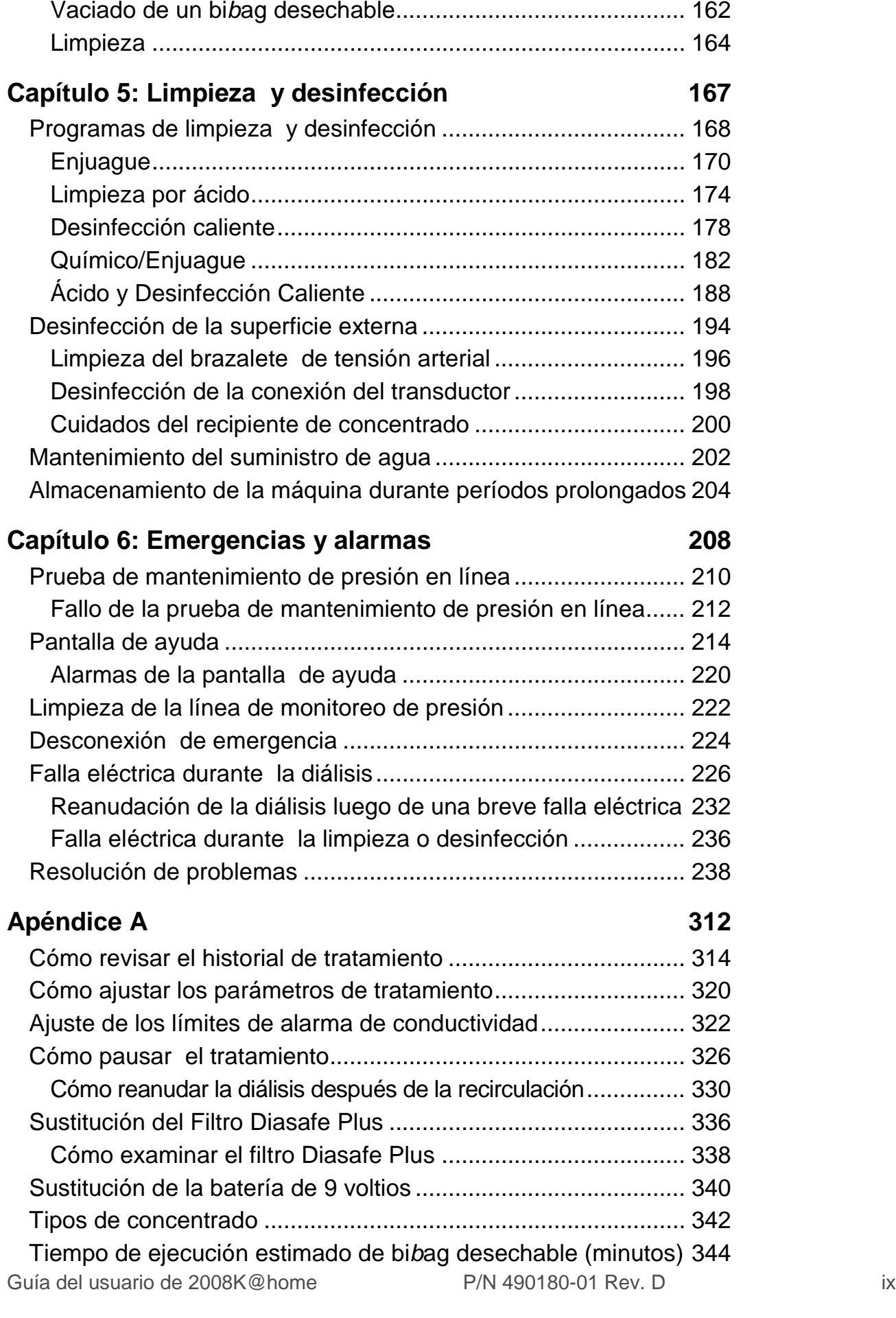

[Preparación para el desecho de las líneas de sangre](#page-169-0) ......... 160

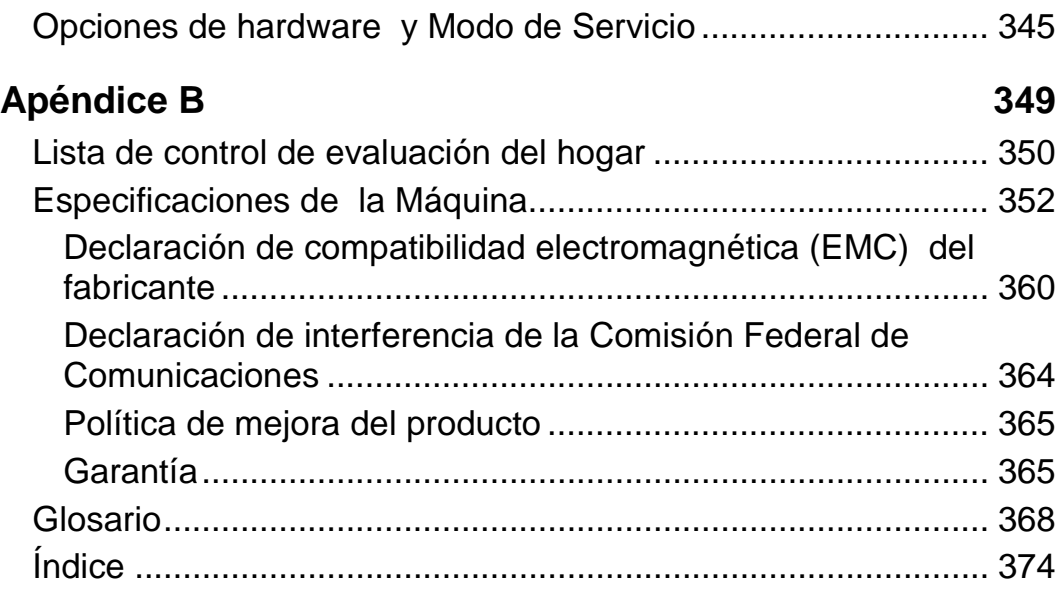

# <span id="page-10-0"></span>Capítulo 1: Introducción

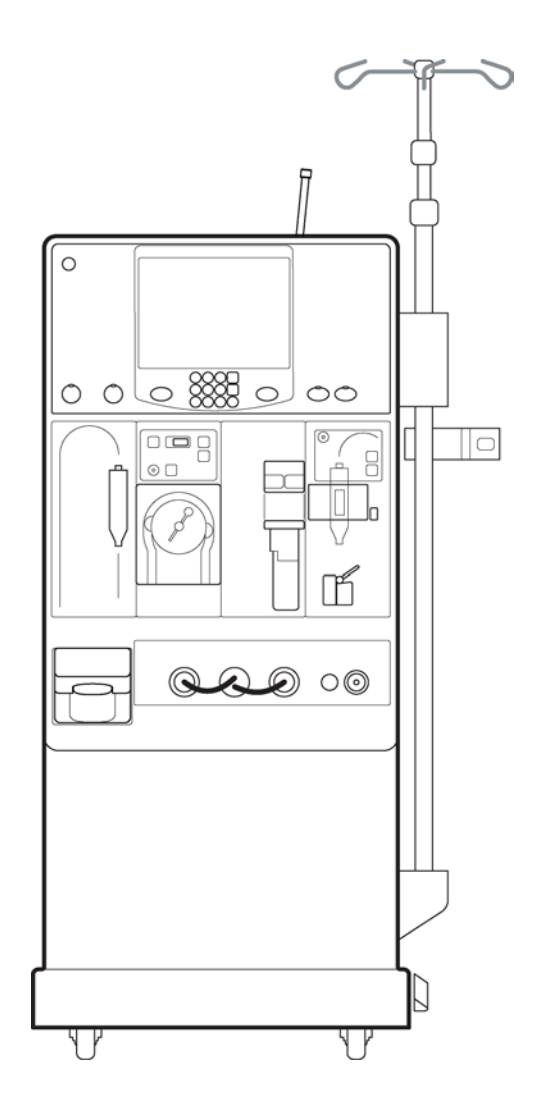

# **NTRODUCCIÓN**

# <span id="page-11-0"></span>Bienvenido a "Home"

# 2008K@

#### **Bienvenido a "Home"**

Le presentamos la versión "Home" de la máquina de hemodiálisis 2008K. En Fresenius Medical Care, sabemos que la vida con hemodiálisis no es fácil, pero hemos trabajado duro para simplificarla. Lo novedoso de "Home" son sus funciones especiales, sus teclas del panel de control fáciles de usar y sus simples menús de pantalla táctil que lo guían en el proceso de configuración, tratamiento y limpieza. Si sigue las instrucciones de su médico detenidamente, tendrá la comodidad y la libertad de dializarse en su hogar.

Asegúrese de leer y seguir todas las instrucciones y advertencias del manual.

#### <span id="page-12-0"></span>**Requerimientos**

Para usar su máquina de hemodiálisis 2008K@home, debe recibir capacitación adecuada. Lo mismo aplica para cualquier otra persona que utilice esta máquina. Usted y su asistente de atención deben seguir las indicaciones del médico a la hora de utilizar esta máquina. Antes de hacer uso de esta máquina, el operador debe:

- Conocer los procedimientos de hemodiálisis y cómo afectan el cuerpo.
- Tener experiencia en la implementación de técnicas asépticas y otros procedimientos médicos.
- Estar familiarizado con el contenido de este manual.
- Poder leer y comprender estas instrucciones y las instrucciones y menús de la pantalla.
- Contar con el entrenamiento y la capacidad para operar esta máquina. Usted y su asistente de atención deben saber distinguir el funcionamiento normal del anormal.

#### <span id="page-12-1"></span>**Propósito de la máquina 2008K@home**

La máquina de hemodiálisis 2008K@home está indicada para el tratamiento de diálisis a corto plazo (aguda) y a largo plazo (crónica) en un centro de atención de enfermedades agudas y crónicas. La máquina de hemodiálisis 2008K@home también fue diseñada para realizar hemodiálisis en el hogar. Para ello, una persona capacitada y calificada, según lo indique el médico, debe observar su tratamiento.

#### <span id="page-13-0"></span>**Contraindicaciones (casos en los que no debe utilizarse esta máquina)**

La máquina de hemodiálisis 2008K@home está contraindicada en entornos domésticos con un suministro inadecuado de agua o con insuficiente presión del agua. En otras palabras, no puede utilizar la máquina de hemodiálisis 2008K@home en su casa si no tiene suministro constante de agua con buena presión. La presión del agua debe ser de, al menos, 20 psi y de no más de 105 psi. La temperatura del agua debe ser de un mínimo de 10 °C (50 °F) y de un máximo de 25 °C (77 °F).

#### <span id="page-13-1"></span>**Precauciones relacionadas con la hemodiálisis**

Su médico le prescribió hemodiálisis. La hemodiálisis conlleva riesgos, pero su médico considera que es indispensable para usted. Es muy importante que siga su prescripción para minimizar los riesgos asociados con la hemodiálisis. Hay algunas cosas que usted y su médico deben considerar:

- Durante la hemodiálisis, es posible que la sangre se coagule cuando esté circulando por las líneas de sangre (los tubos utilizados para llevar la sangre hacia la máquina y de vuelta a su cuerpo). Para que esto no ocurra, su médico puede prescribirle heparina, un fármaco que previene la coagulación (anticoagulante). Solo debería utilizar la cantidad prescrita por su doctor para evitar la coagulación en las líneas de sangre y evitar el riesgo de sangrado excesivo.
- La hemodiálisis puede afectar la eficacia de algunos medicamentos. Si está tomando algún medicamento, consulte con su médico si debe tomar alguna medida para minimizar los efectos de la hemodiálisis sobre los medicamentos que le prescribieron. Es posible que el cuerpo elimine más rápido el medicamento de la sangre a causa de la hemodiálisis. Por lo tanto, ya no será tan eficaz. Su médico debe considerar estos efectos y hacer los ajustes necesarios en los medicamentos prescritos.

# **TRODUCCIÓN**

#### <span id="page-14-0"></span>**Complicaciones de la hemodiálisis**

La terapia de hemodiálisis puede estar asociada a complicaciones. En casos serios, puede generar lesiones permanentes o la muerte. A continuación se enumeran algunas de las complicaciones comunes asociadas con la hemodiálisis y el equipamiento de hemodiálisis. Si sufre cualquiera de ellas u otras complicaciones, llame inmediatamente a su enfermera de terapias en el hogar o a su médico. Es possible que necesite atención médica para hacerle frente a las consecuencias médicas de estas complicaciones.

Debe seguir puntualmente las indicaciones de su médico para minimizar el riesgo de estas complicaciones.

La hemodiálisis puede causar:

- Remoción excesiva de fluidos (hipovolemia)
- Remoción inadecuada del volumen de fluidos (hipervolemia)
- Baja tensión arterial (hipotensión)
- Alta tensión arterial (hipertensión)
- Prurito
- Calambres
- Sentir dolores de estómago y ganas de devolver (náuseas y vomitar)
- Sensación de frío (hipotermia)
- Sensación de calor (hipertemia)
- Ansiedad
- Cefaleas
- Confusión u otros cambios en su estado mental
- Convulsiones
- Ingreso accidental de aire en sus venas y/o pulmones (embolia gaseosa)
- Anormalidades en los electrolitos (modificación en los niveles de ciertos minerales en su sangre)
- Exceso de ácido (acidosis) o insuficiencia de ácido (alcalosis) en sangre
- Descomposición de los glóbulos rojos (hemólisis)
- Fiebre

#### <span id="page-15-0"></span>**Desprendimiento de la aguja venosa**

El Desprendimiento de la aguja venosa (VND, por sus siglas en inglés) hace referencia a la extracción accidental de las agujas utilizadas para acceder a sus vasos sanguíneos durante la hemodiálisis. Su nivel de riesgo de VND se debe evaluar durante la evaluación inicial de adecuación para hemodiálisis domiciliaria. La precaución más importante que los pacientes, cuidadores y profesionales de hemodiálisis pueden tomar contra el desprendimiento de la aguja venosa es examinar el sitio de acceso y mantenerlo visible en todo momento durante la diálisis. Si la tubería se desconecta accidentalmente o si la aguja se suelta, puede causar una grave pérdida de sangre que puede resultar en lesiones serias o la muerte. No confíe solamente en las alarmas de la máquina para controlar estas complicaciones. La máquina puede no detectar cada desprendimiento o desconexión de agujas. En caso de desprendimiento o desconexión, siga las recomendaciones de su enfermera de terapias en el hogar.

#### <span id="page-15-1"></span>**Consideraciones del agua de tratamiento**

La calidad del agua utilizada para la hemodiálisis es muy importante para disminuir el riesgo de infecciones y exposición a otras toxinas. Debe trabajar en conjunto con su enfermera de terapias en el hogar y su clínica para controlar la calidad del agua para que cumpla con los estándares químicos y bacteriológicos recomendados. Consulte la Calidad del agua en la página [353](#page-362-0) de la sección "Especificaciones de la máquina" para obtener más información. Si no se siguen estos estándares para el agua, pueden ocurrir efectos tóxicos con el tiempo. Su clínico debe crear un calendario periódico de desinfección y evaluación del sistema de tratamiento del agua, las tuberías, las líneas de entrada, los filtros, los envases de suministro de concentrado y las líneas de dializante. Usted deberá respetar este calendario, que varía en función de la clínica.

#### <span id="page-16-0"></span>**Buenas prácticas**

Asegúrese de utilizar todas las técnicas que le enseñó su enfermera de terapias en el hogar. Estas incluyen las siguientes:

- Utilice una técnica aséptica
- Conecte firmemente y controle todos los tubos y conexiones para evitar la pérdida de sangre o que ingrese aire a las líneas de sangre
- Controle la velocidad de ultrafiltración (UF) y UF conseguida
- Controle su tensión arterial, pulso y estado físico general
- Utilice desinfectantes químicos para desinfectar la máquina y los sistemas de tratamiento y distribución de agua
- Enjuague bien la máquina y los sistemas de tratamiento y distribución de agua
- Compruebe que no haya desinfectante en su máquina y en los sistemas de tratamiento y distribución de agua antes de utilizarlos para un tratamiento.

#### <span id="page-16-1"></span>**Cuándo no debe utilizarse el módulo de tensión arterial (Contraindicaciones)**

Al colocarse el brazalete de tensión arterial tenga en cuenta las técnicas de capacitación de su enfermera de terapias en el hogar.

Estos problemas de salud pueden interferir con el uso de un brazalete de tensión arterial (instrumento automático de medición de la tensión arterial que se basa en el principio oscilométrico):

- Convulsiones
- Latidos irregulares (ectópicos)
- Problemas de circulación periférica en los brazos y piernas
- Arritmia severa
- Espasmos
- Latidos acelerados (taquicardia)
- Temblores
- Uso de una máquina de circulación extracorpórea

El uso de un brazalete de tensión arterial de tamaño incorrecto puede arrojar lecturas de tensión arterial erróneas.

#### <span id="page-17-0"></span>**Acerca de esta Guía del usuario**

Esta Guía del usuario es una referencia para los usuarios que recibieron la capacitación indicada para utilizar la máquina de hemodiálisis 2008K@home. No reemplaza la capacitación formal de su clínica. Tampoco brinda ni reemplaza asesoramiento clínico.

Este manual está específicamente diseñado para que sea fácil de leer y comprender. Incluye ilustraciones de los procedimientos, instrucciones detalladas y un "plano" desplegable para ayudarlo a ubicar fácilmente las funciones en su equipo. Se lo conoce como "Su Plano K" y se despliega desde el interior de la portada de esta guía de usuario. Cuando durante un procedimiento se hace mención a una función que no figura, el operador puede encontrar la letra correspondiente en "Su Plano K" para ubicarla. Otras notificaciones útiles en este manual, los cuadros de atención, que se explican en la página siguiente, lo guiarán en el curso de la hemodiálisis en el hogar.

#### **Cuadros de atención**

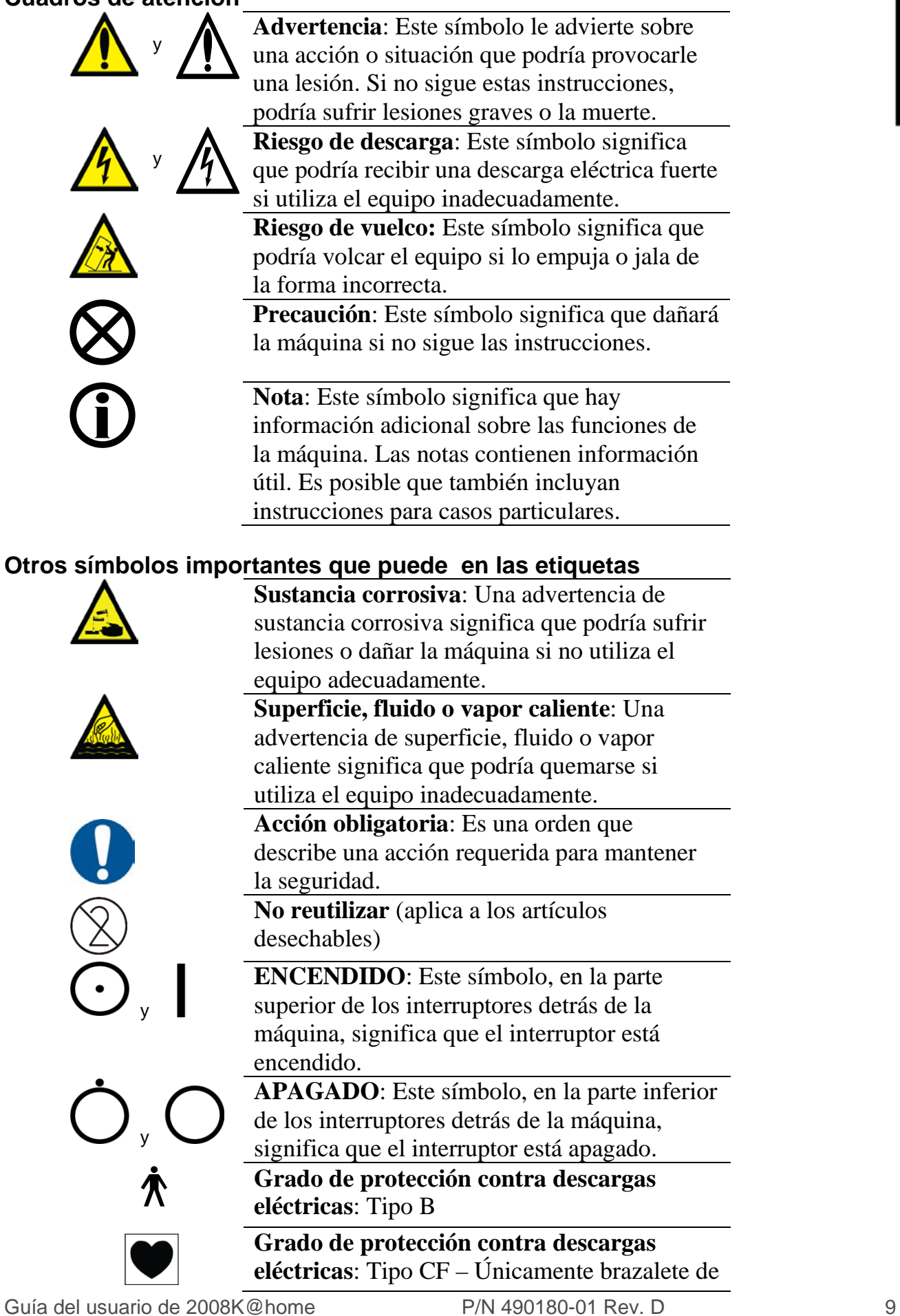

**NTRODUCCIÓN** 

tensión arterial.

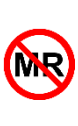

 $\overbrace{\mathbb{Q}}^{\mathbb{N}}$  of  $\overbrace{\mathbb{Q}}^{\mathbb{N}}$ 

**RM insegura:** Un elemento que plantea riesgos inaceptables para el paciente, el personal médico u otras personas dentro del entorno de la RM (Resonancia Magnética).

**Terminal de tierra de protección.**

**Terminal de tierra**

#### **Equipotencialidad**

#### <span id="page-19-0"></span>**Lecturas relacionadas**

Estos documentos tienen más información sobre la máquina de hemodiálisis 2008K@home:

- Manual del operador de la máquina de hemodiálisis 2008K (P/N 490042-01)
- 2008K@home bi*b*ag User's Guide (Guía del usuario del dispositivo bi*b*ag de 2008K@home) (P/N 508340)
- Guía del usuario para el uso doméstico del detector de humedad inalámbrico WetAlert de 2008K@home (P/N 507939-01)
- Guía del usuario para el uso dentro del centro del detector de humedad inalámbrico WetAlert de 2008K@home (P/N 490181-01)
- 2008K@home Technician's Manual (Manual para Técnicos del 2008K@home) (P/N 490078)
- 2008K@home Calibration Procedures Booklet (Manual de procedimientos de calibración de 2008K@home) (P/N 507664)
- 2008K@home Preventive Maintenance Procedures Booklet (Manual de procedimientos de mantenimiento preventivo de 2008K@home) (P/N 507665)
- 2008K@home Electronic Block Diagrams (Diagramas de bloques electrónicos de 2008K@home) (P/N 290253)
- 2008K@home Hydraulic Flow Diagrams (Diagramas de flujo hidráulico de 2008K@home) (P/N 700074)
- 2008K@home Installation Checklist (Control de instalación de 2008K@home) (P/N 490079)
- 2008K@home Installation Checklist Instructions (Instrucciones para el control de instalación de 2008K@home) (P/N 507670)
- Los Boletines de Servicio Móvil de 2008K@home se pueden obtener en la página web de Fresenius Medical Care North America (FMCNA): www.FMCNA.com o contacte a su clínica para más información.
- Puede conocer más acerca de la eficacia de los procedimientos de desinfección por medio de Fresenius Medical Care Quality Systems.

#### <span id="page-20-0"></span>**¿Preguntas? Llame a su enfermera de terapias en el hogar**

Si tiene alguna pregunta, llame a su enfermera de terapias en el hogar.

También puede solicitar soporte técnico en cualquier momento llamando al **(800) 227-2572**.

# <span id="page-21-0"></span>Advertencias generales

Lea todas las advertencias antes de comenzar su tratamiento. Encontrará más advertencias sobre cada tema a lo largo del manual.

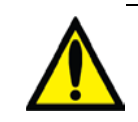

**Advertencia**: Lea toda la Guía del usuario antes de comenzar el tratamiento. Debe estar familiarizado con el uso de la máquina y con las funciones que se explican en este manual. No seguir estas instrucciones para instalar y mantener el equipo podría ocasionar lesiones o la muerte.

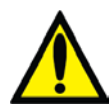

**Advertencia**: Su médico debe prescribir todo el tratamiento de hemodiálisis, incluidos los valores que se enumeran en la página "Mis parámetros de tratamiento". El uso de valores incorrectos podría causar lesiones graves o la muerte. No utilice los valores de ejemplo que se observan en las imágenes.

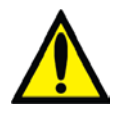

**Advertencia**: Podría experimentar cefaleas o náuseas a causa de la deshidratación o la extracción de un volumen excesivo durante la hemodiálisis. Usted y su médico deben prestar especial atención a lograr el peso seco prescrito.

#### **Advertencias en relación con el agua**

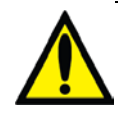

**Advertencia**: Asegúrese de que su máquina esté funcionando correctamente antes de comenzar el tratamiento. Si no responde a las alarmas, podría sufrir lesiones graves o la muerte.

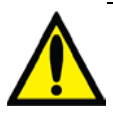

**Advertencia**: Debe cumplir con todas las regulaciones locales sobre la separación de dispositivos en el suministro de agua. En caso de retorno del drenado, debe mantener un espacio de aire entre la línea de drenado de la máquina y el drenaje.

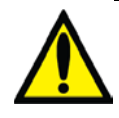

**Advertencia**: Su agua debe cumplir con los estándares de calidad para dializante (consulte Calidad del Agua y Calidad del Dializante en la página [353](#page-362-0) de la sección "Especificaciones de la Máquina" para obtener más información). Controle la fuente de agua regularmente para detectar cambios en la calidad. Esos cambios podrían generar efectos desfavorables en usted y en la máquina. Inspeccione con regularidad para detectar la presencia de sustancias químicas, como cloro y cloraminas. Esas sustancias pueden dañar a los pacientes que reciben diálisis.

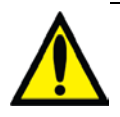

**Advertencia**: No utilice la máquina de hemodiálisis 2008K@home en su casa si no tiene suministro constante de agua con buena presión. La presión del agua debe ser de, al menos, 20 psi y de no más de 105 psi.

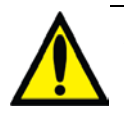

**Advertencia**: Las alarmas frecuentes de temperatura o flujo de agua pueden indicar que existe un problema con el suministro de agua. Llame a un técnico cualificado si eso ocurre.

#### **Advertencias sobre los concentrados**

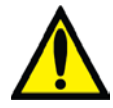

**Advertencia**: El tipo de concentrado debe coincidir con la configuración de su máquina. De lo contrario, pueden producirse daños serios o la muerte. Existen muchos tipos de concentrado compatibles con su máquina. Los concentrados contienen diferentes cantidades de dextrosa, potasio, calcio, sodio, cloruro, magnesio y bicarbonato.

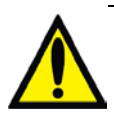

**Advertencia**: Si se utiliza un concentrado de ácido pensado para una proporción de mezcla de 1:44 en cualquier máquina dosificadora de dializante de proporción 1:34, se puede obtener una solución de dializante con conductividad normal, pero sin pH fisiológico (pH bajo). No habrá alarmas en este evento. El uso de un dializante incorrecto puede causar lesiones o la muerte del paciente.

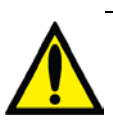

**Advertencia**: El concentrado de ácido, el concentrado de bicarbonato y el agua deben ser de la calidad adecuada para garantizar seguridad y rendimiento del dializante final (consulte Calidad del Agua y Calidad del Dializante en la página [353](#page-362-0) de la sección "Especificaciones de la Máquina" para obtener más información).

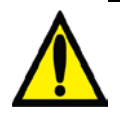

**Advertencia:** El bi*b*ag de concentrado de bicarbonato debe utilizarse dentro de las 24 horas siguientes a la conexión a la máquina de diálisis. No vuelva a llenar el contenedor del bi*b*ag.

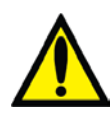

**Advertencia**: Los recipientes del concentrado de dializante deben coincidir con el concentrado que figura en las pantallas "Programar". El uso del dializante incorrecto podría causar lesiones graves o la muerte. Fresenius Medical Care recomienda utilizar los recipientes de concentrado que se proporcionan con la máquina para evitar el uso de recipientes no compatibles.

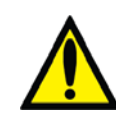

**Advertencia**: Evalúe la conductividad y el pH aproximado de la solución de dializante con un dispositivo independiente antes de iniciar el tratamiento. También realice una evaluación cuando cambie los concentrados durante el tratamiento y cuando se pasa del sistema bi*b*ag a bicarbonato líquido\*. Una conductividad o pH inadecuados pueden provocar lesiones graves o la muerte. \*Nota: Si se utilizan fuentes alternativas de concentrado de bicarbonato líquido (recipientes o sistema de suministro central), el usuario final debe asegurarse de que la calidad del bicarbonato sea adecuada y que el bicarbonato se haya preparado de acuerdo

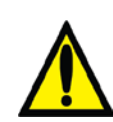

**Advertencia**: Puede producirse hemólisis de la sangre en el dializador si el dializante supera los 42 °C. Las temperaturas de dializante se deben mantener por debajo de este nivel. No regrese sangre hemolizada al paciente.

a las instrucciones del fabricante.

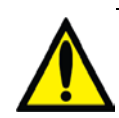

**Advertencia**: La alarma de conductividad es una función importante de seguridad para su tratamiento de diálisis. Los recipientes de concentrado deben estar llenos al iniciar cada tratamiento. Debe contar con suficiente concentrado para todo el tratamiento. Si los recipientes tienen poco concentrado, reemplácelos. Si no tiene suficiente concentrado para todo el tratamiento, no podrá recibir la diálisis que le prescribieron y, por lo tanto, podría sufrir lesiones graves o la muerte.

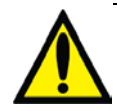

**Advertencia**: Los productos de concentrado de ácido se usan como componente en la mezcla del baño de dializante. Estos productos ácidos contienen compuestos químicos que, luego de la mezcla, dan como resultado acetato (y citrato en ciertos productos) en el dializante. (Consulte la etiqueta del producto de concentrado ácido para conocer las proporciones específicas de acetato/citrato). Luego de la difusión a través de la membrana del dializador, el acetato (y citrato, si está presente) se metaboliza en el hígado a bicarbonato sérico y se suma al bicarbonato sérico resultante por separado de la difusión del bicarbonato del dializante a través de la membrana del dializador. Durante la diálisis, la dinámica de difusión y de los gradientes de concentración evita que la concentración de bicarbonato sérico supere la concentración de bicarbonato del dializante. La concentración de bicarbonato del dializante es la configuración de "bicarbonato" en la máquina de diálisis y es la dosis de bicarbonato prescrita por el médico. En las máquinas de hemodiálisis de la serie 2008, la dosis de bicarbonato puede configurarse en un rango de 20 a 40 miliequivalentes por litro, pero puede configurarse en distintos rangos en otras máquinas. (continúa en la página siguiente)

(continuación)

Cuando finaliza la sesión de diálisis, el acetato (y citrato, si está presente) que aún no se ha metabolizado puede permanecer en la sangre y se convierte en bicarbonato sérico una vez que finalice la difusión, sin que sea posible la difusión fuera de la sangre.

El metabolismo del acetato (y del citrato, si está presente) después de la diálisis podrían, por lo tanto, aumentar la concentración de bicarbonato sérico por encima de la concentración de bicarbonato del dializante prescrita. Los médicos deberán tener en cuenta esta posibilidad al prescribir la dosis de bicarbonato.

Si la cantidad de bicarbonato prescrita es insuficiente, se puede producir acidosis metabólica; el exceso de bicarbonato puede producir alcalosis metabólica. Ambas condiciones se asocian a resultados poco satisfactorios en los pacientes, como un aumento del riesgo de mortalidad.

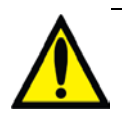

**Advertencia**: Se debe controlar el flujo del dializante. El flujo debe ser establecido en la velocidad de flujo prescrita. El tratamiento sin flujo de dializante adecuado puede causar lesiones en el paciente debido a que la extracción de residuos de la sangre es mínima.

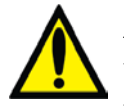

**Advertencia**: Reemplace el bi*b*ag desechable de inmediato si tiene fugas. Los derrames pueden causar daños en alfombras y otras superficies. Para contener tales derrames, la máquina debe estar en una superficie adecuada y apta para derrames. Los derrames pueden causar resbalones y caídas; limpie el líquido derramado de inmediato.

#### **Advertencias sobre la máquina**

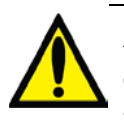

**Advertencia**: Desinfecte adecuadamente la máquina y verifique que no haya residuos de desinfectante antes de cada día de tratamiento.

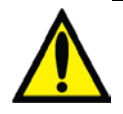

**Advertencia**: No utilice la máquina en presencia de sustancias inflamables, como anestésicos, para evitar explosiones que pueden provocar lesiones graves o la muerte.

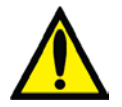

**Advertencia**: La alarma del detector de aire es una característica fundamental de seguridad que alerta al usuario sobre la posible existencia de aire en la línea de sangre. Coloque adecuadamente la cámara de goteo venosa en su soporte y establezca el nivel indicado de sangre/solución salina en la cámara de goteo venosa. Evite recargar demasiado la cámara. No seguir las instrucciones de esta guía del usuario podría provocar lesiones graves o la muerte. Comuníquese con su médico si tiene dudas acerca de la correcta operación del detector de aire o sobre cómo conectar la línea de sangre venosa.

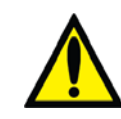

**Advertencia**: Debe calibrarse el módulo del detector de nivel de la máquina para la línea venosa que se utilice, ya que la máquina es compatible con una serie de líneas venosas. También coteje que la pinza venosa pueda cerrar por completo el modelo de la línea de sangre que esté utilizando. De lo contrario, pueden producirse daños serios o la muerte.

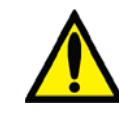

**Advertencia**: Revise todas las líneas de sangre para comprobar que no haya fugas después de comenzar el tratamiento. Mantenga los sitios de acceso descubiertos y monitoreados. Las conexiones flojas o incorrectas de las líneas de sangre o los desprendimientos de agujas pueden producir pérdida excesiva de sangre, lesiones graves y la muerte. Las alarmas de la máquina posiblemente no se enciendan en cada evento de pérdida de sangre.

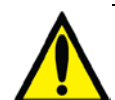

**Advertencia**: La alerta "Objetivo UF Alcanzado" es una función valiosa de la máquina de hemodiálisis 2008K@home. Es importante alcanzar el objetivo UF prescrito. De lo contrario, podría ocurrir una sobrecarga de líquidos, lesiones graves o la muerte. El nefrólogo que supervise y el equipo de atención tienen la responsabilidad de brindar la capacitación adecuada y supervisar el proceso de hemodiálisis y el volumen extraído.

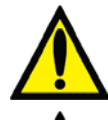

**Advertencia**: No instale la batería de 9 voltios al revés en la máquina, ya que dañará la alarma "Sin carga".

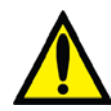

**Advertencia**: Debe utilizar protectores estériles del transductor entre la máquina y las líneas de monitoreo de presión para que los transductores no se mojen. Si los protectores del transductor se humedecen o contaminan con sangre, se los debe reemplazar. Los transductores húmedos pueden hacer que las lecturas de presión sean imprecisas, y así provocar lesiones graves o la muerte. Desinfecte o reemplace las partes asociadas. Limpie las líneas de monitoreo si se mojan.

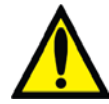

**Advertencia**: Los límites de alarma de monitoreo de la presión arterial y venosa, la temperatura y la conductividad deben mantenerse dentro de los límites fisiológicos seguros que prescriba su médico.

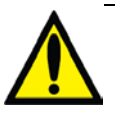

**Advertencia**: Las alarmas repetidas de presión venosa y/o arterial pueden indicar problemas de debilidad en el flujo o acceso de sangre. Si tiene alarmas frecuentes o percibe un cambio en los patrones de las alarmas, llame a su clínica. El movimiento reiterado puede detonar las alarmas. Los pacientes deben evitar moverse innecesariamente durante la diálisis.

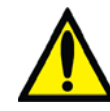

**Advertencia**: Verifique que las líneas y la tubería no estén dobladas para evitar que se estropee la sangre (hemólisis).

**Advertencia**: La máquina de hemodiálisis 2008K@home no fue aprobada por la FDA para uso nocturno.

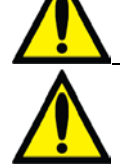

**Advertencia**: Las alarmas repetidas de la bomba de ácido pueden indicar que la bomba de ácido está fallando. En caso de alarmas repetidas de la bomba de ácido, interrumpa el tratamiento y comuníquese con un técnico cualificado. No reemplazar una bomba de ácido averiada podría provocar lesiones graves.

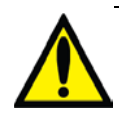

**Advertencia**: No use dispositivos que emitan radiación electromagnética fuerte, como teléfonos portátiles, equipos de radio (walkie-talkies, etc.), transmisores de radio y equipos similares cerca de su máquina, ya que el funcionamiento puede ser incorrecto.

Condicionalmente, se pueden utilizar teléfonos celulares y dispositivos conectados a WiFi. Sin embargo, si se observan interferencias, como lecturas falsas de presión que desaparecen cuando se elimina la señal externa, se recomienda alejar el teléfono celular a por lo menos tres metros de la máquina de hemodiálisis 2008K@home al realizar o recibir llamadas telefónicas. Si se observa que un dispositivo conectado a WiFi (por ejemplo, una computadora portátil, dispositivos tabletas, smartphones) está produciendo interferencia, se recomienda usar dicho dispositivo a una distancia de por lo menos un metro de la máquina de hemodiálisis 2008K@home.

Para conocer la recomendación de distancia exacta, consulte la Declaración de conformidad con CE del fabricante en la página [360.](#page-369-1)

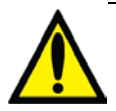

**Advertencia**: Las interferencias externas de radiofrecuencia en el mismo rango que el dispositivo WetAlert pueden impedirle activar el dispositivo WetAlert. Si el dispositivo WetAlert no se activa, la máquina no emite la alarma si se detecta humedad.

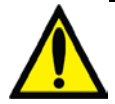

**Advertencia**: Solo personas cualificadas de su clínica pueden usar el Modo de Servicio. No haga ningún cambio en su máquina en Modo de Servicio. El ingreso de opciones o valores incorrectos podría causar lesiones graves o la muerte.

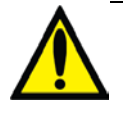

**Advertencia**: Nunca realice mantenimiento mientras el paciente esté conectado a la máquina. Si es posible, retire la máquina del área de tratamiento cuando esté en mantenimiento. Etiquete la máquina para asegurarse que no se reincorpore accidentalmente y se vuelva a utilizar antes de terminar el mantenimiento. Desinfecte y pruebe la máquina cuando se haya completado el mantenimiento. Corrobore que los valores de conductividad y pH del dializante sean aceptables antes de utilizar el equipo.

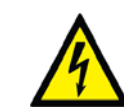

**Advertencia**: Riesgo de descarga. No retire las cubiertas de la máquina. Póngase en contacto con las personas de servicio cualificadas. La fuente eléctrica debe ser monofásica, de tres conductores, con receptáculo de grado hospitalario e interruptor con falla a tierra de 120 V, 15 A, 60 Hz. La polaridad correcta y la integridad de puesta a tierra deben revisarse al inicio y mantenerse. Enchufe la máquina directamente al tomacorriente. No utilice cables de extensión ni regleta.

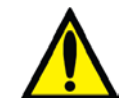

**Advertencia**: Con el sistema bi*b*ag, las presiones del ácido y el bicarbonato no deben superar los 10 psi cuando se use un sistema de suministro central. Es posible que sea necesario usar reguladores de presión para alcanzar la conductividad adecuada. Cuando no se utilice el sistema bi*b*ag, la presión máxima suministrada es de 2 psi.

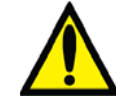

**Advertencia**: Altas dosis de hidroxocobalamina (o cualquier forma de vitamina B12) causan decoloración del dializante empleado. Esta decoloración puede causar una falsa alarma de fuga de sangre. Esto causará que la bomba de sangre de la máquina de hemodiálisis se detenga, que suene una alarma sonora y que el usuario no pueda continuar el tratamiento hasta resolver el motivo de la alarma. El operador puede verificar la línea de dializante usado para confirmar una fuga de sangre y anular una falsa alarma hasta durante tres minutos repetidamente si se siguen las instrucciones de resolución de problemas de fuga de sangre incluidas en la guía del usuario, en casos donde una prueba de fuga de sangre de un resultado negativo para sangre en el dializante.

Interrumpir el tratamiento de hemodiálisis puede causar que la acidosis, la hipercalemia y la hipervolemia persistan o empeoren, lo que podría ocasionar lesiones graves o la muerte.

#### **Precauciones generales**

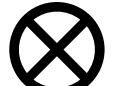

**Precaución**: La conexión a un sistema de alimentación central de ácido o bicarbonato requiere la instalación de ciertas piezas mecánicas. Contacte a Fresenius Medical Care para más información.

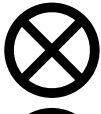

**Precaución**: Solo pueden usarse las bolsas fabricadas por Fresenius Medical Care en el conector bi*b*ag.

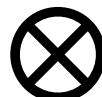

**Precaución**: Si el dispositivo WetAlert se va a utilizar en un lugar con varias máquinas equipadas con dispositivos WetAlert, deberá configurarse la opción "In Center" (en centro), vea la página [346.](#page-355-0)

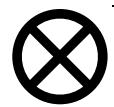

**Precaución**: Use únicamente los dedos para presionar las teclas de la máquina. El uso de otros objetos, como bolígrafos, podría generar un daño o falla prematura.

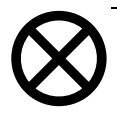

**Precaución**: Solo personas cualificadas y autorizadas por el director médico de la clínica o por Fresenius Medical Care pueden armar, instalar, ajustar o reparar la máquina.

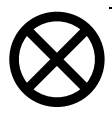

**Precaución**: Pueden producirse fugas del sistema. El uso de la máquina sin supervisión (por ejemplo, durante la desinfección por la noche) podría producirse inundaciones y daños a la propiedad. Limpie los derrames inmediatamente.

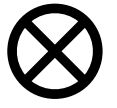

**Precaución**: No estruje el brazalete de tensión arterial para desinflarlo. Si lo hace, podría dañar el módulo interno de tensión arterial de la máquina.

#### **Notas generales**

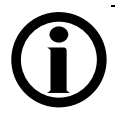

**Nota**: Los límites de alarma de monitoreo de presión arterial, venosa y transmembrana se configuran y retrasan automáticamente para que se estabilice la presión. En cambio, los límites de alarma de conductividad y temperatura se calculan en función de la composición del dializante y el operador puede realizar algunos ajustes.

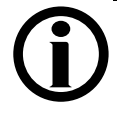

**Nota**: Las pantallas de la máquina y la guía del usuario indican que debe usar el modelo de línea de sangre 03-2962-3. Si utiliza otro modelo de línea de sangre, deberá pedir asesoramiento a la clínica.

**Nota**: Cuando haya seleccionado el tipo de concentrado, posiblemente sea necesario agregar concentrados del catálogo preprogramado o añadir un concentrado completamente nuevo. Consulte la Sección "Adición de nuevos concentrados o cambio del tipo" del Manual del operador de la máquina de hemodiálisis 2008K P/N 490042-01.

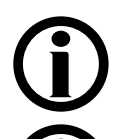

**Nota**: Se requiere un filtro Diasafe Plus cuando se usa el sistema bi*b*ag.

**Nota**: Debe seguir todas las regulaciones ambientales respecto al desecho de materiales y el eventual desecho de la máquina. Contacte a su clínica para más información. Antes de deshacerse de su máquina, también se debe eliminar todo posible riesgo de infección por patógenos transmitidos a través de la sangre con una correcta desinfección.

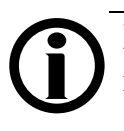

**Nota**: Se debe instalar un detector de humo en la sala donde se realiza diálisis. Siga las instrucciones del fabricante. Pruebe la alarma siguiendo las instrucciones del fabricante y reemplace la batería según las especificaciones.

**Nota**: La temperatura de la línea de sangre y el durómetro de la tubería afecta la capacidad de cebado del sistema de línea de sangre/bomba de sangre durante la configuración. Una tubería fría puede no cebarse tan fácilmente como una tubería caliente. Fresenius Medical Care fabrica líneas de sangre para utilizar con la máquina de hemodiálisis modelo 2008K. Fresenius Medical Care no ofrece garantías sobre el funcionamiento de líneas de sangre no fabricadas por Fresenius Medical Care. El médico tratante debe ofrecer garantías por otras líneas de sangre.

**Nota**: Tenga suministros de emergencia cerca de la máquina en todo momento. Incluya una linterna en caso de falla eléctrica. Verifique regularmente si la luz de advertencia tiene batería.

**Nota**: Los siguientes materiales están en contacto con el agua purificada, dializante o concentrado de dializante:

Dyflor (PVDF) Etileno-propileno terpolímero (EPDM) Foraflon (PVDF) Vidrio Lupolen (PE) Makrolon (PC) Polietersulfona (PES) Óxido de Polifenileno (PPO) Óxido de Polifenileno 20% fibra de vidrio (PPO-GF20) Polipropileno (PP)

Polipropileno 20% fibra de vidrio (PP-GF20) Radel 10 & 20% fibra de vidrio (PES) Acero inoxidable (tipo 300 y 316) Silicona (Si) Teflón (PTFE) Thermocomp (PES) Titanio – TiAl 4 V6 Ultem (PEI) Ultradur+ (PBT) Victrex (PEEK) Policloruro de vinilo (PVC)

<span id="page-30-0"></span>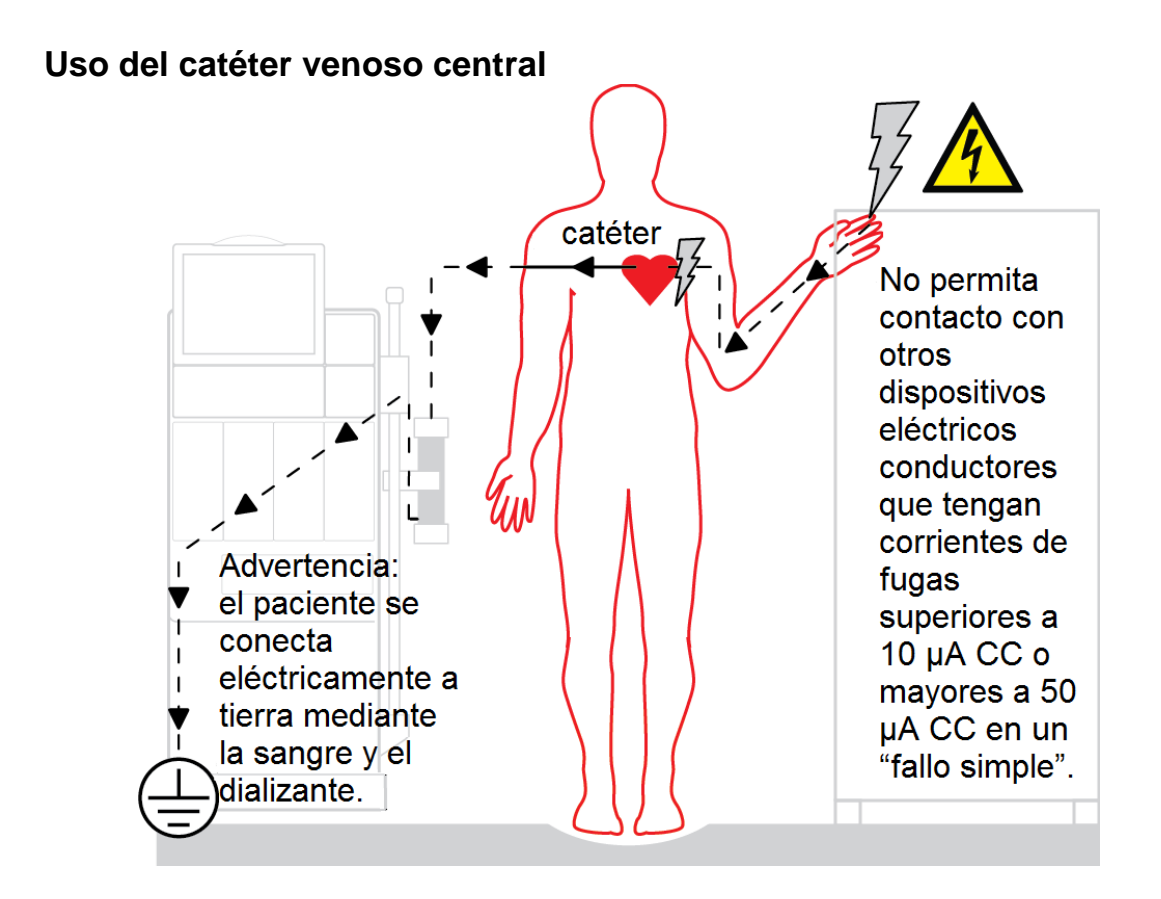

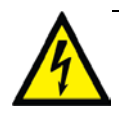

**Riesgo de descarga**: Asegúrese de que no haya dispositivos conductores de electricidad conectados al paciente o cerca de este con corrientes de fuga por encima del límite máximo de CF de las partes aplicadas de 10 μA DC y 50 μA DC en condiciones de fallo simple. Si no se tienen estas precauciones pueden producirse lesiones graves o la muerte.

### <span id="page-31-0"></span>Capítulo 2: Resumen

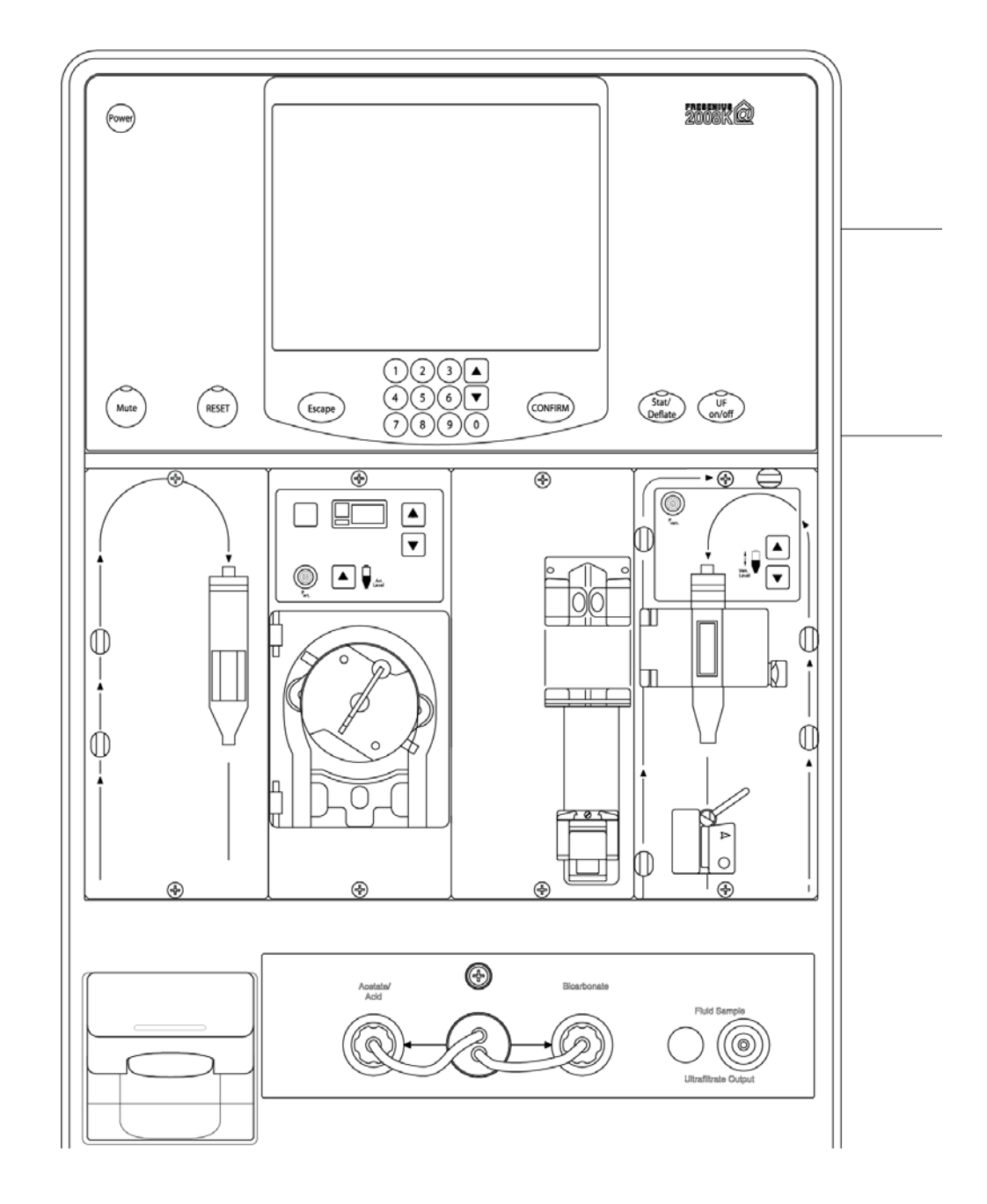

#### **Características de la máquina de hemodiálisis 2008K@home**

Su máquina de hemodiálisis 2008K@home funciona igual que los riñones: elimina los residuos del torrente sanguíneo y lo limpia. Esto se logra con dos vías de flujo: el circuito sanguíneo y el curso del dializante.

En el circuito sanguíneo, la sangre fluye constantemente entre el paciente y el dializador. Allí los residuos se filtran con una membrana semipermeable antes de que la sangre regrese al cuerpo. Durante este proceso, la máquina también controla las presiones en las líneas venosas y arteriales, y verifica que no haya presencia de aire ni sangre. Con la máquina de hemodiálisis 2008K@home se puede, a su vez, añadir heparina en forma uniforme durante todo el tratamiento y emplear ultrafiltración para eliminar el exceso de líquido.

En el curso del dializante, la máquina primero calienta el agua purificada y luego elimina el aire que contenga. Posteriormente mezcla los concentrados de ácido y bicarbonato para hacer el dializante. Después se bombea la solución al dializador. Allí se extraen los desechos del torrente sanguíneo y luego se eliminan por el drenaje. La cámara de equilibrio comprueba que el flujo de dializante que ingresa sea igual al volumen que sale, para controlar la ultrafiltración del cuerpo.

El panel de control permite configurar y ajustar los parámetros de tratamiento, y monitorear el tratamiento.

Los servicios como el agua, el drenaje y las conexiones eléctricas se encuentran en la parte posterior de la máquina, y no interfieren con los procedimientos diarios de tratamiento.

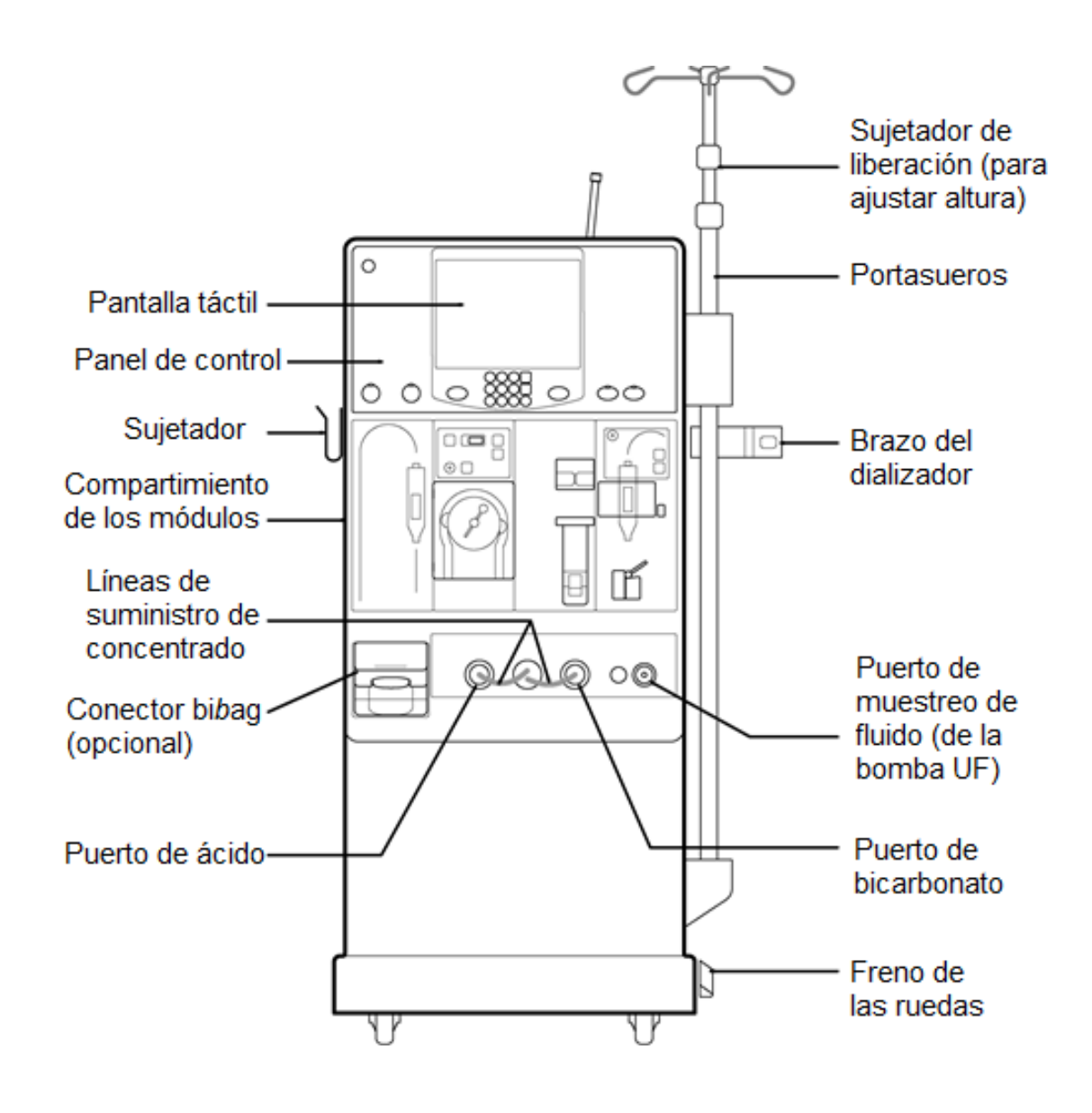

#### **Vista frontal de la máquina de hemodiálisis 2008K@home**

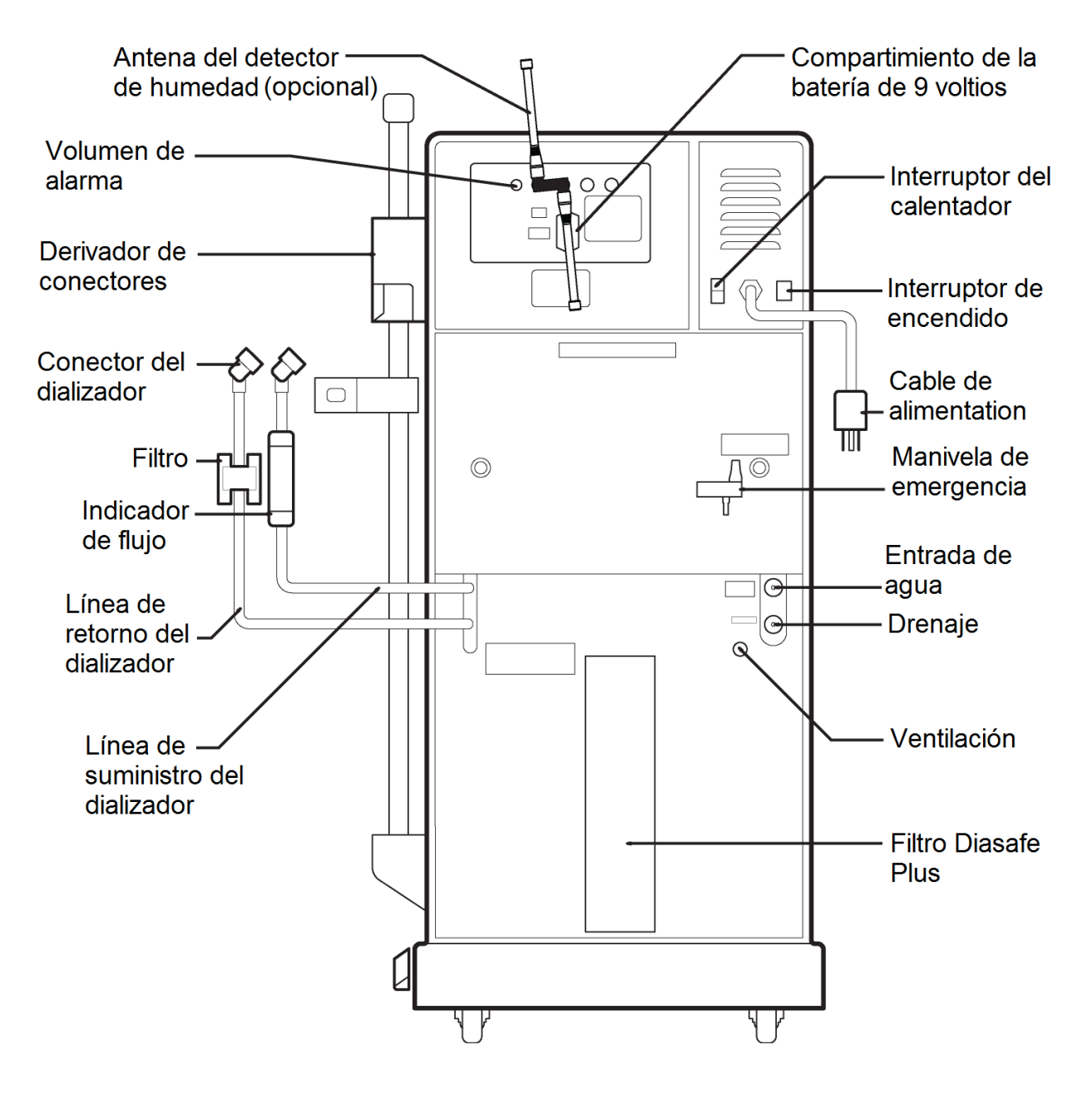

#### **Vista posterior de la máquina de hemodiálisis 2008K@home**

# <span id="page-35-0"></span>Panel de control

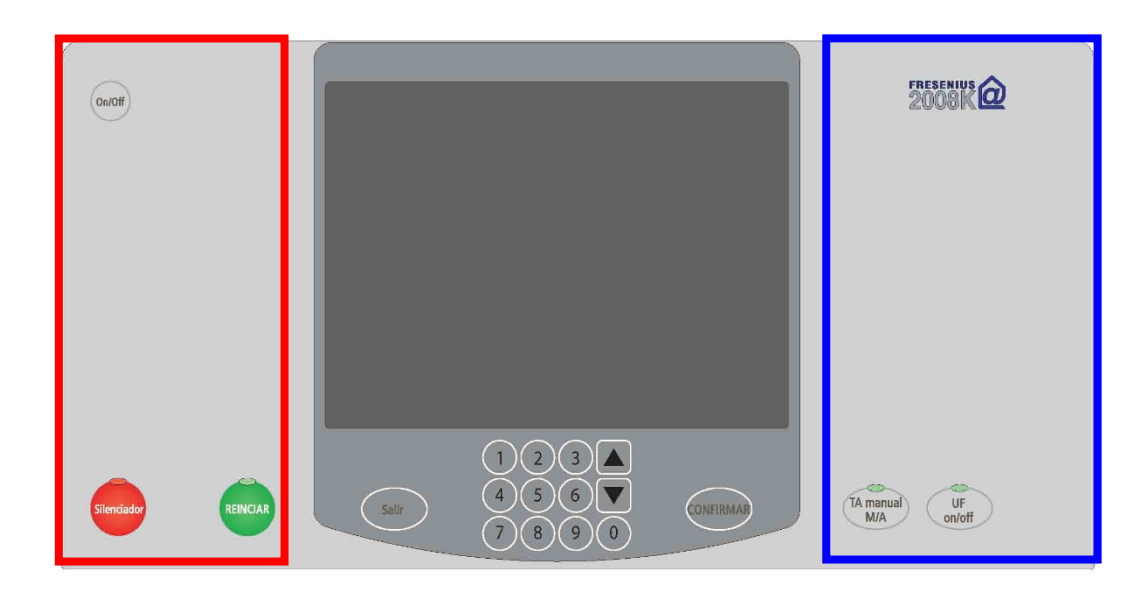

**Sección de la máquina** **Sección del tratamiento Sección del** 

**paciente**
### **Panel de control**

El panel de control se encuentra en la parte superior y frontal de la máquina, y está diseñado para que sea fácil de utilizar y limpiar. Presenta una pantalla táctil y varias teclas con las que se opera la máquina de hemodiálisis 2008K@home. Las diferentes partes del panel de control se agrupan en tres secciones:

#### **Sección de la máquina**

Lateral izquierdo del panel de control: vea la página [28.](#page-37-0)

#### **Sección del tratamiento**

Centro del panel de control: vea la página [30.](#page-39-0)

### **Sección del paciente**

Lateral derecho del panel de control: vea la página [38.](#page-46-0)

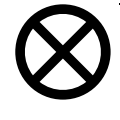

**Precaución**: Use únicamente las yemas de los dedos para presionar las teclas y la pantalla táctil. Si lo hiciera con otros objetos, podría dañar la máquina.

# <span id="page-37-0"></span>Sección de la máquina

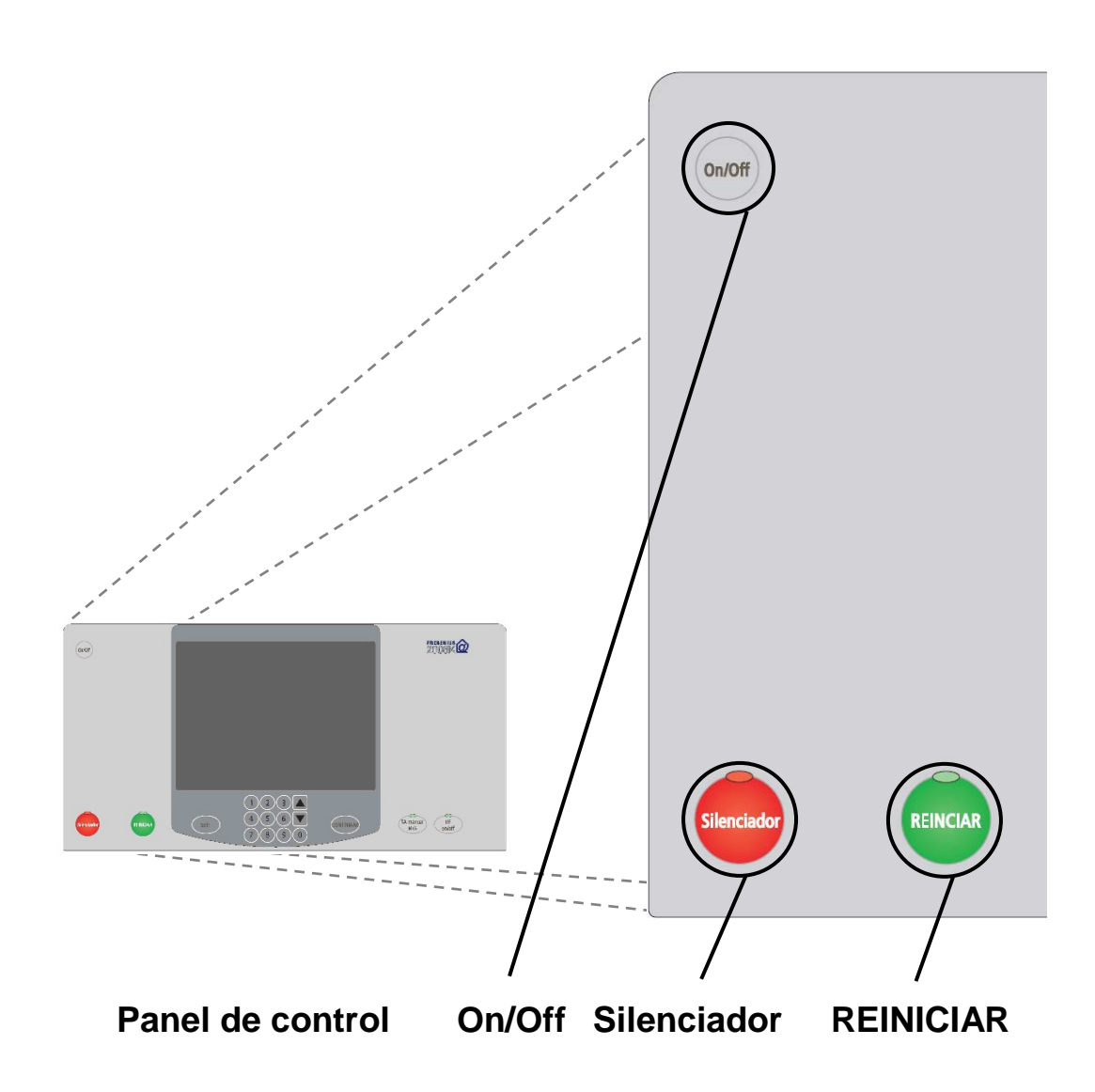

## **Sección de la máquina**

La sección de la máquina se encuentra en el lateral izquierdo del panel de control. Desde allí se realiza la operación general de la máquina. Tiene tres teclas:

### **Tecla On/Off**

- Presione para ENCENDER la máquina
- Mantenga presionado durante dos segundos para APAGAR la máquina.

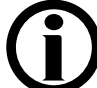

**Nota**: La tecla **On/Off** no interrumpe la alimentación eléctrica de la máquina. Para desconectar por completo, use el interruptor de encendido principal que se encuentra en la parte posterior o desenchufe la máquina.

#### **Tecla Silenciador**

• Presione para silenciar una alarma por dos minutos.

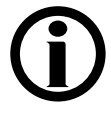

**Nota**: Las siguientes alarmas se silencian durante cuatro minutos adicionales (en total seis minutos) cuando se usa un bi*b*ag desechable como fuente de bicarbonato:

- Conductividad baja y conductividad alta
- bibag: conductividad baja
- Bicarb. Cond 2 Baja y Bicarb. Cond 2 Alta
- Temperatura baja y Temperatura alta

**Nota**: Se puede configurar la máquina para silenciar automáticamente algunas alarmas, vea "Emergencias y alarmas" en la página [208.](#page-217-0) No obstante, la tecla **Silenciador** no silenciará la alarma "Sin carga".

### **Tecla REINICIAR.**

- Presione para reiniciar la máquina después de una alarma.
- Mantenga presionada la tecla para ampliar temporalmente la ventana de alarma para las presiones arterial, venosa y transmembrana (PTM).
- Durante una fuga de sangre, mantenga presionada la tecla durante tres segundos para anular la alarma y mantener la bomba de sangre funcionando durante tres minutos.

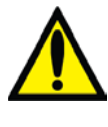

**Advertencia**: Durante una anulación, el detector de fugas de sangre de la máquina está inactivo. Deberá monitorear el tratamiento.

**Nota**: La luz de la tecla **REINICIAR** parpadea ante una alarma ajustable.

# <span id="page-39-0"></span>Sección del tratamiento

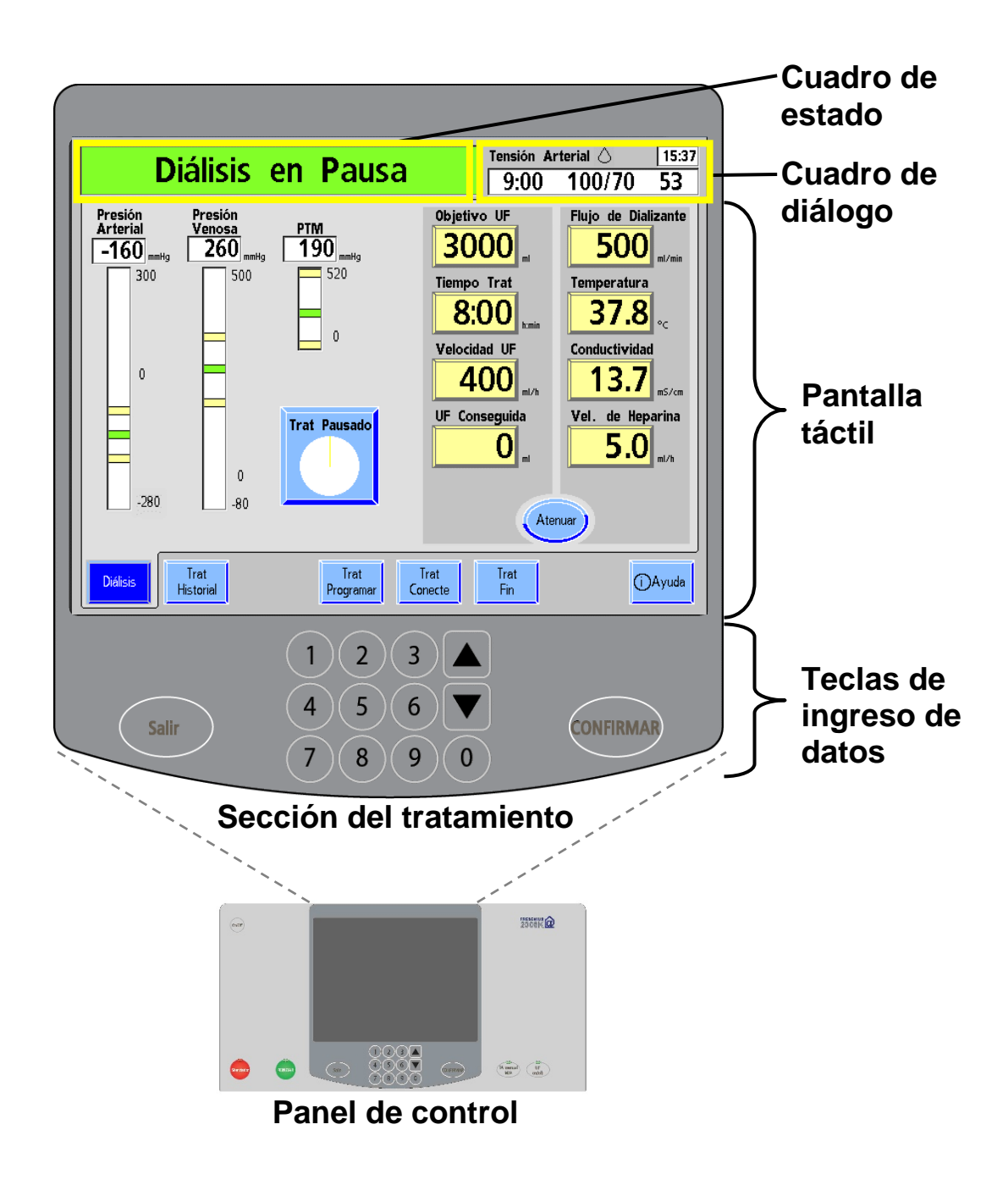

**Advertencia**: Los valores que se muestran aquí son solamente a modo de ejemplo. Debe ingresar los valores que le indique su médico. El uso de valores incorrectos podría causar lesiones graves o la muerte.

# RESUMEN

#### **Sección del tratamiento**

La sección del tratamiento se encuentra en el centro del panel de control. Se utiliza para ver y configurar parámetros de tratamiento. Cuenta con cuatro funciones diferentes:

#### **Cuadro de estado**

Consulte la descripción del cuadro de estado en la página [34.](#page-43-0)

#### **Cuadro de diálogo**

Consulte la descripción del cuadro de diálogo en la página [36.](#page-45-0)

#### **Pantalla táctil**

La pantalla táctil es una pantalla de visualización que se encuentra en el centro del panel de control y reacciona a la presión con la yema de los dedos. Con la pantalla táctil, puede monitorear el tratamiento y seleccionar las opciones de tratamiento con los botones de la pantalla táctil. En la siguiente página se describen los diferentes tipos de botones de la pantalla táctil.

#### **Teclas de ingreso de datos**

<span id="page-40-0"></span>Las teclas de ingreso de datos están ubicadas en el centro del panel de control, sobre la base. Allí encontrará las teclas **Salir**, **CONFIRMAR**, las teclas numéricas y las **flechas hacia arriba/abajo (/)**. Las teclas de ingreso de datos se utilizan para registrar y modificar parámetros de tratamiento y hacer selecciones en varias pantallas. Luego de introducir un parámetro de tratamiento, presione la tecla **CONFIRMAR** para aceptar las selecciones. La tecla **CONFIRMAR** evita que ocurran cambios accidentales. La tecla **Salir** se emplea para salir de algunas pantallas, para detener el cebado y la recirculación, y para deshacer los cambios efectuados en los parámetros.

Además, si presiona la **flecha hacia abajo ()** y **CONFIRMAR** al mismo tiempo, aparecerá el mensaje "Nuevo tratamiento". Si vuelve a oprimir **CONFIRMAR**, se restablecerán todos los parámetros de tratamiento a sus valores predeterminados que se configuraron en la pantalla "Parámetro prescrito".

> **Nota**: Si restablece todos los parámetros de tratamiento a sus valores predeterminados, deberá reingresar la prescripción nuevamente antes de comenzar el tratamiento.

# Botones de la pantalla táctil

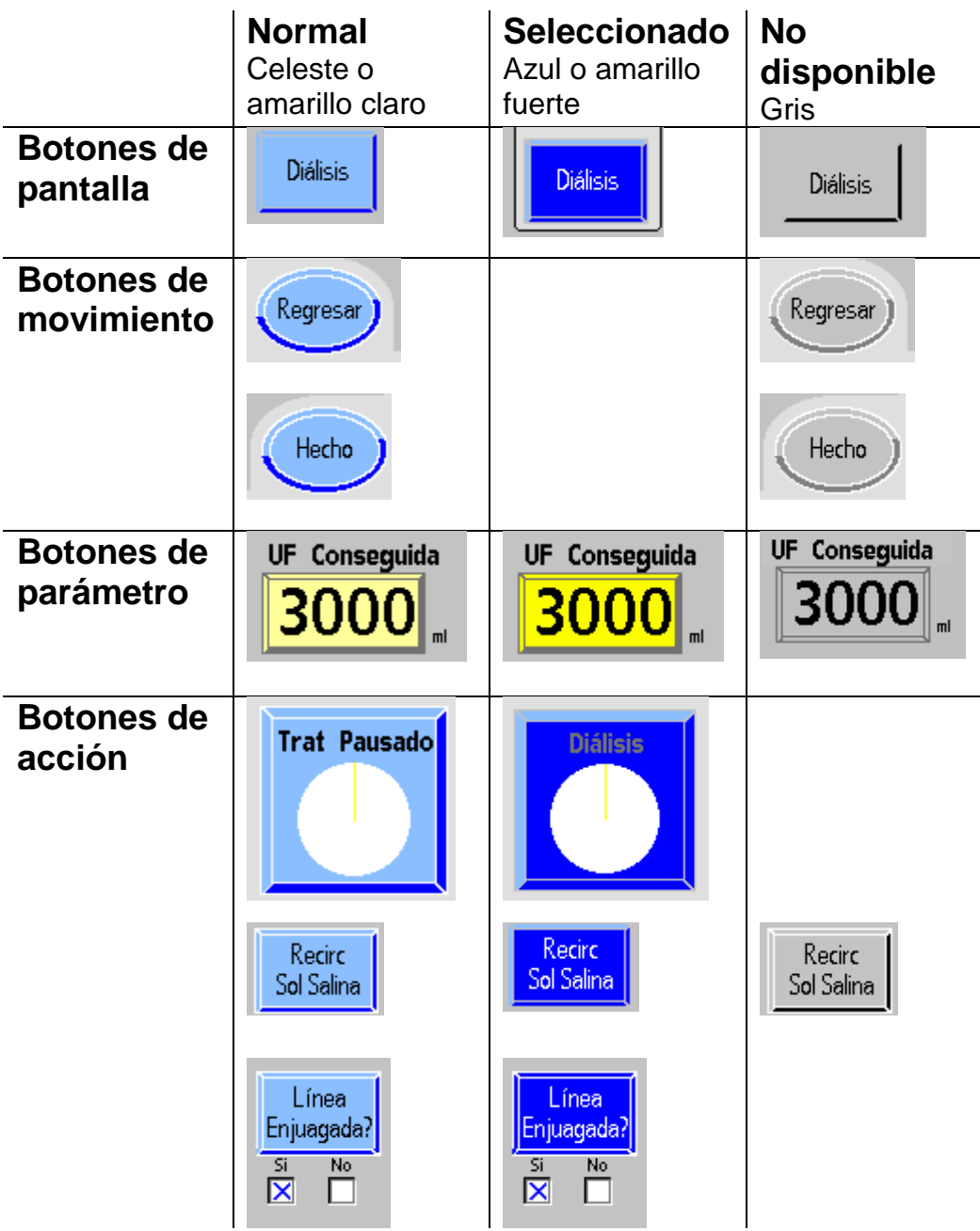

### **Información general de los botones**

Los botones son sitios específicos e identificados en la pantalla táctil que ejecutan ciertas acciones cuando se los selecciona. Los botones están diseñados para que parezcan tridimensionales.

#### **Botones de pantalla**

Los botones de pantalla son rectángulos celestes que suelen estar ubicados en la parte inferior o en el costado izquierdo de la pantalla táctil. Funcionan como portal a otra pantalla. Cuando toca un botón de pantalla, se torna azul e ingresa a su pantalla. Los botones de pantalla que están en gris son opciones no disponibles de algunas pantallas.

#### **Botones de movimiento**

Los botones celestes ovalados de movimiento, **Regresar** y **Hecho**, se utilizan para moverse de pantalla a pantalla en varios procedimientos de tratamiento. **Hecho** lo traslada a la siguiente pantalla, mientras que **Regresar** le permite acceder a pantallas anteriores.

No puede seleccionarse un botón de movimiento en gris antes de que se completen ciertos procedimientos en la pantalla. El botón de movimiento **Atenuar**, que se encuentra en la pantalla "Diálisis", lo lleva a un protector de pantalla oscuro (vea la página [147\)](#page-156-0).

#### **Botones de parámetro**

Los botones de parámetro son rectángulos amarillos claro que muestran los parámetros de tratamiento. Cuando toque un botón de parámetro, se vuelve amarillo fuerte. Cuando eso ocurra, puede utilizar el panel táctil para modificar los parámetros que aparezcan. Para confirmar el cambio, debe presionar la tecla **CONFIRMAR** (vea la página [31\)](#page-40-0).

#### **Botones de acción**

Los botones de acción son cuadrados o rectángulos celestes que se vuelven azules cuando se los selecciona. Debe presionar la tecla **CONFIRMAR** para activar el botón, lo que inicia una función de la máquina o acciona un valor. El botón cambiará nuevamente a celeste. El botón de acción de **reloj de tratamiento** presenta un diagrama circular que cuenta el tiempo restante del tratamiento cuando se lo selecciona y confirma.

> **Nota**: Si presiona la tecla **Salir** antes de haber oprimido la tecla **CONFIRMAR**, se restablecerán los botones de parámetro y los botones de alternancia a las configuraciones anteriores.

# <span id="page-43-0"></span>Cuadro de estado

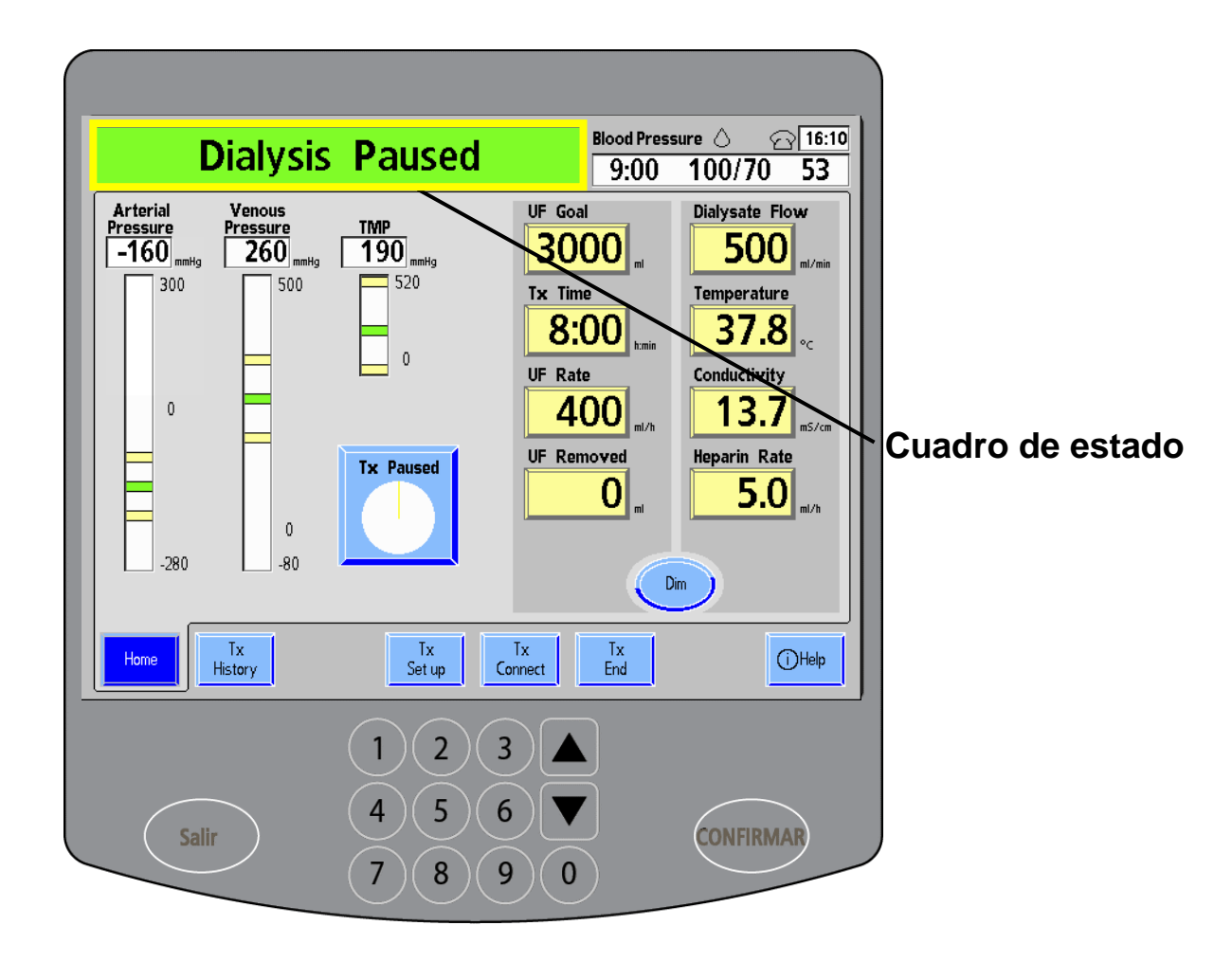

**Sección del tratamiento**

#### **Cuadro de estado**

El cuadro de estado se encuentra en la esquina superior izquierda de la pantalla táctil. Allí se visualizan diversos modos de operativos, las advertencias, las alarmas o las instrucciones para el operador. El fondo del cuadro de estado cambia entre tres colores diferentes para mostrar las condiciones de la máquina:

#### **Verde**

Durante la operación normal, cuando no se detectó ningún problema, el fondo del cuadro de estado es verde. Se muestra el modo operativo actual.

### **Amarillo**

Cuando existe una advertencia, el fondo del cuadro de estado cambia a amarillo y le indica que ingrese información o que efectúe alguna acción. Una condición de advertencia, aunque potencialmente seria, no implica una amenaza inmediata para el paciente. Los eventos de advertencia no detienen la bomba de sangre, pero es posible que se escuche una alarma sonora de dos tonos.

### **Rojo**

Las alarmas requieren su atención inmediata. Durante un evento de alarma, sonará un pitido constante y el fondo del cuadro de estado se volverá rojo brillante. Hay tres tipos de eventos de alarma:

- Sangre relacionado con el circuito sanguíneo.
- Dializante relacionado con el curso del dializante.
- Otro todo los demás tipos de alarma.

Consulte la descripción de los eventos de alarma y los mensajes del cuadro de estado en "Emergencias y alarmas" en la página [208](#page-217-0) y en "Resolución de problemas" en la página [238.](#page-246-0)

# <span id="page-45-0"></span>Cuadro de diálogo

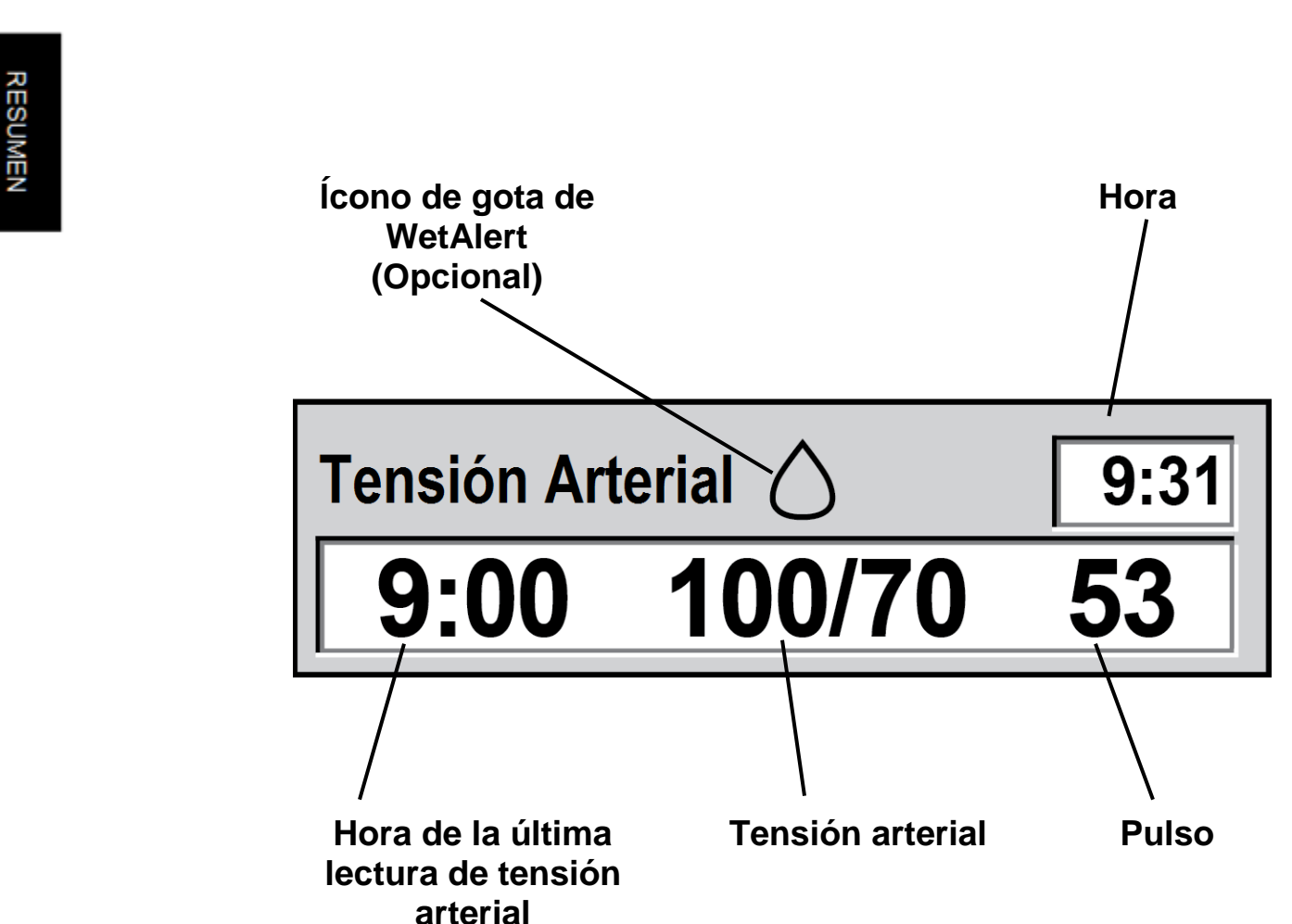

### **Cuadro de diálogo**

El cuadro de diálogo se encuentra en la esquina superior derecha de la pantalla táctil. Se visualiza lo siguiente:

• Hora actual. Para configurar la hora, vea la página [83.](#page-92-0)

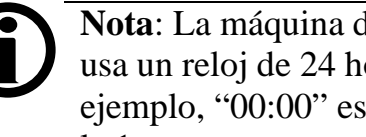

**Nota**: La máquina de hemodiálisis 2008K@home usa un reloj de 24 horas para mostrar la hora. Por ejemplo, "00:00" es la medianoche y "13:00" es la 1 p. m.

- Tensión arterial (únicamente durante el tratamiento): sistólica/diastólica
- Pulso (únicamente durante el tratamiento)
- Hora de la última lectura de tensión arterial

El cuadro de diálogo también puede ofrecer instrucciones sobre una acción o funcionar como recordatorio, en forma conjunta con el cuadro de estado (vea la página [34\)](#page-43-0). Cuando se intenta entrar parámetros que están fuera del rango de los límites permitidos, el cuadro de diálogo muestra un mensaje de advertencia.

También aparecerá el siguiente símbolo en el cuadro de diálogo si se pone en Modo de Servicio:

- Ícono de gota de WetAlert (Opcional) Este símbolo se visualizará si su máquina está equipada con el detector de humedad inalámbrico WetAlert. Consulte La Guía del usuario para el uso doméstico del detector inalámbrico de humedad WetAlert de 2008K@home (P/N 507939-01) para obtener más información.
- <span id="page-46-0"></span>• Ícono de teléfono (Opcional) – contacte a su clínica para más información sobre el monitoreo remoto

# Sección del paciente

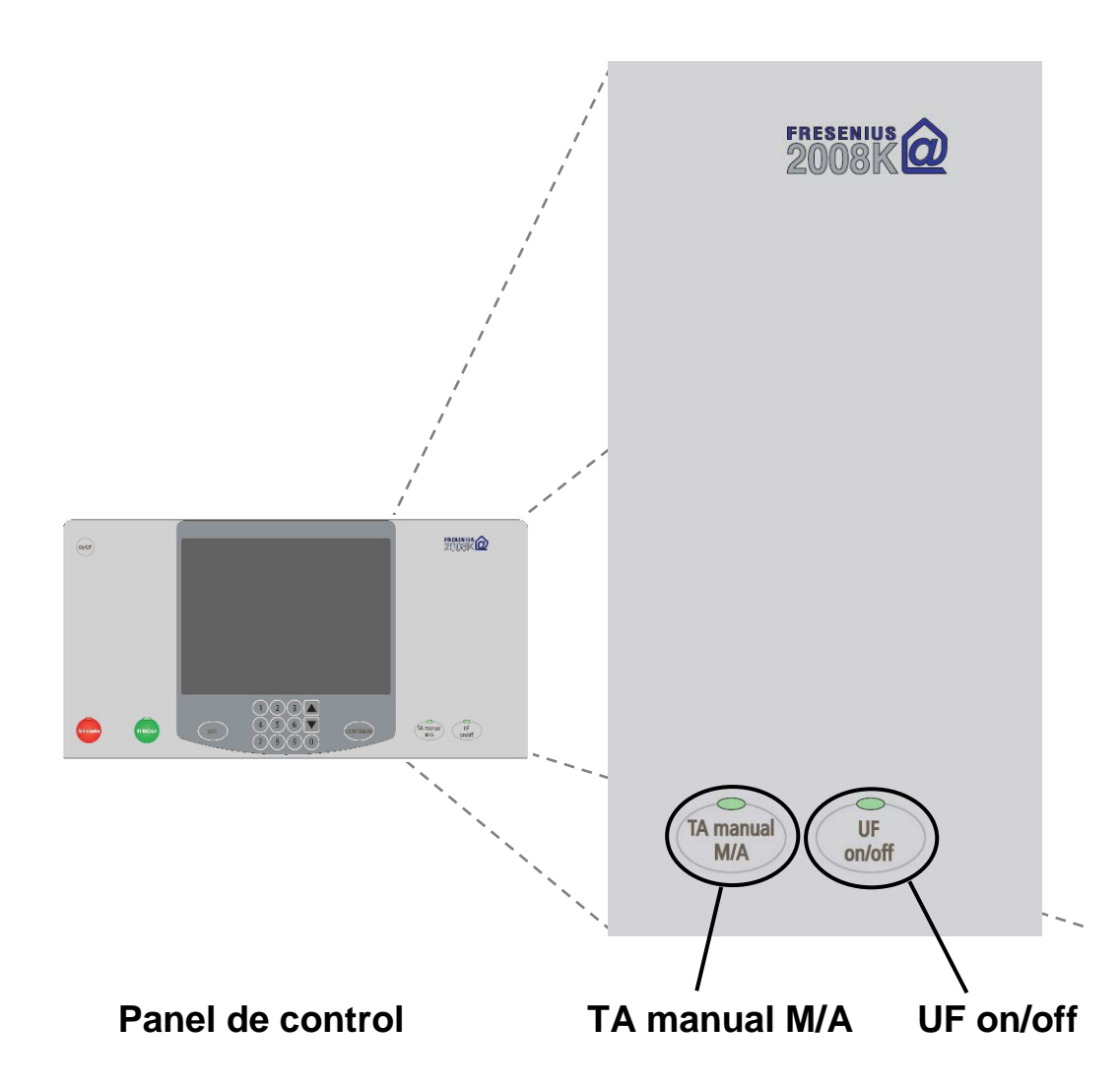

#### **Sección del paciente**

La sección del paciente se encuentra en el lateral derecho del panel de control. Se relaciona directamente con el paciente. La sección del paciente contiene dos teclas:

#### **Tecla TA manual M/A**

Con la tecla **TA manual M/A**, se maneja el módulo de tensión arterial.

- Presione para iniciar una lectura inmediata no programada de tensión arterial cuando el brazalete está desinflado.
- Presione nuevamente para desinflar instantáneamente un brazalete de tensión arterial inflado.

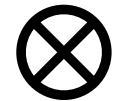

**Precaución**: No estruje el brazalete de tensión arterial para desinflarlo. Si lo hace, podría dañar el módulo interno de tensión arterial de la máquina.

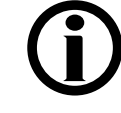

**Nota**: Ciertas versiones del módulo de tensión arterial requieren un espacio de 30 segundos entre cada medición de tensión arterial.

#### **Tecla UF on/off**

La ultrafiltración (UF) se utiliza para eliminar los excesos de líquido del cuerpo durante el tratamiento. Durante la ultrafiltración, se enciende la luz verde que se encuentra arriba de la tecla **UF on/off**. La luz parpadea cuando se interrumpe la ultrafiltración.

• Presione para detener la bomba de UF si está encendida, o para encenderla si está apagada.

# Panel posterior

**Control Puerto Interruptor de Interruptor de del RS232 encendido/apagado encendido/apagado del calentador del suministro volumen eléctrico principal de la alarma**  $\circ$  $\bigcirc$ SPARE 2 SPARE 3 SPARE 4 **SPAR** ಠ∤∷∵  $\bigoplus$ 9V BATTERY HOUR METER ⊕  $\circlearrowright$ **IEATER** POWER ON  $\frac{1}{\sqrt{2}}$  $\mathbf{I}$  $\overline{\mathsf{o}}$ Se presenta sin la antena WetAlert opcional **Altavoz Medidor de Compartimiento de batería de 9 Vhoras**

### **Panel posterior**

El panel posterior de la máquina de hemodiálisis 2008K@home (en la parte superior y posterior del gabinete) contiene más controles, como el volumen de la alarma, interruptores y diferentes conexiones.

#### **Control del volumen de la alarma**

- Gire la perilla hacia la derecha para subir el volumen.
- Gire la perilla hacia la izquierda para bajar el volumen.

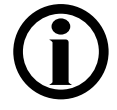

**Nota**: El volumen del tono de advertencia oscila entre 75 dB y 89 dB (a 1 metro). El volumen del tono de alarma oscila entre 67 dB y 81 dB (a 1 metro).

#### **Puerto RS232**

Contacte a su clínica para más información sobre cómo usar este puerto.

#### **Interruptor de encendido/apagado del calentador**

Con este interruptor se enciende o apaga el calentador del dializante. Este interruptor debe estar en la posición Encendido durante el tratamiento.

#### **Interruptor de encendido/apagado del suministro eléctrico principal**

Este interruptor suministra o corta la energía a toda la máquina. El interruptor debe de estar en la posición Encendido ( | ) para utilizar la máquina.

#### **Altavoz**

El altavoz produce dos sonidos diferentes: uno se utiliza para las alarmas de alta prioridad y otro, para las advertencias de menor prioridad.

#### **Medidor de horas**

El medidor de horas muestra la cantidad de horas de uso de la máquina durante su vida útil. En su clínica establecerán un esquema periódico de mantenimiento.

#### **Compartimiento de batería de 9 V**

La batería alcalina de alto rendimiento de 9 V se utiliza cuando el suministro eléctrico falla. Inmediatamente sonará una alarma continua durante siete minutos que no se puede silenciar con la tecla **Silenciador**. Sin embargo, se puede silenciar de forma manual quitando la batería de 9 V. Vea "Sustitución de la batería de 9 voltios" en la página [340](#page-349-0) para obtener más información.

# Sección del módulo

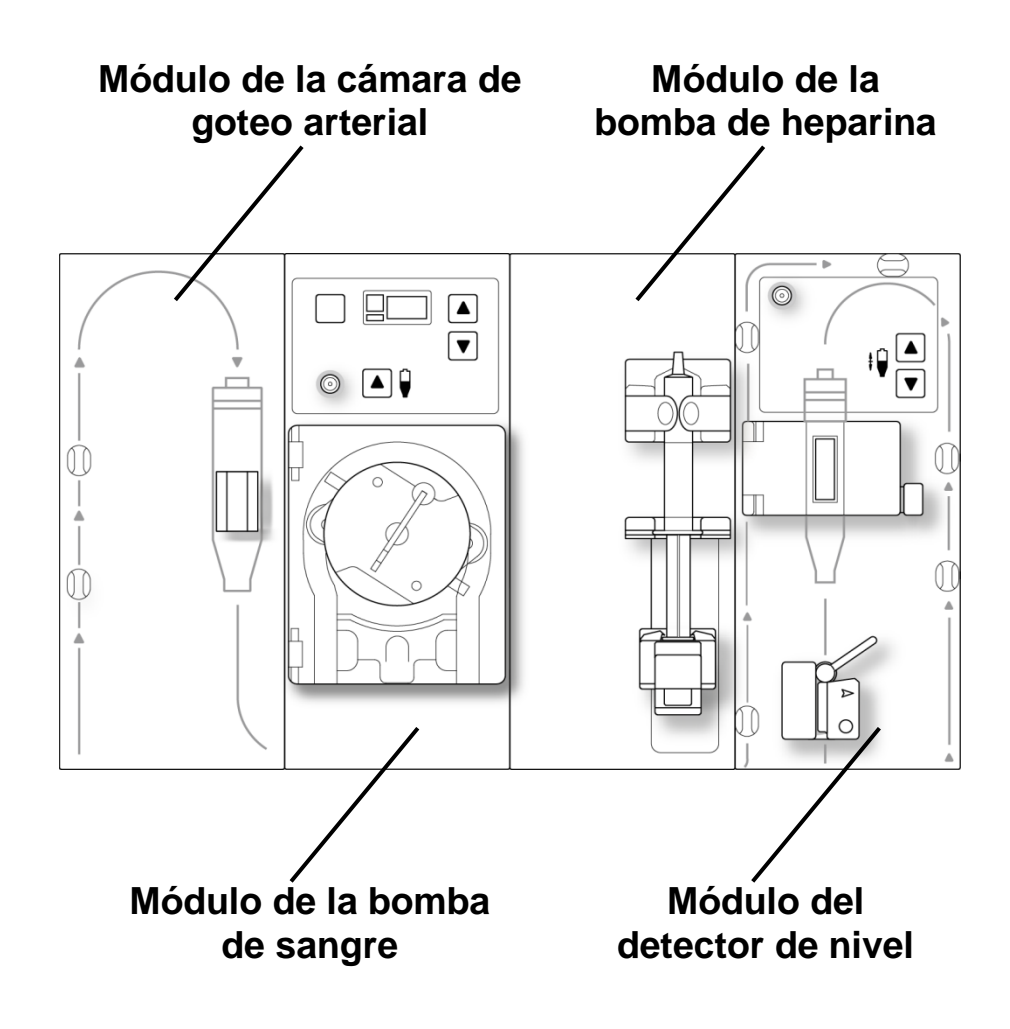

**Nota**: Esta es la configuración estándar del módulo. En estas instrucciones, las pantallas del software de 2008K@home corresponden con esta configuración.

### **Sección del módulo de 2008K@home**

Los módulos especializados que mueven la sangre del cuerpo al dializador y de vuelta se encuentran justo debajo del panel de control. Las líneas rojas en los módulos son guías para la línea de sangre arterial (del paciente al dializador). Las líneas azules son guías para la línea de sangre venosa (desde el dializador al paciente).

El diseño de la máquina simplifica el curso de la tubería de sangre. También minimiza la probabilidad de que se tuerzan las líneas de sangre.

#### **Configuración estándar**

La sección del módulo está compuesta, en general, por cuatro módulos diferentes:

- Cámara de goteo arterial (vea la página [44\)](#page-53-0)
- Bomba de sangre (vea la página [46\)](#page-55-0)
- Bomba de heparina (vea la página [48\)](#page-57-0)
- Detector de nivel (vea la página [50\)](#page-59-0)

Y un módulo de tensión arterial incorporado a la máquina (vea la página [52\)](#page-61-0). Está conectado al brazalete de tensión arterial por medio de tubos de tensión arterial.

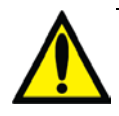

**Advertencia**: En los módulos de la máquina y el sistema hidráulico interno hay líquidos. Las fugas de líquido pueden causar una excesiva pérdida de líquido del paciente. Corrija el problema de inmediato o retire la máquina de servicio. Los derrames pueden causar daños en alfombras y otras superficies. Para contener tales derrames, la máquina debe estar en una superficie adecuada y apta para derrames. Los derrames pueden causar resbalones y caídas; limpie el líquido derramado de inmediato.

# <span id="page-53-0"></span>El módulo de la cámara de goteo arterial

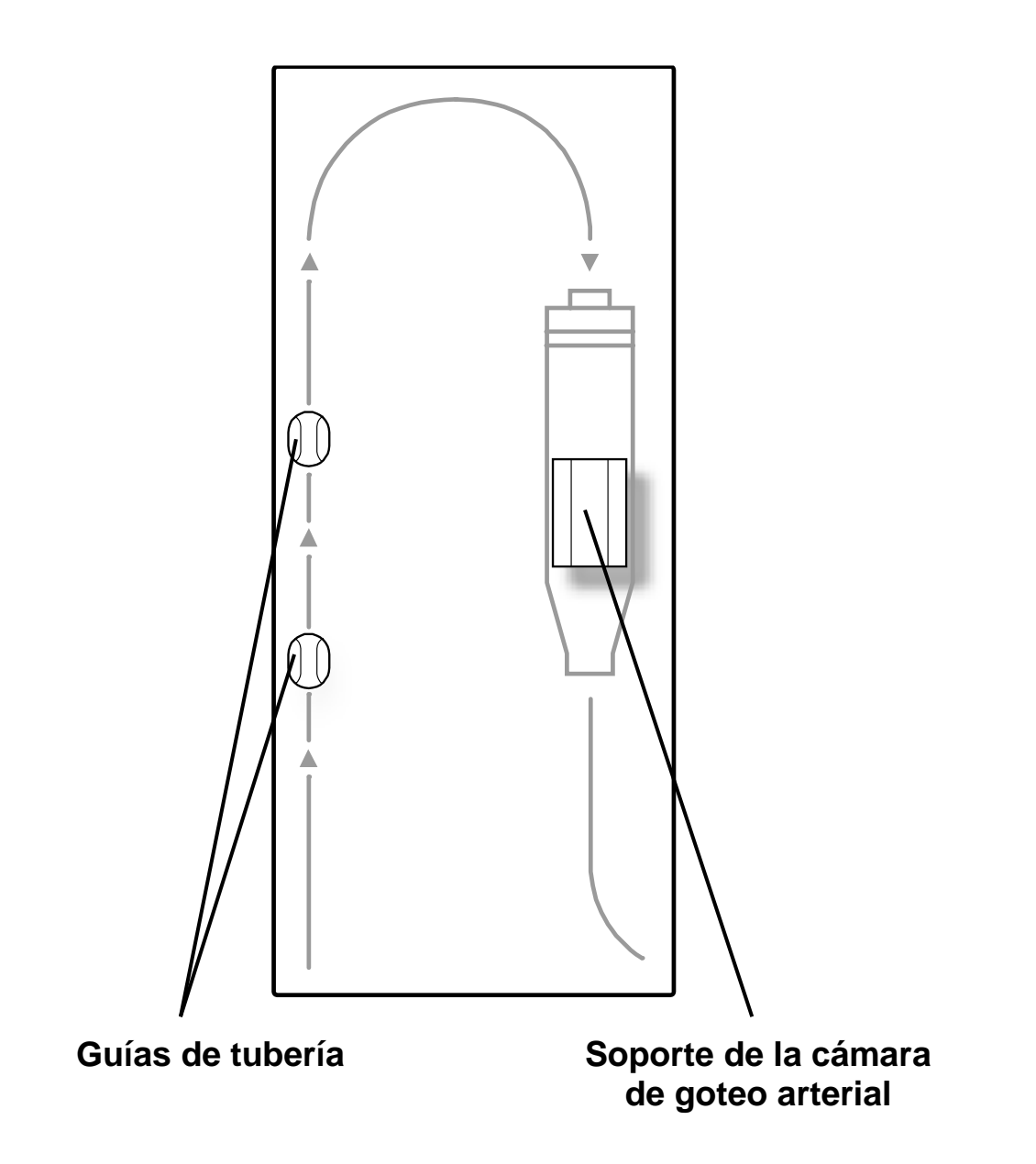

#### **Módulo de la cámara de goteo**

El módulo de la cámara de goteo es un panel con guías para la tubería de sangre y un soporte para la cámara de goteo arterial.

## **Guías de tubería**

Presione las líneas de sangre dentro de las guías de tubería para que la tubería de sangre quede visible y no se formen torceduras. Las guías rojas son para las líneas de sangre arterial. Las guías azules (que se muestran en el módulo del detector de nivel, vea la página [50\)](#page-59-0) son para las líneas de sangre venosa.

#### **Soporte de la cámara de goteo arterial**

El soporte de la cámara de goteo arterial mantiene la cámara en su lugar. Recuerde observar la cámara de goteo detenidamente, asegúrese de que el nivel no haya disminuido demasiado durante el tratamiento.

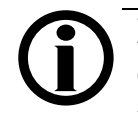

**Nota**: El botón usado para elevar el nivel del fluido en la cámara de goteo arterial se encuentra en el módulo de la bomba de sangre.

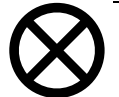

**Precaución**: No suba el nivel de líquido de la cámara de goteo excesivamente de modo que se moje el protector del transductor. Deberán reemplazarse los protectores del transductor que se hayan humedecido, ya que eso podría provocar imprecisiones en las lecturas y, posiblemente, lesiones graves o la muerte. Vea "Limpieza de la línea de monitoreo de presión" en la página [222.](#page-231-0)

# <span id="page-55-0"></span>Módulo de la bomba de sangre

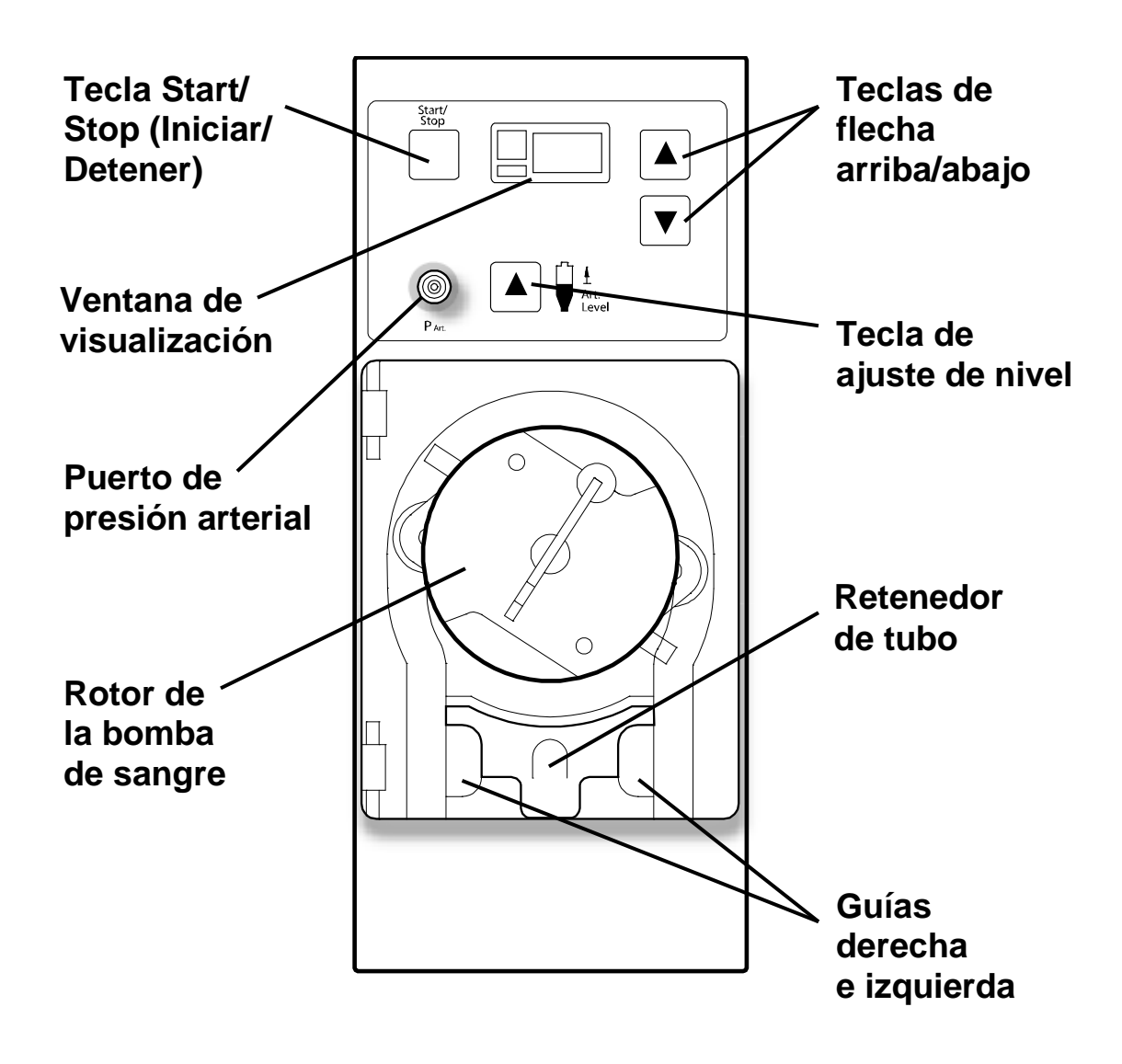

#### **Módulo de la bomba de sangre**

El módulo de la bomba de sangre bombea la sangre para hacerla circular entre el cuerpo y el dializador.

#### **Tecla Start/Stop (Iniciar/Detener)**

Para iniciar la bomba de sangre, presione la tecla **Start/Stop** (Iniciar/Detener). Presione la tecla **Start/Stop** (Iniciar/Detener) nuevamente (o abra la puerta de la bomba) para detener la bomba de sangre durante la operación.

#### **Ventana de visualización**

La ventana de visualización muestra la velocidad de la bomba en incrementos de 5 ml/min durante la operación de la bomba de sangre. Cuando la puerta de la bomba de sangre que cubre el rotor está abierta, se puede ver el diámetro del segmento de la bomba. Del lado izquierdo de la ventana de visualización, se ve una luz verde, que está encendida cuando la bomba está funcionando, y una luz roja para las alarmas.

#### **Puerto de presión arterial**

El puerto de presión arterial contiene un transductor de presión que controla la presión de la tubería arterial. Esta es la presión arterial que figura en la pantalla "Diálisis" durante el tratamiento.

#### **Rotor de la bomba de sangre**

El rotor de la bomba de sangre gira para mover la sangre por la tubería. En una emergencia, el rotor puede girarse con una manivela (en la parte posterior de la máquina) para regresar manualmente la sangre, vea la página [226.](#page-234-0)

#### **Teclas de flecha arriba/abajo**

Las **flechas hacia arriba/debajo de la bomba de sangre** 

**(/)** suben o bajan la velocidad del rotor de la bomba de sangre. En la ventana de visualización, se ve la velocidad de la bomba.

#### **Tecla de ajuste de nivel**

La tecla para el **ajuste de nivel ()** puede usarse solamente para aumentar el nivel de líquido de la cámara de goteo arterial. Para bajar el nivel, vea "Limpieza de la línea de monitoreo de presión" en la página [222.](#page-231-0)

#### **Guías y retenedor de tubo**

El retenedor presiona el segmento de la bomba de sangre contra las guías izquierda y derecha, y mantiene el tubo en su lugar.

# <span id="page-57-0"></span>Módulo de la bomba de heparina

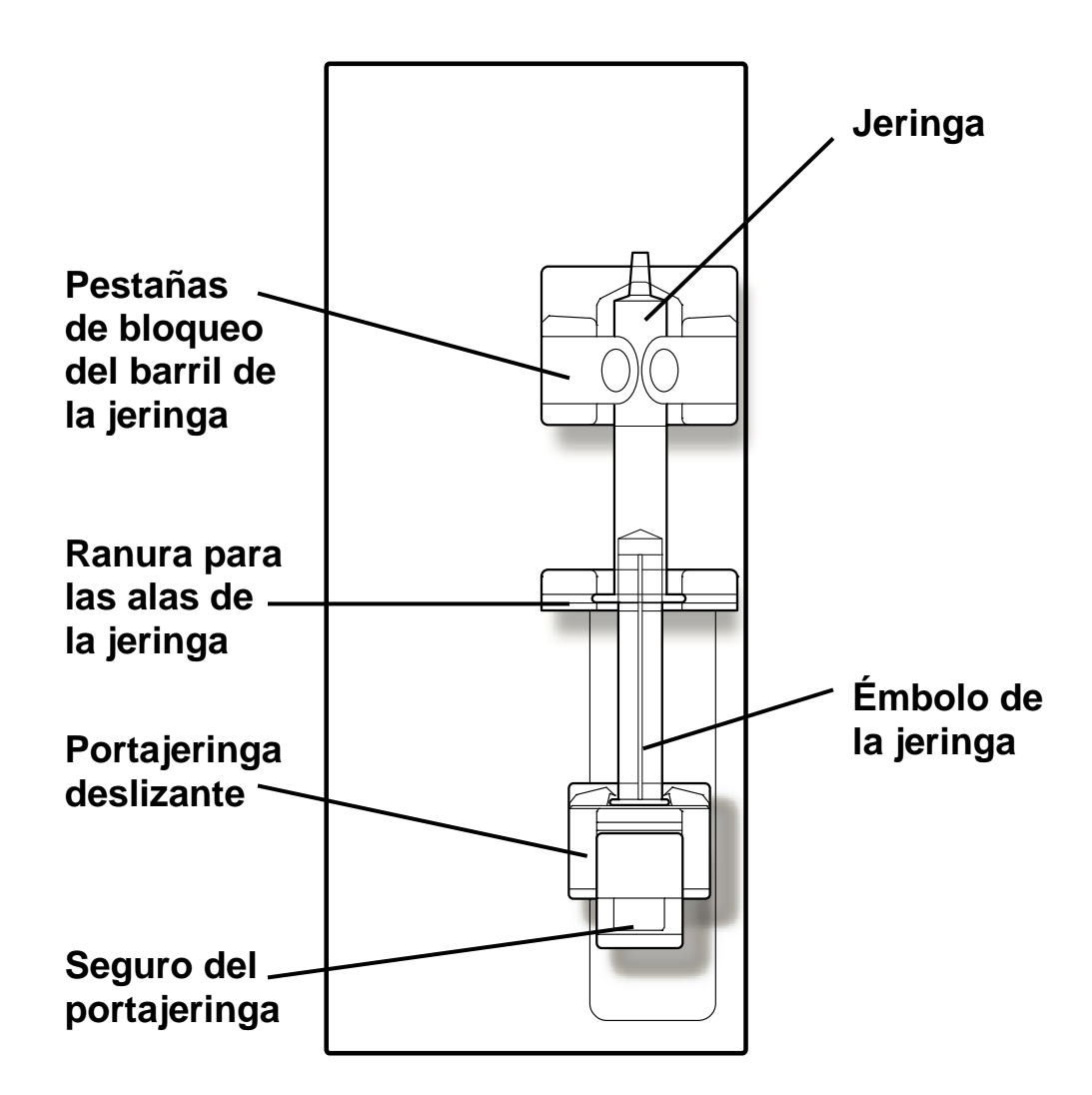

#### **Módulo de la bomba de heparina**

El módulo de la bomba de heparina impulsa (infunde) la heparina de una jeringa al circuito sanguíneo para enlentecer el proceso de coagulación de la sangre. Si ingresa la velocidad y la hora de fin de la infusión en la pantalla "Parámetro prescrito", la máquina de hemodiálisis 2008K@home añadirá automáticamente heparina a la hora configurada durante el tratamiento.

#### **Jeringa y émbolo**

La máquina de hemodiálisis 2008K@home puede funcionar con jeringas de 10 ml, 12 ml o 20 ml.

#### **Pestañas de bloqueo del barril y ranura para las alas de la jeringa**

Cuando se presiona el barril de la jeringa contra las pestañas de bloqueo del barril, las pestañas se ciñen a la jeringa para mantenerla en su lugar. La ranura de las alas de la jeringa sostiene la base del barril de la jeringa.

#### **Portajeringa deslizante y seguro del portajeringa**

El portajeringa deslizante sostiene y empuja hacia arriba el extremo del émbolo de la jeringa. Si aprieta el seguro del portajeringa, podrá mover manualmente el portajeringa deslizante y cargar la jeringa.

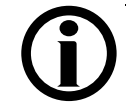

**Nota**: La bomba de heparina se puede usar para infundir heparina en forma manual (apretando el seguro del portajeringa y elevando el portajeringa deslizante). Sin embargo, no es recomendable, ya que la máquina no registrará la infusión.

# <span id="page-59-0"></span>Módulo del detector de nivel

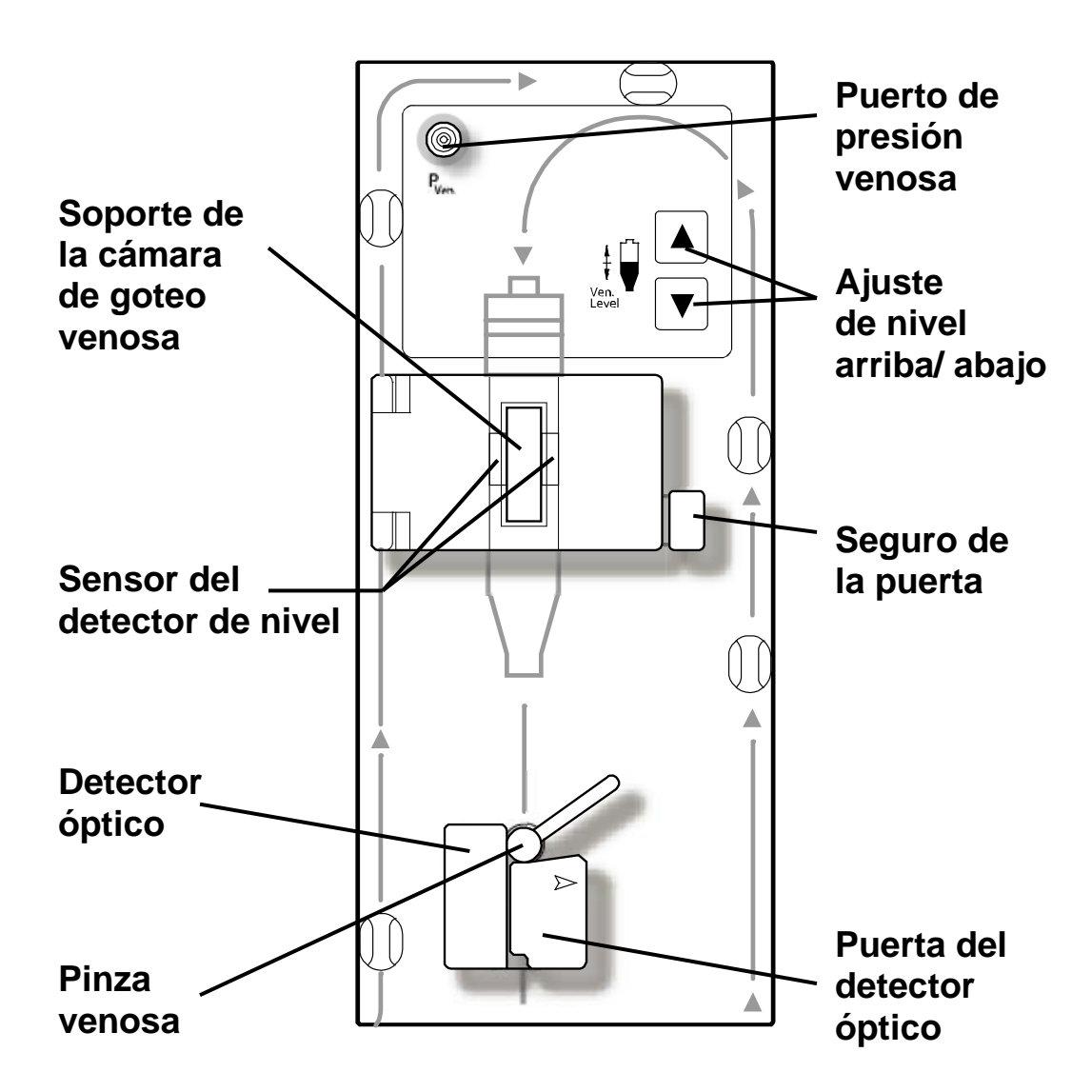

### **Módulo del detector de nivel**

El módulo del detector de nivel controla la línea venosa.

#### **Soporte de la cámara de goteo venosa**

El soporte de la cámara de goteo venosa mantiene la cámara de goteo venosa alineada con el sensor del detector de nivel.

#### **Sensor del detector de nivel**

El sensor del detector de nivel sirve para monitorear el nivel de sangre en la cámara de goteo venosa. Los sensores están cubiertos con una puerta con pestillo.

#### **Detector óptico**

El detector óptico reconoce la diferencia entre la sangre y la solución salina en la línea de sangre.

#### **Pinza venosa**

La pinza venosa automáticamente bloquea la línea de sangre ante una alarma de sangre o si el nivel de la cámara de goteo venosa está muy bajo. Asegúrese de que la pinza venosa pueda obstaculizar por completo la línea de sangre utilizada para el tratamiento.

#### **Puerto de presión venosa**

El puerto de presión de la esquina superior izquierda contiene un transductor de presión que monitorea la presión de la tubería venosa. Esta es la presión venosa que figura en la pantalla "Diálisis" durante el tratamiento.

#### **Teclas de ajuste de nivel arriba/abajo**

Las teclas para **ajustar el nivel hacia arriba/abajo (/)** se utilizan para aumentar o reducir el nivel de líquido en la cámara de goteo venosa.

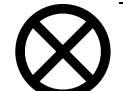

**Precaución**: No suba el nivel de líquido de la cámara de goteo excesivamente de modo que se mojen los protectores del transductor o la línea de monitoreo de presión. Deberán limpiarse las línea de monitoreo y reemplazarse los protectores del transductor que se hayan humedecido, ya que eso podría provocar imprecisiones en las lecturas y, posiblemente, lesiones graves o la muerte.

#### **Puerta del detector óptico**

La puerta del detector óptico sostiene la línea venosa en su lugar. La puerta rota en sentido horario para abrirse.

# <span id="page-61-0"></span>Módulo de tensión arterial

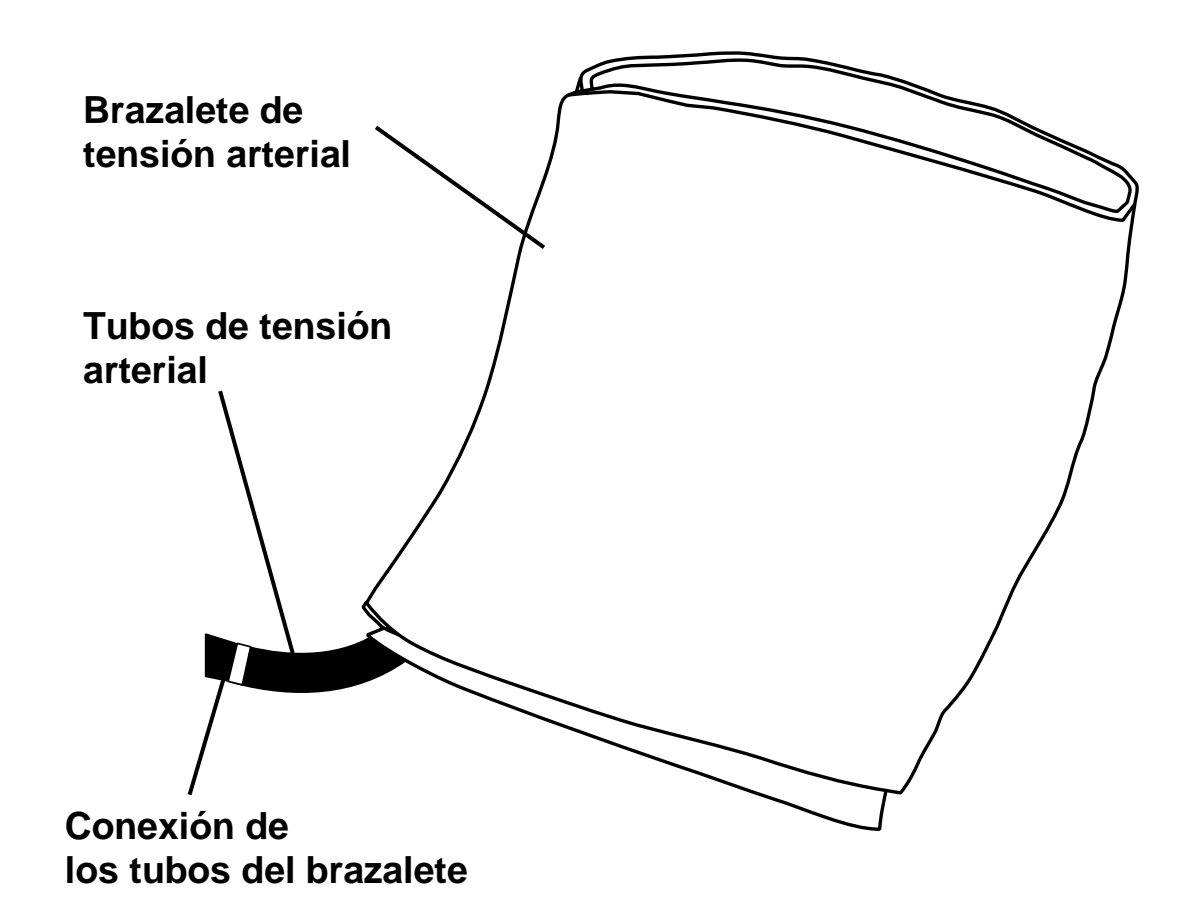

### **Módulo de tensión arterial**

El módulo de tensión arterial se encuentra en el interior de la máquina, y el tubo de presión va desde la parte posterior de la máquina al brazalete. El módulo puede medir automáticamente la tensión arterial en los horarios configurados y registrar la tensión arterial sistólica, diastólica y media (MAP), y los valores del pulso en la pantalla "Trat Historial". Durante el tratamiento, aparecerá la tensión arterial y la hora de la última medición en el cuadro de diálogo (vea la página [36\)](#page-45-0).

### **Brazalete de tensión arterial**

El brazalete de tensión arterial está disponible en distintos tamaños para poder utilizarse tanto en pacientes pequeños como en pacientes adultos de talla grande. La máquina de hemodiálisis 2008K@home viene con el tamaño para adultos como estándar. Sirve para pacientes con una circunferencia de brazo de entre 25 y 35 cm (9,8 y 13,8 pulgadas). También hay disponible un brazalete opcional para muslo.

#### **Tubos de tensión arterial**

Los tubos de tensión arterial conectan el brazalete con el módulo de tensión arterial. Asegúrese de que la línea no se tuerza.

#### **Conexión de los tubos del brazalete**

La conexión de los tubos une el brazalete de tensión arterial con los tubos de tensión arterial. Si se tira de los tubos de tensión arterial, se separa la línea.

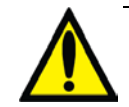

**Advertencia**: Vea "Contraindicaciones del módulo de tensión arterial", en la página [7,](#page-16-0) si presenta cualquiera de los siguientes eventos: problemas de circulación periférica, arritmia severa, latidos ectópicos, convulsiones, espasmos, temblores o taquicardia.

# Curso del dializante

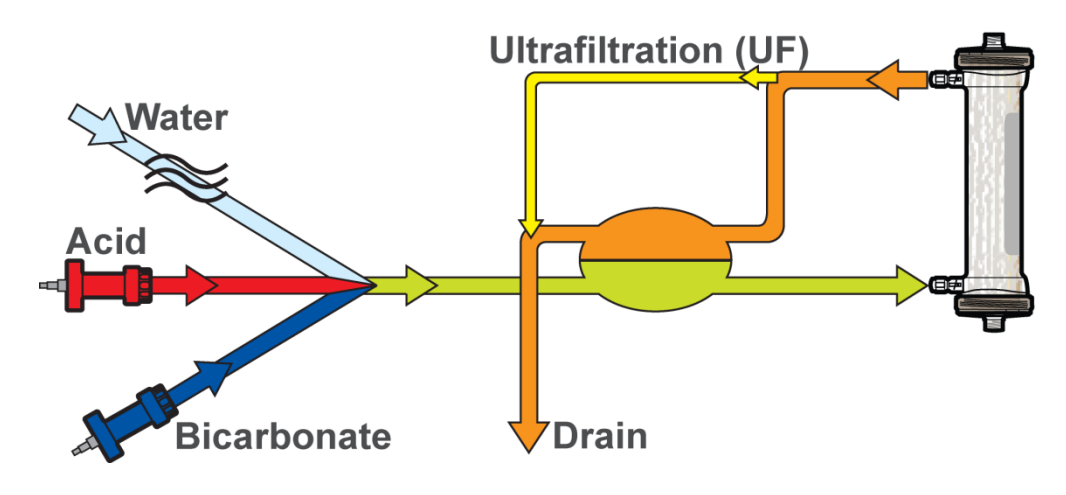

**Imagen con los concentrados líquidos de ácido y bicarbonato**

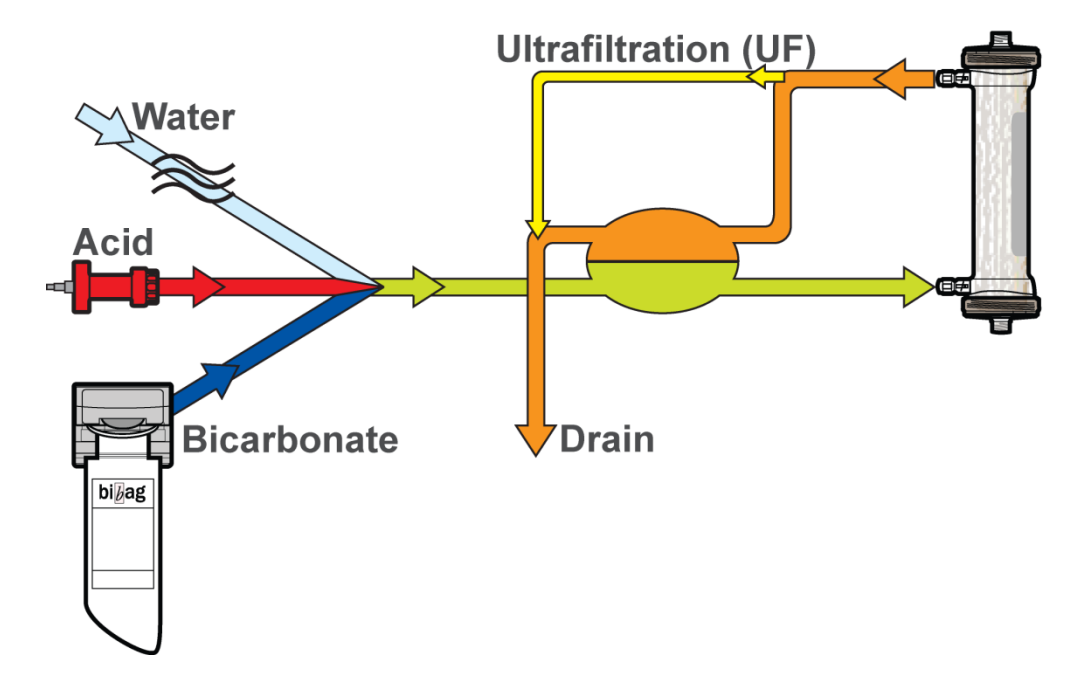

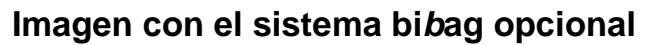

# **Curso del dializante**

El dializante del tratamiento de hemodiálisis es una solución utilizada para eliminar los residuos de la sangre. Está hecho con agua, bicarbonato, sodio, potasio, calcio, magnesio, cloruro, acetato y dextrosa. El médico le prescribe dializante porque usted lo necesita.

La máquina de hemodiálisis 2008K@home es un equipo de suministro de tres flujos de dializante. Eso quiere decir que mezcla el dializante de tres fuentes diferentes y lo envía a su dializador para completar el tratamiento. Los tres componentes principales del dializante son: agua purificada (por ósmosis inversa), concentrado de ácido y concentrado de bicarbonato.

Una vez que la máquina calentó y desgasificó el agua, la mezcla con los concentrados para formar el dializante. Después filtra el dializante con el filtro Diasafe Plus (vea la página [336\)](#page-345-0).

Luego se bombea el dializante a través de las líneas de dializante hacia los puertos que se encuentran a un lado del dializador. Mientras tanto, se bombea la sangre a través de las líneas conectadas en cada extremo del dializador. La sangre y el dializante se encuentran en el dializador, pero nunca entran en contacto. El dializante arrastra los desechos del torrente sanguíneo del paciente y luego los elimina por el drenaje.

La cámara de equilibrio comprueba que el flujo de dializante que ingresa sea igual al volumen que sale, para controlar la ultrafiltración del cuerpo. Ultrafiltración (UF) es el proceso de extracción del exceso de líquido durante el tratamiento. El líquido que se elimina se denomina "UF Conseguida" y el valor aparece en la pantalla "Diálisis" de la máquina.

# **Curso del dializante con conector bi***b***ag opcional**

El conector bi*b*ag forma parte del sistema bi*b*ag. Es una opción de hardware que permite el uso de un polvo de bicarbonato seco para preparar la solución de dializante para la máquina de hemodiálisis 2008K@home. El polvo de bicarbonato se coloca en una bolsa denominada "bi*b*ag desechable" que se conecta al curso del dializante de la máquina a través del conector bi*b*ag. La máquina agrega agua purificada (por ósmosis inversa) a la bolsa y bombea el concentrado de bicarbonato líquido para mezclarlo con el concentrado de ácido y más agua purificada por ósmosis inversa.

# Conexiones de concentrado

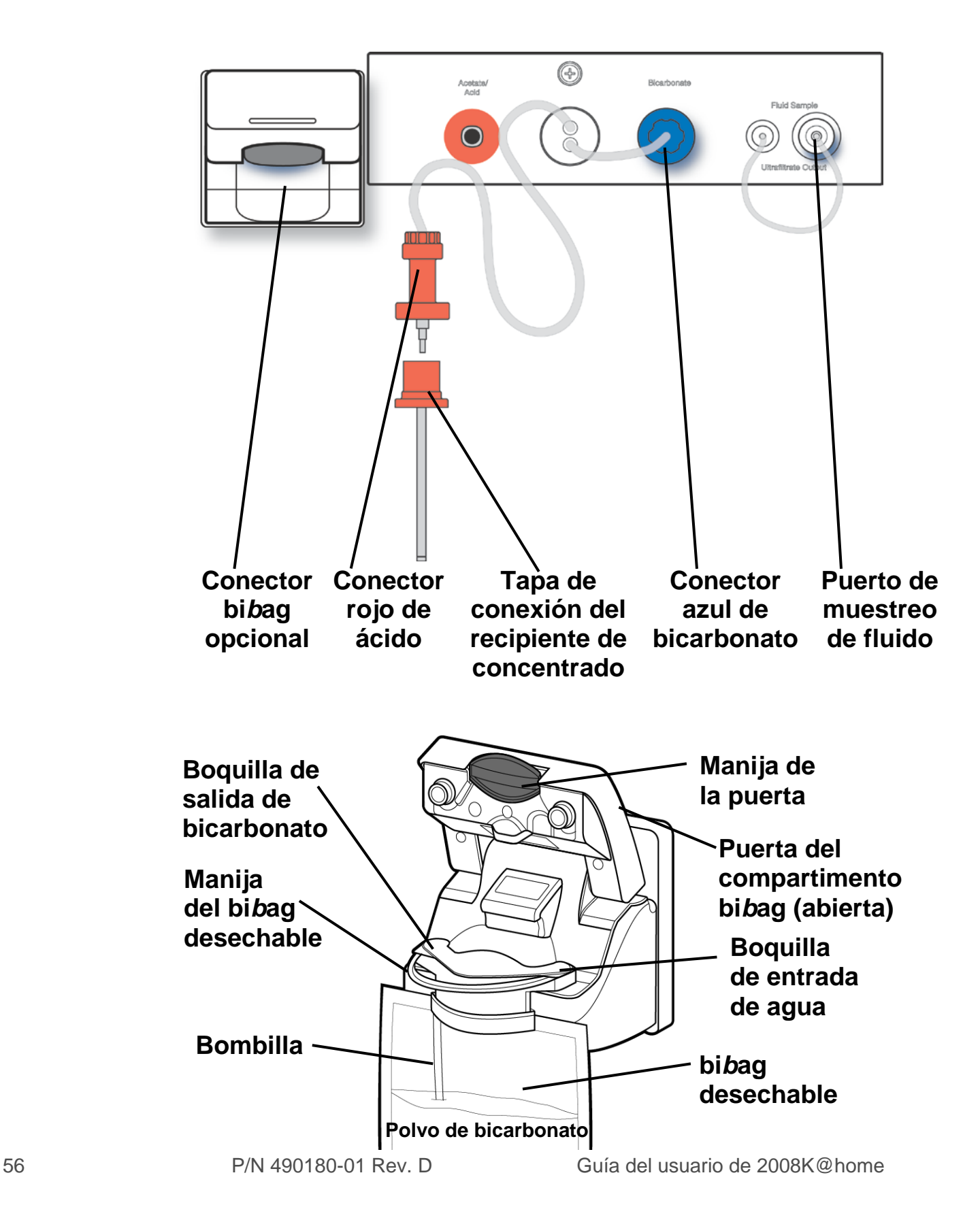

### **Conector bi***b***ag opcional**

El conector bi*b*ag conecta el bi*b*ag desechable al curso del dializante de la máquina.

### **Puerta del compartimento bi***b***ag**

La puerta del compartimento bi*b*ag cubre las boquillas del conector bi*b*ag. Cuando la puerta se cierra sin bolsa en el conector bi*b*ag, las boquillas forman un bucle en el curso del dializante, de manera tal que la máquina pueda enjuagar y desinfectar el conector bi*b*ag. La puerta del compartimento bi*b*ag se cierra haciendo presión. Para abrirla, se jala de la manija de la puerta del bi*b*ag.

#### **Boquilla de salida de bicarbonato**

La máquina bombea el bicarbonato líquido del bi*b*ag desechable a través de esta abertura.

#### **Boquilla de entrada de agua**

La máquina agrega agua purificada al polvo de bicarbonato en el bi*b*ag desechable a través de esta abertura.

#### **bi***b***ag desechable**

El bi*b*ag desechable es una bolsa que contiene polvo de bicarbonato seco. En la parte superior de la bolsa hay puertos especiales de entrada y de salida. Estos puertos coinciden con las boquillas del conector bi*b*ag de la máquina.

La boquilla de salida de bicarbonato se conecta a una bombilla dentro de la bolsa que llega al fondo de la bolsa.

La manija de la bolsa le permite levantar fácilmente el bi*b*ag desechable para extraerla del conector bi*b*ag cuando sea preciso hacerlo.

### **Conectores rojo de ácido y azul de bicarbonato**

Los conectores de concentrado aspiran concentrados de ácido y bicarbonato de los recipientes de suministro. Los conectores de concentrado salen y se conectan a recipientes de concentrados de ácido y bicarbonato. Al conectarlos, asegúrese de que coincida correctamente el rojo con el concentrado de ácido y el azul con el concentrado de bicarbonato.

# **Tapa de conexión del recipiente de concentrado**

La tapa del conector encaja a presión en la parte superior de los recipientes de concentrado. Los conectores de ácido y bicarbonato se acoplan a la tapa, de manera tal que la máquina pueda extraer concentrado de los recipientes.

**Nota**: El puerto de muestreo de fluido también está ubicado en esta sección. Permite que se examine la bomba de UF. Si es necesario, comuníquese con su clínica para obtener más información.

**Esta página quedó en blanco intencionalmente**

# Conexiones del dializador

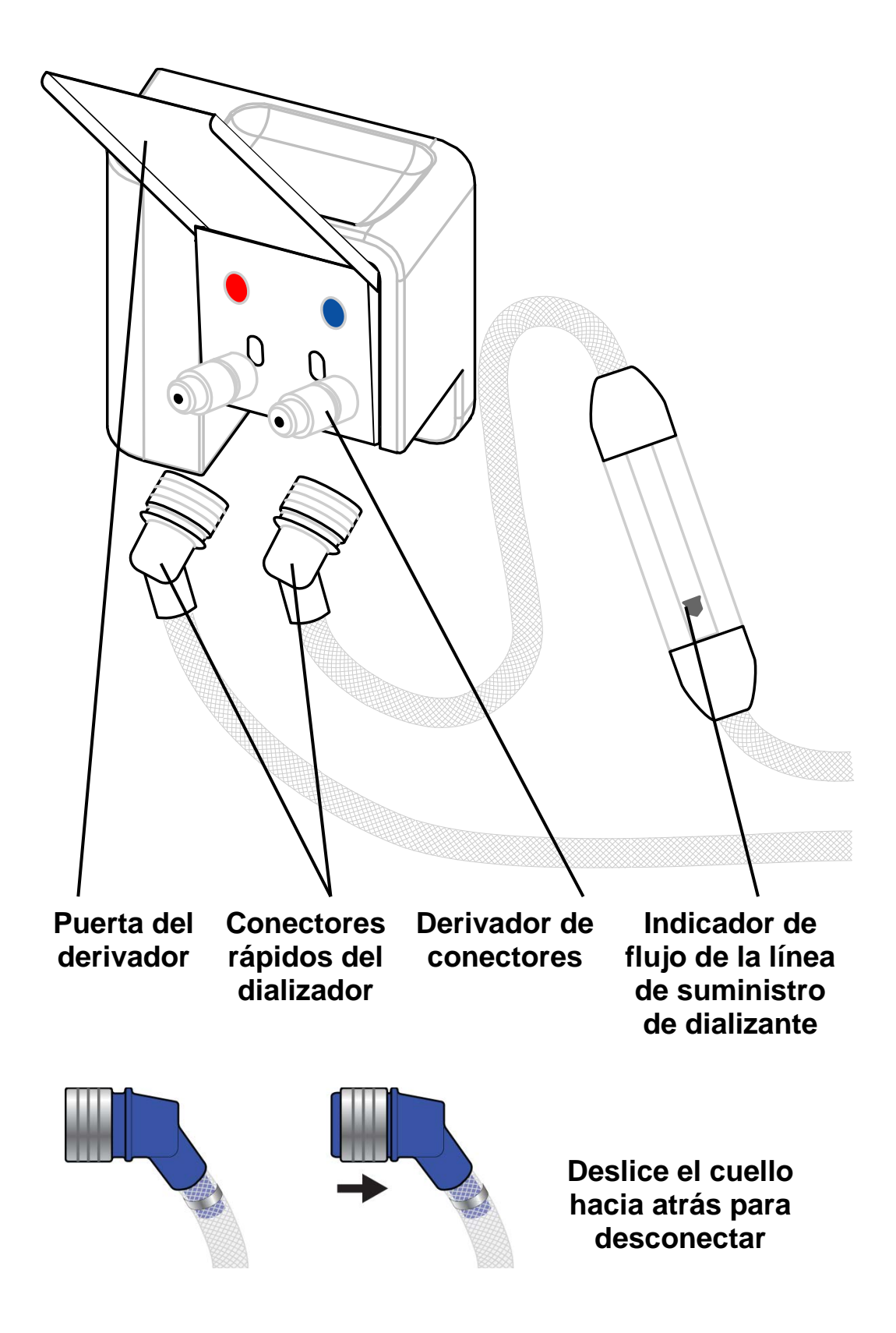

# **Conexiones del dializador al curso del dializante**

El curso del dializante de la máquina de hemodiálisis 2008K@home sale del gabinete de la máquina por el derivador de conectores y se conecta al dializador por medio de las líneas del dializador.

# **Derivador de conectores y puerta del derivador**

El derivador de conectores se encuentra en el lado derecho de la máquina. Une las líneas de dializante cuando están conectadas a él.

Si levanta la puerta del derivador durante la diálisis, el dializante circulará por la máquina solamente y no por el dializador. Esto se conoce como "Modo Bypass". El indicador de flujo permanecerá inmóvil. La sangre seguirá recorriendo el dializador siempre que la bomba de sangre esté encendida, pero no se iniciará el proceso de diálisis ya que el dializante no está circulando.

# **Línea de suministro del dializador**

La línea de suministro del dializador tiene un conector rápido azul. Se conecta al dializador durante la diálisis o al derivador de conectores durante los programas de enjuague. Cuando la conecte, asegúrese de que coincidan los azules.

La línea de suministro del dializador tiene un tubo indicador de flujo de dializante. Un flotador que se mueve en el tubo le permite ver cuando el dializante pasa a través de las líneas y el dializador.

# **Línea de retorno del dializador**

La línea de retorno del dializador tiene un conector rápido rojo. Se conecta al dializador durante la diálisis o al derivador de conectores durante los programas de enjuague. Cuando la conecte, asegúrese de que coincidan los rojos.

# **Conectores rápidos**

Empuje los conectores rápidos en el derivador de conectores y los puertos del dializador para fijarlos en su lugar. Luego de haber hecho la conexión, jale del conector para asegurarse de que esté bien conectado.

Para desconectarlos, deslice hacia atrás el cuello metálico hacia el conector rápido para soltar la conexión.

# El dializador

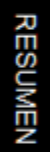

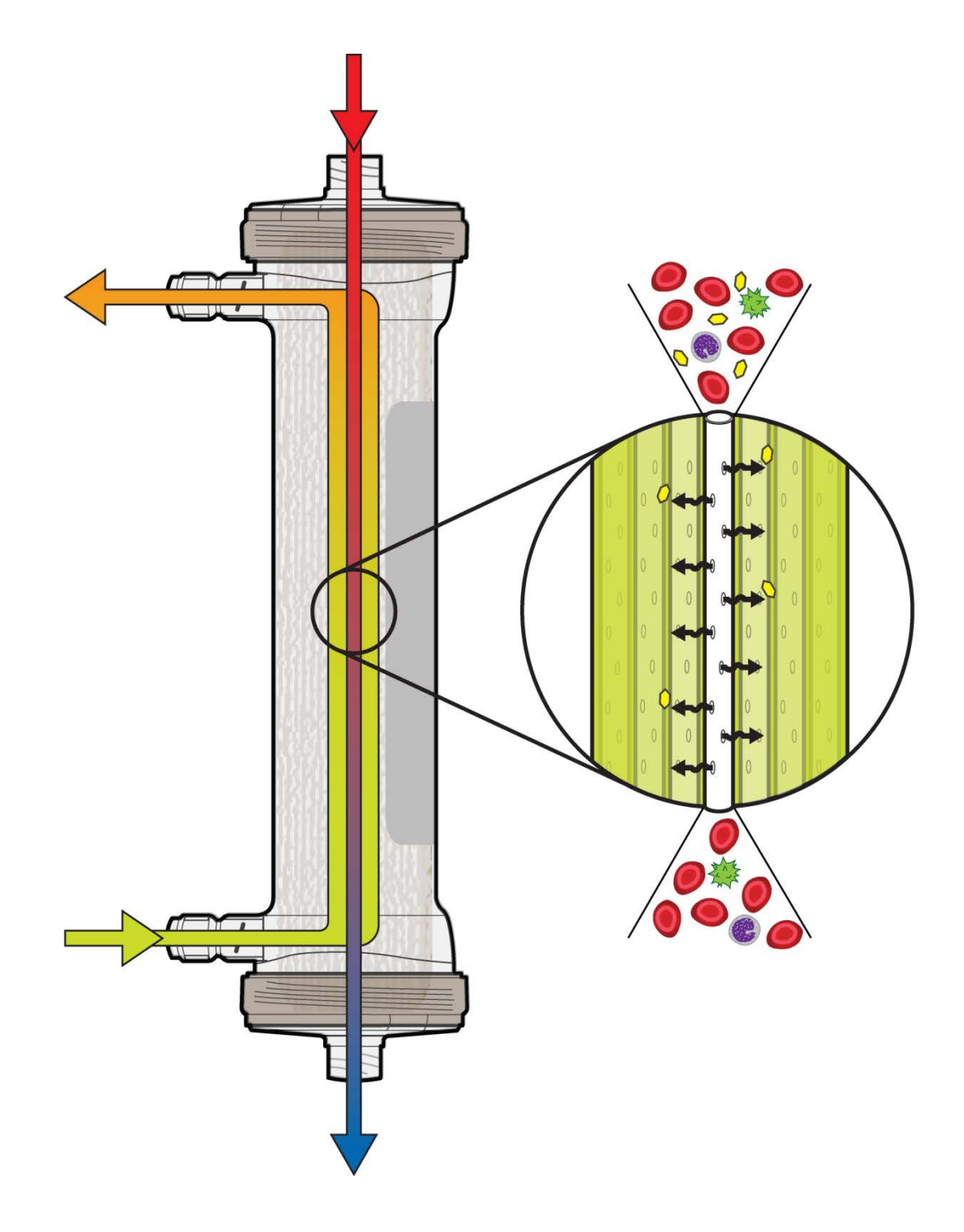
#### **El dializador**

El dializador o el "riñón artificial" es un tubo repleto de miles de diminutas bombillas sintéticas. Las bombillas huecas funcionan como una membrana (o filtro) semipermeable ya que están colmadas de agujeros que son tan pequeños que las células sanguíneas no pueden pasar.

La cámara del tubo del dializador está sellada en ambos extremos con las puntas de las bombillas abiertas que permiten que la sangre fluya por las bombillas del dializador.

El dializante ingresa al tubo a través del puerto de suministro del dializador que se encuentra sobre un costado del dializador (cerca de la base del dializador). Fluye en sentido ascendente a través del tubo del dializador, en torno a las bombillas. El dializante circula en la dirección opuesta al flujo descendente de sangre. Esto se conoce como "Flujo contracorriente".

Dentro del dializador, el dializante extrae agua y las partículas residuales más pequeñas del torrente sanguíneo por medio de la membrana semipermeable a medida que fluye la sangre. Al mismo tiempo, los electrolitos y minerales del dializante ingresan al torrente sanguíneo. A esto se lo denomina "difusión". La sangre continúa recorriendo el dializador y regresa al cuerpo. El dializante utilizado arrastra los residuos fuera del puerto de retorno del dializador y los elimina por el drenaje.

### Mecanismos de sujeción

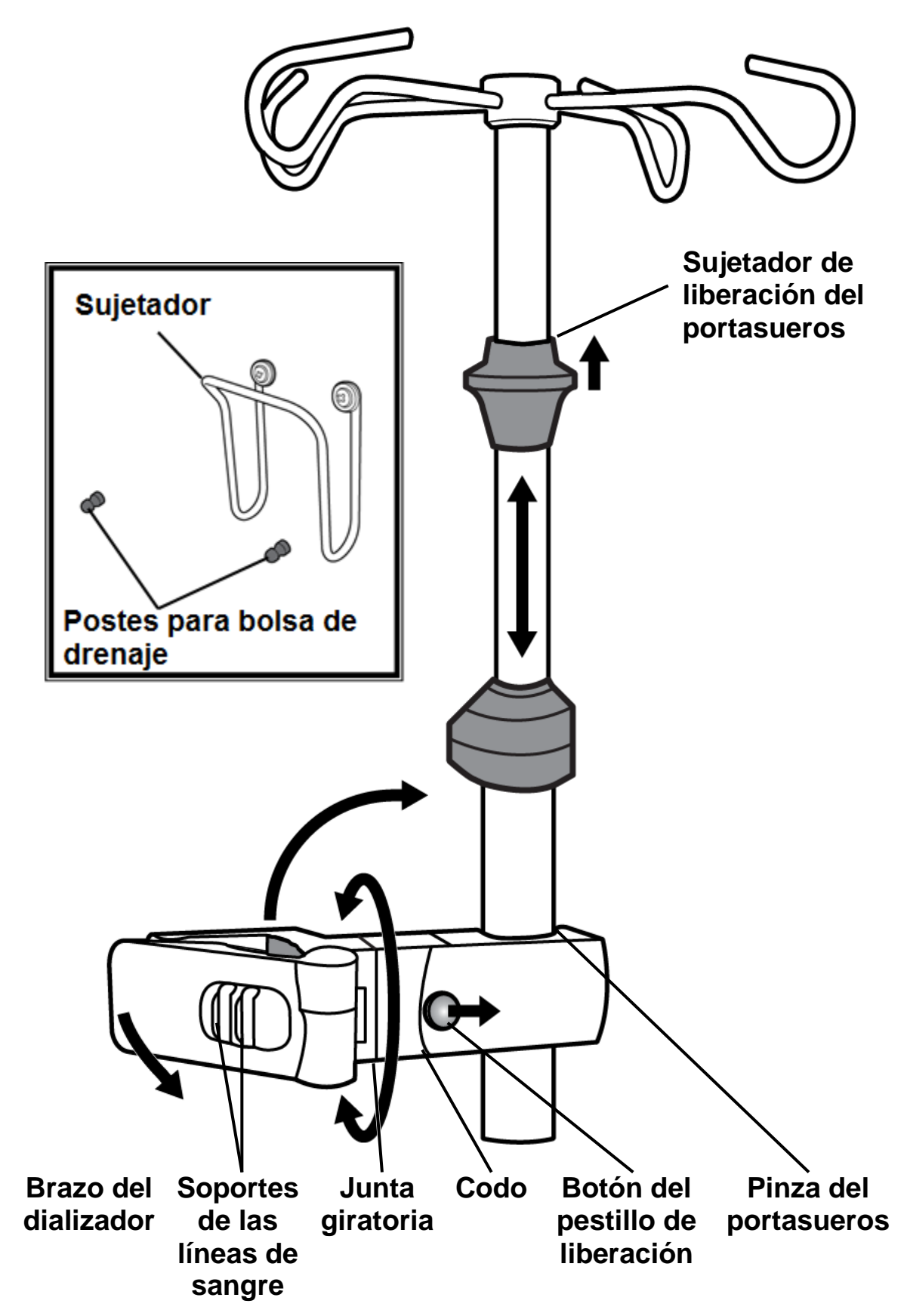

# RESUMEN

#### **Portasueros**

El portasueros se encuentra en el lado derecho de la máquina de hemodiálisis 2008K@home. Cuenta con dos ganchos en la parte superior que sirven para sostener la bolsa de solución salina para el tratamiento. La enfermera de terapias en el hogar le explicará qué más deberá colgar del portasueros.

Cerca del extremo superior del portasueros, hay un sujetador negra del portasueros. Puede usar este sujetador para ajustar la altura del portasueros. Levante el sujetador para deslizar la parte superior del portasueros hacia arriba o hacia abajo. Suelte el sujetador para que el portasueros quede fijo en su altura nueva.

#### **Brazo del dializador**

El brazo del dializador sostiene el dializador en su lugar durante el tratamiento. El extremo del brazo del dializador gira y se cierra para sujetarse alrededor del dializador. Gira en la junta giratoria sobre un brazo. Esto sirve para que pueda girar el dializador fácilmente en el soporte durante la preparación del tratamiento y los procedimientos finales.

El extremo opuesto del brazo se sujeta al portasueros cuando el brazo está derecho. Para mover el brazo hacia arriba o hacia abajo a lo largo del portasueros: deslice el botón del pestillo de liberación hacia el portasueros y pliegue el brazo hacia arriba en el codo. Se aflojará la pinza del portasueros del brazo y el brazo podrá moverse libremente. Para sujetar el brazo en el portasueros, enderece el brazo nuevamente en el codo.

El brazo del dializador también tiene soportes de las líneas de sangre, como las guías de tubería en los módulos de la máquina. Presione las líneas de sangre en estos soportes para que queden visibles y no se plieguen.

#### **Sujetador**

El sujetador se encuentra en el lado izquierdo de la máquina. Puede usarlo para colgar las líneas de sangre durante la configuración y tratamiento.

#### **Postes para bolsa de drenaje**

Los postes para bolsa de drenaje están ubicados del lado izquierdo de la máquina, debajo del sujetador. La bolsa de drenaje se cuelga en estos postes durante la preparación del tratamiento.

### Movimiento de la máquina

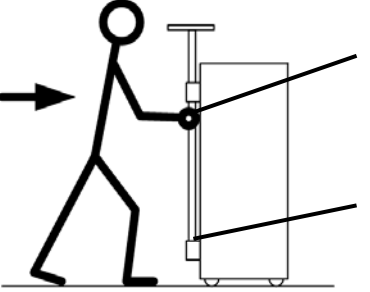

**Sujete el portasueros por debajo de su soporte superior**

**Asegure el portasueros al soporte inferior**

**Cómo mover la máquina sobre un umbral de ¾ pulgadas**

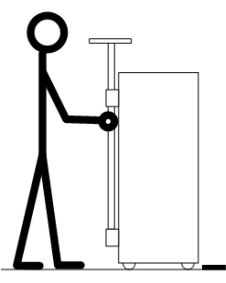

1. Detenga la máquina en el umbral.

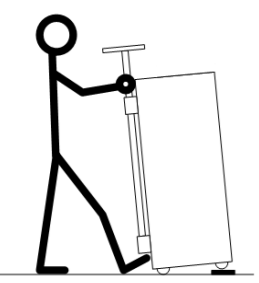

2. Sostenga el pie contra la base. Use el portasueros para levantar las ruedas delanteras sobre el umbral. ¡No incline la máquina demasiado hacia atrás!

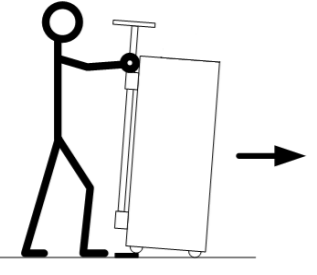

3. Empuje la máquina lentamente sobre el umbral. Sostenga firmemente el portasueros.

#### **Cómo bajar la máquina por un escalón de 1 ½ pulgadas**

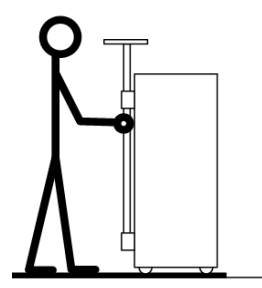

1. Detenga la máquina en el escalón.

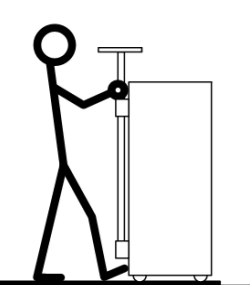

2. Sostenga el pie contra la base. Sujete el portasueros por encima de su soporte superior.

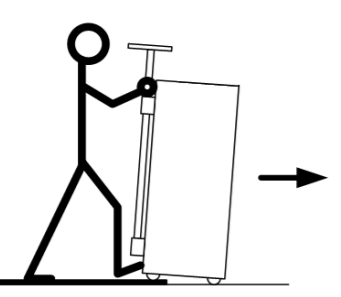

3. Haga descender lentamente la máquina por el escalón. Sostenga firmemente el portasueros. ¡No incline la máquina demasiado hacia adelante!

#### **Movimiento de la máquina**

La máquina de hemodiálisis 2008K@home tiene ruedas en la base para poder trasladarla fácilmente. Antes de mover la máquina, asegúrese de que el portasueros esté bien firme en su soporte inferior.

Posiblemente deba quitar el freno de las ruedas antes de hacerla rodar. El freno de las ruedas se encuentra en el lado derecho de la máquina de hemodiálisis 2008K@home, en la base. Para desbloquear las ruedas, presione hacia abajo en la parte delantera del pedal.

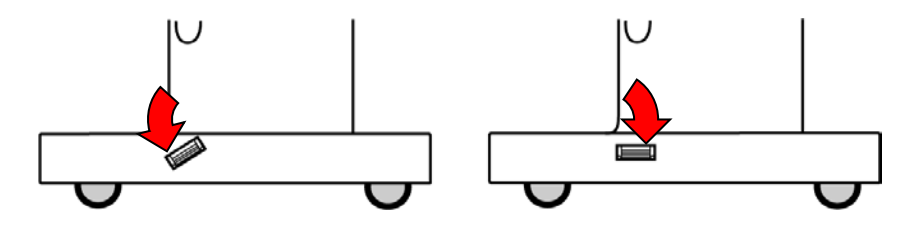

**Ruedas desbloqueadas Ruedas bloqueadas**

Sujete el portasueros por debajo de su marco superior como si fuera una manija para mantener control de la máquina. Empuje la máquina desde el centro cuando la mueva. Mueva la máquina con cuidado.

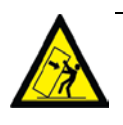

**Advertencia**: Riesgo de vuelco. No empuje ni se apoye contra la máquina cuando están frenadas las ruedas.

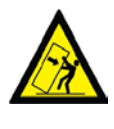

**Advertencia**: Tenga cuidado de no inclinar la máquina cuando transite sobre superficies irregulares. Empuje la máquina desde el centro cuando la mueva.

Para bloquear las ruedas otra vez, empuje hacia abajo la parte trasera del pedal.

### Capítulo 3: Configuración de los parámetros de tratamiento

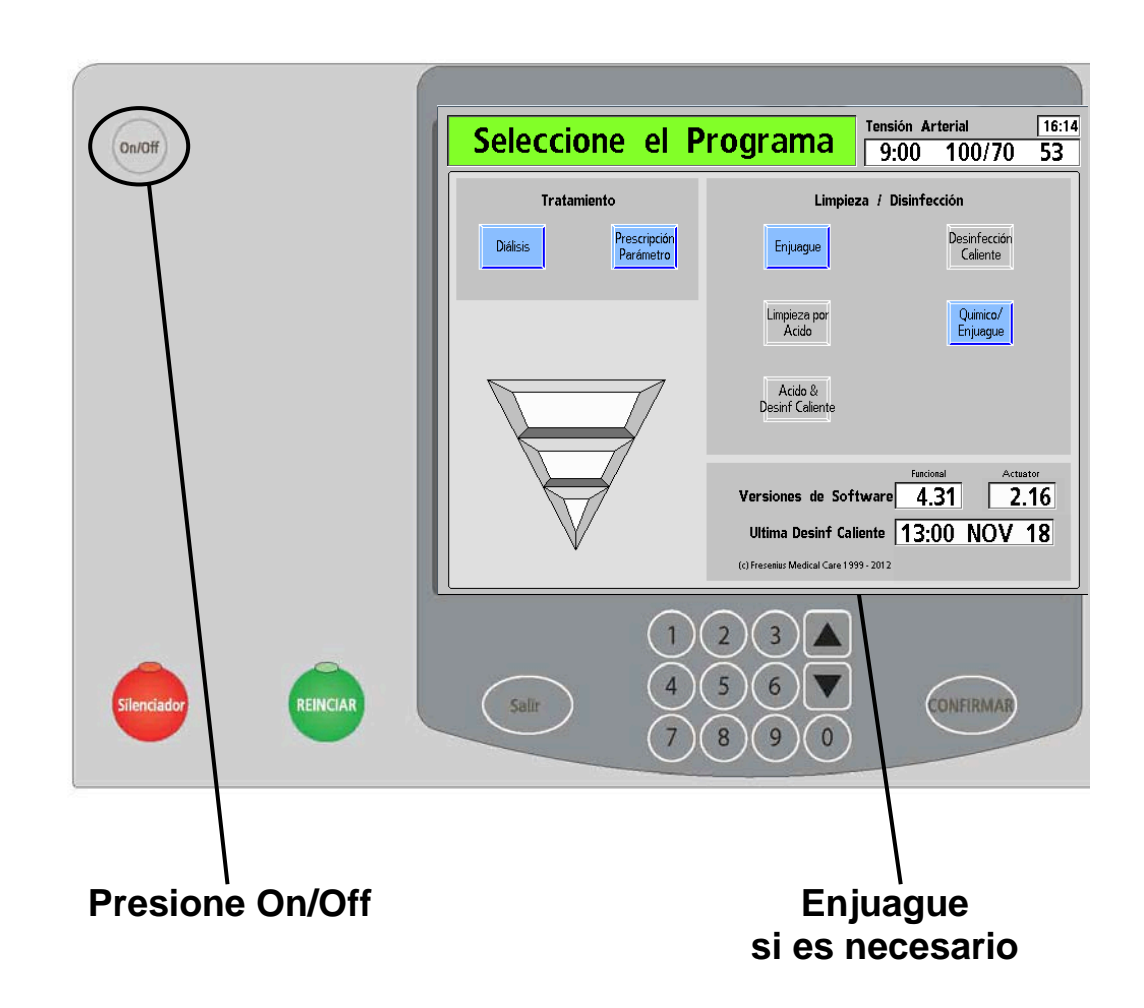

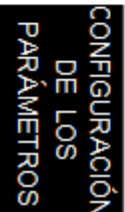

#### **Presione**  $\overline{\text{On/Of}}$  (vea en Su Plano K: "A").

Para encender la máquina de hemodiálisis 2008K@home, presione la tecla **On/Off**, en la sección de la máquina del panel de control. La máquina se encenderá y, luego de aproximadamente un minuto, se desplegará la pantalla "Seleccione el Programa" en la pantalla táctil.

#### **Toque Enjuague si es necesario**.

**Nota**: Debe completar un ciclo completo de enjuague en la máquina antes de usarla para su tratamiento si ocurre algo de lo siguiente:

- La máquina está llena de desinfectante.
- "Químico/Enjuague" y/o "Enjuague" son las únicas opciones de limpieza/desinfección disponibles en el pantalla "Seleccione el Programa".

<span id="page-78-0"></span>Seleccione el botón de pantalla **Enjuague** para iniciar el ciclo de enjuague (vea la sección "Enjuague" en la página [170\)](#page-178-0). Cuando haya terminado el enjuague, verifique que no haya quedado ningún residuo de desinfectante en la máquina.

## Ingreso de la prescripción

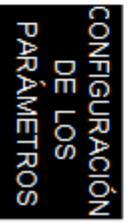

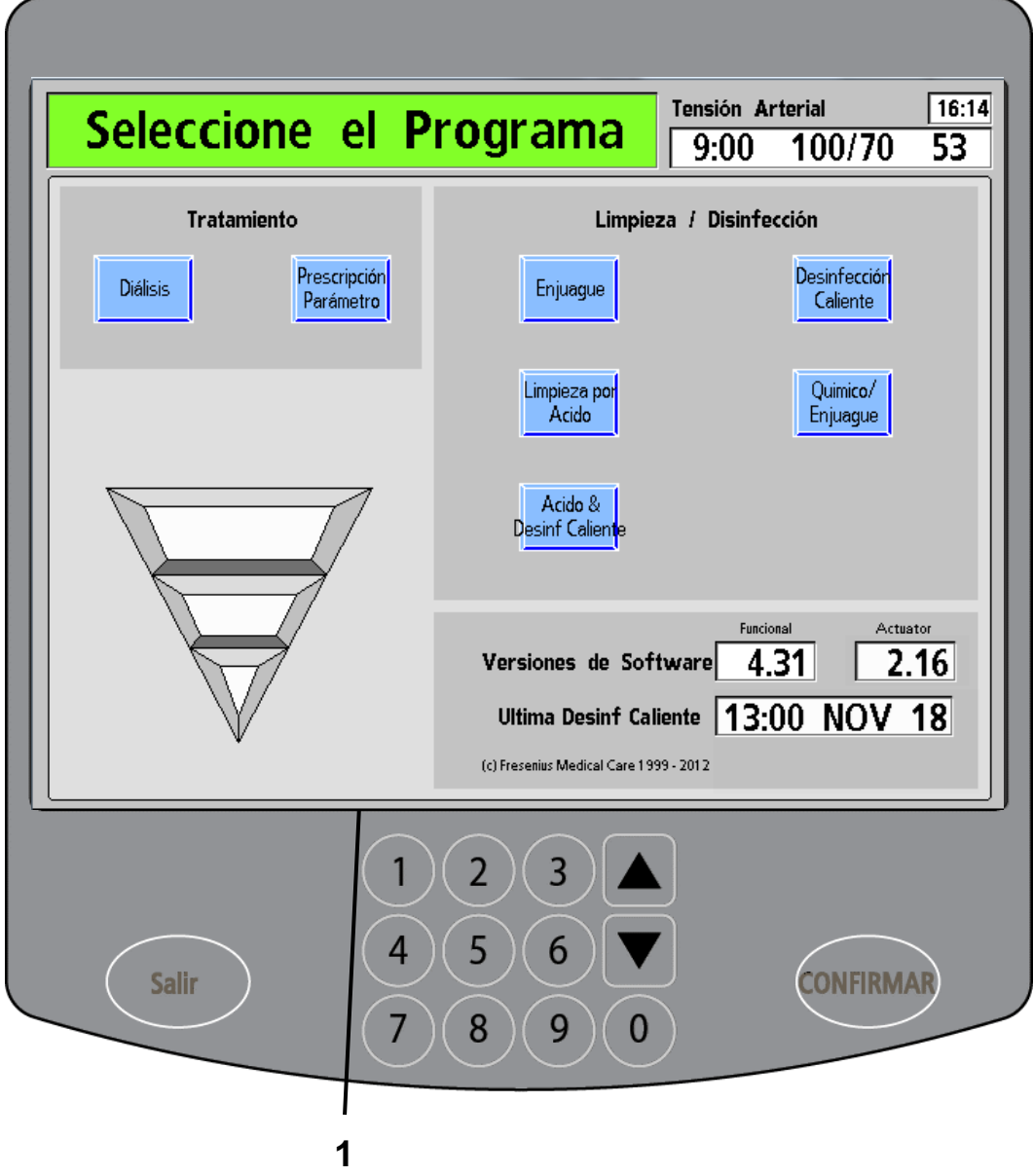

#### **Ingreso de la prescripción**

Antes de dar inicio al primer tratamiento, deberá ingresar los parámetros de tratamiento que le indicó su médico. Solo será necesario hacerlo una vez (a menos que su médico cambie la prescripción). Esos valores luego se establecerán automáticamente en el Modo de Diálisis desde donde se administrará el tratamiento. No precisará reingresar estos valores.

Los elementos enumerados sobre el lado izquierdo de la imagen coinciden con los pasos mencionados en esta página. Complete cada paso en orden y preste especial atención a los mensajes "Nota", "Precaución" y "Advertencia".

#### **1. Seleccione Prescripción Parámetro.**

Toque el botón de pantalla **Prescripción Parámetro** para acceder a la pantalla "Parámetro prescrito".

### Selección del concentrado

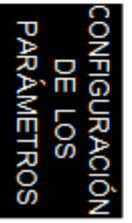

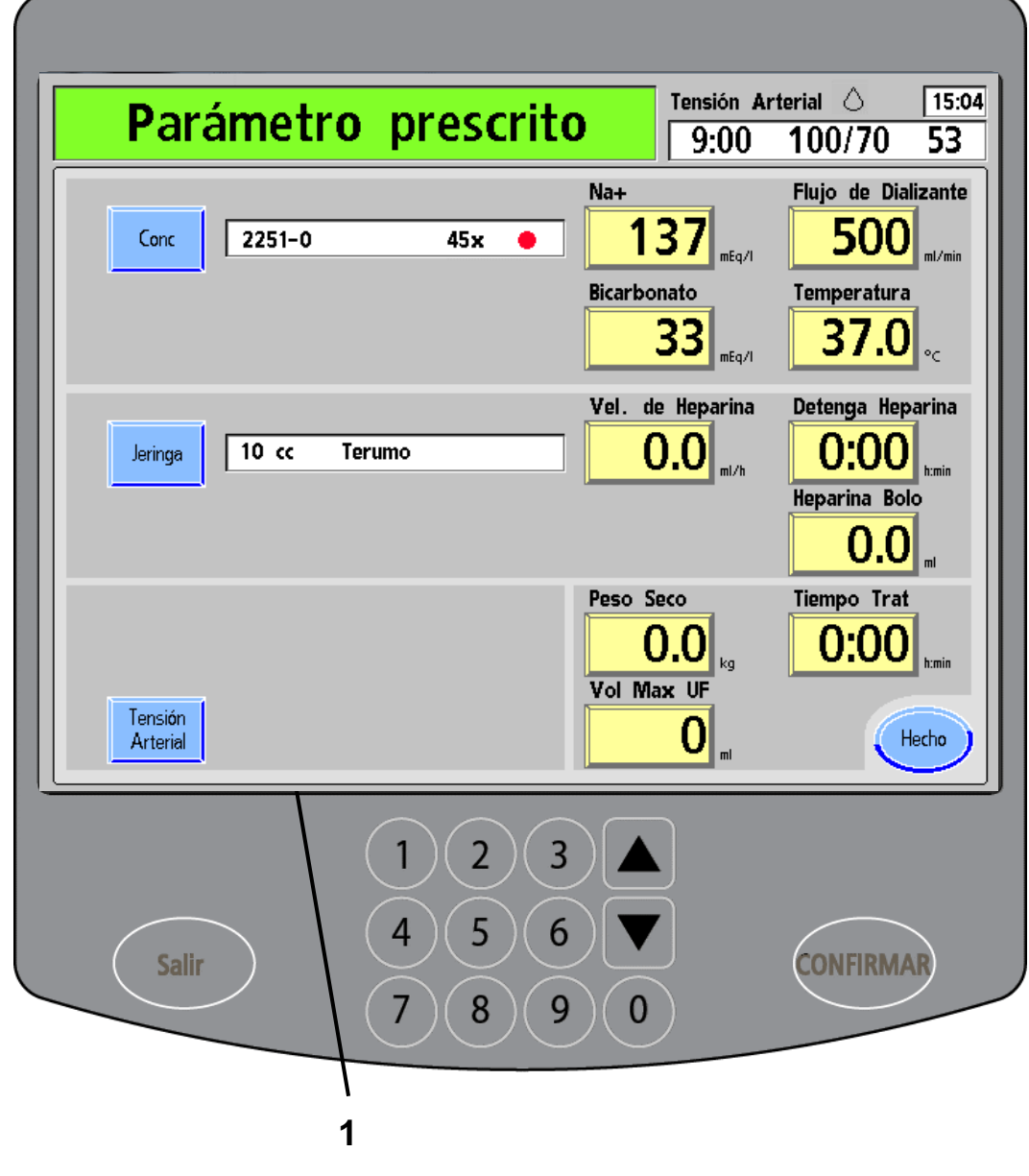

#### **1. Presione Conc.**

La pantalla "Parámetro prescrito" tiene una lista de todas las configuraciones y valores del tratamiento. Allí deberá ingresar la prescripción de su médico (vea "Mis parámetros de tratamiento" en la página ii). Para comenzar, toque el botón de pantalla **Conc** para acceder a la pantalla "Seleccione Concentrado".

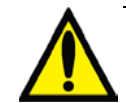

**Advertencia**: Los valores que se muestran en las imágenes son solamente a modo de ejemplo. Deberá ingresar los valores que le prescribió su médico. Vea "Mis parámetros de tratamiento", página [ii.](#page-1-0) Si no introduce los parámetros de tratamiento que le indicaron, podría sufrir lesiones graves o la muerte.

### Selección del concentrado (continuación)

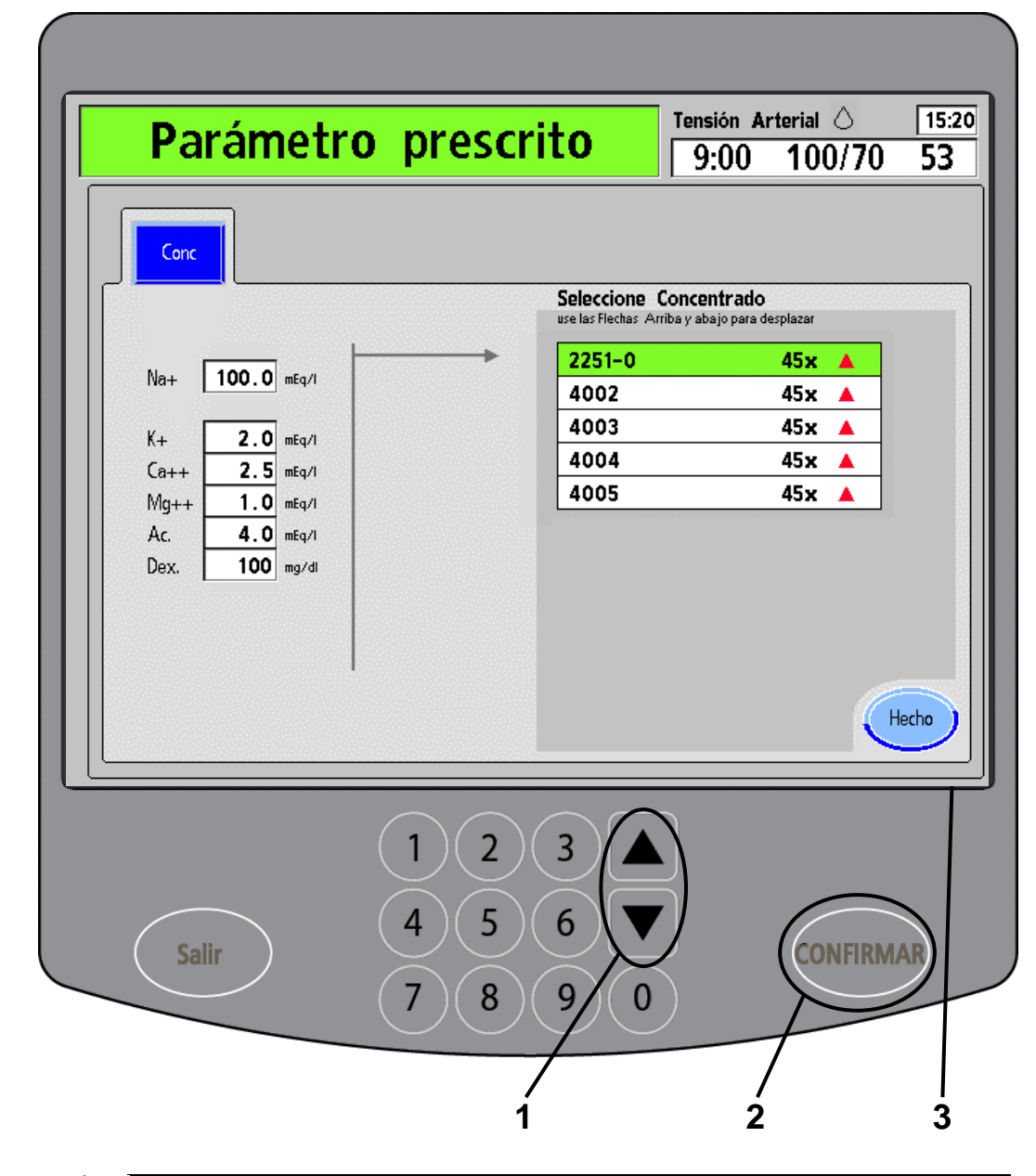

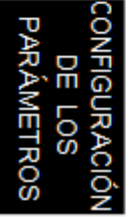

En la pantalla "Seleccione Concentrado", use las **flechas hacia arriba/abajo (/)** en el panel táctil de ingreso de datos para seleccionar el concentrado prescrito. El concentrado seleccionado se resaltará con un fondo verde. El símbolo que se observa a la derecha del nombre indica la familia del concentrado. Haga que el nombre y el símbolo coincidan con el concentrado prescrito.

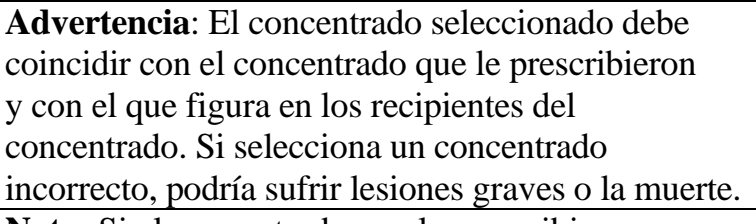

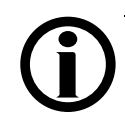

**Nota**: Si el concentrado que le prescribieron no está en la lista, deberá añadírselo. Comuníquese con su clínica.

En el caso de que haya ingresado un valor incorrecto, puede presionar la tecla **Salir** para restablecer el valor (y salir de esa pantalla). La tecla **Salir** solo puede utilizarse si no se confirmaron los valores. La tecla **Salir** está al otro lado de la tecla **CONFIRMAR** del panel táctil de ingreso de datos.

### **2. Presione CONFIRMAR.**

Cuando el concentrado prescrito esté resaltado en verde, presione la tecla **CONFIRMAR** en el panel táctil de ingreso de datos para confirmar su selección. Regresará inmediatamente a la pantalla principal "Parámetro prescrito".

### **3. Toque (Hecho)**

Si ya seleccionó el concentrado correcto, presione el botón **Hecho** para regresar a la pantalla principal "Parámetro prescrito".

### Ingreso de la prescripción del dializante

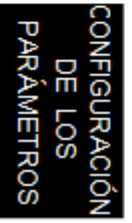

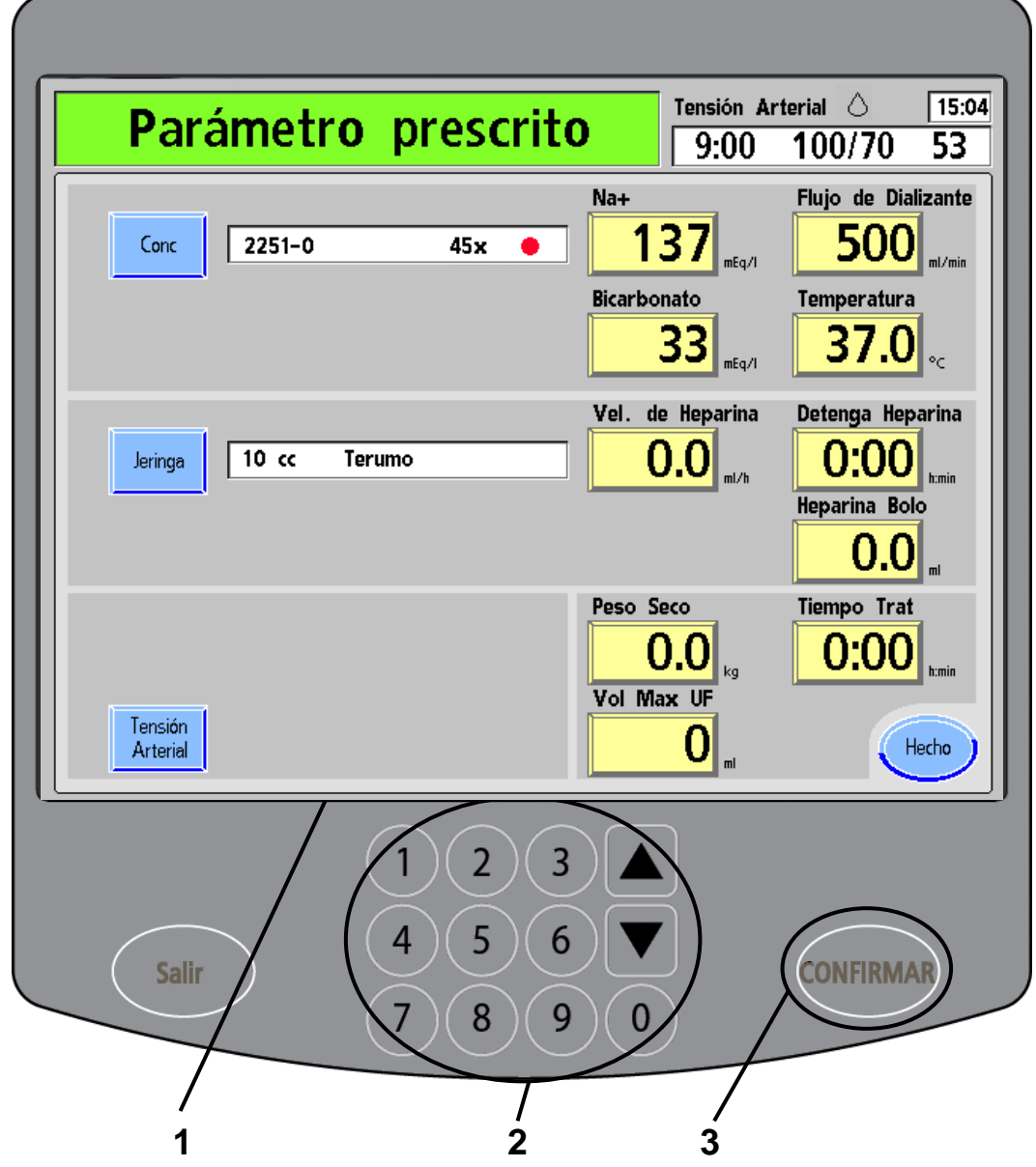

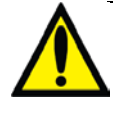

#### por arriba de los 800. En el botón, se verá "2x" y la máquina establecerá un flujo automático de dializante en la pantalla "Diálisis" en función de la velocidad de la bomba de sangre.

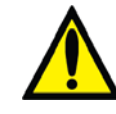

**1. Seleccione el parámetro.**

**2. Introduzca los valores.**

una velocidad demasiado baja, se puede ver afectado negativamente el aclaramiento del dializador y reducirse la eficacia del tratamiento. Si "2x" selecciona una velocidad de flujo menor a la velocidad prescrita, puede establecer manualmente el valor deseado del flujo de dializante. **Advertencia**: El médico debe indicar cada uno de los valores de la pantalla "Parámetro prescrito". Use el apartado "Mis parámetros de tratamiento"

**Advertencia**: Si establece el flujo de dializante a

Presione el botón amarillo **Na<sup>+</sup>** para resaltar el valor de sodio base del dializante. El color del botón cambiará a un

Use las **flechas hacia arriba/abajo (** $\blacktriangledown/\blacktriangle$ **)** o las teclas numéricas del panel táctil de ingreso de datos para introducir el valor de Na<sup>+</sup> indicado. Aplicando el

procedimiento que se detalló anteriormente, ingrese los valores adecuados de flujo de dializante, bicarbonato y

Para ingresar 2x auto flujo de dializante (en Modo de

Servicio), el valor del botón **Flujo de dializante** debe estar

amarillo más brillante cuando esté activo.

temperatura que le prescribió el médico.

en la página [ii.](#page-1-0) Si selecciona valores incorrectos, podría sufrir lesiones graves o la muerte.

**Nota**: Si ingresa un valor incorrecto, vuelva a intentarlo o presione la tecla **Salir** (que se encuentra sobre la izquierda del panel táctil numérico) para restablecer el botón a su valor original.

### **3. Presione CONFIRMAR.**

Cuando haya ingresado todos los valores, presione la tecla **CONFIRMAR** para aceptar las selecciones.

## Selección de la jeringa

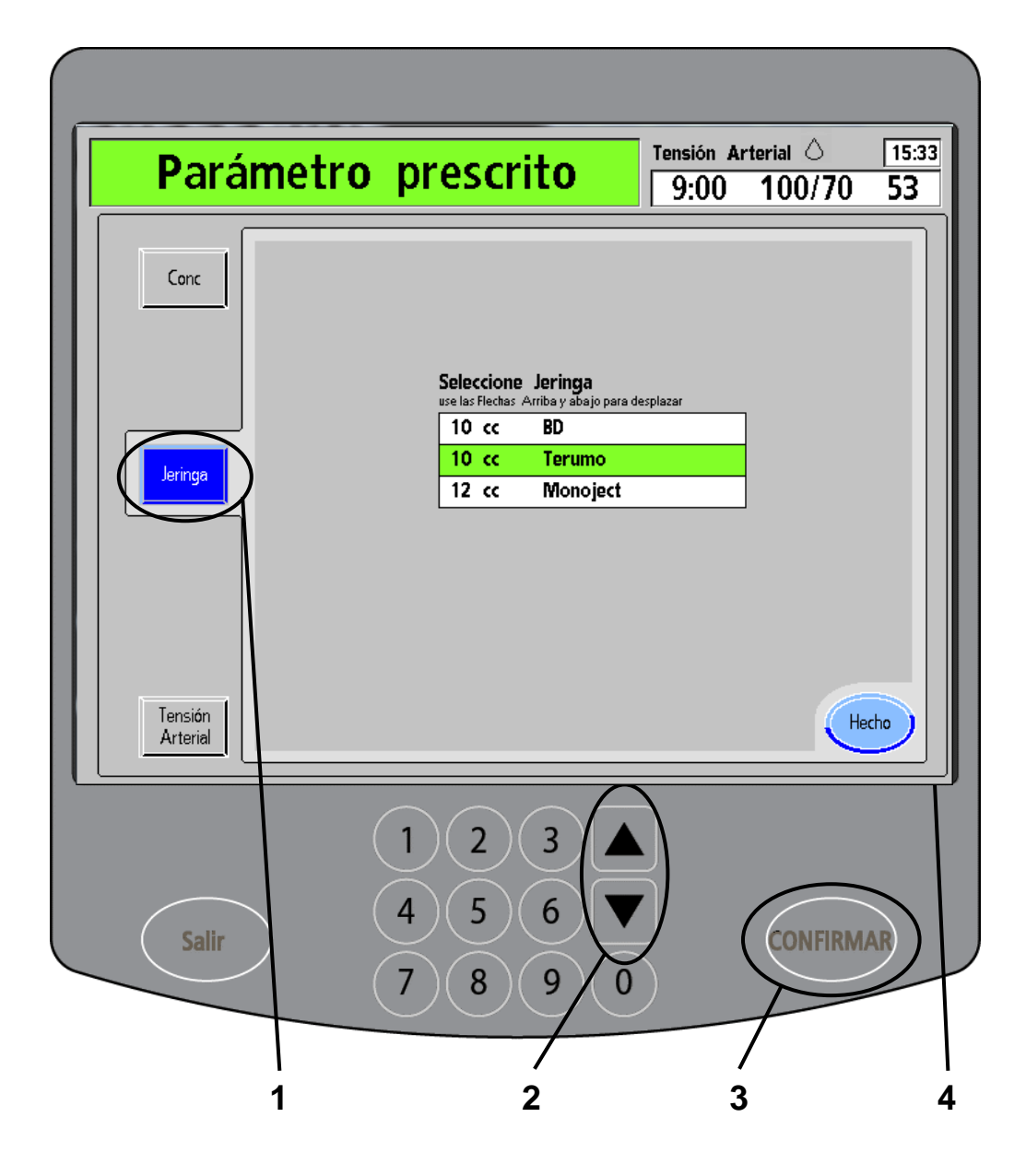

**Nota**: Si los botones de heparina están en gris, significa que la bomba de heparina no está disponible para su tratamiento. Contacte a su enfermera de terapias en el hogar para más información.

#### **1. Toque Jeringa**

De la pantalla "Parámetro prescrito", seleccione el botón de pantalla **Jeringa**. En la máquina se desplegará la pantalla "Seleccione Jeringa".

#### **2. Seleccione la jeringa.**

En la pantalla "Seleccione Jeringa", use las **flechas hacia arriba/abajo (/)** en el panel táctil de ingreso de datos para seleccionar la jeringa prescrita. La jeringa seleccionada se resaltará con un fondo verde.

#### **3. Presione CONFIRMAR.**

Cuando la jeringa prescrita esté resaltada en verde, presione la tecla **CONFIRMAR** par aceptar su selección. Regresará inmediatamente a la pantalla principal "Parámetro prescrito".

### **4. Toque Hecho**

Si ya seleccionó la jeringa correcta, presione el botón **Hecho** para regresar a la pantalla principal "Parámetro prescrito".

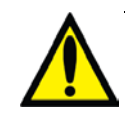

**Advertencia**: Tiene que escoger la jeringa prescrita para añadir heparina con precisión durante su tratamiento. Use el apartado "Mis parámetros de tratamiento" en la página [ii.](#page-1-0)

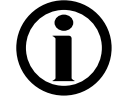

**Nota**: Si su jeringa no figura en esta lista, quiere decir que no fue aprobada para su uso con la máquina 2008K@home. Comuníquese con su enfermera de terapias en el hogar para obtener más información.

### Ingreso de la prescripción de heparina

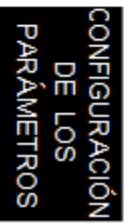

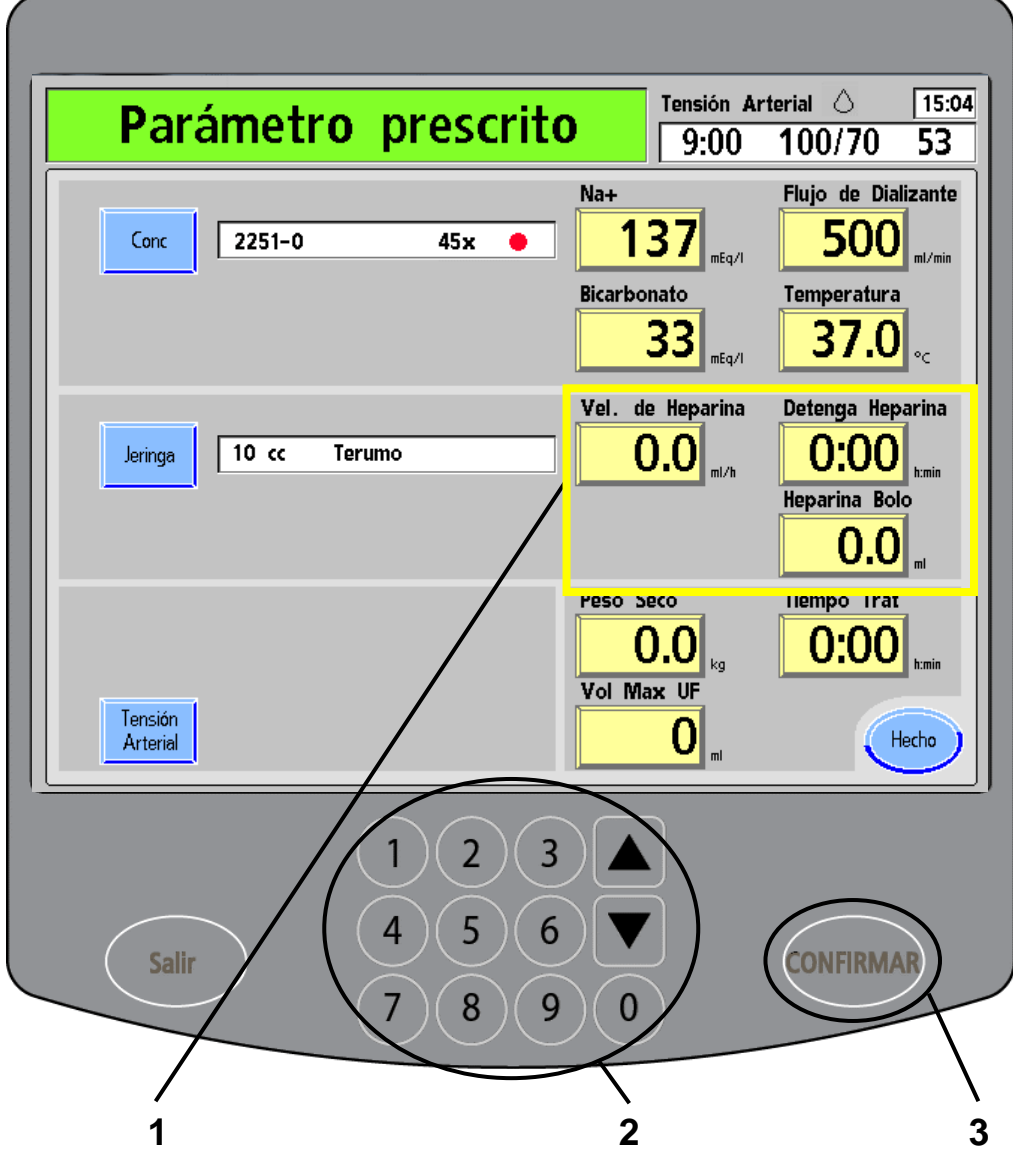

#### **1. Seleccione el parámetro**

Toque el botón **Velocidad de Heparina** para que quede resaltado. El color del botón cambiará a un amarillo más brillante cuando esté activo.

#### **2. Introduzca los valores**

Use las **flechas hacia arriba/abajo (/)** o las teclas numéricas del panel táctil de ingreso de datos para introducir el valor de heparina prescrito.

Siguiendo el mismo método, seleccione **Detenga Heparina** y use el panel táctil de ingreso de datos para establecer cuánto tiempo antes del fin del tratamiento debe detenerse el suministro de heparina. Si se lo prescribieron, toque el botón **Heparina Bolo** y utilice el panel táctil de ingreso de datos para establecer la cantidad de heparina que deberá infundirse a la vez.

#### **3. Presione CONFIRMAR.**

Presione la tecla **CONFIRMAR** en el panel táctil de ingreso de datos para aceptar sus selecciones.

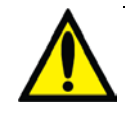

**Advertencia**: Si no ingresa un valor en "Detenga Heparina", la bomba de heparina funcionará a la velocidad seleccionada hasta que la jeringa esté vacía o se haya completado el tratamiento. Se debe controlar la bomba de heparina para verificar que esté infundiendo adecuadamente la heparina. **Advertencia**: El médico debe indicar cada uno de los valores de la pantalla "Parámetro prescrito". Use el apartado "Mis parámetros de tratamiento" en la página [ii.](#page-1-0) Si selecciona valores incorrectos, podría sufrir lesiones graves o la muerte.

### Ingreso de la programación de tensión arterial

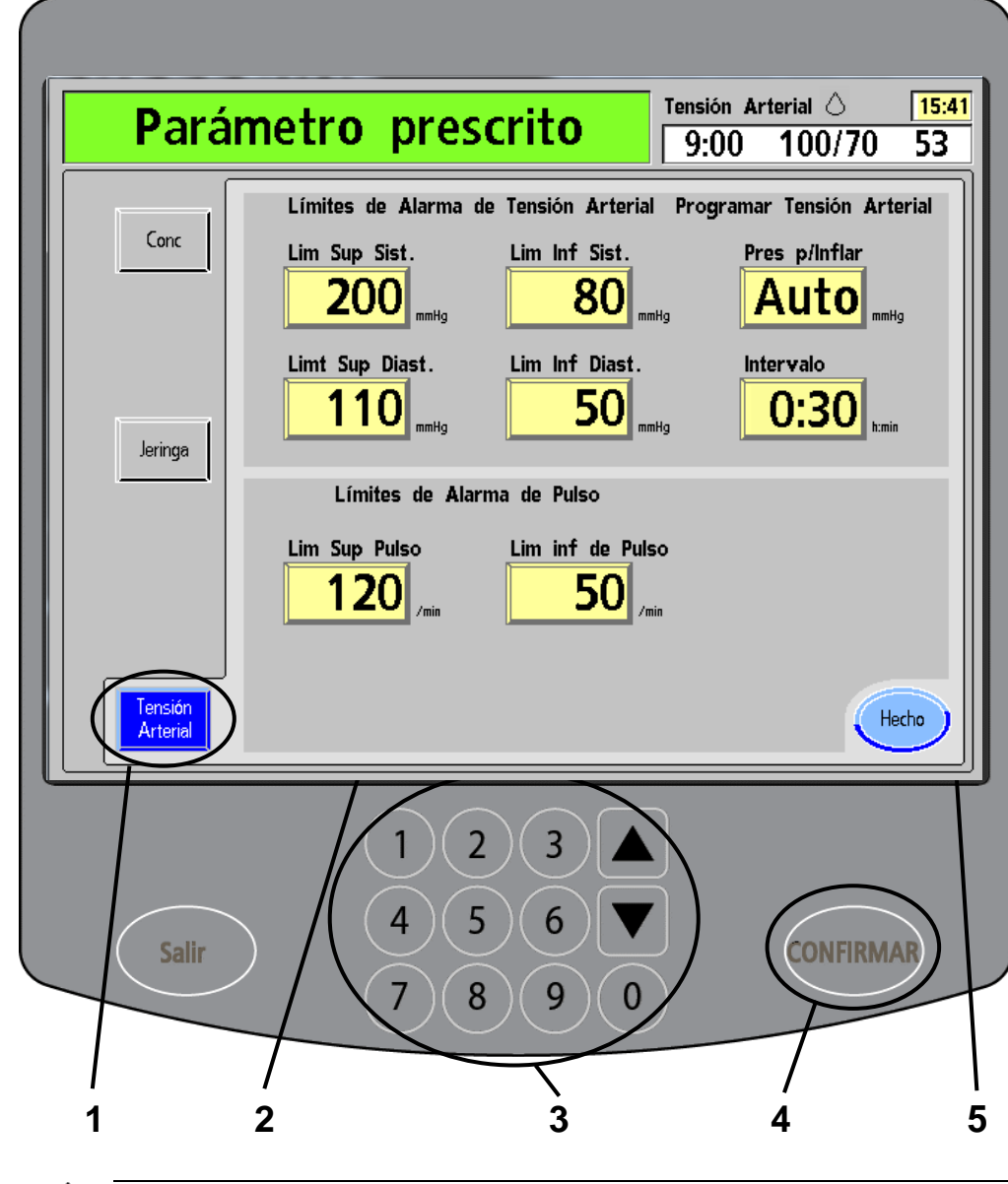

#### **1. Toque Tensión Arterial**

De la pantalla "Parámetro prescrito", seleccione el botón de pantalla **Tensión Arterial**. En la máquina, se desplegará una pantalla "Programación de monitoreo de la tensión arterial".

#### **2. Seleccione el parámetro**

Toque el botón amarillo **Lim Sup Sist.** para seleccionar el límite superior de tensión arterial sistólica. El color del botón cambiará a un amarillo más brillante cuando esté activo.

#### **3. Introduzca los valores**

Use las **flechas hacia arriba/abajo (/)** o las teclas numéricas del panel táctil para ingreso de datos para introducir los valores de tensión arterial prescritos.

Aplicando el proceso que se explicó anteriormente, ingrese los valores correspondientes en cada botón con el panel táctil de ingreso de datos. Los valores son los prescritos por su médico y están enumerados en el apartado "Mis parámetros de tratamiento", en la página ii.

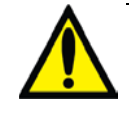

**Advertencia**: El médico debe indicar cada uno de los valores de la pantalla "Parámetro prescrito". Use el apartado "Mis parámetros de tratamiento" en la página [ii.](#page-1-0) Si selecciona valores incorrectos, podría sufrir lesiones graves o la muerte.

#### **4. Presione CONFIRMAR**

Cuando haya ingresado todos los valores prescritos, presione la tecla **CONFIRMAR** para aceptar las selecciones.

#### **5. Toque Hecho**

Presione el botón **Hecho** para regresar a la pantalla principal "Parámetro prescrito".

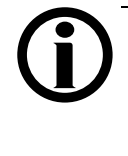

**Nota**: Puede ajustar la hora del reloj en esta pantalla. Toque el recuadro amarillo de la hora en la esquina superior derecha y use la **flecha hacia arriba/abajo (/)** para ingresar una nueva hora. Presione la tecla **CONFIRMAR** para aceptar el cambio.

## Complete la prescripción

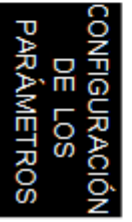

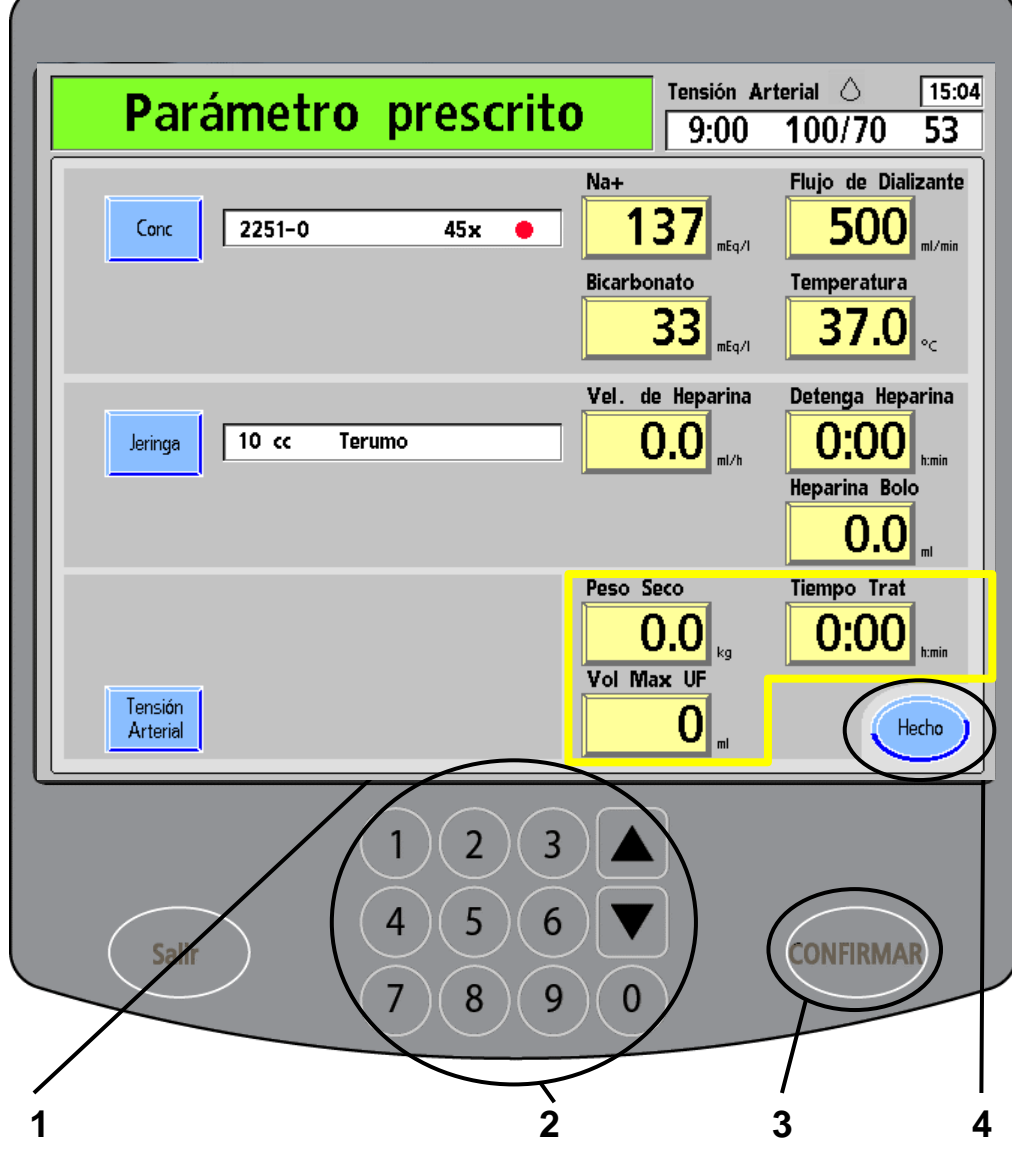

#### **1. Seleccione el parámetro**

Toque el botón **Peso seco** para que quede resaltado.

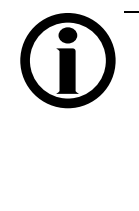

**Nota**: Si su peso seco es inferior a los 25 kilogramos, la máquina ajustará automáticamente los rangos de tensión arterial. Para obtener más información, consulte los límites de desempeño del módulo de tensión arterial en la página [359.](#page-368-0)

#### **2. Introduzca los valores**

Use las **flechas hacia arriba/abajo (/)** o las teclas numéricas del panel táctil para ingreso de datos para introducir el peso seco que calculó su médico. Luego toque **Tiempo Trat** para resaltar la opción y use el panel táctil para ingreso de datos para introducir la duración prescrita de diálisis. Por último, presione **Vol Max UF** para resaltarlo y utilice el panel táctil de ingreso de datos para introducir el valor máximo de ultrafiltración.

> **Nota**: El volumen máximo de ultrafiltración es un control adicional durante el proceso de configuración. Si el Objetivo UF (calculado posteriormente) programado es mayor a este valor, la máquina arrojará una alerta.

#### **3. Presione CONFIRMAR**

Presione la tecla **CONFIRMAR** para aceptar las selecciones.

#### **4. Toque Hecho**

Repase los valores de la pantalla para verificar que coinciden con los valores prescritos. Toque el botón **Hecho** si todos los valores ingresados son correctos. Regresará automáticamente a la pantalla "Seleccione el Programa". A menos que su médico le cambie la prescripción, esta será la única vez que tenga que utilizar estas pantallas "Parámetro prescrito". Continuar con el Capítulo 4.

### Capítulo 4: Tratamiento

*TRATAMIENTO* 

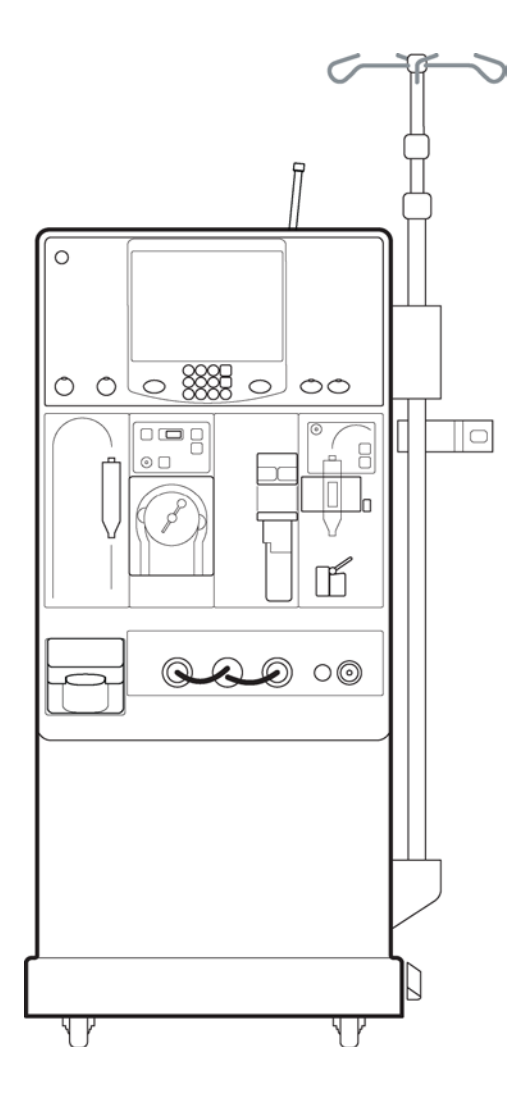

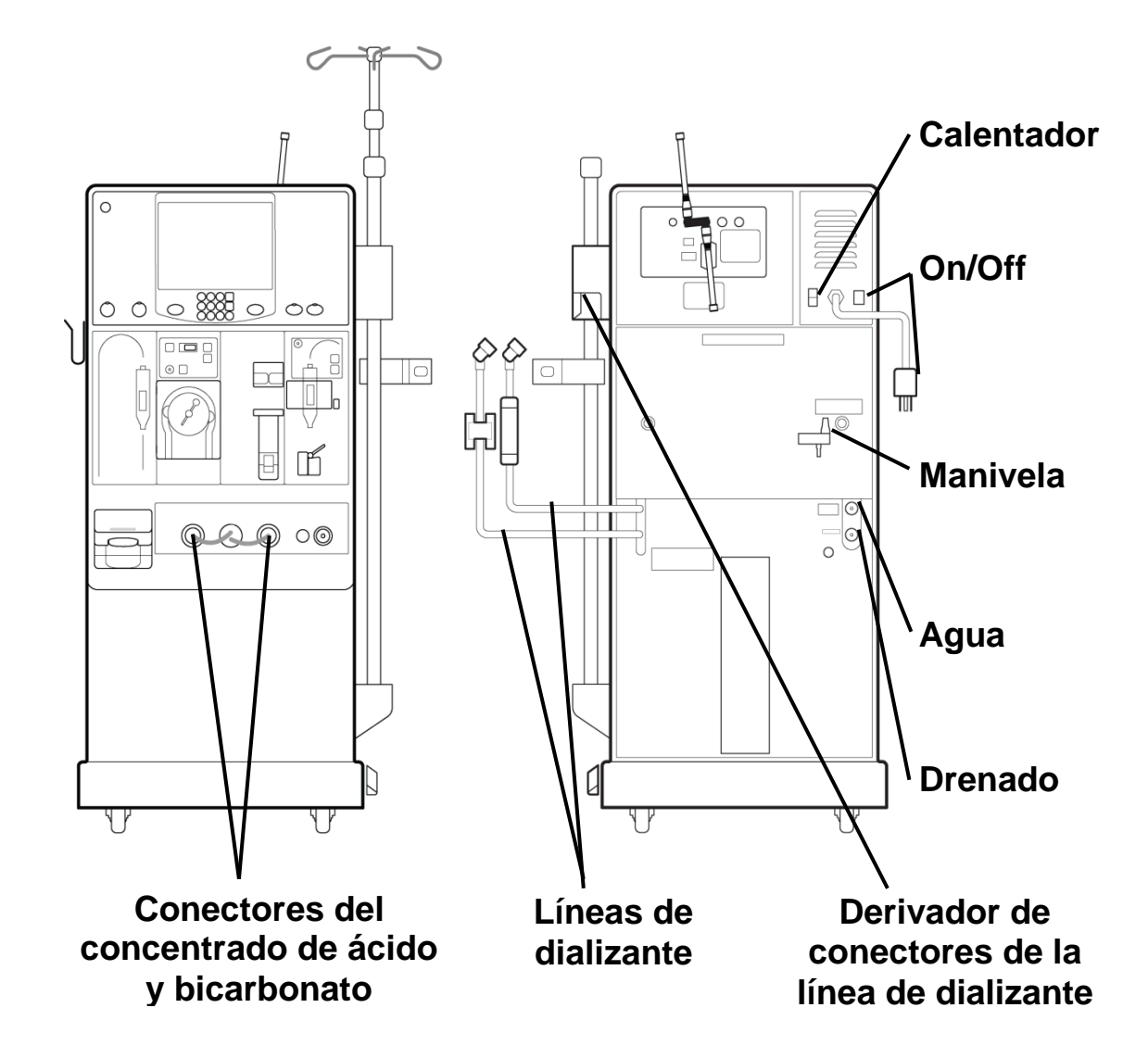

#### **Primeros pasos**

Deben completarse los siguientes requisitos de la máquina antes de iniciar el tratamiento:

- $\checkmark$  Verifique que la unidad de ósmosis inversa (RO) esté funcionando y que la línea de suministro de agua esté conectada a la entrada de agua.
- $\checkmark$  Coteje que la línea de drenaje esté insertada en un drenaje con un espacio libre. **ENCENDIDO**
- $\checkmark$  Confirme que el cable de alimentación de energía esté enchufado a un tomacorriente con conexión a tierra y protegido por GFI y que el interruptor encendido ubicado en la parte posterior de la máquina se encuentre la posición Encendido.

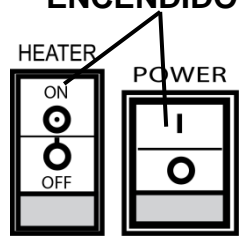

- $\checkmark$  Compruebe que el interruptor del calentador ubicado en el panel posterior de la máquina esté en la posición Encendido.
- $\checkmark$  Constate que la línea del concentrado de ácido (conector rojo) esté firmemente conectada al puerto rojo de enjuague.
- $\checkmark$  Constate que la línea del concentrado de bicarbonato (conector azul) esté firmemente conectada al puerto azul de enjuague.
- Si la máquina tiene el conector bi*b*ag opcional, verifique que la puerta del compartimento bi*b*ag esté bien cerrada.
- $\checkmark$  Confirme que la línea de suministro de dializante (conector rápido azul) y la línea de retorno de dializante (conector rápido rojo) estén adecuadamente enchufadas a los conectores del mismo color del derivador de conectores.
- $\checkmark$  Coteje que recientemente se haya desinfectado y enjuagado el equipo, que se haya descartado cualquier residuo de desinfectante y que la máquina esté lista para usar.
- $\checkmark$  Compruebe que la manivela de emergencia para la bomba de sangre esté en un lugar al que puede accederse fácilmente.
- $\checkmark$  Coteje que estén todos los suministros preparados.

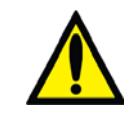

**Advertencia**: Si no se cumplió alguna de las condiciones mencionadas, deberá corregir la situación antes de continuar con la preparación del tratamiento. De lo contrario, pueden producirse lesiones graves o la muerte. **Advertencia**: Mezcle el bicarbonato de acuerdo con las instrucciones de su clínica. Asegúrese de que los recipientes de concentrado estén llenos (consulte el nivel de llenado en la página [94\)](#page-103-0). Si un recipiente se vacía durante el tratamiento, producirá problemas de conductividad.

**Nota**: El bi*b*ag desechable contiene un volumen fijo de polvo de bicarbonato. Para poder completar un tratamiento con una bolsa, el médico debe considerar el tiempo de preparación y los posibles retrasos en el inicio del tratamiento. Consulte el tiempo útil estimado del bi*b*ag desechable en la tabla de la página [344.](#page-353-0)

### Encendido de la máquina 2008K@home

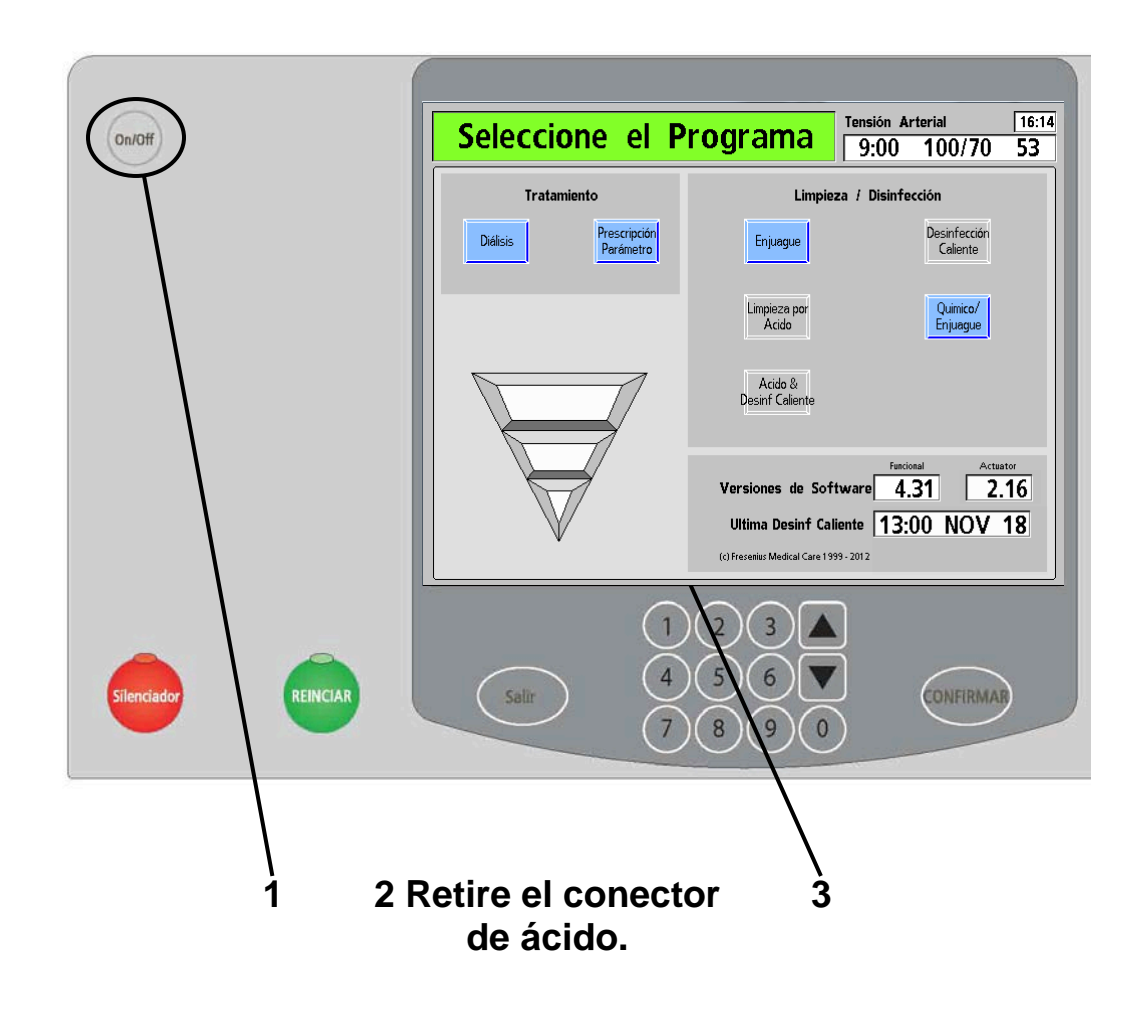

**Nota**: Versiones de software 4.30 o posteriores: en la pantalla "Seleccione el Programa", se pueden ver las aplicaciones de software adicionales que estén instaladas en la máquina de hemodiálisis 2008K@home. Las aplicaciones instaladas se visualizarán en la esquina inferior izquierda de la pantalla.

#### **1. Presione** *Con/Off*  $\bigcirc$  (vea en Su Plano K: "A").

Si la máquina no está encendida, presione la tecla **On/Off**, en la sección de la máquina del panel de control. La máquina de hemodiálisis 2008K@home se encenderá y, luego de aproximadamente un minuto, se desplegará la pantalla "Seleccione el Programa" en la pantalla de visualización.

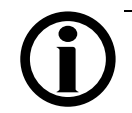

**Nota**: Si la máquina está llena de desinfectante o si la única opción de limpieza/desinfección resaltada en la pantalla "Seleccione el Programa" es "Enjuague" o "Químico/Enjuague", debe completar un ciclo de enjuague antes de usarla para el tratamiento. Seleccione y confirme el botón de pantalla **Enjuague** para iniciar el ciclo de enjuague (vea la sección "Enjuague" en la página [170\)](#page-178-0). Cuando haya terminado el enjuague, verifique que no haya quedado ningún residuo de desinfectante en la máquina. **Nota**: Si omitió un programa de limpieza/desinfección pautado, la máquina se lo recordará con un mensaje emergente cuando toque el botón **Diálisis**. Debe presionar la tecla **CONFIRMAR** para continuar o presionar la tecla **Salir** para cancelar, y luego seleccionar el programa de limpieza/desinfección requerido. Para obtener más información sobre el esquema recomendado de limpieza/desinfección, vea "Mis procedimientos de tratamiento" en la página [iii.](#page-1-1)

#### **Si está utilizando el sistema bi***b***ag para el tratamiento**

- 1. Retire el sello de plástico blanco que se encuentra debajo de las boquillas de agua y bicarbonato del bibag desechable.
- 2. Abra la puerta del compartimento bi*b*ag de la máquina levantando la manija de color gris oscuro.
- 3. Con la manija blanca del bi*b*ag hacia afuera, cuelgue la bolsa en las boquillas conectoras del bi*b*ag. Cierre la puerta y asegúrese de que quede bien trabada. Si escucha un clic, significa que la puerta está cerrada.

#### **2. Desconecte el conector del concentrado de ácido** (vea en Su Plano K: "H").

Para ingresar a las pantallas de diálisis, debe separar el conector rojo de ácido de su puerto que se encuentra en el frente de la máquina.

#### **3. Toque el botón Diálisis**

Presione el botón de pantalla **Diálisis** para acceder a las pantallas "Trat Programar".

### Verificación de los concentrados

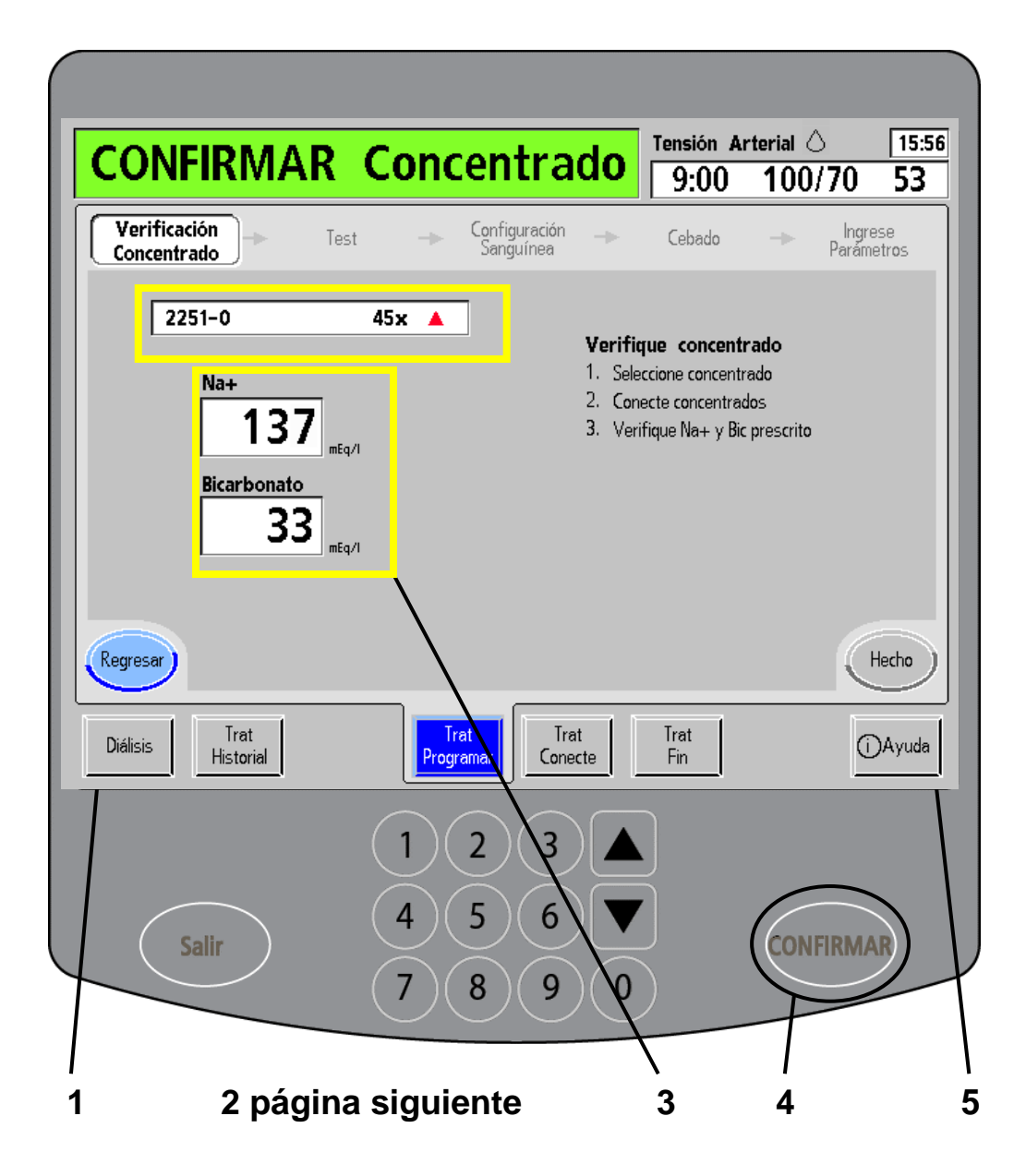

#### **1 Verifique el concentrado seleccionado**

Confirme que el concentrado que le prescribieron esté en la lista. Si sus selecciones son incorrectas, toque el botón **Regresar**. El botón **Regresar** se encuentra en la esquina inferior izquierda de la pantalla, al otro lado del botón **Hecho**. El botón **Regresar** se puede utilizar para volver a las pantallas anteriores.

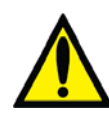

**Advertencia**: Los valores ingresados deberán ser lo que le prescribió su médico. Si necesita hacer algún cambio en esta pantalla, vaya a "Ingreso de los parámetros de tratamiento" en la página [70.](#page-78-0) Si tiene que volver a las pantallas "Parámetro prescrito", toque el botón **Regresar** o reinicie la máquina sosteniendo la tecla **On/Off** durante dos segundos y luego volviéndola a encender.

**Advertencia**: Los recipientes de concentrados de ácido y bicarbonato deben coincidir con su prescripción y la programación de la máquina. Asegúrese de que sean los correctos antes de conectarlos. Si usa los concentrados inadecuados, podría sufrir lesiones graves o la muerte.

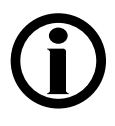

**Nota**: La máquina no le permitirá utilizar un bi*b*ag desechable a menos que esté seleccionada la familia de concentrado 45x en el Modo de Servicio. El conector azul de bicarbonato debe insertarse en el puerto

azul de bicarbonato de la máquina durante un tratamiento con bi*b*ag.

#### **2 Conecte los concentrados**

Conecte los concentrados como se ilustra en la página siguiente.

#### **3 Verifique que los valores de Na+ y bicarbonato coinciden con la prescripción**

Confirme que los parámetros de sodio ("Na<sup>+</sup>") y bicarbonato sean los adecuados. Si sus selecciones son incorrectas, toque el botón **Regresar**.

#### **4 Presione CONFIRMAR**

Si los valores ingresados son correctos, presione la tecla **CONFIRMAR**.

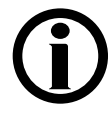

**Nota**: La máquina desplegará el mensaje "Alarma Detector de Aire" en el cuadro de estado. Esto es

normal y desaparecerá cuando cebe las líneas de sangre.

#### **5 Toque Hecho**

Cuando haya terminado de conectar los concentrados, toque el botón **Hecho**. Esto lo llevará a la pantalla "Test".

### <span id="page-103-0"></span>Conexión de los concentrados

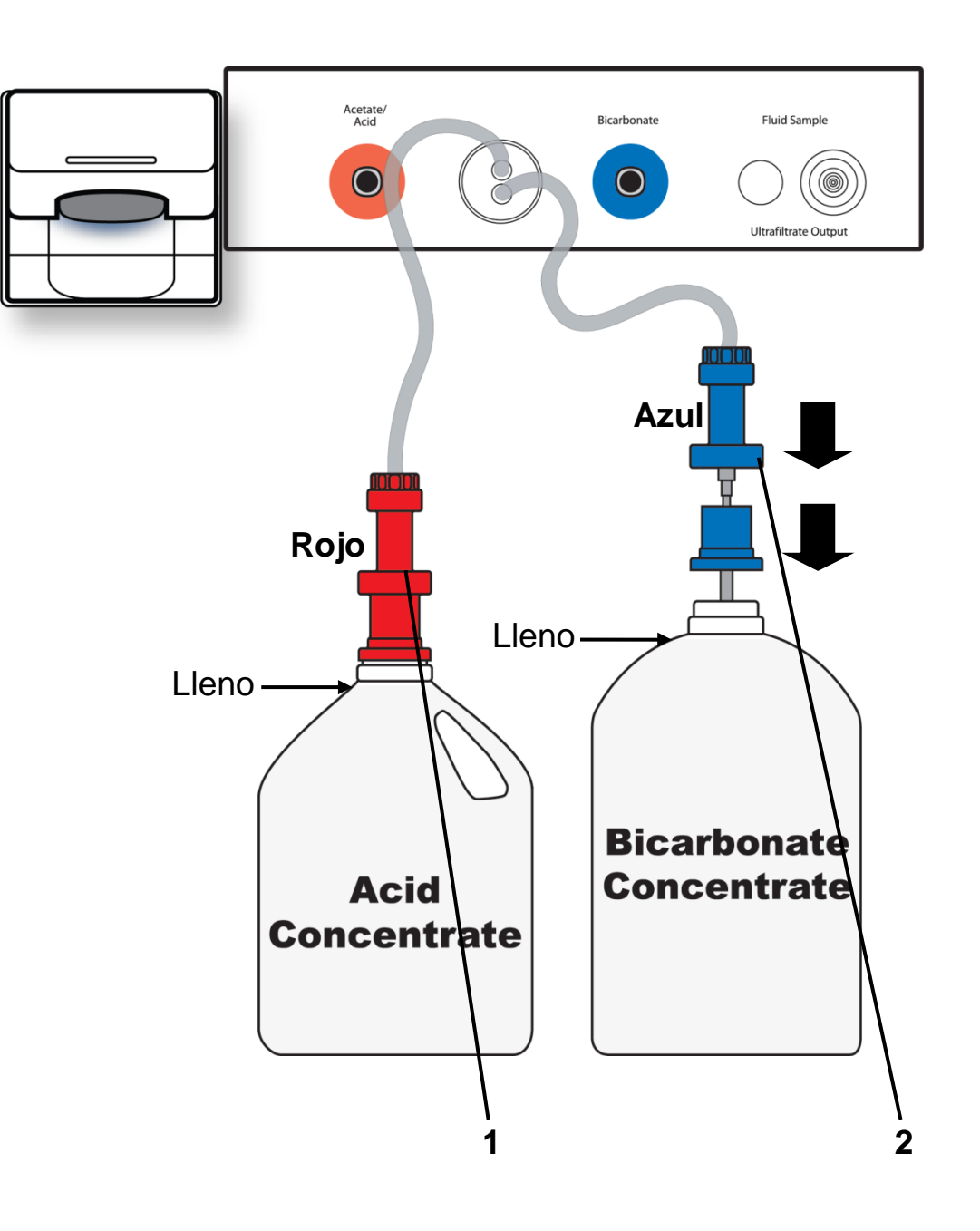

#### **1. Conecte el ácido** (vea en Su Plano K: "H").

Enchufe el conector rojo de ácido a la tapa del conector rojo en un recipiente de ácido lleno.

#### **2. Conecte el bicarbonato** (vea en Su Plano K: "I").

**Nota**: Si está usando el sistema bi*b*ag para el tratamiento, no separe el conector azul de bicarbonato del puerto de bicarbonato de la máquina. Si lo hace, detendrá el flujo desde el bi*b*ag desechable y hacia él.

**Nota**: El bi*b*ag desechable debe colgar libremente debajo del conector bi*b*ag. Asegúrese de que no haya ningún recipiente ni otros objetos que obstruyan o entren en contacto con el bi*b*ag desechable.

**Nota**: Si su máquina está configurada para acetato, solo tendrá que unir el conector rojo de concentrado.

Jale del conector azul de bicarbonato del frente de su máquina y enchúfelo a la tapa del conector azul en un recipiente de bicarbonato líquido lleno.

La máquina comenzará a mezclar el agua con los concentrados de bicarbonato y ácido. Las lecturas de conductividad y temperatura de la máquina deberían estabilizarse en diez minutos.

> **Nota**: Puede consultar cuándo la conductividad del dializante alcanzó el rango establecido oprimiendo el botón de pantalla **Diálisis** en la parte inferior de la pantalla. Esto lo llevará a la pantalla "Diálisis". Se visualizará la conductividad en el botón de parámetro **Conductividad**. Cuando la conductividad esté dentro del rango establecido, el botón **Conductividad** de la pantalla "Diálisis" cambiará de rojo a amarillo claro. Esto puede tomar hasta diez minutos.

> Cuando esté listo para continuar, toque el botón de pantalla azul **Trat Programar** en la parte inferior de la pantalla. Eso lo llevará a la pantalla anterior donde confirmó los valores del concentrado. Luego toque el botón **Hecho** para continuar con la siguiente pantalla.

Siga avanzando con las pantallas "Programar" para comenzar a analizar la máquina.

### Análisis de la máquina

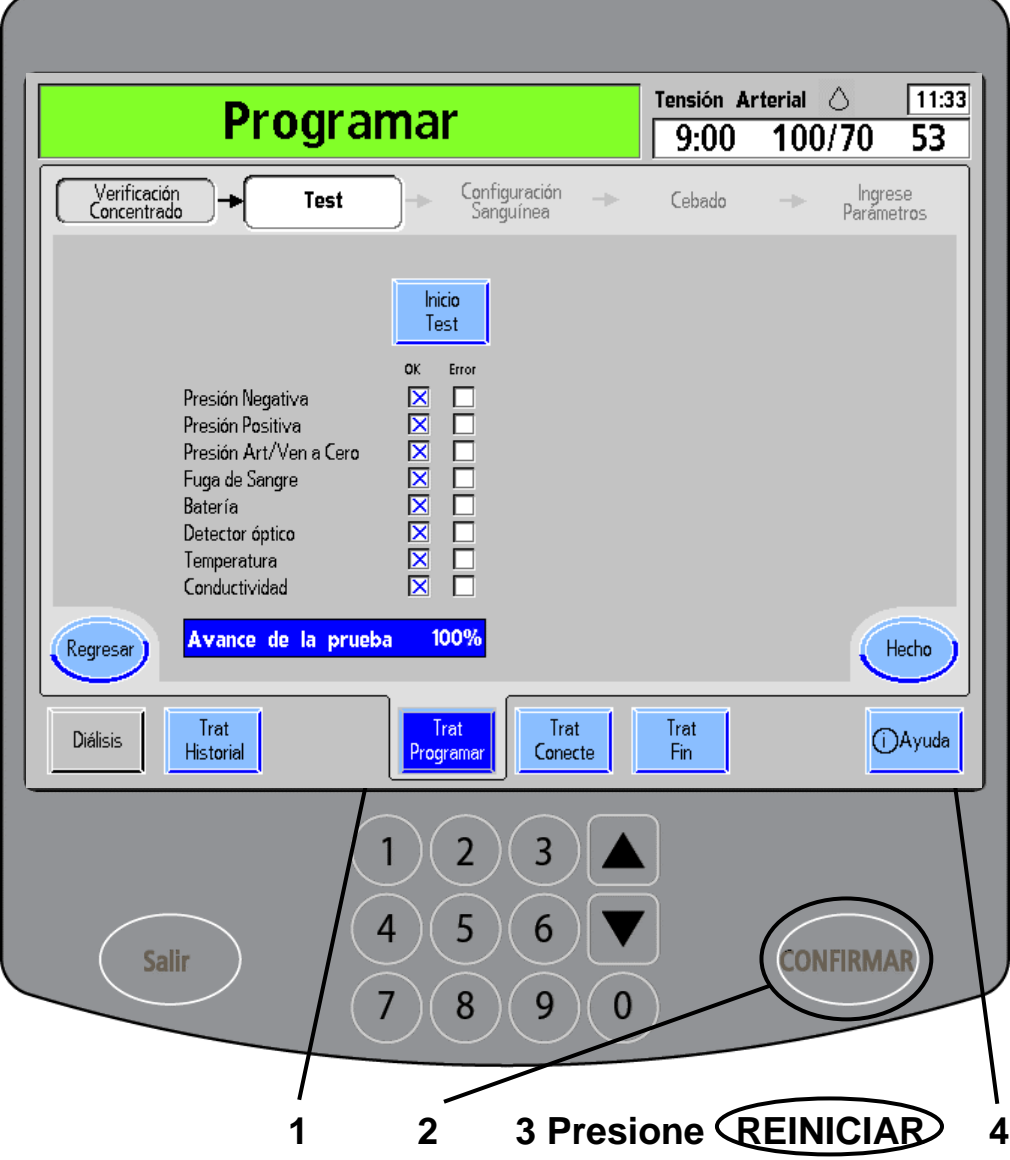

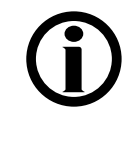

**Nota**: Si está usando un bi*b*ag desechable como fuente de bicarbonato, espere hasta que la conductividad se haya estabilizado antes de comenzar a analizar la máquina en esta pantalla.

#### **1. Presione Inicio Test**

Debe probar la máquina antes de cada uso. La pantalla "Test" le permite evaluar los sistemas hidráulico y de alarma. Toque el botón **Inicio Test**.

#### **2. Presione CONFIRMAR**

Luego presione la tecla **CONFIRMAR** para iniciar la prueba automática. En el cuadro de estado, se puede visualizar cada prueba durante su ejecución. A medida que se completan las pruebas, aparece una " $\boxtimes$ " azul en la columna de "OK".

En un diagrama de barra en la parte inferior de la pantalla, se mostrará el avance de las pruebas.

Cuando se hayan completado todas las pruebas, en el diagrama de barra se visualizará 100%, la máquina hará un pitido y se desplegará el siguiente mensaje en un cuadro de estado: "Test Completo".

Si cualquier componente del test falla, aparecerá una " $\mathbb{Z}$ " roja en la columna "Error", sonará una alarma y se desplegará el siguiente mensaje en el cuadro de estado: "Fallo de Test". Para ver la descripción de errores, consulte "Resolución de problemas" en la página [238.](#page-246-0)

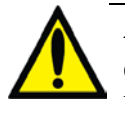

**Advertencia**: Después de seleccionar y confirmar el botón **Inicio Test**, la máquina emitirá un pitido. Esto es para evaluar el sistema de alarma sonora. Asegúrese de que se oiga el sonido. Si la máquina falla en cualquier prueba y no se puede corregir la causa, o si falla en pruebas posteriores, no puede utilizarse para tratamiento. Llame a la clínica para informarles al respecto y que un técnico cualificado examine el equipo para solucionar el problema. **Advertencia**: Si la máquina tiene un filtro Diasafe Plus, deberá examinarlo semana por medio.

Vea la página [338.](#page-347-0)

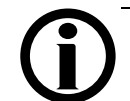

**Nota**: Para realizar otra prueba de la máquina, vea la sección ["Pantalla de ayuda"](#page-222-0) en la página [214.](#page-222-0)

### **3. Presione REINICIAR** (vea en Su Plano K: "B").

Cuando se hayan completado las pruebas, presione la tecla **REINICIAR** para eliminar el mensaje del cuadro de estado.

#### **4. Toque Hecho**

Una vez que se hayan aprobado todas las pruebas, presione el botón **Hecho** para continuar.

*TRATAMIENTO* 

### Preparación de las líneas arteriales

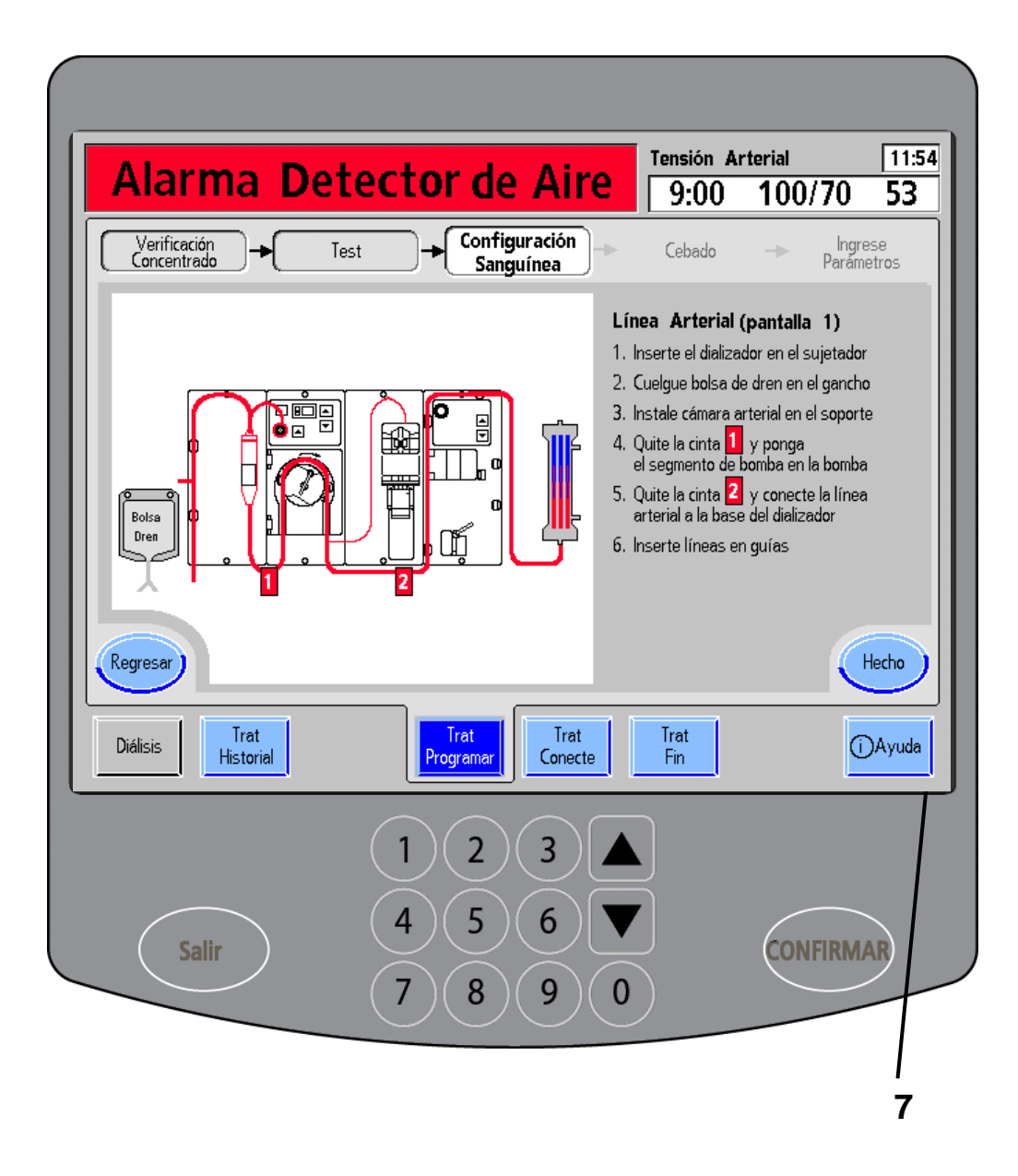
# *TRATAMIENTO*

### **1. Inserte el dializador en el soporte**

**Advertencia**: Utilice una técnica aséptica.

**Advertencia**: La máquina de hemodiálisis 2008K@home no está diseñada para usarla con dializadores reutilizados. Debe utilizar un dializador nuevo y estéril para cada tratamiento.

### **2. Cuelgue la bolsa de drenaje en los postes**

Cuelgue la bolsa de drenaje en los postes, del lado izquierdo de la máquina. Las líneas deben pender debajo de la bolsa.

### **3. Coloque la cámara de goteo arterial en el soporte**

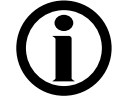

**Nota**: No quite la cinta de las líneas de sangre hasta que deba conectarlas a la máquina.

**Nota**: Se incluye un sujetador para ayudarlo a organizar las líneas de sangre durante la preparación, si le resulta necesario.

Use las guías rojas en el panel del módulo para montar la cámara de goteo en el lugar correspondiente.

Asegúrese de que el conector de recirculación esté firmemente conectado a la tubería.

### **4. Retire la cinta 1 e introduzca el segmento de la bomba en la bomba**

Desprenda solo la cinta marcada con un **1** rojo para desenroscar la línea de sangre con el segmento de la bomba de sangre. Siga las instrucciones que aparecen en la página siguiente para instalar el segmento de la bomba de sangre.

### **5. Quite la cinta 2 y conecte la línea arterial al dializador**

Desprenda solo la cinta marcada con un **2** rojo para desenroscar el extremo de la línea de sangre del dializador. Conecte el extremo de la línea arterial del dializador al puerto inferior del dializador. Confirme que la conexión sea sólida para prevenir fugas de sangre.

### **6. Introduzca la línea en las guías de tubería**

Las líneas de sangre arterial deben seguir las guías rojas.

### **7. Toque Hecho.**

Cuando haya completado estos pasos, toque el botón **Hecho** para continuar.

## Inserción del segmento de la bomba de sangre

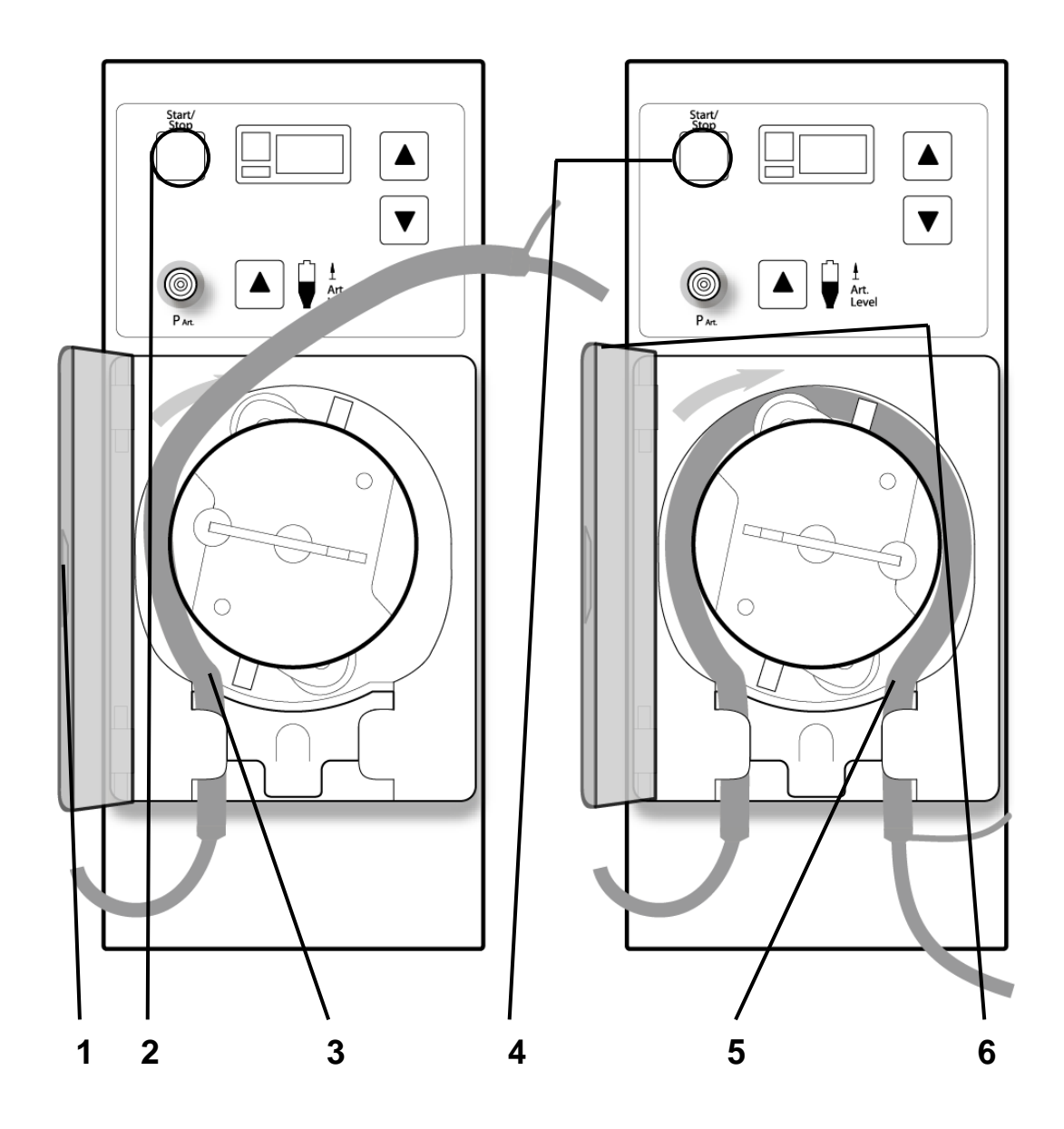

### **1. Abra la puerta de la bomba de sangre**

Cuando la puerta de la bomba de sangre está abierta, en la ventana de visualización, se ve el diámetro del segmento de la bomba de sangre. Si es necesario, ajuste la bomba al diámetro del segmento de la bomba presionando las **flechas hacia arriba/abajo de la bomba de sangre (/)** al mismo tiempo (vea en Su Plano K: "E") Cuando la pantalla parpadee, use estas teclas para seleccionar el diámetro correcto (escrito en el envoltorio).

### **2. Inicie la bomba de sangre para alinear el rotor de la bomba**

(vea en Su Plano K: "D").

Mantenga la tecla **Start/Stop** (Iniciar/Detener) de la bomba de sangre para alinear el rotor y poder insertar el segmento de la bomba con más facilidad.

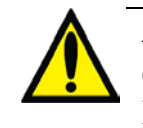

**Advertencia**: Aleje los dedos del rotor de la bomba de sangre cuando esté girando. Puede provocar lesiones graves.

**Advertencia**: Inspeccione la operación correcta del rotor de la bomba de sangre (que los postes de guía de los tubos no estén doblados, los rodillos se muevan libremente y la manivela se mueva libremente). Los postes de guía de los tubos que estén doblados o sueltos pueden dañar las líneas de sangre. Reemplace el rotor si es necesario. Vea la página [194](#page-203-0) para el diagrama del rotor.

### **3. Inserte la primera mitad del segmento de la bomba**

Presione con el pulgar para mantener el retenedor hacia atrás. Introduzca el inicio del segmento de la bomba alrededor de la primera mitad del rotor de la bomba de sangre. Suelte el retenedor para mantener la tubería contra la guía izquierda.

#### **4. Inicie la bomba de sangre para realinear el rotor de la bomba** (vea en Su Plano K: "D").

Mantenga presionada la tecla **Start/Stop** (Iniciar/Detener). El rotor hará un giro completo para acomodar el resto del segmento dentro de la carcasa de la bomba.

### **5. Inserte la segunda mitad del segmento de la bomba**

Suelte la tecla **Start/Stop** (Iniciar/Detener) cuando el segmento de la bomba se haya acomodado en la guía dentro de la carcasa de la bomba hasta llegar a la guía derecha. Sujete la parte restante del segmento y, haciendo presión con el pulgar nuevamente, posiciónelo detrás de la guía derecha.

### **6. Cierre la puerta de la bomba**

Suelte el retenedor y cierre la puerta de la bomba.

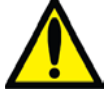

**Advertencia**: Verifique que el segmento de la bomba no esté doblado. Debe estar acomodado correctamente dentro del retenedor del tubo, con ambos extremos debajo del rotor de la bomba de sangre para reducir las torceduras.

**Esta página quedó en blanco intencionalmente**

## Preparación de las líneas arteriales (pantalla 2)

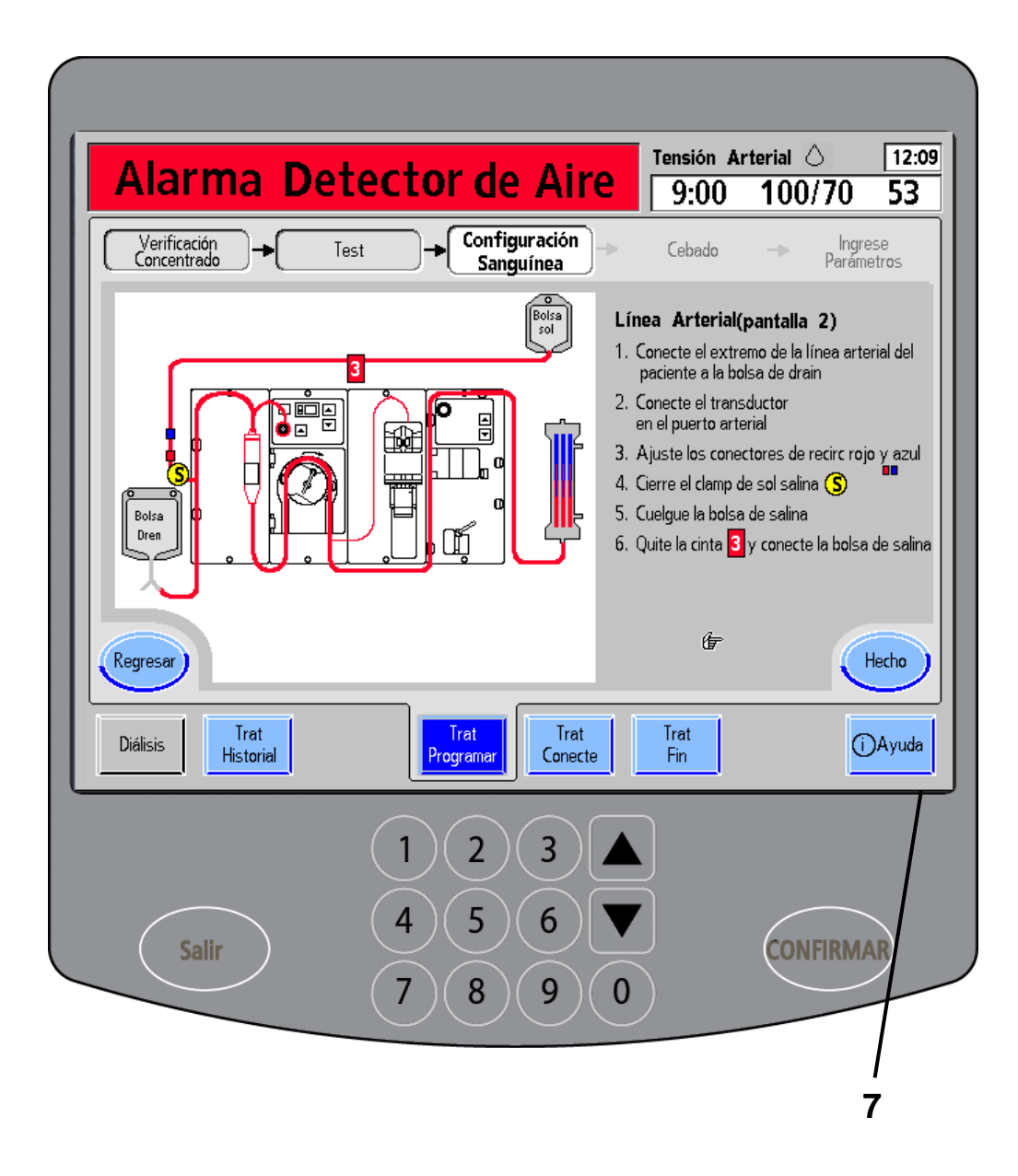

### **1. Conecte el extremo de la línea arterial del paciente a la bolsa de drenaje**

Confirme que el extremo de la línea arterial del paciente no esté sujeto por la pinza y que la conexión sea sólida.

### **2. Una el protector del transductor al puerto de presión arterial** (vea en Su Plano K: "D").

Verifique que la línea de monitoreo de presión no esté sujeta por la pinza y que las conexiones en ambos extremos del protector del transductor estén firmes.

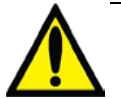

**Advertencia**: Use un protector de transductor estéril entre la máquina y cada línea de monitoreo de presión para que no se mojen los transductores. Se deben reemplazar los protectores del transductor que se mojen, ya que estos podrían provocar lecturas inexactas de presión.

### **3. Ajuste el conector de recirculación rojo y azul**

Asegúrese de que los dos extremos del conector de recirculación estén firmemente conectados a la tubería.

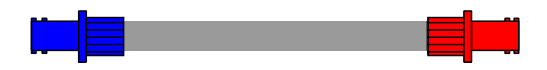

### **4. Cierre la pinza de la solución salina S**

La pinza que se encuentra debajo de la espiga de la bolsa de solución salina debe permanecer abierta.

### **5. Cuelgue la bolsa de solución salina**

Cuelgue una bolsa de solución salina nueva del portasueros.

### **6. Retire la cinta 3 y conecte la bolsa de solución salina**

Desprenda solo la cinta marcada con un **3** rojo para desenroscar la línea de solución salina. Destape el extremo de la línea de solución salina e introduzca la espiga en la base de la bolsa, como se observa a la derecha.

### **7. Toque Hecho**

Cuando haya completado estos pasos, toque el botón **Hecho** para avanzar a la pantalla siguiente.

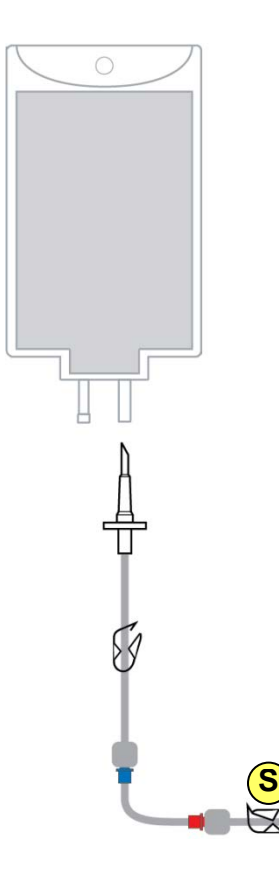

## Preparación de las líneas venosas

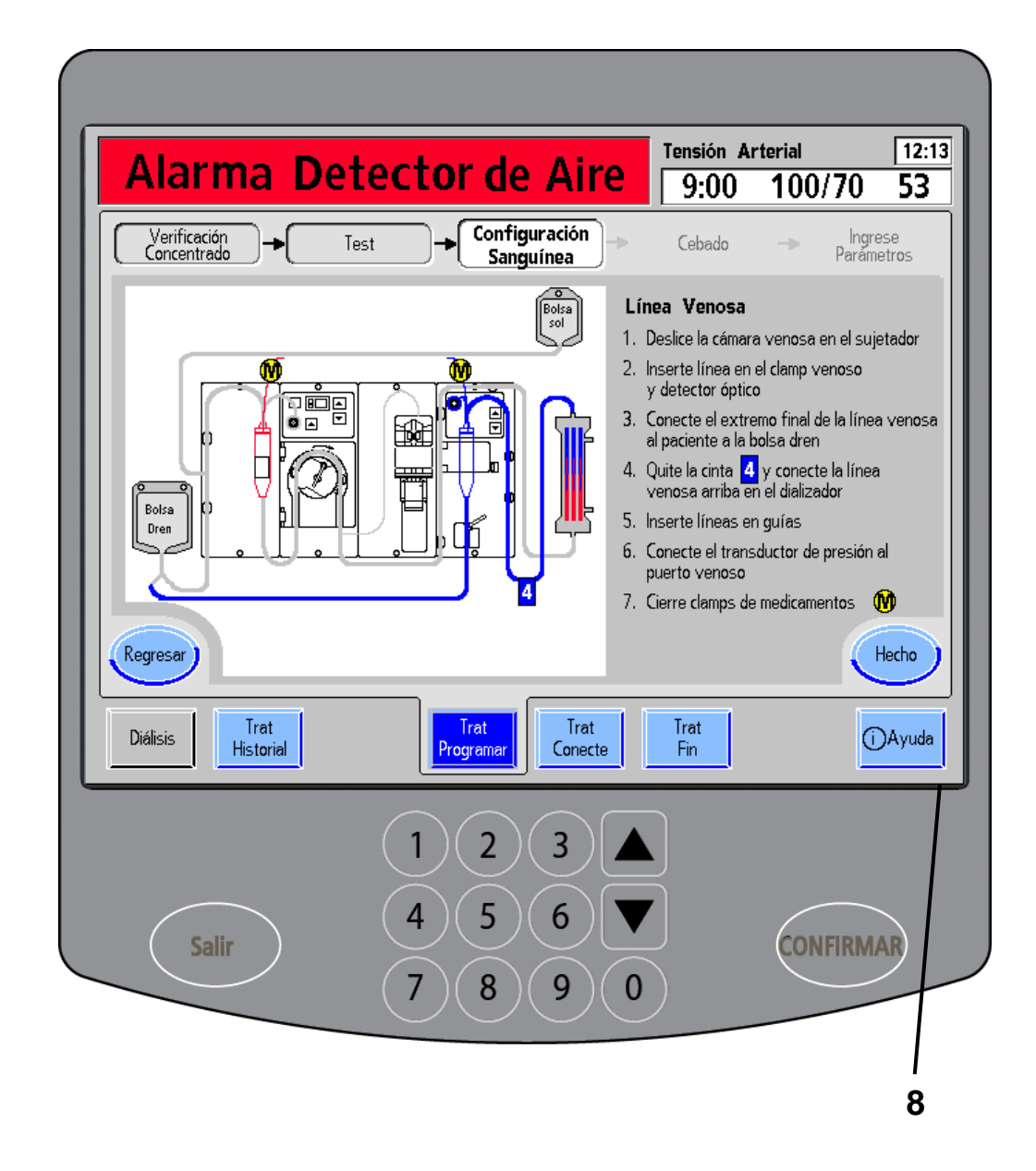

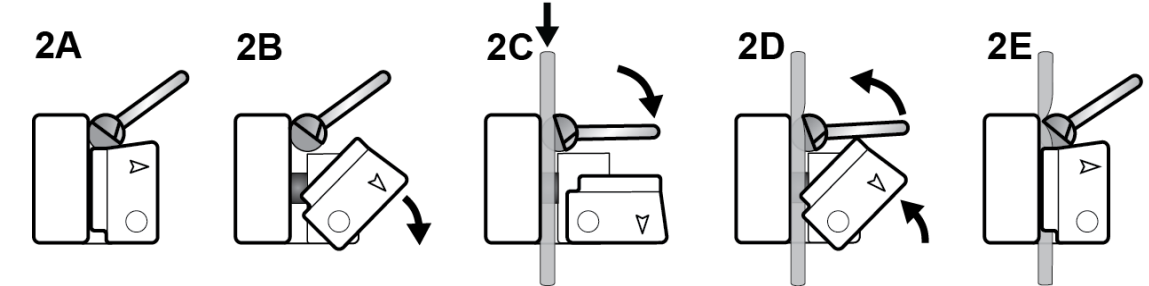

106 P/N 490180-01 Rev. D Guía del usuario de 2008K@home

### **1. Voltee la cámara venosa en su soporte**

Abra la puerta del detector de nivel y voltee la cámara de goteo venosa en su soporte. La marca de la cámara debe quedar alineada con la parte superior del soporte. Cierre y asegure la puerta del detector de nivel.

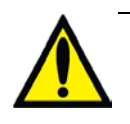

**Advertencia**: Si la cámara de goteo contiene un filtro, confirme que el filtro esté debajo de los cabezales del sensor.

**Advertencia**: El detector de nivel debe estar calibrado en función del modelo de la línea venosa que se utilice. De lo contrario, pueden producirse daños serios o la muerte.

**2. Inserte la línea en la pinza venosa y el detector óptico** (vea en Su Plano K: "K", "J")

> Siga los pasos 2A a 2E que se muestran en la página anterior: Rote la puerta del detector óptico en sentido horario y abra la pinza venosa. Asegúrese de que la línea venosa quede completamente dentro de la pinza venosa. Suelte la pinza venosa y rote la puerta del detector óptico hacia atrás, sobre la línea de sangre.

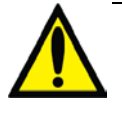

**Advertencia**: La línea que se encuentra por debajo de la cámara de goteo venosa debe estar insertada en la pinza de la línea venosa y al detector óptico.

### **3. Conecte el extremo de la línea venosa del paciente a la bolsa de drenaje**

### **4. Quite la cinta 4 y conecte la línea venosa a la parte superior del dializador**

Desprenda solo la cinta marcada con un **4** azul para desenroscar el extremo de la línea de sangre del dializador. Conecte el extremo de la línea venosa del dializador al puerto superior del dializador. Verifique que quede bien unido.

### **5. Introduzca la línea en las guías de tubería**

Las líneas de sangre venosa deben seguir las guías azules.

### **6. Conecte el protector del transductor al puerto de presión**

**venosa** (vea en Su Plano K: "M")

Verifique que la línea de monitoreo de presión no esté sujeta por las pinzas y que las conexiones en ambos extremos del protector del transductor estén firmes.

### **7. Cierre las dos pinzas del medicamento M**

### **8. Toque Hecho.**

Presione el botón **Hecho** cuando esté listo para continuar.

*TRATAMIENTO* 

## Cebado de los lados sanguíneos

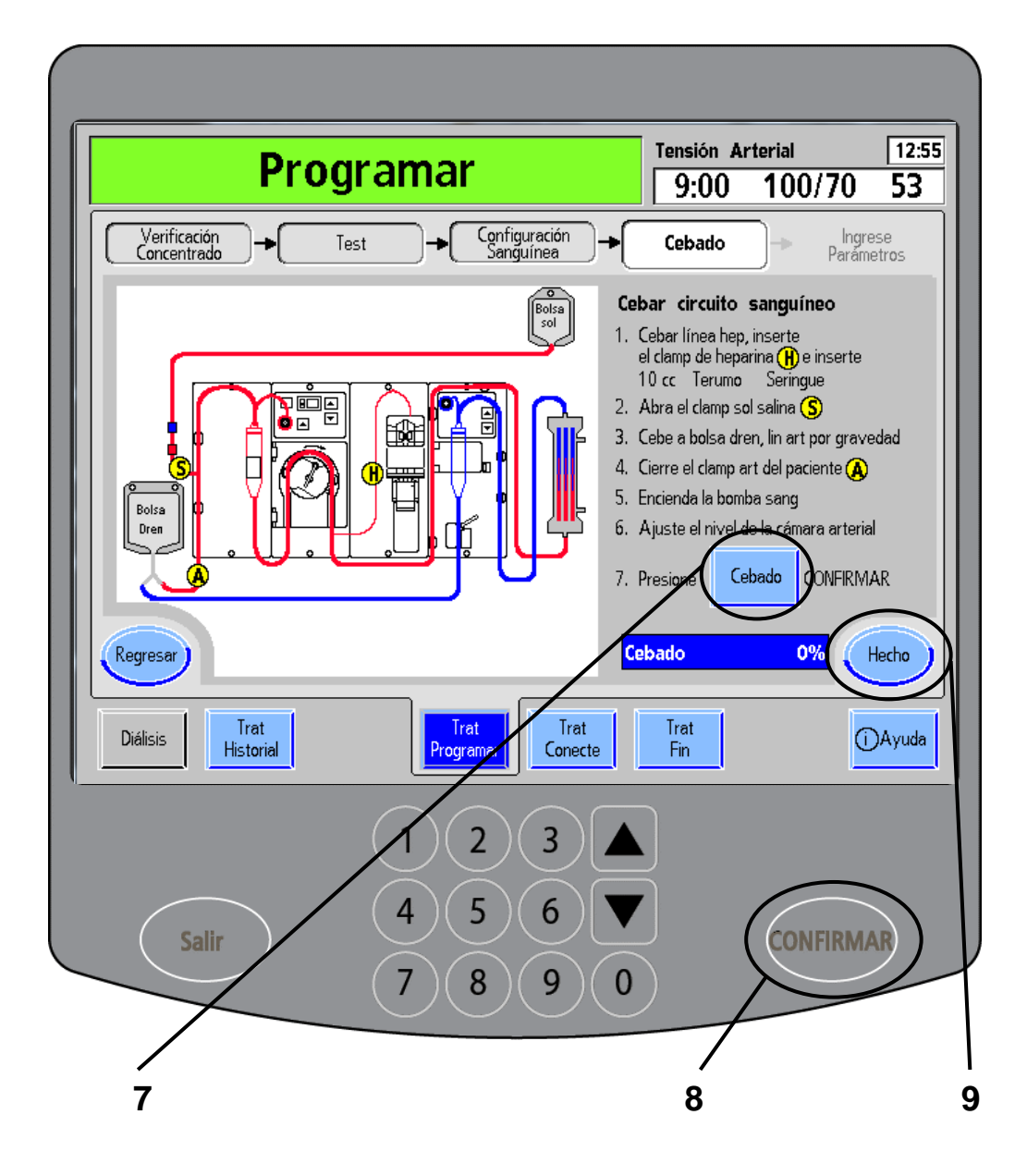

**Nota**: El tipo de jeringa que se muestra en el paso 1 es solo a modo de ejemplo. En esta pantalla, se visualizará la jeringa que seleccionó en la pantalla "Parámetro prescrito".

En el caso de que se utilice la bomba de heparina: Introduzca la jeringa de heparina y cebe la línea como se indica en la página siguiente.

Si no se utiliza la bomba de heparina, no cierre la pinza de la línea de heparina todavía.

### **2. Abra la pinza de la línea de solución salina S**

### **3. Cebe por gravedad la línea arterial del paciente a la bolsa de drenaje**

### **4. Cierre la pinza de la línea arterial del paciente A**

### **5. Encienda la bomba de sangre** (vea en Su Plano K: "D")

Para iniciar la bomba de sangre, presione la tecla **Start/Stop** (Iniciar/Detener) en el módulo de la bomba de sangre. Programe la velocidad de la bomba de sangre según las indicaciones de la enfermera de terapias en el hogar.

### **6. Establezca el nivel de la cámara de goteo arterial (vea en Su**

Plano K: "G")

Use el apartado "Mis procedimientos de tratamiento", en la página [iii,](#page-1-0) si necesita instrucciones para establecer el nivel de la cámara de goteo.

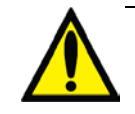

**Advertencia**: La tecla de **ajuste de nivel ()** (vea en Su Plano K: "G") en el módulo de la bomba de sangre se puede utilizar solo para elevar el nivel en la cámara de goteo arterial. No presione la tecla de **ajuste de nivel ()** demasiado tiempo de tal manera que el protector del transductor de presión se moje. Si los protectores del transductor se mojan, se los deberá reemplazar para evitar lecturas de presión erróneas.

### **7. Toque Cebado**

### **8. Presione CONFIRMAR**

Cuando haya completado estos pasos, toque el botón **Cebado**. Presione la tecla **CONFIRMAR** para comenzar a hacer correr la solución salina por las líneas de sangre. Para ayudar a eliminar el aire de la línea de sangre y el dializador, durante el cebado, asegúrese de:

- Pellizcar intermitentemente la línea de sangre entre la bomba de sangre y el dializador.
- Golpetear suavemente el dializador.

Si no se utiliza la bomba de heparina, no olvide cerrar la pinza de la línea de heparina (H) después de cebar la línea de heparina.

**9. Toque Hecho**

Cuando el diagrama de barra indique 100%, el botón **Hecho** cambiará de gris (no disponible) a azul. Cuando eso ocurra, presiónelo para continuar.

**Esta página quedó en blanco intencionalmente**

## Inserción de la jeringa de heparina

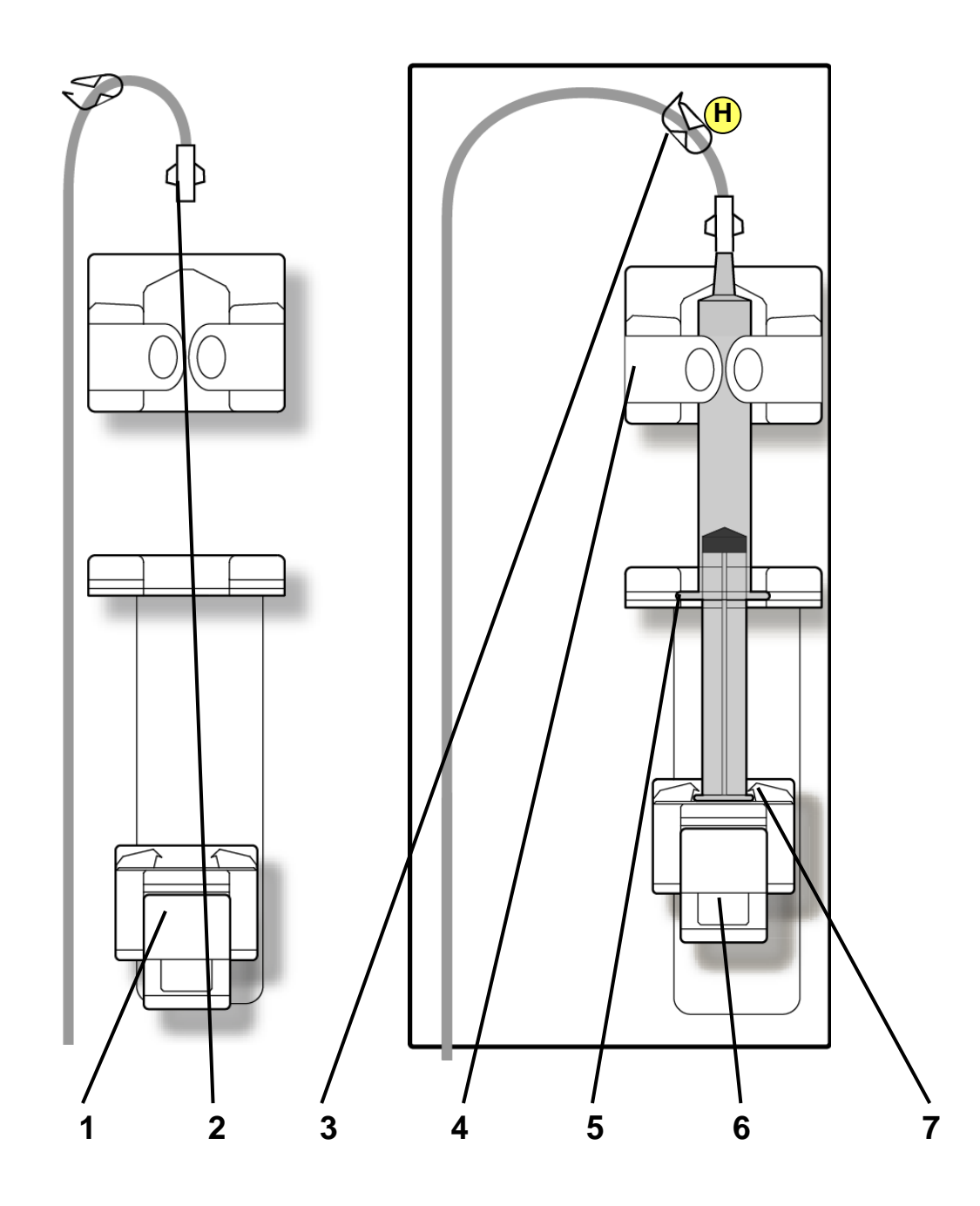

### **1. Empuje el portajeringa deslizante hacia abajo**

Si está usando la bomba de heparina: Apriete el seguro del portajeringa y empuje el portajeringa deslizante hasta la base del módulo de la bomba de heparina para insertar la jeringa.

### **2. Cebe la línea de heparina**

Introduzca la jeringa estéril, llena de heparina, en la línea de heparina. Inyecte la heparina en la línea hasta que la totalidad de la línea esté llena de heparina (cebada).

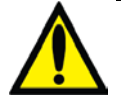

**Advertencia**: Solo use las jeringas prescritas por su médico en el módulo de la bomba de heparina. Asegúrese de que haya suficiente heparina para todo el tratamiento. No cargue la jeringa con más cantidad de la prescrita.

**Advertencia**: La bomba de heparina se utilizará solamente bajo condiciones de presión positiva. En condiciones de presión negativa, puede haber suministro excesivo de heparina.

### **3. Cierre la pinza de la línea de heparina H**

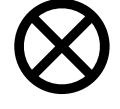

**Precaución**: La jeringa debe estar adecuadamente cargada para que la máquina pueda añadir heparina durante el tratamiento.

### **4. Presione el barril de la jeringa contra las pestañas de bloqueo del barril**

Empuje el barril de la jeringa contra las pestañas de bloqueo del barril para acomodar la jeringa en su lugar (con el extremo del émbolo hacia abajo).

### **5. Inserte la jeringa en la ranura de las alas**

Asegúrese de que las alas de la jeringa entren en las ranuras de las alas del soporte.

### **6. Apriete el seguro del portajeringa y mueva el portajeringa hacia arriba**

Apriete el seguro del portajeringa y deslice suavemente el portajeringa hacia arriba hasta que haga contacto con el émbolo de la jeringa.

### **7. Cierre las pestañas de bloqueo del émbolo sobre el émbolo de la jeringa**

Suelte el seguro del portajeringa y verifique que las pestañas de bloqueo del émbolo se cierren firmemente en torno al extremo del émbolo de la jeringa.

## Prueba del dializante

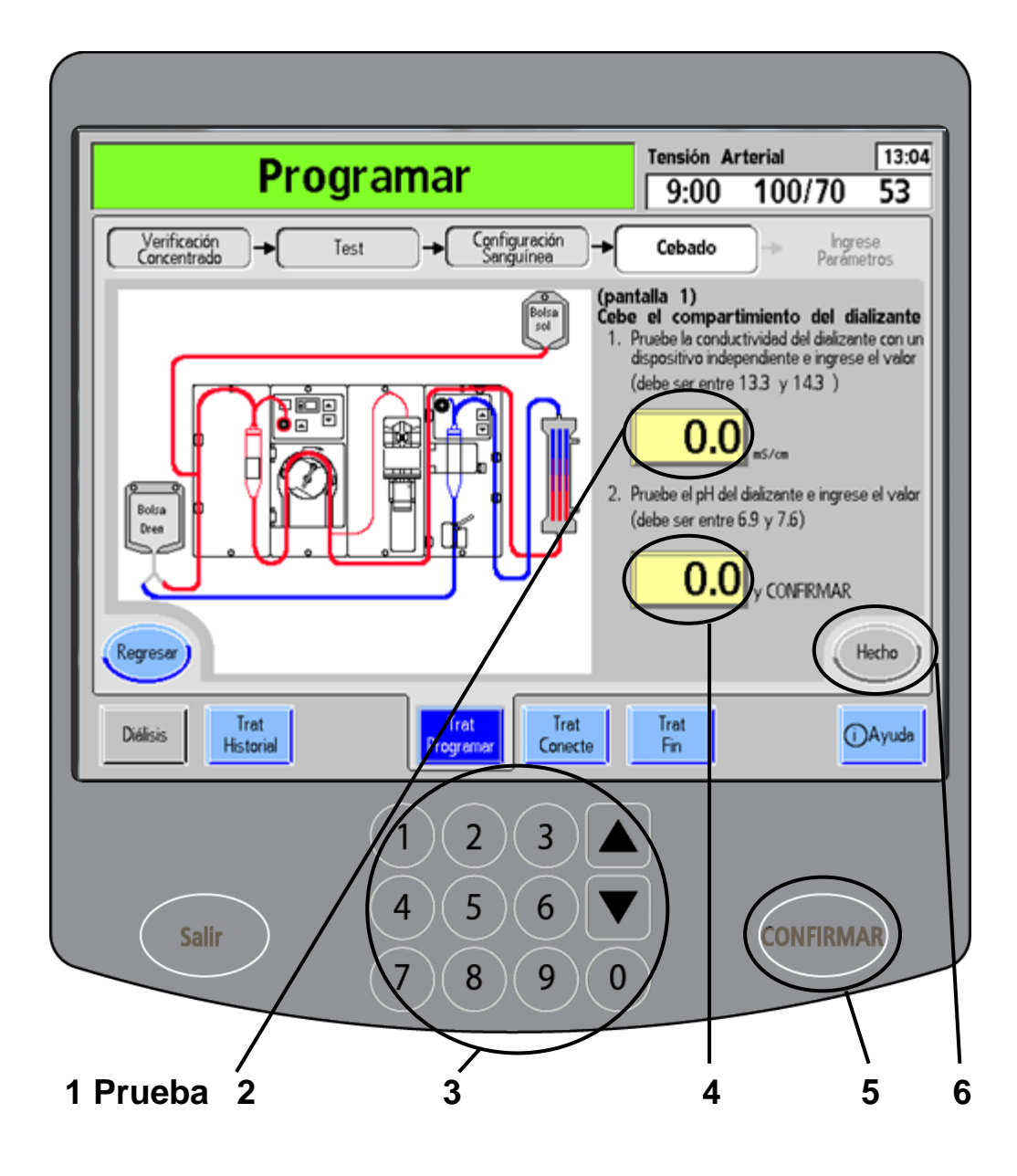

**Advertencia**: Los valores que se muestran aquí son solamente a modo de ejemplo. Debe ingresar los valores que le indique su médico. El uso de valores incorrectos podría causar lesiones graves o la muerte.

### **1. Mida la conductividad y el pH con un medio independiente**

Siga las instrucciones que aparecen en la página siguiente para verificar si el dializante tiene:

- conductividad adecuada
- pH de 6,9 a 7,6
- residuos de desinfectante

Analice el dializante según las instrucciones de la clínica. Use el apartado "Mis procedimientos de tratamiento" en la página [iii](#page-1-0) para obtener más información.

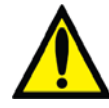

**Advertencia**: Después de examinar el dializante a través de medios independientes (por ejemplo: usando un medidor de conductividad o una cinta o medidor de pH), verifique que la conductividad esté razonablemente cerca al valor de conductividad teórica (TCD) y el pH esté entre 6,9 y 7,6. La máquina debe estar también libre de residuos de desinfectante. Si estas condiciones no se cumplen, no inicie la diálisis.

### **2. Toque el botón de conductividad del dializante**

Toque el botón de **conductividad del dializante** para resaltarlo.

### **3. Introduzca los valores**

Luego de haber confirmado que la conductividad del dializante sea la adecuada, lea el valor de conductividad del medio independiente. Ingrese ese número usando el panel numérico o las **flechas hacia arriba/abajo (/)** del panel táctil de ingreso de datos.

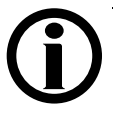

**Nota**: Si los valores de conductividad o pH están fuera del rango, aparecerá una alerta en el cuadro de diálogo. Asegúrese de que el valor que ingresó coincida con la lectura de la prueba. Si el valor sigue estando fuera del rango, tome una nueva muestra de dializante para analizarla.

### **4. Ingrese el pH del dializante**

Toque el botón de **pH del dializante** para resaltarlo. Utilizando el panel táctil de ingreso de datos, introduzca el valor de pH de la prueba de dializante.

### **5. Presione CONFIRMAR**

Presione la tecla **CONFIRMAR** para aceptar las selecciones.

### **6. Toque Hecho**

Cuando los valores de conductividad y pH estén dentro de los límites, el botón **Hecho** cambiará de gris (no disponible) a azul. Toque el botón **Hecho** para continuar con la siguiente pantalla.

*TRATAMIENTO* 

## Prueba del dializante (continuación)

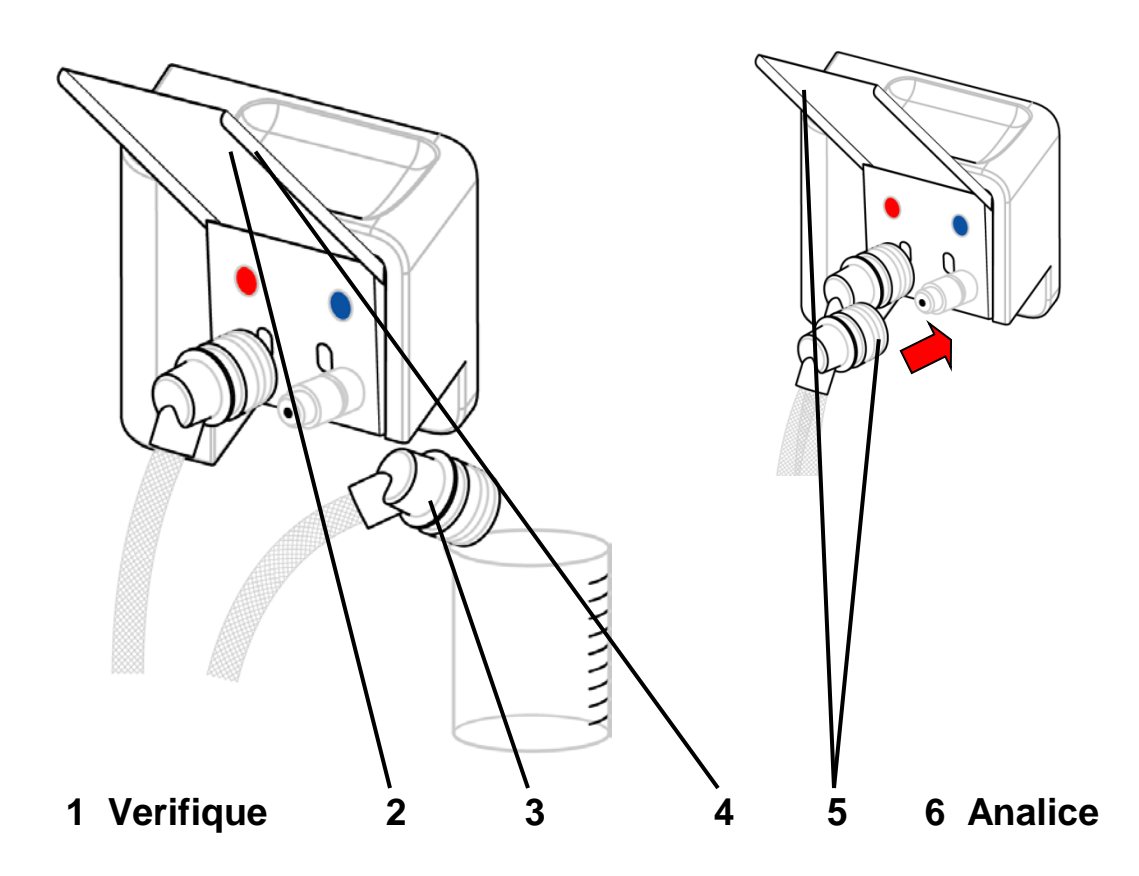

# *TRATAMIENTO*

### **1. Antes de analizar el dializante, corrobore lo siguiente:**

- Las líneas de dializante están en el derivador.
- $\checkmark$  La conductividad de la máquina y las lecturas de la temperatura se estabilizaron.
- $\checkmark$  El medidor independiente de conductividad está bien calibrado.
- $\checkmark$  Tiene un recipiente limpio (que no sea del tipo de espuma de poliestireno) para recoger el dializante.

### **2. Abra la puerta del derivador y desconecte la línea azul del dializante**

Abra la puerta del derivador (vea en Su Plano K: "P"). Quite la línea azul del dializante del derivador y sostenga la línea azul del dializante sobre el envase de recolección.

### **3. Enjuague el envase y tome una muestra para análisis**

Luego de cerrar la puerta del derivador, la máquina comenzará a hacer correr dializante por la línea del dializante y hacia el envase de recolección. Recoja al menos 50 ml y luego vuelva a abrir la puerta del derivador para detener el flujo de dializante. Repita este paso dos veces más para enjuagar el envase de recolección y llevarlo a la temperatura del dializante para que la conductividad sea la adecuada. Obtenga una tercera y última muestra para análisis.

**4. Abra la puerta del derivador** (vea en Su Plano K: "P").

### **5. Vuelva a conectar la línea azul de dializante en el derivador**

Con la puerta del derivador abierta, vuelva a conectar la línea azul del dializante en el derivador. Vuelva a cerrar la puerta del derivador.

### **6. Analice el dializante**

Vea "Mis procedimientos de tratamiento" en la página [iii](#page-1-0) para analizar el dializante de acuerdo con las instrucciones de la clínica:

- Conductividad: programe el medidor para leer la conductividad, introduzca la muestra en el medidor y observe las lecturas.
- pH: siga las instrucciones del fabricante para usar cintas para medición de pH o medidor de pH, luego observe las lecturas.
- Desinfectante residual: coloque la muestra y observe las lecturas.

## Cebado del lado de dializante

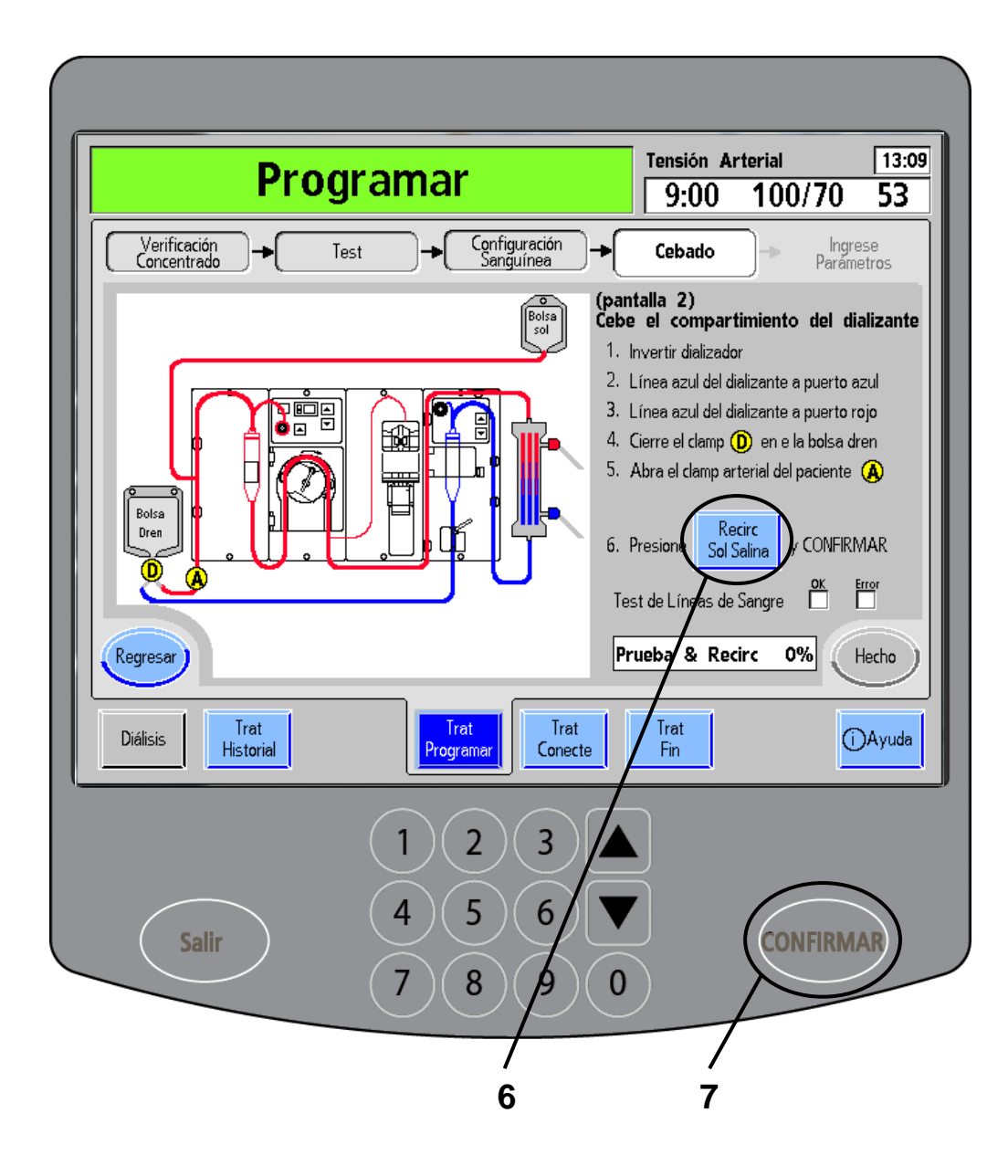

### **1. Rote el dializador**

Para conectar las líneas de dializante, primero voltee el dializador hacia abajo para que la línea venosa quede en la parte inferior. Asegúrese de que las conexiones estén bien ajustadas para prevenir fugas de dializante o sangre.

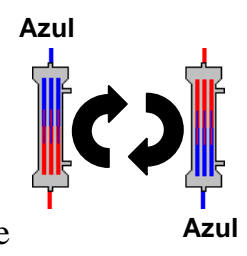

### **2. Conecte la línea azul del dializante al lado venoso del dializador**

### **3. Conecte la línea roja del dializante al lado arterial del dializador**

Abra la puerta del derivador (vea en Su Plano K: "P") y desconecte las líneas de dializante del derivador de conectores. Enchufe los conectores rápidos de la línea de dializante a los conectores del mismo color del dializante: rojo al lado arterial rojo, azul al lado arterial azul. Cierre la puerta del derivador cuando haya terminado.

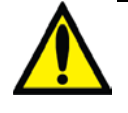

**Advertencia**: Los conectores rápidos deben estar bien ajustados para que no entre aire al curso del dializante ni ocurran fugas del dializante.

### 4. Cierre la pinza <sup>(D)</sup> de la bolsa de drenaje

**5. Abra la pinza de la línea arterial del paciente A**

### **6. Toque Recirc Sol Salina.**

### **7. Presione CONFIRMAR.**

Toque el botón **Recirc Sol Salina** y luego presione la tecla **CONFIRMAR**. Se iniciará el análisis de la línea de sangre, seguido del programa de recirculación de solución salina. En un diagrama de barra, podrá ver el avance del análisis y el programa de recirculación.

El botón **Recirc Sol Salina** y el botón **Hecho** estarán en gris durante la ejecución del análisis.

(continúa en la página siguiente)

## Cebado del lado de dializante (continuación)

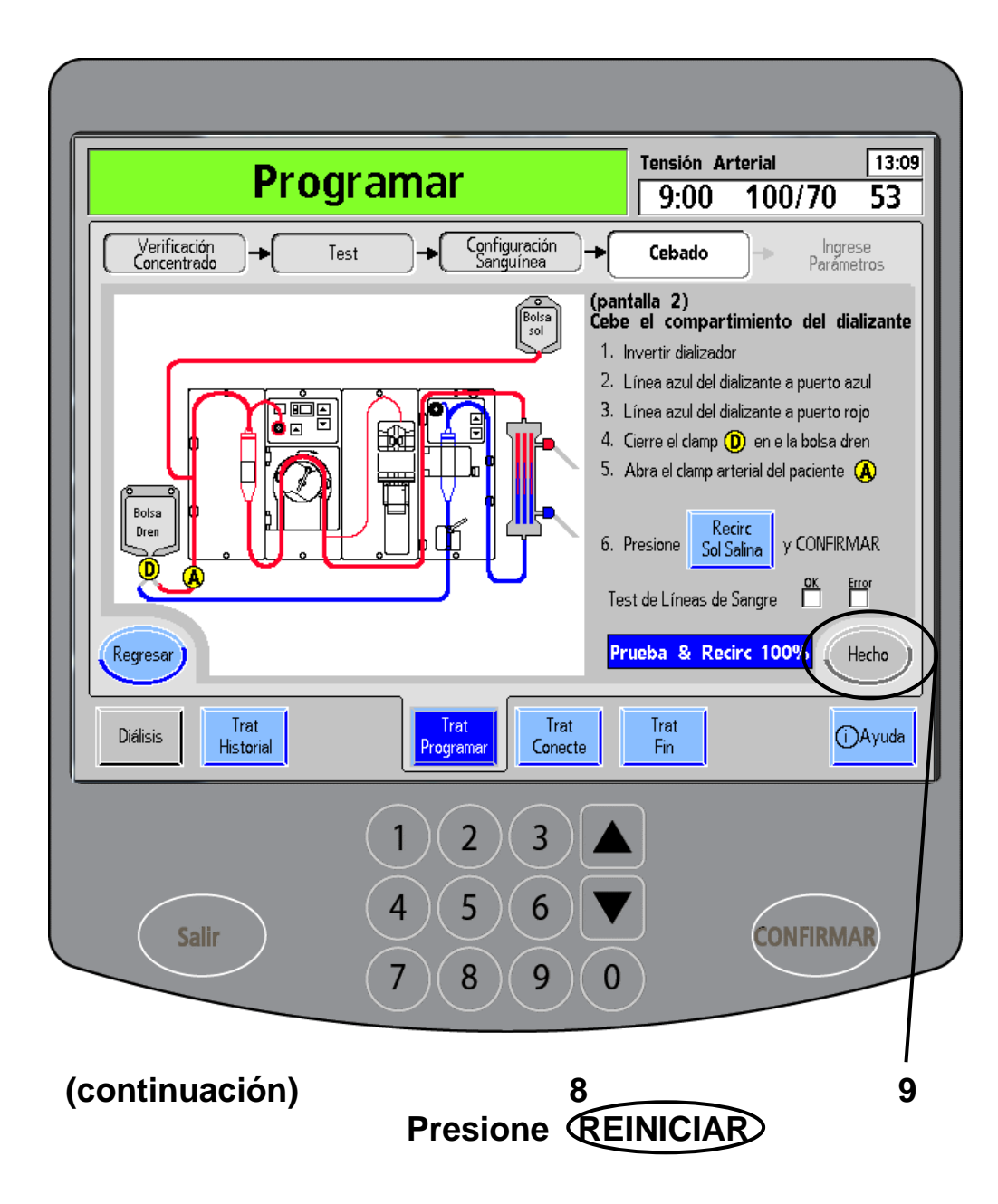

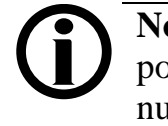

**Nota**: Si no se eliminó todo el aire del dializador, ponga el dializador boca abajo y luego boca arriba nuevamente.

**Nota**: Verifique que la solución salina haya llegado al final de la línea de sangre durante el proceso de cebado.

Si la máquina pasa la prueba de la línea de sangre, aparecerá una " $\boxtimes$ " azul en la columna "OK". Si falla cualquier parte de la prueba, aparecerá una " $\boxtimes$ " roja en la columna "Error" y se desplegará el siguiente mensaje en el cuadro de estado: "Fallo de Test". Para ver la descripción de errores, consulte "Resolución de problemas" en la página [238.](#page-246-0)

Ahora la máquina comenzará a recircular la solución salina.

### **8. Presione** *REINICIAR* (vea en Su Plano K: "B").

Cuando termine el programa de recirculación de solución salina, en la pantalla se desplegará el mensaje "Recirculación terminada" y sonará una alarma. Presione la tecla **REINICIAR** para eliminar el mensaje del cuadro de estado.

### **9. Toque Hecho**

El botón **Hecho** ahora estará activo. Toque el botón **Hecho** para continuar.

## Programación del Objetivo UF

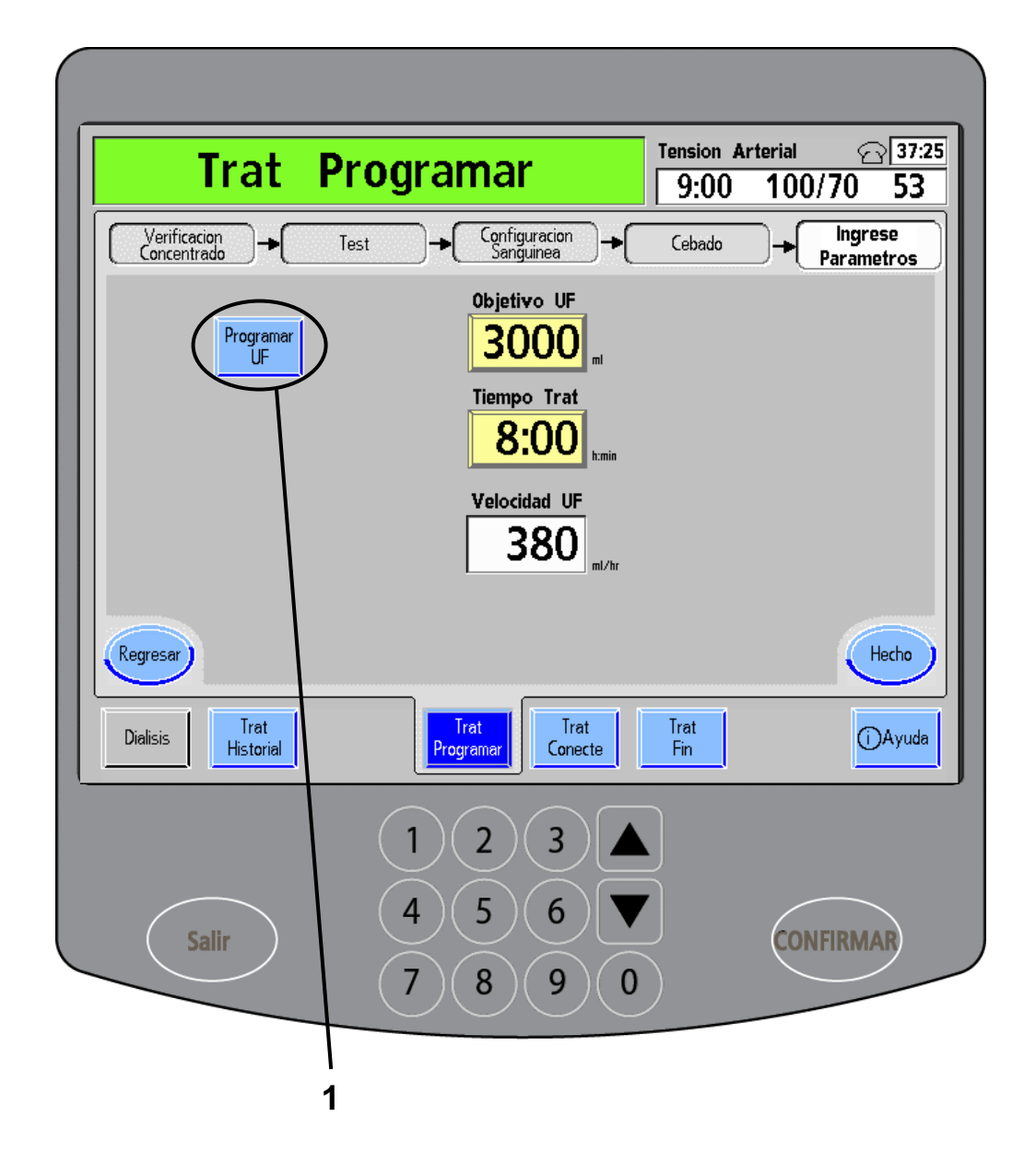

# **TRATAMIENTO**

### Guía del usuario de 2008K@home P/N 490180-01 Rev. D 123

**1. Toque Programar UF**

Luego deberá establecer la velocidad y el objetivo de ultrafiltración (UF). Es decir, la cantidad de exceso de líquido que la máquina eliminará del cuerpo por hora de tratamiento. Puede establecer su propio Objetivo UF o dejar que la máquina calcule un valor por usted.

Se recomienda usar la función "Programar UF" para calcular el objetivo de ultrafiltración en lugar de establecer el propio objetivo. Toque el botón de pantalla **Programar UF** para

acceder a la pantalla "Programar UF".

## Programar UF

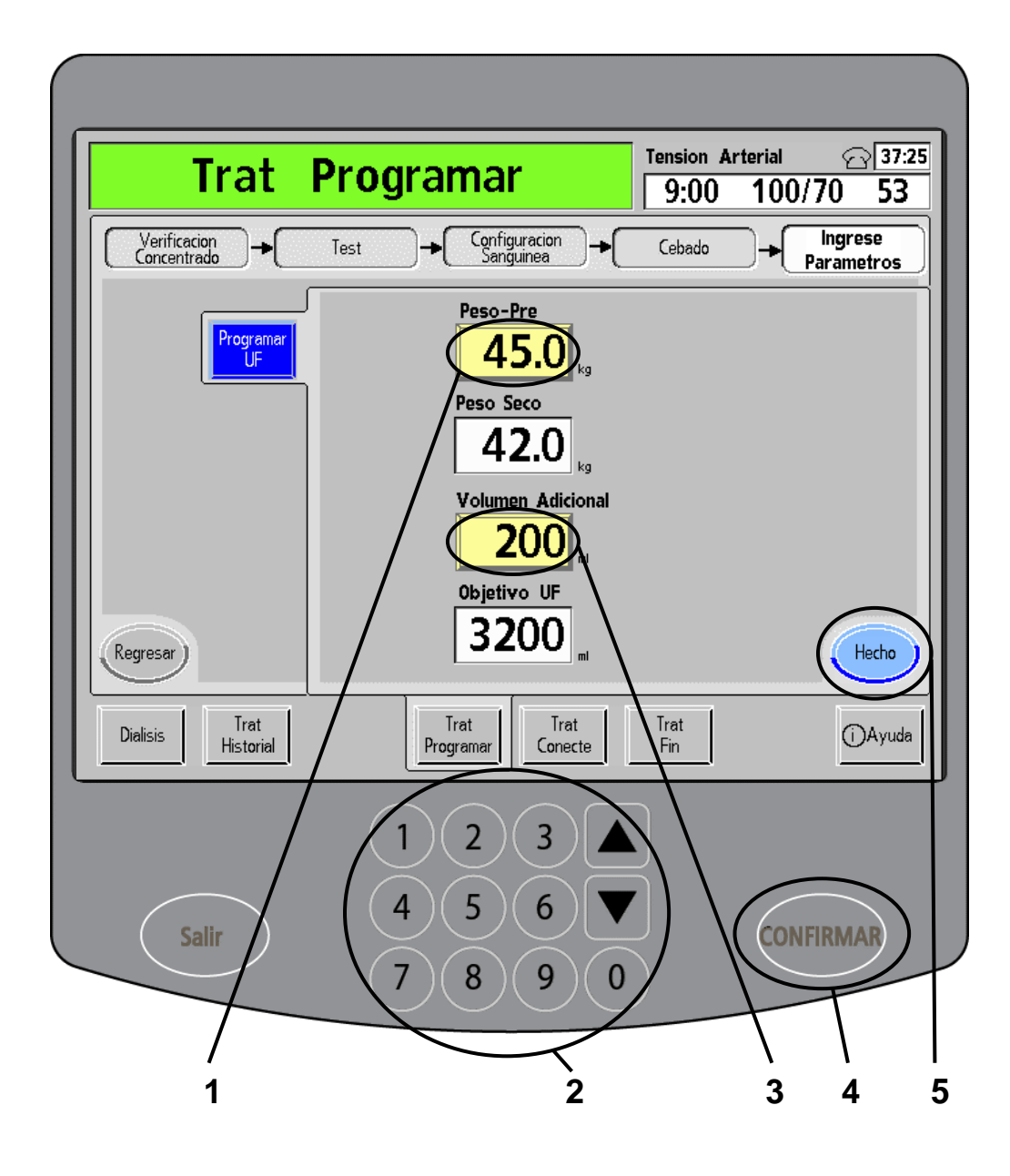

**Advertencia**: Los valores que se muestran aquí son solamente a modo de ejemplo. Debe ingresar los valores que le indique su médico. El uso de valores incorrectos podría causar lesiones graves o la muerte.

### **1. Toque Peso-Pre**

Toque el botón **Peso-Pre** para resaltarlo.

### **2. Introduzca los valores**

Ingrese su peso actual en kilogramos utilizando el panel numérico o las **flechas hacia arriba/abajo (/)** del panel táctil de ingreso de datos. Se desplegará automáticamente el "Peso seco".

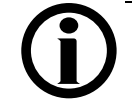

**Nota**: El peso debe estar medido en kilogramos.  $2,2$  lb = 1 kg (kilogramo).

**Nota**: Si se despliega un mensaje en el cuadro de diálogo indicando que el Peso-Pre es demasiado alto o bajo, vea "Mis procedimientos de tratamiento" en la página [iii.](#page-1-0)

### **3. Ingrese el volumen adicional**

Toque el botón **Volumen adicional** para resaltarlo. Usando el panel táctil de ingreso de datos, ingrese la cantidad de líquido que tiene pensado tomar (en mililitros) durante el tratamiento.

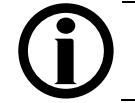

**Nota**: Una onza de líquido equivale a 30 ml.

Luego use el apartado "Mis procedimientos de tratamiento", en la página [iii,](#page-1-0) para consultar el volumen de solución salina que deberá utilizar durante el tratamiento. Añada el volumen al "Volumen adicional".

### **4. Presione CONFIRMAR**

Presione la tecla **CONFIRMAR** para aceptar las selecciones.

### **5. Toque Hecho**

Toque el botón **Hecho**. Se calculará su Objetivo UF y se desplegará en la pantalla "Objetivo UF" cuando regrese.

## Nueva Velocidad UF calculada

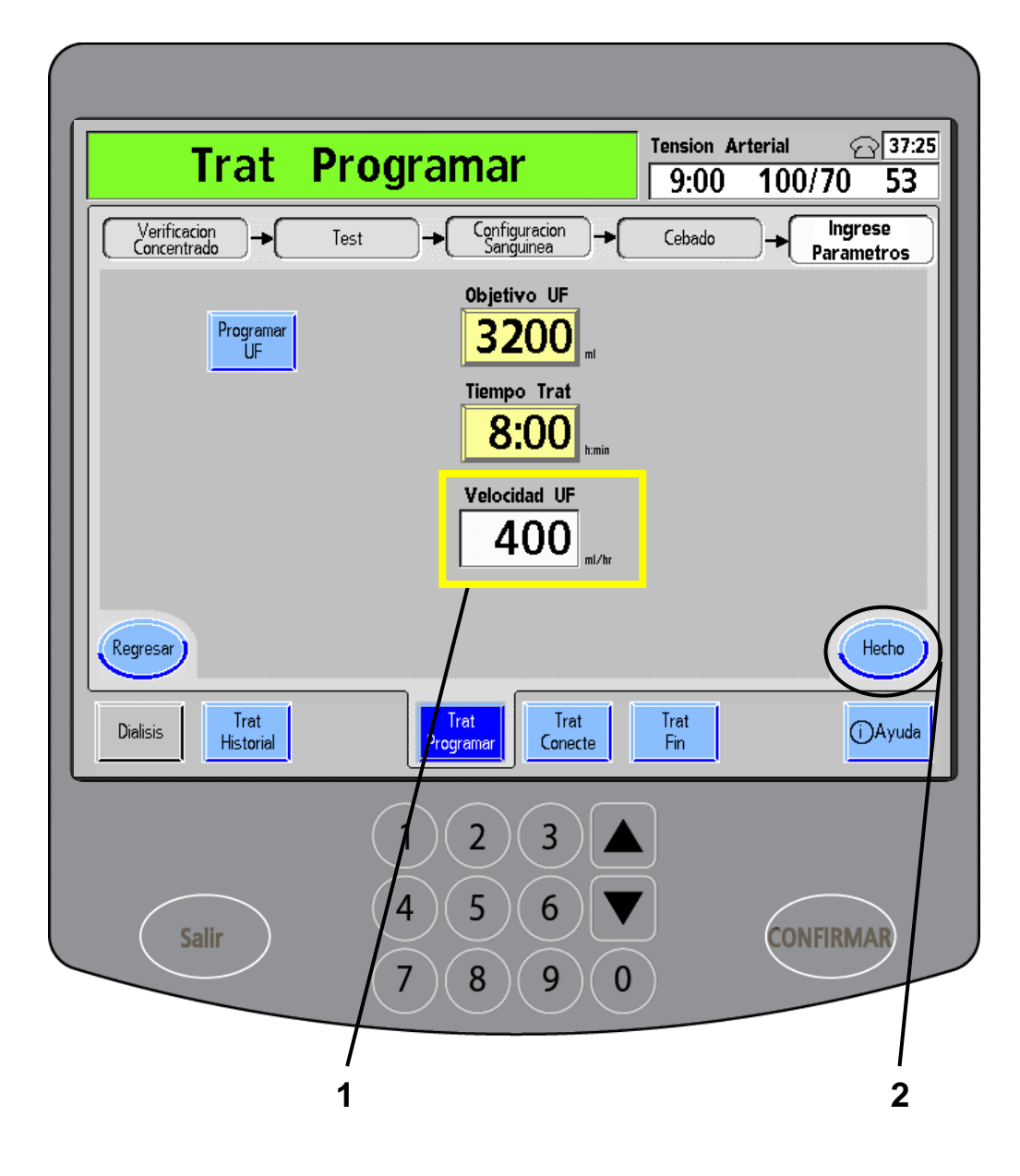

**Advertencia**: Los valores que se muestran aquí son solamente a modo de ejemplo. Debe ingresar los valores que le indique su médico. El uso de valores incorrectos podría causar lesiones graves o la muerte.

### **1. Nueva Velocidad UF**

En el cuadro medidor, ahora aparecerá la velocidad UF calculada.

### **2. Toque Hecho**

Toque el botón **Hecho**. Eso lo llevará a la pantalla "Diálisis".

## Conexión para el tratamiento

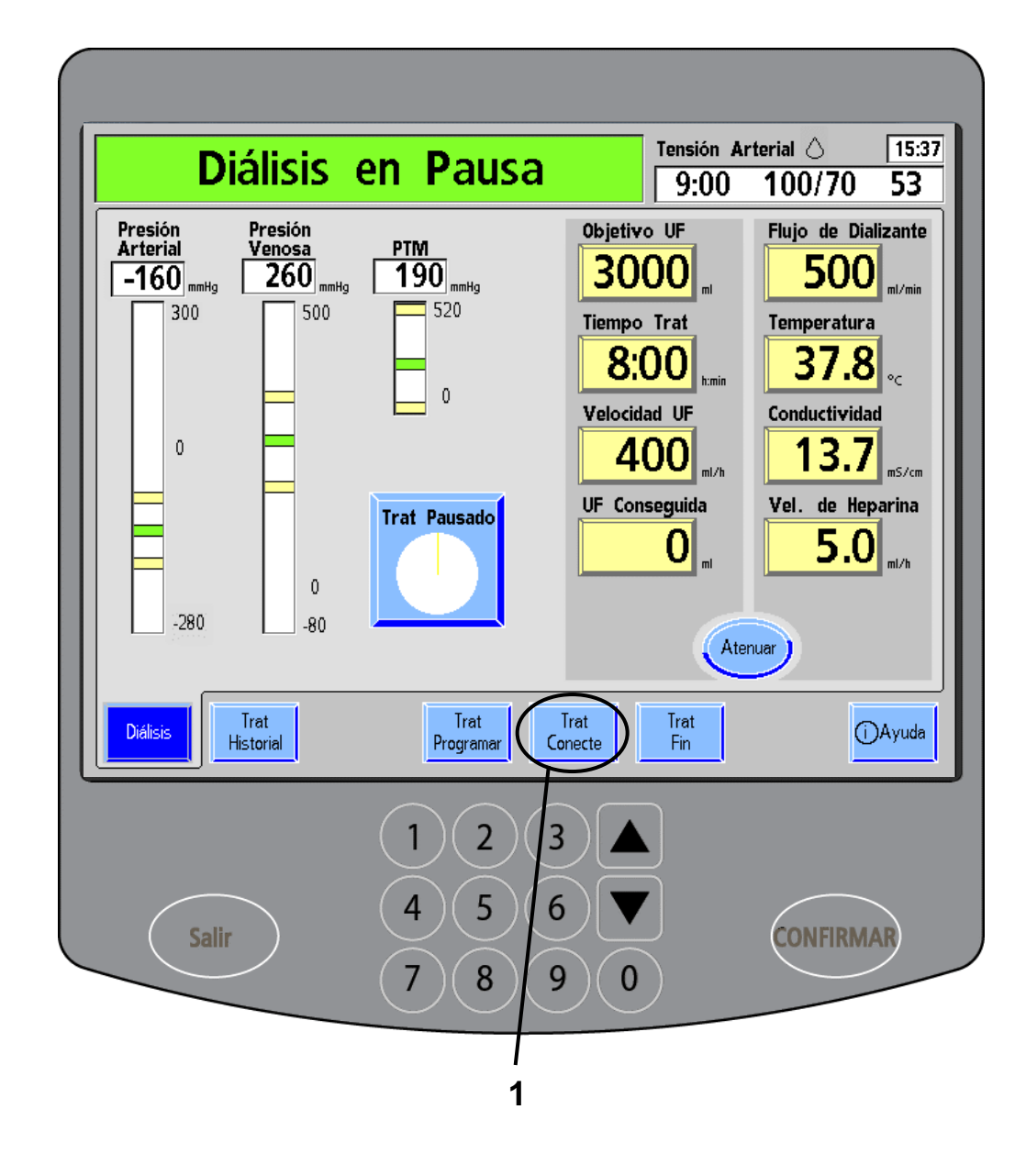

**Advertencia**: Los valores que se muestran aquí son solamente a modo de ejemplo. Debe ingresar los valores que le indique su médico. El uso de valores incorrectos podría causar lesiones graves o la muerte.

### **Requisitos para la conexión**

Deben completarse los siguientes requisitos antes de conectarse para el tratamiento:

- $\checkmark$  Verifique que la máquina haya aprobado las pruebas de presión y alarma.
- $\checkmark$  Confirme que la temperatura, la conductividad y el pH del dializante sean adecuados.
- $\checkmark$  Corrobore que se haya analizado el dializante y que no contenga residuos de desinfectante.
- $\checkmark$  Coteje que el modo bypass de la máquina funcione correctamente levantando la puerta del derivador (vea en Su Plano K: "P"). El flotador del indicador de flujo del dializante debe descender y permanecer en el fondo del indicador. Debe sonar una alarma (a menos que se haya desactivado en el Modo de Servicio). Vuelva a cerrar la puerta del derivador.

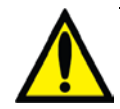

**Advertencia**: Si no se cumplió alguna de las condiciones mencionadas, deberá corregir la situación antes de continuar con la preparación del tratamiento. De lo contrario, pueden producirse daños serios o la muerte.

**Advertencia**: Analice la conductividad y el pH aproximado de la solución de dializante con un dispositivo independiente antes de conectarse para el tratamiento. Una conductividad o pH inadecuados pueden provocar lesiones graves o la muerte.

**Nota**: Para revisar los resultados del test de alarmas y presión, puede presionar el botón de pantalla **Ayuda** en la esquina inferior derecha de la pantalla. Vea ["Pantalla de ayuda"](#page-223-0) en la página [214](#page-223-0) para obtener más información.

### **1. Presione Trat Conecte**

En la pantalla "Diálisis", toque el botón de pantalla **Trat Conecte** para iniciar las conexiones para el diálisis. Posteriormente debe acomodarse el brazalete de tensión arterial y preparar el sitio de acceso: siga las instrucciones que aparecen en la página siguiente.

## Colocación del brazalete de tensión arterial

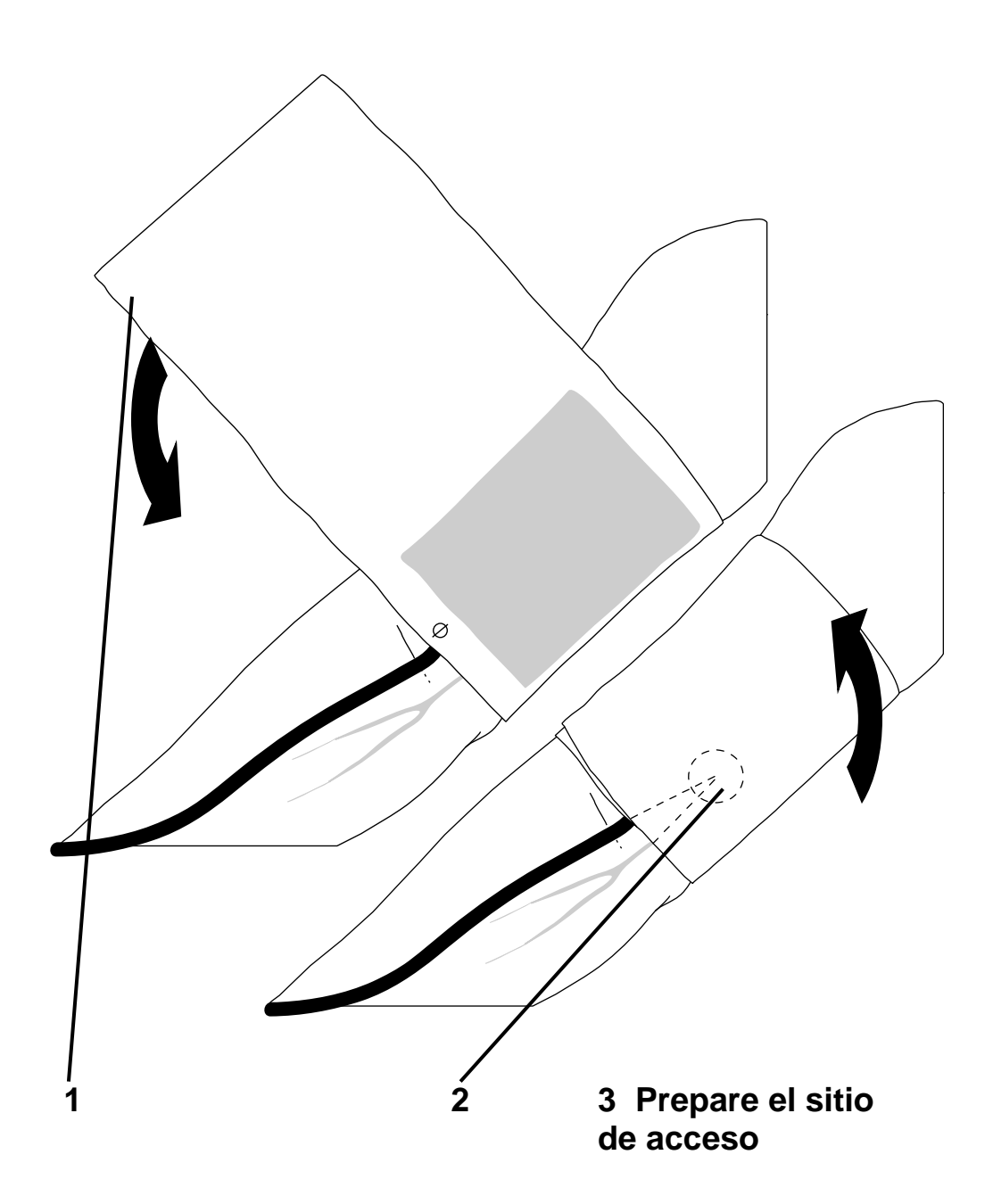

130 P/N 490180-01 Rev. D Guía del usuario de 2008K@home

### **1. Coloque el brazalete de tensión arterial**

En esta instancia de la preparación del tratamiento, deberá colocarse el brazalete de tensión arterial en la extremidad que no se utilice para el acceso. Levántese la manga o el pantalón si es necesario. Las prendas gruesas pueden provocar imprecisiones en las lecturas. Si está usando el brazalete de tensión arterial en el brazo, acomode el brazalete de tensión arterial desinflado en la parte superior del brazo 2,5 a 5 cm (1 a 2 pulgadas) arriba del codo y a la altura del corazón.

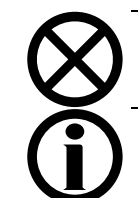

**Precaución**: Si usa un brazalete de tensión arterial para el muslo, siga las instrucciones del fabricante.

**Nota**: No coloque el brazalete de tensión arterial en una extremidad que haya utilizado para el acceso.

**Nota**: Si se usan tubos de tensión arterial de más de 3 metros de largo pueden producirse lecturas de tensión arterial incorrectas.

### **2. Envuelva el brazalete de tensión arterial en la extremidad**

El brazalete debe quedar ceñido pero tiene que haber espacio suficiente para que quepa un dedo entre el brazalete y la extremidad. Si se coloca en el brazo, los tubos de tensión deben quedar alineados con la arteria braquial debajo del brazalete, que recorre el interior del brazo.

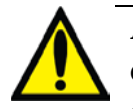

**Advertencia**: Un brazalete mal colocado puede causar lecturas de tensión arterial imprecisas debido a la compresión incorrecta de la arteria braquial. Cada centímetro de desviación por encima o por debajo del nivel de corazón produce un error de  $\pm$  0,8 mmHg.

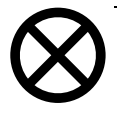

**Precaución**: No estruje el brazalete de tensión arterial para desinflarlo. Si lo hace, podría dañar el módulo interno de tensión arterial de la máquina.

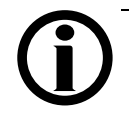

**Nota**: Puede presionar la tecla TA manual M/A (vea en Su Plano K: "O") en la sección del paciente del panel de control para inflar el brazalete y medir la tensión arterial. Seguirá monitoréandose la tensión arterial, pero no se registrará hasta que comience el tratamiento.

### **3. Prepare el sitio de acceso**

Coloque una almohadilla detrás del acceso y siga las instrucciones de la clínica. Utilice una técnica aséptica.

## Enjuague de las líneas

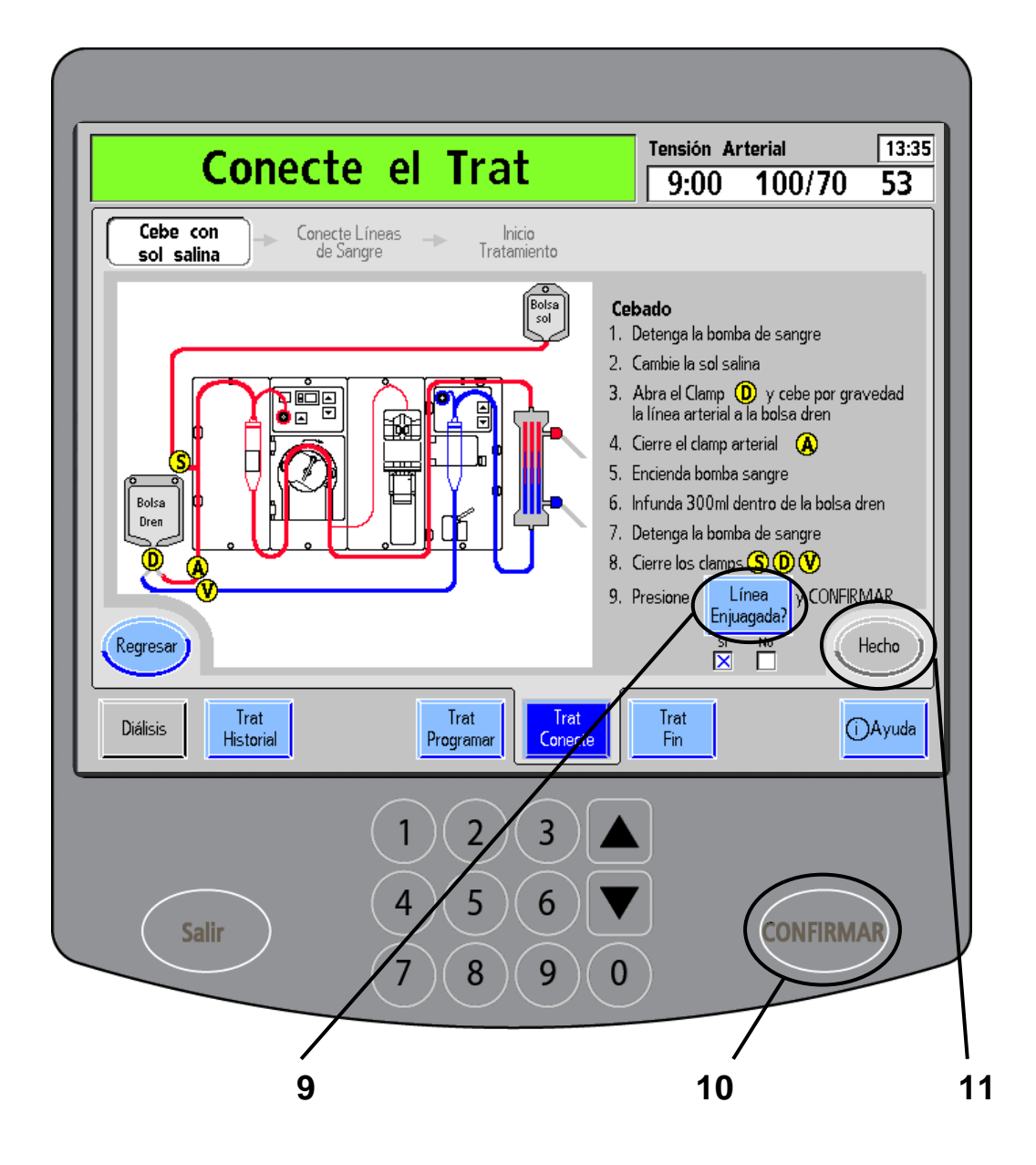

### **1 Detenga la bomba de sangre** (vea en Su Plano K: "D").

Para detener la bomba de sangre, presione la tecla **Start/ Stop** (Iniciar/Detener) en el módulo de la bomba de sangre.

### **2 Cambie la bolsa de solución salina**

Asegúrese de que haya suficiente solución salina para todo el tratamiento.

### 3 Abra la pinza  $\overline{\mathbf{D}}$  y enjuague por gravedad la línea arterial a la **bolsa de drenaje**

- **4 Cierre la pinza arterial del paciente A**
- **5 Inicie la bomba de sangre** (vea en Su Plano K: "D"). Para iniciar la bomba de sangre, presione la tecla **Start/Stop** (Iniciar/Detener) en el módulo de la bomba de sangre.

### **6 Deje correr 300 ml de solución salina en la bolsa de drenaje**

Vea cómo disminuye el nivel de la bolsa de solución salina hasta llegar a 300 ml.

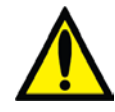

**Advertencia**: Debe examinar el sistema del Detector de Nivel antes de iniciar el tratamiento. Para analizar la máquina: Presione la **flecha hacia abajo () de ajuste de nivel** (vea en Su Plano K: "L") para disminuir el nivel de líquido de la cámara de goteo venosa. Si la bomba de sangre no se detiene y la pinza venosa (vea en Su Plano K: "K") no se cierra, retire la máquina de servicio y llame a un técnico cualificado. Presione la **flecha hacia arriba () de ajuste de nivel** para aumentar el nivel de la cámara de goteo venosa nuevamente.

### **7 Detenga la bomba de sangre** (vea en Su Plano K: "D"). Cuando se hayan drenado 300 ml de solución salina, presione la tecla **Start/Stop** (Iniciar/Detener) en el módulo de la bomba de sangre arterial para detener la bomba.

**8 Cierre las pinzas S D V**

### **9 Toque Línea Enjuagada?**

### **10 Presione CONFIRMAR**

Verifique que los extremos de las líneas de sangre venosa y arterial del paciente estén enjuagadas. Las líneas que van hacia la bolsa de drenaje no deben tener aire. Si las líneas no tienen burbujas de aire, presione el botón de alternancia **Línea Enjuagada?** para cambiar de "No" a "Sí". Presione la tecla **CONFIRMAR** para aceptar la selección.

Si las líneas aún no se enjuagaron, abra las pinzas del paso 8, encienda la bomba de sangre y enjuague las líneas con más solución salina. Repita los pasos 8 a 10 cuando las líneas estén enjuagadas.

### **11 Toque Hecho**

Presione el botón **Hecho** cuando esté listo para continuar.
**Esta página quedó en blanco intencionalmente**

# Conexión de las líneas de sangre

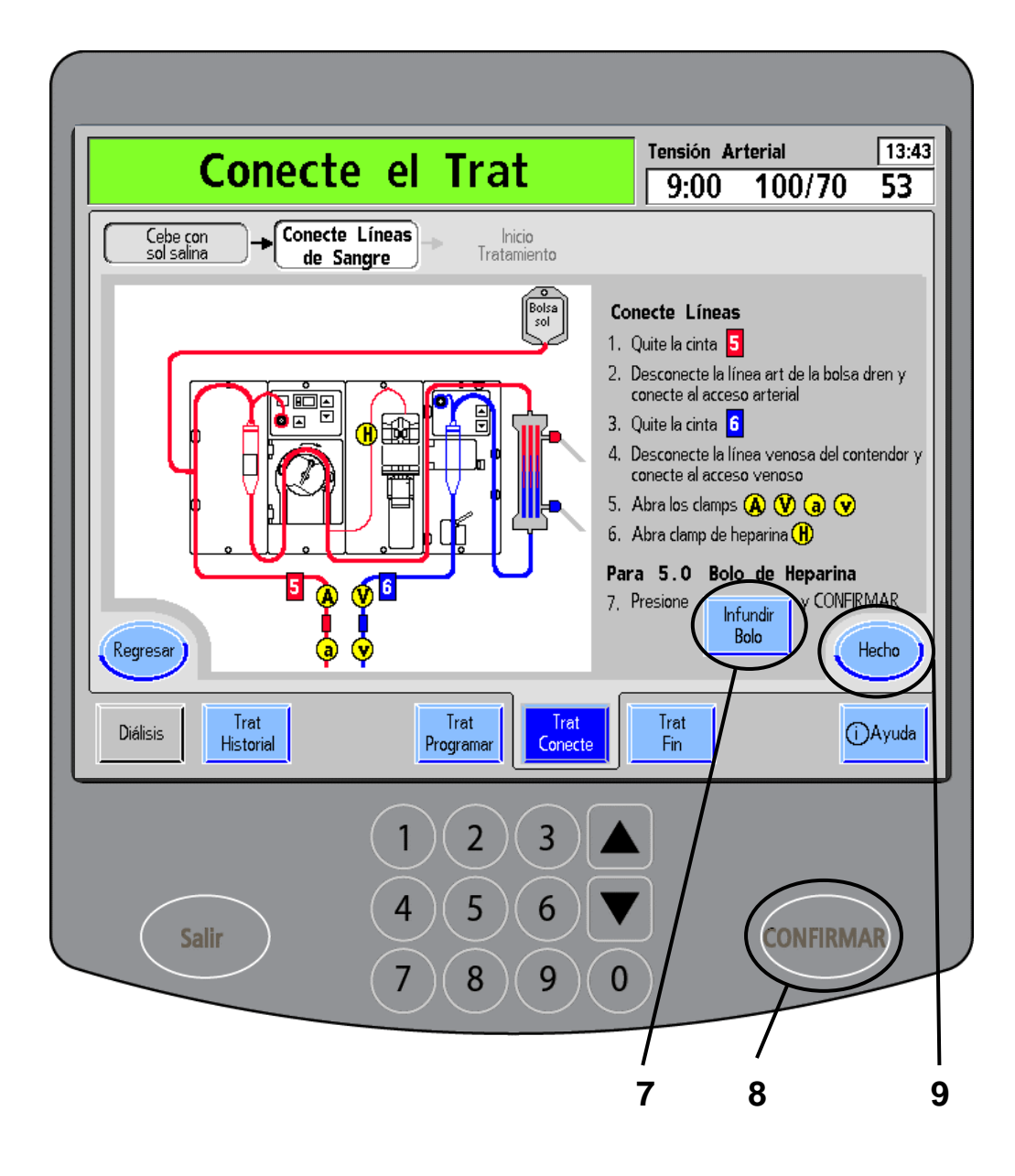

**Advertencia**: Los valores que se muestran aquí son solamente a modo de ejemplo. Debe ingresar los valores que le indique su médico. El uso de valores incorrectos podría causar lesiones graves o la muerte.

## **1. Quite la cinta 5**

Desprenda solo la cinta marcada con un **5** rojo para desenroscar el extremo de la línea de sangre arterial.

#### **2. Desconecte la línea arterial de la bolsa de drenaje y conéctela al acceso arterial**

### **3. Quite la cinta 6**

Desprenda solo la cinta marcada con un **6** azul para desenroscar el extremo de la línea de sangre venosa.

### **4. Desconecte la línea venosa de la bolsa de drenaje y conéctela al acceso venoso**

**Advertencia**: Revise todas las líneas de sangre y dializante para comprobar que no haya fugas después de comenzar el tratamiento. Mantenga los sitios de acceso descubiertos y monitoreados. Las conexiones incorrectas de las líneas de sangre o los desprendimientos de agujas pueden producir pérdida excesiva de sangre, lesiones graves y la muerte. Las alarmas de la máquina posiblemente no se enciendan en cada evento de pérdida de sangre. **Advertencia**: Revise las líneas de sangre para garantizar que no haya torceduras. Un flujo de sangre incorrecto puede causar hemólisis de la sangre. **Advertencia**: No se recomienda infundir solución salina recirculada. Use solución salina fresca y estéril, en caso de que sea necesario.

## **5. Abra las pinzas A V a v**

Abra todas las pinzas de las líneas arterial y venosa.

## **6. Abra la pinza de la línea de heparina H**

## **7. Toque Infundir Bolo si se lo prescribieron**

### **8. Presione CONFIRMAR**

Si su máquina está configurada para operar con bolo de heparina, aparecerá el botón **Infundir Bolo**. Verifique que se muestre la cantidad prescrita. Toque el botón **Infundir Bolo** y presione la tecla **CONFIRMAR** para iniciar la administración del bolo.

## **9. Toque Hecho**

Cuando haya completado estos pasos, toque el botón **Hecho** para acceder a la pantalla "Inicio Tratamiento".

# Encendido de la bomba de sangre

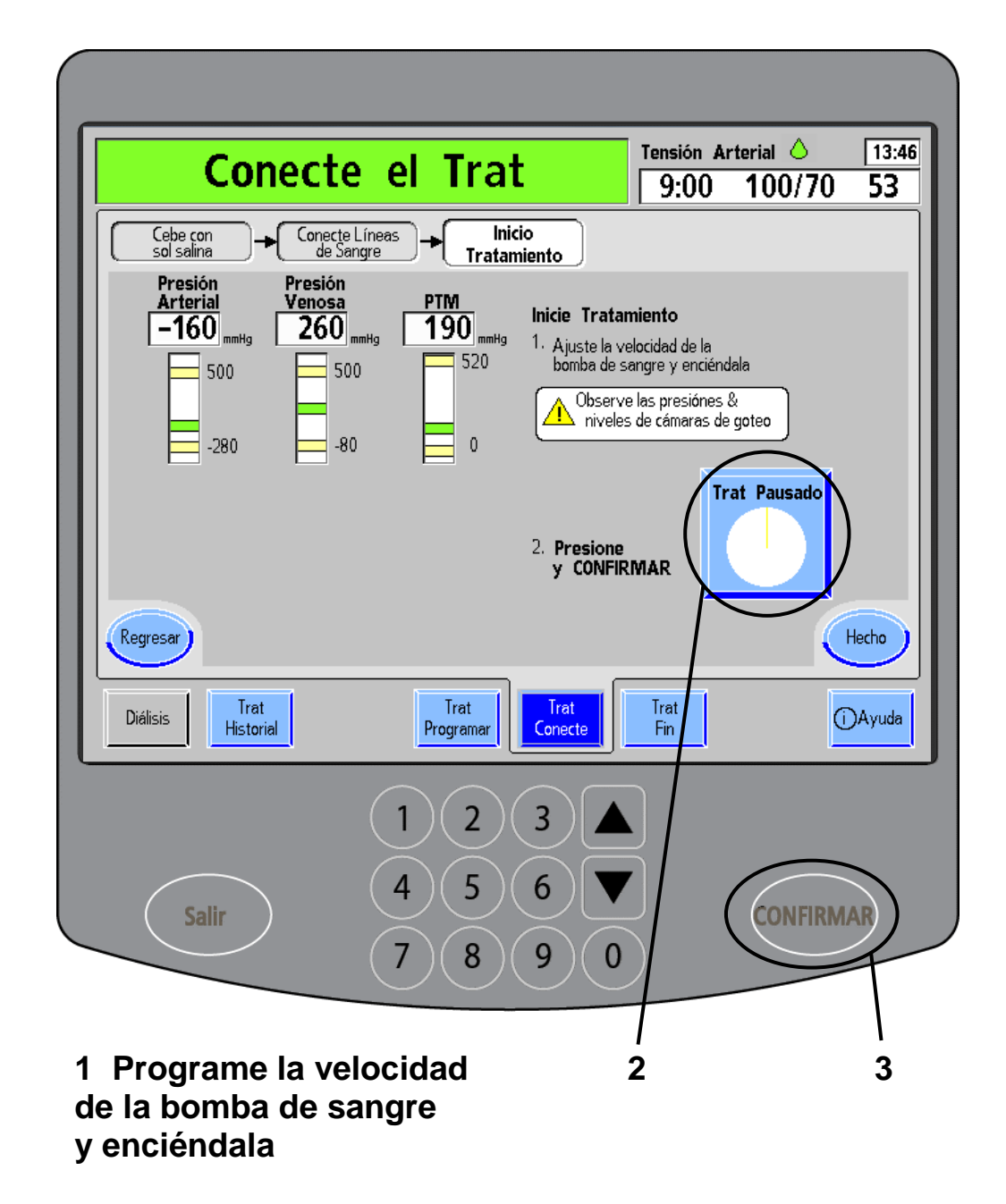

#### **1. Programe la velocidad de la bomba de sangre y enciéndala** (vea en Su Plano K: "D").

Establezca la velocidad de la bomba de sangre con las **flechas hacia arriba/abajo de la bomba de sangre (/)** (vea en Su Plano K: "E"). La velocidad de la bomba se muestra en la ventana de visualización del módulo de la bomba de sangre. Luego inicie la bomba de sangre presionando la tecla **Start/Stop** (Iniciar/Detener) en el módulo de la bomba de sangre.

Haga funcionar la bomba de sangre lentamente al comienzo, ajustándola con las **flechas hacia arriba/abajo de la bomba de sangre (/)** (vea en Su Plano K: "E") en el módulo hasta que alcance la velocidad prescrita. Su velocidad figura en el apartado "Mis parámetros de tratamiento", en la página [ii.](#page-1-0)

Las presiones arterial y venosa deben cambiar continuamente. Asegúrese de que las presiones no superen los límites de alarma. Verifique que las cámaras de goteo no se drenen por completo. Presione la tecla de **ajuste de nivel ()** (vea en Su Plano K: "G") en el módulo de la bomba de sangre para elevar el nivel de la cámara de goteo arterial, si es necesario.

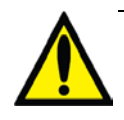

**Advertencia**: La tecla de **ajuste de nivel ()** solo puede aumentar el nivel de sangre en el cámara de goteo arterial. No suba el nivel excesivamente de modo que se moje el protector del transductor. Deben reemplazarse los protectores del transductor húmedos. De lo contrario, pueden producirse lesiones graves o la muerte. **Advertencia**: Aleje los dedos del rotor de la bomba

de sangre cuando esté girando. Puede provocar lesiones graves.

**Advertencia**: Revise todas las conexiones de las líneas de sangre para comprobar que no haya fugas después de comenzar el tratamiento. Las conexiones incorrectas de las líneas de sangre pueden provocar pérdida de sangre y la muerte. Mantenga el sitio de acceso descubierto.

**Nota**: Si la máquina está configurada para usar el detector de humedad inalámbrico WetAlert, le aparecerá un mensaje en el cuadro de diálogo indicando que debe activar el dispositivo en ese momento. Consulte El detector inalámbrico de humedad WetAlert de 2008K@home Guía para el usuario doméstico (P/N 507939-01) para obtener más información.

## **2 Toque Trat Pausado**

## **3 Presione CONFIRMAR**

Toque el botón **Trat Pausado** y luego presione la tecla **CONFIRMAR**. Esto iniciará el reloj de tratamiento.

(continúa en la página siguiente)

**Esta página quedó en blanco intencionalmente**

# Encendido de la bomba de sangre (continuación 1)

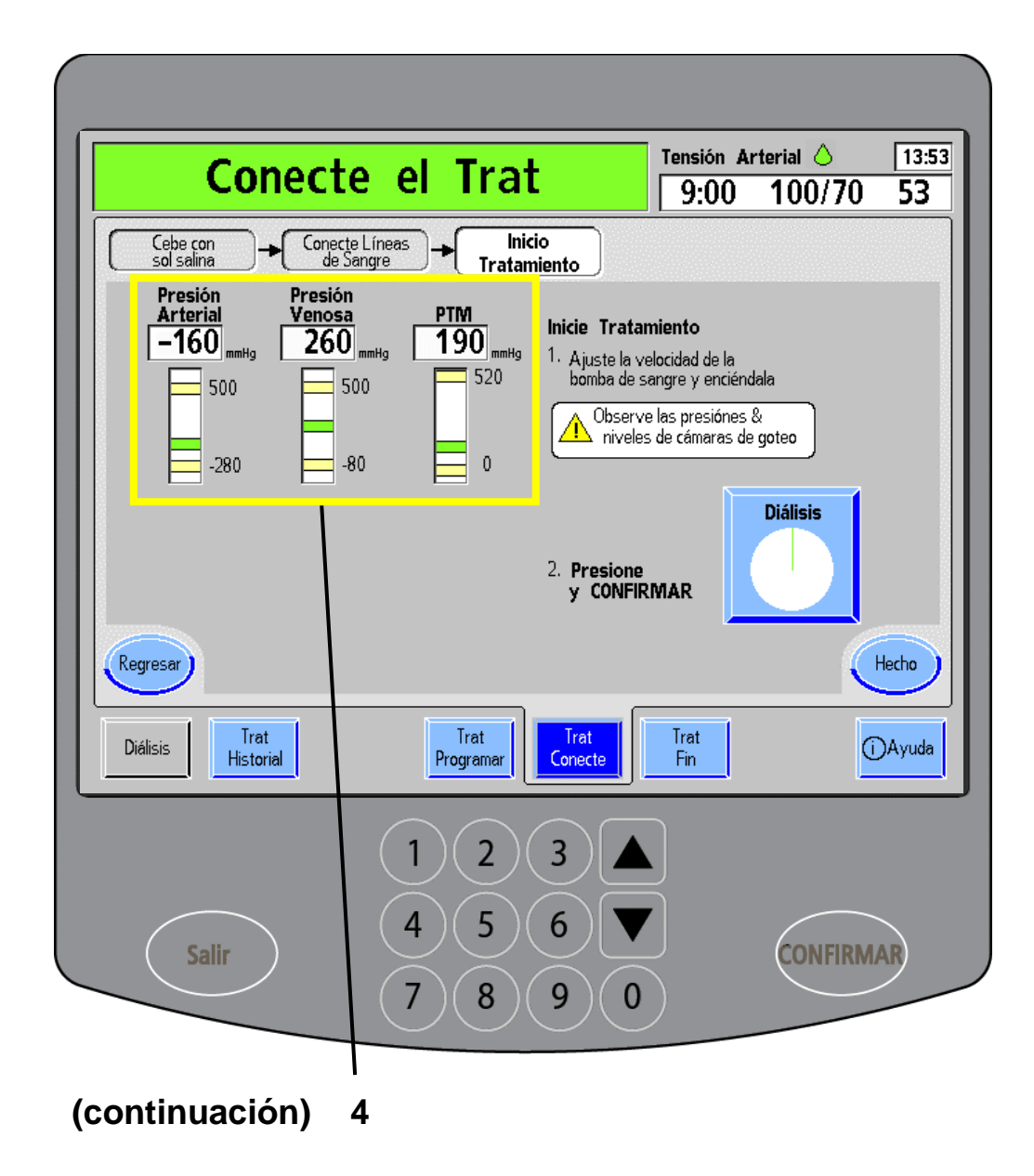

"Trat Pausado" cambiará a "Diálisis" y empezará a correr el tiempo de tratamiento. La bomba de heparina empezará a funcionar, si se indicó en la prescripción.

#### **4 Controle las presiones arterial, venosa y transmembrana**

Se desplegarán las presiones arterial, venosa y transmembrana en la pantalla. Observe que las barras verdes del nivel de presión no se extiendan fuera de los límites de las barras amarillas cuando comience el tratamiento. Presiones inusualmente bajas o altas pueden ser el resultado de torceduras en las líneas de sangre, coagulación, o una aguja que está presionando la pared vascular.

Si las lecturas de la presión se mueven fuera de los límites de alarma:

- La barra de presión cambia a roja (luego de un breve lapso).
- Suena una alarma.
- La bomba de sangre se detiene.
- Se cierra la pinza venosa.
- Aparece un mensaje de alarma en el cuadro de estado.

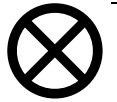

**Precaución**: Si se queda sin concentrados durante el tratamiento, apague las bombas de flujo de dializante antes de reemplazar un recipiente o de cambiar de un bi*b*ag desechable a un recipiente. Las bombas deben estar apagadas para que no entre aire al sistema, ya que puede provocar errores en la bomba de concentrado de dializante. La puerta del conector bi*b*ag opcional debe estar cerrada y no debe haber un bi*b*ag desechable conectada. Para apagar el flujo de dializante en la pantalla "Diálisis": Toque el botón **Flujo de dializante** para resaltarlo y luego use la **flecha hacia abajo ()** del panel táctil de ingreso de datos para poner el botón en "OFF." Presione la tecla **CONFIRMAR** para aceptar la selección. Vuelva a encender el flujo de dializante a la velocidad prescrita cuando retome el tratamiento.

(continúa en la página siguiente)

# Encendido de la bomba de sangre (continuación 2)

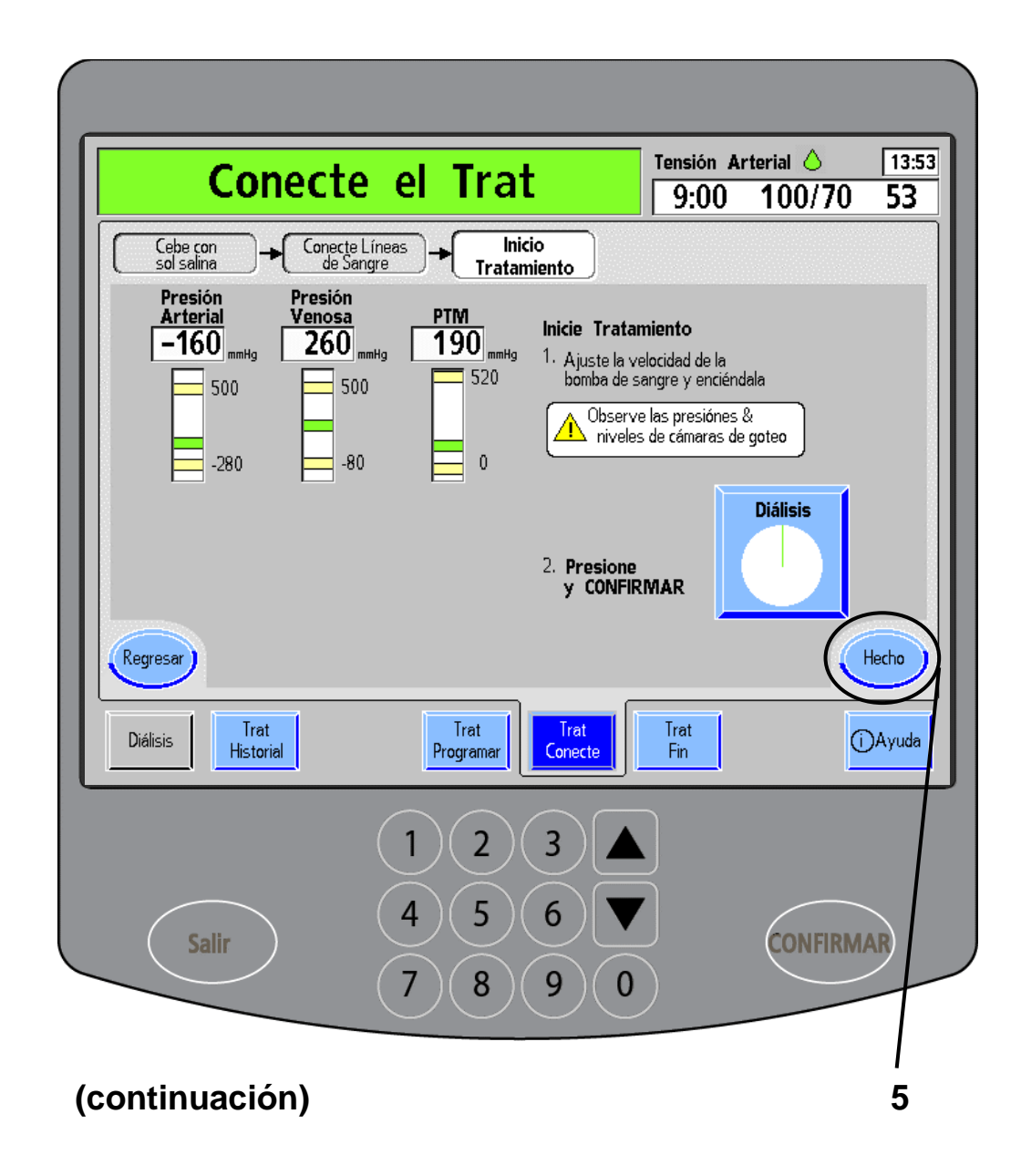

**Advertencia**: Las fugas de dializante en el dializador se sumarán al objetivo de ultrafiltración. Verifique que no haya pérdidas de líquido. Detenga el tratamiento si no puede corregir rápidamente una fuga de líquido. De lo contrario, pueden producirse daños serios o la muerte. **Advertencia**: Cuando se haya establecido el flujo de sangre, corrobore que no haya aire en las líneas de sangre. No debe ingresar aire en las líneas de acceso. **Advertencia**: Los cambios de presión que resultan de la separación de línea de acceso o el desprendimiento de la aguja pueden ser muy pequeños para que los detecte la máquina. Las conexiones y los sitios de acceso deben estar descubiertos, bien asegurados y se los debe monitorear periódicamente. De lo contrario, pueden producirse daños serios o la muerte. **Advertencia**: Luego de comenzar la diálisis, calcule si la presión transmembrana (PTM) corresponde con el coeficiente de ultrafiltración del dializador (KUF). La PTM debe monitorearse de cerca con los límites de alarma. La PTM puede no cambiar sustancialmente durante errores de la UF cuando se usen dializadores altamente permeables. Una PTM fluctuante puede indicar una fuga en el lado de dializante del sistema. Algunos de los errores de UF, pero no todos, se pueden detectar midiendo la precisión volumétrica de la bomba de UF a través del puerto de muestreo de fluido usando un cilindro graduado. Si la causa no puede corregirse rápidamente, interrumpa el tratamiento. **Nota**: La PTM aproximada esperada se puede calcular con el coeficiente de ultrafiltración de sangre del dializador (KUF) y la Velocidad UF:

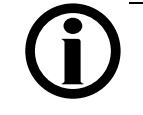

Velocidad UF  $=$  PTM aproximada<br>ente del dializador o KUF esperada Coeficiente del dializador o KUF

Vea "Mis procedimientos de tratamiento" en la página iii para consultar el KUF de su dializador y la PTM esperada.

## **5. Toque Hecho**

Toque el botón **Hecho** para acceder a la pantalla "Diálisis". Siga monitoreando las presiones en esa pantalla.

# Tratamiento: Pantalla "Diálisis"

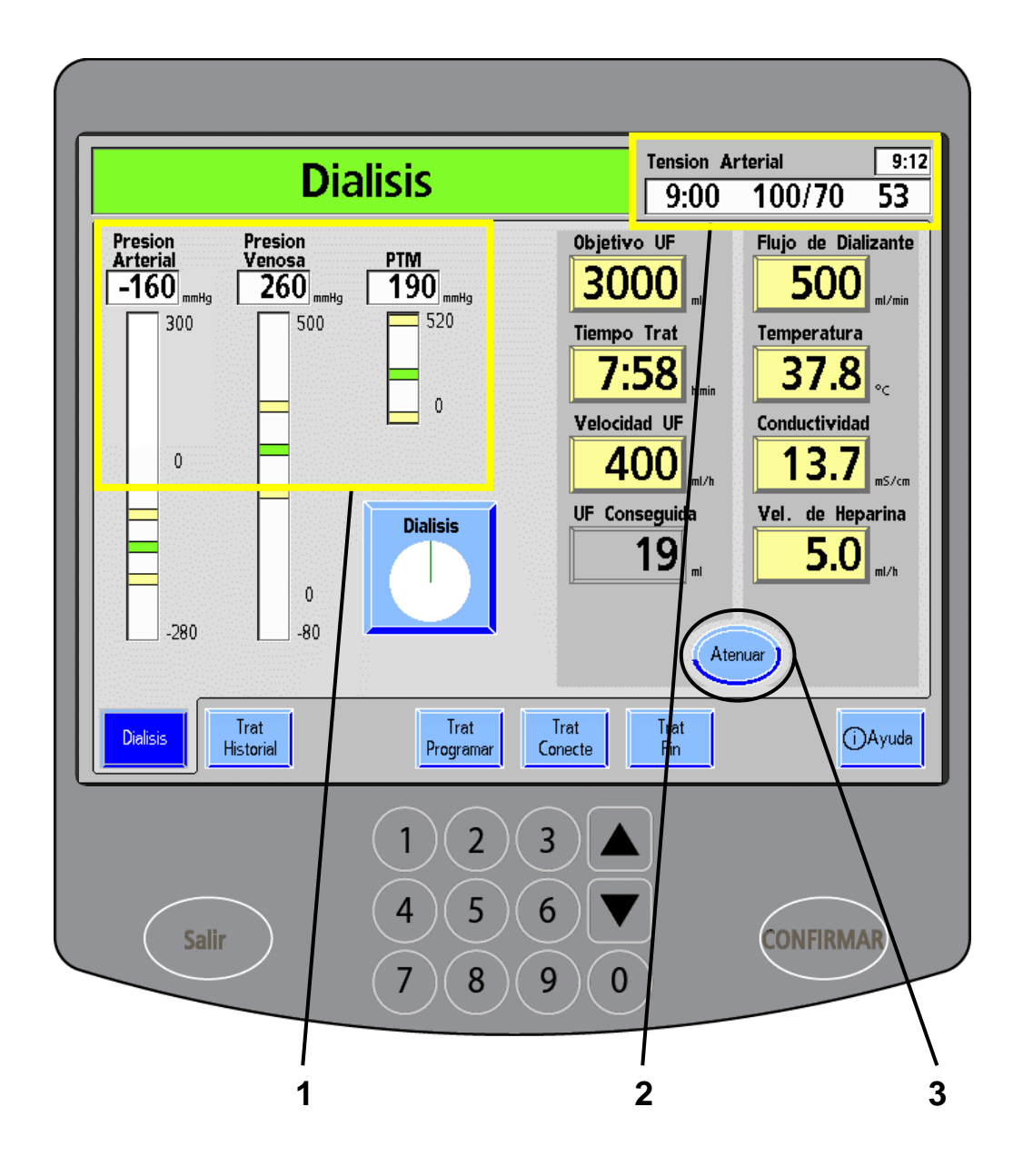

**Advertencia**: Los valores que se muestran aquí son solamente a modo de ejemplo. Debe ingresar los valores que le indique su médico. El uso de valores incorrectos podría causar lesiones graves o la muerte.

### **1 Controle las presiones arterial, venosa y transmembrana**

En la pantalla "Diálisis", podrá consultar su información durante el tratamiento. Siga monitoreando las presiones arterial, venosa y transmembrana (PTM) en los diagramas de barra que aparecen sobre la izquierda de la pantalla de visualización.

#### **2 Cuadro de diálogo**

En el cuadro de diálogo se muestra la última tensión arterial y el pulso, y la hora de medición. En el cuadro de diálogo, también podrá ver la hora actual.

Si activó el dispositivo WetAlert opcional para el tratamiento, verá un ícono de gota verde en el cuadro de diálogo. Si el ícono está rojo, quiere decir que se detectó humedad. Si eso sucede, la máquina detendrá la bomba de sangre, cerrará la pinza venosa, sonará una alarma y se visualizará un mensaje en el cuadro de estado. Use la sección "Resolución de problemas" en la página [238](#page-247-0) para saber cómo anular la alarma. Si el ícono de gota está amarillo, el dispositivo está desactivado y no detectará humedad. Consulte Guía del usuario El detector inalámbrico de humedad WetAlert de 2008K@home Guía para el usuario doméstico (P/N 507939-01) para obtener más información.

## **3 Ejemplo: Toque Atenuar**

Presione el botón **Atenuar** para oscurecer la pantalla como si fuera un protector de pantalla. Toda la pantalla se pondrá oscura, excepto el reloj del cuadro de diálogo. Puede volver a visualizar la pantalla tocando cualquier lugar del monitor. Las notificaciones del cuadro de estado activan automáticamente la pantalla.

### **Durante el Tratamiento**

Si está usando un bi*b*ag desechable como fuente de bicarbonato, consulte su tiempo útil en la página [344.](#page-353-0)

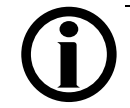

**Nota**: Si la alarma "bi*b*ag: conductividad baja" ocurre cuando queda una pulgada (2,5 cm) de bicarbonato al fondo del bi*b*ag desechable, quiere decir que la bolsa se está aproximando al término de su vida útil. Reemplace la bolsa por una nueva (vea las instrucciones en la página siguiente).

Continúe hasta la página [150](#page-159-0) para obtener más información acerca de las opciones que ofrece el tratamiento.

# <span id="page-157-0"></span>Cambio de un bi*b*ag desechable

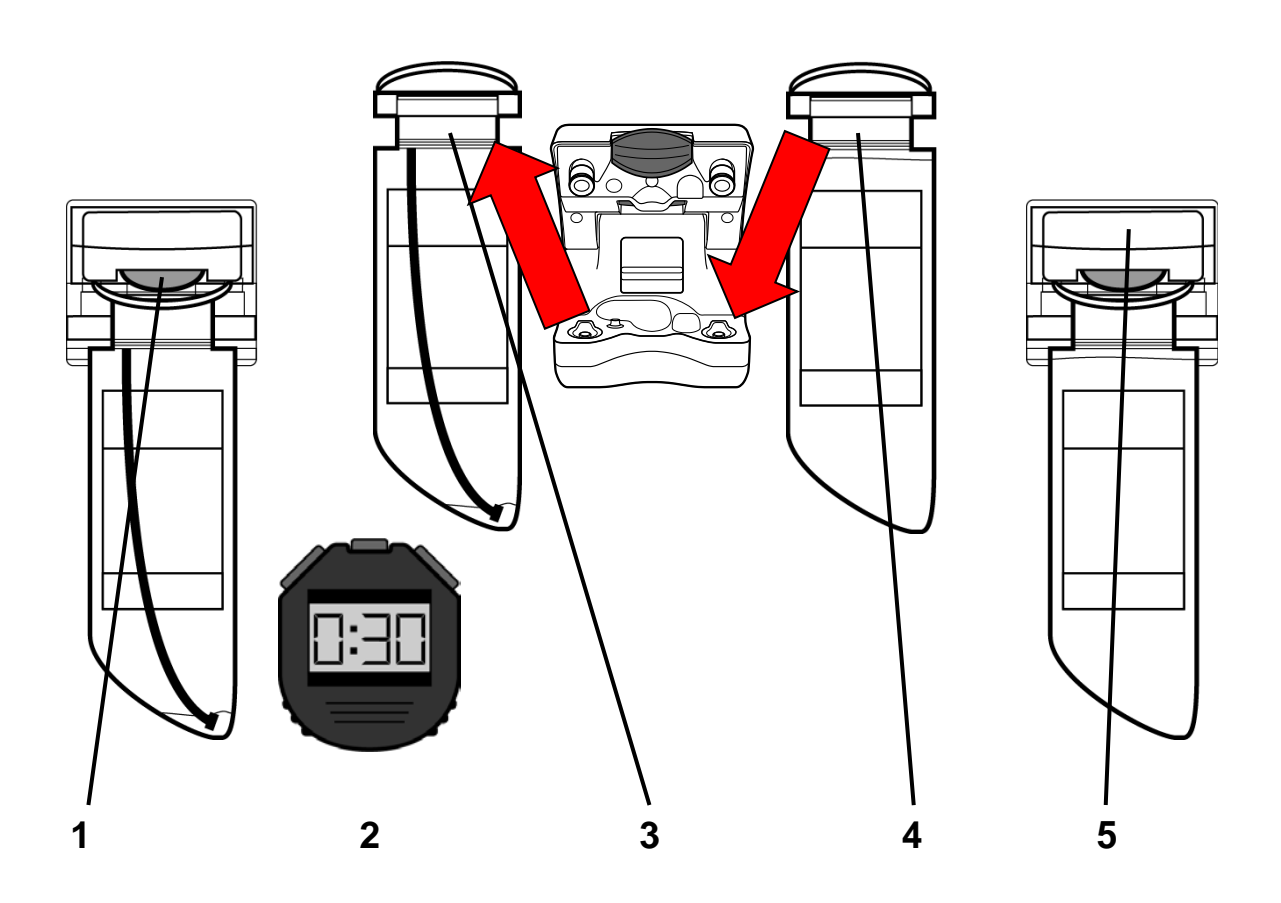

#### **Cambio de un bi***b***ag desechable durante el tratamiento**

Si se debe cambiar el bi*b*ag desechable durante el tratamiento, siga estos pasos:

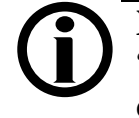

**Nota**: El botón **Vacíe bibag** de la pantalla "Conductividad" solo es para utilizarla al final del tratamiento.

#### **1 Abra la puerta del compartimento bi***b***ag**

Levante la manija de la puerta color gris oscuro para abrir la puerta del compartimento bi*b*ag.

#### **2 Espere 30 segundos**

Espere 30 segundos para aliviar la presión de la bolsa.

#### **3 Retire la bolsa utilizada**

Levante el bi*b*ag desechable por la manija y sepárela de conector bi*b*ag. Siga las instrucciones de la enfermera de terapias en el hogar sobre cómo desechar la bolsa utilizada. Dado que la bolsa usada aún contiene algo de líquido, procure no producir derrames.

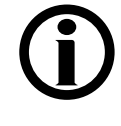

**Nota**: Si tira la solución de bicarbonato restante por un drenaje, asegúrese también de hacer correr abundante agua caliente por él. De esta manera evitará que se acumule bicarbonato en las cañerías.

#### **4 Conecte una bolsa nueva**

Para el nuevo bi*b*ag desechable: retire el sello de plástico blanco que se encuentra debajo de las boquillas de agua y bicarbonato. Cuelgue la bolsa en las boquillas conectoras del bi*b*ag de la máquina.

#### **5 Cierre la puerta del compartimento bi***b***ag**

Cierre la puerta del compartimento bi*b*ag y asegúrese de que haya quedado bien asegurada. Si escucha un clic, significa que la puerta está cerrada. El tratamiento continuará una vez que la máquina haya llenado la bolsa con agua caliente.

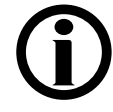

**Nota**: Es posible que deba esperar entre 6 y 10 minutos mientras se llena la bolsa nueva. La máquina pasará automáticamente al modo bypass hasta que la bolsa nueva esté llena y la conductividad alcance un rango aceptable.

# <span id="page-159-0"></span>Durante el tratamiento (continuación)

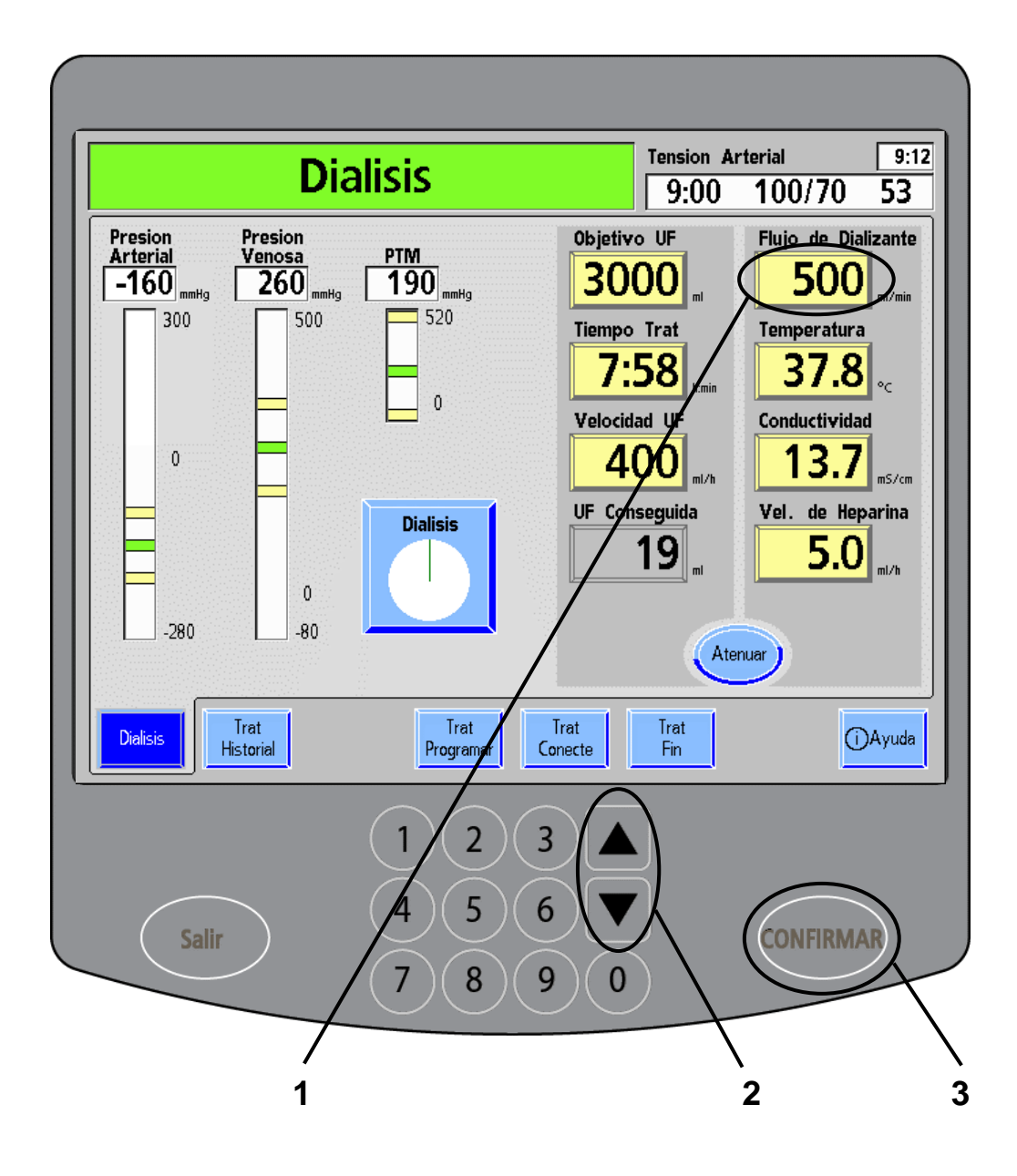

**Advertencia**: Los valores que se muestran aquí son solamente a modo de ejemplo. Debe ingresar los valores que le indique su médico. El uso de valores incorrectos podría causar lesiones graves o la muerte.

#### **Durante el tratamiento (continuación)**

El reloj de tratamiento seguirá corriendo hasta que "Tiempo Trat" se encuentre en "0:00" o hasta que el valor de "UF Conseguida" coincida con el de "Objetivo UF".

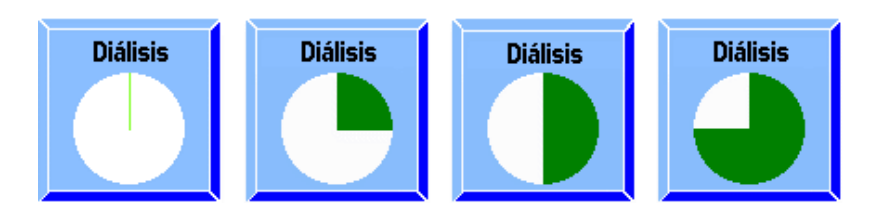

Durante este tiempo, puede revisar su historial de tratamiento. Para hacerlo, vea ["Cómo revisar el historial de](#page-323-0)  [tratamiento"](#page-323-0) en la página [314.](#page-323-0)

Si necesita pausar el tratamiento, vea "Cómo pausar el tratamiento" en la página [326.](#page-334-0)

También puede encontrar más información [Apéndice A](#page-321-0) en la página [312.](#page-321-0)

# Fin del tratamiento

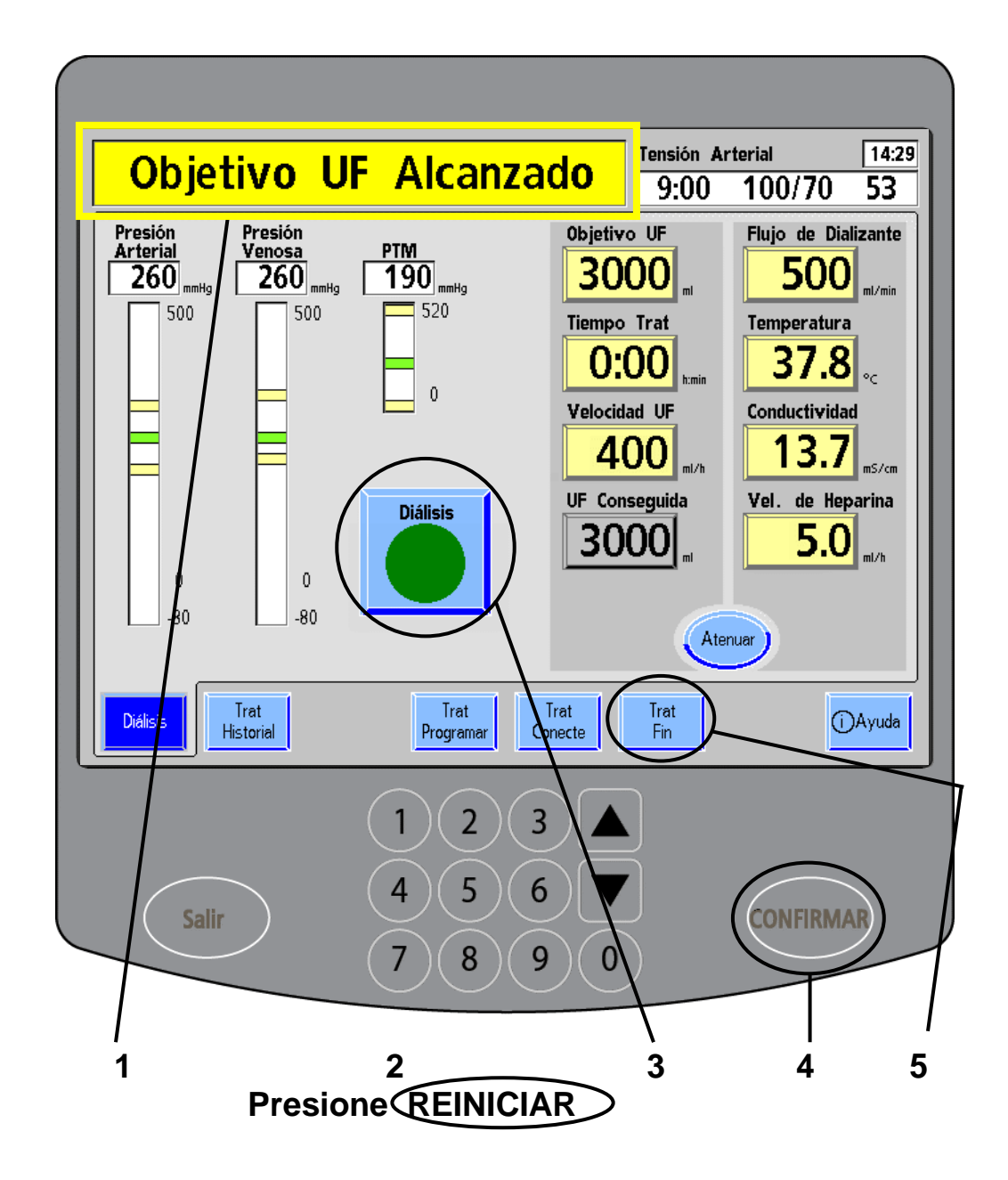

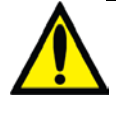

**Advertencia**: Los valores que se muestran aquí son solamente a modo de ejemplo. Debe ingresar los valores que le indique su médico. El uso de valores incorrectos podría causar lesiones graves o la muerte.

#### **1. Mensaje "Objetivo UF Alcanzado"**

Cuando termine el tratamiento y el reloj del tratamiento llegue a "0:00," sonará una advertencia. Aparecerá el mensaje "Objetivo UF Alcanzado" en el cuadro de estado.

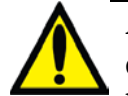

**Advertencia**: La alerta "Objetivo UF Alcanzado" es una función valiosa de la máquina de hemodiálisis 2008K@home. Es importante alcanzar el objetivo UF prescrito. De lo contrario, podría ocurrir una sobrecarga de líquidos, lesiones graves o la muerte.

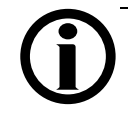

**Nota**: Cuando el tiempo de tratamiento y el Objetivo UF se pongan en 0, la Velocidad UF se establecerá automáticamente en 10 ml/h.

**2. Presione** *REINICIAR* (vea en Su Plano K: "B").

Para reiniciar la alarma, presione la tecla **REINICIAR** en la sección de la máquina del panel de control.

## **3. Toque el botón Diálisis**

### **4. Presione CONFIRMAR.**

Toque el botón **Diálisis** y luego presione la tecla **CONFIRMAR**. Esto detendrá el reloj de tratamiento.

### **5. Toque Trat Fin.**

Toque el botón de pantalla **Trat Fin** para dar comienzo al procedimiento de fin del tratamiento.

# Control de la solución salina

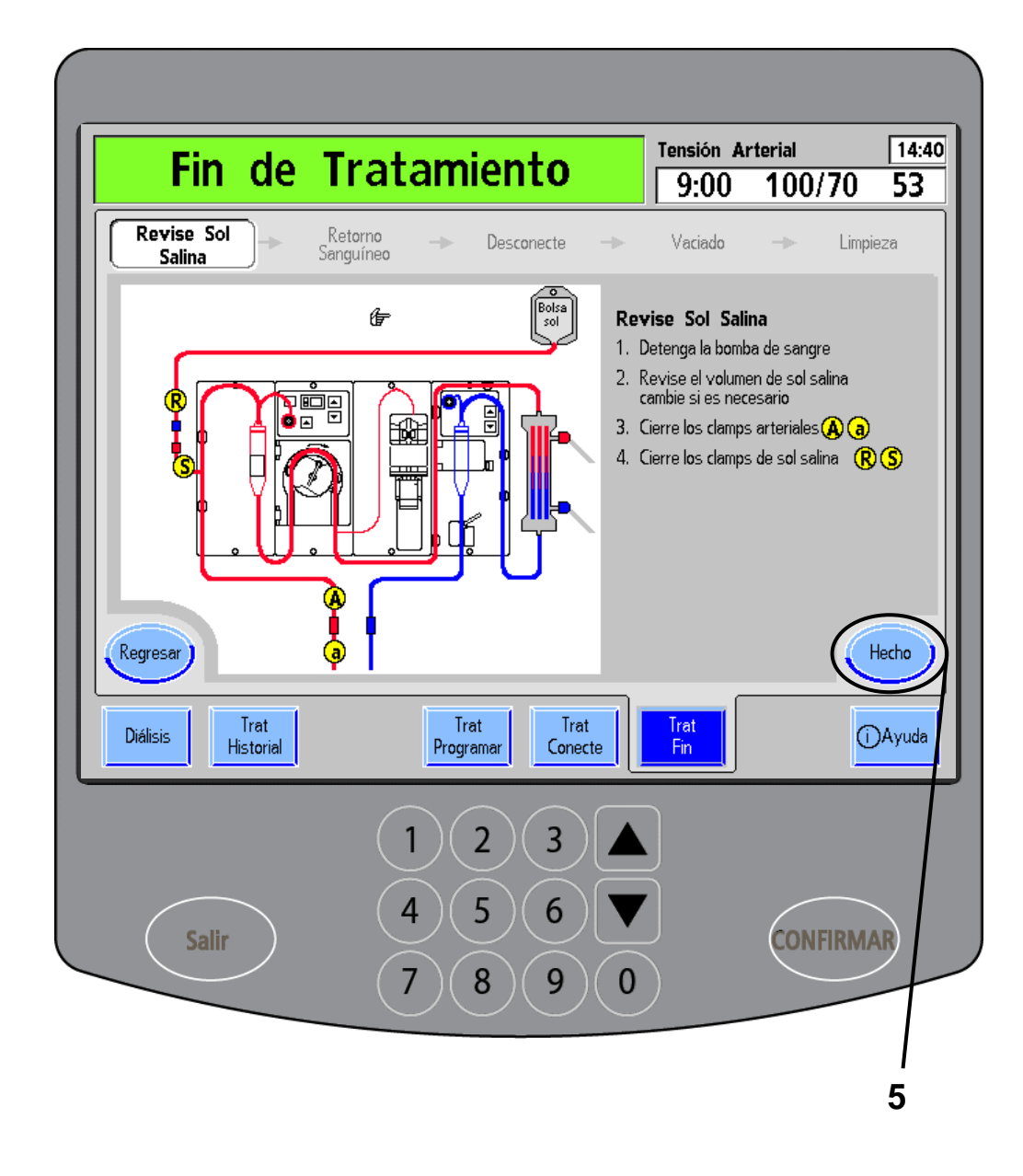

#### **1 Detenga la bomba de sangre** (vea en Su Plano K: "D").

Apague la bomba de sangre presionando la tecla **Start/Stop** (Iniciar/Detener) en el módulo de la bomba de sangre.

#### **2 Verifique el volumen de la bolsa de solución salina y cámbiela si es necesario**

Corrobore que la bolsa de solución salina contenga suficiente solución salina para enjuagar la sangre de retorno. Reemplace la bolsa de solución salina por una nueva si es necesario.

## **3 Cierre las pinzas arteriales A a**

## **4 Cierre las pinzas de solución salina R S**

Cierre las dos pinzas de la línea de solución salina.

### **5 Toque Hecho**

Cuando haya completado estos pasos, toque el botón **Hecho** para avanzar a la pantalla siguiente.

# Retorno de la sangre

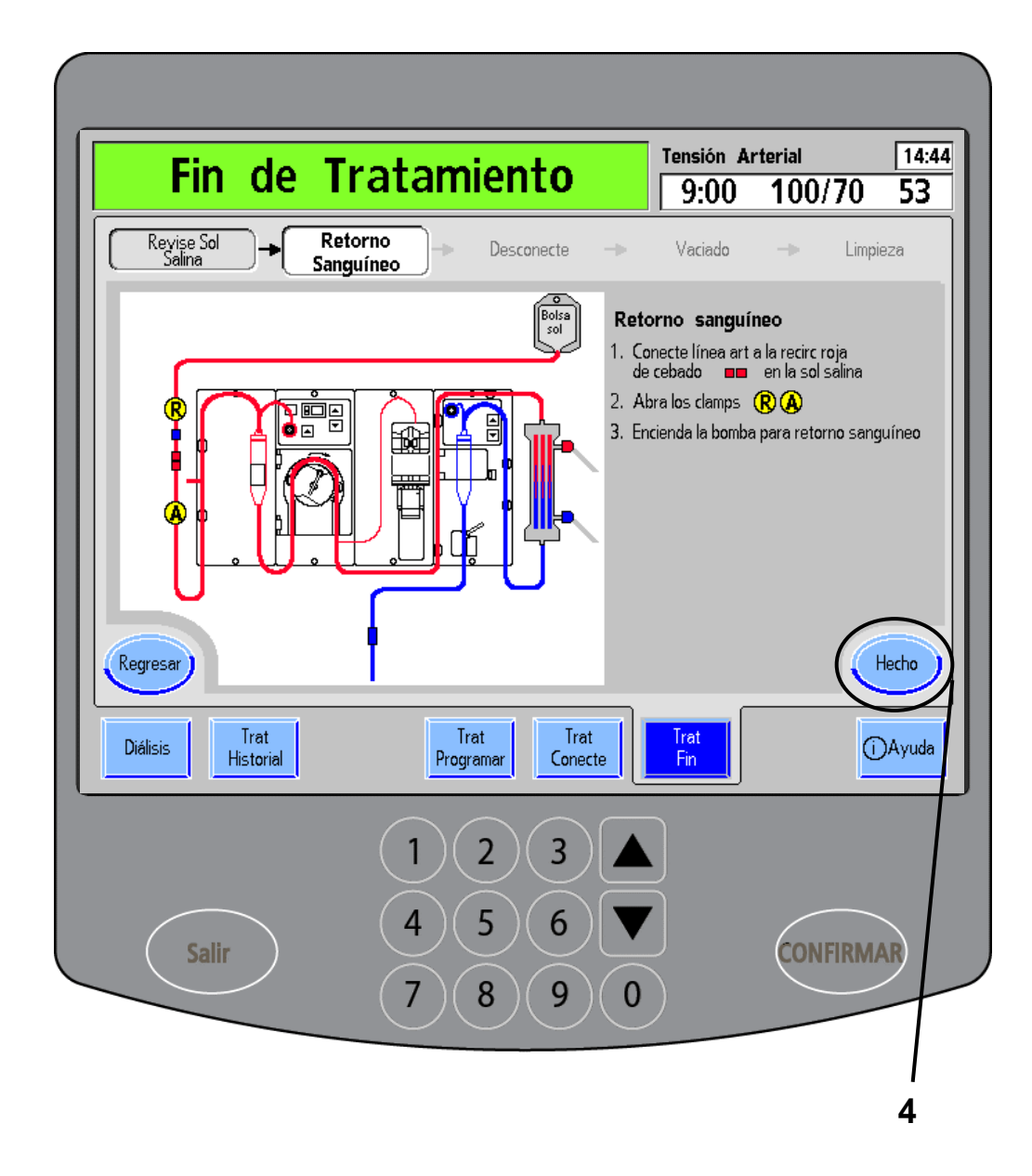

### **1 Conecte la línea arterial al conector rojo de recirculación**

Desconecte la línea de acceso arterial. Desconecte el extremo rojo del conector de recirculación de la línea de solución salina. Vuelva a conectar firmemente el conector de recirculación al extremo de la línea arterial del paciente.

> **Advertencia**: Revise todas las líneas de sangre y las líneas de dializante para verificar que no haya fugas. Mantenga los sitios de acceso descubiertos y monitoreados. Las conexiones incorrectas de las líneas de sangre o los desprendimientos de agujas pueden producir pérdida excesiva de sangre, lesiones graves y la muerte. Las alarmas de la máquina posiblemente no se enciendan en cada evento de pérdida de sangre.

## **2 Abra las pinzas R A**

**3 Inicie la bomba de sangre para regresar la sangre** (vea en Su Plano K: "D").

> Presione la tecla **Start/Stop** (Iniciar/Detener) en el módulo de la bomba de sangre para encender la bomba de sangre y empezar a regresar la sangre. La bomba de sangre seguirá funcionando hasta que el Detector Óptico (vea en Su Plano K: "J") ya no detecte sangre.

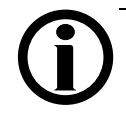

**Nota**: Si necesita más solución salina para enjuagar la sangre de retorno luego de que se haya detenido automáticamente la bomba, siga estos pasos:

- 1. Asegúrese de eliminar todas las condiciones de alarma.
- 2. Presione la tecla **Start/Stop** (Iniciar/Detener) en el módulo de la bomba de sangre para apagar la bomba de sangre.
- 3. Presione la tecla **Start/Stop** (Iniciar/Detener) para volver a encender la bomba de sangre. La bomba de sangre comenzará a funcionar.
- 4. Cuando ya no necesite la bomba de sangre, presione la tecla **Start/Stop** (Iniciar/Detener) para apagarla.

Estas instrucciones sirven para el modo "Home" (en el hogar) solamente. Contacte a su enfermera de terapias en el hogar para más información.

## **4 Toque Hecho**

Cuando haya regresado la sangre, toque el botón **Hecho** para avanzar a la pantalla siguiente.

# Desconexión de las líneas de sangre

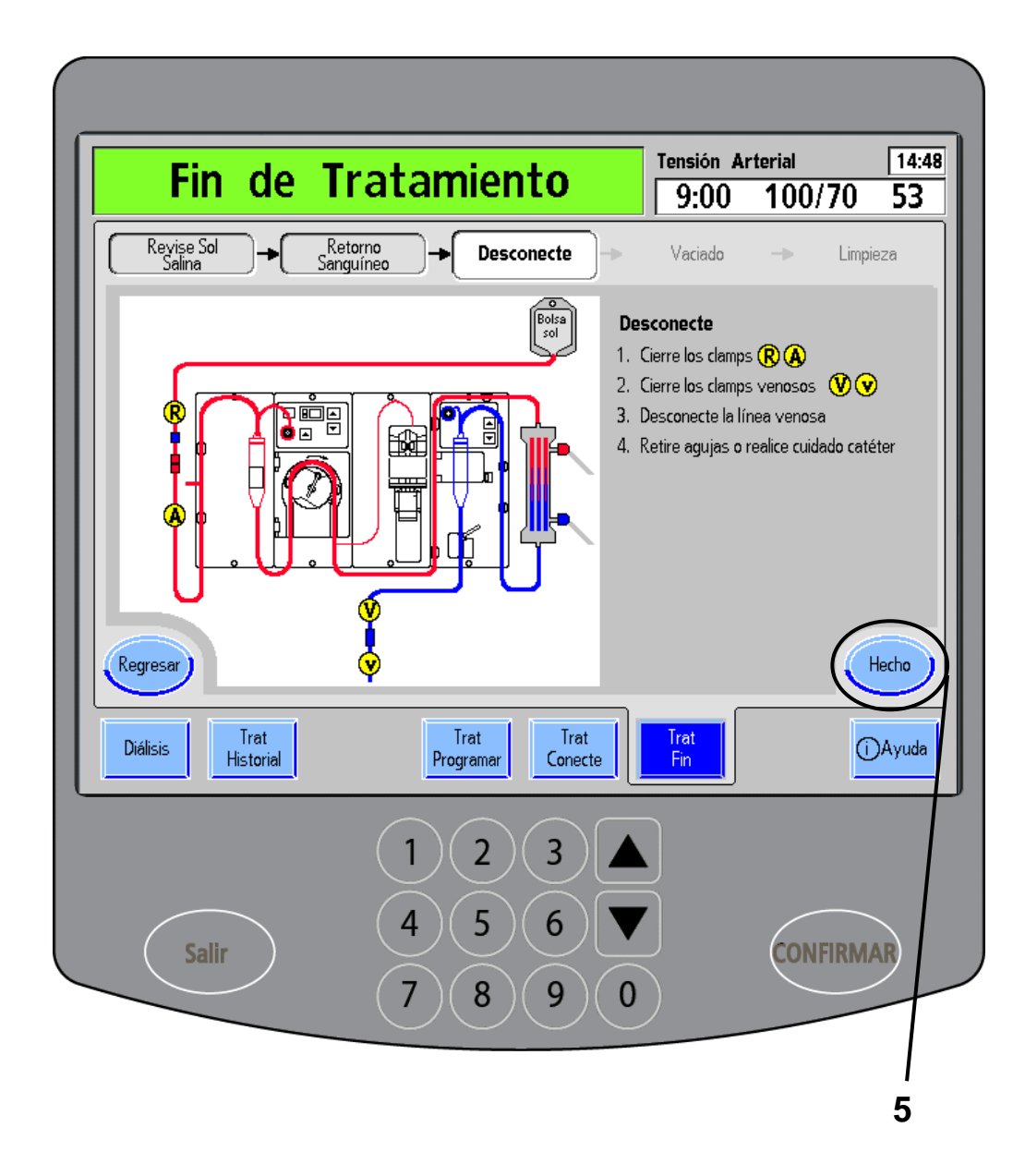

## **1 Cierre las pinzas R A**

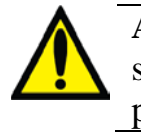

**Advertencia**: Debe esperar a que la bomba de sangre se haya detenido para completar estos pasos.

## **2 Cierre las pinzas de la línea venosa y de acceso del paciente V v**

#### **3 Desconecte la línea de acceso venoso**

Desconecte el extremo de la línea venosa de la línea de acceso venoso.

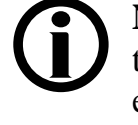

**Nota**: Siga las instrucciones de la enfermera de terapias en el hogar sobre dónde colocar el extremo de la línea venosa mientras se ocupa del acceso.

### **4 Retire las agujas o haga el tratamiento respectivo del catéter**

Ahora puede desconectarse de las líneas de acceso. Use el apartado "Mis procedimientos de tratamiento", en la página [iii,](#page-1-1) para curar el sitio de acceso y evitar infecciones.

## **5 Toque Hecho**

Cuando haya completado estos pasos, toque el botón **Hecho** para continuar con la pantalla siguiente.

# Preparación para el desecho de las líneas de sangre

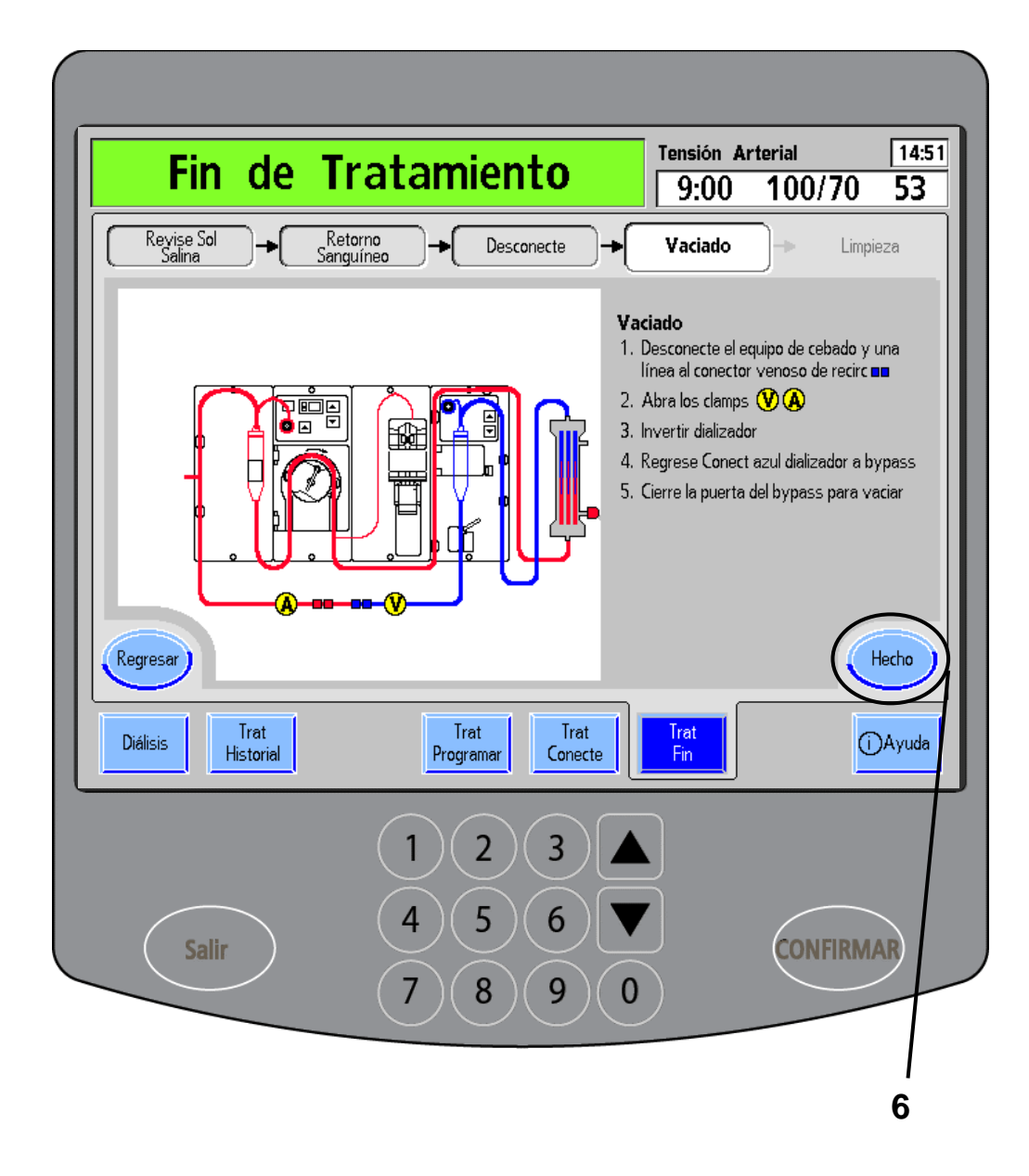

#### **1 Desconecte el equipo de cebado y enchufe la línea venosa al conector azul de recirculación**

Desconecte la línea y bolsa de solución salina de las líneas de sangre. Conecte las líneas arterial y venosa, a los conectores rojo y azul de recirculación. Confirme que las conexiones sean sólidas para prevenir fugas.

## **2 Abra las pinzas A V**

### **3 Rote el dializador**

Voltee el dializador hacia arriba para que la línea venosa esté en la parte superior nuevamente. Asegúrese de que las conexiones estén bien ajustadas para prevenir fugas de dializante o sangre.

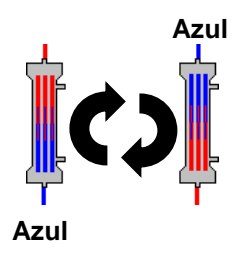

### **4 Vuelva a enchufar el conector azul de dializante en el**

**derivador** (vea en Su Plano K: "P")

Abra la puerta del derivador. Separe el conector azul del dializante del dializador. Luego vuelva a enchufar el conector azul en el derivador de conectores.

### **5 Cierre la puerta del derivador para el vaciado** (vea en Su Plano K: "P")

Los elementos desechables deben vaciarse antes de ser descartados. Cierre la puerta plateada del derivador sobre la línea azul del conector del dializante. La máquina vaciará el dializador, haciendo correr el dializante por la línea de drenaje.

## **6 Toque Hecho**

Cuando se haya drenado el dializador, el cuadro de estado desplegará el mensaje "Vaciado Detenido".

La máquina también puede vaciar el bi*b*ag desechable por usted en esta instancia. Consulte las instrucciones sobre cómo utilizar la función "Vacíe bi*b*ag" en la página siguiente.

Si no está empleando el bi*b*ag desechable como fuente de bicarbonato o si ya vació el bi*b*ag desechable, toque el botón **Hecho**. Vaya a la página [164](#page-173-0) para continuar con la siguiente pantalla.

# Vaciado de un bi*b*ag desechable

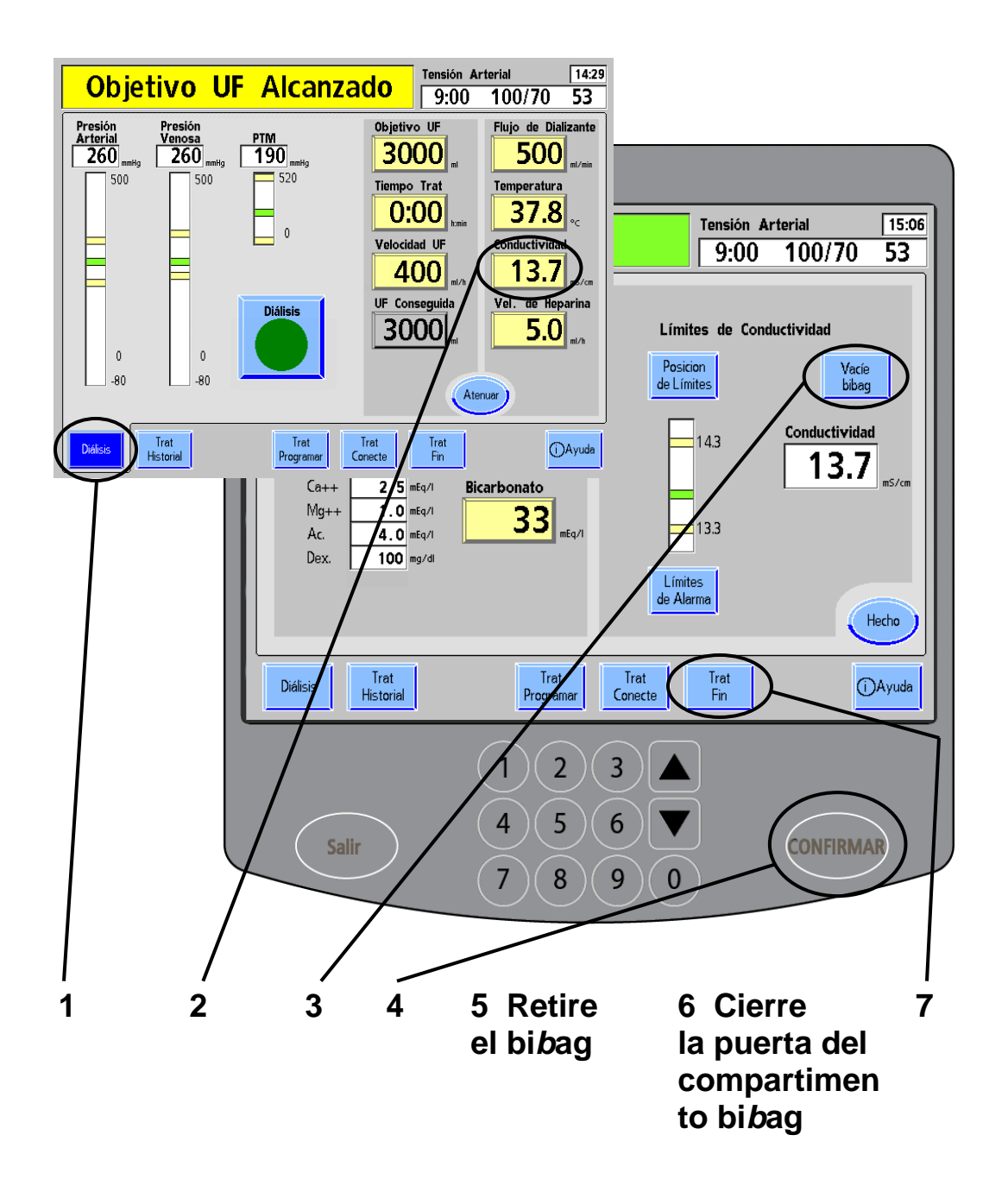

**Advertencia**: Los valores que se muestran aquí son solamente a modo de ejemplo. Debe ingresar los valores que le indique su médico. El uso de valores incorrectos podría causar lesiones graves o la muerte.

### **Vaciado de un bi***b***ag desechable al final del tratamiento**

información.

La máquina 2008K@home cuenta con una función especial que le permite vaciar el bi*b*ag desechable a través de la línea de drenaje de la máquina. Siga los pasos que se enumeran a continuación para vaciar el bi*b*ag desechable:

**Nota**: La función de vaciar el bi*b*ag no se puede usar cuando se detecta sangre ni mientras está ejecutándose el reloj de tratamiento. El botón **Vacíe bi***b***ag** no está disponible durante una alarma "bi*b*ag: fuga en bolsa". **Nota**: El bi*b*ag desechable también se puede vaciar manualmente; vea la página [148](#page-157-0) para más

## **1 Toque Diálisis**

Toque el botón de pantalla **Diálisis** para volver a la pantalla "Diálisis".

## **2** Toque Conductividad

En la pantalla "Diálisis", toque el botón **Conductividad** para acceder a la pantalla "Dializante". Aparecerá el botón **Vacíe bi***b***ag** en la esquina superior derecha de la pantalla "Dializante".

## **3 Toque Vacíe bi***b***ag**

### **4 Presione CONFIRMAR.**

Seleccione el botón **Vacíe bi***b***ag** y presione la tecla **CONFIRMAR** para comenzar a vaciar el bi*b*ag desechable. El líquido que permanezca en la bolsa se extraerá de la máquina por la línea de drenaje. Cuando el bi*b*ag desechable ya no contiene líquido, el cuadro de estado mostrará el mensaje "bibag: bolsa vacía".

### **5 Retire la bolsa**

Levante la manija de la puerta color gris oscuro para abrir la puerta del compartimento bi*b*ag. Retire la bolsa y elimínela según el protocolo de la unidad.

### **6 Cierre la puerta del compartimento bi***b***ag**

Cierre bien la puerta del compartimento bi*b*ag y verifique que quede bien asegurada (se deberán escuchar dos clics).

### **7 Toque Trat Fin**

Toque el botón de pantalla **Trat Fin** para retomar donde había dejado al finalizar el procedimiento de tratamiento. Presione el botón **Hecho** para avanzar a la siguiente pantalla y luego vaya a la página siguiente.

# <span id="page-173-0"></span>Limpieza

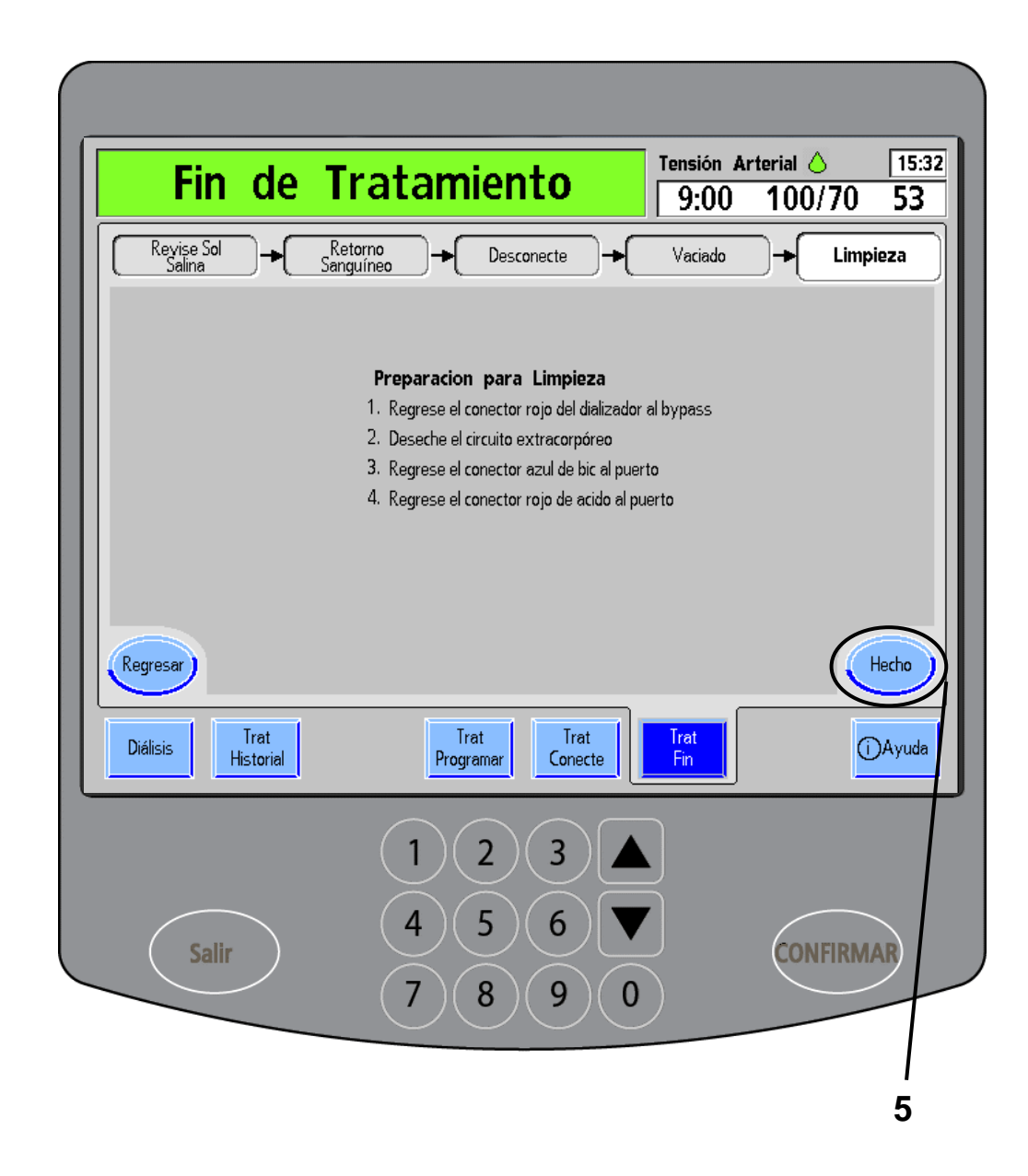

## **1 Vuelva a enchufar el conector rojo de dializante en el**

**derivador** (vea en Su Plano K: "P")

Separe el conector rojo del dializante del dializador. Abra la puerta del derivador y enchufe el conector de dializante en el derivador de conectores. Vuelva a cerrar la puerta del derivador.

## **2 Deseche el circuito de líneas de sangre**

Ahora puede retirar las líneas de sangre de la máquina. Tape los extremos del dializador y bloquee con una pinza las puntas de las líneas de sangre para no derramar ningún líquido. Consulte las instrucciones sobre el desecho en el apartado "Mis procedimientos de limpieza", en la página [iv.](#page-3-0) Arroje las agujas en el recipiente para objetos punzantes que le suministraron.

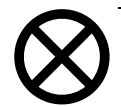

**Precaución**: No tire con fuerza de las líneas de la máquina. Podría dañar la máquina o los sensores. Abra la puerta de la bomba y presione la tecla **Start/Stop** (Iniciar/Detener) en el módulo de la bomba de sangre (vea en Su Plano K: "D") para realinear el rotor de modo que pueda retirar la línea de sangre con más facilidad. Abra la puerta del Detector Óptico antes de tomar la línea de la pinza venosa.

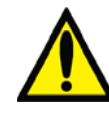

**Advertencia**: Aleje los dedos del rotor de la bomba de sangre cuando esté girando. Puede provocar lesiones graves.

**3 Vuelva a enchufar el conector azul de bicarbonato al puerto** (vea en Su Plano K: "I")

#### **4 Vuelva a enchufar el conector rojo de concentrado al puerto**  (vea en Su Plano K: "H")

Luego de volver a enchufar el conector rojo del concentrado al puerto de enjuague, la máquina desplegará la pantalla "Seleccione el Programa". Ahora deberá seleccionar los programas de limpieza y desinfección para limpiar y desinfectar la máquina. Vea el apartado "Mis procedimientos de limpieza", en la página [iv,](#page-3-0) y continúe hasta el Capítulo 5, "Limpieza y desinfección".

## **5 Toque Hecho.**

Si desea revisar la pantalla "Diálisis", no vuelva a enchufar el conector rojo del concentrado a su puerto. En cambio, presione el botón **Hecho** para salir de esta pantalla. Complete el paso 4 cuando esté listo para iniciar la desinfección.

**Esta página quedó en blanco intencionalmente**

# Capítulo 5: Limpieza y desinfección

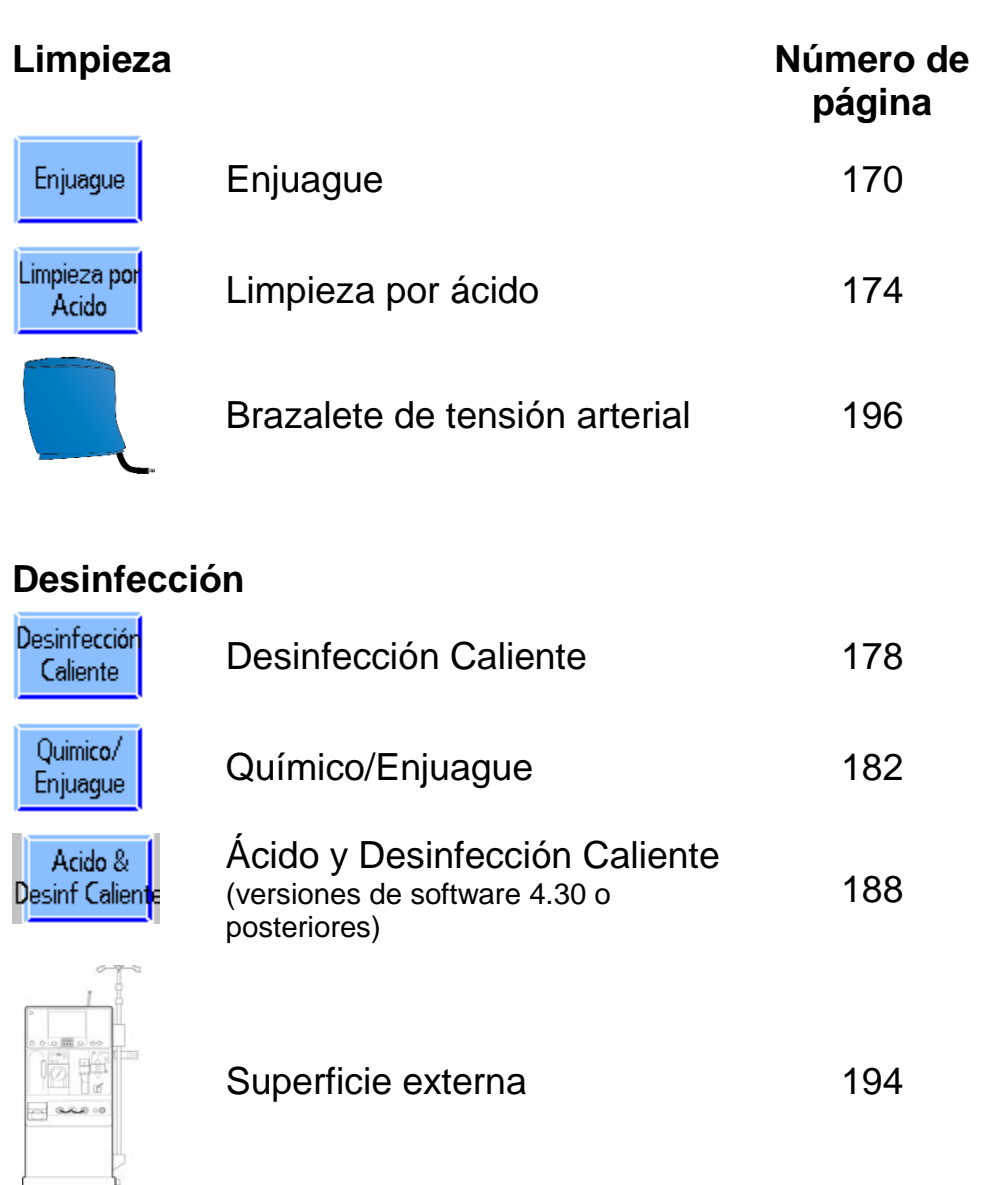

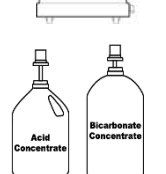

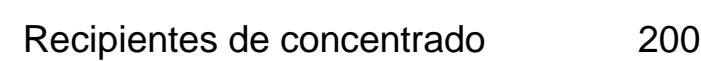

# Programas de limpieza y desinfección

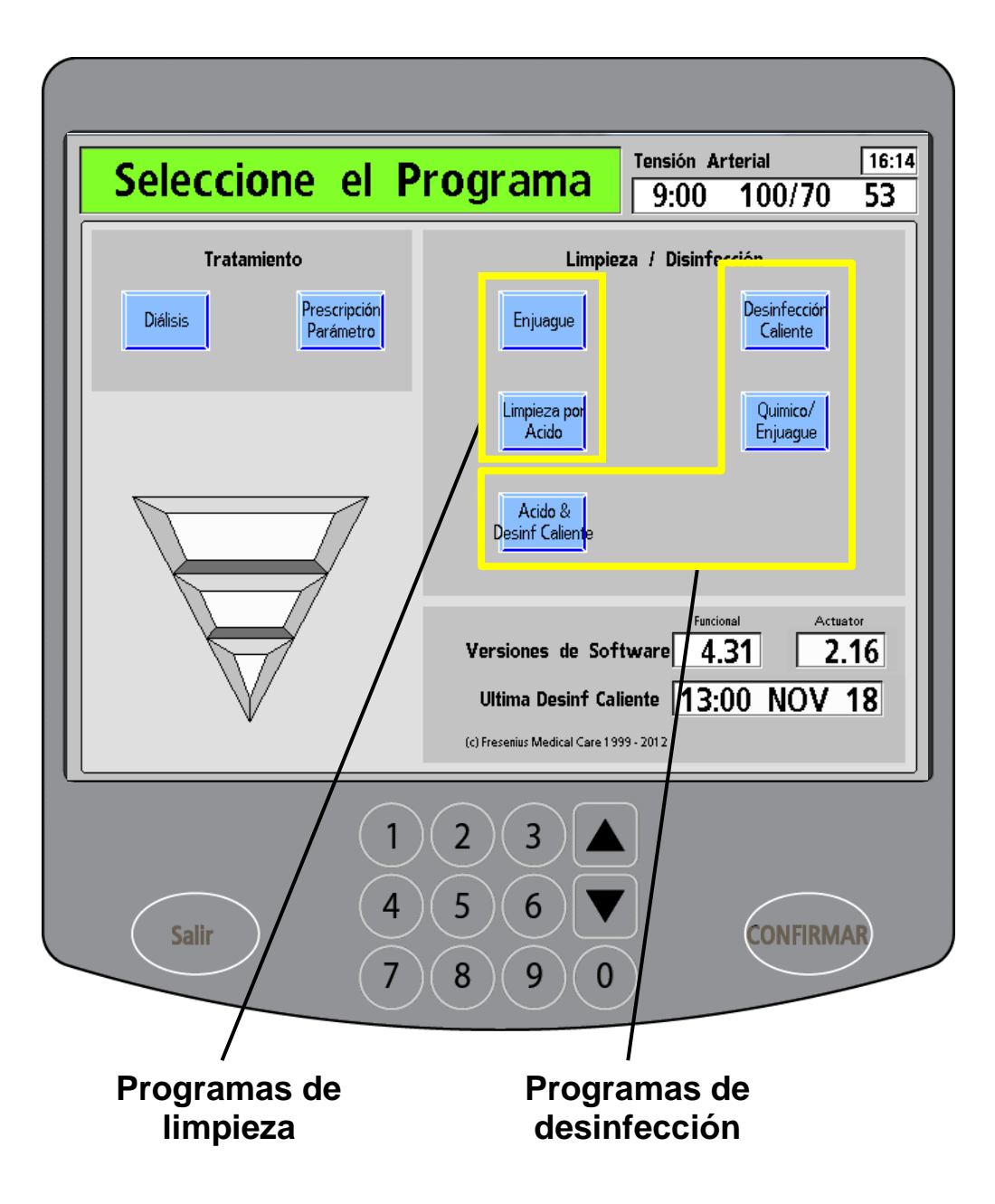

### **Programas de limpieza y desinfección**

La máquina de hemodiálisis 2008K@home se debe desinfectar luego de cada día de tratamiento. Vea el apartado ["Mis procedimientos de limpieza"](#page-3-0), en la página [iv,](#page-3-0) para consultar los estándares de limpieza y desinfección.

Todos los programas de limpieza y desinfección se enumeran sobre el lado derecho de la pantalla "Seleccione el Programa". La pantalla "Seleccione el Programa" aparece automáticamente cuando se enchufa el conector rojo de concentrado de ácido en su puerto de enjuague luego de un tratamiento.

Los programas "Enjuague" y "Limpieza por ácido" sirven para limpiar la máquina. Los programas "Desinfección Caliente", "Químico/Enjuague" y "Ácido y desinfección caliente" se emplean para desinfectarla. Para ejecutar cualquiera de los programas de limpieza y desinfección, toque el botón de pantalla que corresponda.

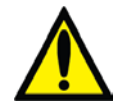

**Advertencia**: Desinfecte la máquina inmediatamente luego del tratamiento si ocurre una alarma de fuga de sangre.

**Advertencia**: Cuando se utilizan productos químicos dentro de la máquina, se deberá enjuagar a fondo y verificar que no queden residuos de desinfectante antes del próximo tratamiento. La máquina deberá llevar una etiqueta con el producto químico empleado e instrucciones de enjuagarla y verificar que no haya residuos químicos.

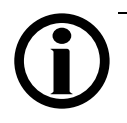

**Nota**: La máquina debe estar conectada a una fuente aprobada de agua, la línea de drenaje debe desembocar en un drenaje, las líneas del suministro del dializante deben estar unidas al derivador, con la puerta del derivador cerrada, y los conectores del concentrado tienen que estar acoplados a sus respectivos puertos.

**Nota**: Si omitió un programa de limpieza/desinfección pautado, la máquina se lo recordará con un mensaje emergente cuando toque el botón **Diálisis**. Debe presionar la tecla **CONFIRMAR** para continuar o presionar la tecla **Salir** para cancelar, y luego seleccionar el programa de limpieza/desinfección requerido. Para obtener más información sobre el esquema recomendado de limpieza/desinfección, vea "Mis procedimientos de tratamiento" en la página [iii.](#page-1-1)

# <span id="page-179-0"></span>Enjuague

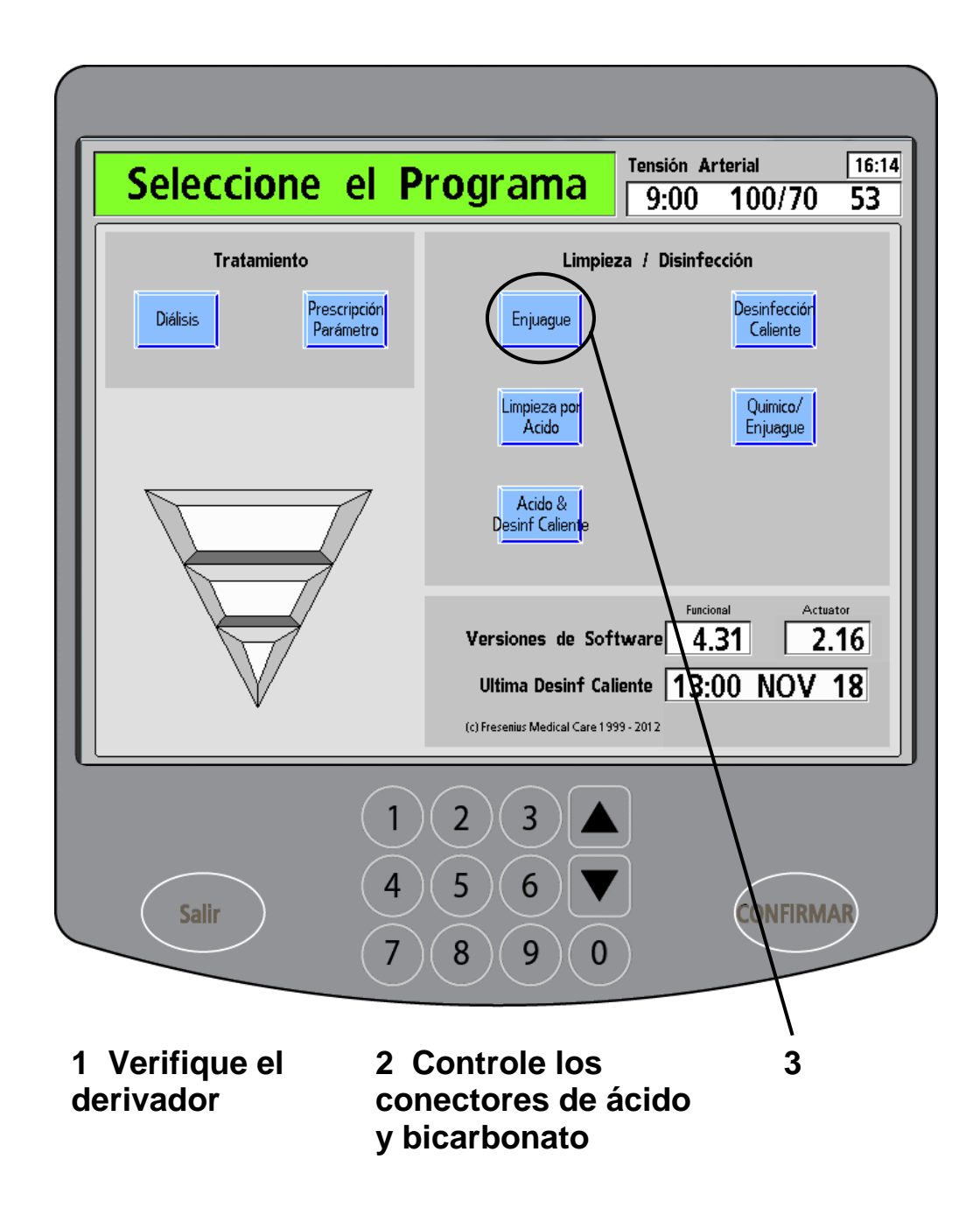
#### **Programa "Enjuague"**

El programa "Enjuague" se puede ejecutar antes de cada tratamiento, pero debe hacerse luego de una limpieza por ácido. Vea ["Mis procedimientos de limpieza"](#page-3-0) en la página [iv](#page-3-0) para saber con qué frecuencia debe enjuagar la máquina. El programa realiza un enjuague completo con agua del circuito de dializante y las líneas de concentrado. Se puede programar un ciclo de enjuague de entre 10 y 60 minutos (en Modo de Servicio).

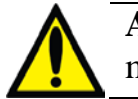

**Advertencia**: El enjuague no desinfecta la máquina.

#### **1. Verifique que las líneas de dializante estén en el derivador**

(vea en Su Plano K: "P").

Las dos líneas de dializante deben estar firmemente conectadas en el derivador de conectores para que se enjuaguen con agua durante el ciclo de enjuague.

#### **2. Corrobore que los conectores de concentrado estén en los puertos de enjuague**

(vea en Su Plano K: "H", "I").

Los conectores del concentrado de ácido y bicarbonato deben estar en los puertos correspondientes para que se enjuaguen las líneas de concentrado con agua durante el ciclo de enjuague. Asegúrese de que las conexiones no estén flojas.

#### **3. Toque Enjuague.**

Desde la pantalla "Seleccione el Programa", toque el botón de pantalla **Enjuague** para iniciar el programa.

(continúa en la página siguiente)

# Enjuague (continuación)

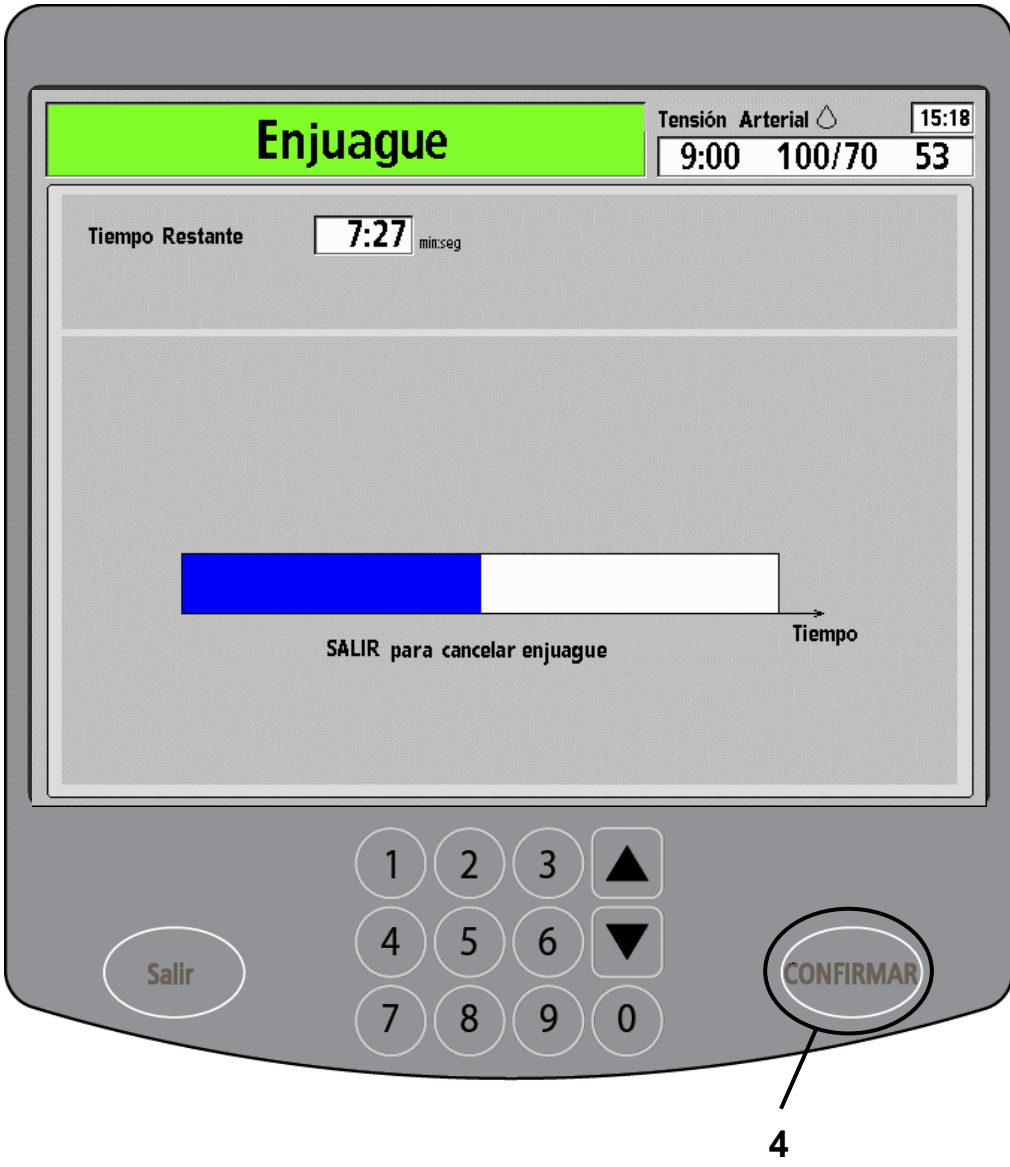

(continuación)

En la pantalla "Enjuague", se visualizará un diagrama de barra que muestra el avance del enjuague. También hay un cuadro medidor del tiempo que cronometra el tiempo restante de enjuague.

### **4. Presione CONFIRMAR**

Cuando el reloj haya llegado a 0:00 y se haya completado el enjuague, presione la tecla **CONFIRMAR** en el panel táctil de ingreso de datos para salir.

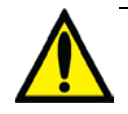

**Advertencia**: Verifique que no haya residuos de desinfectante en la máquina antes de comenzar un tratamiento posterior a una desinfección química. Vea ["Mis procedimientos de](#page-1-0) tratamiento", en la página [iii.](#page-1-0)

## Limpieza por ácido

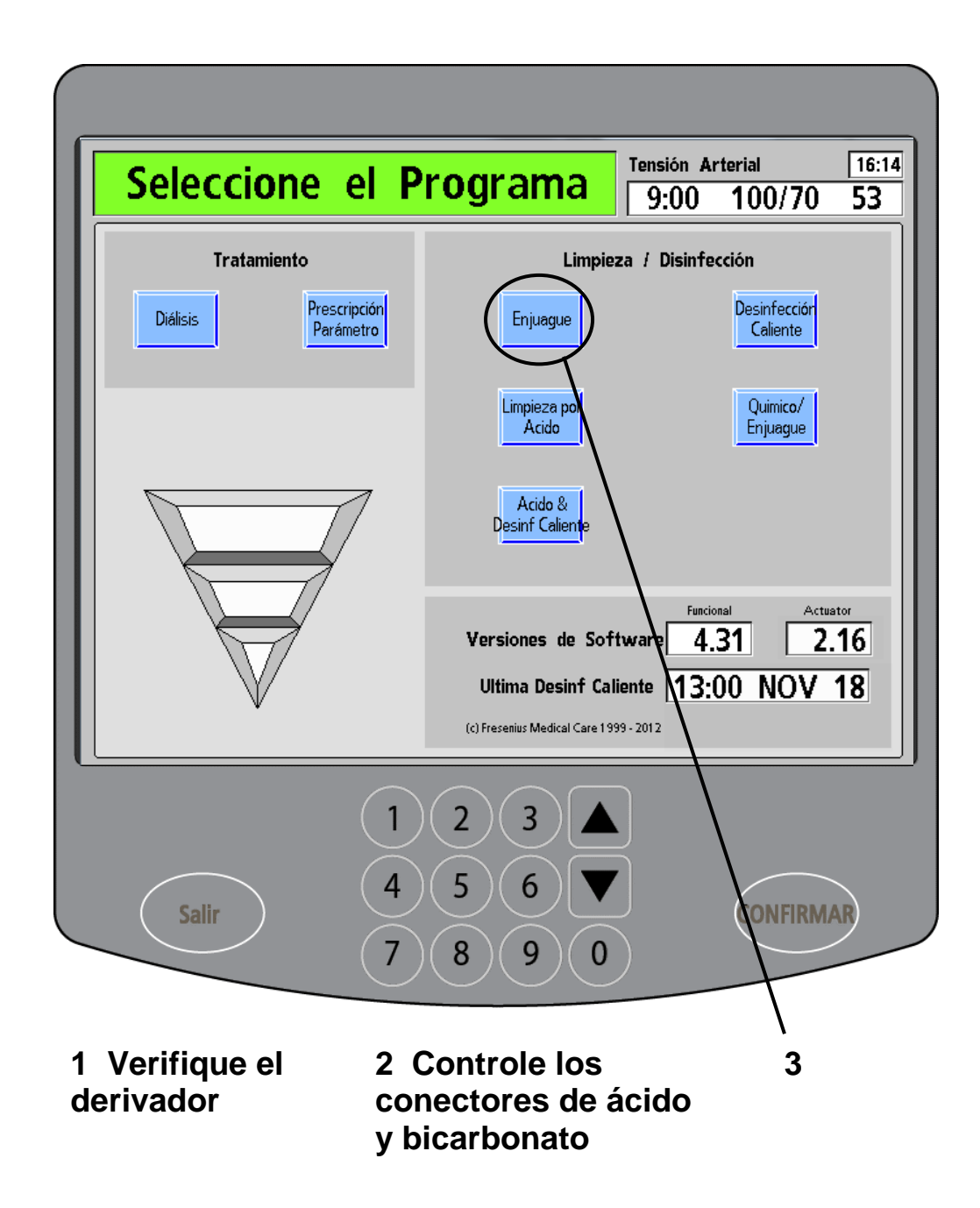

#### **Programa Limpieza por ácido**

Durante el programa "Limpieza por ácido", se enjuaga la máquina con un ácido suave (vinagre destilado) para eliminar la acumulación de bicarbonato. Se debe ejecutar este programa luego de cada día de tratamiento. Vea ["Mis](#page-3-0)  [procedimientos de limpieza"](#page-3-0) en la página [iv.](#page-3-0)

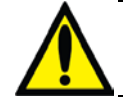

**Advertencia**: La limpieza por ácido no desinfecta la máquina.

**Advertencia**: Pegue una etiqueta en el frente de la máquina donde se indique el químico usado para limpiar la máquina.

#### **1. Verifique que las líneas de dializante estén en el derivador**

(vea en Su Plano K: "P")

Las dos líneas de dializante deben estar conectadas al derivador de conectores para que se enjuaguen con ácido durante el ciclo de enjuague.

#### **2. Corrobore que los conectores de concentrado estén en los puertos de enjuague**

(vea en Su Plano K: "H", "I")

Los conectores de concentrado deben estar en los puertos de enjuague correspondientes para que se enjuaguen las líneas de concentrado con agua durante el ciclo de preenjuague. Asegúrese de que las conexiones no estén flojas.

#### **3. Presione Limpieza por ácido**

Desde la pantalla "Seleccione el Programa", toque el botón de pantalla **Limpieza por ácido** para iniciar el programa.

(continúa en la página siguiente)

## Limpieza por ácido (continuación)

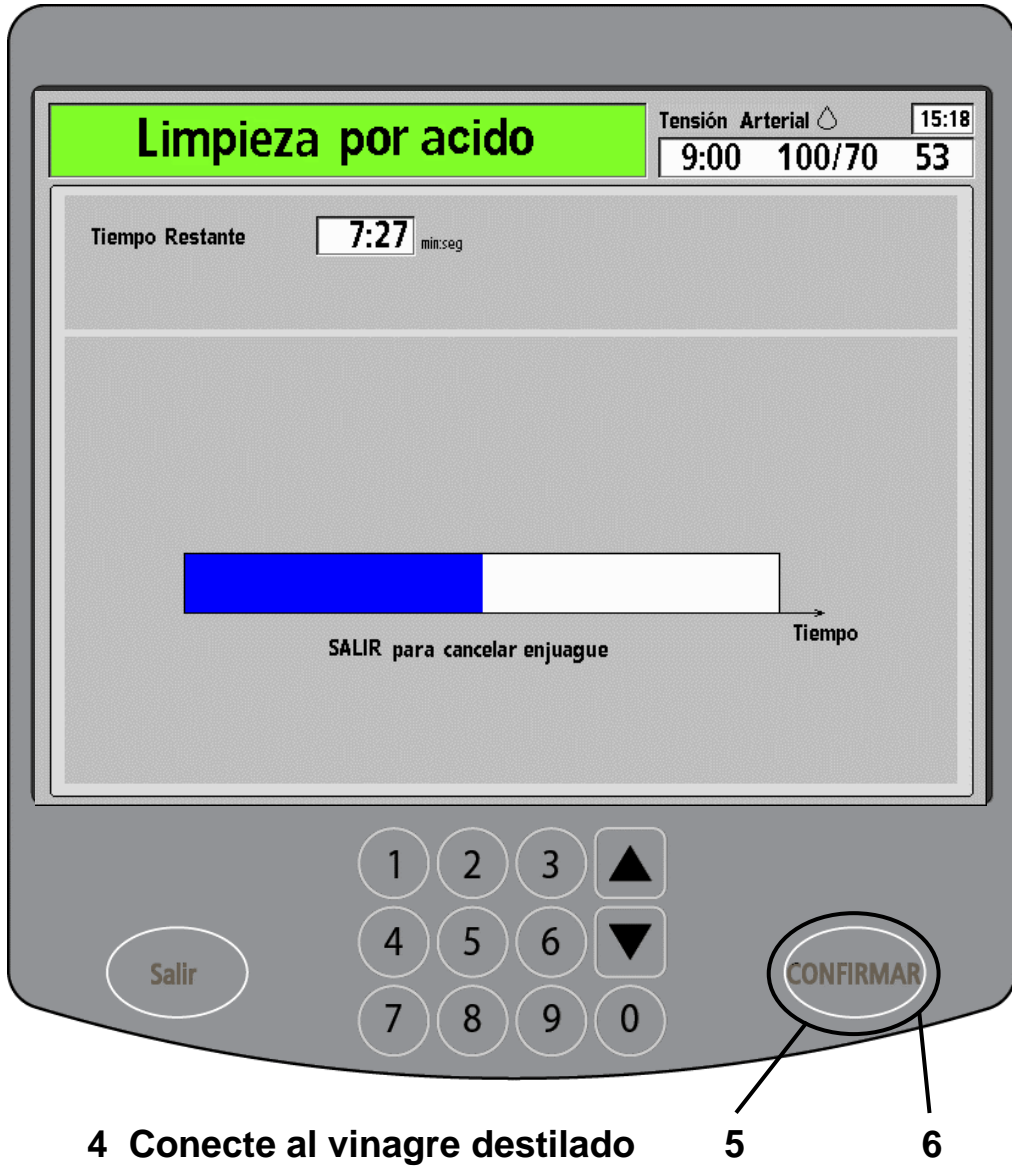

(continuación)

En el cuadro de estado de la pantalla "Limpieza por ácido", aparece el siguiente mensaje: "Espere: Enjuagando línea".

**4 Coloque los conectores en el químico** (vea en Su Plano K: "H", "I"). Cuando la máquina haya terminado de enjuagar las líneas, aparecerá un mensaje en el cuadro de estado indicándole que acople los conectores de concentrado a un limpiador ácido que haya seleccionado su clínica. Una el conector rojo de ácido a un recipiente de limpiador ácido lleno. Una el conector azul de bicarbonato a un recipiente de vinagre destilado lleno. Asegúrese de que las conexiones no estén flojas.

### **5 Presione CONFIRMAR.**

Presione la tecla **CONFIRMAR** para iniciar la limpieza por ácido. Un diagrama de barra mostrará el avance de la limpieza. También hay un cuadro medidor del tiempo que cronometra el tiempo restante.

### **6 Presione CONFIRMAR.**

Vuelva a enchufar los conectores de concentrado en los puertos de enjuague correspondientes cuando la máquina le indique. Cuando el reloj haya llegado a 0:00 y se haya completado la limpieza por ácido, presione la tecla **CONFIRMAR** en el panel táctil de ingreso de datos para salir.

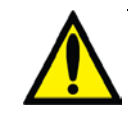

**Advertencia**: Desinfecte y enjuague la máquina antes de iniciar un tratamiento posterior a una limpieza por ácido.

## Desinfección caliente

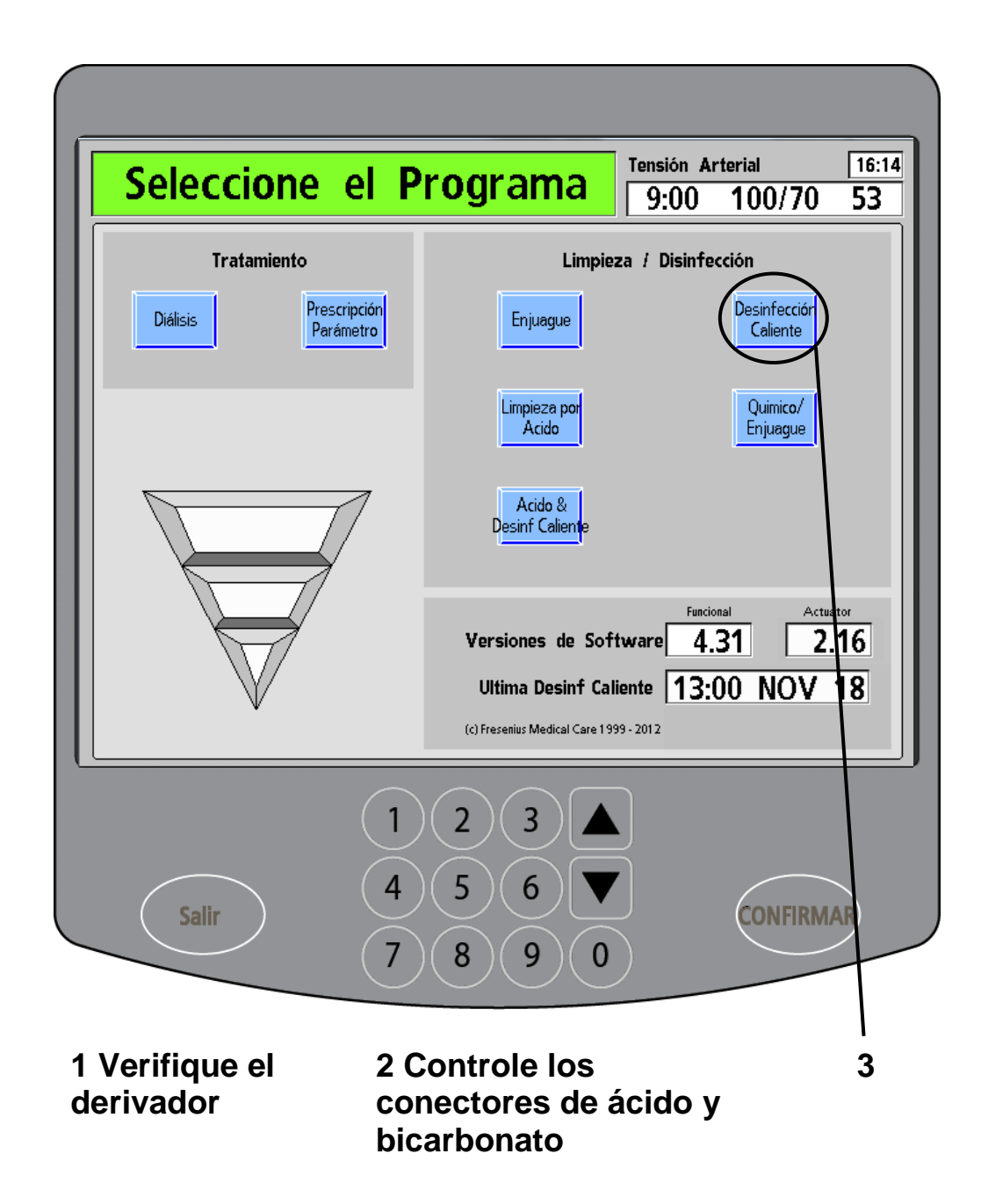

#### **Programa "Desinfección Caliente"**

El programa "Desinfección Caliente" desinfecta la máquina haciendo circular agua caliente (a más de 80 °C o 176 °F). Se debe ejecutar este programa luego de cada día de tratamiento. Vea ["Mis procedimientos de limpieza"](#page-3-0) en la página [iv.](#page-3-0) En Modo de Servicio, se puede configurar un tiempo de ejecución del programa de entre 10 y 60 minutos.

### **1 Verifique que las líneas de dializante estén en el derivador**

(vea en Su Plano K: "P")

Las dos líneas de dializante deben estar conectadas al derivador de conectores para que se enjuaguen con agua durante el ciclo de enjuague.

#### **2 Corrobore que los conectores de concentrado estén en los puertos de enjuague**

(vea en Su Plano K: "H", "I").

Los conectores de concentrado deben estar en los puertos correspondientes para que se enjuaguen las líneas de concentrado con agua durante el ciclo de enjuague. Asegúrese de que las conexiones no estén flojas.

### **3 Toque Desinfección Caliente**

Desde la pantalla "Seleccione el Programa", toque el botón de pantalla **Desinfección Caliente** para iniciar el programa.

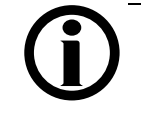

**Nota**: Si no se enjuagó la máquina con anterioridad, se enjuagará automáticamente durante 7 o 20 minutos (en Modo de Servicio).

(continúa en la página siguiente)

## Desinfección Caliente (continuación)

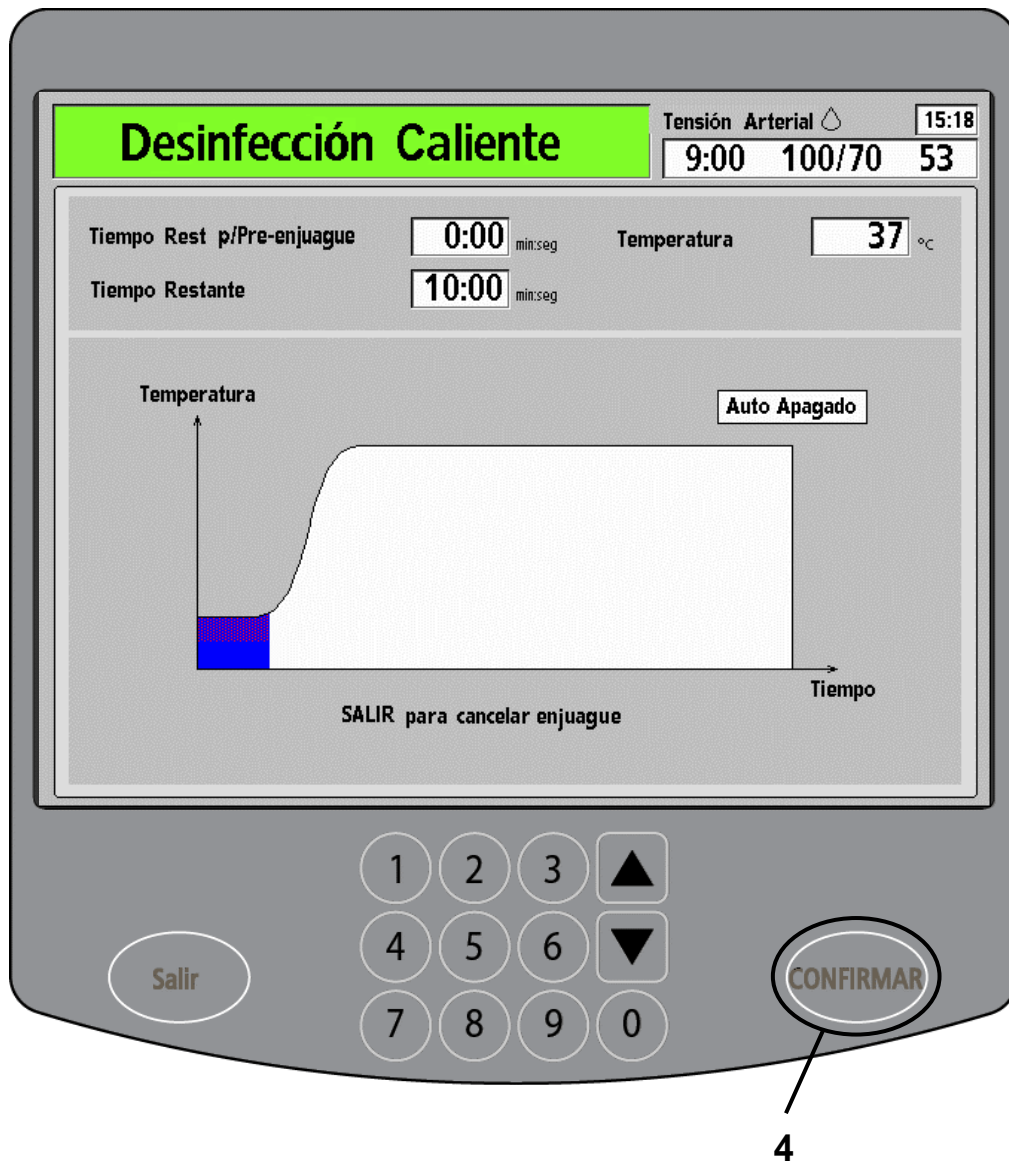

En la pantalla "Desinfección Caliente", se visualizará un diagrama de barra que muestra el avance de la desinfección. También hay un cuadro medidor del tiempo que cronometra el tiempo restante. El reloj empieza a correr cuando la temperatura del agua llega a 80 °C (176 °F).

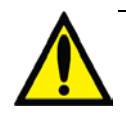

**Advertencia**: No entre en contacto con el vapor que sale de la ventilación de la máquina durante la desinfección caliente. El vapor y las partes de la máquina afectadas por la desinfección caliente estarán calientes y pueden producir quemaduras. **Advertencia**: No abra la puerta del compartimento bi*b*ag durante una desinfección caliente, ya que esto puede provocar lesiones graves. Mantenga la puerta del compartimento bi*b*ag cerrada al ejecutar cualquier programa de enjuague o desinfección.

### **4. Presione CONFIRMAR**

Cuando se haya completado la desinfección caliente, presione la tecla **CONFIRMAR** para salir. Se puede hacer un ciclo de enjuague para que la máquina se enfríe más rápido, pero solo si el tratamiento se completará inmediatamente después del enjuague.

<span id="page-190-0"></span>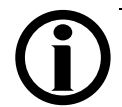

**Nota**: Si se selecciona la opción "Off after Heat Disinfect" (Apagado después de desinfección caliente) en el Modo de Servicio, aparecerá el mensaje "Auto Apagado" arriba del diagrama de barra. La máquina se apagará automáticamente luego de que se haya completado la desinfección caliente.

# Químico/Enjuague

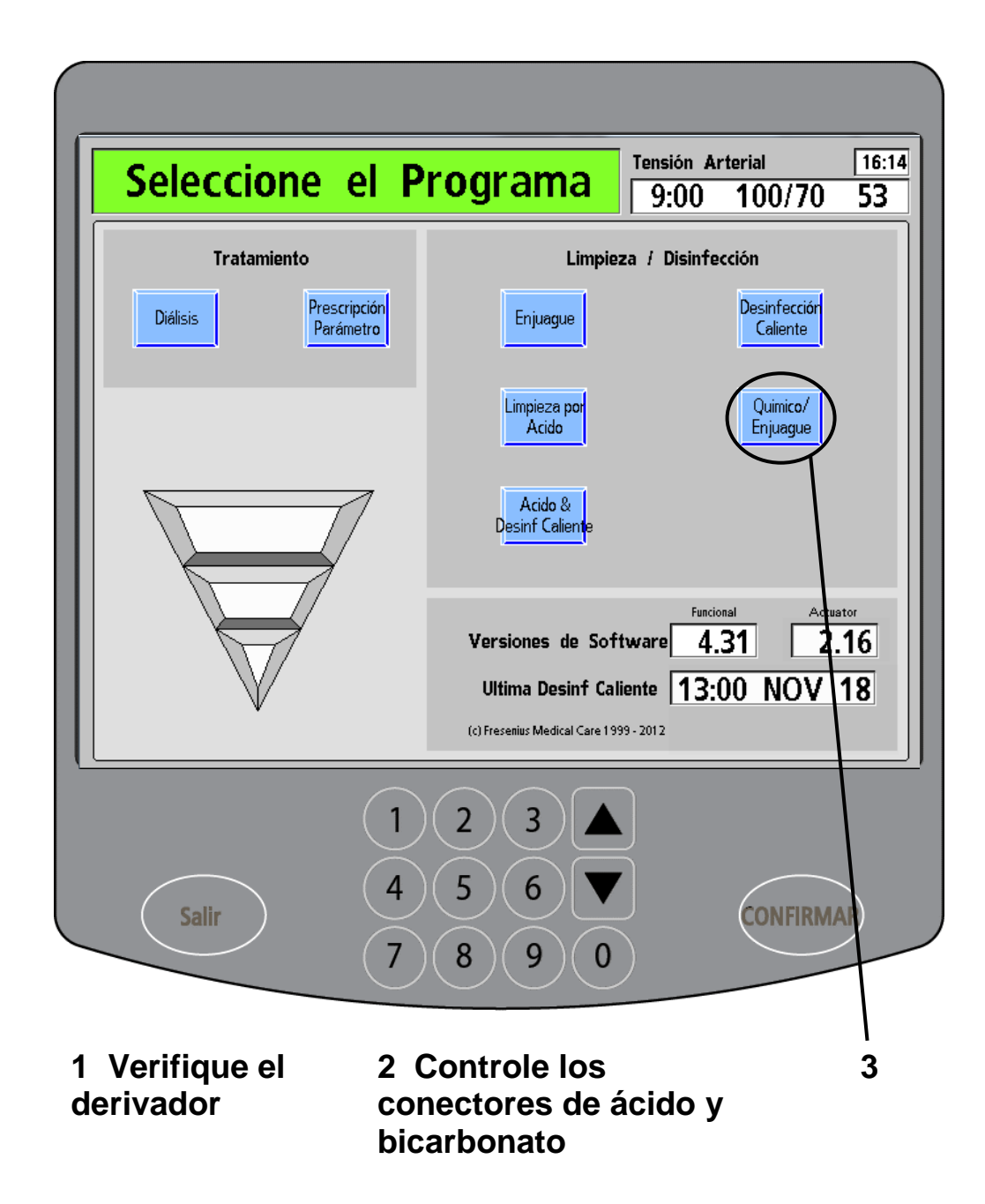

#### **Programa "Químico/Enjuague"**

El programa "Químico/Enjuague" desinfecta la máquina enjuagándola con agua, un desinfectante químico y nuevamente con agua. Se debe ejecutar un ciclo "Químico/Enjuague" semanalmente. Vea ["Mis](#page-3-0)  [procedimientos de limpieza"](#page-3-0) en la página [iv.](#page-3-0)

### **1 Verifique que las líneas de dializante estén en el derivador**

(vea en Su Plano K: "P")

Las dos líneas de dializante deben estar conectadas al derivador de conectores para que se enjuaguen con agua y desinfectante durante el ciclo de enjuague.

#### **2 Corrobore que los conectores de concentrado estén en los puertos de enjuague**

(vea en Su Plano K: "H", "I").

Los conectores de concentrado deben estar en los puertos de enjuague correspondientes para que se enjuaguen las líneas de concentrado con agua durante el ciclo de preenjuague. Asegúrese de que las conexiones no estén flojas.

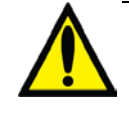

**Advertencia**: Pegue una etiqueta en el frente de la máquina donde se indique el químico usado para desinfectar la máquina.

#### **3 Toque Químico/Enjuague**

Desde la pantalla "Seleccione el Programa", toque el botón de pantalla **Químico/Enjuague** para iniciar el programa.

(continúa en la página siguiente)

## Químico/Enjuague (continuación 1)

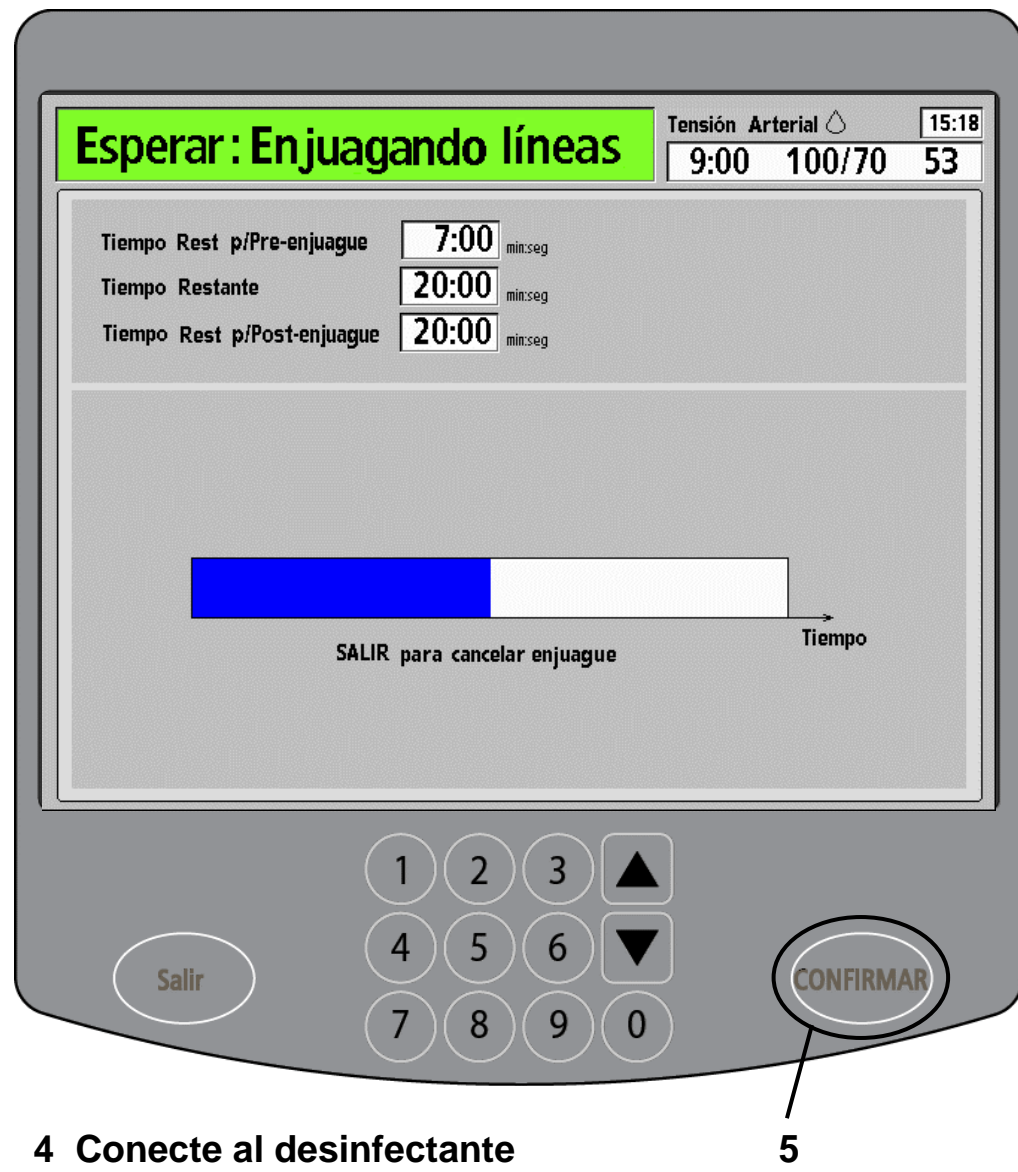

(continuación)

En el cuadro de estado de la pantalla "Químico/Enjuague", aparece el siguiente mensaje: "Esperar Enjuagando líneas". La máquina ejecutará un preenjuague de 45 segundos.

> **Nota**: Si se selecciona la opción "HE Leak Test" (Prueba de Fuga del HE) en Modo de Servicio (versiones de software 4.36 y posteriores), la máquina ejecutará una prueba de mantenimiento de la presión de cuatro minutos luego del preenjuague de 45 segundos. Si la prueba falla, se ejecutará una segunda prueba automáticamente. Si la segunda prueba falla, la máquina mostrará el mensaje "Fuga de sistema", que significa que el programa "Químico/Enjuague" ya no puede ejecutarse debido a una fuga detectada en el intercambiador de calor. Sin embargo, la máquina aún podrá ejecutar programas de desinfección caliente y tratamientos de hemodiálisis según las indicaciones de la enfermera de terapias en el hogar. Llame a un técnico de servicio cualificado.

#### **4 Vuelva a enchufar el conector rojo de ácido al desinfectante**

**químico** (vea en Su Plano K: "H")

Cuando la máquina haya completado el primer paso, aparecerá una nueva instrucción en el cuadro de estado: "Conector Rojo al Químico". Enchufe el conector rojo de ácido al desinfectante químico. Puede usar cloro, Puristeril 340 o Renalin, por ejemplo. Asegúrese de que la conexión no esté floja.

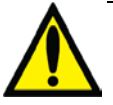

**Advertencia**: Debe verificar que no queden residuos de desinfectante antes del próximo tratamiento. Se puede obtener una muestra para análisis de una línea de dializante o de una línea de drenaje. Cloro: siga los procedimientos de su clínica para analizar los niveles de cloro en la muestra de fluido. Puristeril 340: analice de acuerdo con las instrucciones de su fabricante. Use una prueba residual pensada para este producto. Diácido HD: analice de acuerdo con las instrucciones

de su fabricante. Use Nephretect u otra prueba pensada para este producto.

### **5 Presione CONFIRMAR**

Presione la tecla **CONFIRMAR** para iniciar el preenjuague con agua. En un diagrama de barra se muestra el avance de la desinfección y el reloj del cuadro medidor "Tiempo Rest p/Pre-enjuague" hace la cuenta regresiva.

(continúa en la página siguiente)

Guía del usuario de 2008K@home P/N 490180-01 Rev. D 185

## Químico/Enjuague (continuación 2)

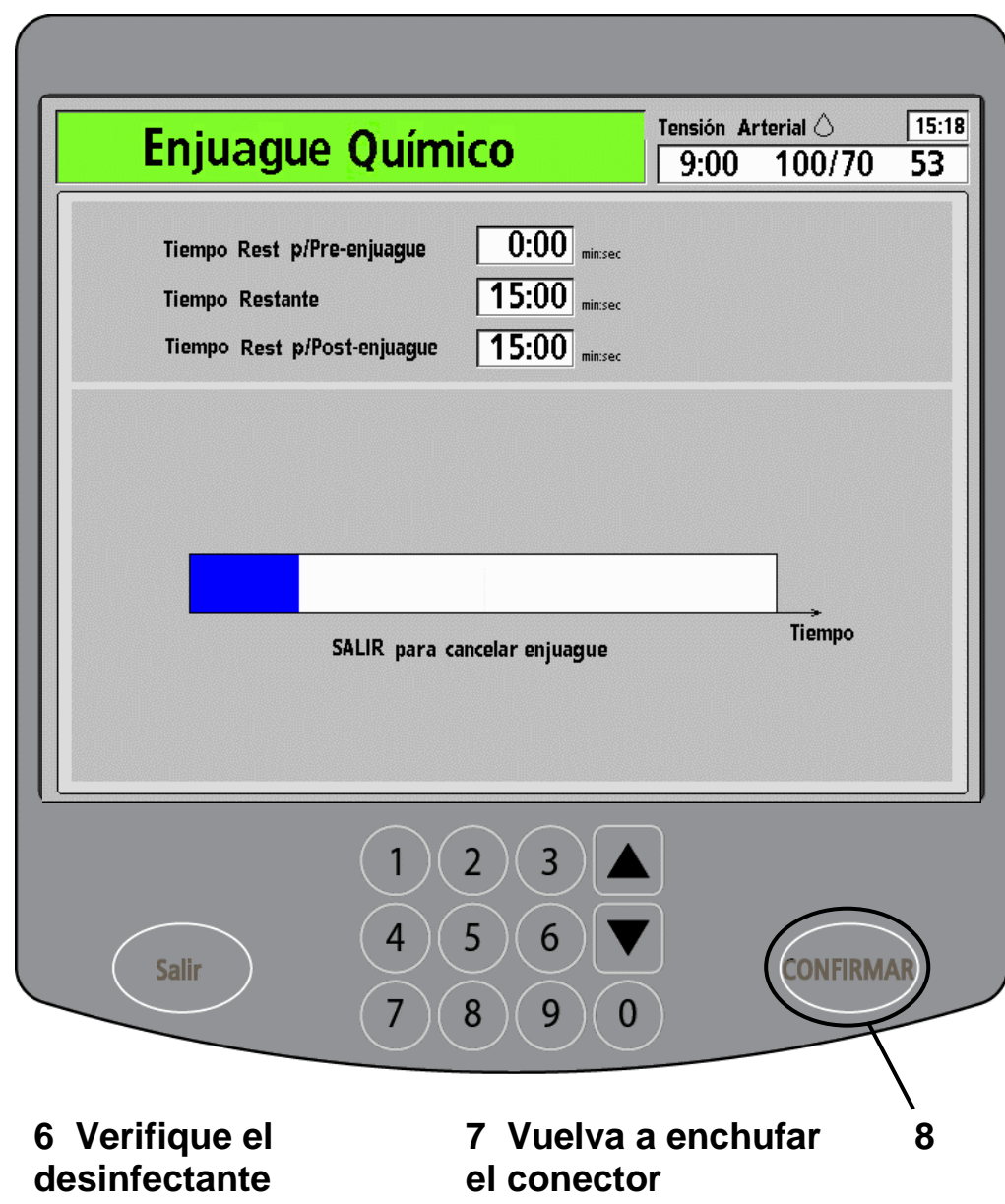

(continuación)

Cuando el reloj del cuadro medidor "Tiempo Rest p/Preenjuague" se encuentre en 0:00, el programa Químico/Enjuague comenzará luego de un breve lapso de tiempo. El reloj del cuadro medidor "Tiempo Restante" comenzará a correr.

#### **6 Confirme que el desinfectante haya ingresado a la máquina.**

Verifique visualmente el recipiente de desinfectante químico para asegurarse de que el producto haya ingresado a la máquina. El desinfectante químico comenzará a circular por la máquina.

#### **7 Vuelva a enchufar el conector de ácido en el puerto rojo de**

**enjuague** (vea en Su Plano K: "H")

Cuando el reloj del cuadro medidor "Tiempo Restante" llegue a 0:00, aparecerá una nueva instrucción en el cuadro de estado: "Conector al Puerto". Separe el conector rojo de ácido y vuelva a enchufarlo en su puerto de enjuague. El ciclo de postenjuague eliminará los residuos de desinfectante de la máquina. El reloj del cuadro medidor "Tiempo Restante p/Post-enjuague" comenzará a correr.

### **8 Presione CONFIRMAR.**

Cuando el reloj haya llegado a 0:00 y se haya completado el programa Químico/Enjuague, presione la tecla **CONFIRMAR** en el panel táctil de ingreso de datos para salir.

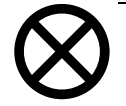

**Precaución**: Estos productos no deben permanecer en contacto con la máquina por más de 20 minutos cuando no esté en ciclo de enjuague ya que podrían dañar la máquina.

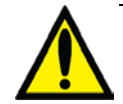

**Advertencia**: Verifique que no haya residuos de desinfectante en la máquina antes de comenzar un tratamiento posterior a una desinfección química. Vea ["Mis procedimientos de](#page-1-0) tratamiento" en la página [iii.](#page-1-0)

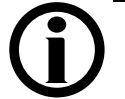

**Nota**: Si selecciona la opción "Diasafe Auto-Test" (Test de Diasafe automático) en Modo de Servicio, la máquina ejecutará automáticamente un Test de Diasafe luego de que se haya completado el programa Químico/Enjuague. Esta prueba llevará algunos minutos. Cuando se haya completado, presione la tecla **REINICIAR** para eliminar el mensaje. Presione la tecla **CONFIRMAR** para salir.

## Ácido y Desinfección **Caliente**

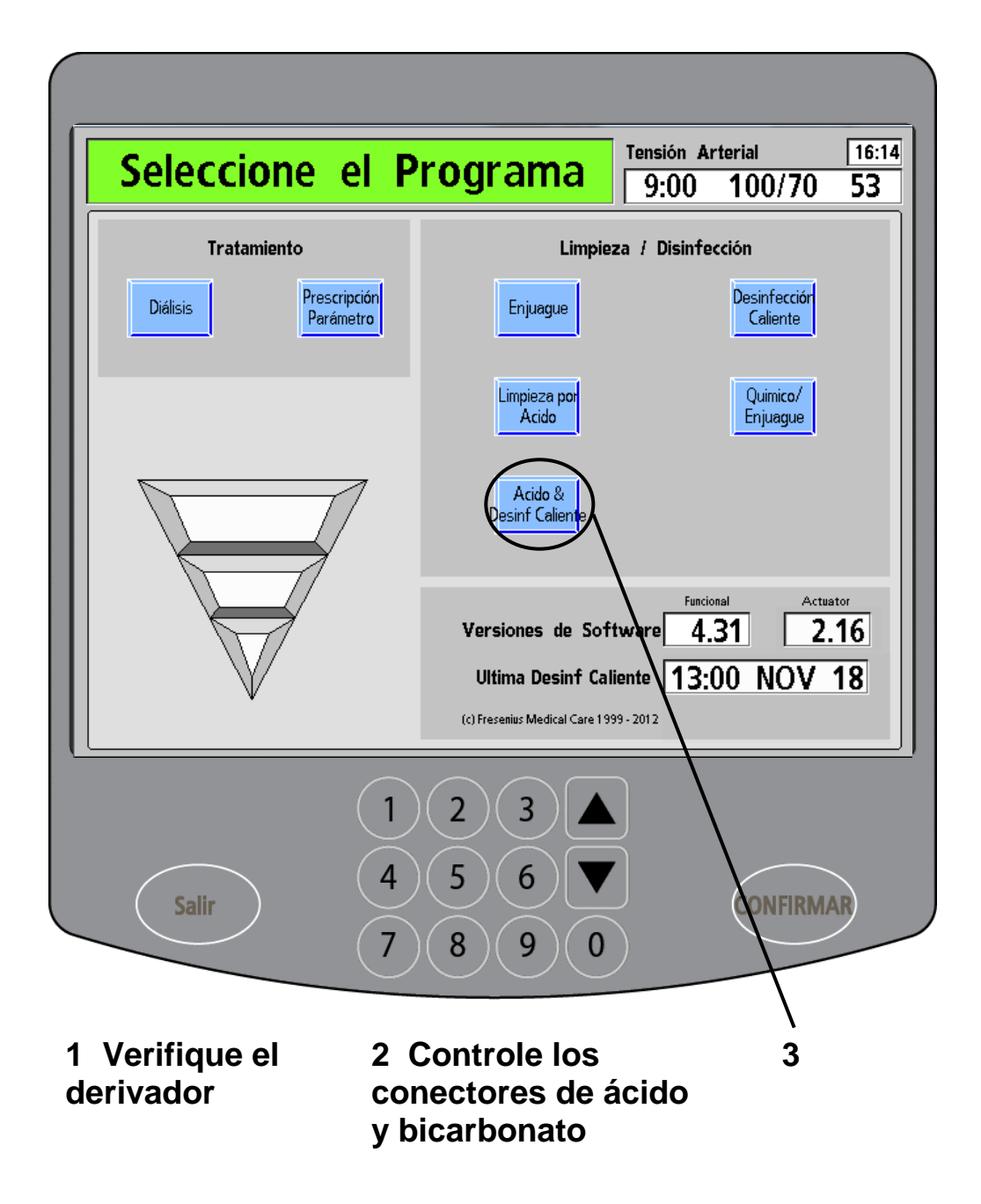

#### **Programa "Ácido y desinfección caliente"**

El programa "Ácido y desinfección caliente" (versiones de software 4.30 o posteriores) es una combinación conveniente de los programas necesarios de limpieza y desinfección. Con este programa, puede completar más rápido los programas de limpieza por ácido y desinfección caliente combinados que si los acciona por separado. Se debe ejecutar un programa "Ácido y desinfección caliente" luego de cada día de tratamiento. Vea ["Mis procedimientos](#page-3-0)  [de limpieza"](#page-3-0) en la página [iv.](#page-3-0)

El programa "Ácido y desinfección caliente" primero hace circular un ácido suave (vinagre destilado) para eliminar la acumulación de bicarbonato y luego desinfecta la máquina con un ciclo de agua caliente (a más de 80 °C o 176 °F).

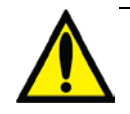

**Advertencia**: La limpieza por ácido no basta para desinfectar la máquina. Es preciso completar todo el programa "Ácido y desinfección caliente" para limpiar y desinfectar el equipo.

**Advertencia**: Pegue una etiqueta en el frente de la máquina donde se indique el químico usado para limpiar la máquina.

### **1 Verifique que las líneas de dializante estén en el derivador**

(vea en Su Plano K: "P")

Las dos líneas de dializante deben estar conectadas al derivador de conectores para que se enjuaguen con ácido durante el ciclo de enjuague.

#### **2 Corrobore que los conectores de concentrado estén en los puertos de enjuague** (vea en Su Plano K: "H", "I")

Los conectores de concentrado deben estar en los puertos de enjuague correspondientes para que se enjuaguen las líneas de concentrado con agua durante el ciclo de preenjuague. Asegúrese de que las conexiones no estén flojas.

### **3 Presione Ácido & Desinf Caliente**

Desde la pantalla "Seleccione el Programa", toque el botón de pantalla **Ácido & Desinf Caliente** para iniciar el programa.

(continúa en la página siguiente)

## Programa "Ácido y Desinfección Caliente" (continuación)

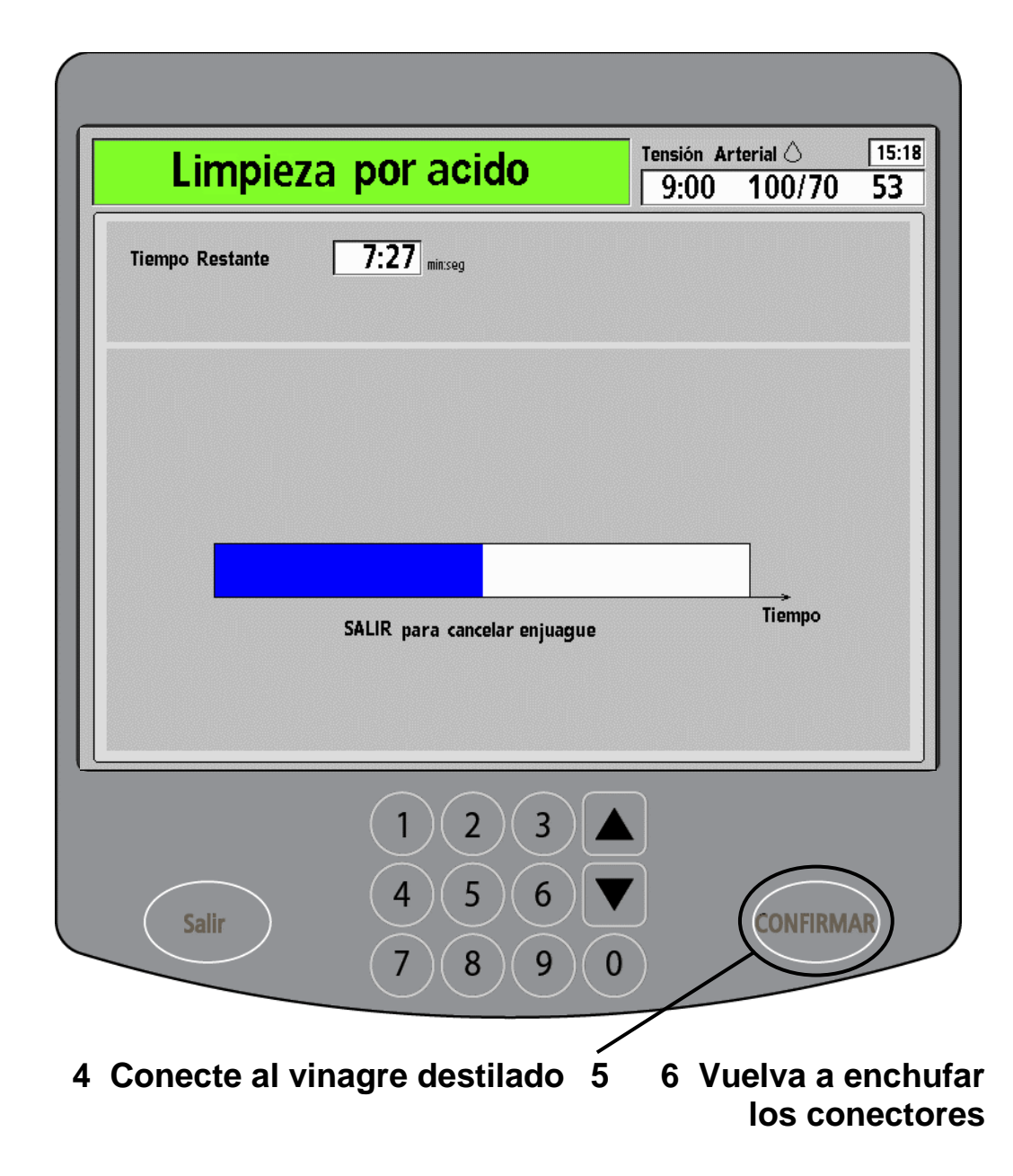

(continuación)

En el cuadro de estado de la pantalla "Limpieza por ácido", aparece el siguiente mensaje: "Espere: Enjuagando línea".

**4 Coloque los conectores en el químico** (vea en Su Plano K: "H", "I") Cuando la máquina haya terminado de enjuagar las líneas, aparecerá un mensaje en el cuadro de estado indicándole que acople los conectores de concentrado a un limpiador ácido que haya seleccionado su clínica. Una el conector rojo de ácido a un recipiente de limpiador ácido lleno. Una el conector azul de bicarbonato a un recipiente de vinagre destilado lleno. Asegúrese de que las conexiones no estén flojas.

#### **5 Presione CONFIRMAR**

Presione la tecla **CONFIRMAR** para iniciar la limpieza por ácido. Un diagrama de barra mostrará el avance de la limpieza. También hay un cuadro medidor del tiempo que cronometra el tiempo restante.

#### **6 Vuelva a enchufar los conectores de concentrado a los puertos de enjuague**

(vea en Su Plano K: "H", "I").

Cuando el reloj llegue a 0:00, la máquina producirá un pitido. Vuelva a enchufar los conectores de concentrado en los puertos de enjuague correspondientes cuando la máquina le indique. Los conectores de concentrado deben estar en los puertos correspondientes para que se enjuaguen las líneas de concentrado con agua durante el ciclo de enjuague. Asegúrese de que las conexiones no estén flojas.

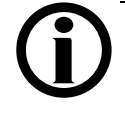

**Nota**: Sonará un pitido cada 30 segundos hasta que vuelva a enchufar los conectores de concentrado a los puertos de enjuague correspondientes cuando se le indique.

El programa de desinfección caliente se ejecutará automáticamente, comenzando con un preenjuague. Consulte la página siguiente para obtener más información.

(continúa en la página siguiente)

## Programa "Ácido y Desinfección Caliente" (continuación)

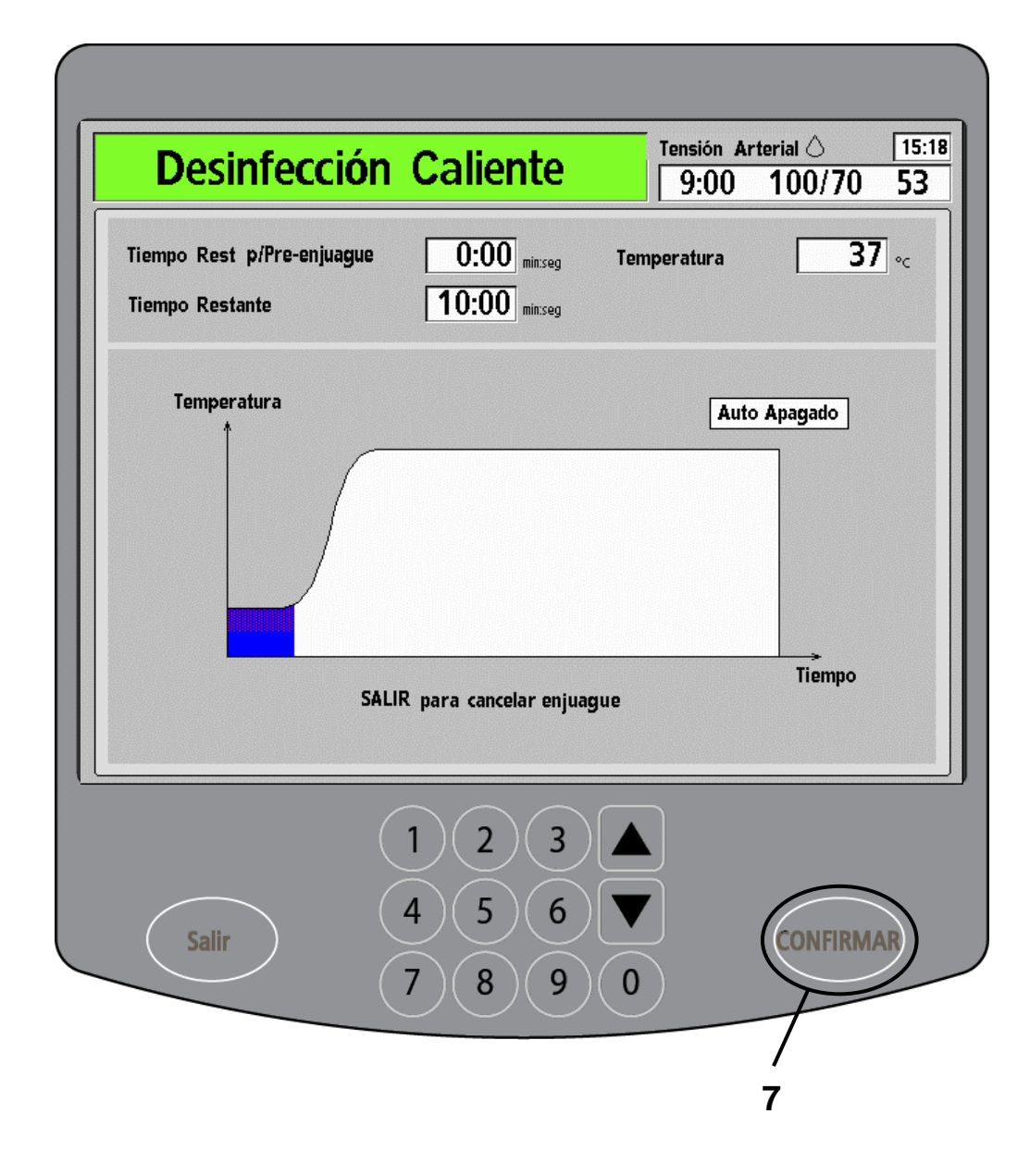

(continuación)

La máquina completará un preenjuague durante 7 minutos (o 20 minutos si selecciona un preenjuague extendido en Modo de Servicio).

Luego del preenjuague, en la pantalla "Desinfección caliente", se visualizará un diagrama de barra que muestra el avance de la desinfección. También hay un cuadro medidor del tiempo que cronometra el tiempo restante. El reloj empieza a correr cuando la temperatura del agua llega a 80 °C (176 °F).

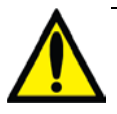

**Advertencia**: No entre en contacto con el vapor que sale de la ventilación de la máquina durante la desinfección caliente. El vapor y las partes de la máquina afectadas por la desinfección caliente estarán calientes y pueden producir quemaduras. **Advertencia**: No abra la puerta del compartimento bi*b*ag durante una desinfección caliente, ya que esto puede provocar lesiones graves. Mantenga la puerta del compartimento bi*b*ag cerrada al ejecutar cualquier programa de enjuague o desinfección.

### **7. Presione CONFIRMAR**

Cuando se haya completado el ciclo de desinfección caliente, presione la tecla **CONFIRMAR** para salir. Se puede hacer un ciclo de enjuague para que la máquina se enfríe más rápido, pero solo si el tratamiento se comenzará inmediatamente después del enjuague.

> <span id="page-202-0"></span>**Nota**: Si se selecciona la opción "Off after Heat Disinfect" (Apagado después de desinfección caliente) en el Modo de Servicio, aparecerá el mensaje "Auto Apagado" arriba del diagrama de barra. La máquina se apagará automáticamente luego de que se haya completado la desinfección caliente.

## Desinfección de la superficie externa

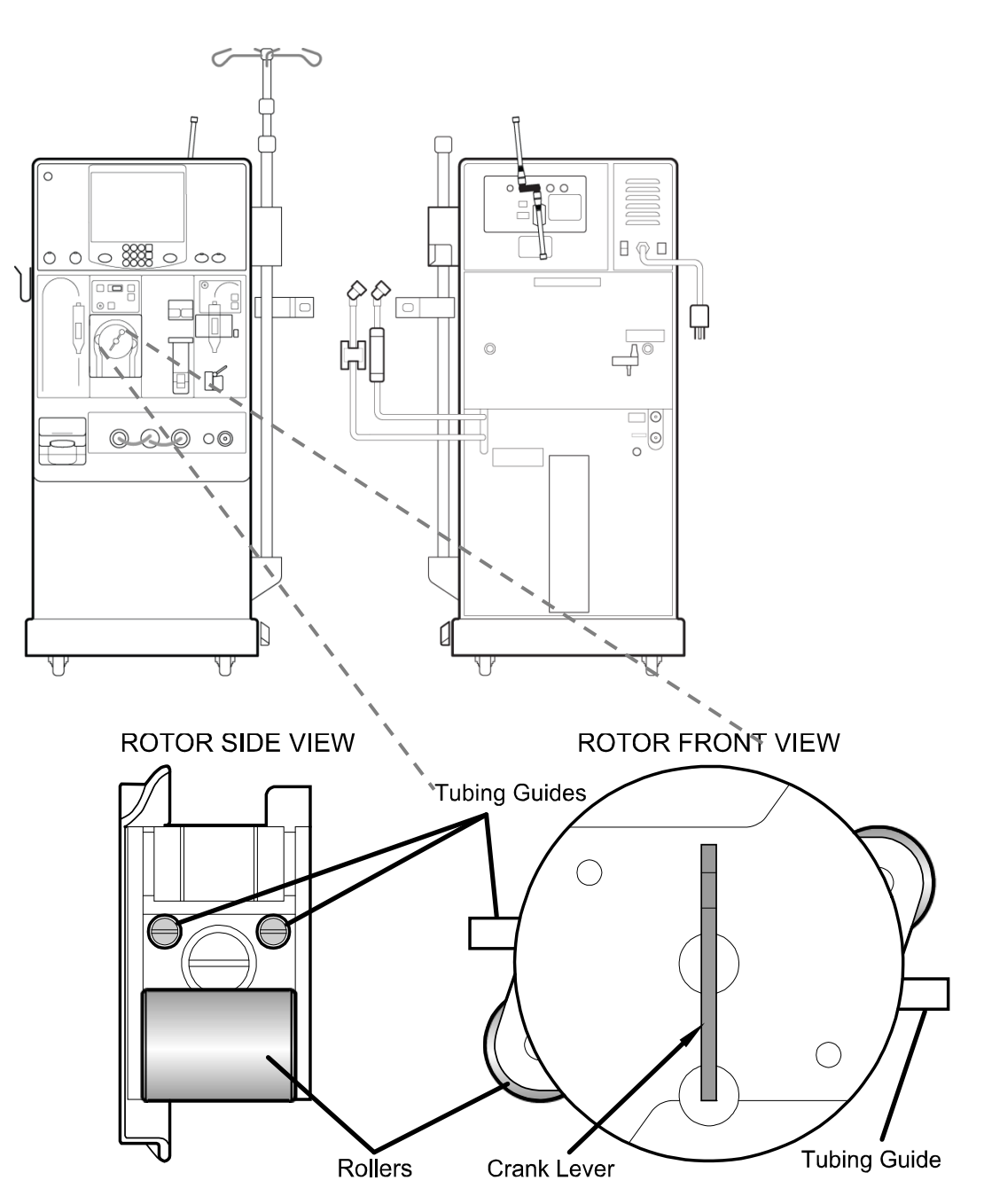

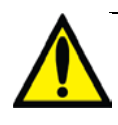

**Advertencia**: Inspeccione la operación correcta del rotor de la bomba de sangre (que los postes de guía de los tubos no estén doblados, los rodillos se muevan libremente y la manivela se mueva libremente). Los postes de guía de los tubos que estén doblados o sueltos pueden dañar las líneas de sangre. Retire la máquina de servicio y llame a un técnico de mantenimiento cualificado para reemplazar el rotor si es necesario.

#### **Desinfección de la superficie externa**

Limpie en profundidad el exterior de la máquina de hemodiálisis 2008K@home después de cada tratamiento para prevenir la diseminación de bacterias y virus, como la hepatitis. Se puede limpiar con cloro diluido u otro desinfectante adecuado para hospitales. Pregunte a su clínica qué desinfectantes puede utilizar.

Use pequeñas cantidades de limpiadores de superficie para evitar que el exceso de los productos ingrese a la máquina. Enjuague las soluciones limpiadoras con un paño humedecido con agua, especialmente si se utiliza un agente de limpieza corrosivo como el cloro.

> **Precaución**: No use limpiadores de tipo espumoso o desinfectantes que contengan compuestos de amonio cuaternario como N-alquil  $(C_{12} - C_{18})$ cloruro dimetil bencil amonio. Estos químicos corroen los plásticos de policarbonato usados en la máquina. Lea las etiquetas del producto y siga las instrucciones. Comuníquese con soporte técnico o la clínica si tiene preguntas.

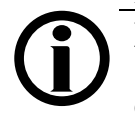

**Nota**: El Centro de Control de Enfermedades (CDC) recomienda utilizar soluciones diluidas de cloro (1:100) recién preparadas como desinfectante adecuado contra el virus de la hepatitis.

El conector bi*b*ag opcional se conecta al sistema hidráulico de la máquina de hemodiálisis 2008K@home, de manera tal que al ejecutar programas de enjuague o desinfección desde la pantalla "Seleccione el Programa", también se enjuagará o desinfectará el conector bi*b*ag. Para evitar la acumulación de bicarbonato en el conector bi*b*ag:

- Limpie la parte exterior del área de sellado de las boquillas del bi*b*ag con cloro bien diluido (1:100) todos los días antes de ejecutar un programa de enjuague.
- Ejecute un programa de limpieza por ácido luego de cada día de tratamiento y antes de ejecutar un programa de desinfección caliente.

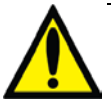

**Advertencia**: Debe ejecutar un programa de enjuague luego de limpiar el área de sellado de las boquillas del bi*b*ag en el conector bi*b*ag para eliminar cualquier residuo de desinfectante.

Si se produce una fuga de sangre dentro del módulo de la bomba de sangre, asegúrese de limpiar alrededor del rotor de la bomba de sangre. Desenganche y remueva el rotor durante la limpieza.

### Limpieza del brazalete de tensión arterial

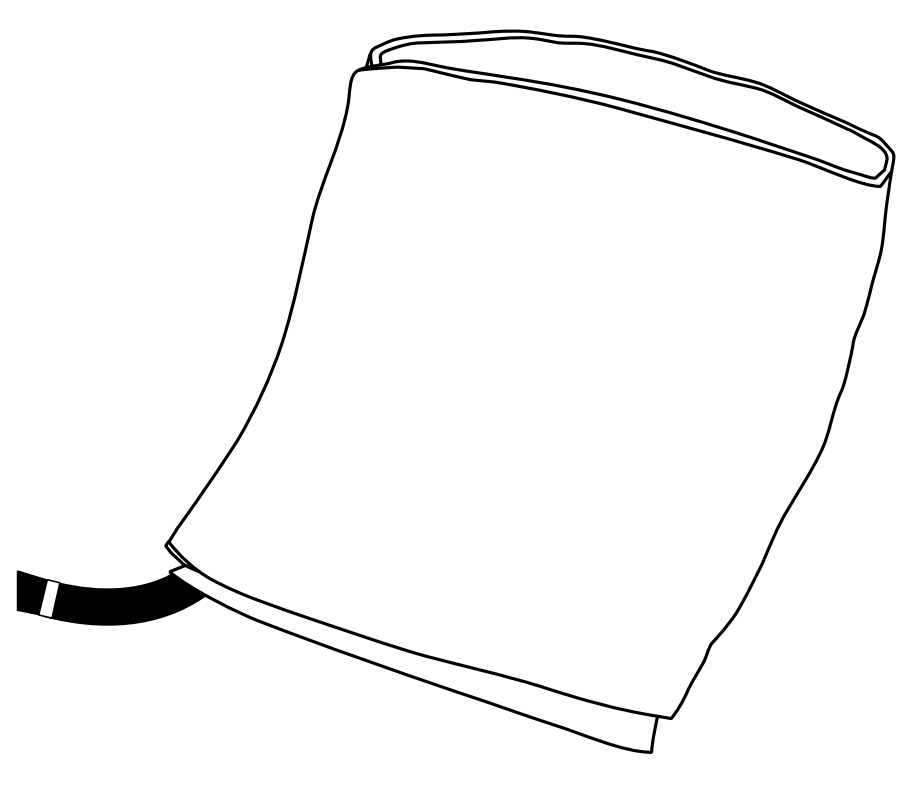

**Brazalete de tensión arterial**

#### **Limpieza del brazalete de tensión arterial**

Es posible que deba limpiar el brazalete de tensión arterial ocasionalmente.

Retire la bolsa inflable de caucho del brazalete Dacron. Puede higienizar el brazalete y la bolsa inflable con jabones desinfectantes disponibles en el mercado. Algunos desinfectantes pueden causar irritación de la piel. Siga las instrucciones del fabricante. Lavarlo a mano extenderá la vida útil del brazalete Calibrated V-Lok.

Limpie el brazalete con agua jabonosa tibia y enjuague bien. Deje que el brazalete se seque al aire libre y después vuelva a introducir la bolsa inflable.

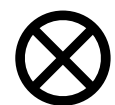

**Precaución**: Si usa una solución de cloro para limpiar el brazalete de tensión arterial, el brazalete se desgastará más rápido. No emplee limpiadores con vapor a alta temperatura para limpiar el brazalete. Si usa jabón, pruébelo en una pequeña fracción del brazalete para ver si mancha. Enjuague bien para eliminar cualquier residuo de desinfectante. Si usa la lavadora, asegúrese de que las cintas de velcro estén unidas de modo que los ganchos no atraigan pelusa u otras fibras. Estos sistemas de cierre pueden fundirse a temperaturas superiores a 132 °C (325 °F), si se planchan o presionan. Siga las instrucciones del fabricante.

### Desinfección de la conexión del transductor

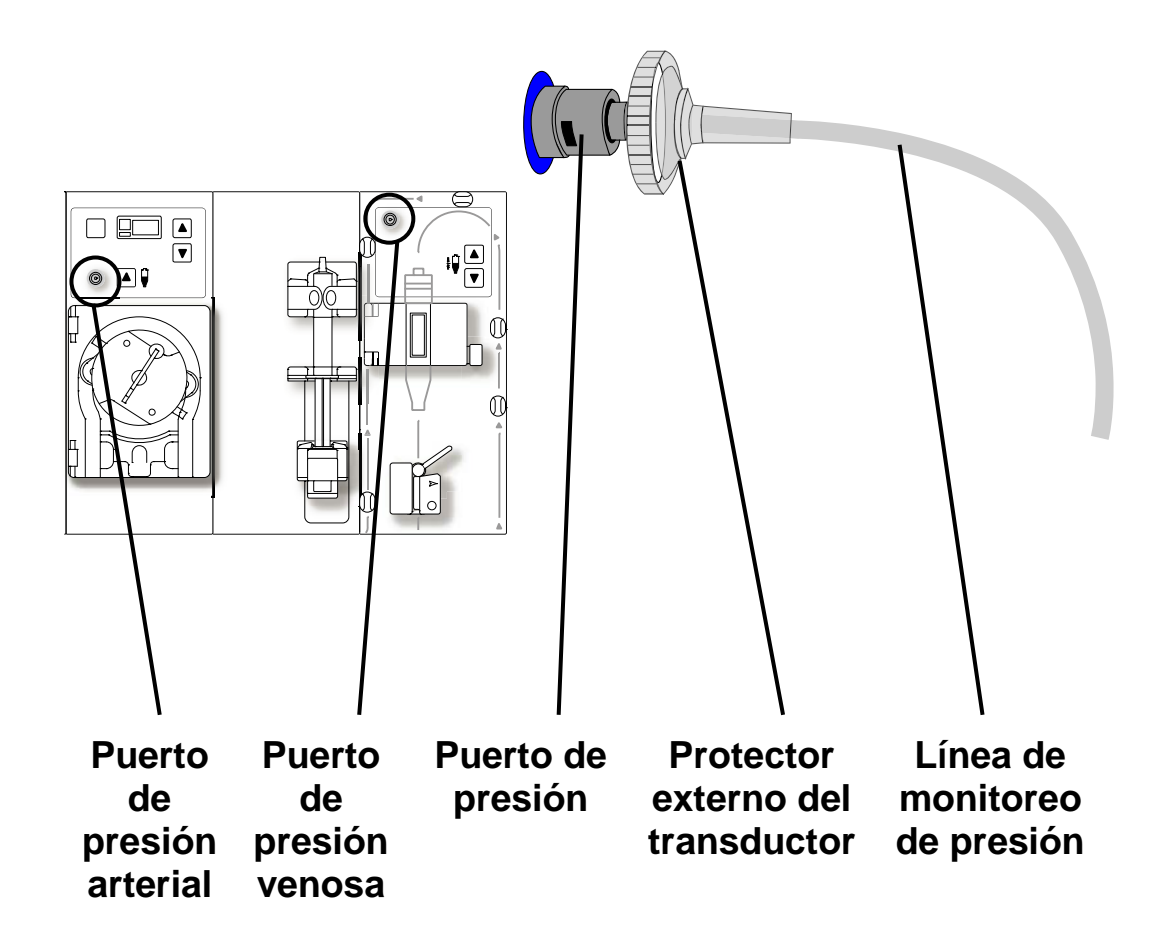

#### **Desinfección de la conexión del transductor**

La máquina monitorea las presiones de las líneas de sangre por medio de puertos de presión (vea en Su Plano K: "F", "M"). Los puertos de presión, que se encuentran en los módulos de la bomba de sangre y el detector de nivel, se conectan a las líneas de sangre a través de líneas de monitoreo de presión. Los protectores del transductor son cubiertas que mantienen los puertos de presión limpios y secos. Los sensores de presión dentro de la máquina deben estar limpios y secos.

Si las líneas de monitoreo de presión se mojan:

• Consulte el procedimiento "Limpieza de la línea de monitoreo de presión" en la página [222.](#page-231-0)

Si los protectores externos del transductor se mojan:

• Reemplace el protector del transductor o la línea de sangre.

Si partes internas de la máquina se contaminan con sangre:

- Llame a un técnico de mantenimiento cualificado antes del próximo tratamiento, si es necesario.
- Reemplace el protector interno del transductor.
- Desinfecte o reemplace las líneas internas.
- Desinfecte todas las partes asociadas.
- Reemplace el protector externo del transductor o la línea de sangre.

Consulte la política de contaminación de un transductor de su clínica en el apartado ["Mis procedimientos de limpieza"](#page-3-0), en la página [iv.](#page-3-0)

### Cuidados del recipiente de concentrado

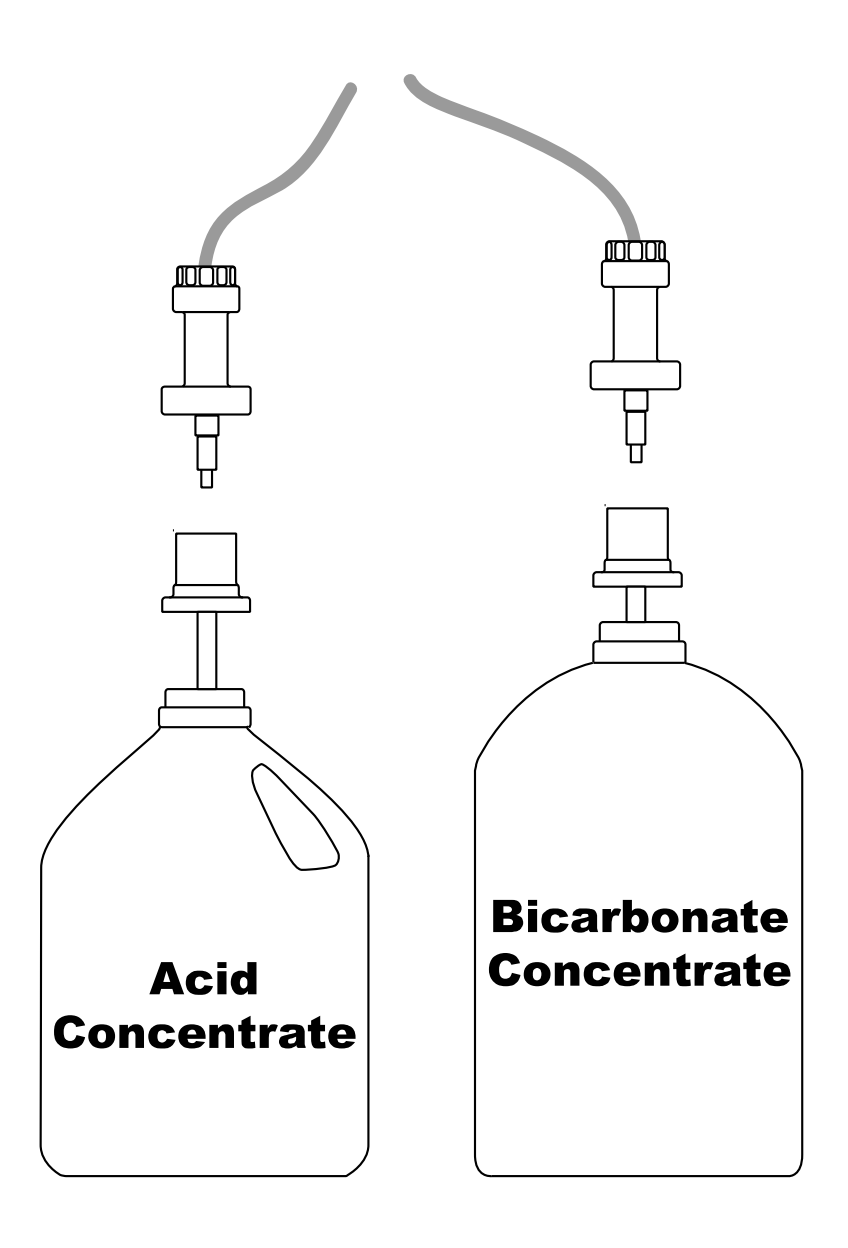

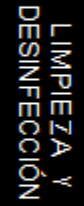

#### **Cuidados del recipiente de concentrado**

Se deben dejar vacíos e invertidos todos los recipientes de concentrado (agite si es necesario) cuando se guarden durante la noche. Los recipientes de concentrado de bicarbonato deben desinfectarse una vez a la semana con cloro diluido. Recuerde enjuagar los recipientes y verificar que no tengan restos de cloro.

Siga las instrucciones de la clínica para desinfectar el recipientes de concentrado y las tapas de los conectores; vea ["Mis procedimientos de limpieza"](#page-3-0) en la página [iv.](#page-3-0)

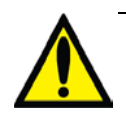

**Advertencia**: Pueden desarrollarse bacterias fácilmente en las soluciones de bicarbonato. Los recipientes de concentrado deben limpiarse regularmente y enjuagarse a fondo con agua purificada por ósmosis inversa. Compruebe que no haya residuos de desinfectante antes de usar los recipientes higienizados. Vea ["Mis procedimientos](#page-1-0)  de [tratamiento"](#page-1-0), en la página [iii.](#page-1-0) Haga una nueva preparación de bicarbonato para cada tratamiento de acuerdo con las instrucciones del fabricante.

## Mantenimiento del suministro de agua

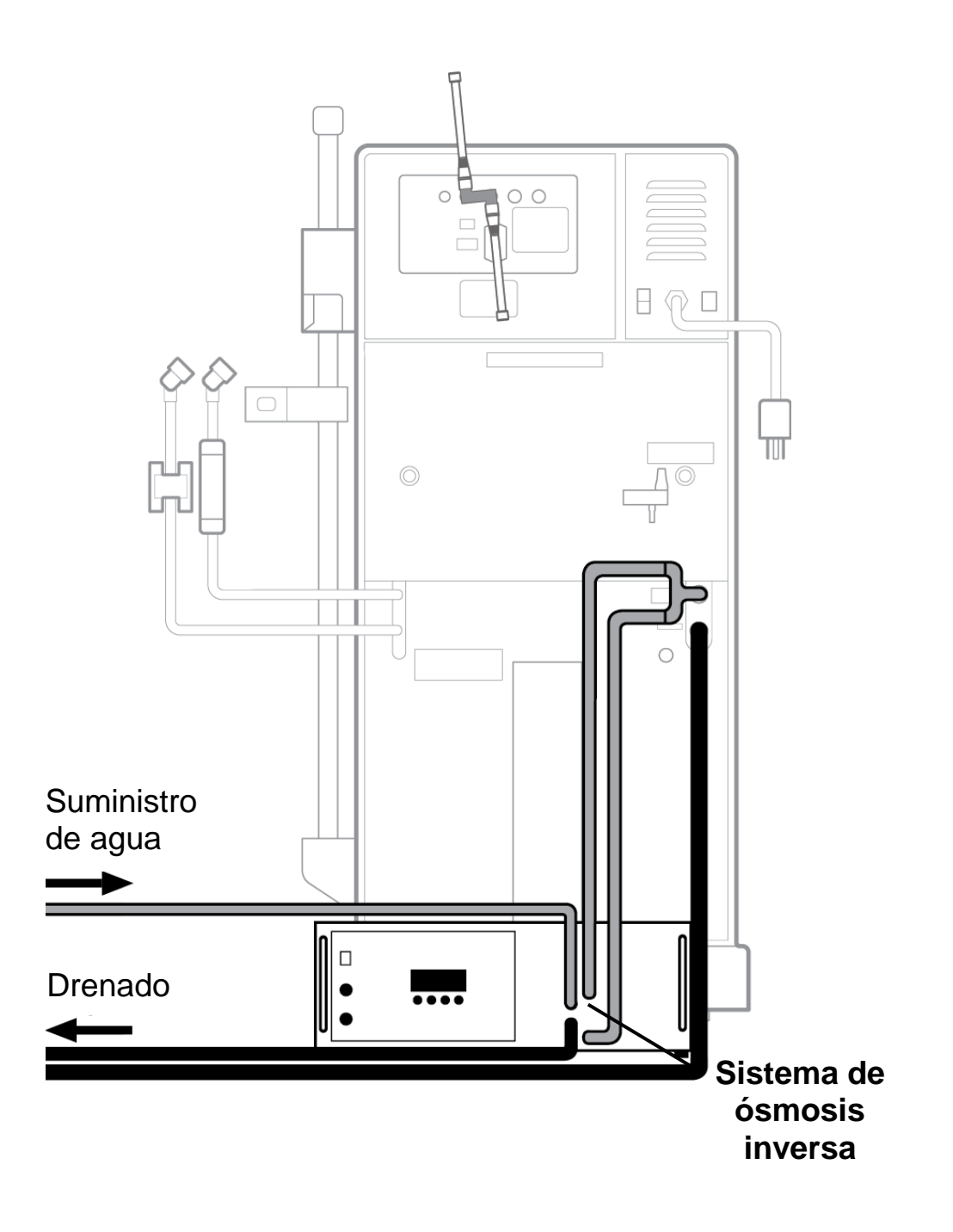

#### **Mantenimiento del suministro de agua**

Verifique la calidad bacteriana del dializante en forma periódica inmediatamente antes de desinfectar el sistema. Siga las instrucciones del fabricante para la operación, limpieza y almacenamiento de los sistemas de ósmosis inversa y el equipo de agua de anterior al tratamiento. Vea también ["Mis procedimientos de limpieza"](#page-3-0) en la página [iv.](#page-3-0)

Todas las secciones del sistema de alimentación de agua tratada y la máquina dosificadora de dializante deben ser desinfectadas regularmente para minimizar los niveles de bacterias. Cada vez que se desinfecte el sistema de tratamiento de agua y las líneas de distribución, ejecute el programa "Enjuague" para que el químico desinfectante ingrese por el sistema de entrada. Si se utiliza un filtro de profundidad, se deberá cambiar luego del enjuague, ya que es difícil eliminar por completo el desinfectante del filtro. Verifique que el suministro de agua no tenga desinfectante antes de cada tratamiento. Vea "Mis procedimientos de tratamiento" en la página [iii.](#page-1-0)

**Nota**: Es posible que una desinfección caliente normal no elimine por completo las biocapas de la línea de drenaje. Si tiene problemas de acumulación de biocapas, que un técnico de mantenimiento cualificado seleccione la opción "Extended Pre-rinse" (Preenjuage extendido) en el Modo de Servicio. Si es necesario, reemplace la línea de drenaje.

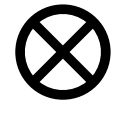

**Precaución**: Esta es una mera guía general. Siga las instrucciones del fabricante del sistema de ósmosis inversa.

### Almacenamiento de la máquina durante períodos prolongados

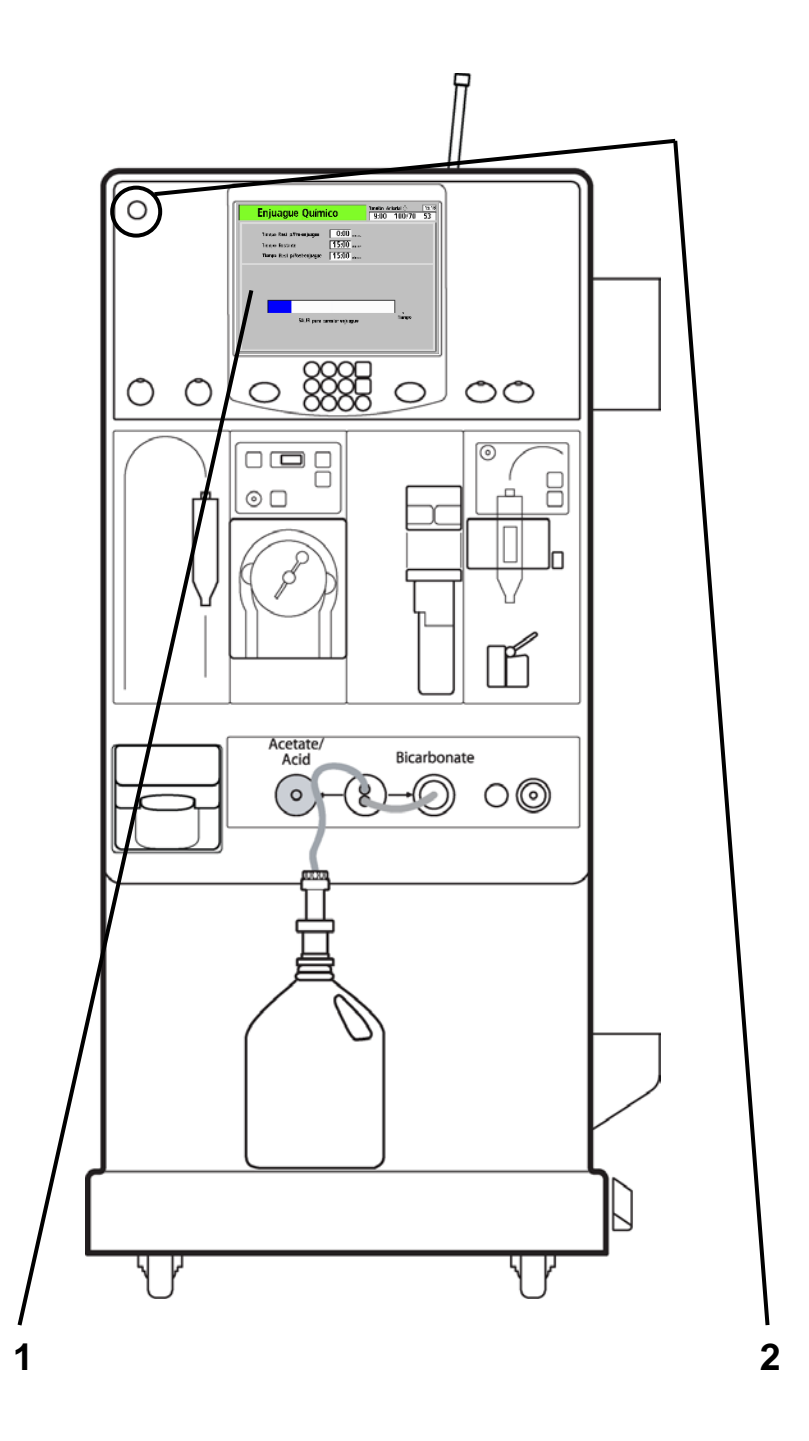

#### **Preparación de Almacenamiento**

Antes de almacenar la máquina de hemodiálisis 2008K@home durante un período prolongado de tiempo, enjuague las partes externas del equipo con un producto de limpieza de superficies; vea la página [194.](#page-202-0) También debe desinfectar el sistema hidráulico. Para desinfectar el sistema hidráulico y lograr la permanencia de desinfectante:

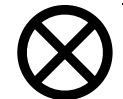

**Precaución**: Consulte las normas de almacenamiento en ["Mis procedimientos de](#page-3-0) [limpieza"](#page-3-0), página [iv.](#page-3-0) En la tabla que aparece en la siguiente página, se enumeran los procedimientos utilizados comúnmente para almacenar el equipo y luego retirarlo de almacenamiento.

#### **1. Ejecute el programa "Químico/Enjuague".**

Vea la página [182](#page-190-0) para consultar las instrucciones sobre cómo ejecutar el programa "Químico/Enjuague". Luego de enchufar el conector rojo de concentrado de ácido a un recipiente de formaldehído o diácido, deje que el químico recircule hasta que solo quede 1 minuto de "Tiempo Restante". Avance al punto 2.

#### **2. Apague la máquina.**

Cuando haya ingresado el desinfectante a la máquina, mantenga presionada la tecla **On/Off** (vea en Su Plano K: "A") durante dos segundos para apagar la máquina. La máquina ya está lista para su almacenamiento. Debe rellenar la máquina con formaldehído nuevo cada 3 a 4 semanas durante el tiempo de almacenamiento.

> **Nota**: Luego de reincorporar la máquina, desinfecte el sistema hidráulico con los procedimientos "Desinfección Caliente" y "Químico/Enjuague" estándar, y realice un análisis. Siga desinfectando el sistema hidráulico de la máquina cada 24 horas y vuelva a analizarla hasta que esté lista para tratamiento, según lo determine la clínica.

## Almacenamiento de la máquina (continuación)

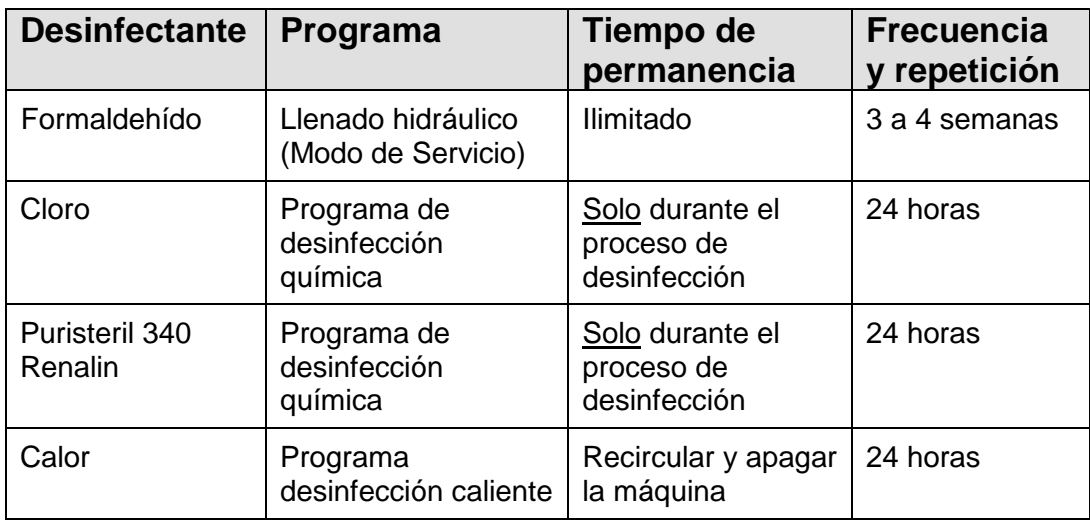
#### **Ubicación de almacenamiento**

Conserve la máquina en un lugar seguro de cualquier riesgo. El espacio de almacenamiento que se le destine debe tener conexiones de agua y electricidad, y un drenaje. Si se utiliza desinfectante, la habitación debe estar bien ventilada. Según el desinfectante y el tiempo de almacenamiento, con frecuencia es necesario enjuagar los equipos.

Preste especial atención a que las líneas de tensión arterial, concentrado y suministro de dializante no queden dobladas durante el almacenamiento. Compruebe que no haya grietas ni torceduras.

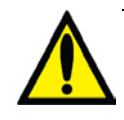

**Advertencia**: No utilice la máquina en presencia de sustancias inflamables, como anestésicos, para evitar explosiones que pueden provocar lesiones graves o la muerte.

Vea ["Movimiento de la máquina"](#page-75-0) en la página [66](#page-75-0) para obtener instrucciones sobre cómo mover la máquina de hemodiálisis 2008K@home.

Luego de un almacenamiento prolongado, limpie el exterior con un desinfectante de cloro antes del tratamiento. Vea "Limpieza de la superficie externa" en la página [194.](#page-202-0)

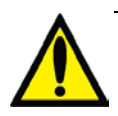

**Advertencia**: Use el reactivo de Schiff o una prueba de formaldehído disponible en el mercado para verificar que no haya residuos de desinfectante. Siga las instrucciones del fabricante. El nivel de formaldehído tiene que ser menor a 5 ppm.

## Capítulo 6: Emergencias y alarmas

La máquina de hemodiálisis 2008K@home tiene un sistema avanzado de funciones que mejoran su seguridad. Sensores electrónicos y el software diagnóstico monitorean constantemente el funcionamiento de la máquina. Cuando se detectan problemas reales o potenciales, la máquina le advierte con un cuadro de estado y, en algunos casos, con alarmas sonoras. Las alarmas sonoras se desactivan cuando las líneas de suministro del dializador están enchufadas en el derivador de conectores y/o cuando el reloj de tratamiento está corriendo, a menos que se detecte sangre.

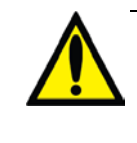

**Advertencia**: Todas las alarmas requieren su atención inmediata. De lo contrario, pueden producirse daños serios o la muerte.

**Nota**: Se puede configurar la máquina de hemodiálisis 2008K@home para que silencie todas las alarmas sonoras hasta que se detecte sangre en la línea venosa. Si se selecciona, las alarmas sonoras se activarán solamente si las líneas de dializante no están enchufadas al derivador de conectores y si el sensor óptico del módulo del Detector de Nivel detecta sangre. Esta opción la puede configurar un técnico de mantenimiento cualificado, en Modo de Servicio, si así lo determina la clínica. De lo contrario, las alarmas se escucharán siempre que las líneas de dializante no estén conectadas al derivador. **Nota**: Si la máquina de hemodiálisis 2008K@home no responde (se bloquea o "congela") o si la pantalla se apaga inesperadamente, apague la máquina manteniendo presionada la tecla **On/Off** durante dos segundos. Presione de nuevo la tecla

**On/Off** para reiniciar la máquina.

**Nota**: Si tiene alguna pregunta, llame a su enfermera de terapias en el hogar.

Durante una alarma, el fondo del cuadro de estado se vuelve rojo brillante y suena una alarma. Para obtener información sobre los procedimientos de alarma, use la sección de resolución de problemas, en la página [238.](#page-246-0)

#### **Alarmas de sangre**

Las alarmas de sangre tienen la máxima prioridad. Ante una alarma de sangre:

- La bomba de sangre se detiene.
- La pinza venosa del módulo del Detector de Nivel se cierra.
- La bomba UF se detiene.
- El reloj de tratamiento se detiene.

Mantenga presionada la tecla **REINICIAR** (vea en Su Plano K: "B") durante dos segundos para anular la alarma de fuga de sangre. Verifique todas las conexiones de las líneas de sangre si suena una alarma de fuga de sangre antes de anularla. Tenga en cuenta que es posible que no suene una alarma en todas las situaciones de pérdida de sangre. El sitio de acceso debe estar descubierto, bien asegurado y se lo debe monitorear con regularidad durante el tratamiento de diálisis. De lo contrario, podrían ocurrir pérdidas excesivas de sangre, y producir lesiones graves y la muerta. Debe corregir la situación que detonó la alarma de sangre antes de anularla. Luego presione la tecla **REINICIAR** para eliminar la alarma de sangre.

#### **Alarmas de dializante**

Durante una alarma de dializante (temperatura o conductividad), el sistema de sangre continúa operando, pero el dializante circula por la máquina y no por el dializador. Esto se conoce como "bypass" (derivación) y se puede distinguir si se observa el flotador en la línea de suministro del dializador. Durante una derivación, el flotador permanecerá inmóvil en el fondo del indicador de flujo. Por el contrario, un error de flujo alto o bajo no hará que la máquina entre en modo bypass. Las alarmas de dializante se restablecen automáticamente cuando la condición de alarma se corrige.

#### **Otras alarmas**

Pueden aparecer otras alarmas relacionadas con otras partes de la máquina, como la bomba de heparina o la bomba de UF.

# Prueba de mantenimiento de presión en línea

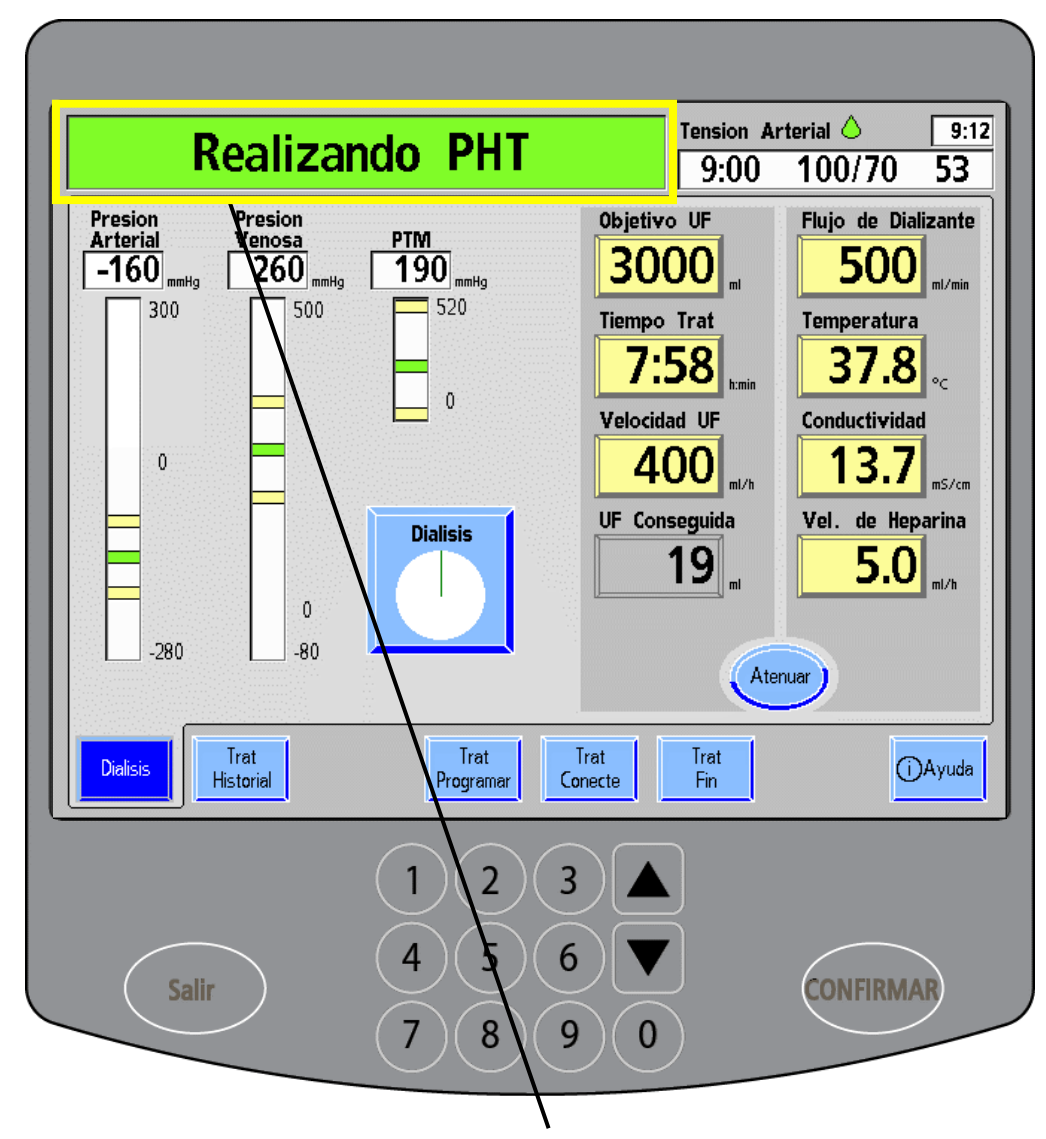

**Mensaje de prueba de mantenimiento de presión en línea**

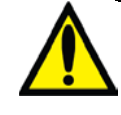

**Advertencia**: Los valores que se muestran aquí son solamente a modo de ejemplo. Debe ingresar los valores que le indique su médico. El uso de valores incorrectos podría causar lesiones graves o la muerte.

### **Prueba de mantenimiento de presión en línea (PHT)**

La prueba de mantenimiento de presión en línea (PHT) monitorea automáticamente el sistema de equilibrio de dializante de la máquina. La PHT se ejecuta únicamente durante la diálisis, cuando el dializador está conectado.

La PHT en línea se ejecuta aproximadamente cada 12 minutos, independientemente de otras condiciones de alarma. Durante la prueba, aparece el siguiente mensaje en el cuadro de estado: "Realizando PHT". La luz de UF que se encuentra arriba de la tecla **UF on/off** (vea en Su Plano K: "N") también parpadeará. La prueba se ejecutará durante aproximadamente siete segundos, mientras la cámara de equilibro completa dos ciclos. Durante la prueba, la máquina estará en modo bypass y los límites de alarma de PTM se extenderán.

Si la PHT en línea falla, consulte la página siguiente.

**Nota**: La prueba de mantenimiento de presión en línea no reemplaza el análisis automático. No comience la diálisis hasta que no se haya completado el análisis automático (vea la página [96\)](#page-105-0).

# Fallo de la prueba de mantenimiento de presión en línea

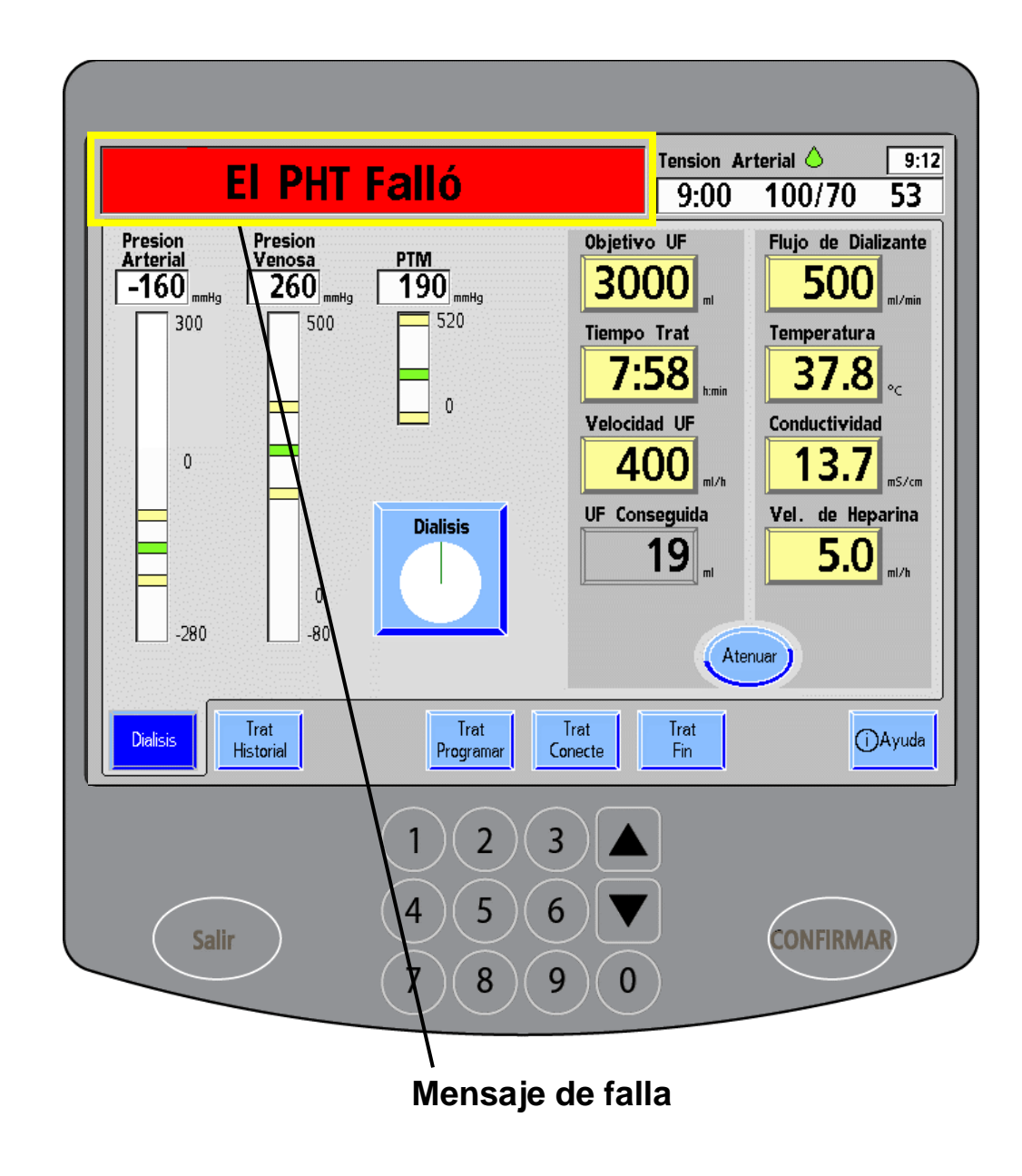

**Advertencia**: Los valores que se muestran aquí son solamente a modo de ejemplo. Debe ingresar los valores que le indique su médico. El uso de valores incorrectos podría causar lesiones graves o la muerte.

#### **Falla de la PHT en línea**

Si falla la PHT (prueba de mantenimiento de presión) en línea de la máquina, se desplegará el siguiente mensaje de alarma en el cuadro de estado: "Falló el PHT". Esta alarma no detiene la bomba de sangre.

Si presiona la tecla **REINICIAR** (vea en Su Plano K: "B") en la sección de la máquina del panel de control, se desactivará la alarma.

Si falla la PHT en línea durante el tratamiento, verifique que no haya ingreso de aire o fugas de líquido en las conexiones de la tubería y consulte la sección de resolución de problemas en la página [238.](#page-246-0) Asegúrese de que la máquina pase el análisis antes del siguiente tratamiento. Para volver a analizar el sistema hidráulico, vea "Pantalla de ayuda" en la página [214.](#page-222-0)

<span id="page-222-0"></span>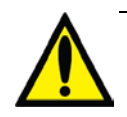

**Advertencia**: Si se repite la falla de la PHT en línea, deberá interrumpir el tratamiento y llamar a un técnico de mantenimiento cualificado para que examine el sistema hidráulico.

## Pantalla de ayuda

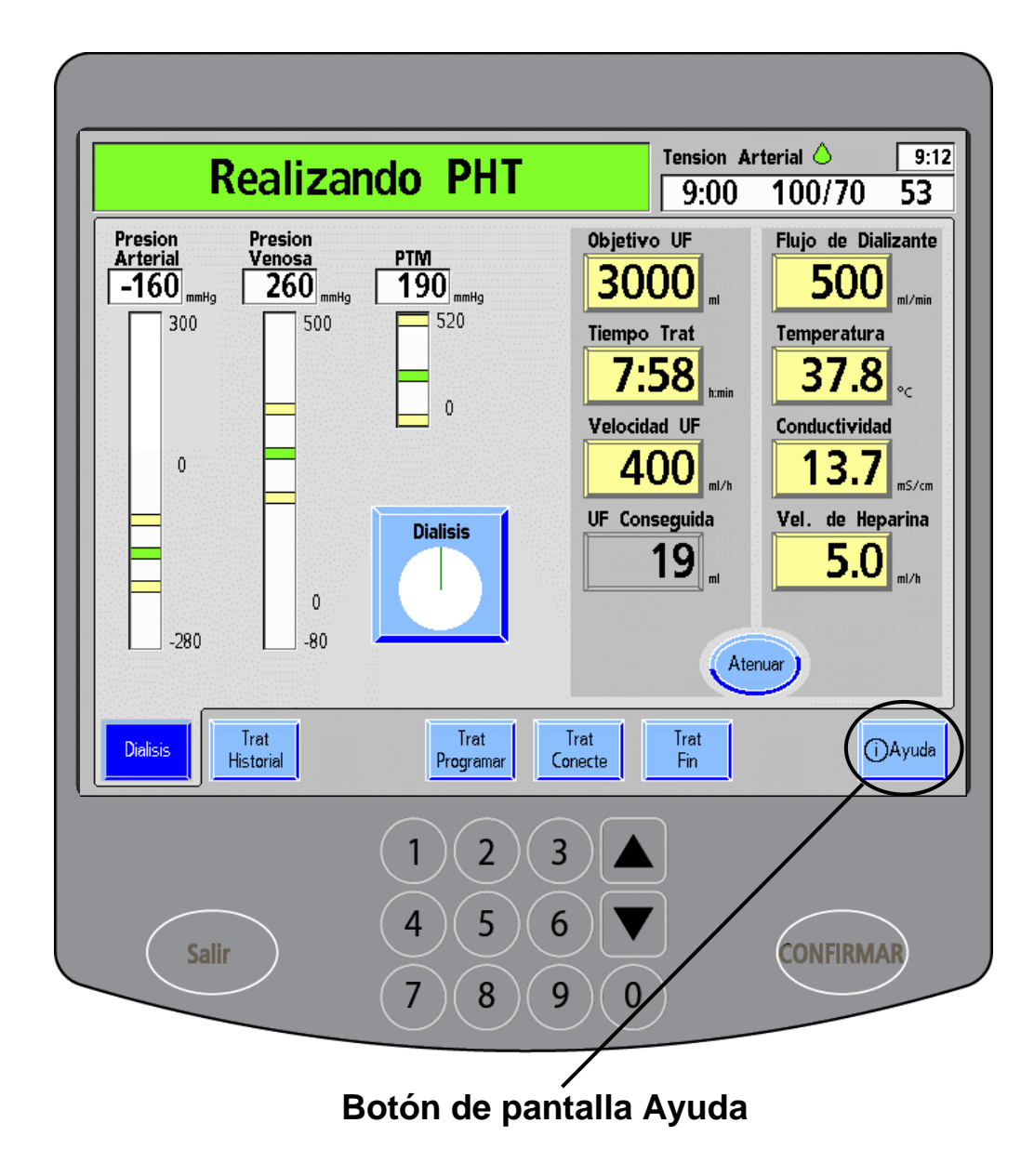

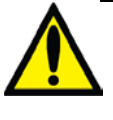

**Advertencia**: Los valores que se muestran aquí son solamente a modo de ejemplo. Debe ingresar los valores que le indique su médico. El uso de valores incorrectos podría causar lesiones graves o la muerte.

#### **Pantalla de ayuda**

Puede usar una pantalla de ayuda integrada para analizar los sistemas de la máquina. Las pruebas disponibles son:

- Presión
- Alarma
- Ambos Tests (Presión y alarma)
- Diasafe Plus

Se puede acceder a la pantalla "Ayuda" desde la pantalla "Diálisis": Presione el botón de pantalla **Ayuda** (se encuentra sobre el lado derecho inferior de la pantalla táctil). Vaya a la página siguiente si desea obtener una explicación detallada de las pruebas.

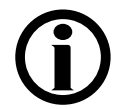

**Nota**: La función de análisis de la pantalla "Ayuda" no está disponible durante una advertencia o alarma. En cambio, en esas situaciones, en la pantalla "Ayuda", se incluirán instrucciones paso a paso sobre cómo corregir el problema. Vea ["Alarmas de la pantalla](#page-229-0)  de [ayuda"](#page-229-0) en la página [220](#page-229-0) para obtener más detalles.

## Botones de prueba

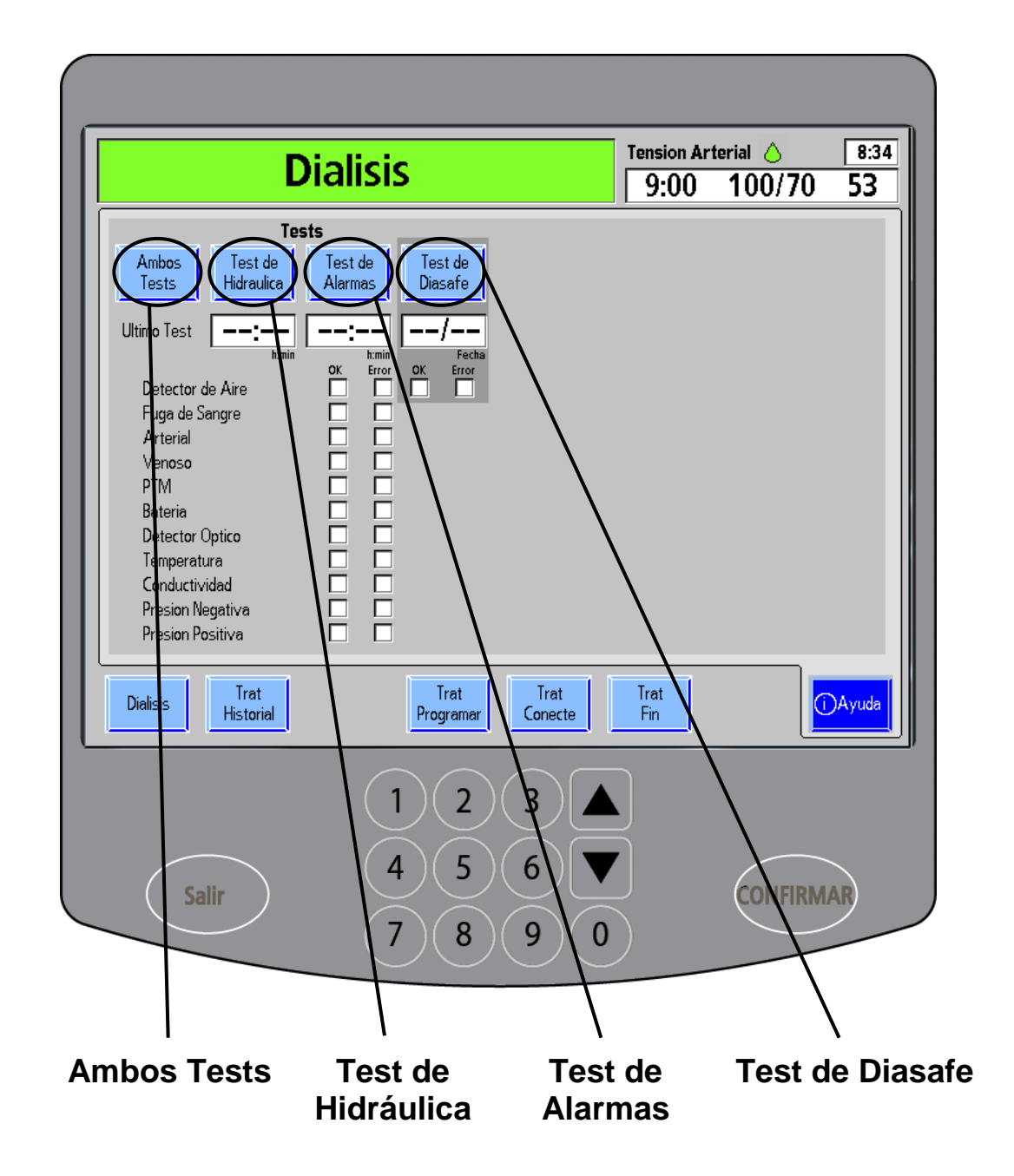

#### **Botones de prueba**

Si oprime un botón de prueba y presiona **CONFIRMAR**, se ejecutará la prueba.

> **Nota**: Antes de ejecutar una prueba, debe volver a enchufar las líneas de dializante en el derivador de conectores y cerrar la puerta del derivador. Cubra los conectores de dializante con el dializador para evitar derrames de líquidos. Cierre las pinzas y desconecte las líneas de monitoreo de presión y los protectores de transductores de los puertos de presión de la máquina.

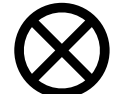

**Precaución**: Asegúrese de que los puertos de presión y los protectores del transductor permanezcan secos y estériles. Deberán reemplazarse los protectores del transductor que se hayan humedecido, ya que eso podría provocar imprecisiones en las lecturas y, posiblemente, lesiones graves o la muerte.

#### **Ambos Tests**

"Ambos Tests" sirve para hacer un análisis de presión y un análisis de alarmas de la máquina.

#### **Test de Hidráulica**

La prueba de mantenimiento de presión sirve para analizar el sistema hidráulico de la máquina bajo presiones de tratamiento. El reloj que aparece debajo del botón **Test de Hidráulica** muestra cuándo se completaron estos análisis.

#### **Test de Alarmas**

"Test de Alarmas" realiza un análisis del sistema de alarmas de la máquina. El reloj que aparece debajo del botón **Test de Alarmas** muestra cuándo se completaron estos análisis.

#### **Test de Diasafe**

"Test de Diasafe" examina el filtro Diasafe Plus. Si la prueba falla, reemplace el filtro. Consulte la página [336](#page-345-0) para obtener más información. El reloj que aparece debajo del botón **Test de Diasafe** muestra cuándo se completó este análisis.

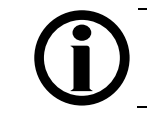

**Nota**: Debe completar un Test de Hidráulica exitosamente antes de ejecutar un Test de Diasafe.

# Botones de prueba (continuación)

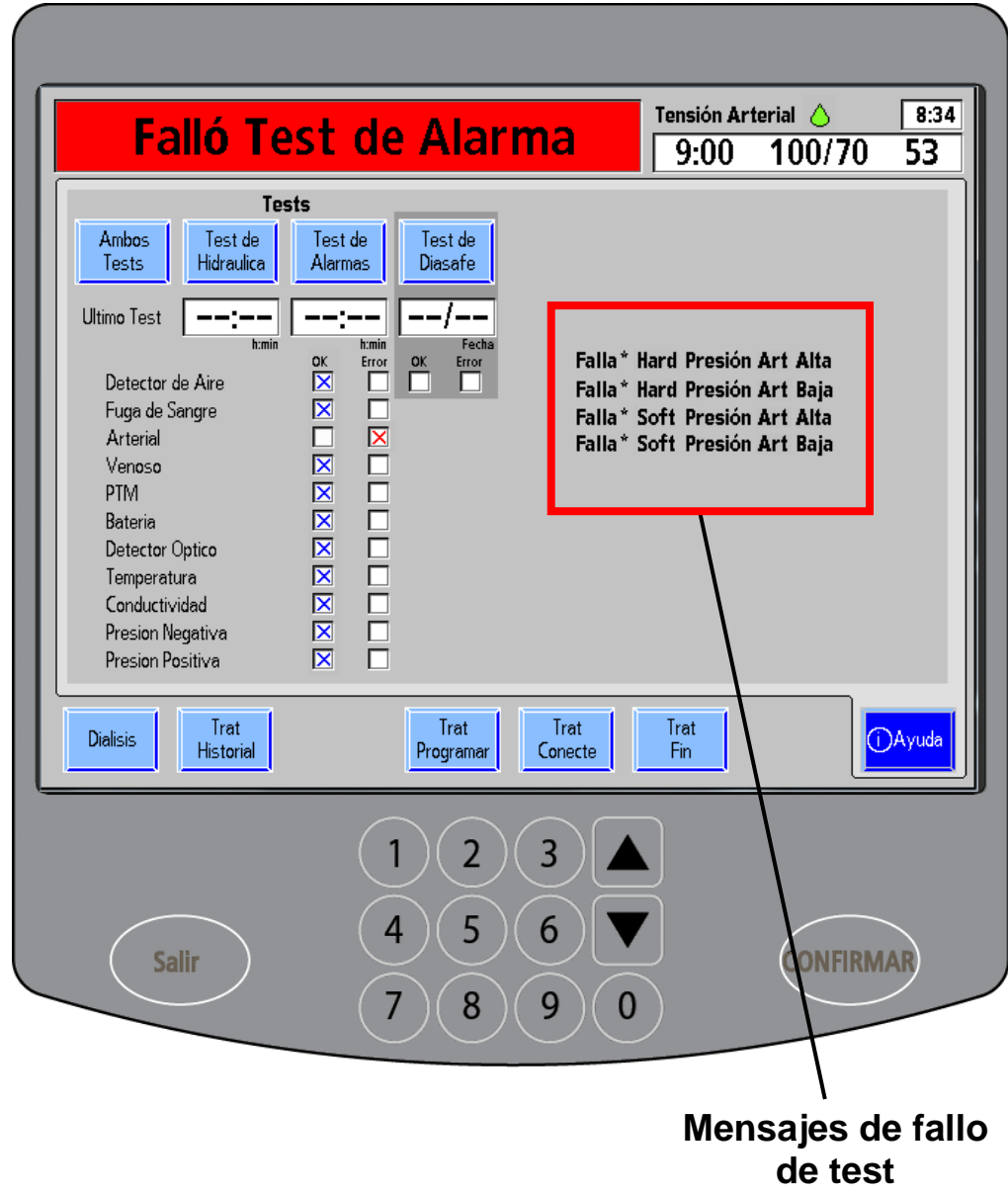

#### **Prueba en curso**

En el cuadro de estado, se puede visualizar cada prueba durante su ejecución. A medida que se completan las pruebas, aparece una " $\boxtimes$ " azul en la columna de "OK". Cuando se hayan completado todas las pruebas, la máquina hará un pitido y se desplegará el siguiente mensaje en un cuadro de estado: "Test Completo". Vuelva a conectar las líneas de dializante y los protectores de transductores, y abra las pinzas de las líneas de monitoreo antes de continuar con el tratamiento.

#### **Mensajes de fallo de test**

Si falla cualquier parte de la prueba, aparecerá una " $\mathbb{Z}$ " roja en la columna "Error" y se desplegará el siguiente mensaje en el cuadro de estado: "Fallo de Test". Luego de completar un análisis, la máquina despliega los resultados del lado derecho de la pantalla. Para ver la descripción de errores, consulte la sección "Resolución de problemas" en la página [238.](#page-247-0)

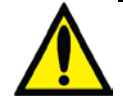

**Advertencia**: Si la máquina falla en cualquier prueba y no se puede corregir la causa, o si falla en pruebas posteriores, no puede utilizarse para tratamiento. Haga revisar la máquina por un técnico de mantenimiento cualificado para solucionar el problema.

Para salir de la pantalla "Ayuda", presione cualquiera de los botones de pantalla que se encuentran en la parte inferior de la pantalla táctil. Para volver a la pantalla "Diálisis", toque el botón de pantalla **Diálisis**.

# <span id="page-229-0"></span>Alarmas de la pantalla de ayuda

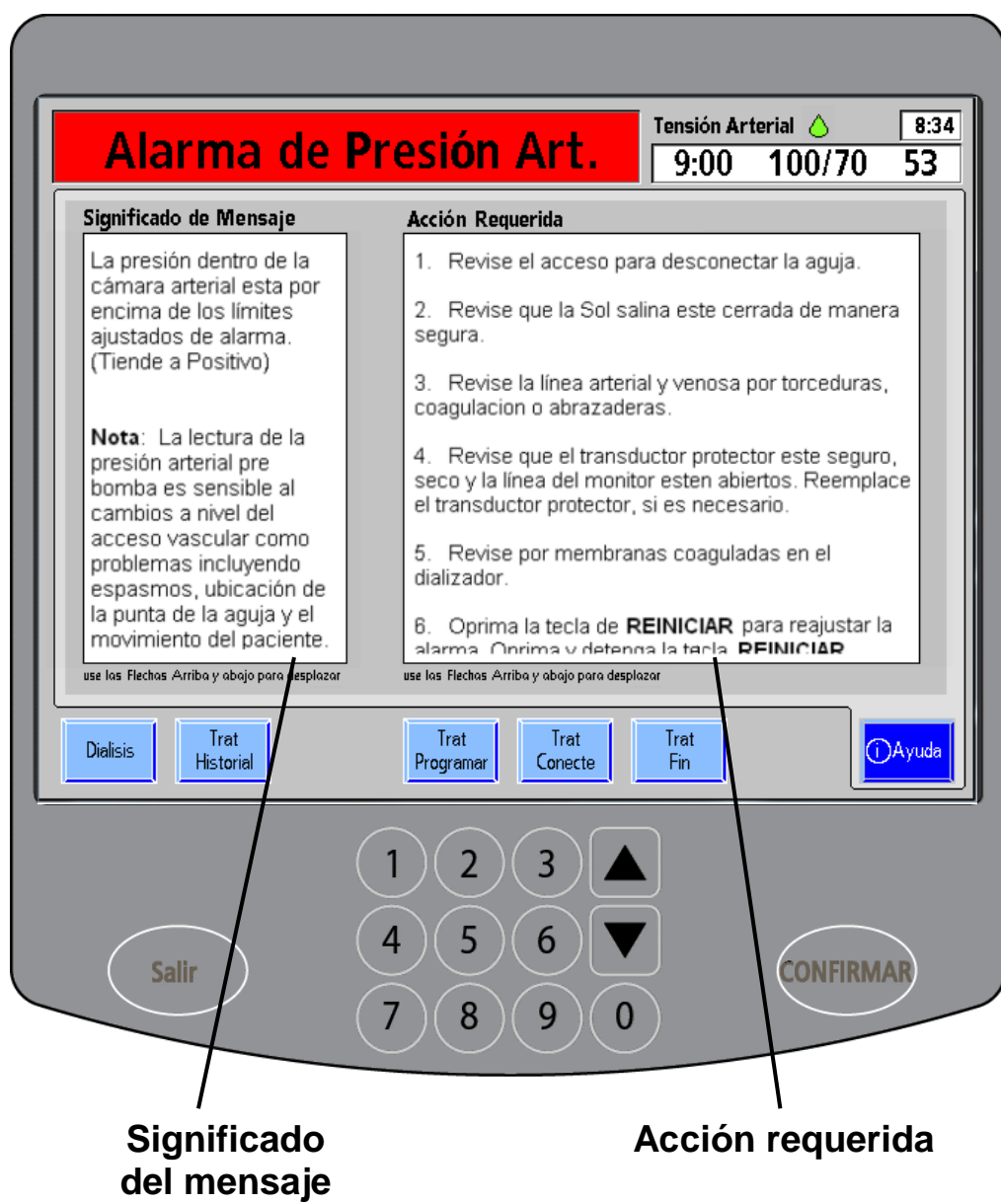

220 P/N 490180-01 Rev. D Guía del usuario de 2008K@home

#### **Pantalla de ayuda durante las alarmas o advertencias**

Si hay información adicional sobre una alarma o advertencia, el botón de la pantalla **Ayuda** parpadeará. Al presionar el botón de pantalla **Ayuda**, la máquina de hemodiálisis 2008K@home mostrará lo siguiente en la pantalla "Ayuda":

- Significado del mensaje
- Acción requerida

Estos mensajes se generan por condiciones y eventos que ocurren en la máquina durante el funcionamiento. Los mensajes se reiniciarán cuando la condición que los causa se corrija. En algunos casos, debe reiniciarlos usted mismo. La luz de LED en la tecla **REINICIAR** se enciende si es posible reiniciar la alarma.

Si un mensaje es demasiado extenso para el espacio provisto, use las **flechas hacia arriba/abajo (/)** en el panel táctil de ingreso de datos para deslizarse hacia arriba o abajo y ver el resto del mensaje.

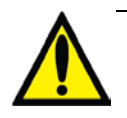

**Advertencia**: Realizar las acciones recomendadas puede o no cancelar la alarma, los mensajes de advertencia o avisos que se muestren. No continúe el tratamiento hasta que las condiciones causantes de estos mensajes se corrijan y desaparezcan los mensajes. Siga las instrucciones de su clínica.

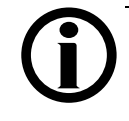

**Nota**: Consulte la sección "Advertencias generales", en la página [12,](#page-21-0) para conocer otras advertencias.

**Nota**: Las máquinas fuera de servicio deben ser examinadas y reparadas por un técnico de mantenimiento cualificado.

# Limpieza de la línea de monitoreo de presión

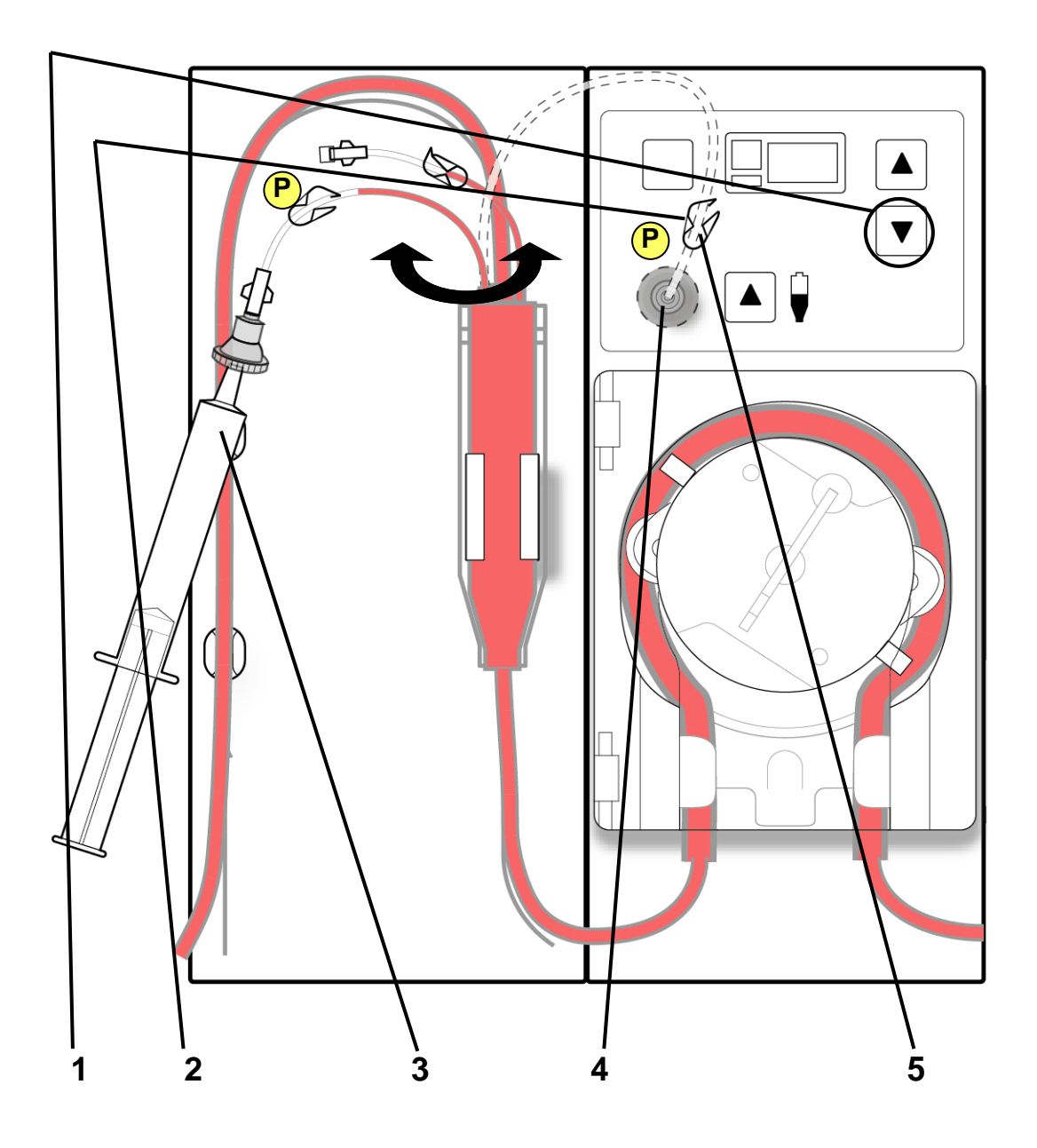

### **Limpieza de la línea de monitoreo de presión**

Si el nivel de sangre o solución salina aumenta demasiado en la cámara de goteo arterial, es posible que deba inyectar presión para que la línea de monitoreo de presión no se moje.

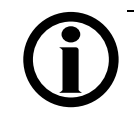

**Nota**: Mantenga presionada la tecla **REINICIAR** para ampliar temporalmente las ventanas de alarma arterial y venosa, si es necesario.

**1. Disminuya la velocidad de la bomba a 250 ml/min o menos** (vea en Su Plano K: "E")

## **2. Cierre la pinza de la línea de monitoreo de presión arterial y desconéctela P**

Desconecte el protector del transductor y la línea de monitoreo de presión del puerto de presión. Inspeccione el protector del transductor para verificar que no esté mojado.

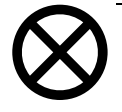

**Precaución**: Deberán reemplazarse los protectores del transductor que se hayan humedecido, ya que eso podría provocar imprecisiones en las lecturas y, posiblemente, lesiones graves o la muerte.

## **3. Conecte una jeringa estéril, abra la pinza e inyecte aire**

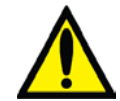

**Advertencia**: Mantenga el nivel deseado de sangre en la cámara de goteo arterial.

Llene la jeringa estéril con aire antes de insertarla en el protector del transductor, en el extremo de la línea de monitoreo de presión arterial. Conecte la jeringa estéril al extremo de la línea de monitoreo. Abra la pinza de la línea e inyecte aire para empujar la sangre hasta el nivel deseado de la cámara de goteo arterial.

### **4. Cierre la pinza de la línea y desconéctela, y vuelva a enchufarla en el puerto de presión**

Cierre la pinza de la línea de monitoreo y desconéctela de la jeringa. Vuelva a enchufar la línea en el puerto de presión arterial de la máquina usando un protector de transductor estéril.

## 5. Abra la pinza de la línea de monitoreo de presión  $\overline{\mathbf{P}}$  y retome **el tratamiento**

Abra la pinza de la línea. Aumente la velocidad de la bomba de sangre a la velocidad prescrita con las **flechas hacia arriba/abajo de la bomba de sangre (/)** (vea en Su Plano K: "E")

# Desconexión de emergencia

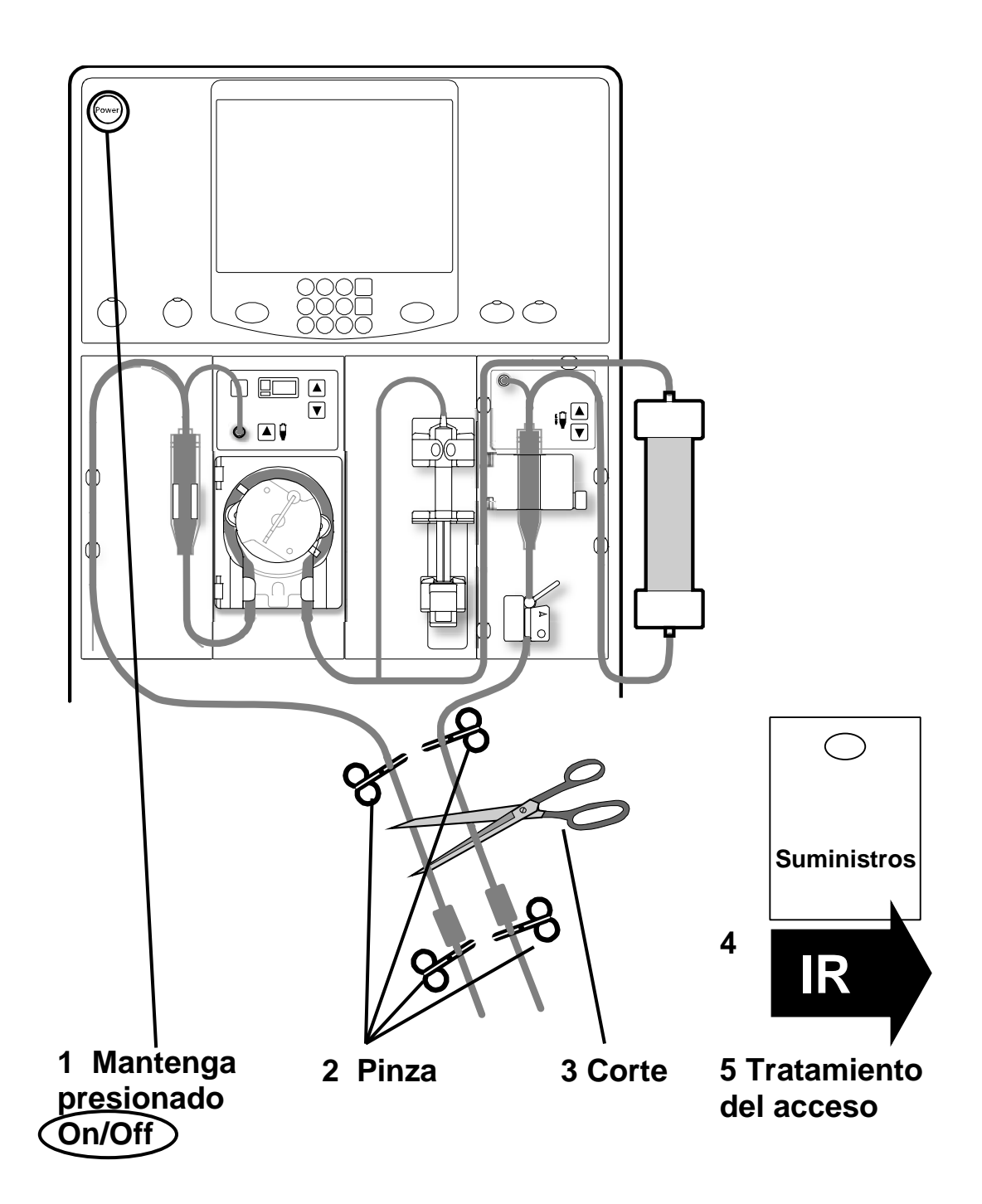

#### **Desconexión de emergencia**

En el caso de que ocurra una emergencia que represente un riesgo para la vida, como fuego, siga estas instrucciones o las instrucciones de su clínica para una desconexión sin peligros:

### **1 Mantenga presionado On/Off** (vea en Su Plano K: "A").

Apague la máquina presionando la tecla **On/Off** durante dos segundos.

#### **2 Cierre la pinza de las líneas de acceso arterial y venoso**

Use las cuatro pinzas azules de la bolsa de emergencia para bloquear la circulación de las líneas de acceso arterial y venoso.

#### **3 Corte las líneas de sangre**

Corte las líneas de sangre entre las pinzas azules con las tijeras de la bolsa de emergencia.

#### **4 Tome suministros**

Tome la bolsa de emergencia de suministros y vaya a un lugar seguro.

#### **5 Tratamiento del acceso**

Atienda el sitio de acceso de acuerdo con los procedimientos de la clínica. Cuando vuelva a la máquina, deseche las líneas de sangre y desinfecte la máquina.

## <span id="page-235-0"></span>Falla eléctrica durante la diálisis

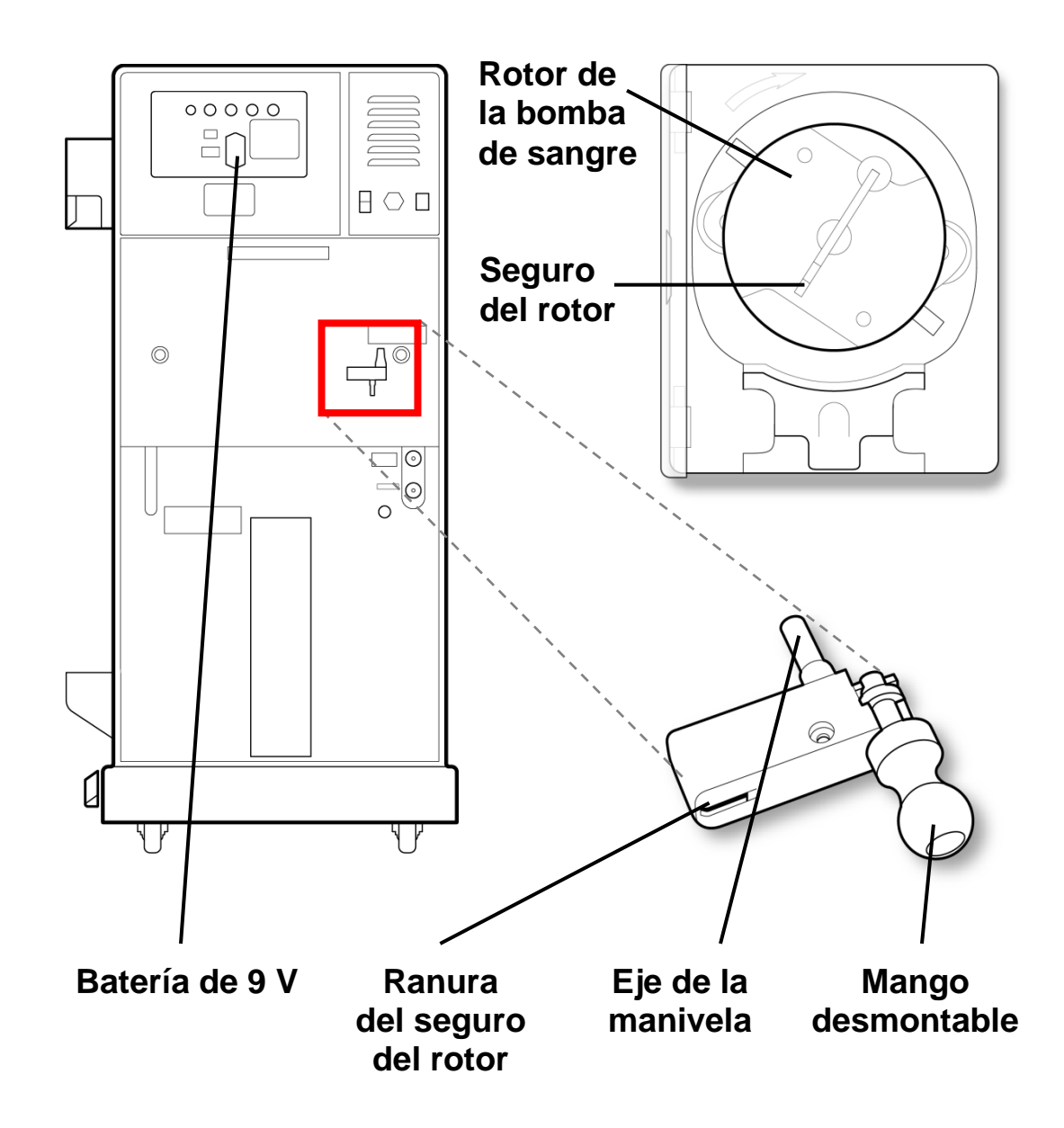

#### **Falla eléctrica durante la diálisis**

Durante una falla eléctrica, la bomba de sangre se detiene y la pinza venosa se cierra. La bomba de flujo de dializante, el calentador, el detector de fugas de sangre y el detector de nivel no funcionan. Las luces de la máquina se apagarán y sonará inmediatamente una alarma durante siete minutos. Esta alarma no puede silenciarse con la tecla **Silenciador**.

La bomba de sangre se puede operar en forma manual para regresar de inmediato la sangre al paciente o bien, si se espera que la electricidad vuelva a la brevedad, para mantener la sangre en circulación. Siga los pasos que se enumeran en la página siguiente para hacer funcionar la bomba de sangre con la manivela de emergencia.

La manivela de emergencia está colocada en la parte trasera de la máquina.

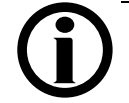

**Nota**: Como precaución, el mango se separará de la manivela cuando se trate de girar el rotor en la dirección equivocada. Una flecha en relieve sobre el módulo de la bomba de sangre indica la dirección correcta de rotación (en sentido horario).

## Retorno manual de la sangre

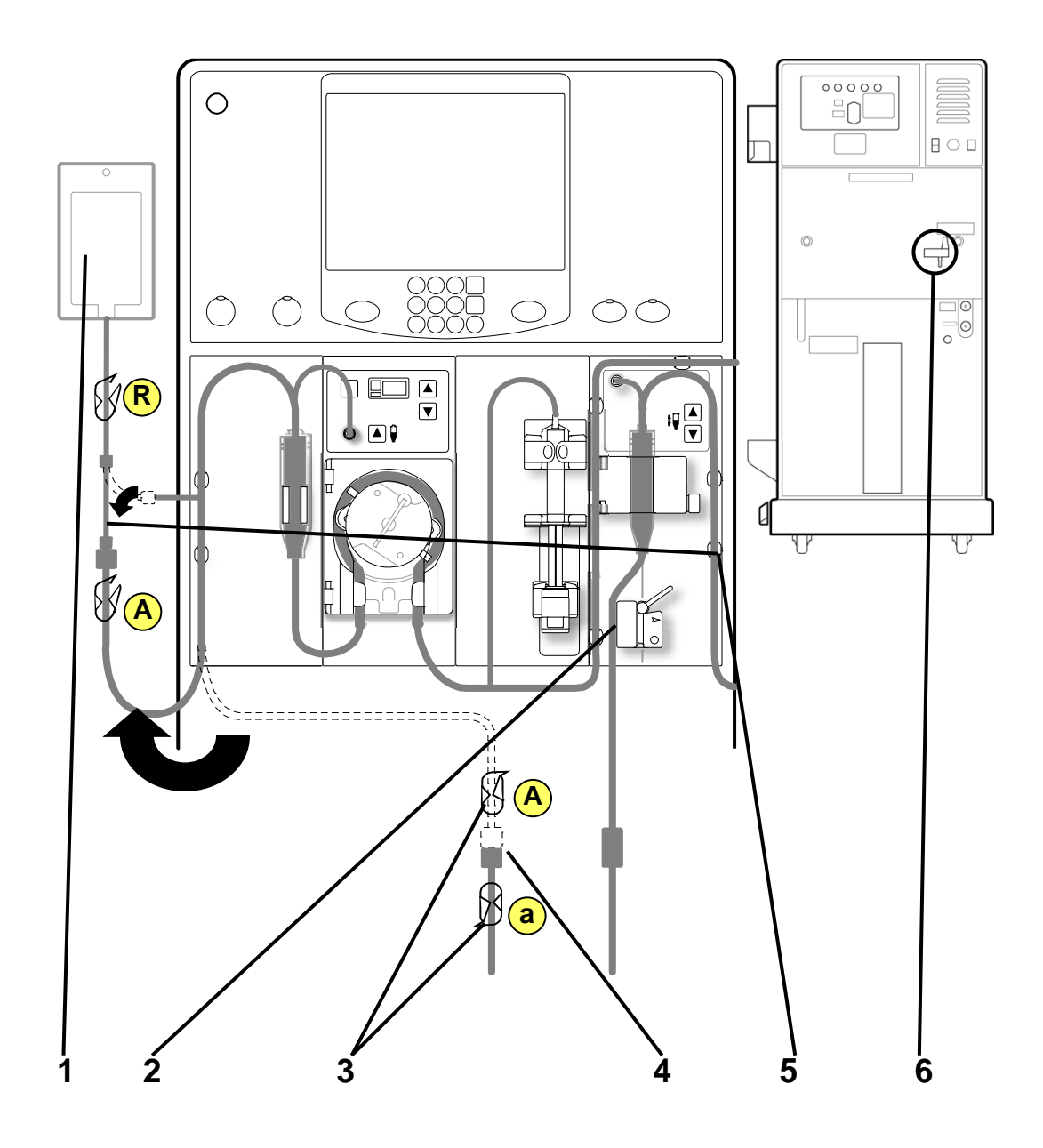

#### **1 Verifique la cantidad de solución salina en la bolsa**

Corrobore que la bolsa de solución salina contenga suficiente solución salina para enjuagar la sangre de retorno. Reemplace la bolsa de solución salina por una nueva si es necesario.

**2 Quite la línea venosa de la pinza venosa** (vea en Su Plano K: "K") Retire la línea de sangre de la pinza venosa.

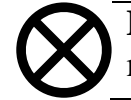

**Precaución**: No tire con fuerza de las líneas de la máquina. Podría dañar la máquina o los sensores.

- **3 Cierre las pinzas de la línea arterial A a**
- **4 Desconecte la línea de sangre de acceso arterial**

## **5 Conecte la línea arterial a la bolsa de solución salina y abra las pinzas A R**

Desconecte el extremo rojo del conector de recirculación de la línea de solución salina. Vuelva a conectarla firmemente al extremo de la línea arterial. Abra la pinza de la línea arterial. Abra la pinza de la línea de solución salina que se encuentra debajo de la espiga de la bolsa de solución salina.

#### **6 Alcance la manivela de emergencia**

La manivela está colocada en la parte trasera de la máquina.

(continúa en la página siguiente)

# Retorno manual de la sangre (continuación)

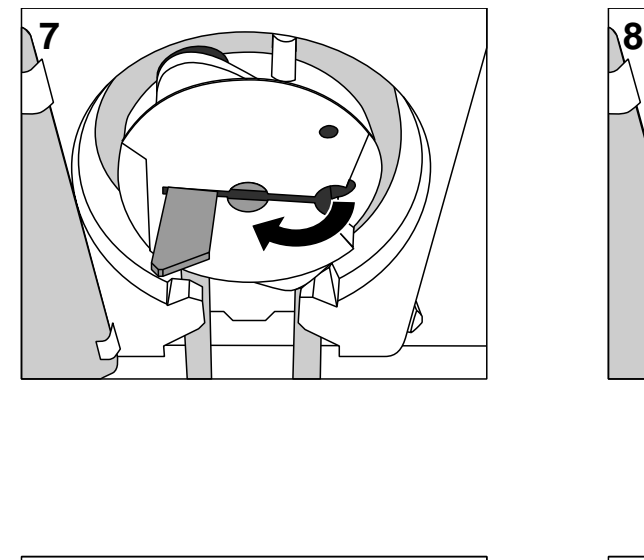

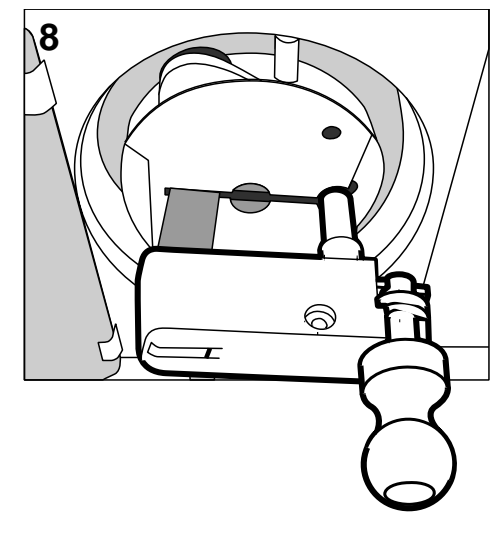

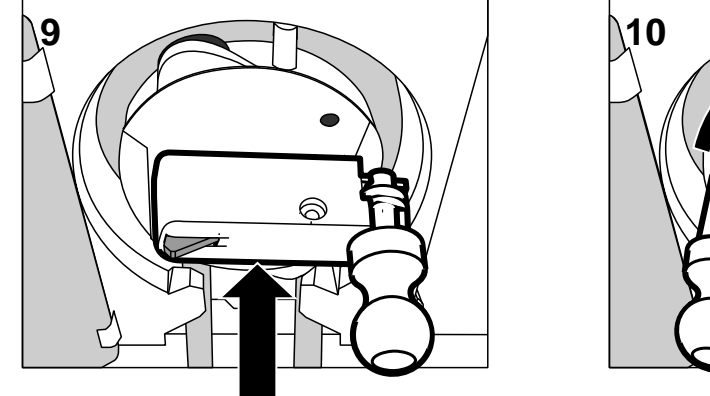

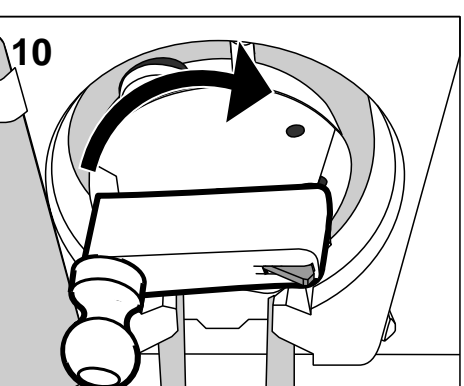

**Desconecte cuando se haya regresado la sangre.**

**ALARMAS** 

### **7 Abra la puerta de la bomba de sangre, empuje el seguro del rotor hacia afuera**

### **8 Alinee la manivela con el rotor**

Alinee la ranura y el eje de la manivela con el seguro del rotor y el agujero del eje.

### **9 Deslice la manivela hacia su lugar**

Empuje la manivela hasta el fondo. El seguro del rotor se extenderá un poco más que la manivela.

### **10 Rote la manivela y enjuague la sangre de retorno con solución salina**

Gire la manivela en sentido horario  $\bullet$ . Aplique de 6 a 10 revoluciones por minuto para obtener una velocidad de flujo de entre 60 y 100 ml/min. Use el apartado "Mis procedimientos de tratamiento", en la página [iii,](#page-1-0) si necesita instrucciones para enjuagar la sangre de retorno.

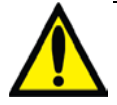

**Advertencia**: Examine cuidadosamente la cámara venosa y las líneas de sangre para verificar que no haya ingresado aire. Asegúrese de que no entre aire al acceso.

**Advertencia**: Aleje los dedos del rotor de la bomba de sangre cuando esté girando. Puede provocar lesiones graves.

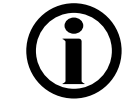

**Nota**: Durante una falla eléctrica, los sistemas de seguridad de la máquina estarán inactivos.

## **11 Desconecte cuando se haya regresado la sangre**

Cierre la pinza de la línea de acceso venoso y desconecte la línea cuando se haya regresado la sangre. Luego puede hacer los cuidados del acceso. Use el apartado "Mis procedimientos de tratamiento", en la página [iii,](#page-1-0) para curar el sitio de acceso y evitar infecciones.

## Reanudación de la diálisis luego de una breve falla eléctrica

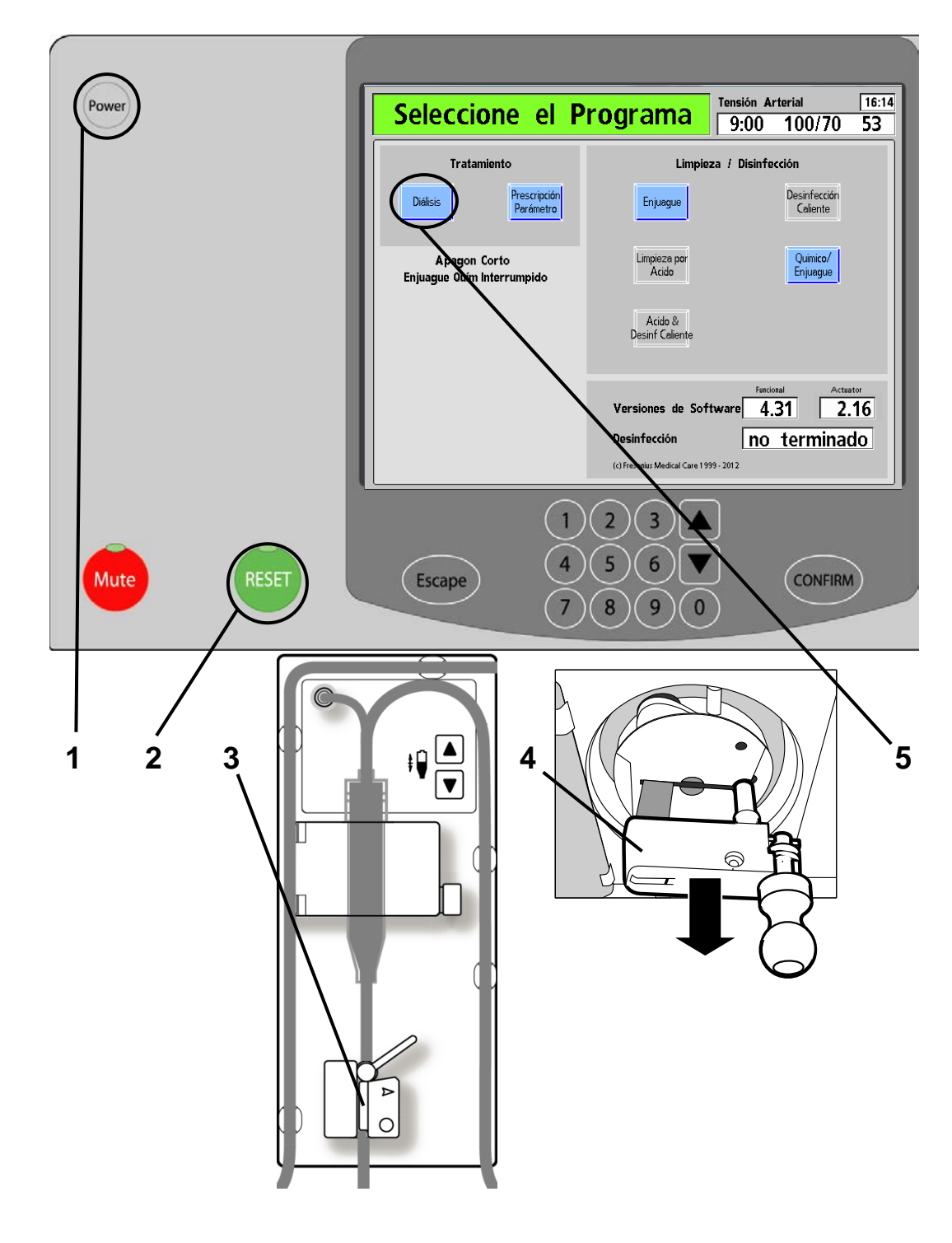

### **1 Presione On/Off** (vea en Su Plano K: "A")

Presione la tecla **On/Off** para volver a encender la máquina.

## 2 Presione **REINICIAB** (vea en Su Plano K: "B")

Presione la tecla **REINICIAR** para desactivar cualquier alarma una vez que se volvió a encender la máquina.

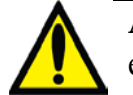

**Advertencia**: No continúe el tratamiento si hay evidencia de hemólisis.

**Advertencia**: Utilice una técnica aséptica.

**Advertencia**: Siga girando la manivela de emergencia para recircular la sangre. Aplique de 6 a 10 revoluciones por minuto para obtener una velocidad de flujo de entre 60 y 100 ml/min.

### **3 Inserte la línea venosa en la pinza venosa y el detector óptico**

(vea en Su Plano K: "K", "J")

Abra la puerta del Detector Óptico. Inserte nuevamente la línea venosa en la pinza venosa y el detector óptico. Vuelva a cerrar la puerta del detector óptico.

### **4 Retire la manivela del rotor de la bomba de sangre**

Deje de girar la manivela de emergencia y sepárela del rotor de la bomba de sangre. Vuelva a meter el seguro del rotor y cierre la puerta de la bomba de sangre.

## **5 Toque el botón Diálisis**

Presione el botón de pantalla **Diálisis** para regresar al tratamiento.

(continúa en la página siguiente)

# Luego de una breve falla eléctrica (continuación)

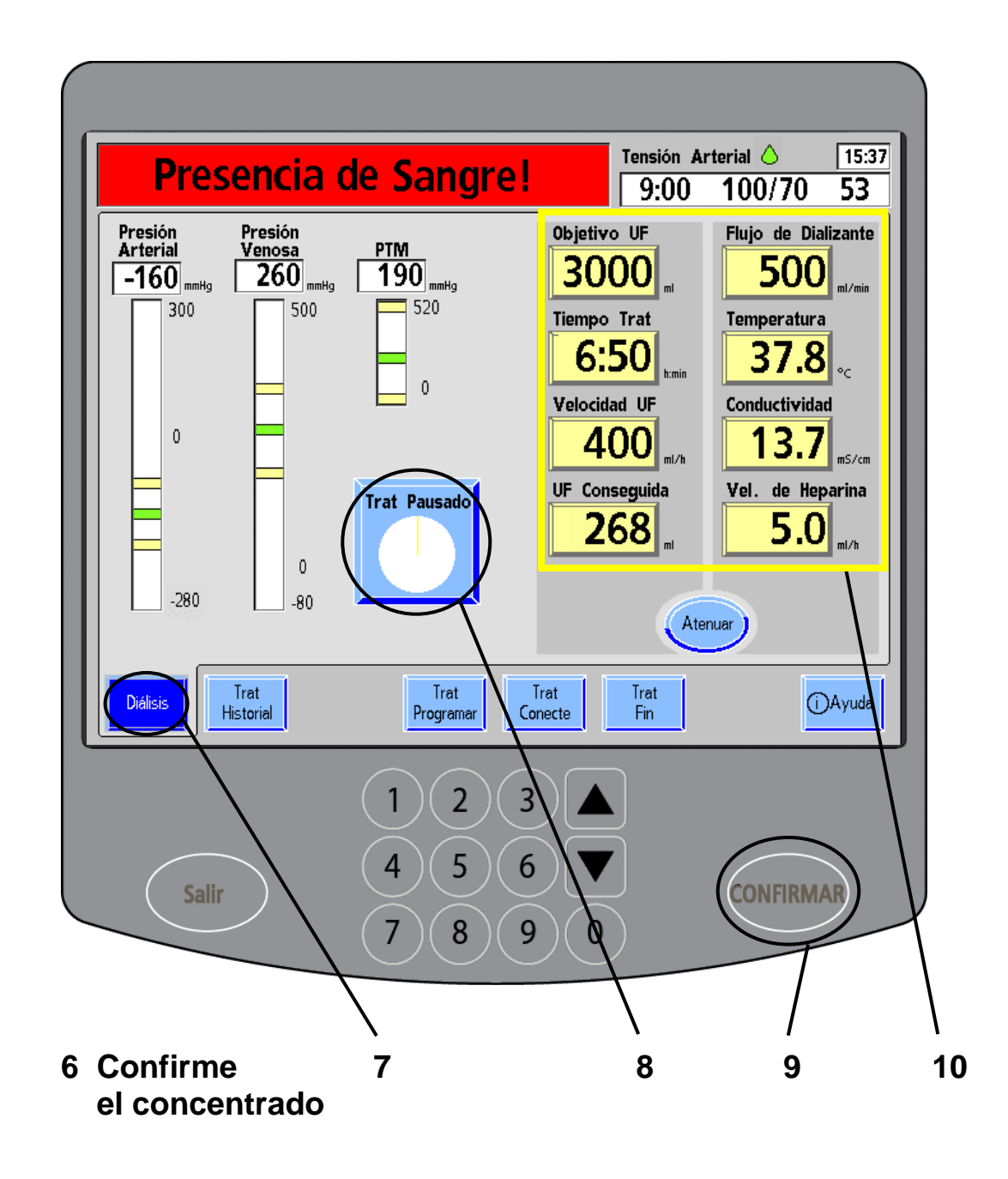

**Advertencia**: Los valores que se muestran aquí son solamente a modo de ejemplo. Debe ingresar los valores que le indique su médico. El uso de valores incorrectos podría causar lesiones graves o la muerte.

### **6 Confirme el concentrado**

Presione la tecla **CONFIRMAR** para aceptar la selección del concentrado, en caso de que sea correcto. Si no lo es, ingrese el concentrado correcto. La bomba de sangre luego se reiniciará automáticamente.

## **7 Toque Diálisis**

Toque el botón de pantalla **Diálisis** para acceder a la pantalla "Diálisis". Allí deberá reiniciar el reloj de tratamiento.

## **8 Toque Trat Pausado**

## **9 Presione CONFIRMAR**

Toque el botón **Trat Pausado** y luego la tecla **CONFIRMAR** para iniciar el reloj de tratamiento y reanudar la diálisis. Continuar con el tratamiento normalmente.

### **10 Verifique los parámetros**

La máquina guarda los parámetros de tratamiento de UF durante una falla eléctrica. Revise que las configuraciones de todos los parámetros (Objetivo UF, Tiempo Trat, Velocidad UF, UF Conseguida, etc.) sean correctas y modifíquelas si es necesario.

Confirme que la bomba de UF esté funcionando para que pueda continuar el tratamiento. La luz verde que se encuentra arriba dela tecla UF on/off se ilumina cuando la bomba está funcionando. Si la bomba está apagada, presione la tecla UF on/off para encenderla nuevamente.

# Falla eléctrica durante la limpieza o desinfección

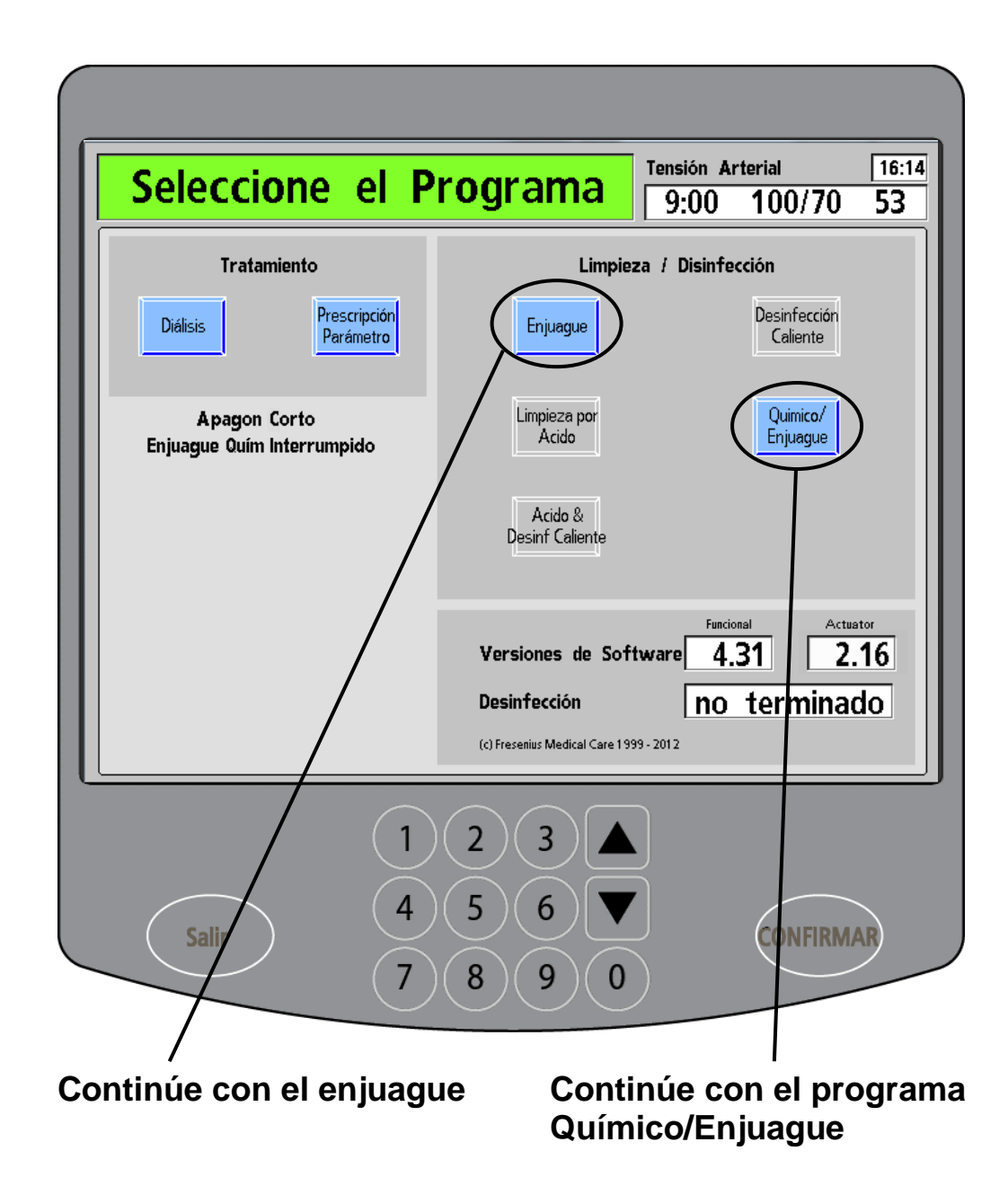

### **Falla eléctrica durante la limpieza o desinfección**

Si una falla eléctrica interrumpe un enjuague químico, solo podrán seleccionarse los botones de pantalla **Enjuague** o **Químico/Enjuague** desde la pantalla "Seleccione el Programa". Cuando se restablezca la energía, aparece el siguiente mensaje en el cuadro de estado: "Enjuague Obligatorio".

Si un ciclo de enjuague obligatorio se interrumpe por una falla eléctrica, solo se podrá seleccionar el programa "Enjuague" en la pantalla "Seleccione el Programa". Se deberá completar todo el programa "Enjuague" antes de iniciar la diálisis.

Toque el botón de pantalla del programa de enjuague que se estaba ejecutando y continúe normalmente.

<span id="page-246-0"></span>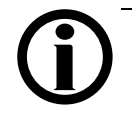

**Nota**: Si se interrumpe un programa de enjuague químico o limpieza por ácido, se desplegará el mensaje "Enjuague Obligatorio".

# <span id="page-247-0"></span>Resolución de problemas

La sección "Resolución de problemas" es una guía de ayuda para resolver rápidamente las alarmas, alertas y mensajes de aviso. Los mensajes que aparecen en el cuadro de estado (vea la página [34\)](#page-42-0), el cuadro de diálogo (vea la página [36\)](#page-45-0) y la ventana de visualización de la bomba de sangre (vea la página [46\)](#page-55-0) se enumeran en orden alfabético. Estos mensajes se generan por condiciones y eventos que ocurren en la máquina durante el funcionamiento. Los mensajes se reiniciarán cuando la condición que los causa se corrija. En algunos casos, debe reiniciarlos usted mismo.

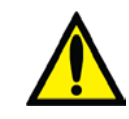

**Advertencia**: Realizar las acciones recomendadas puede o no cancelar la alarma, los mensajes de advertencia o avisos que se muestren. No continúe el tratamiento hasta que las condiciones causantes de estos mensajes se corrijan y desaparezcan los mensajes. Si es necesario retirar la máquina de servicio, debe retornar la sangre, si es posible, antes de desconectar al paciente de la máquina. Siga las instrucciones de su clínica para enjuagar la sangre de retorno con la bomba de sangre, o vaya a ["Falla](#page-235-0)  [eléctrica durante](#page-235-0) 

la [diálisis"](#page-235-0) en la página [226](#page-235-0) para obtener más información sobre cómo usar la manivela para regresar la sangre.

**Nota**: Consulte la sección "Advertencias generales", en la página [12,](#page-21-0) para conocer otras advertencias.

**Nota**: Las máquinas fuera de servicio deben ser examinadas y reparadas por un técnico de mantenimiento cualificado.

**Nota**: Algunos mensajes de alarma pueden ser similares. Asegúrese de leer el mensaje correcto para determinar cuál es la "acción requerida" para resolver el problema.

**Nota**: Si presiona la tecla **Silenciador**, silenciará la alarma por dos minutos. Las siguientes alarmas se silencian durante cuatro minutos adicionales (en total seis minutos) luego de llenar el bi*b*ag desechable con agua:

- Conductividad baja y conductividad alta
- bibag: Conductividad baja
- Bicarb. Cond 2 Baja y Bicarb. Cond 2 Alta
- Temperatura baja y Temperatura alta

**Nota**: Si tiene alguna pregunta, llame a su enfermera de terapias en el hogar.

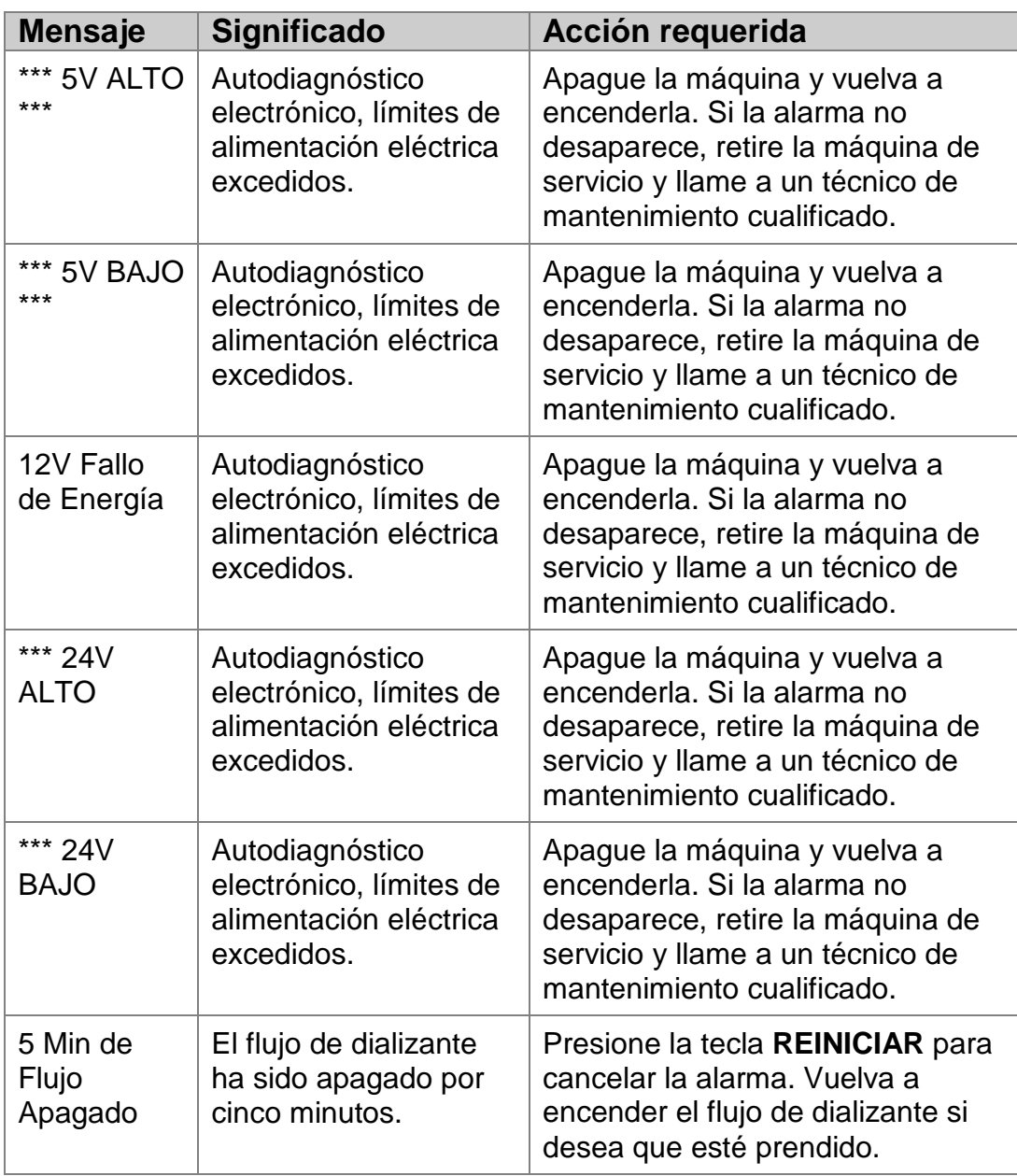

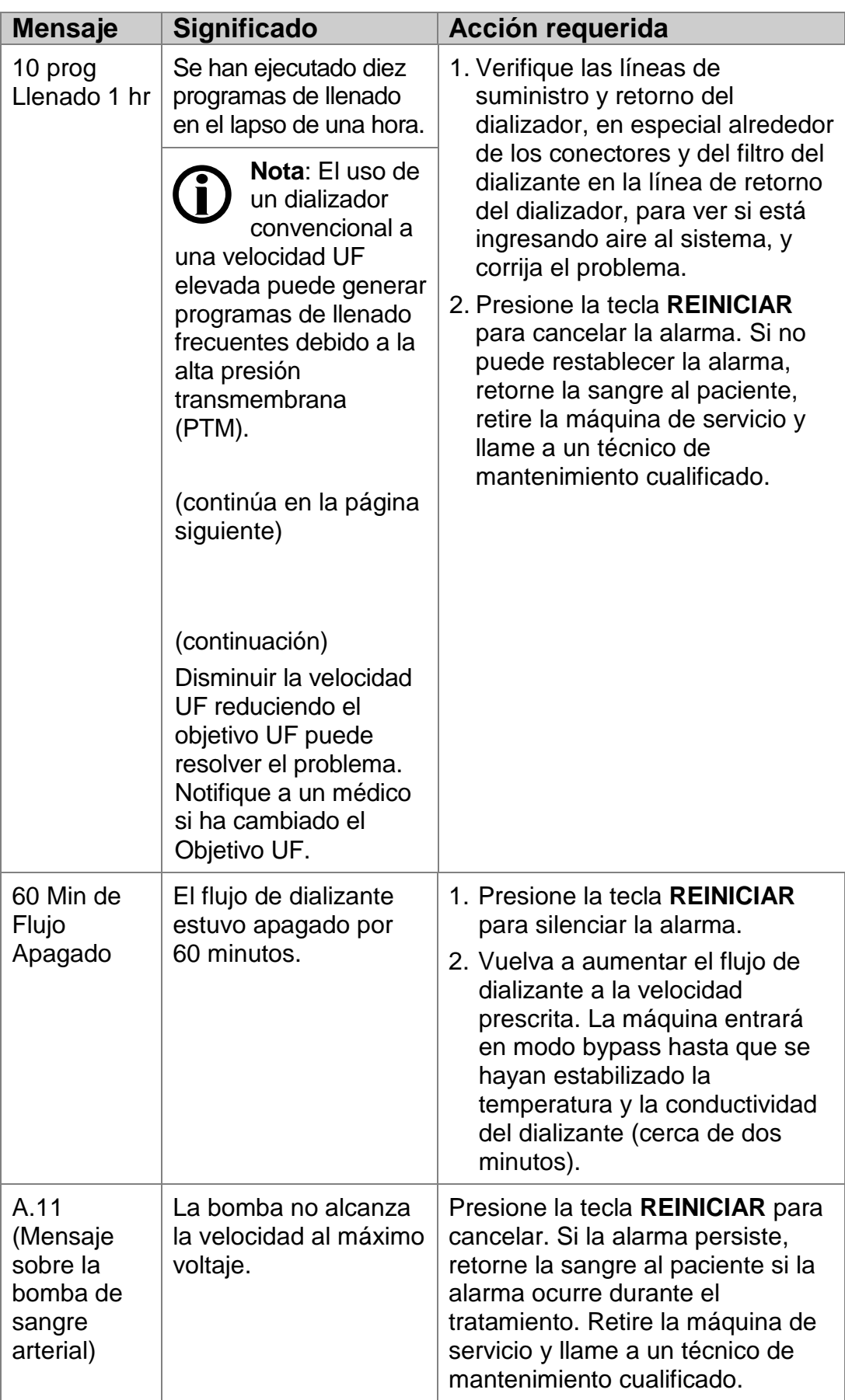

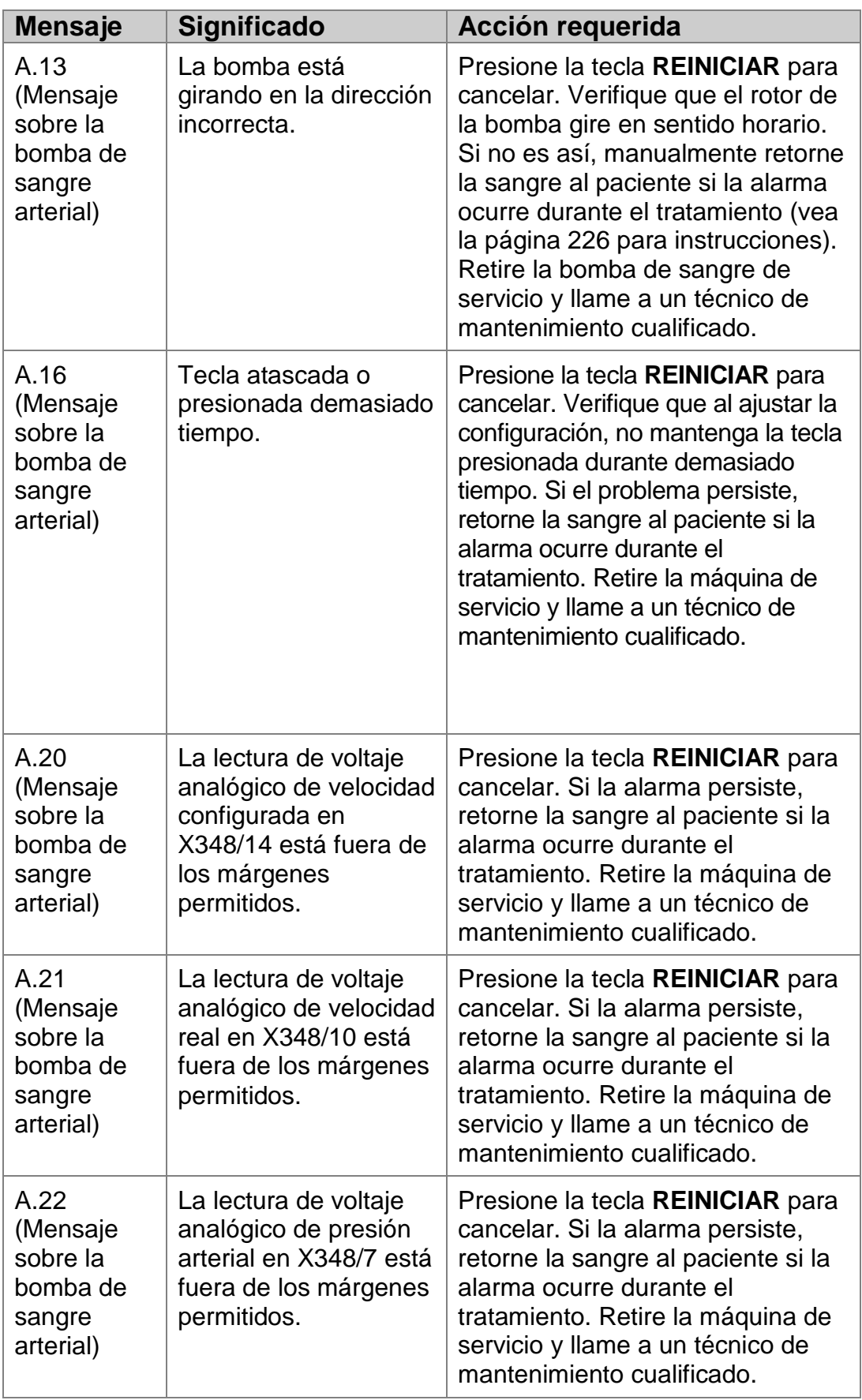

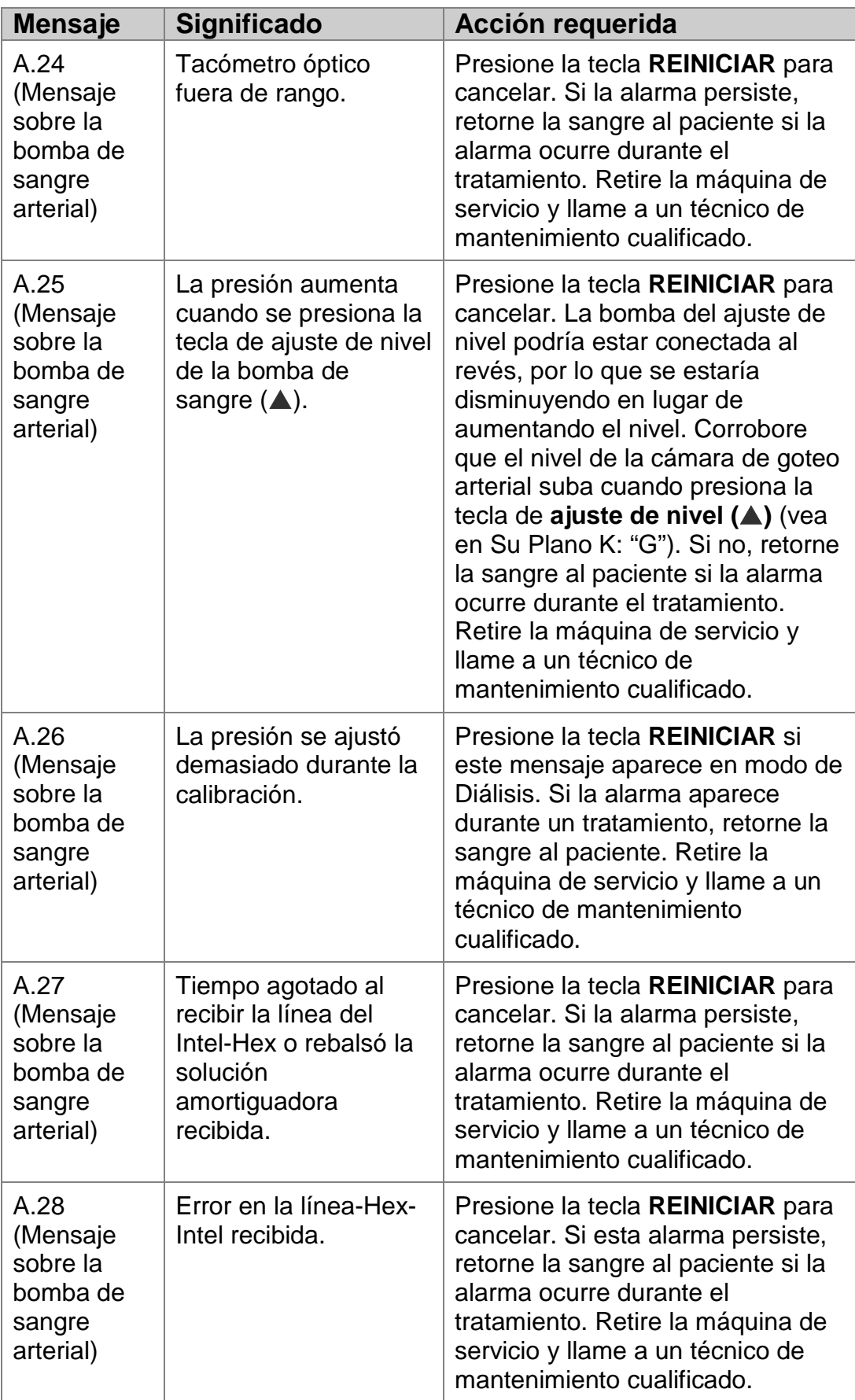
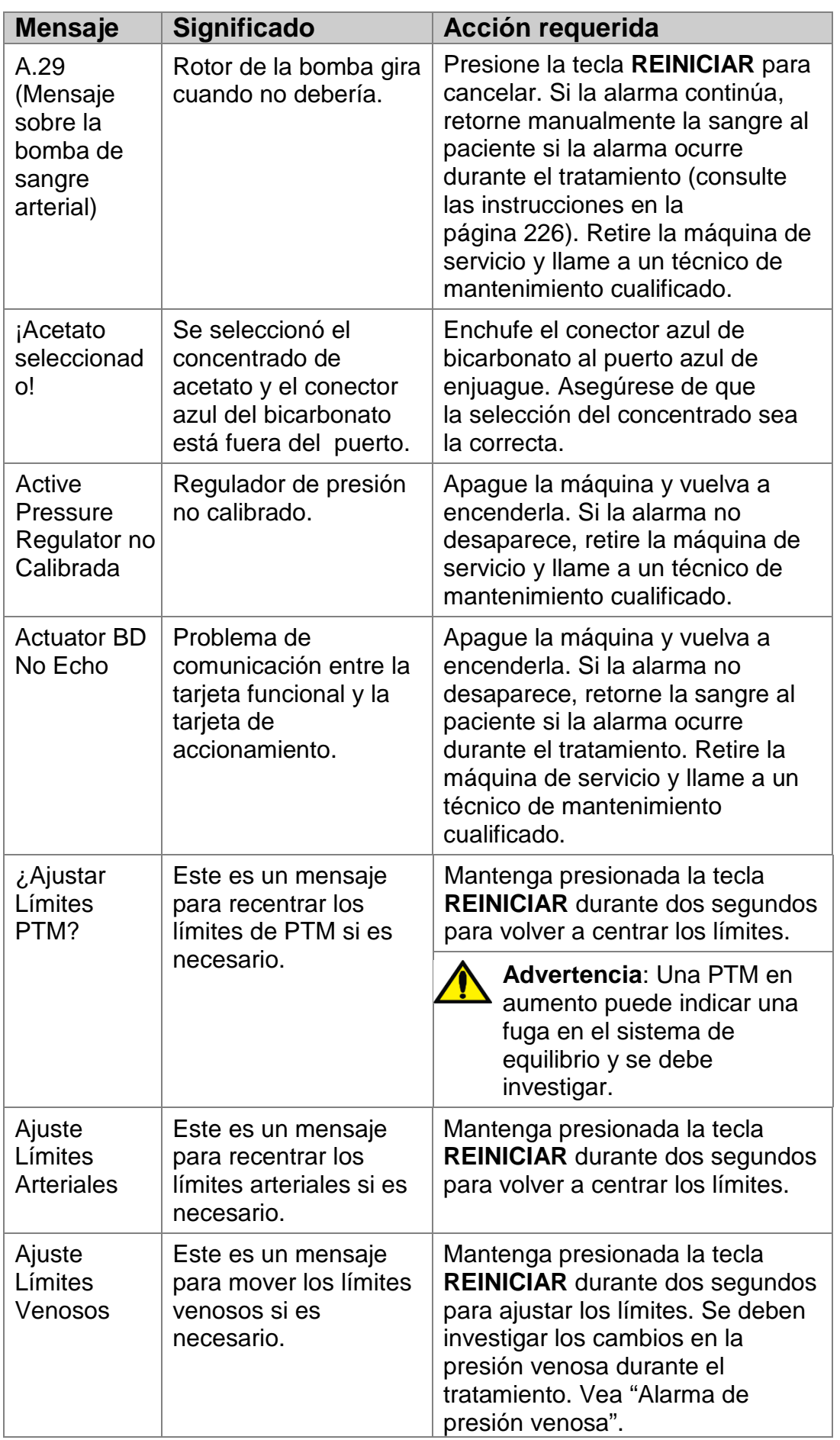

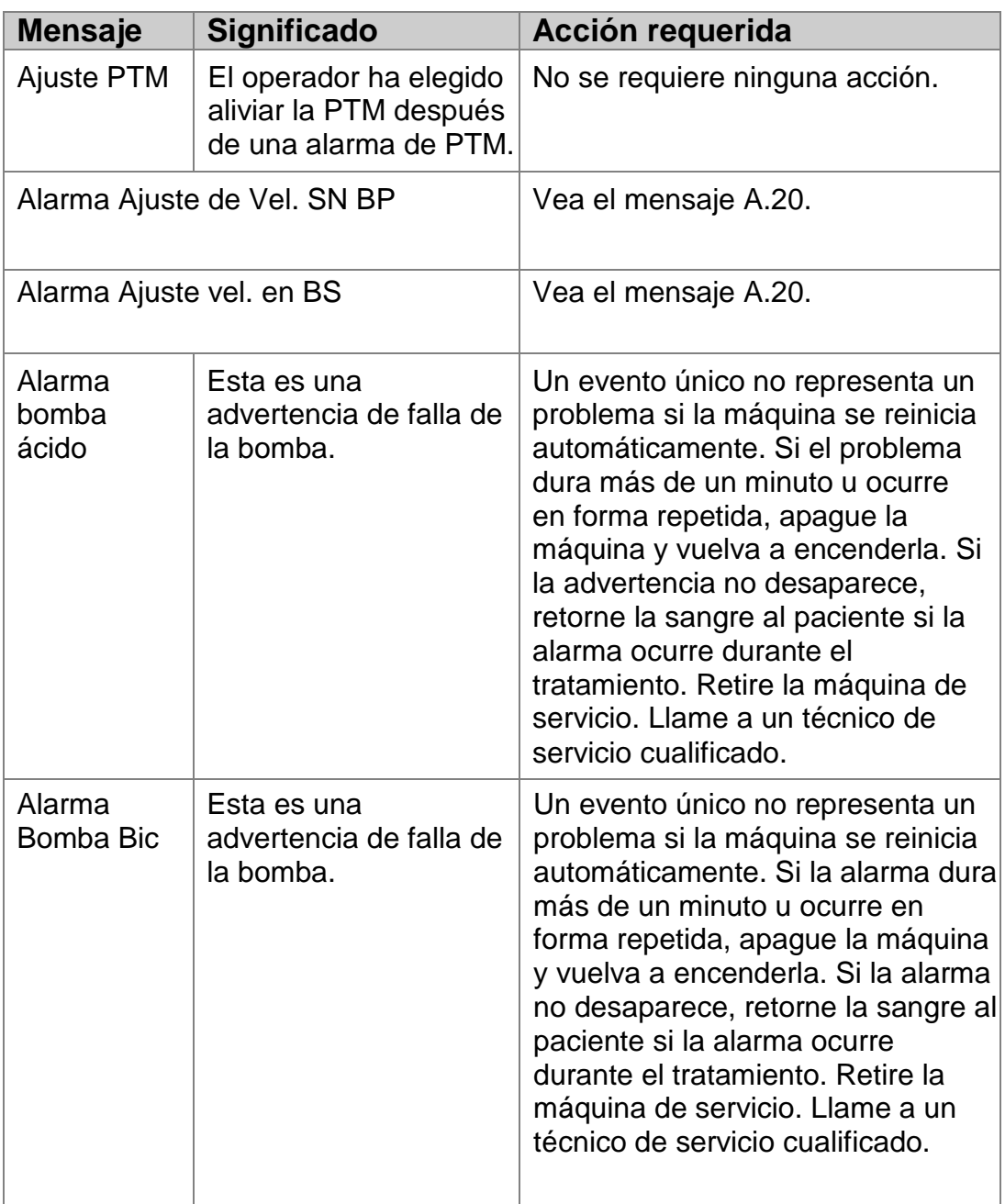

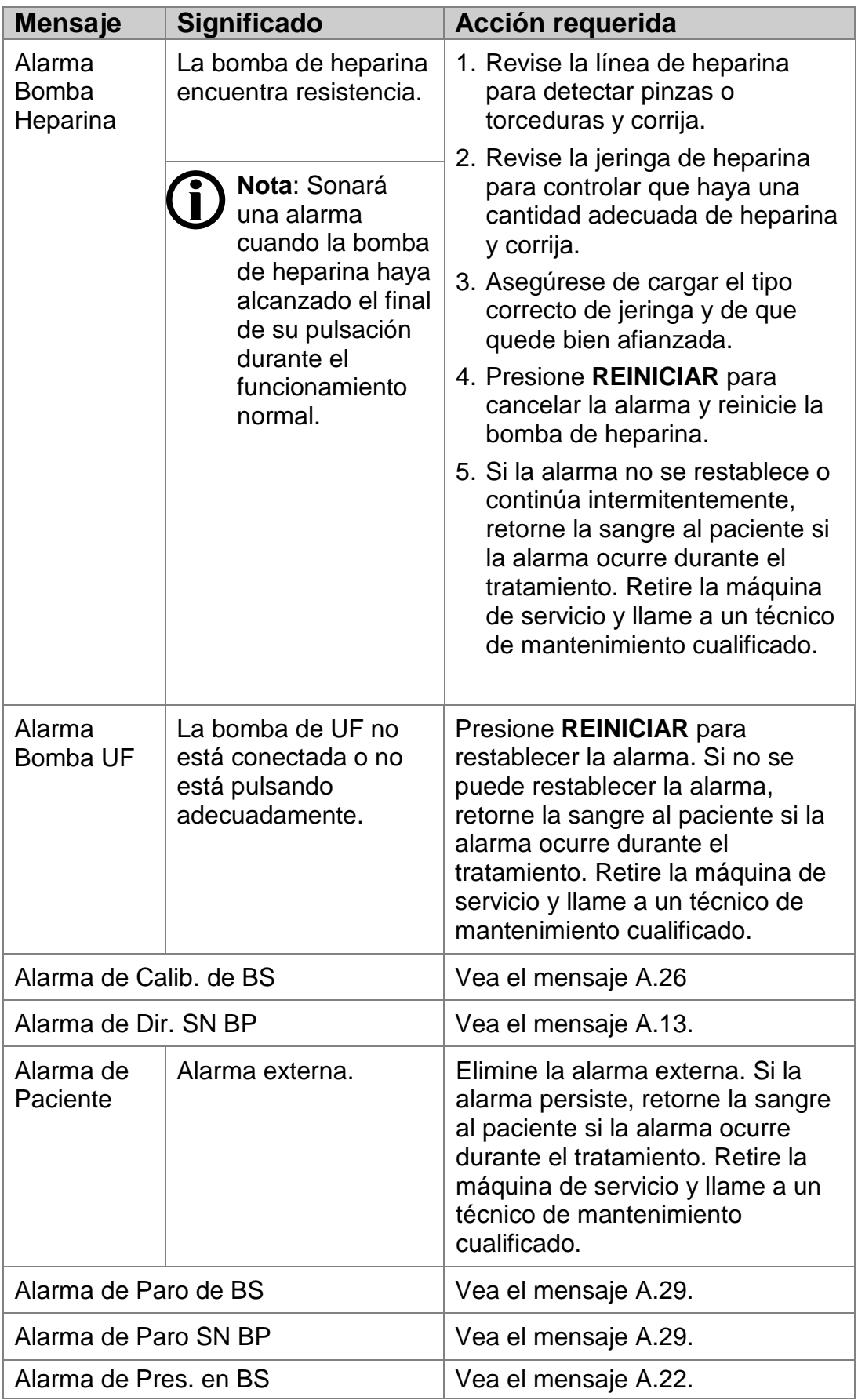

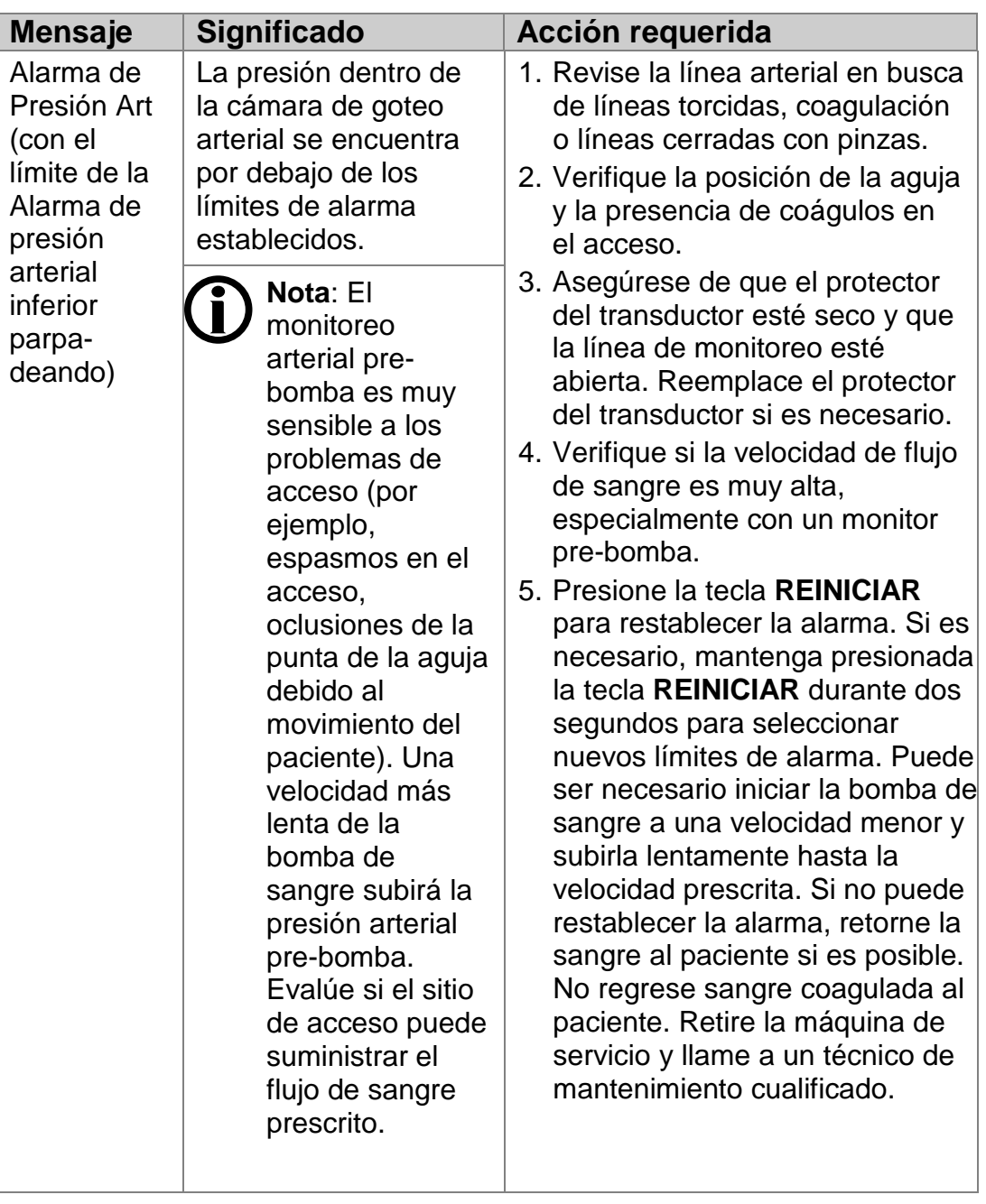

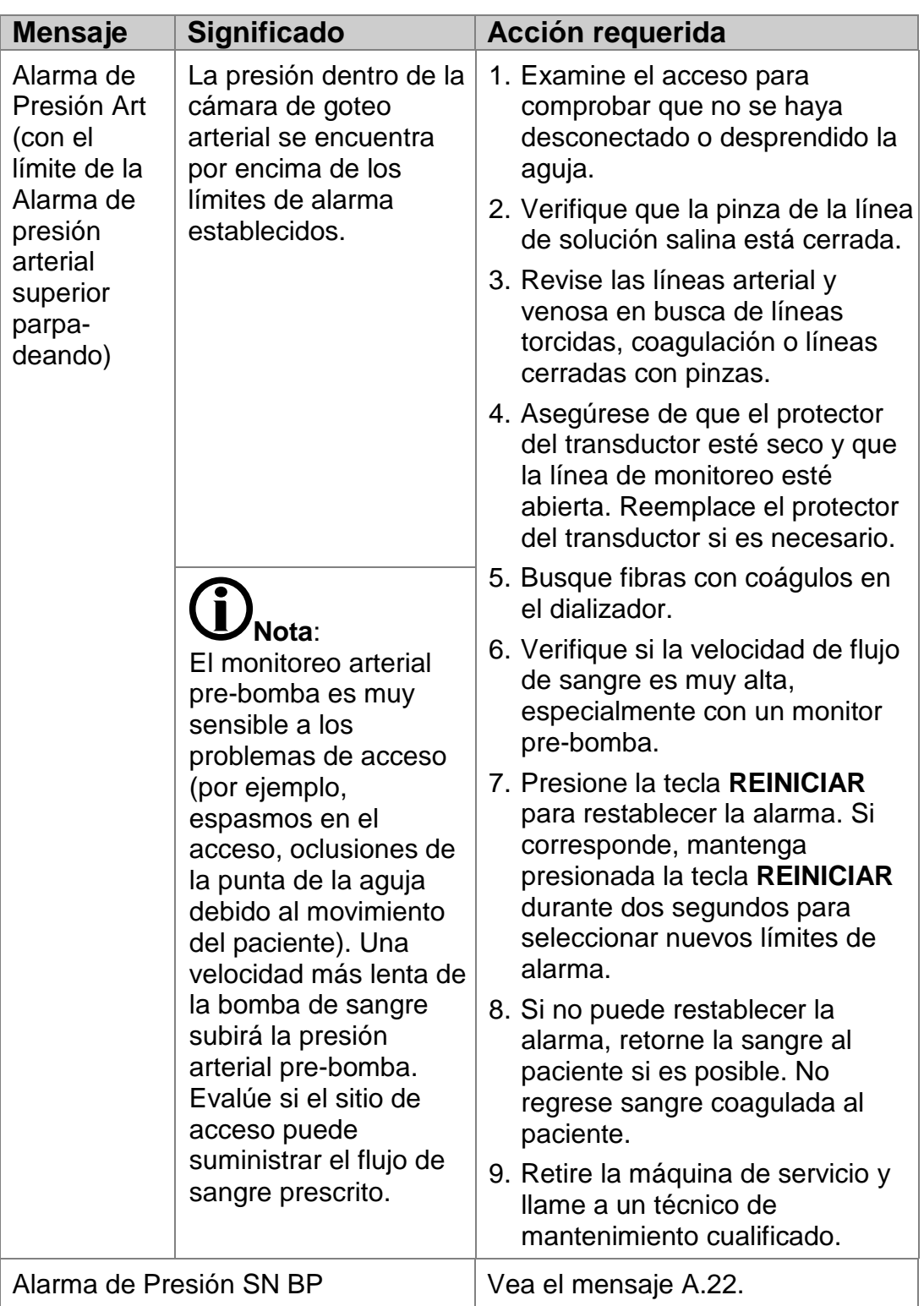

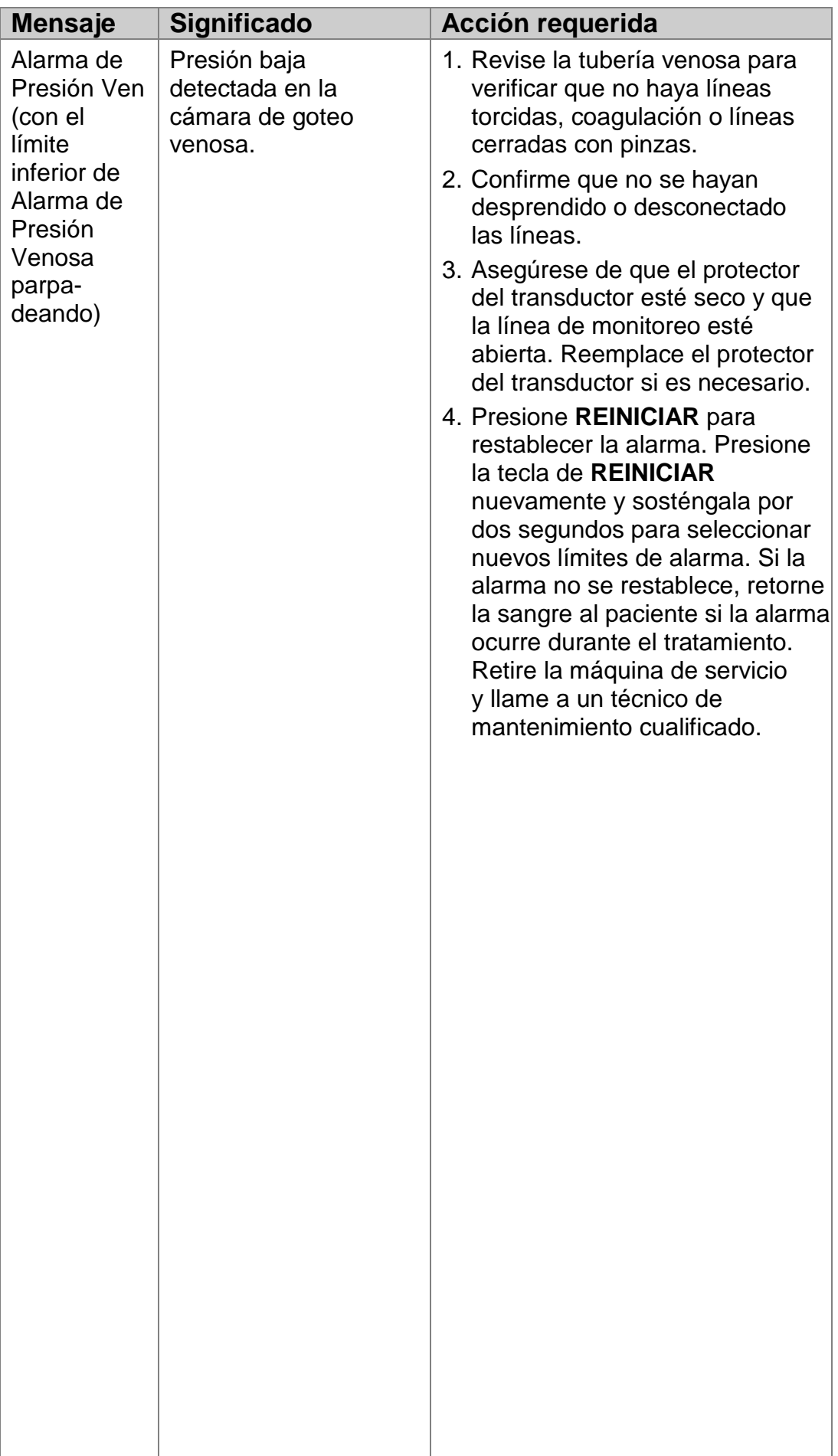

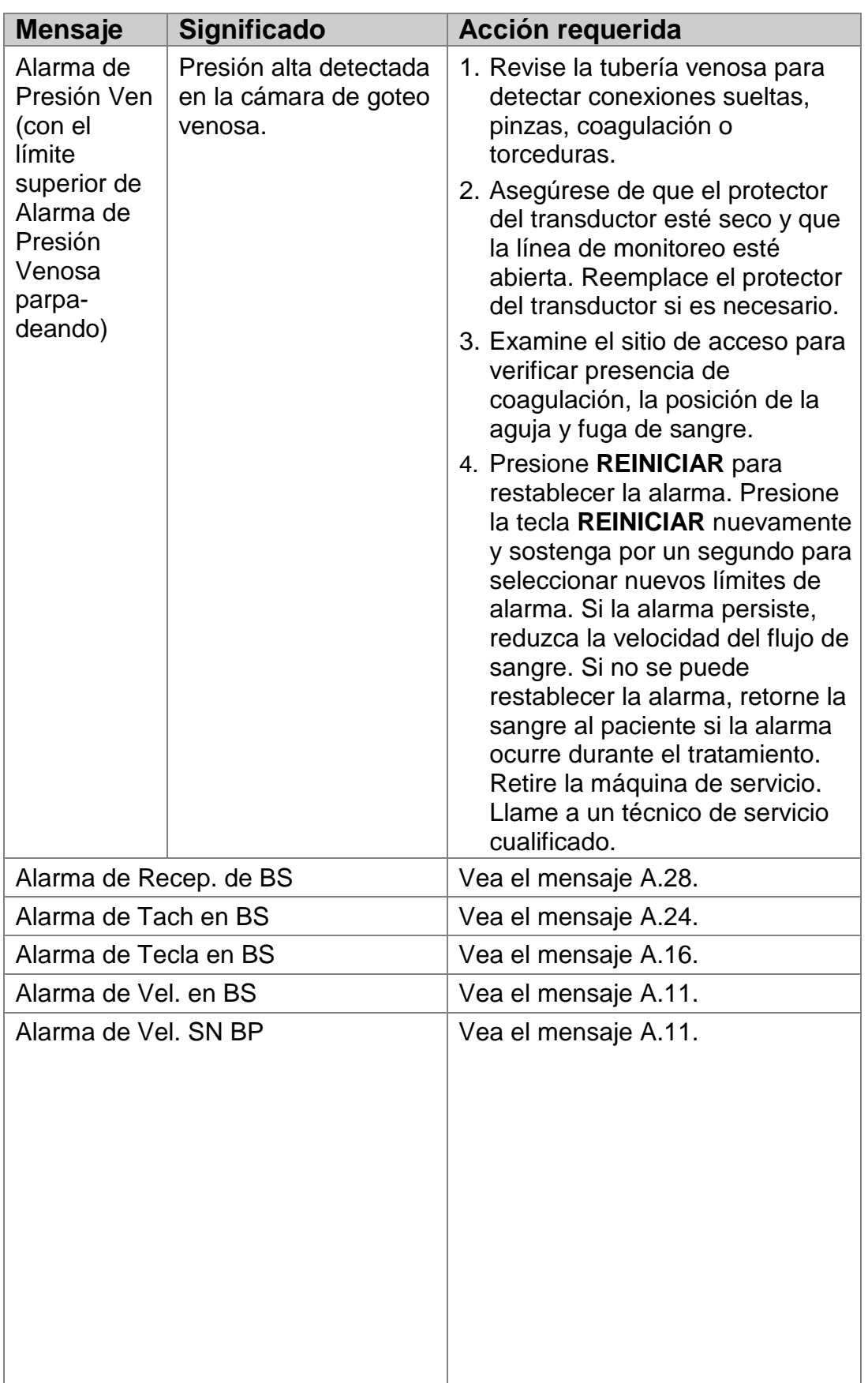

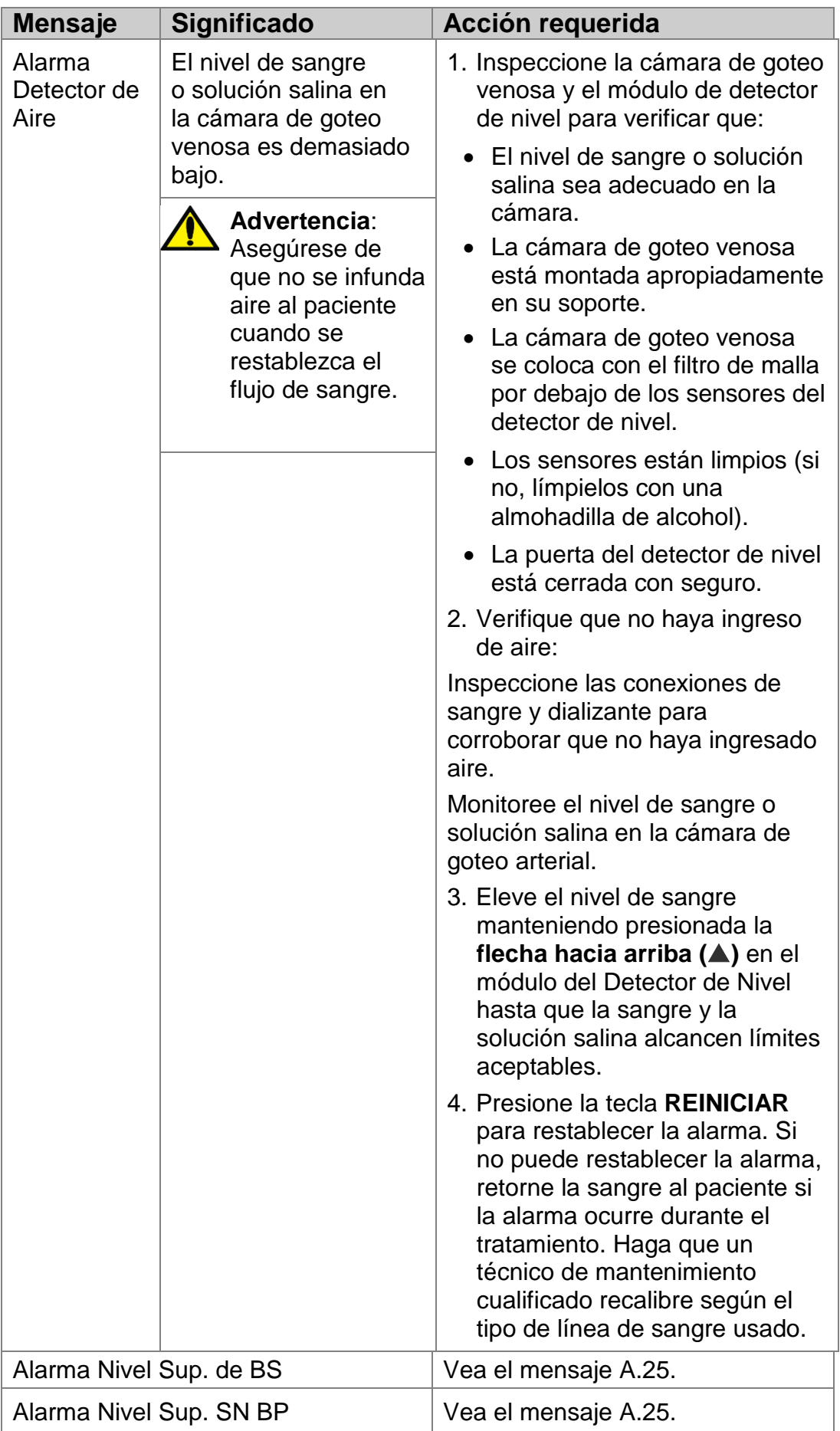

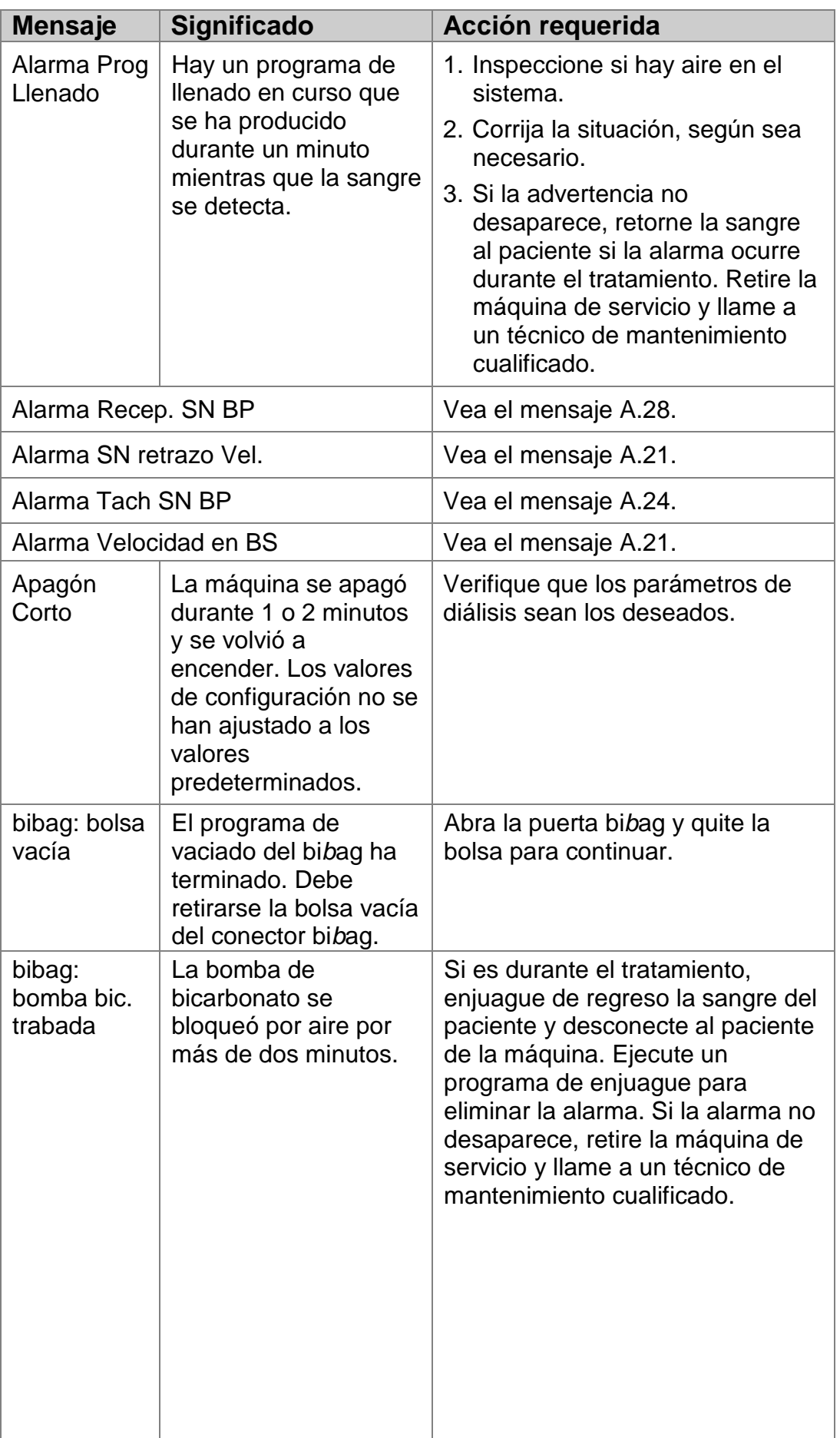

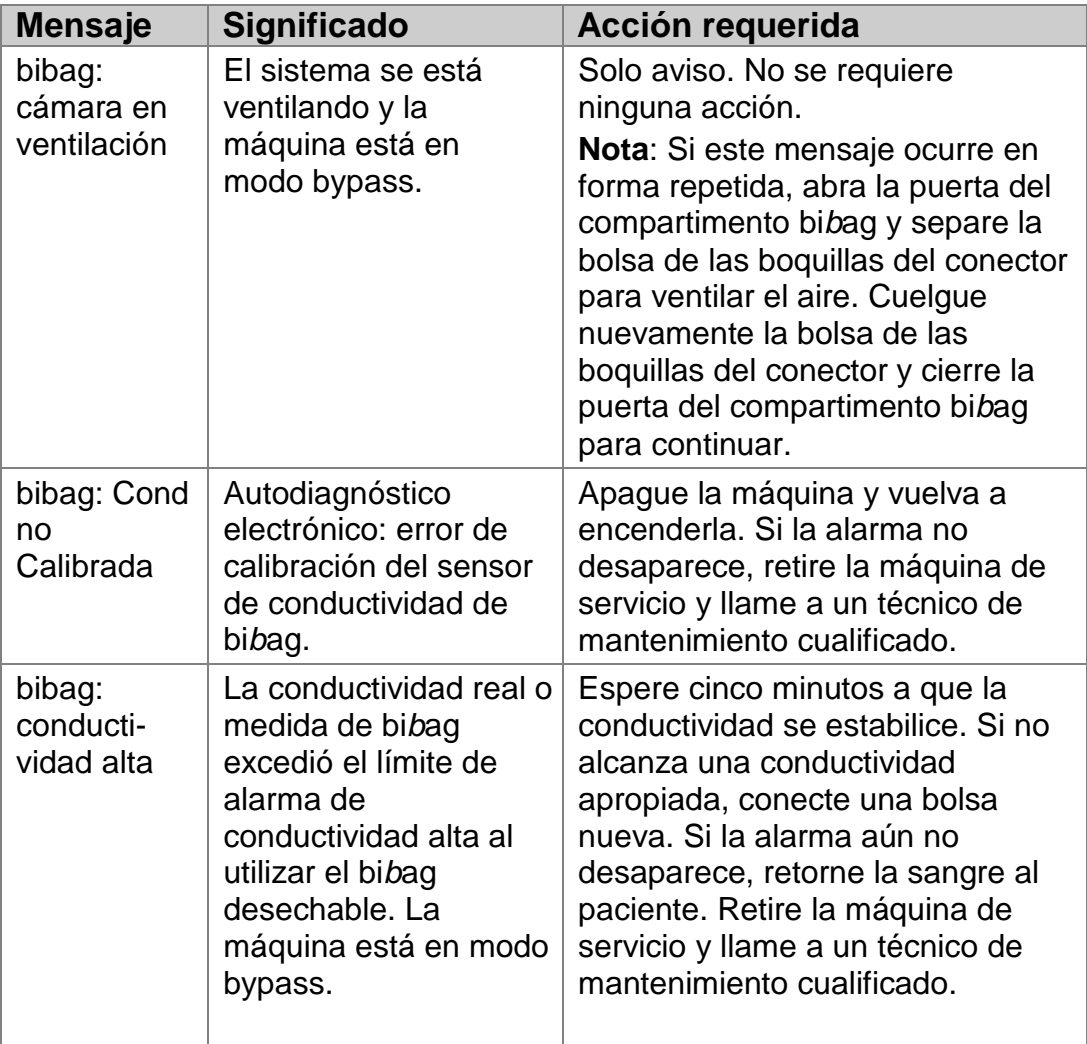

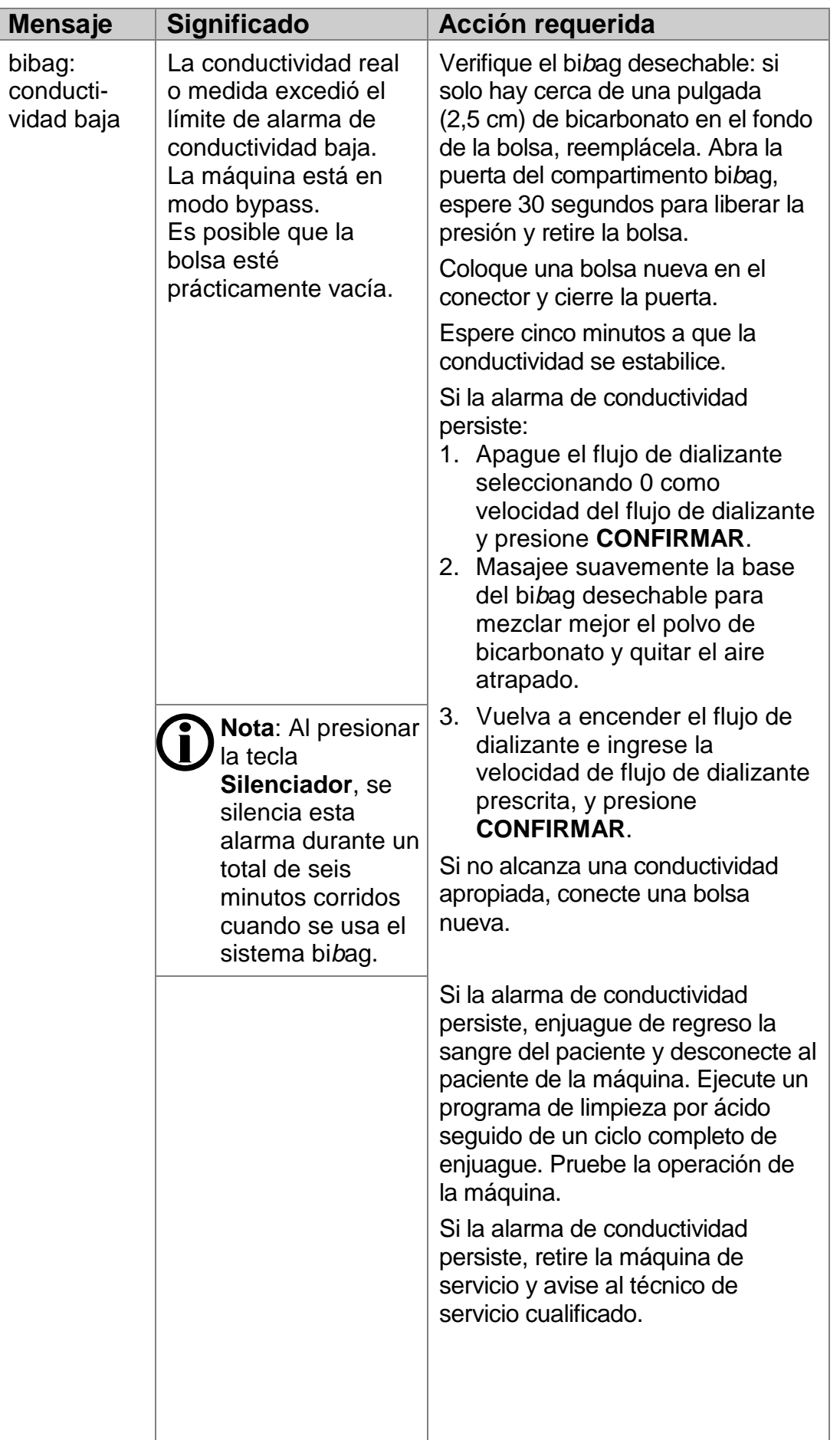

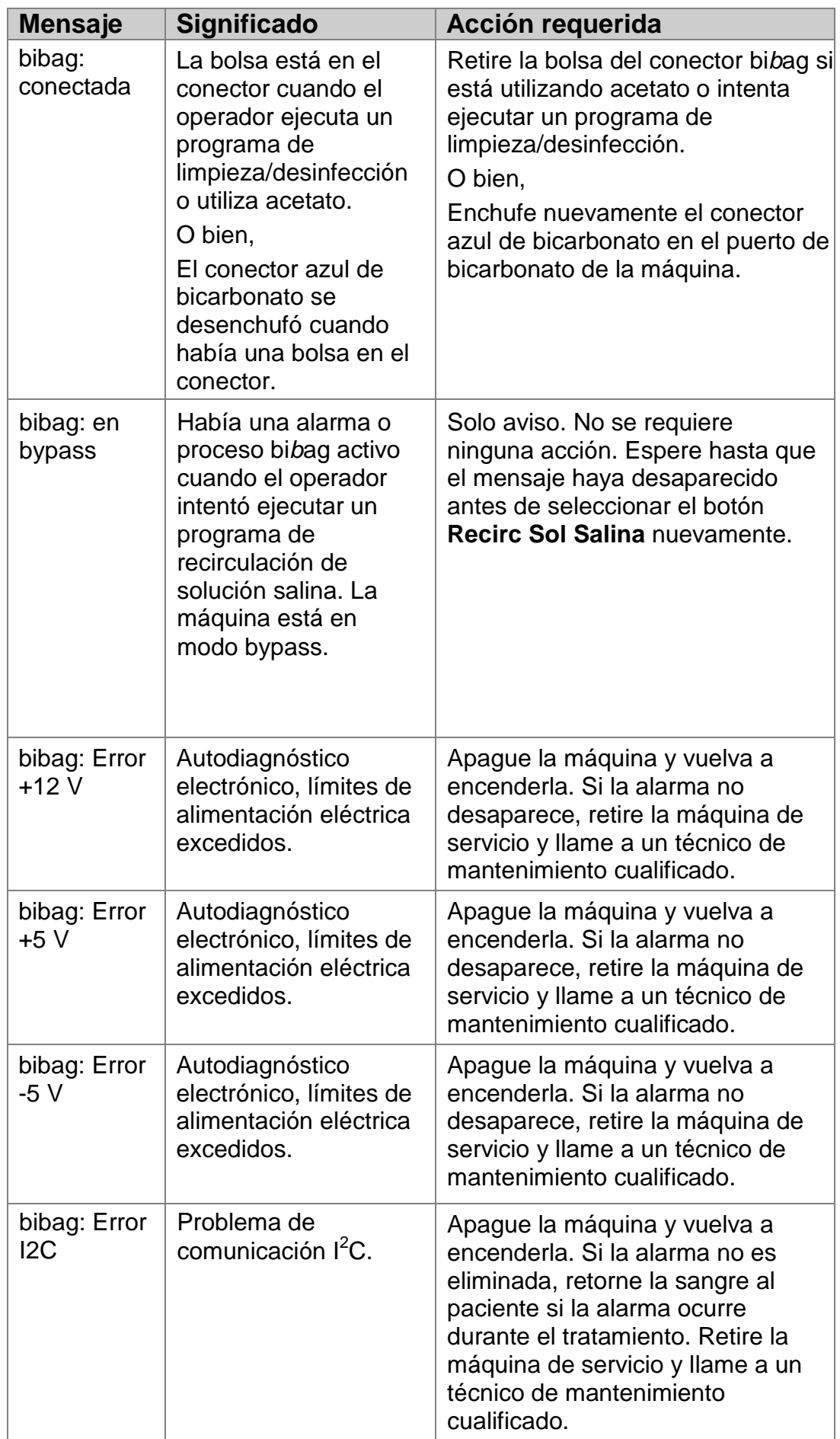

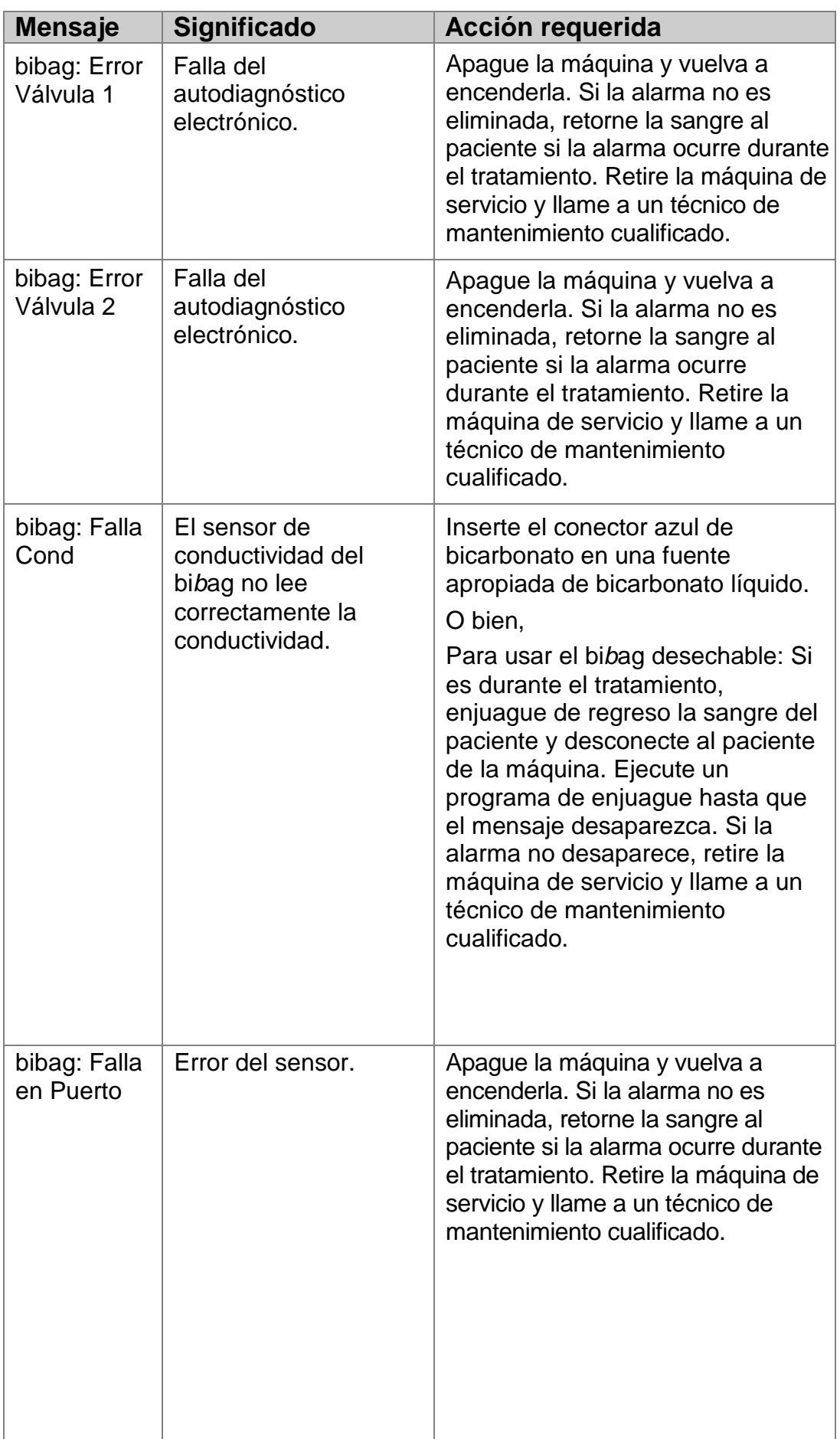

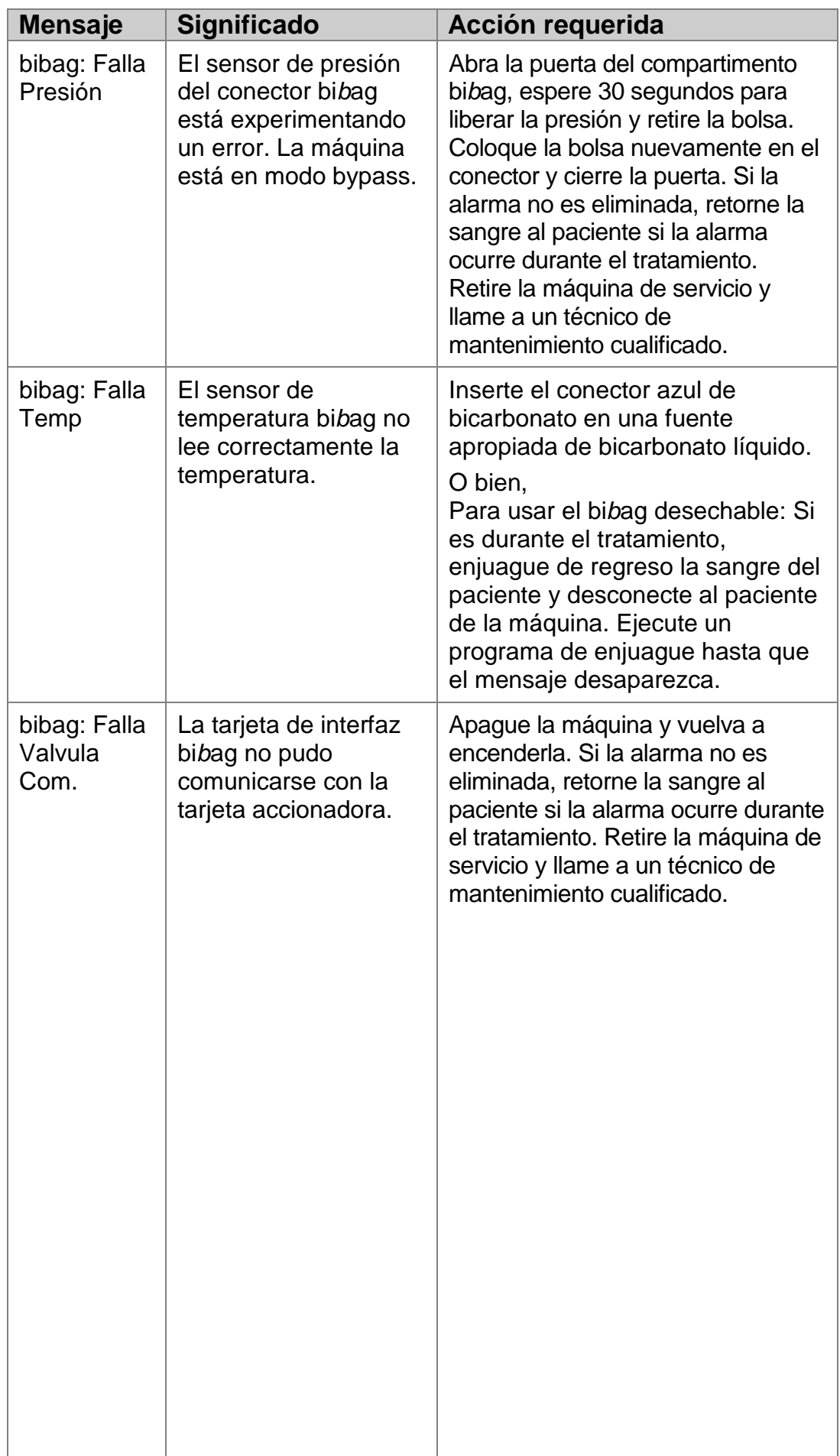

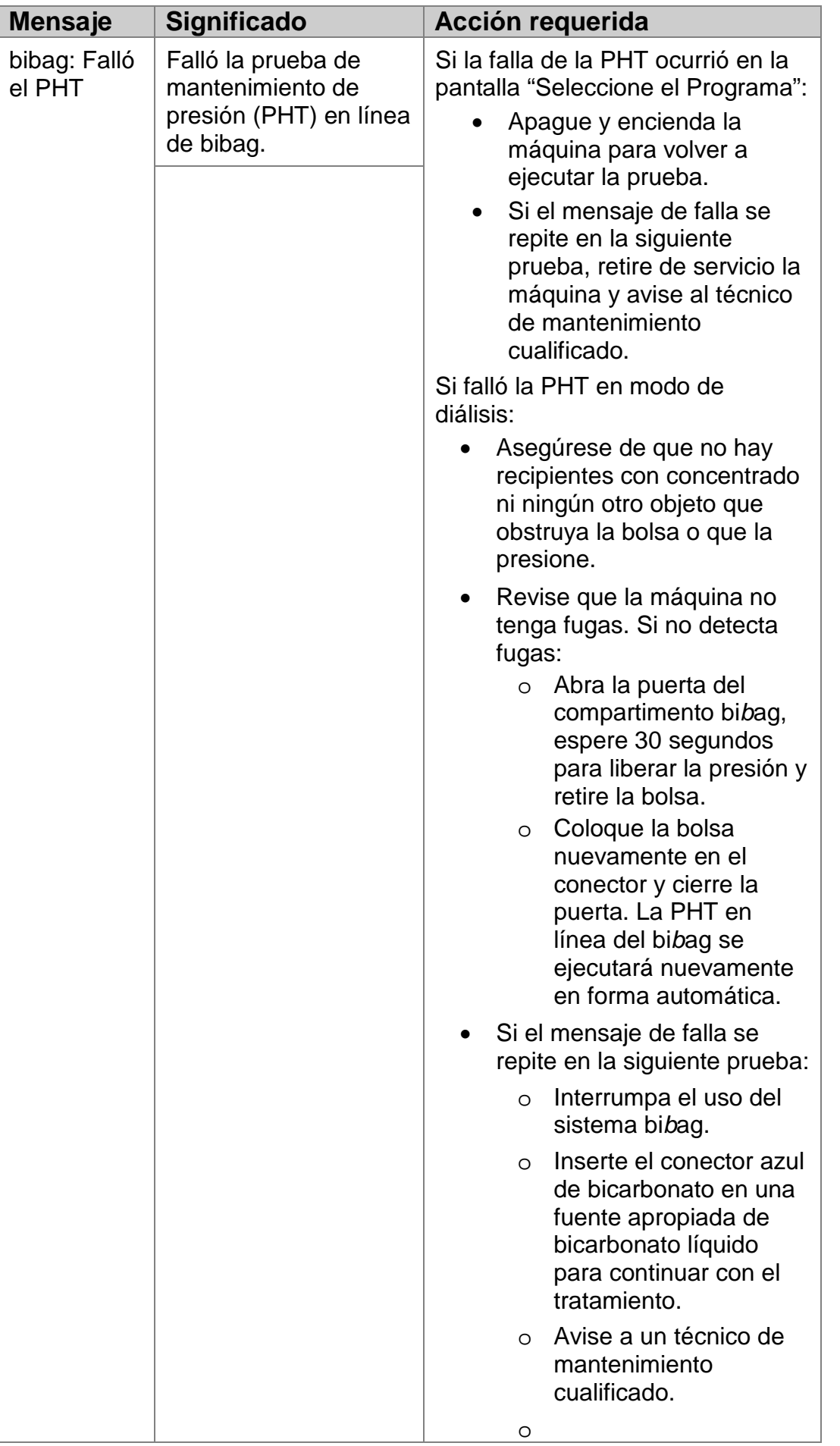

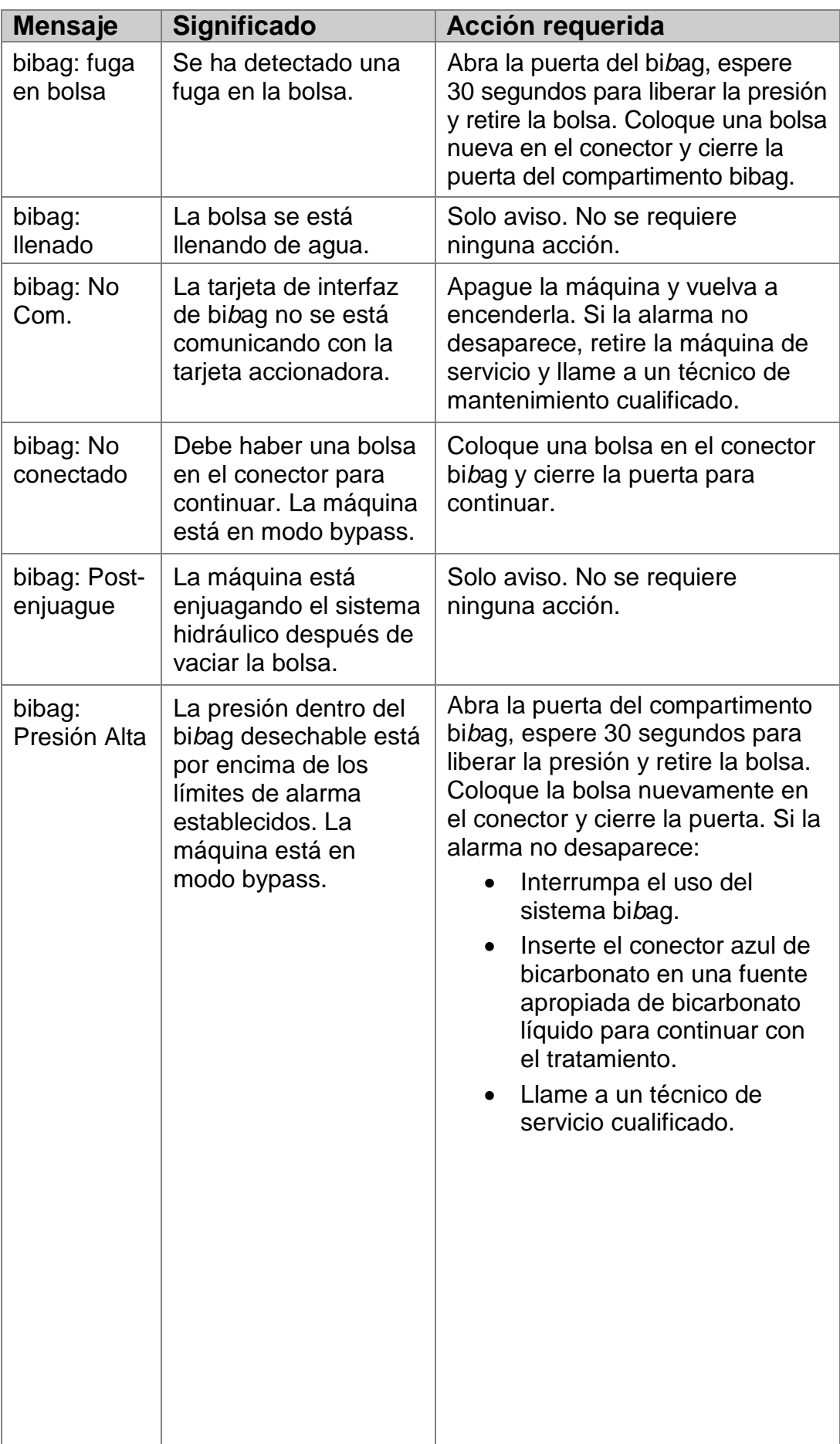

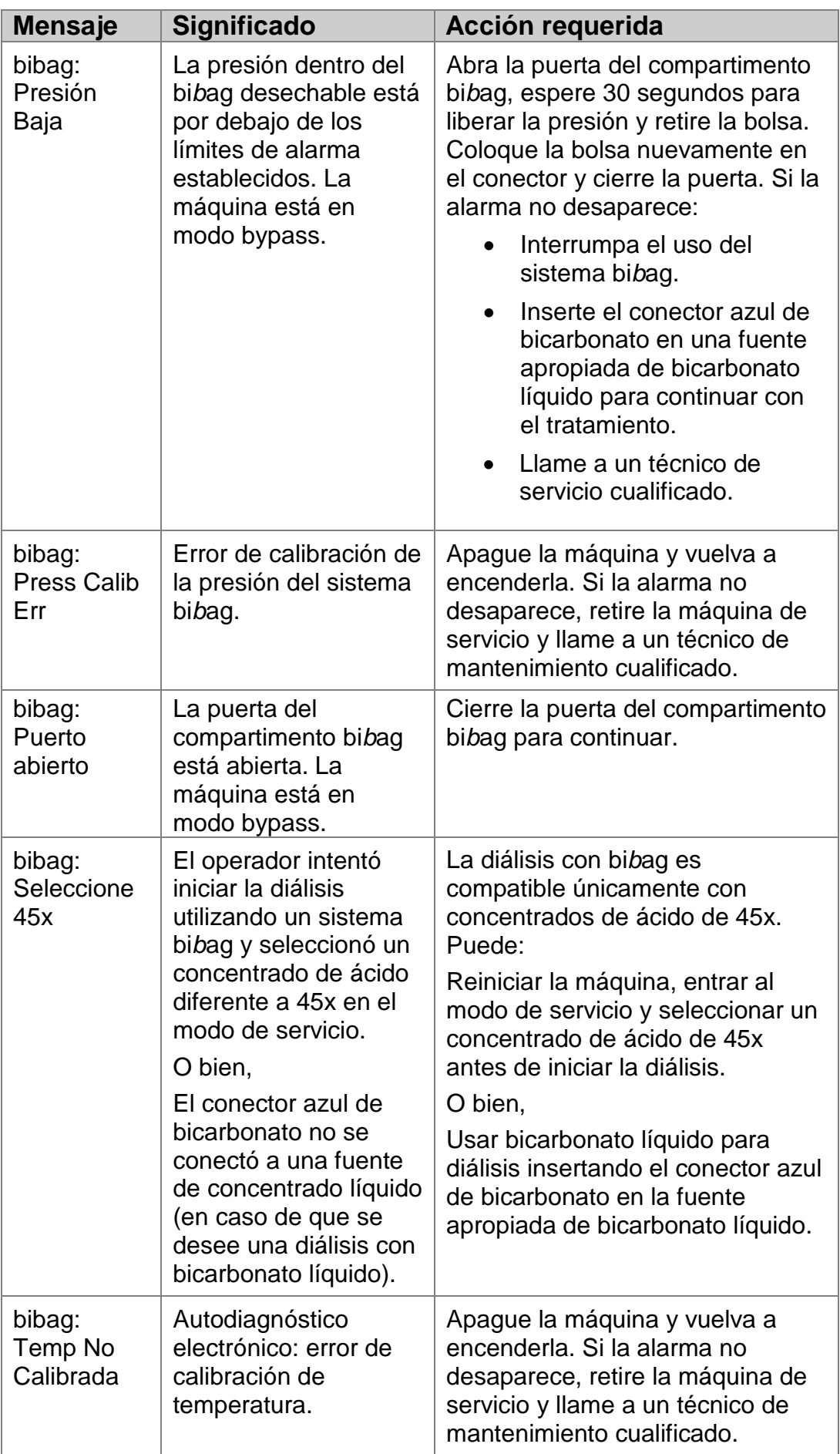

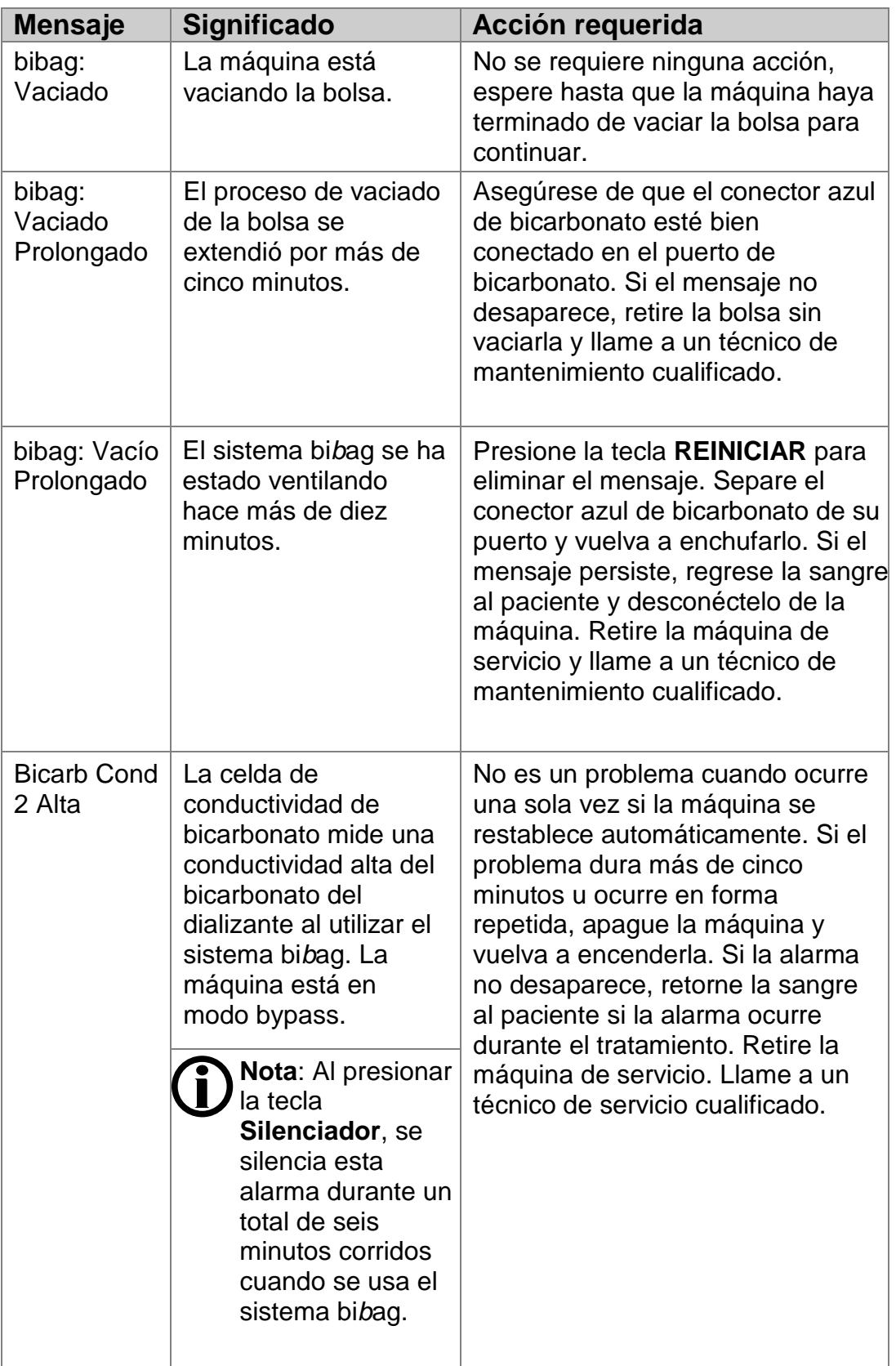

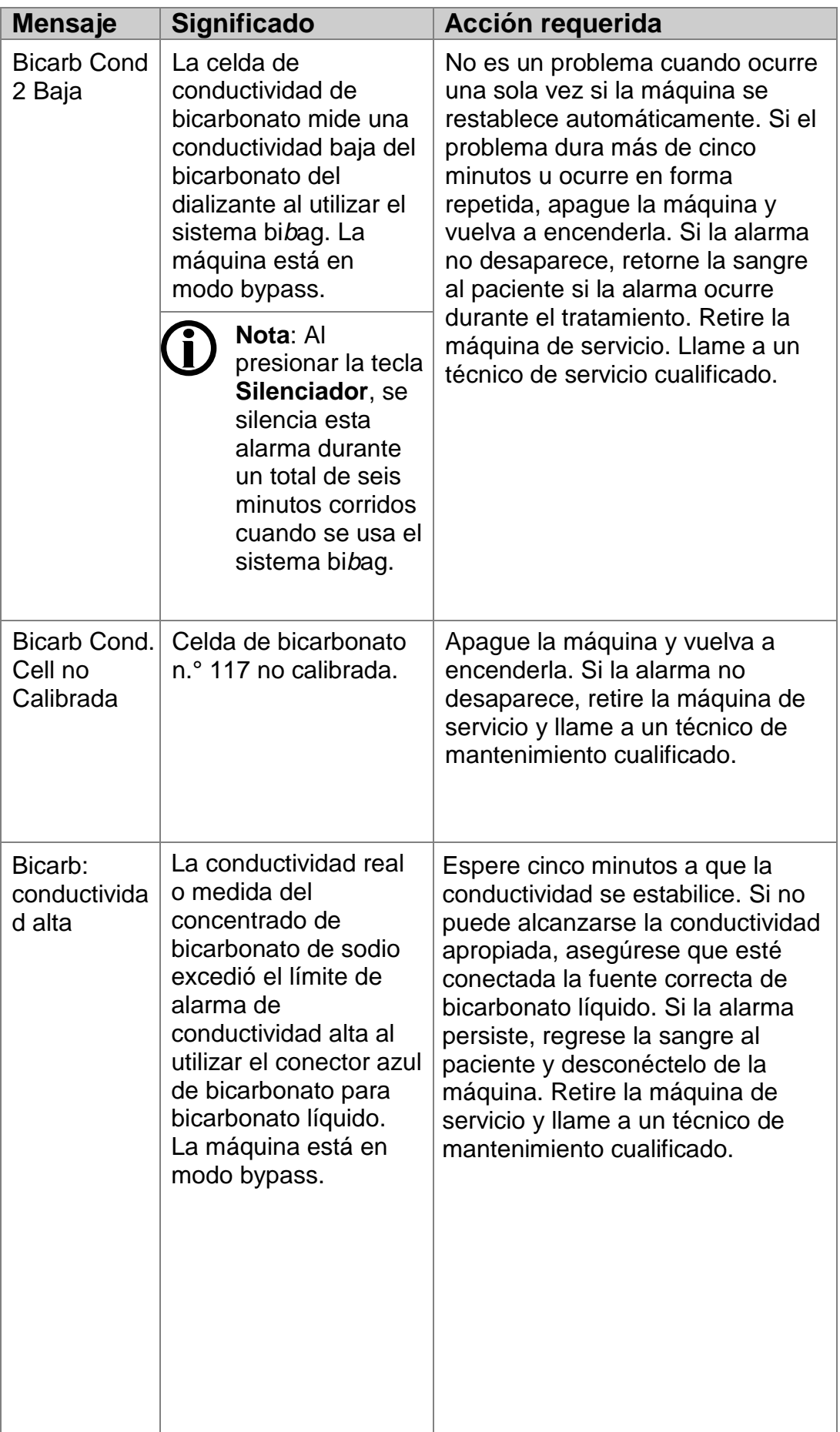

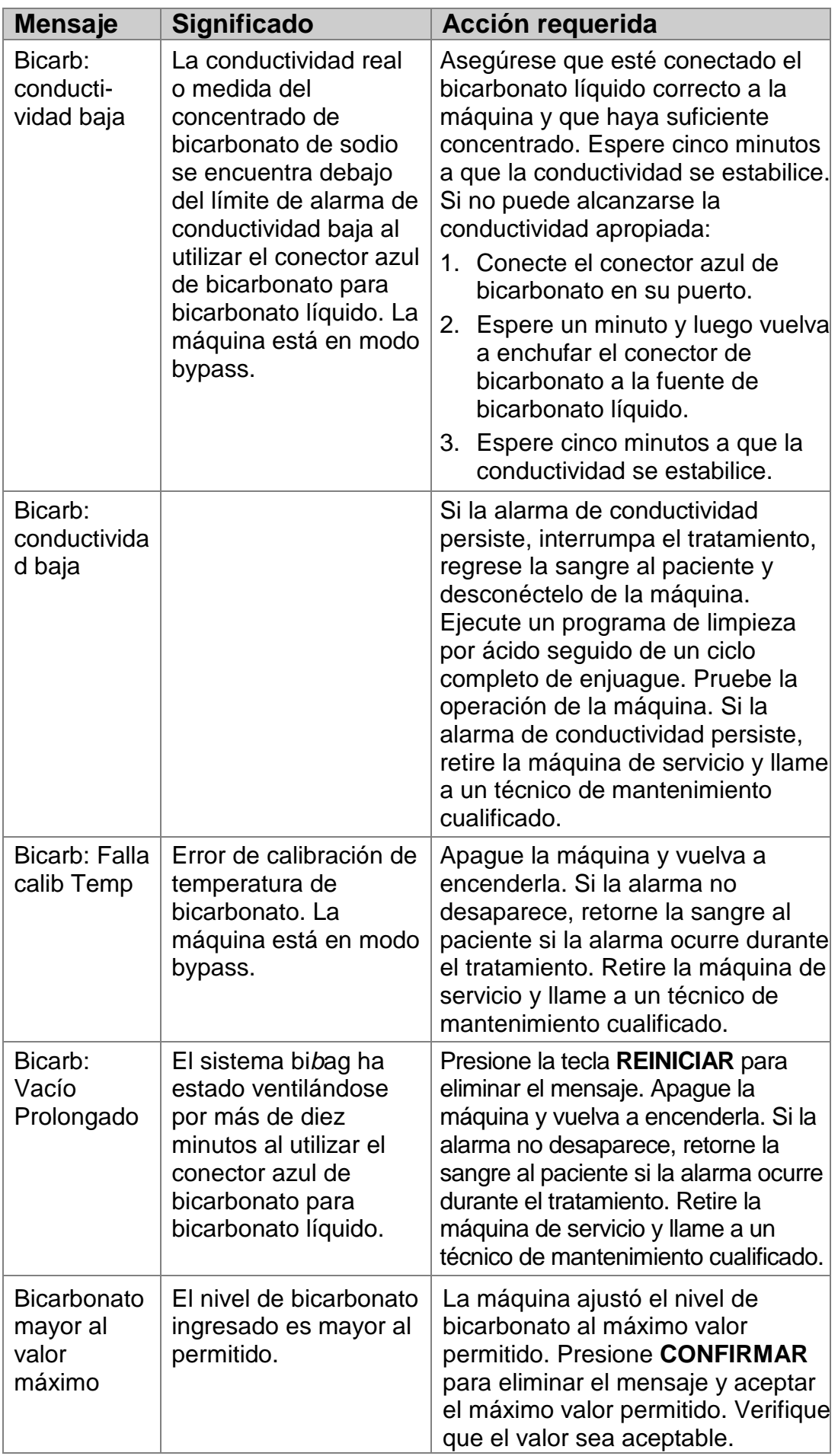

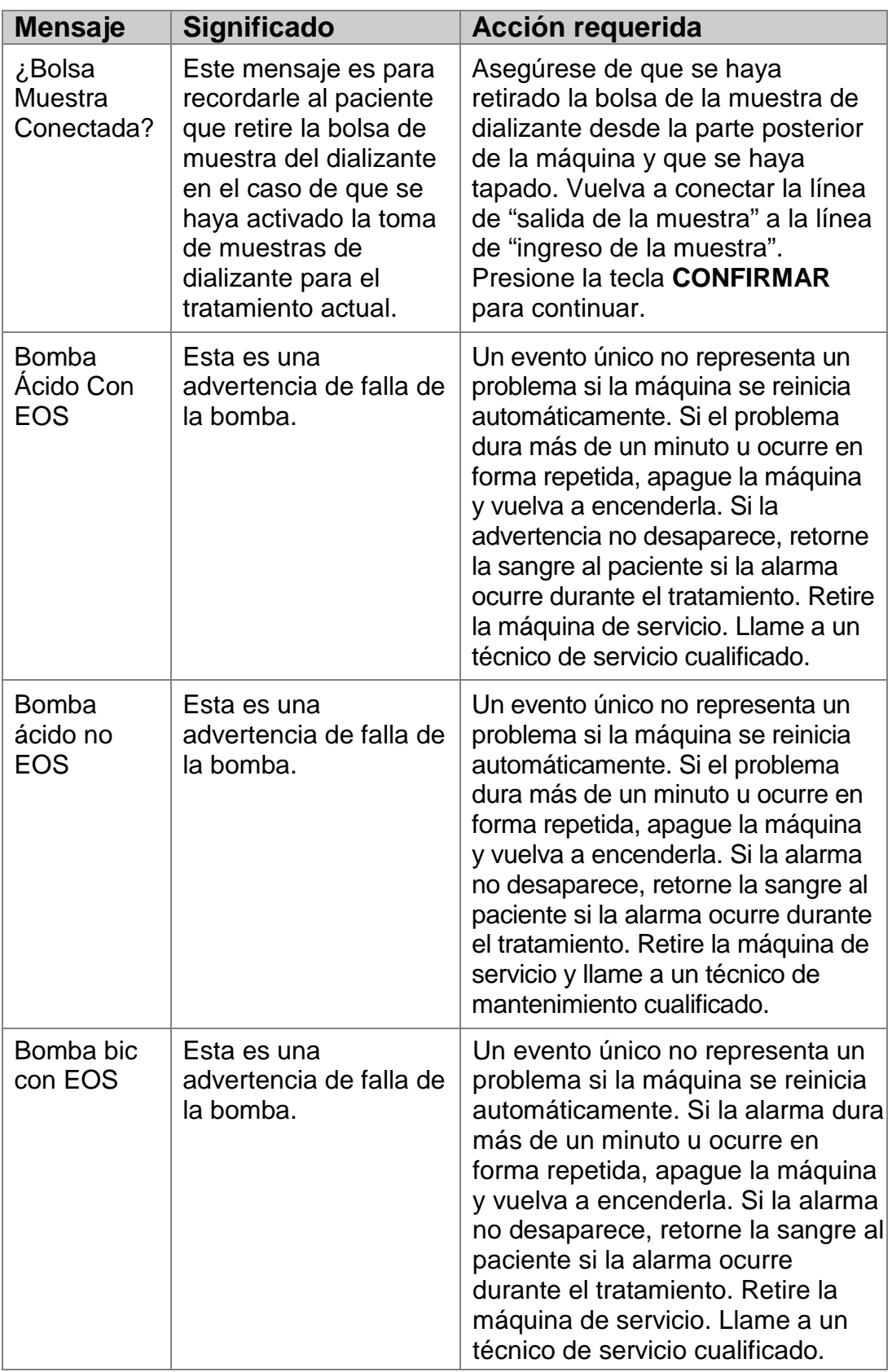

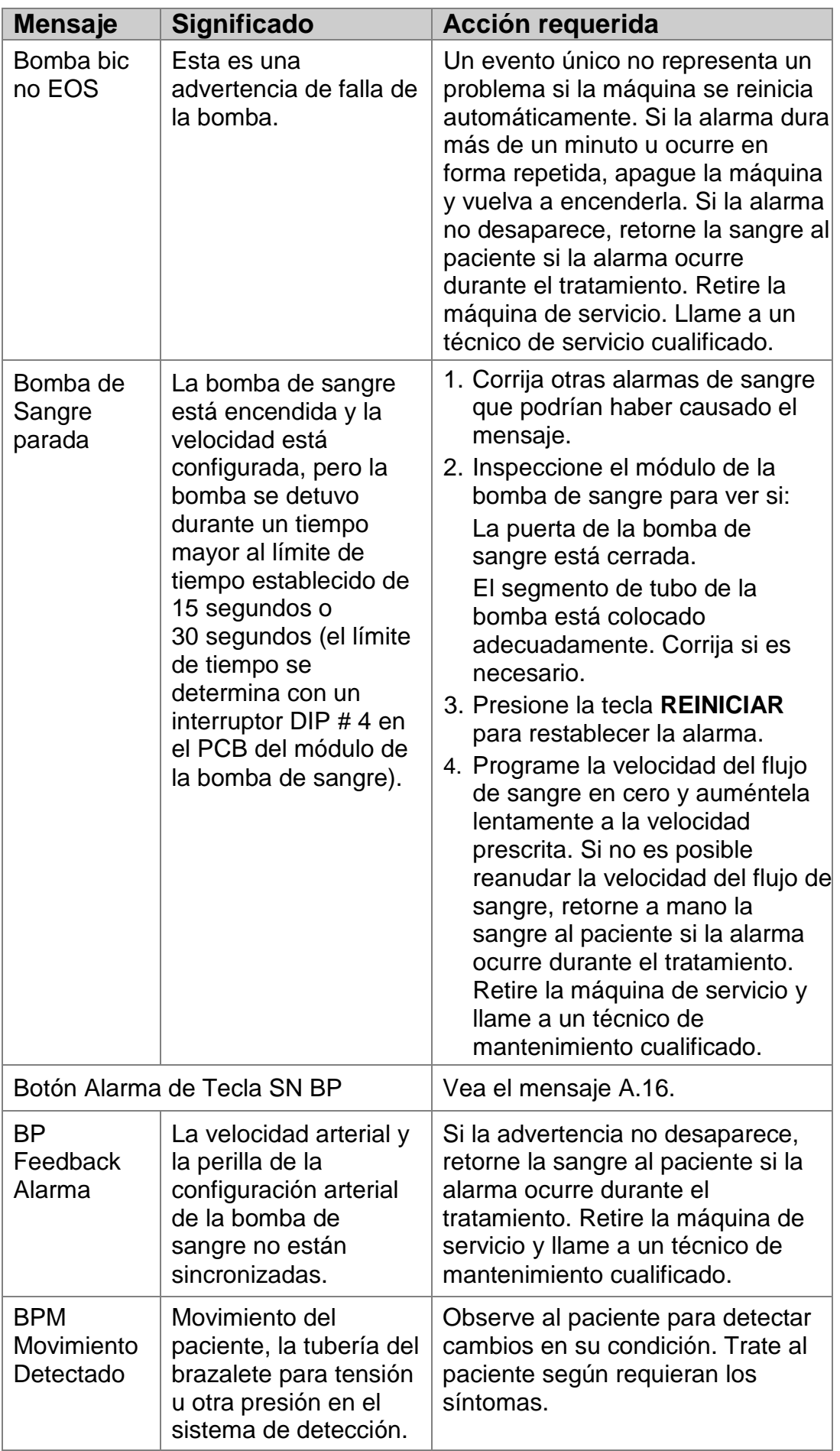

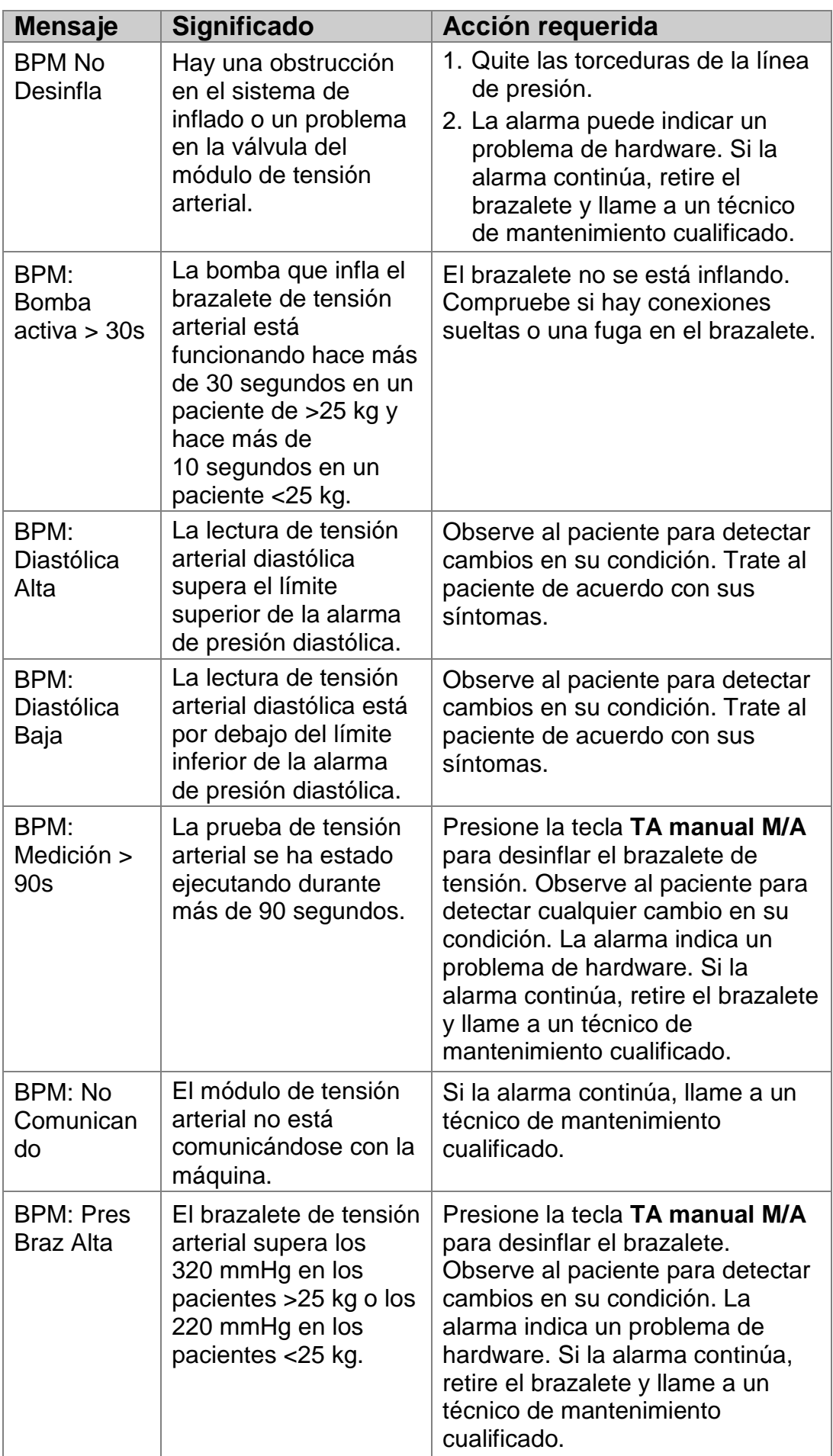

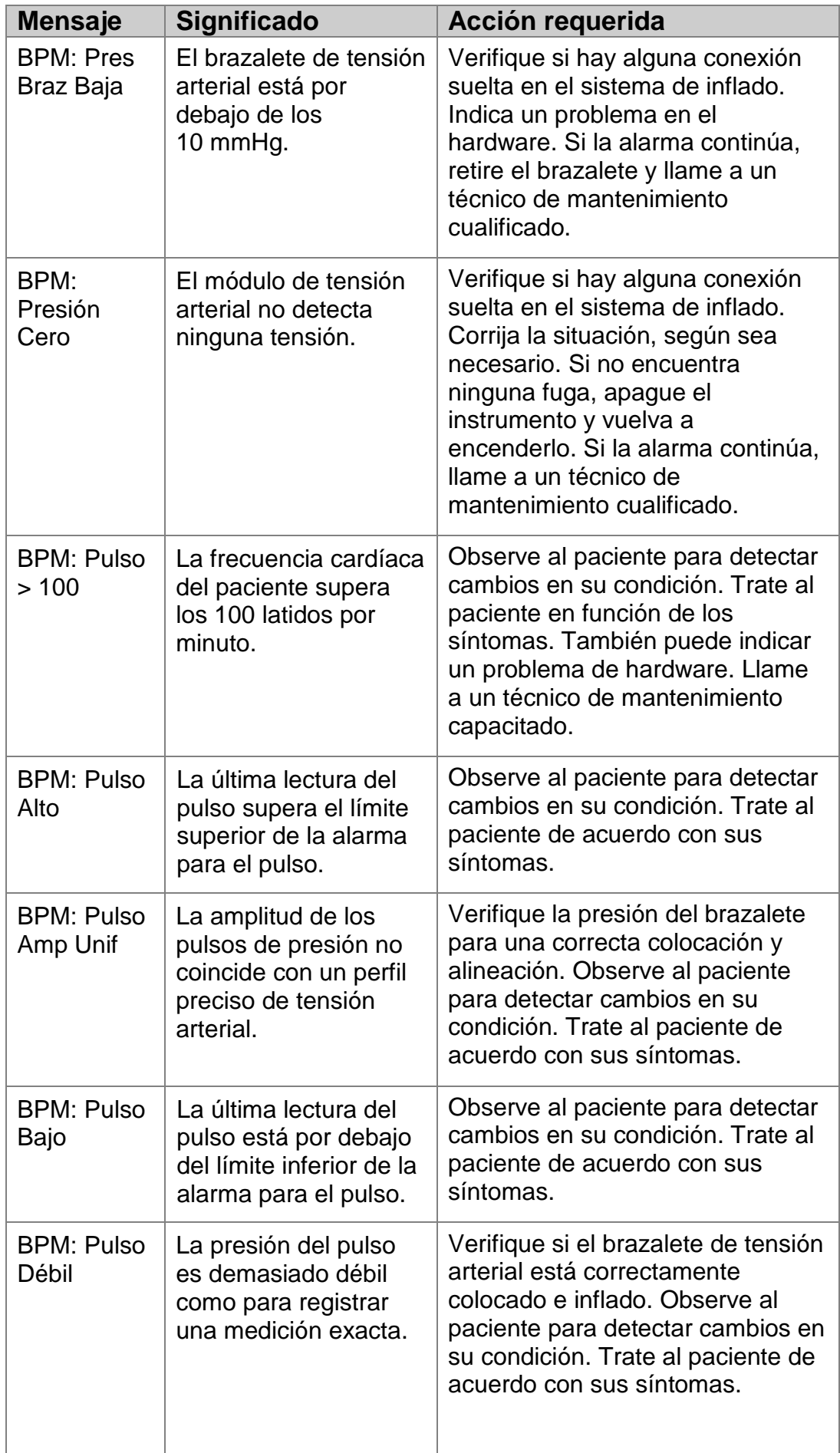

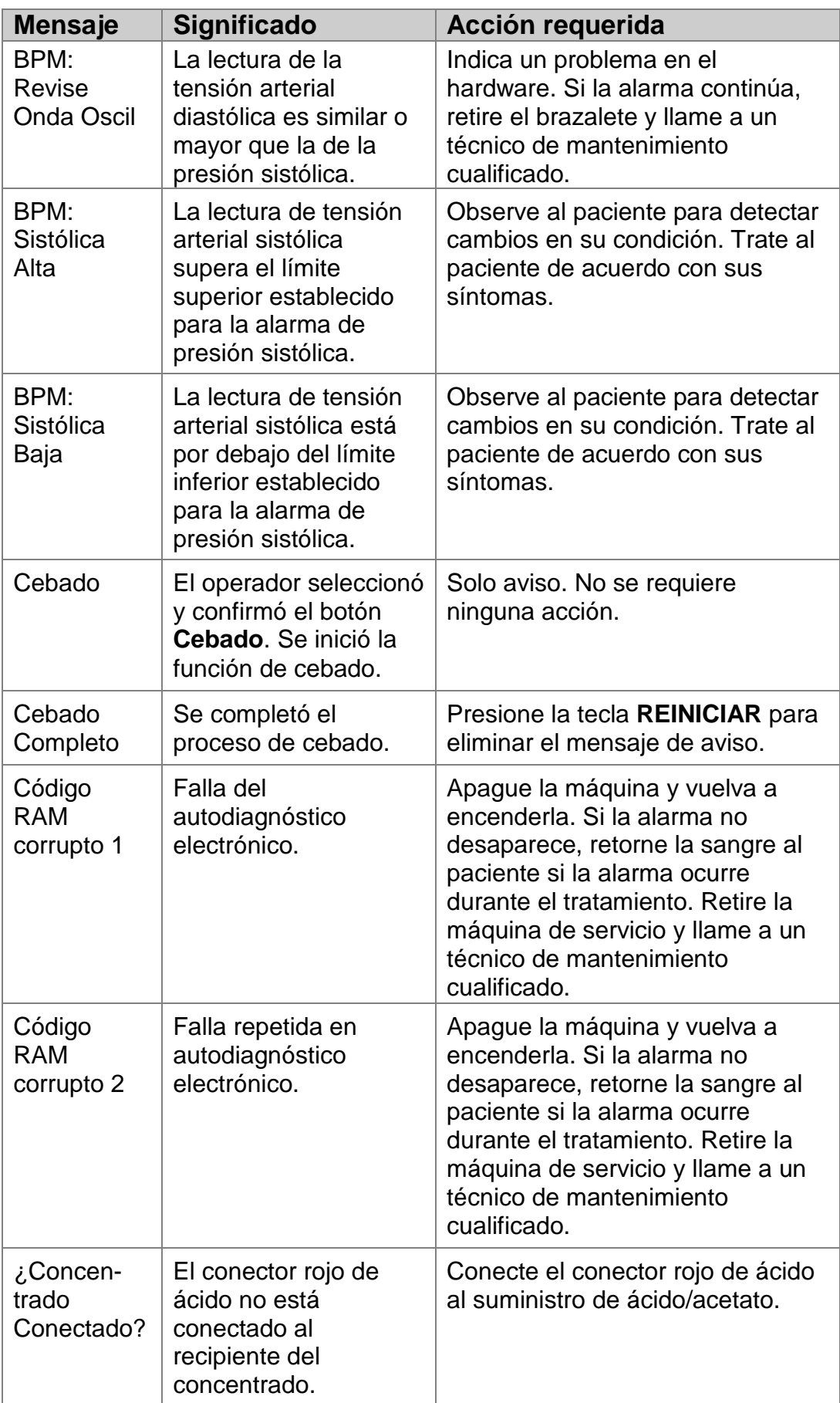

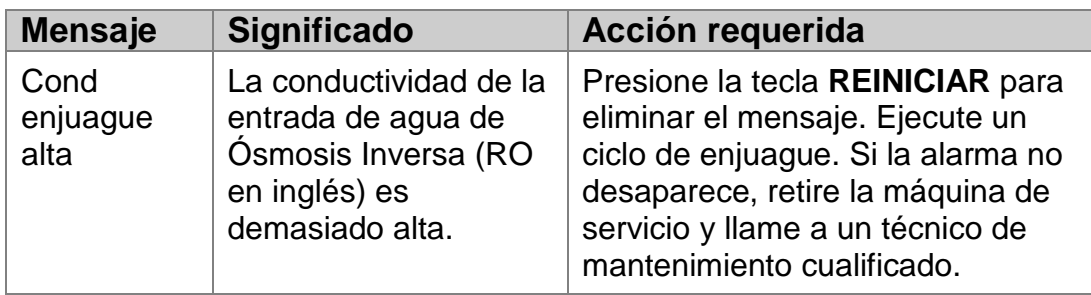

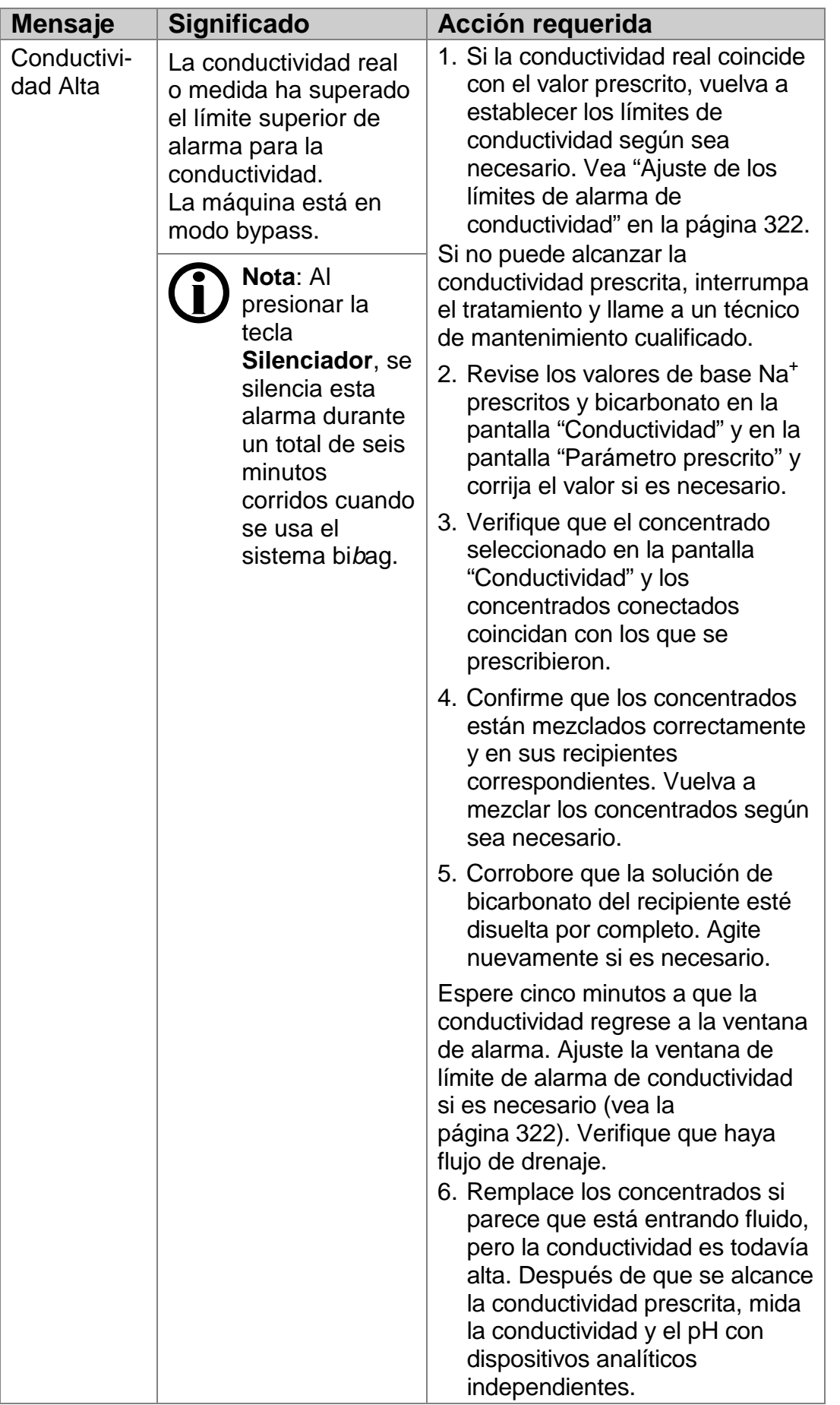

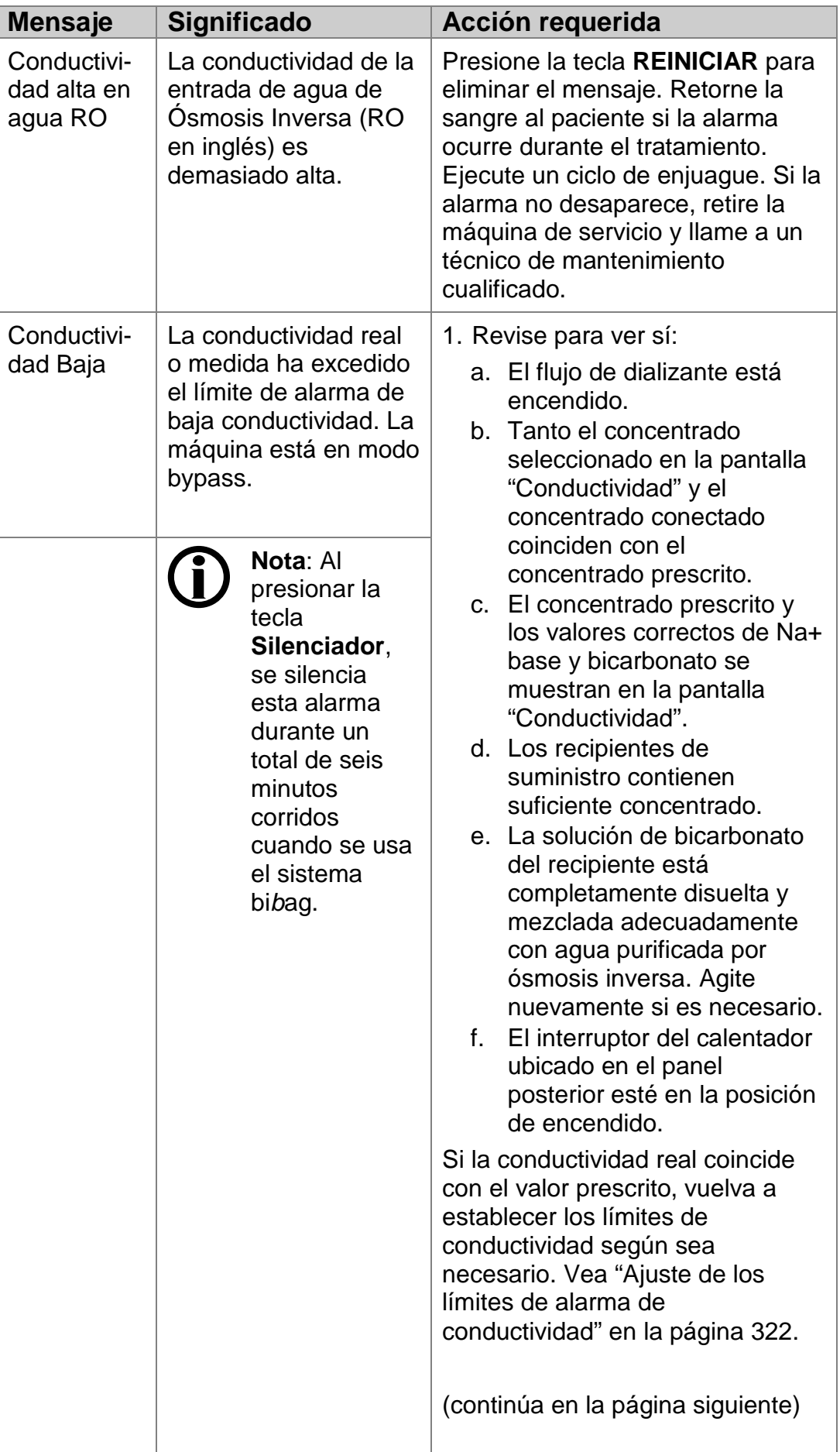

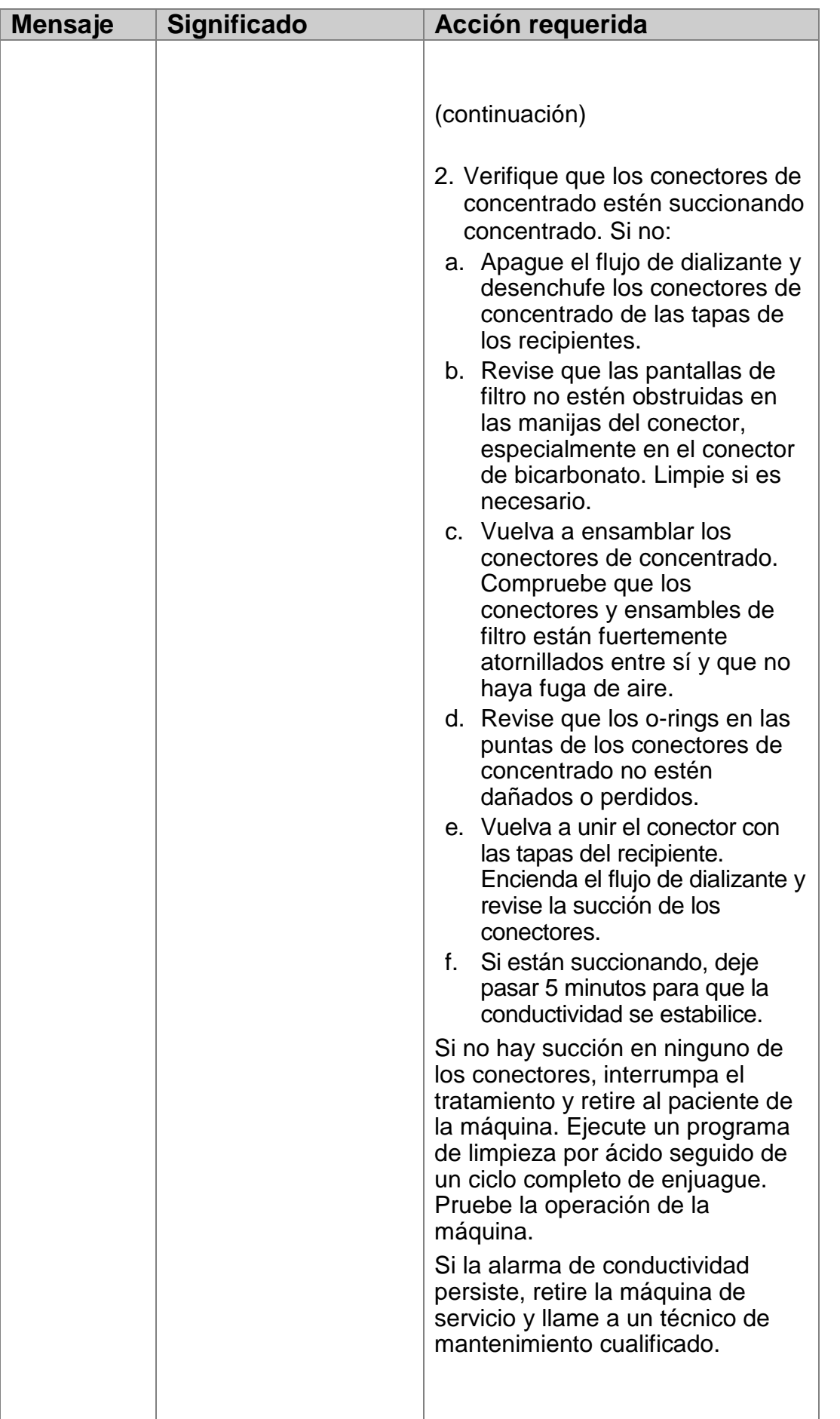

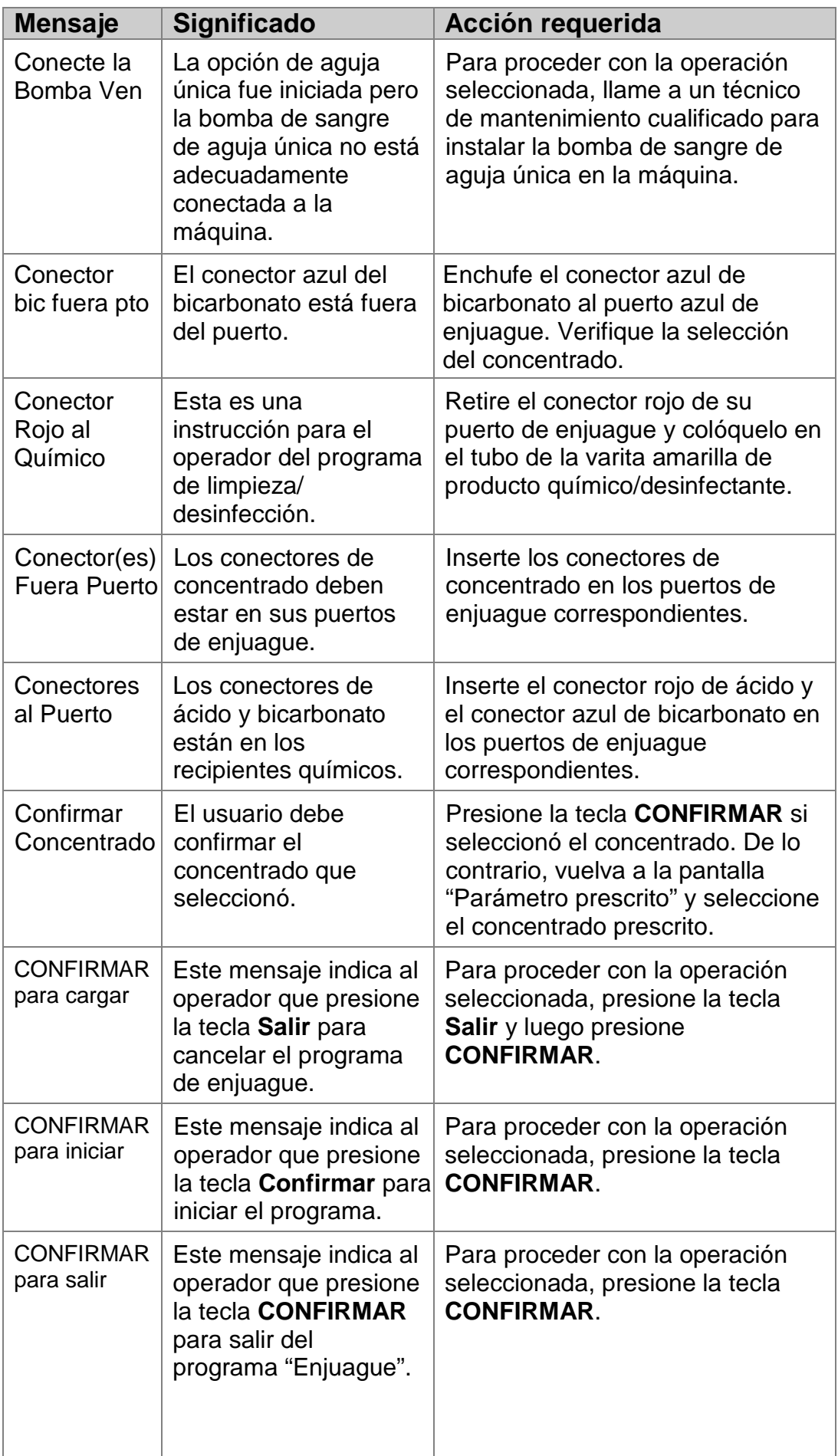

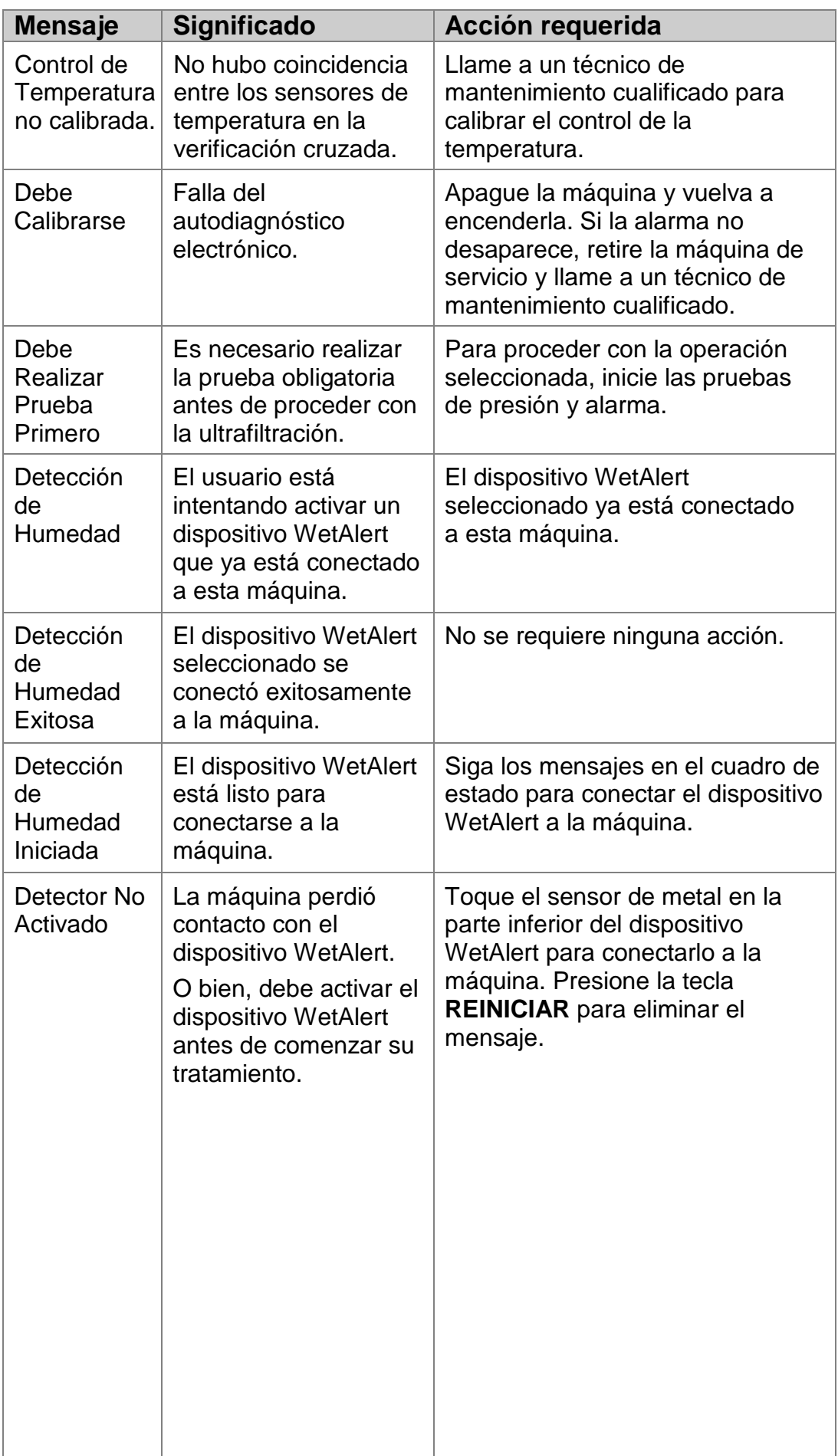

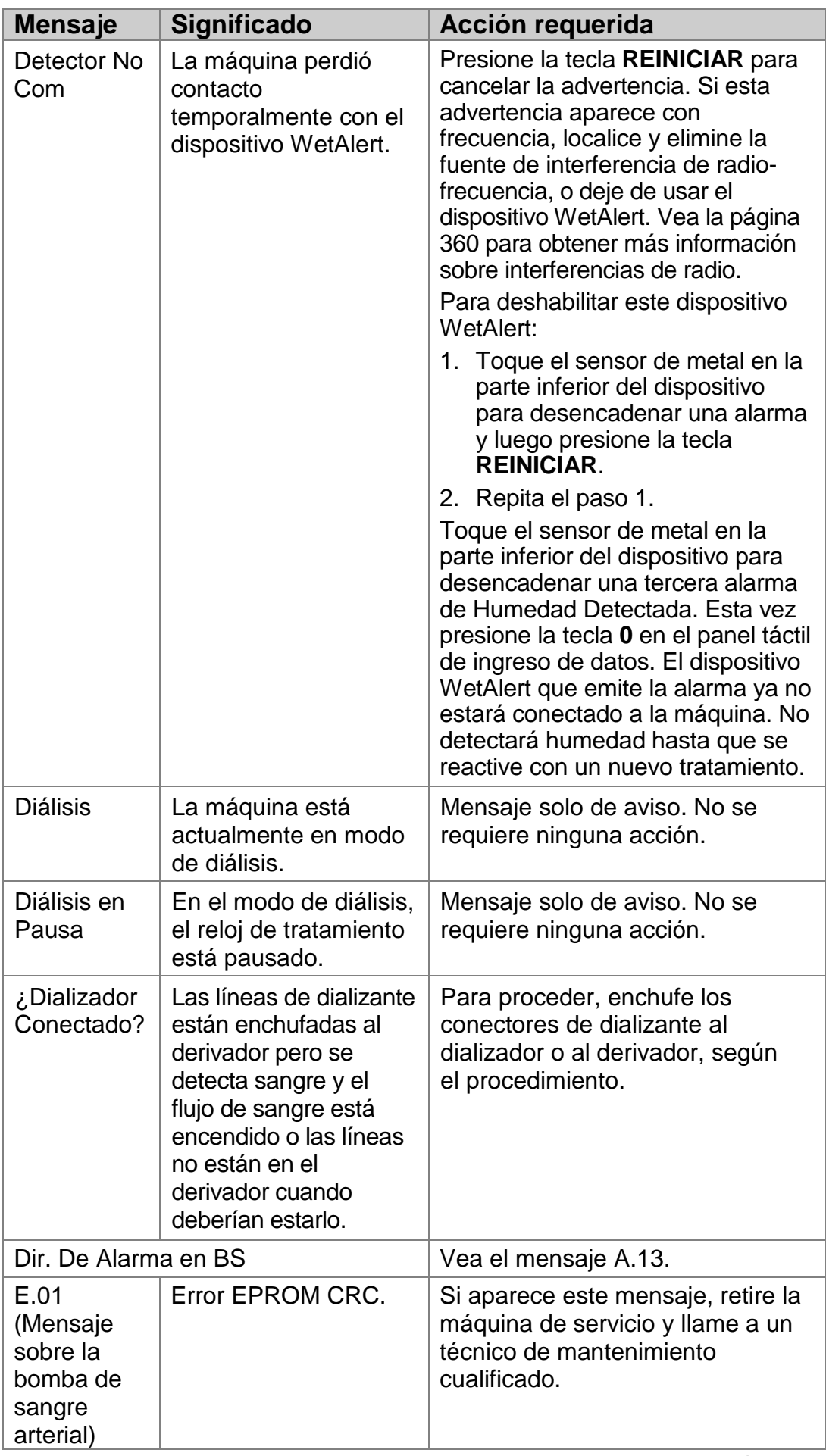

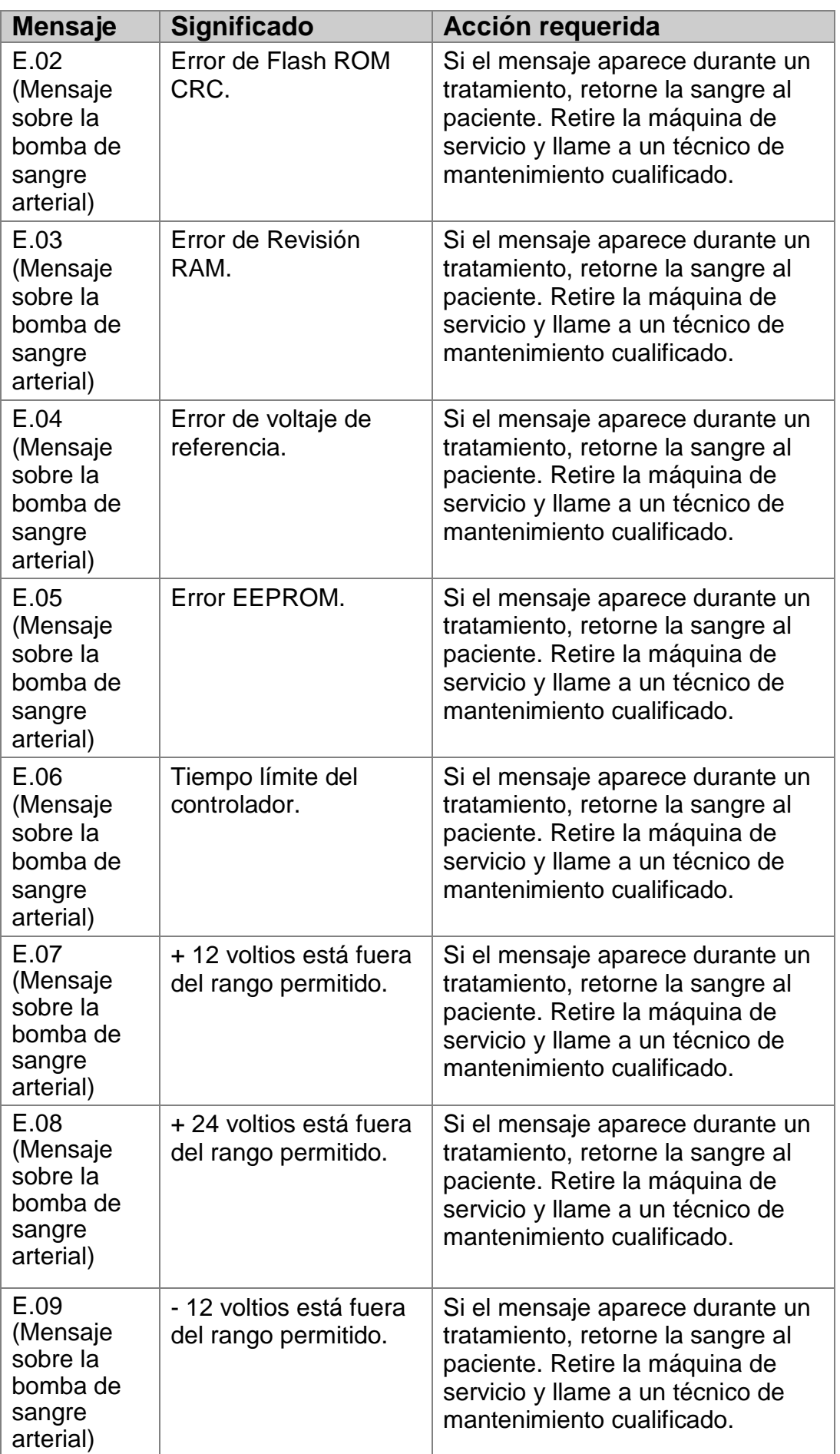

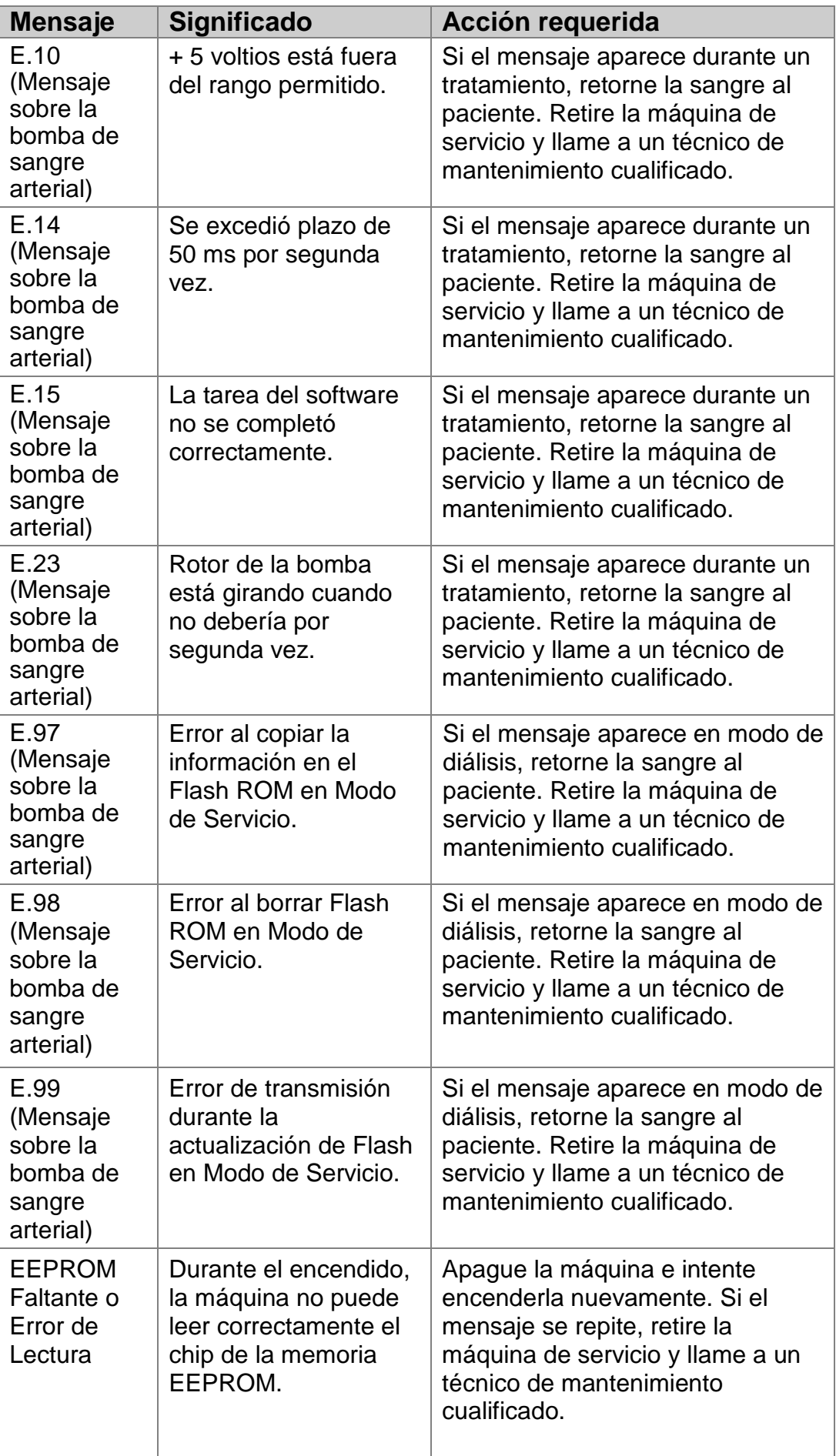

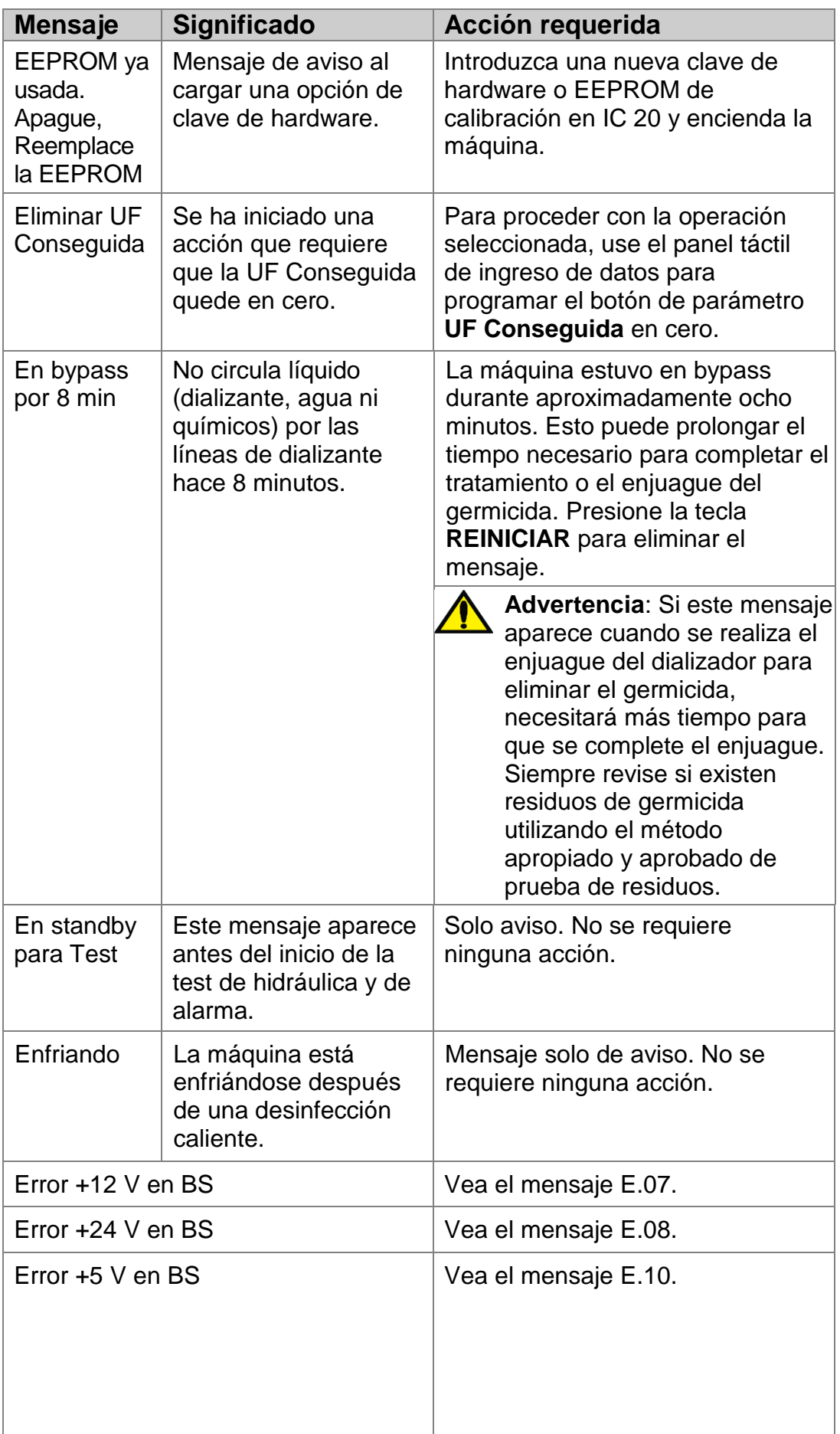

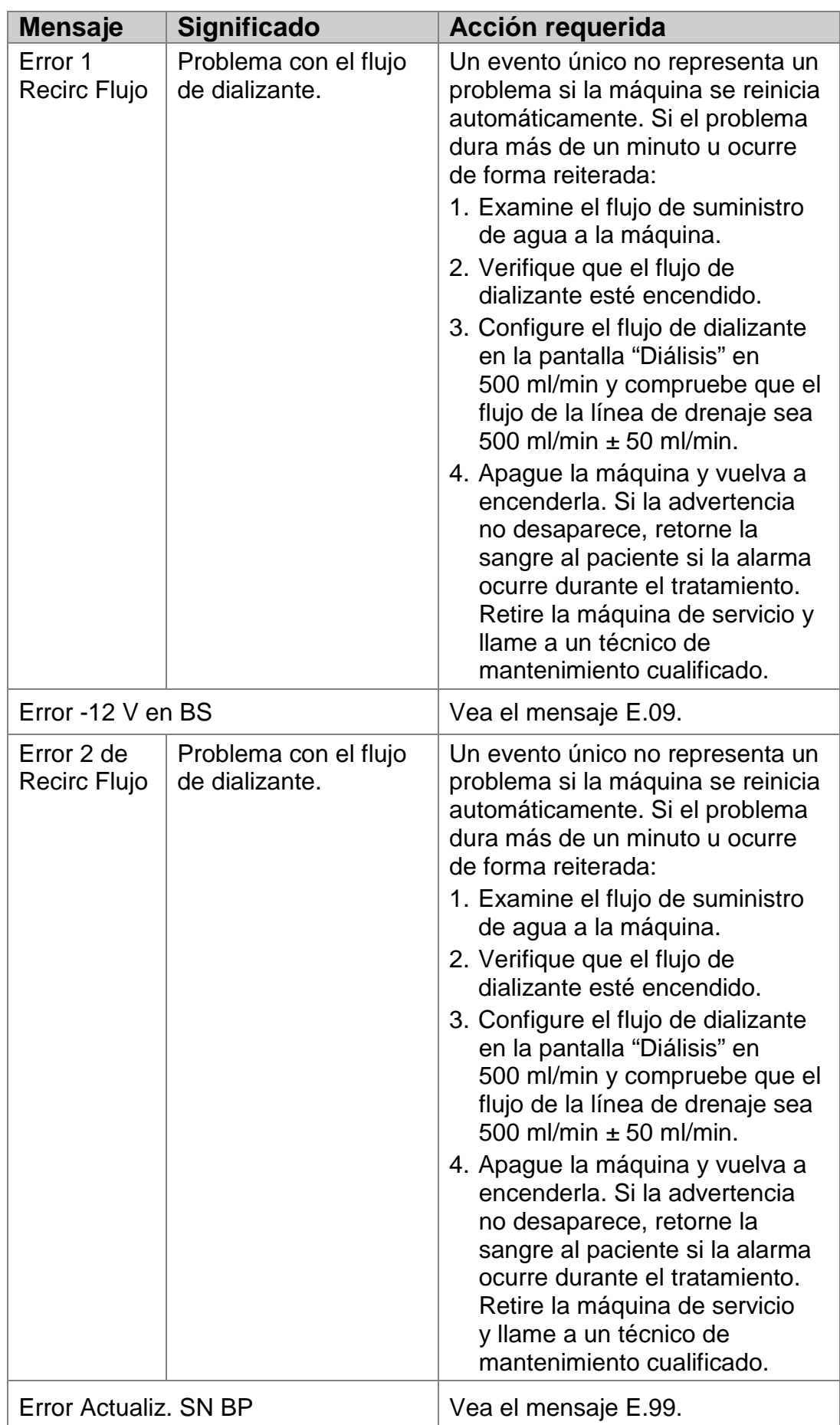
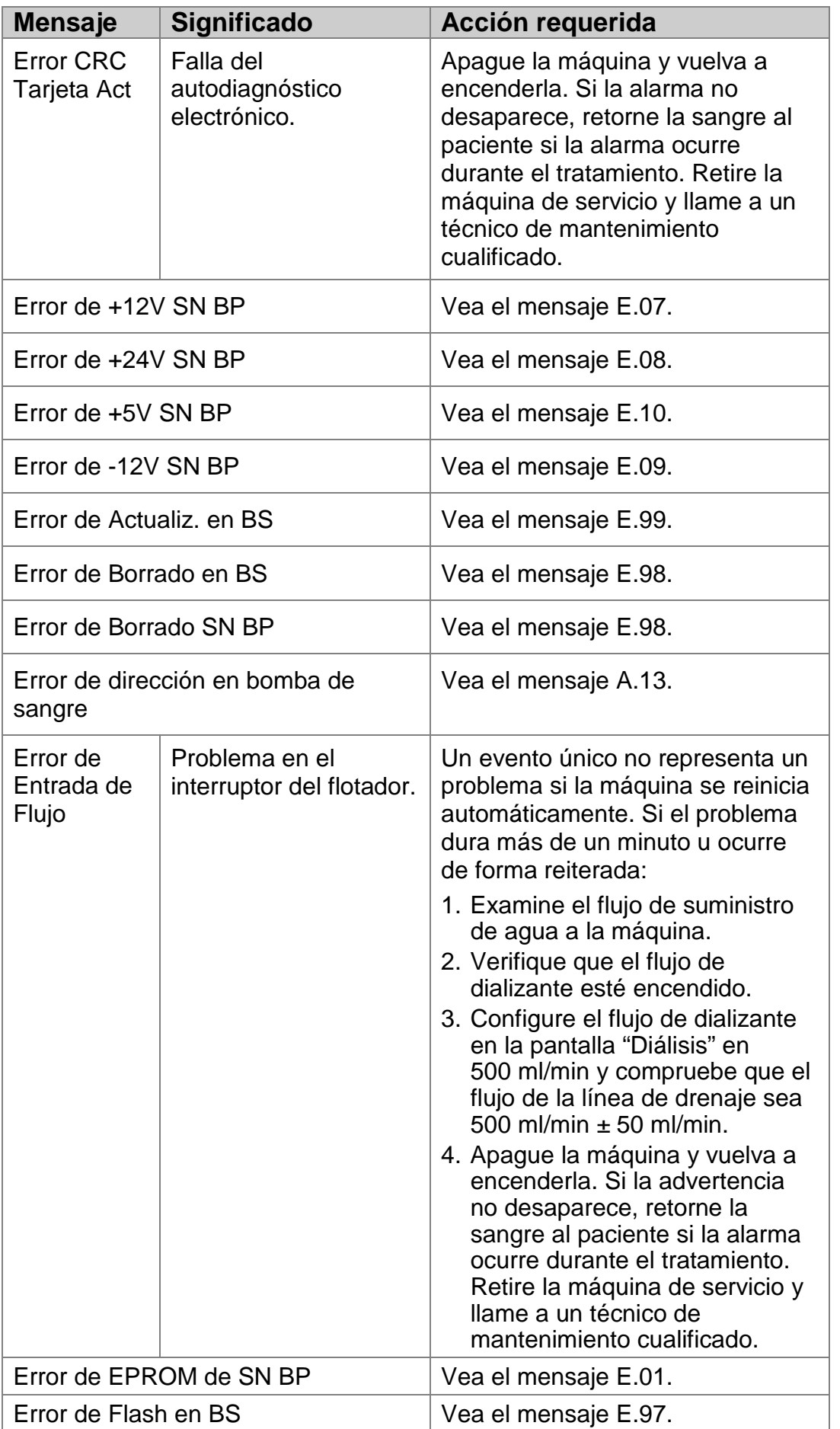

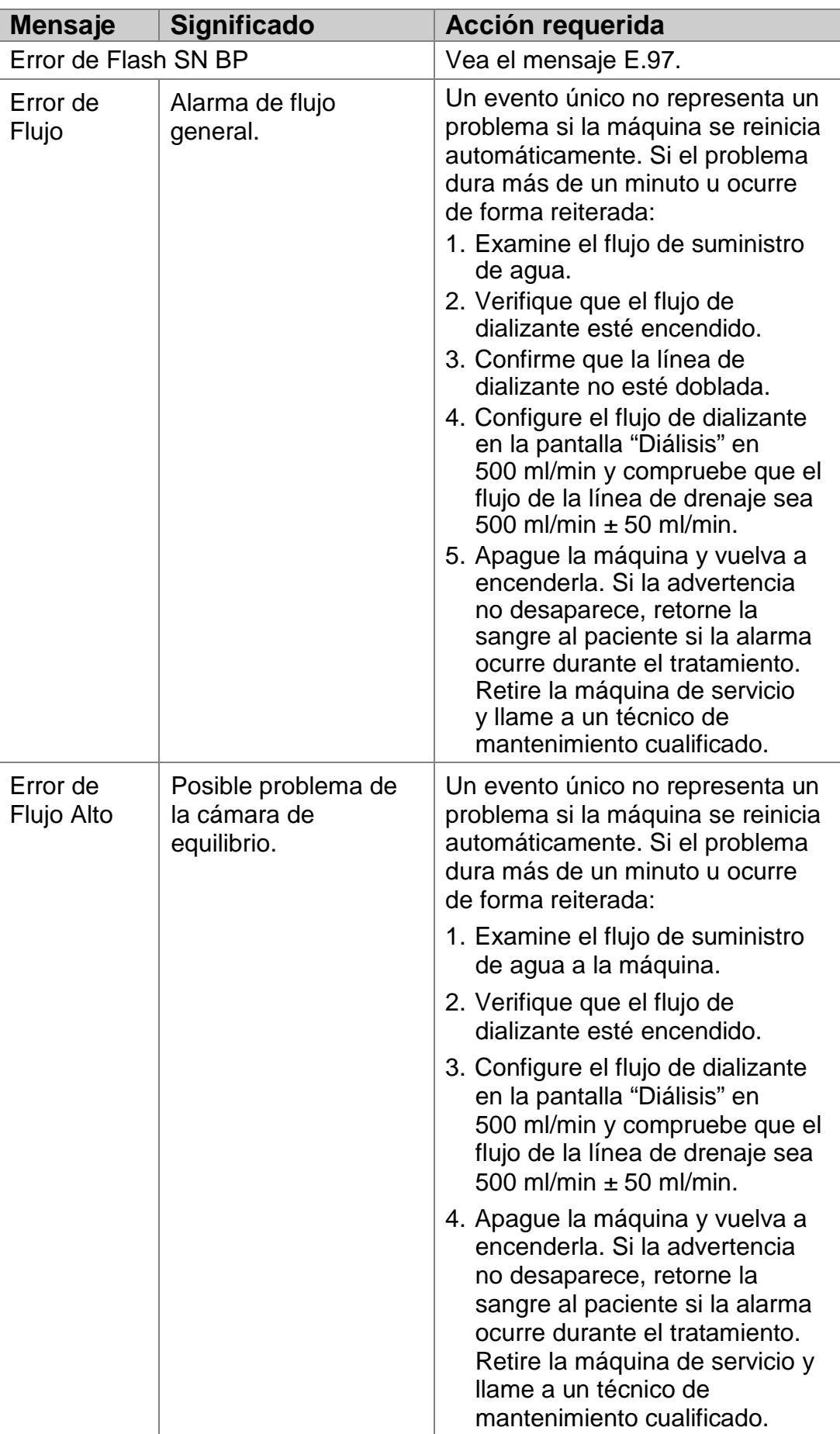

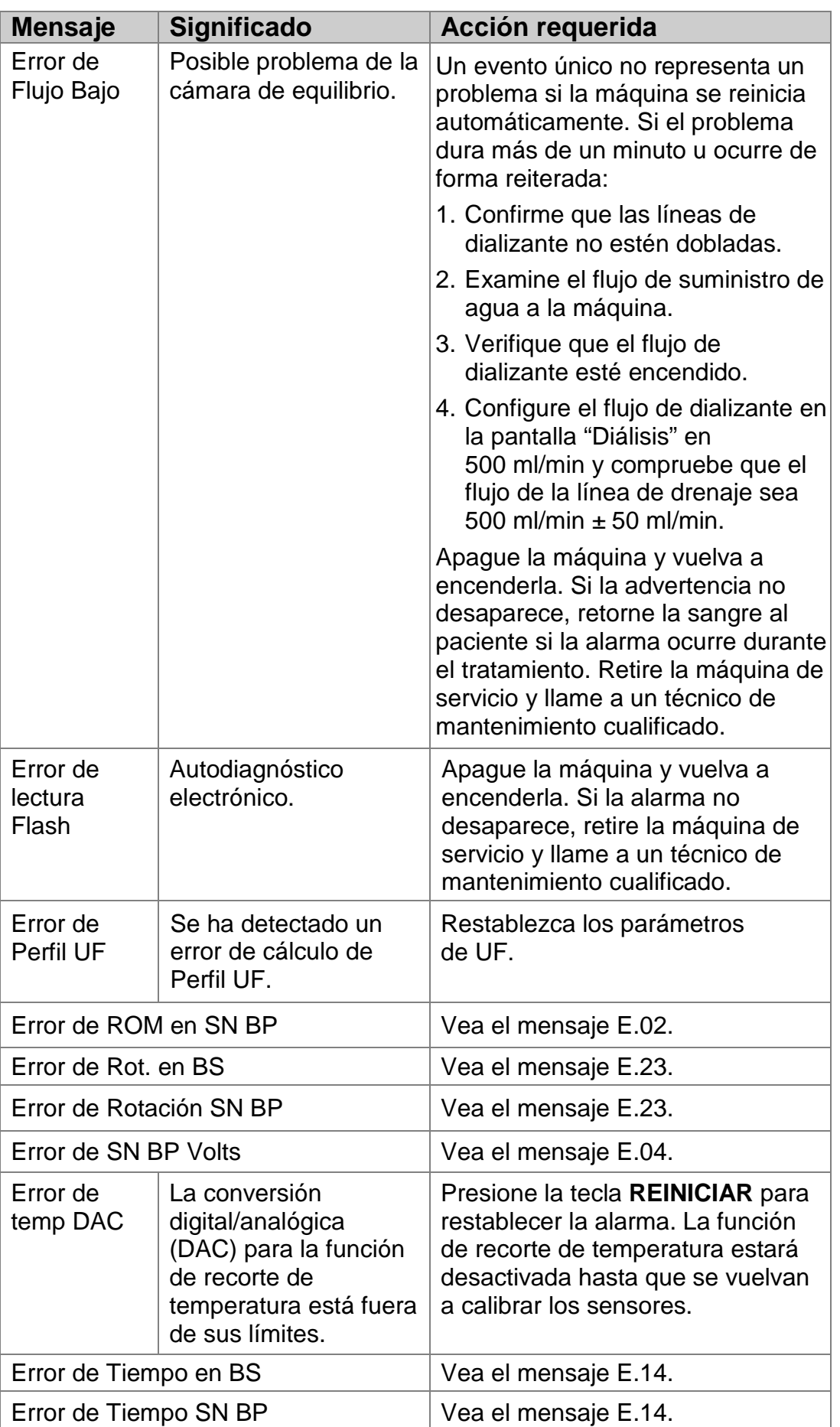

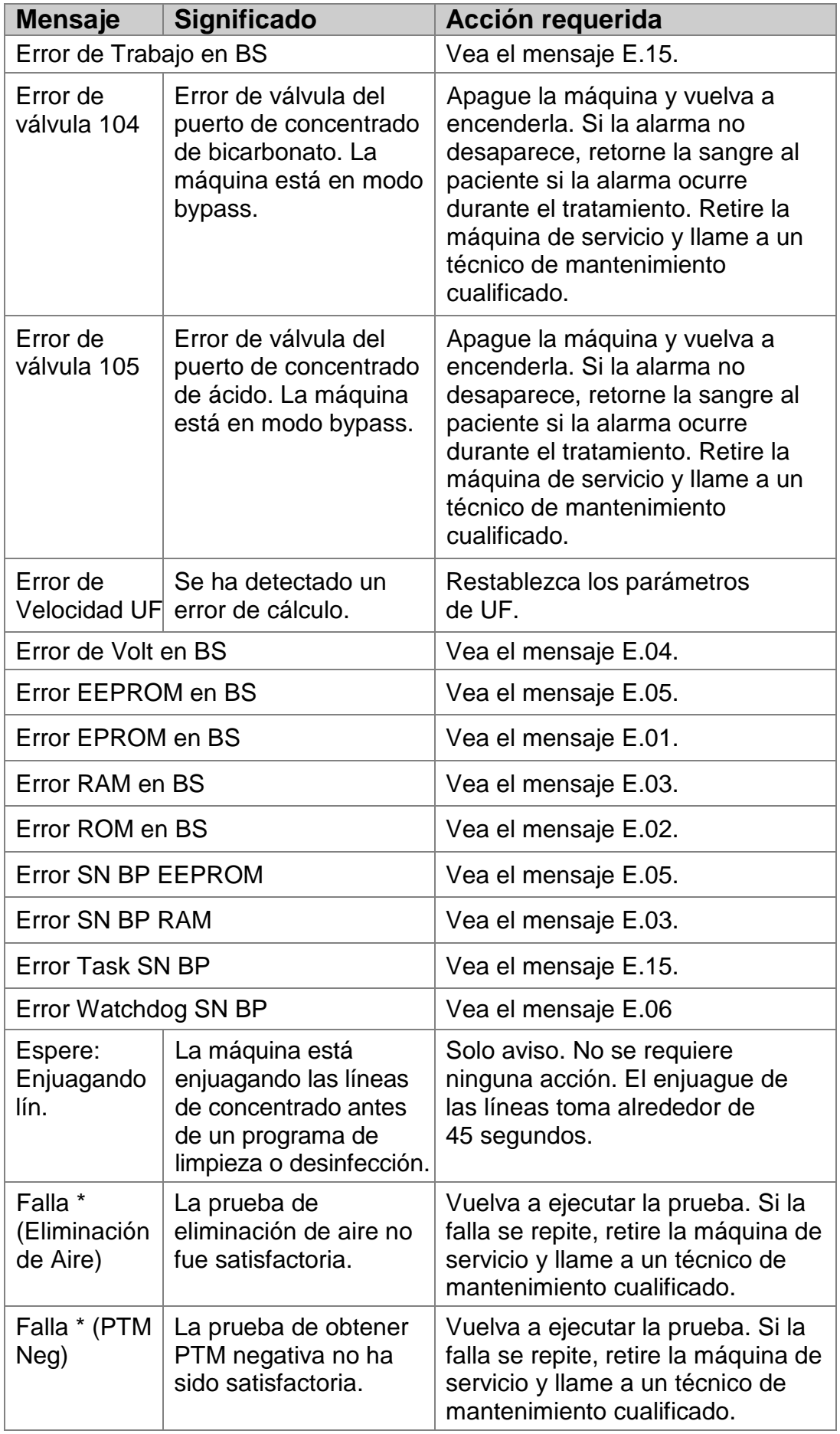

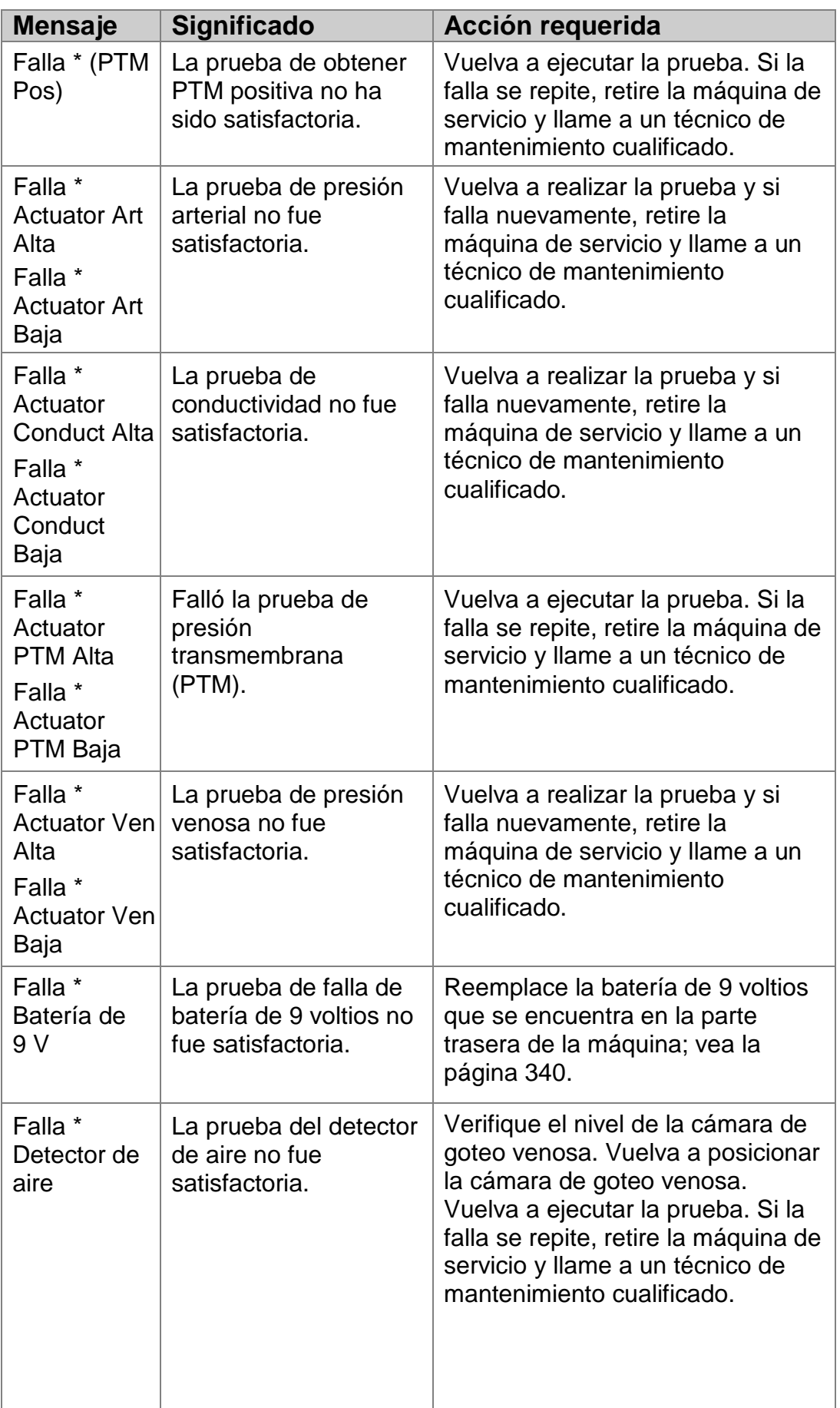

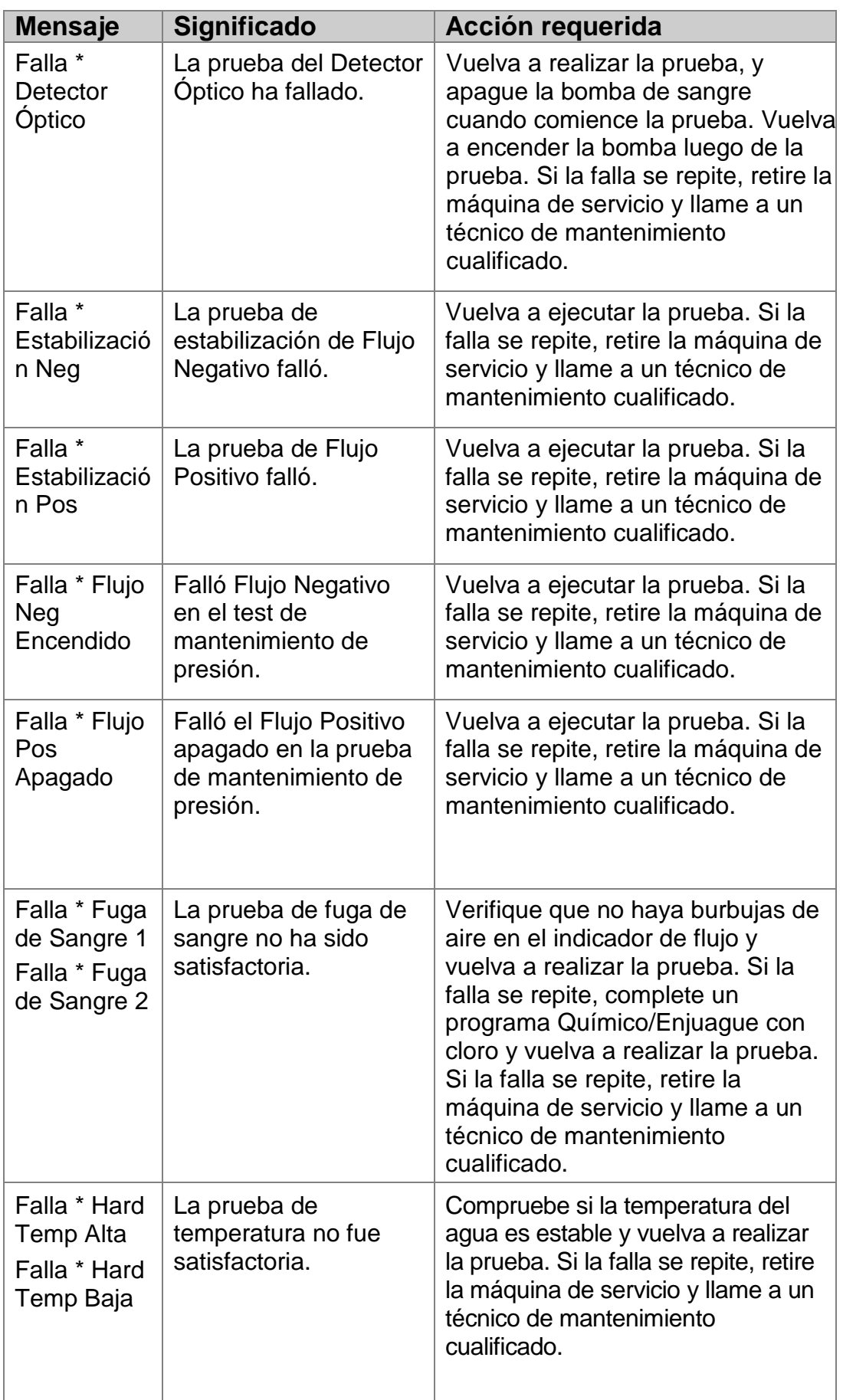

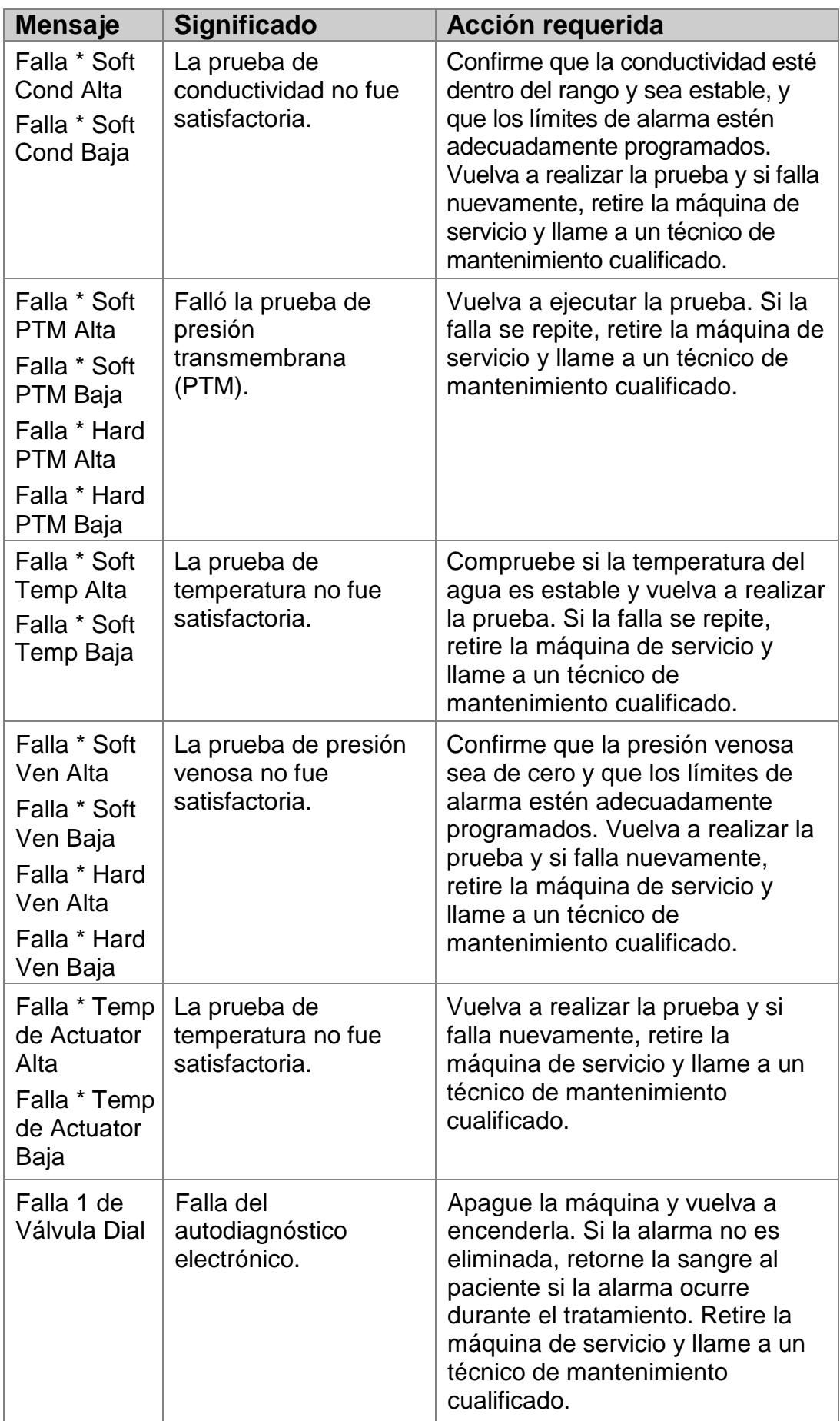

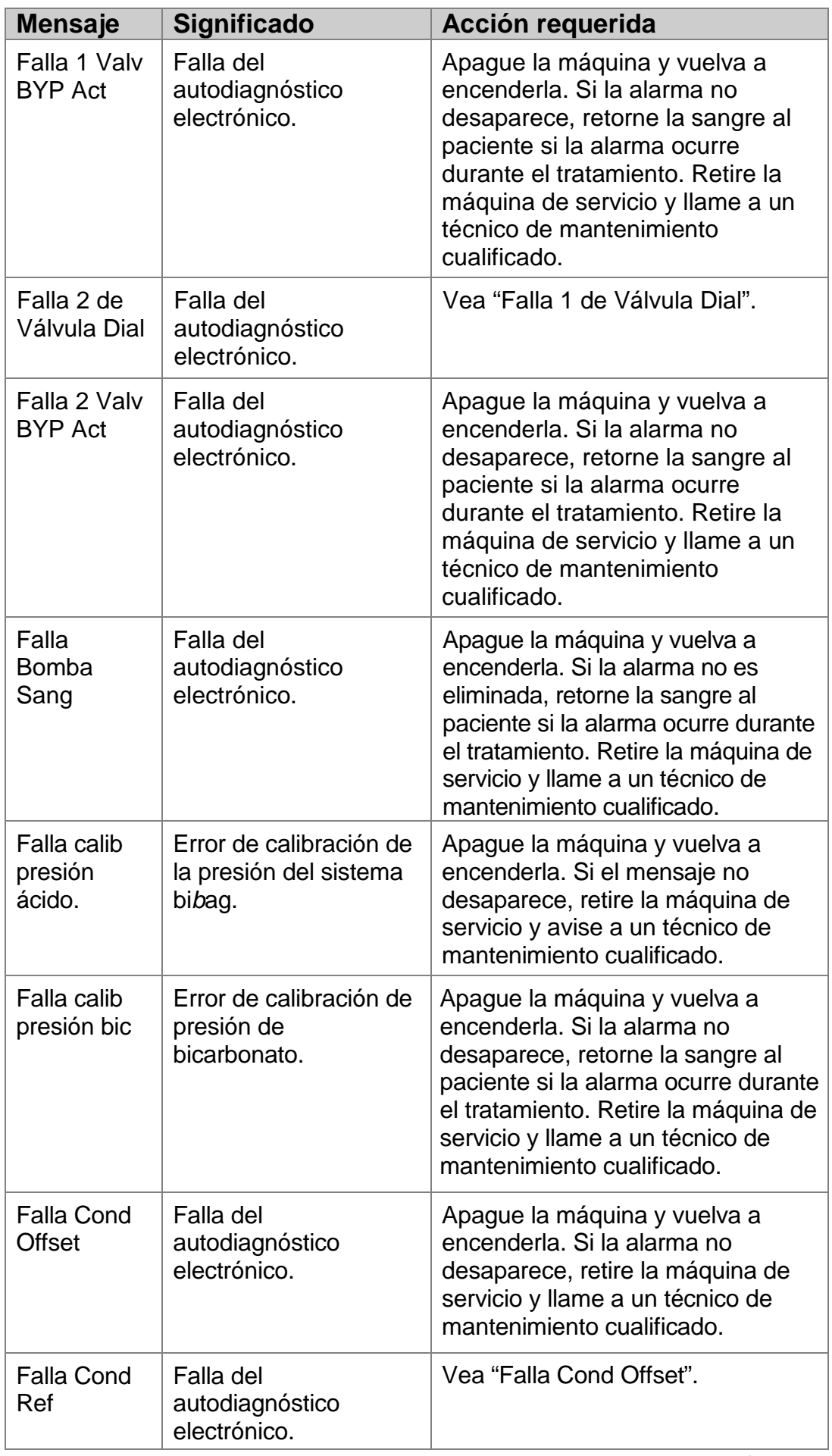

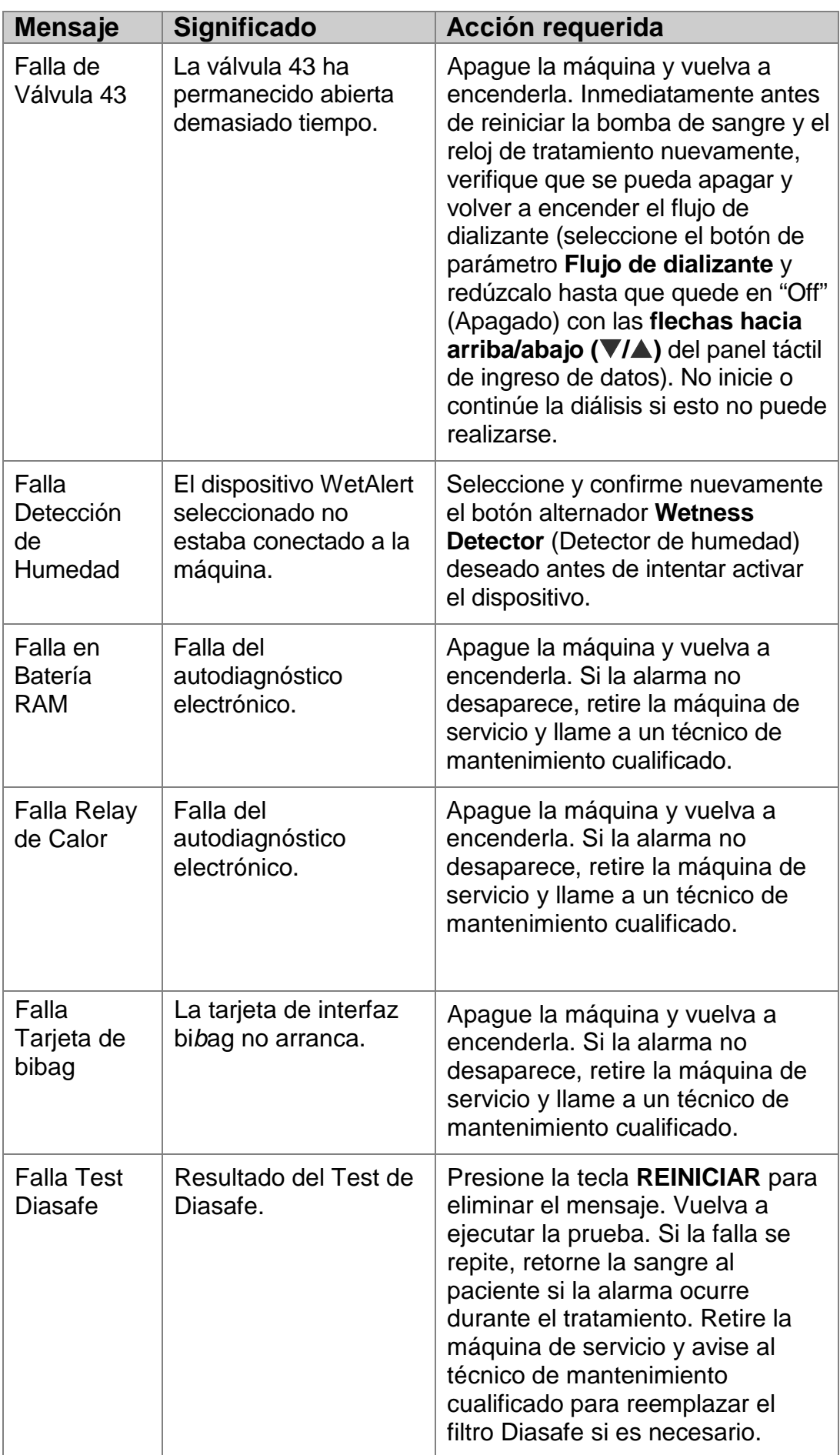

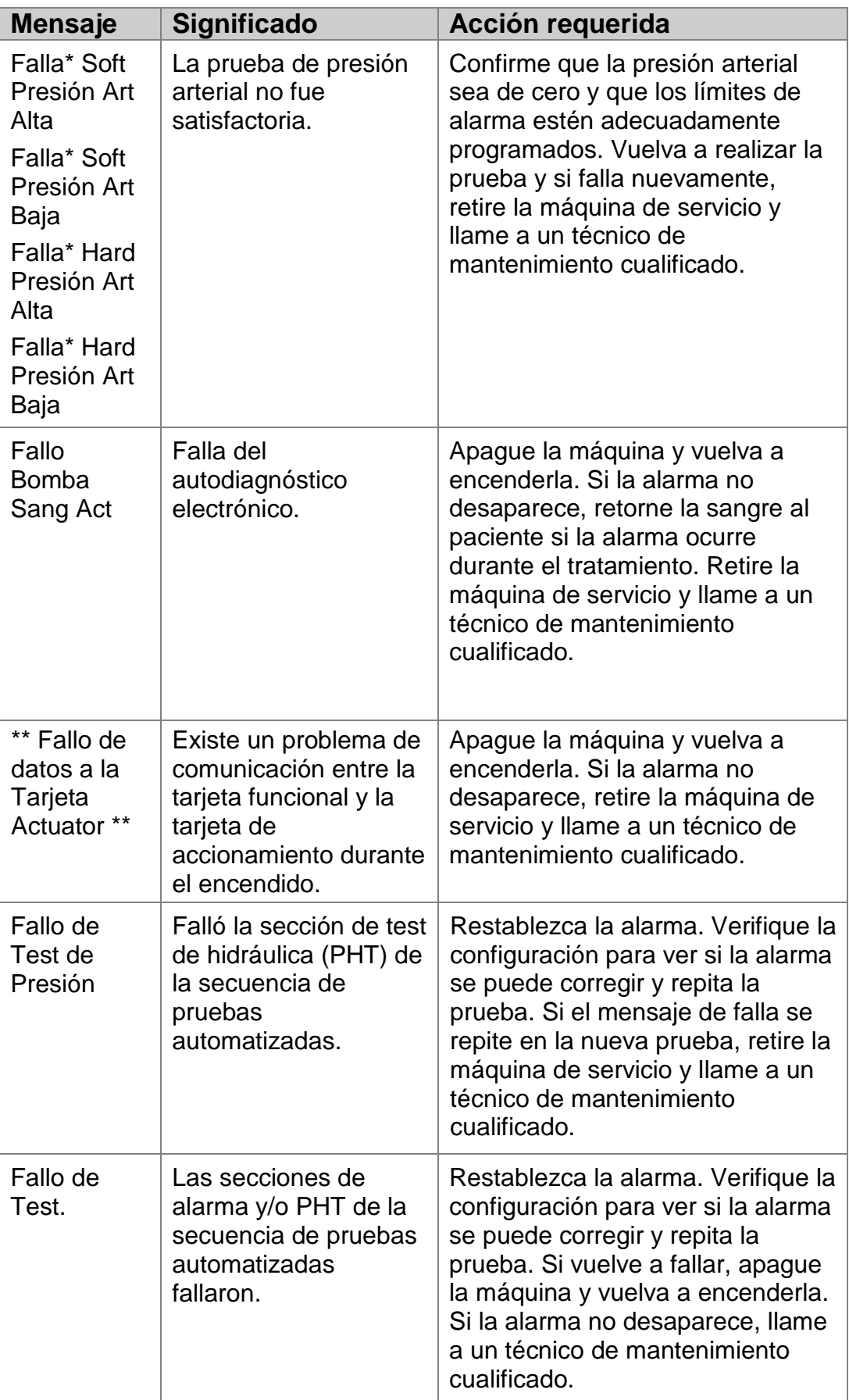

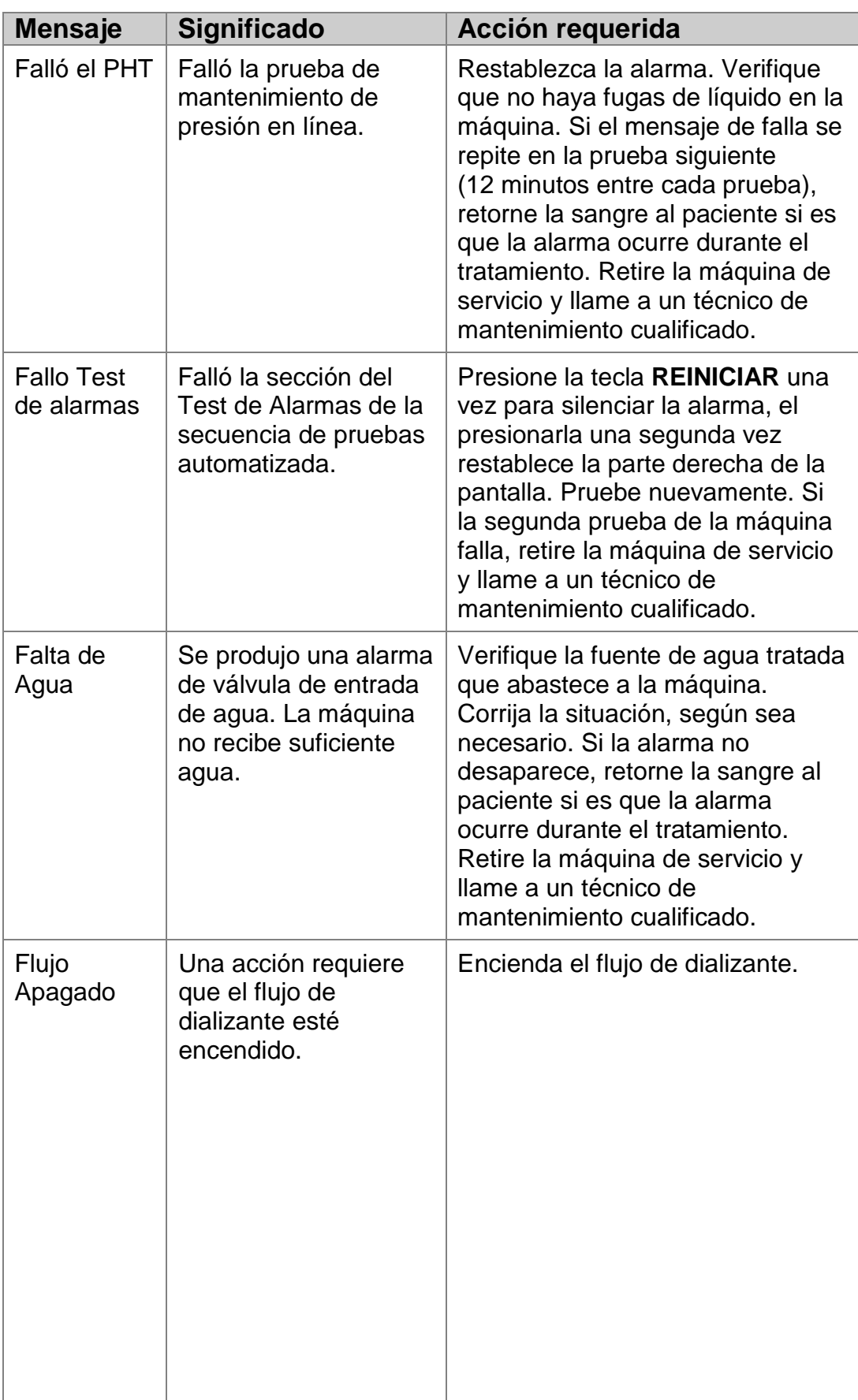

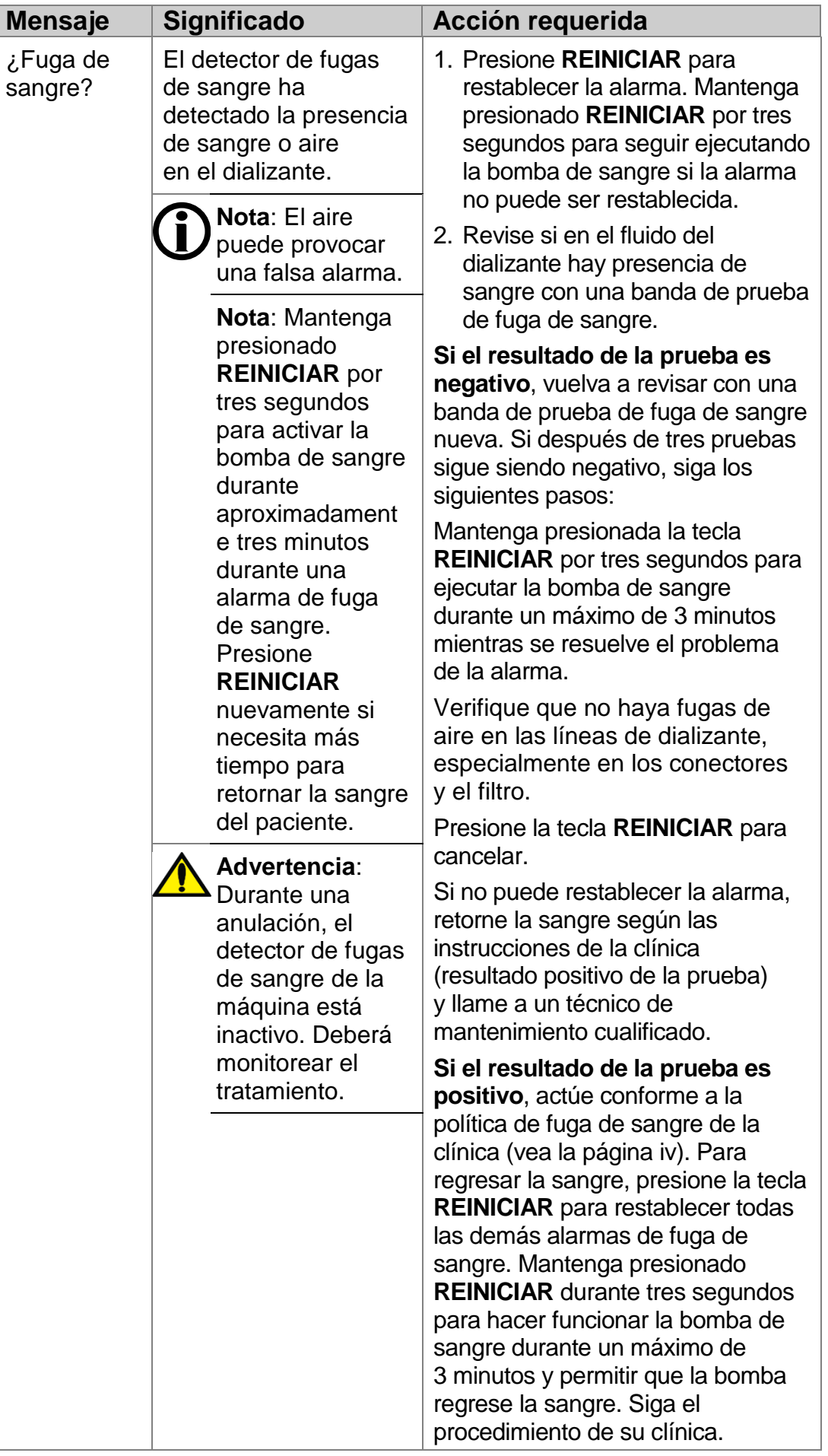

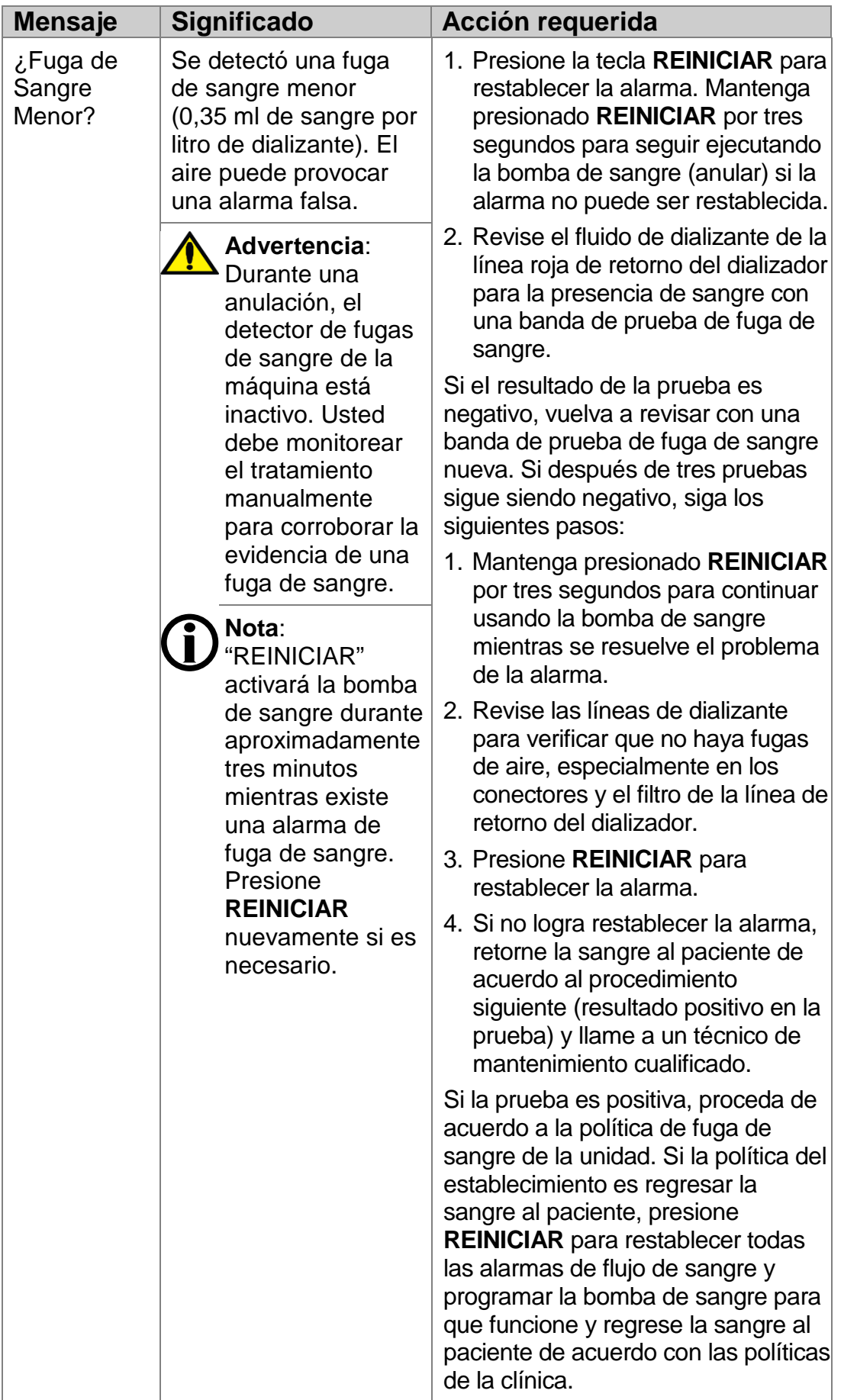

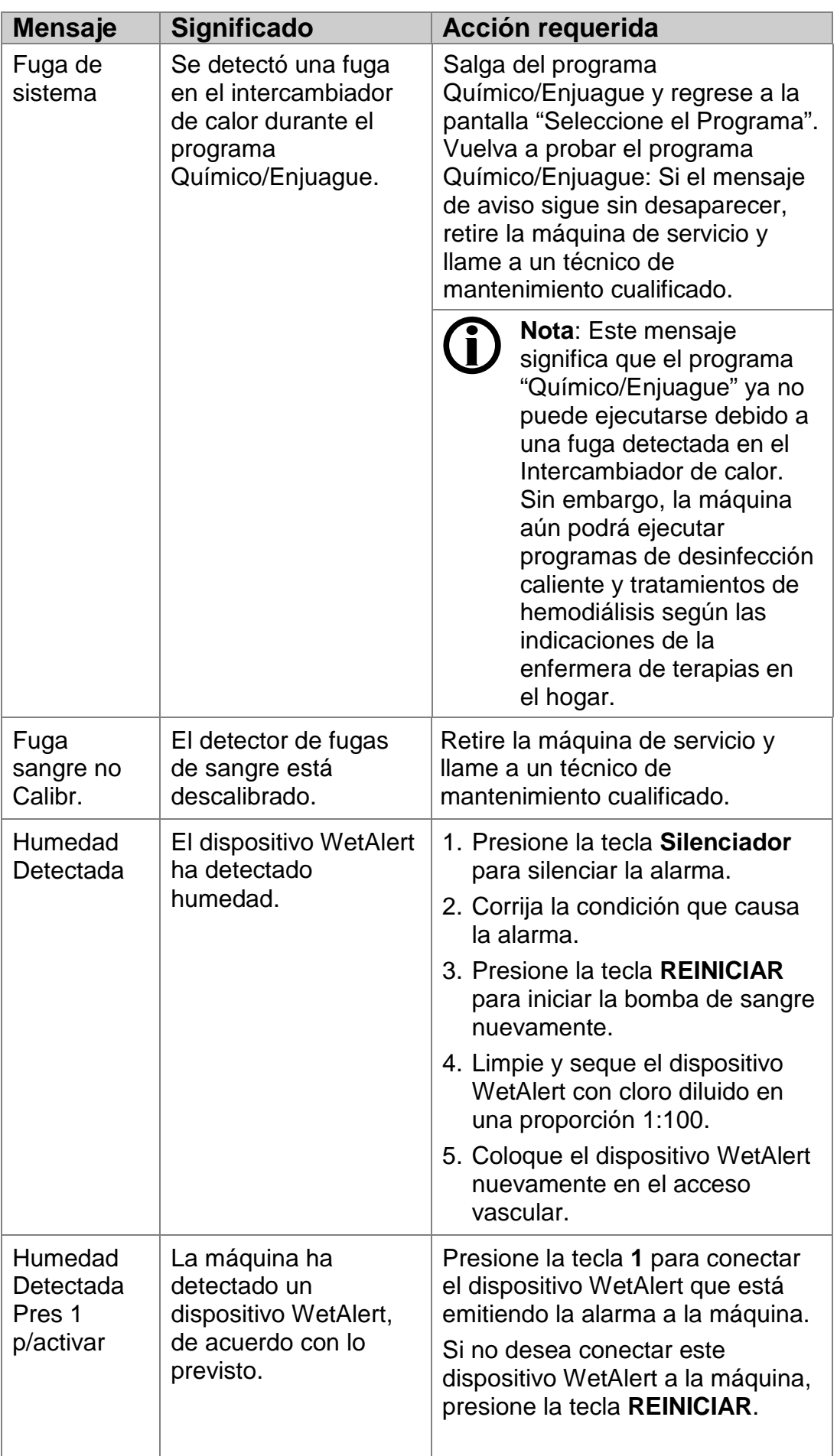

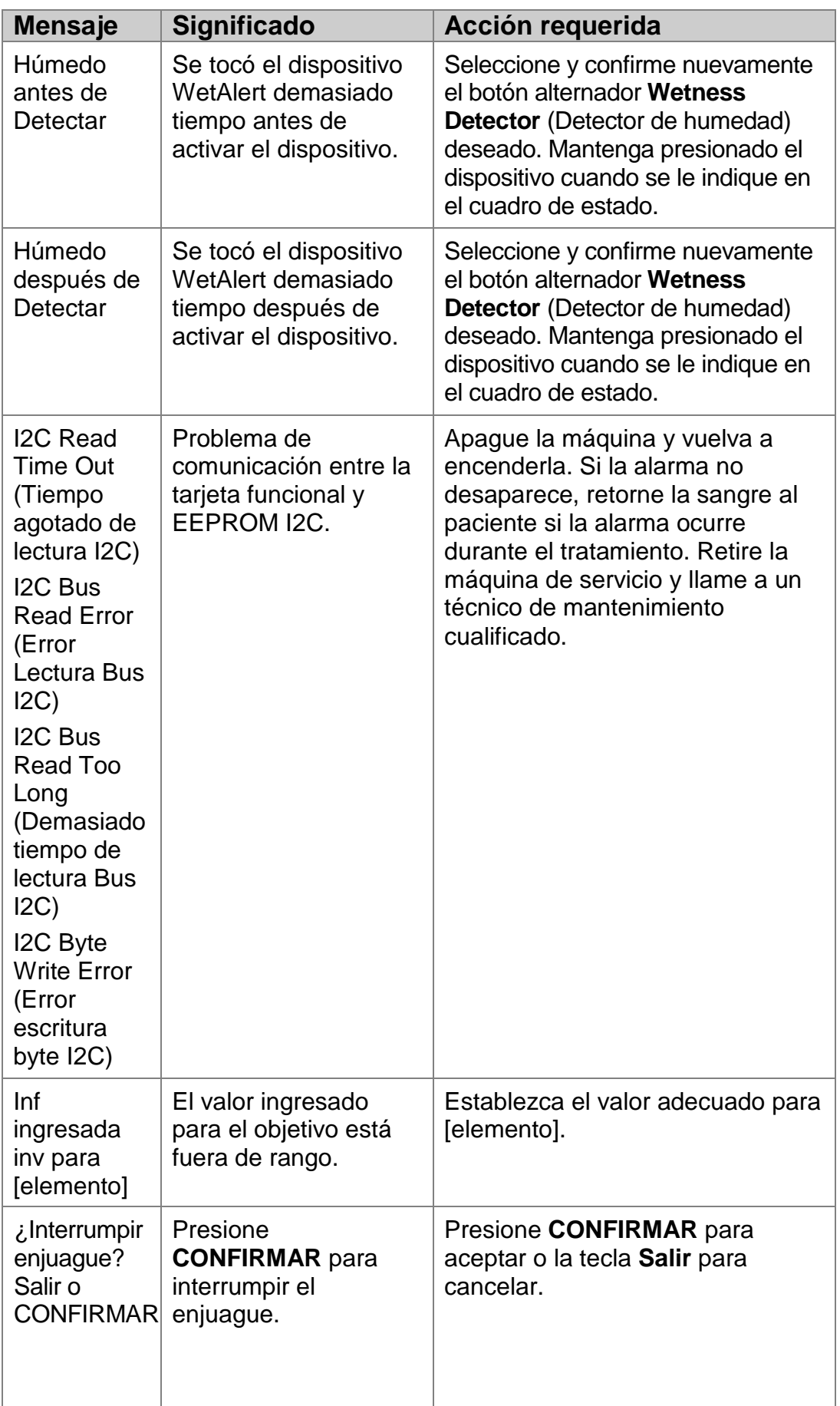

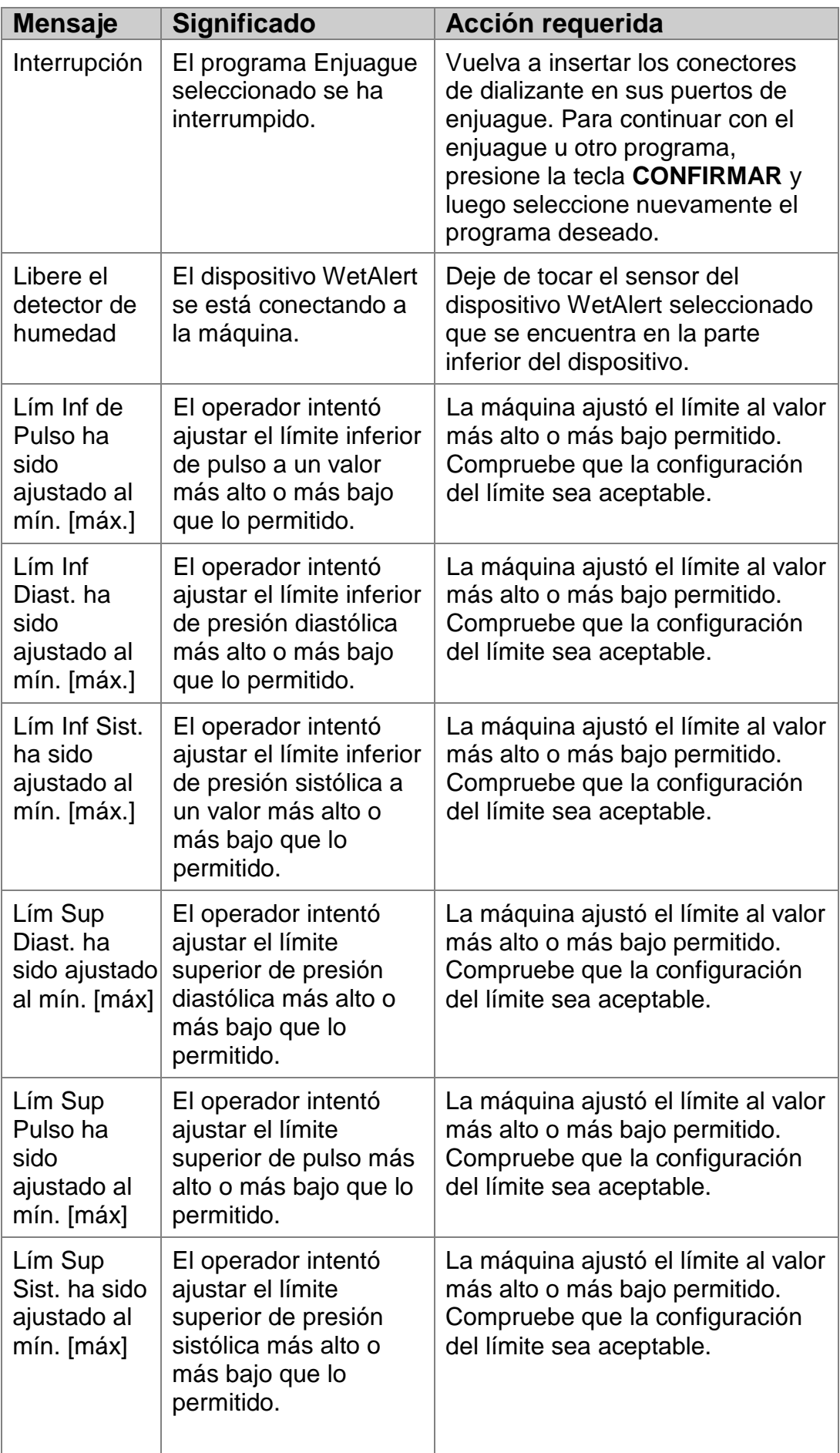

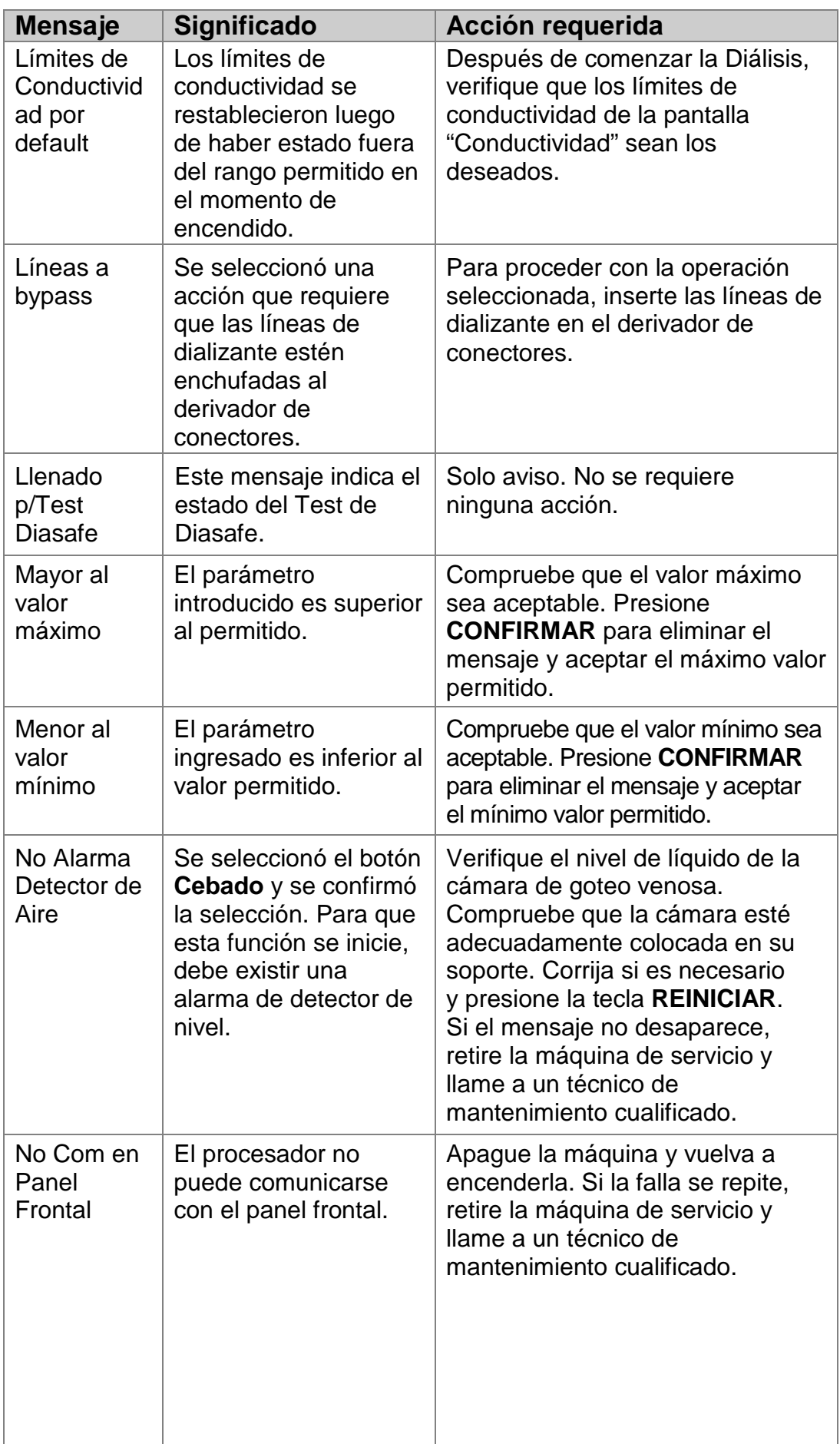

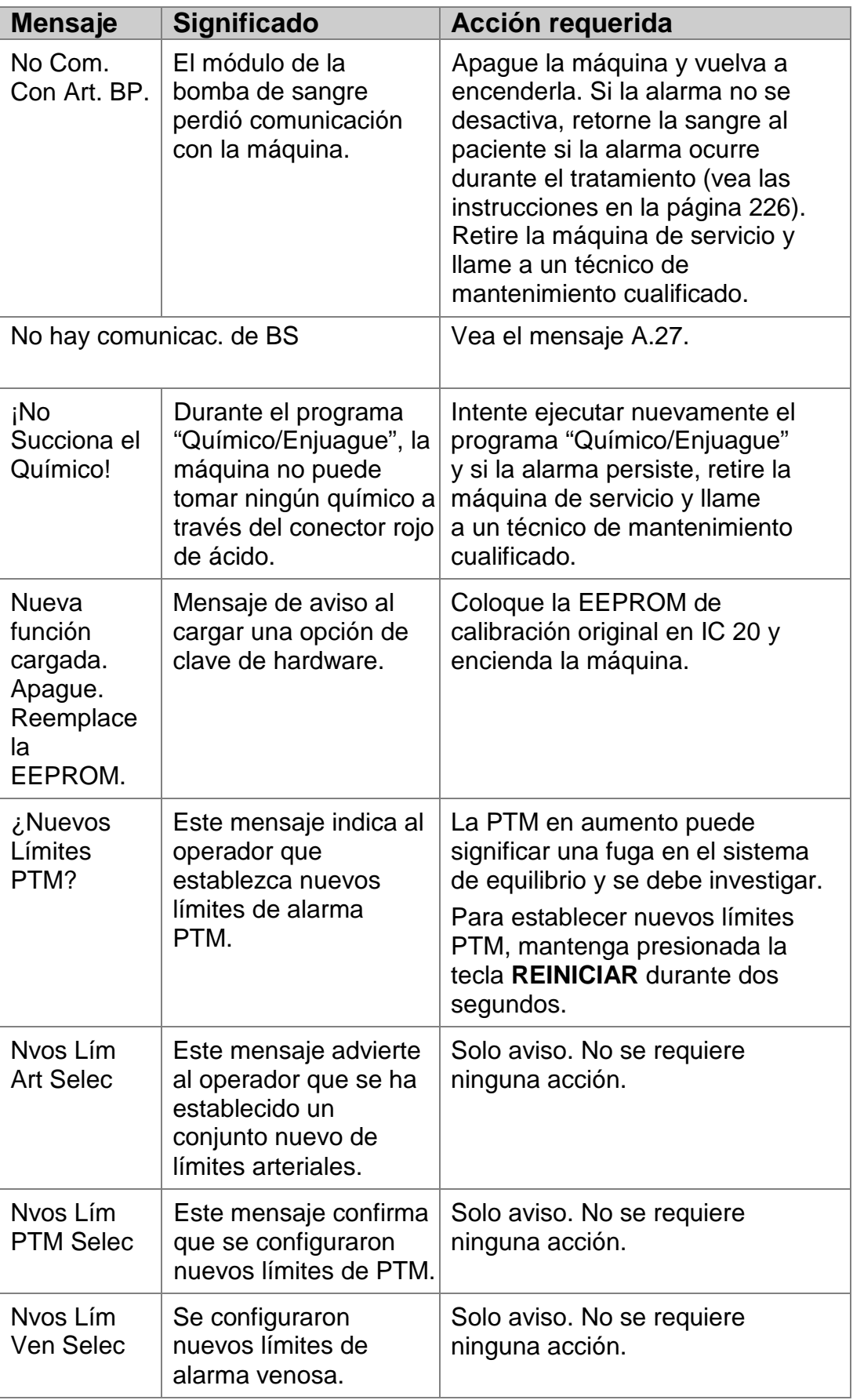

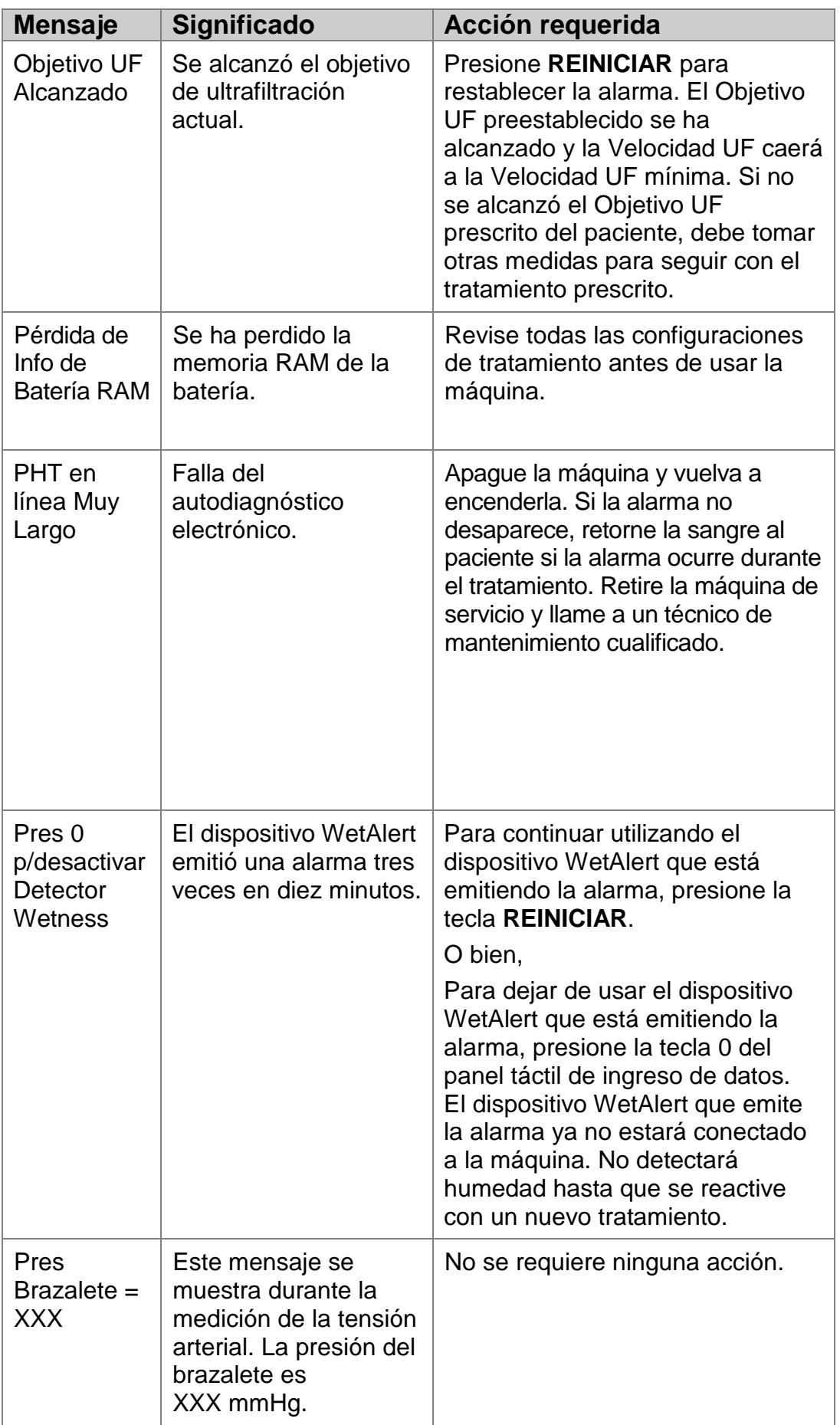

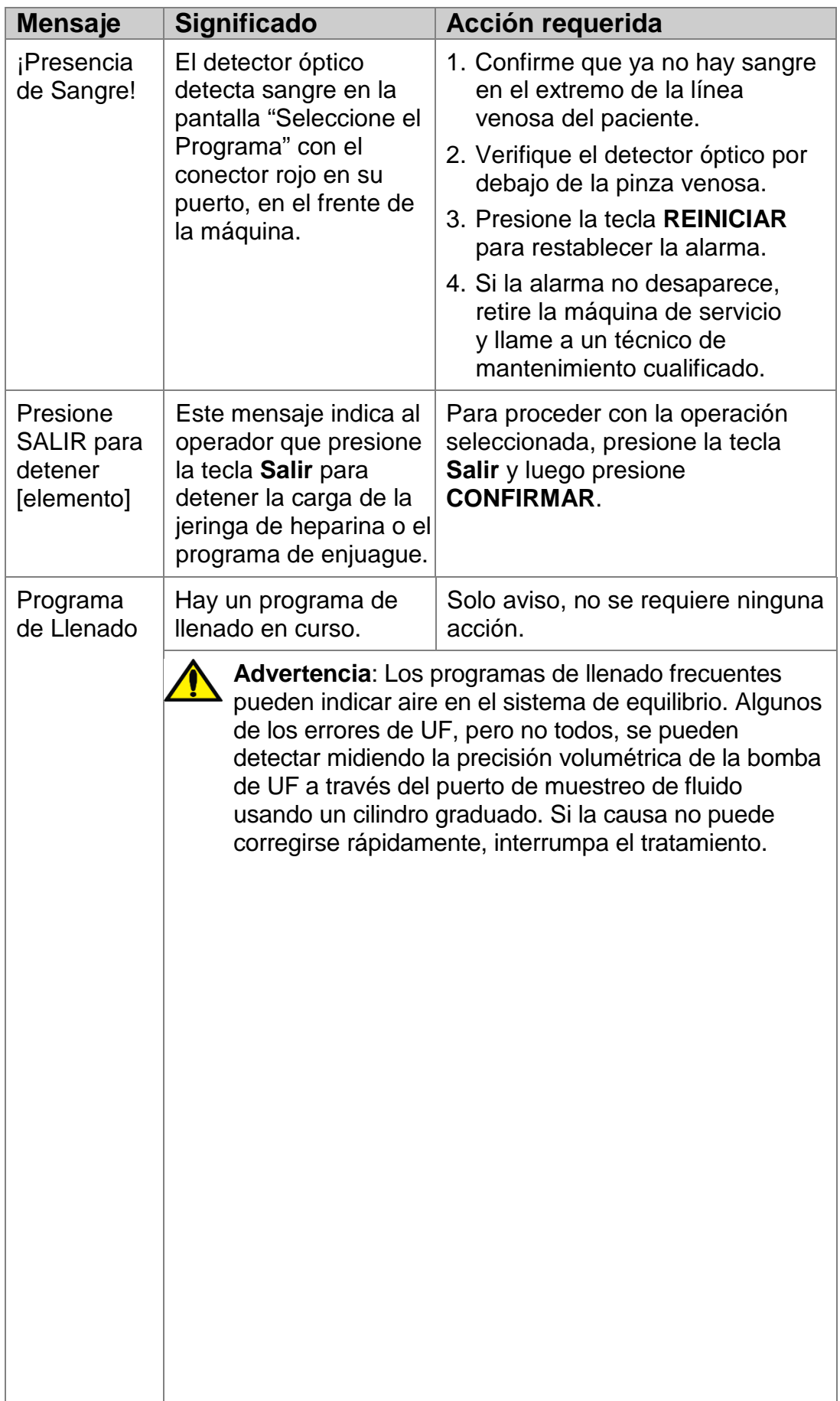

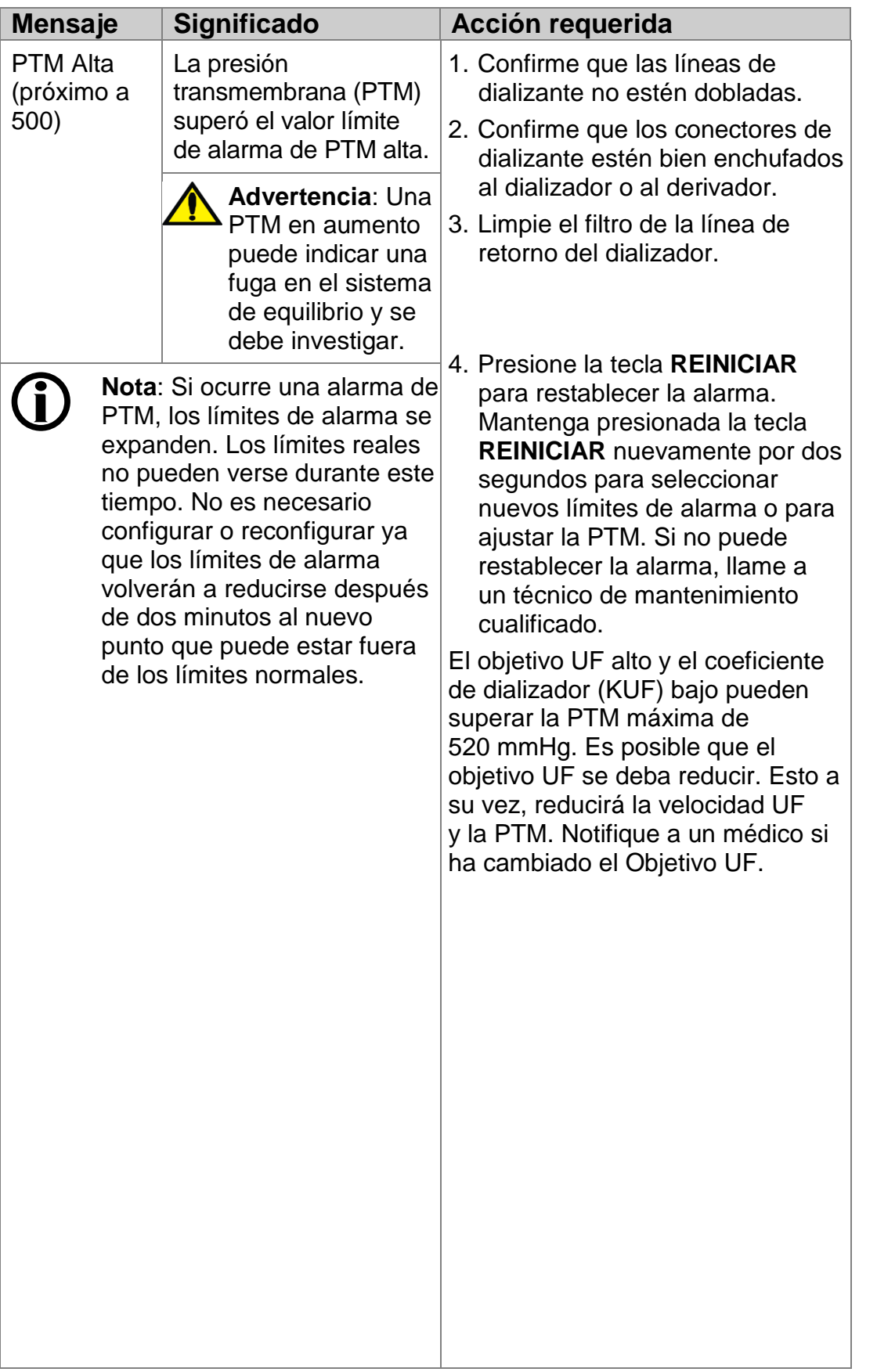

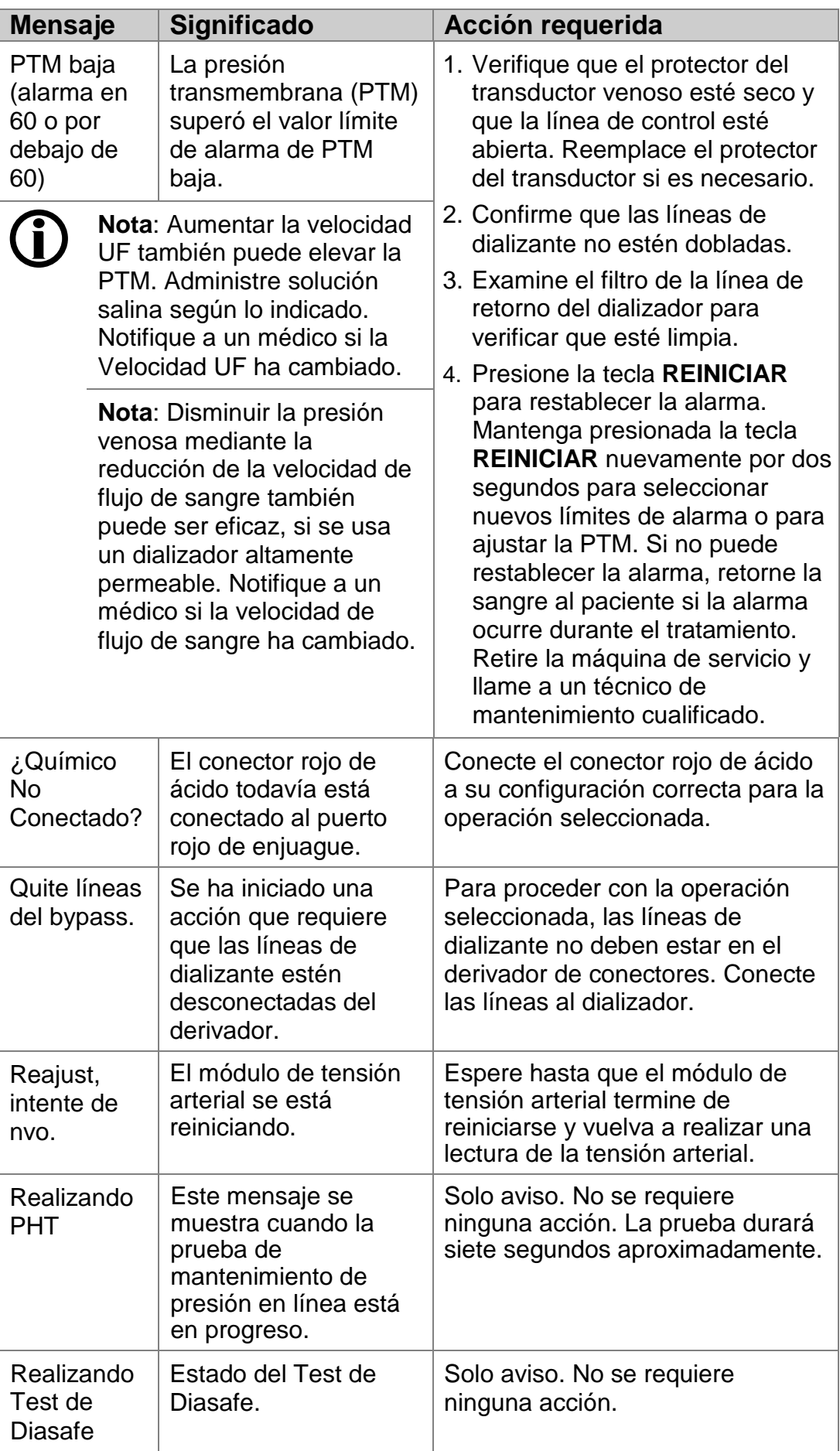

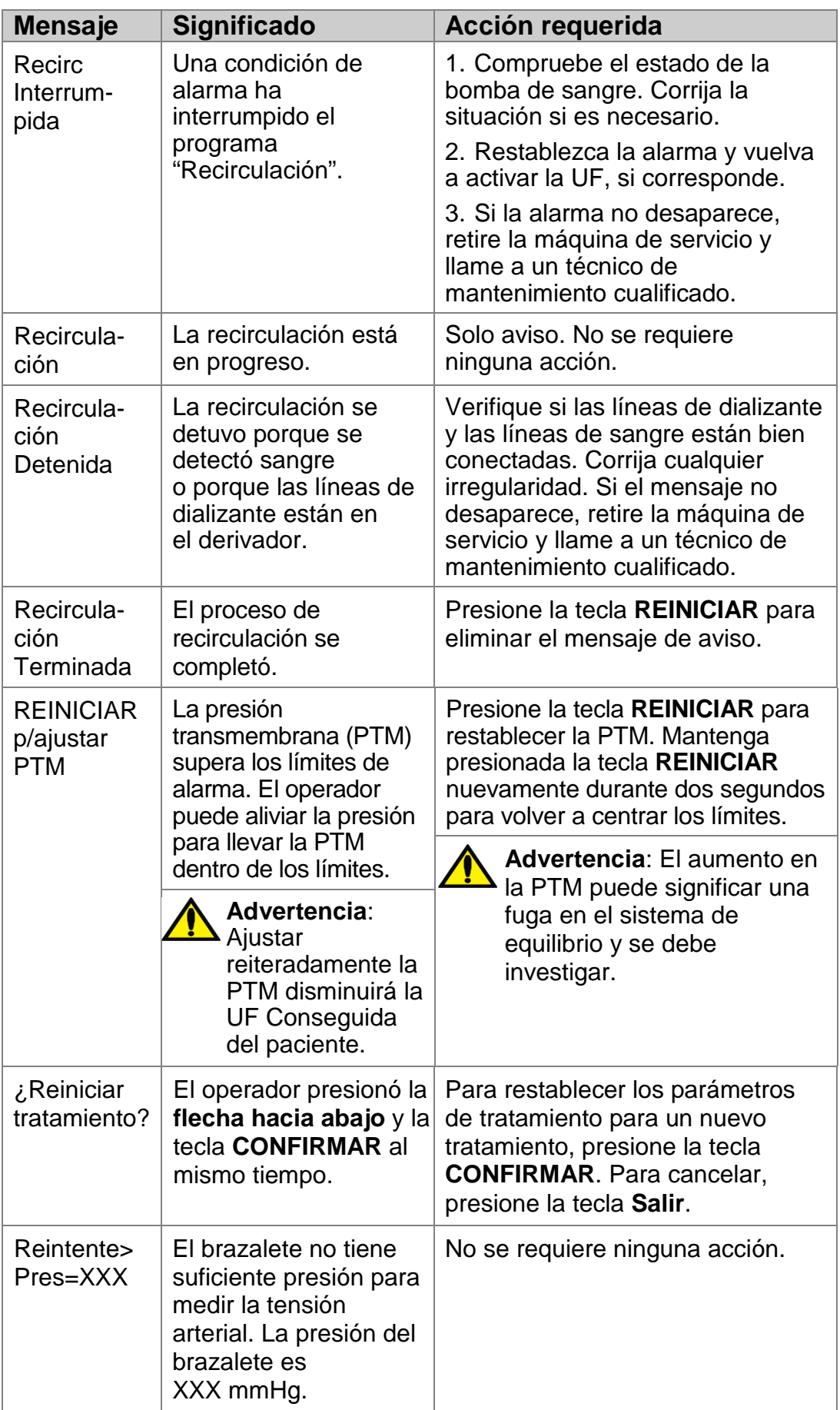

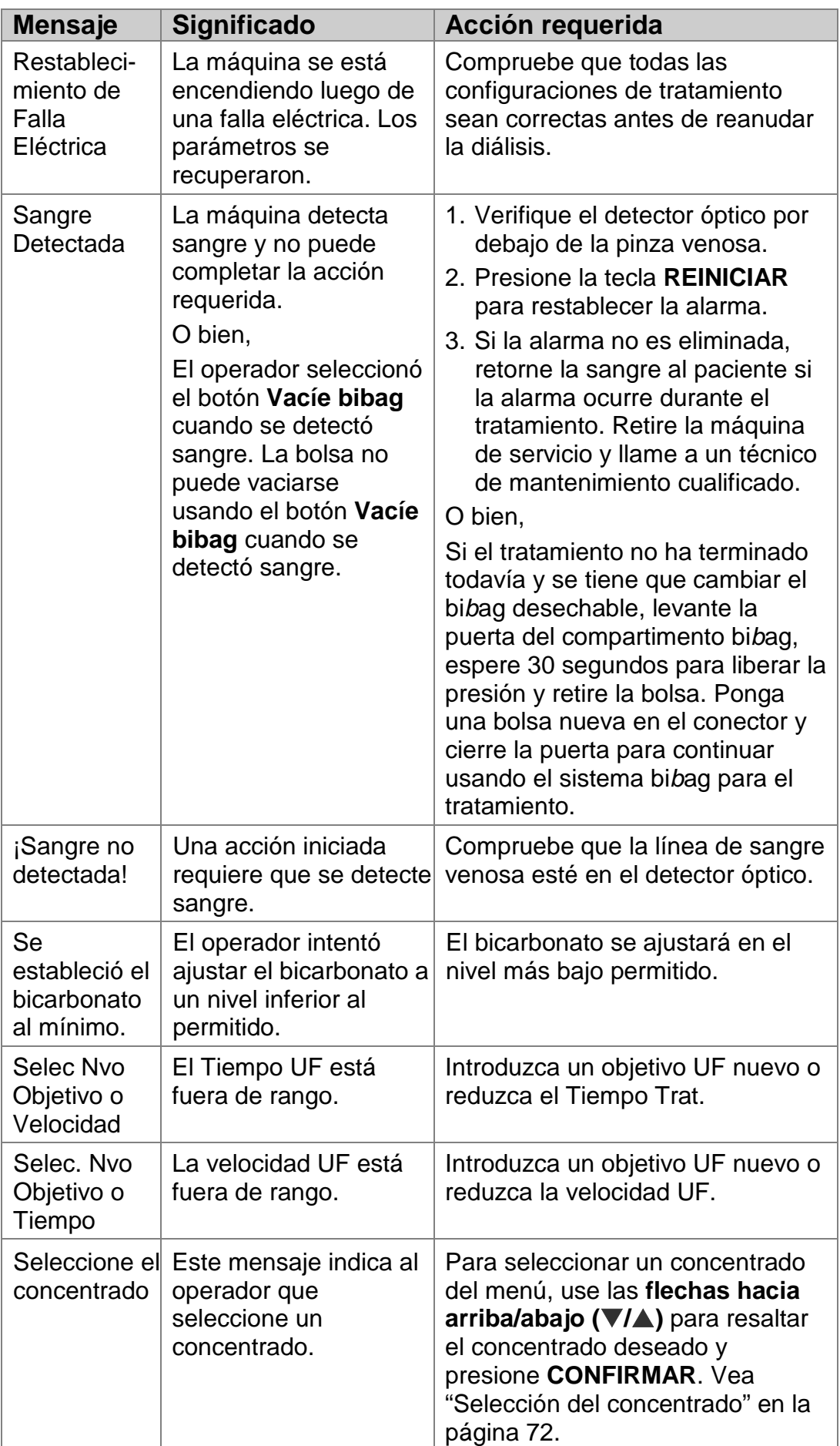

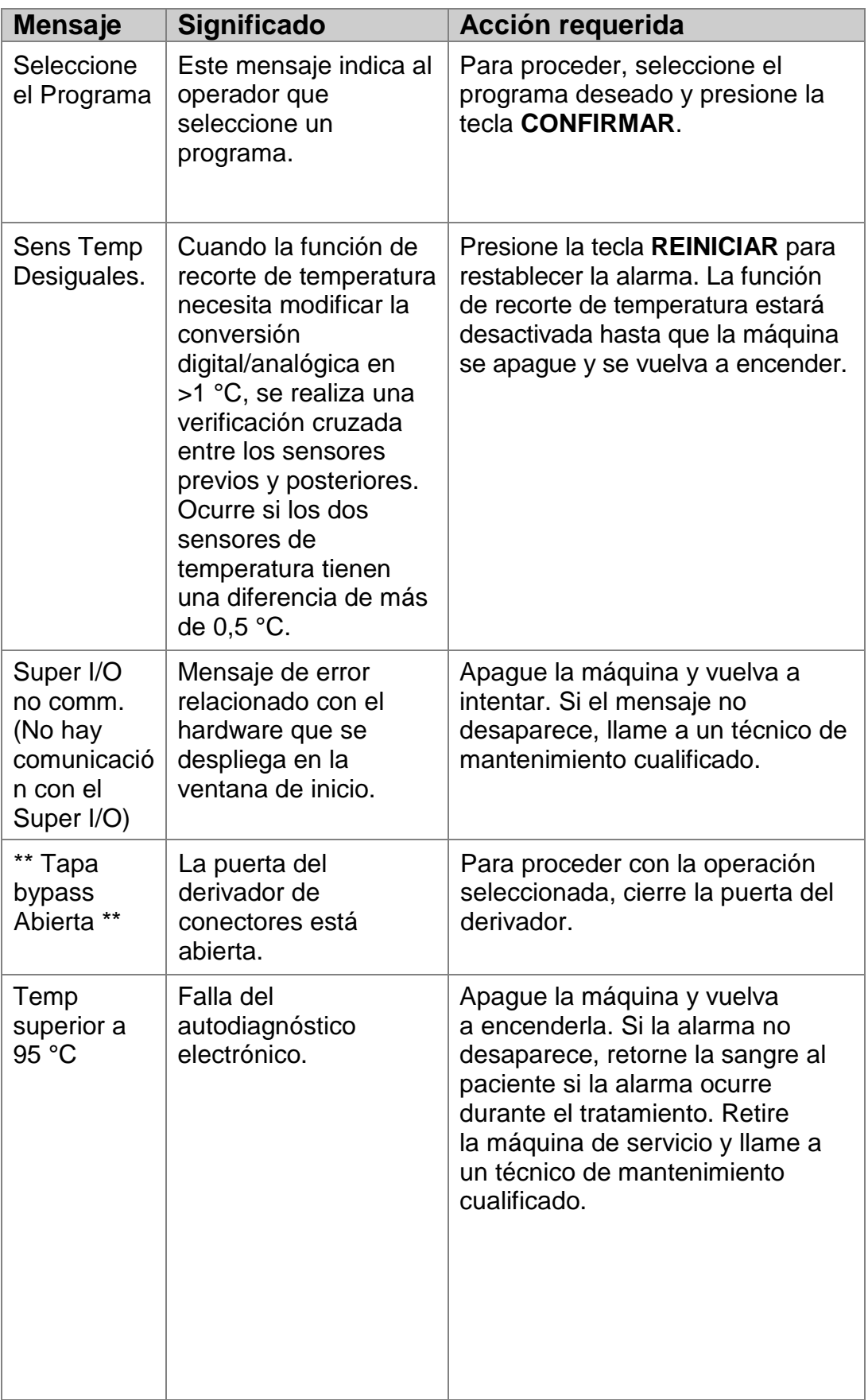

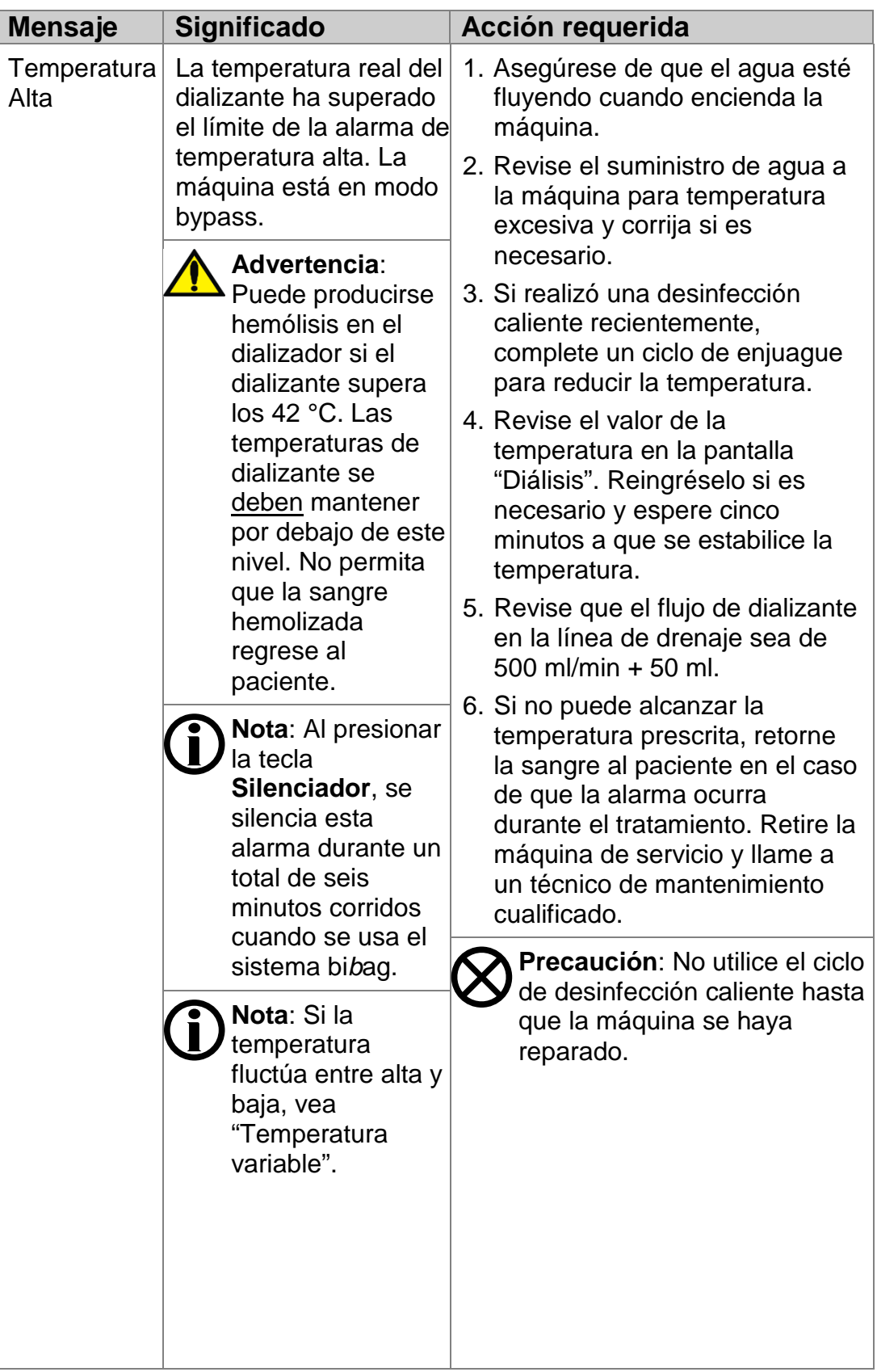

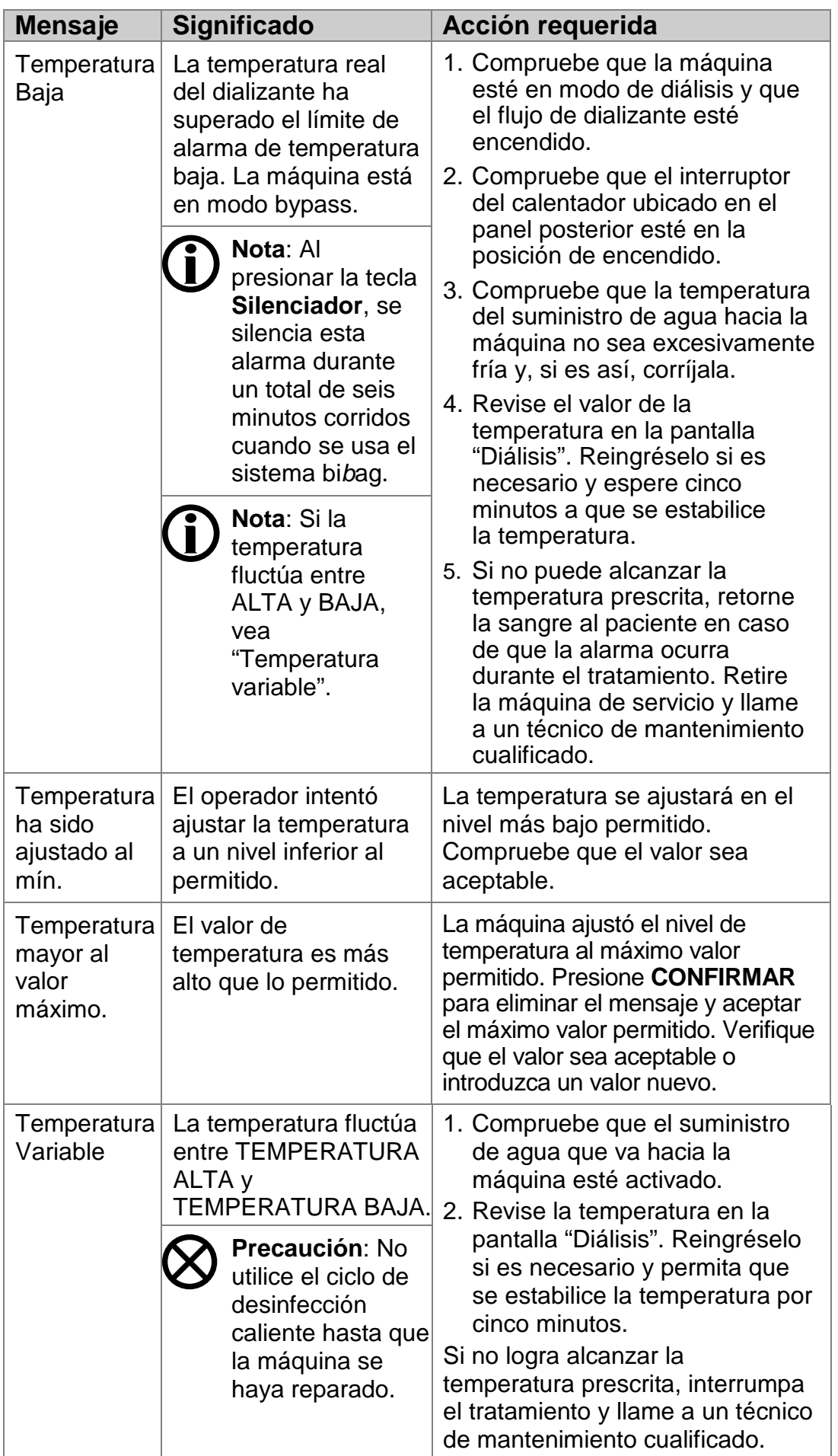

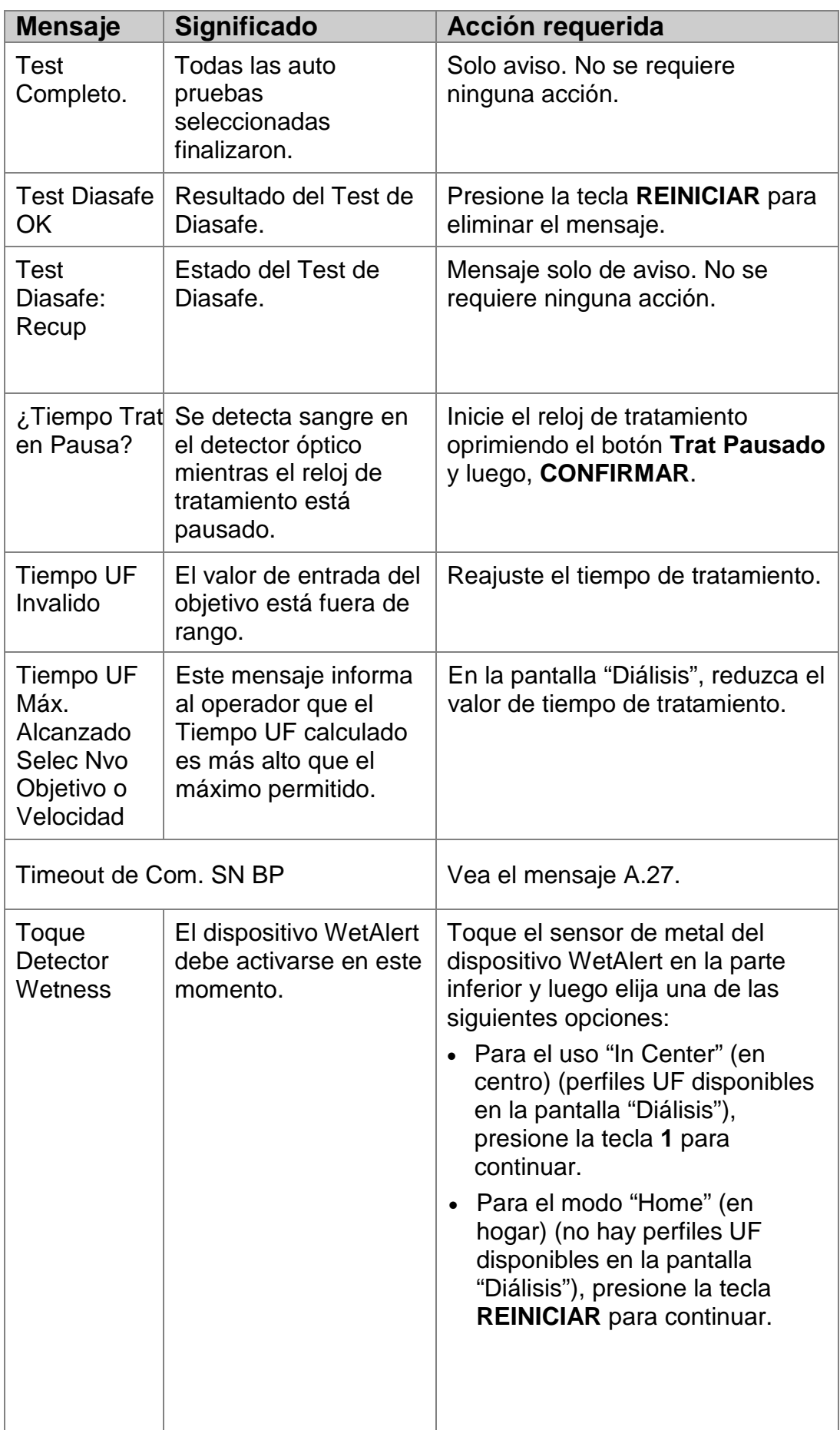

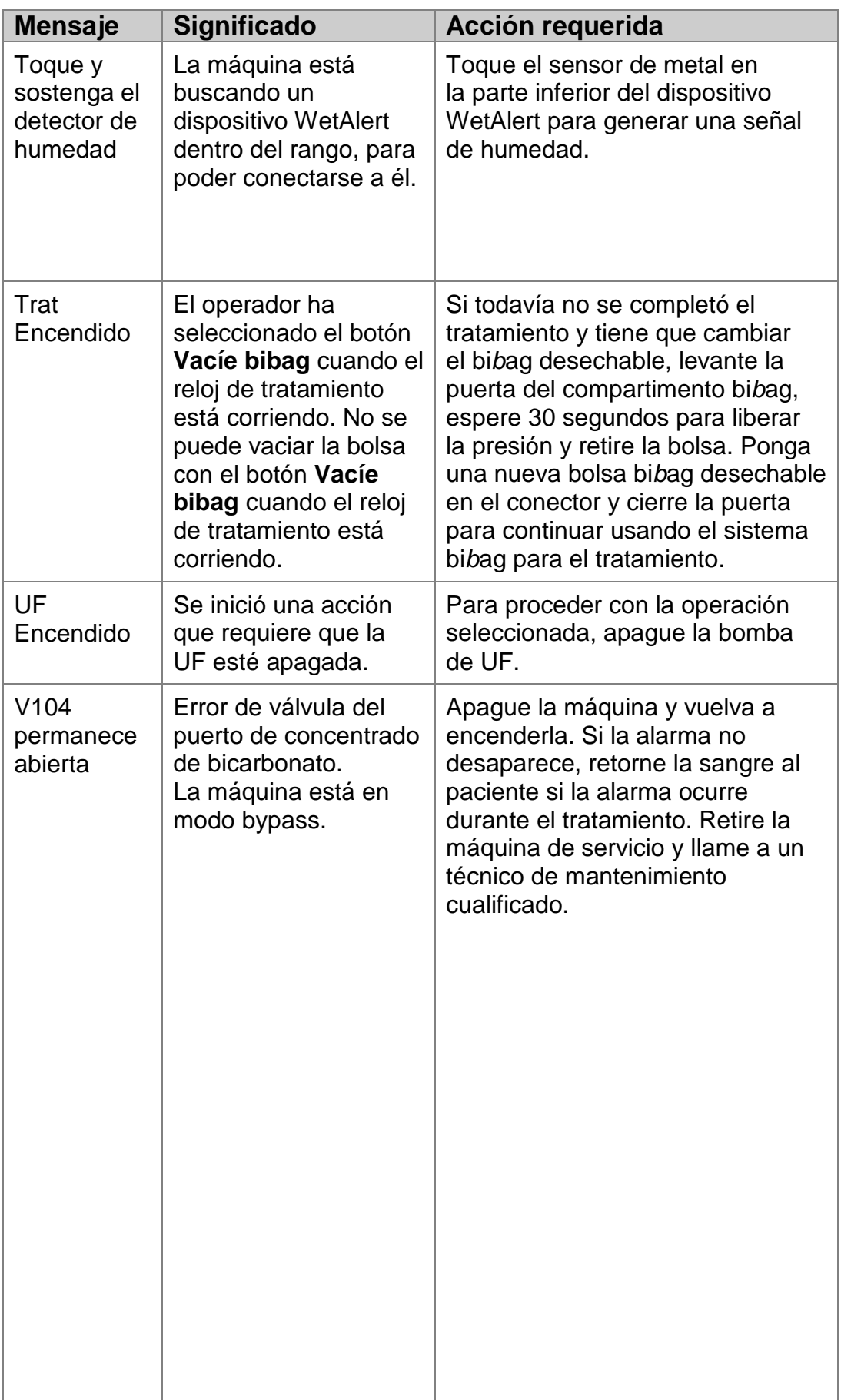

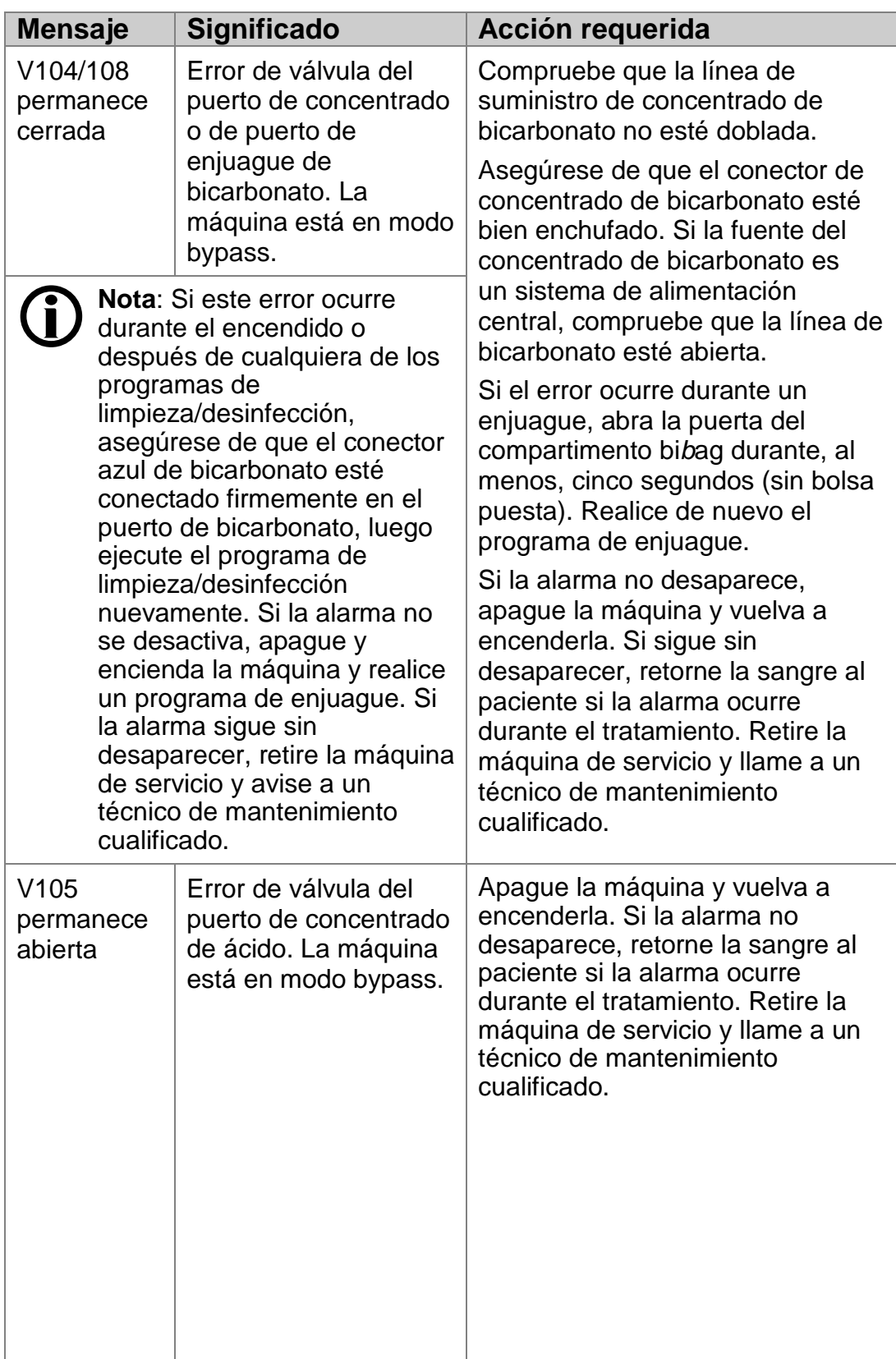

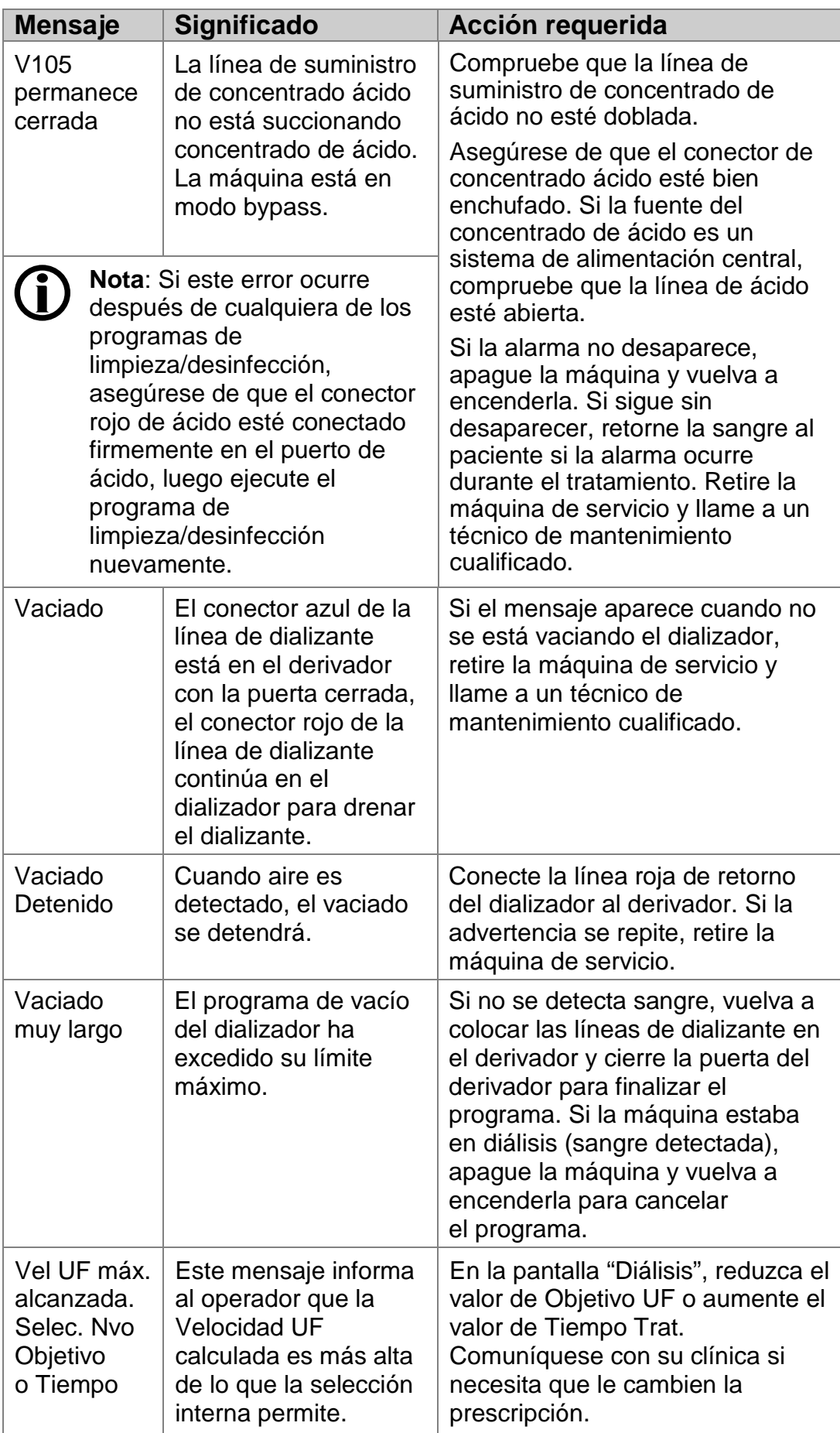

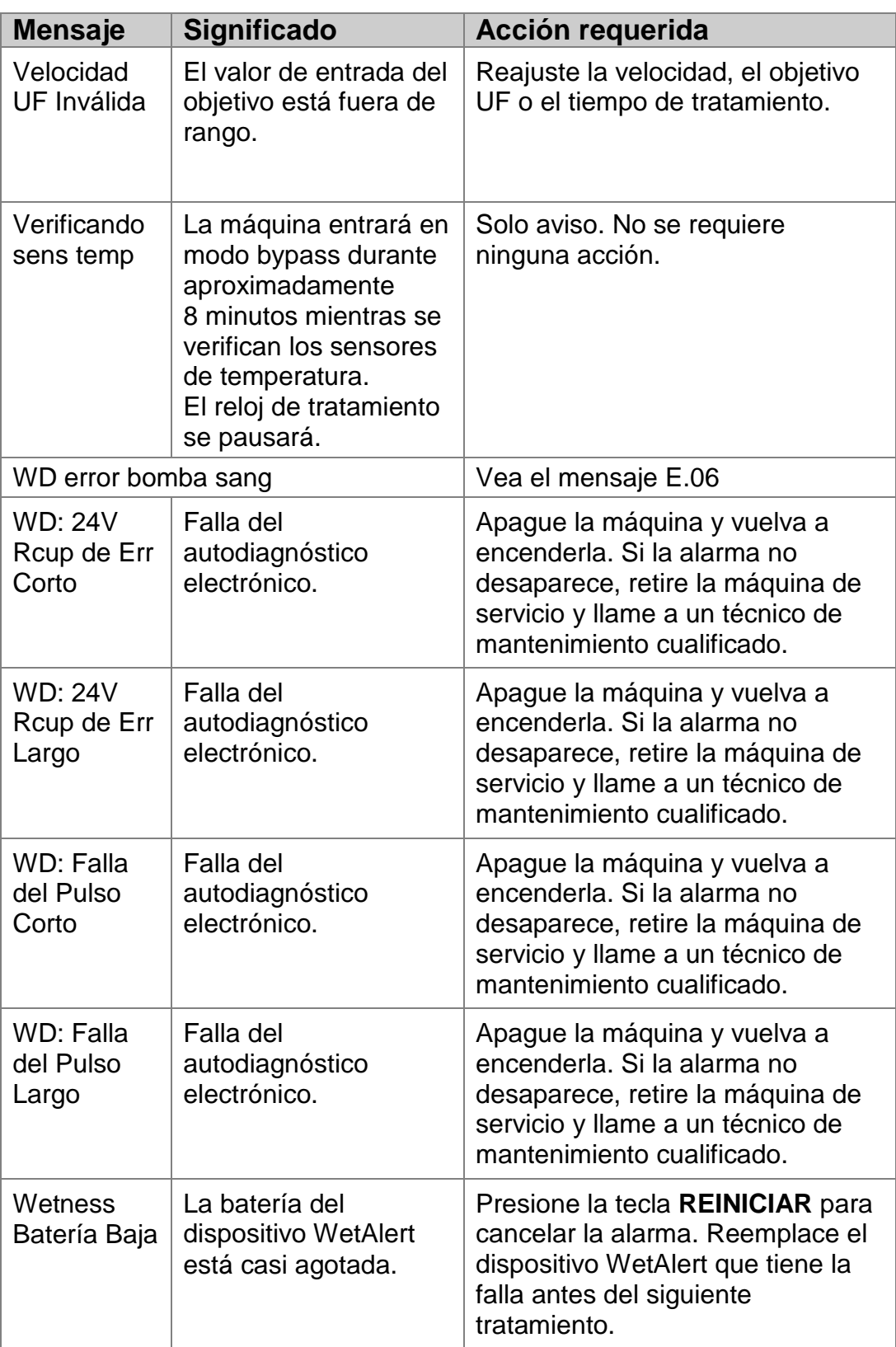

**Esta página quedó en blanco intencionalmente**

## Apéndice A

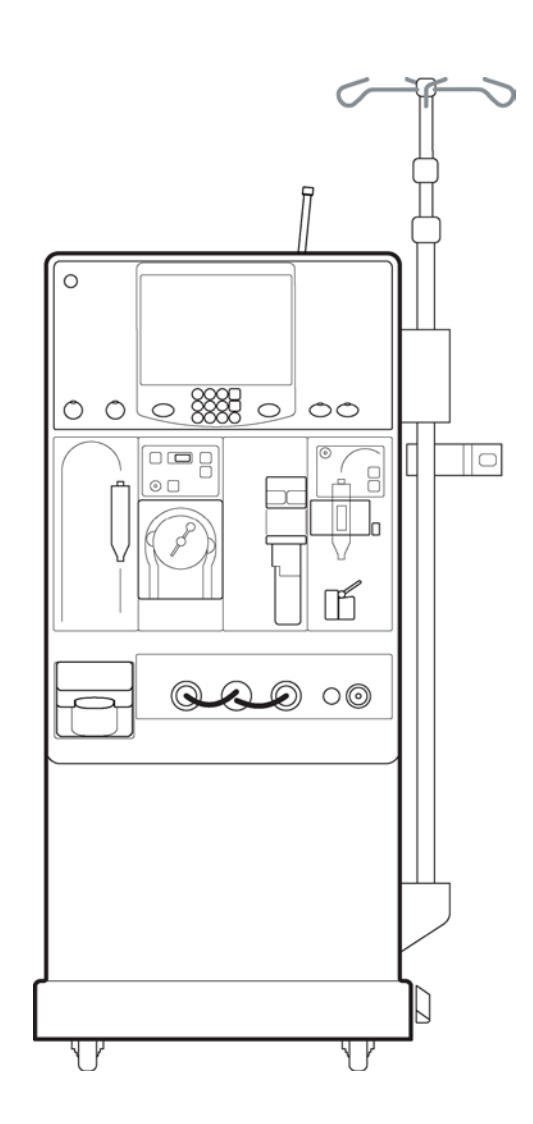

APÉNDICE A

## **Apéndice A**

En el Apéndice A se incluyen instrucciones sobre diferentes funciones o casos que pueden surgir durante la diálisis:

- Cómo revisar el historial de tratamiento: página [314](#page-322-0)
- Cómo ajustar los parámetros de tratamiento: página [320](#page-328-0)
- Ajuste de los límites de alarma de conductividad: página [322.](#page-330-0)
- Cómo pausar el tratamiento: página [326](#page-334-0)
- Cómo reanudar la diálisis después de la recirculación: página [330](#page-338-0)
- Sustitución del Filtro Diasafe Plus: página [336](#page-345-0)
- Cómo examinar el filtro Diasafe Plus: página [338](#page-347-0)
- Sustitución de la batería de 9 voltios: página [340](#page-348-0)
- Tipos de concentrado: página [342](#page-350-0)
- Opciones de hardware y Modo de Servicio: página [344](#page-352-0)

Este apéndice es una guía solamente. La clínica debe brindarle una capacitación adecuada sobre estos procedimientos.

<span id="page-322-0"></span>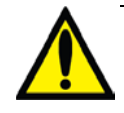

**Advertencia**: No intente completar alguno de estos procedimientos a menos que la clínica le haya explicado exhaustivamente cómo hacerlo. La falta de instrucción puede provocar lesiones graves. Llame a la clínica si tiene preguntas sobre cómo usar estos procedimientos.

## Cómo revisar el historial de tratamiento

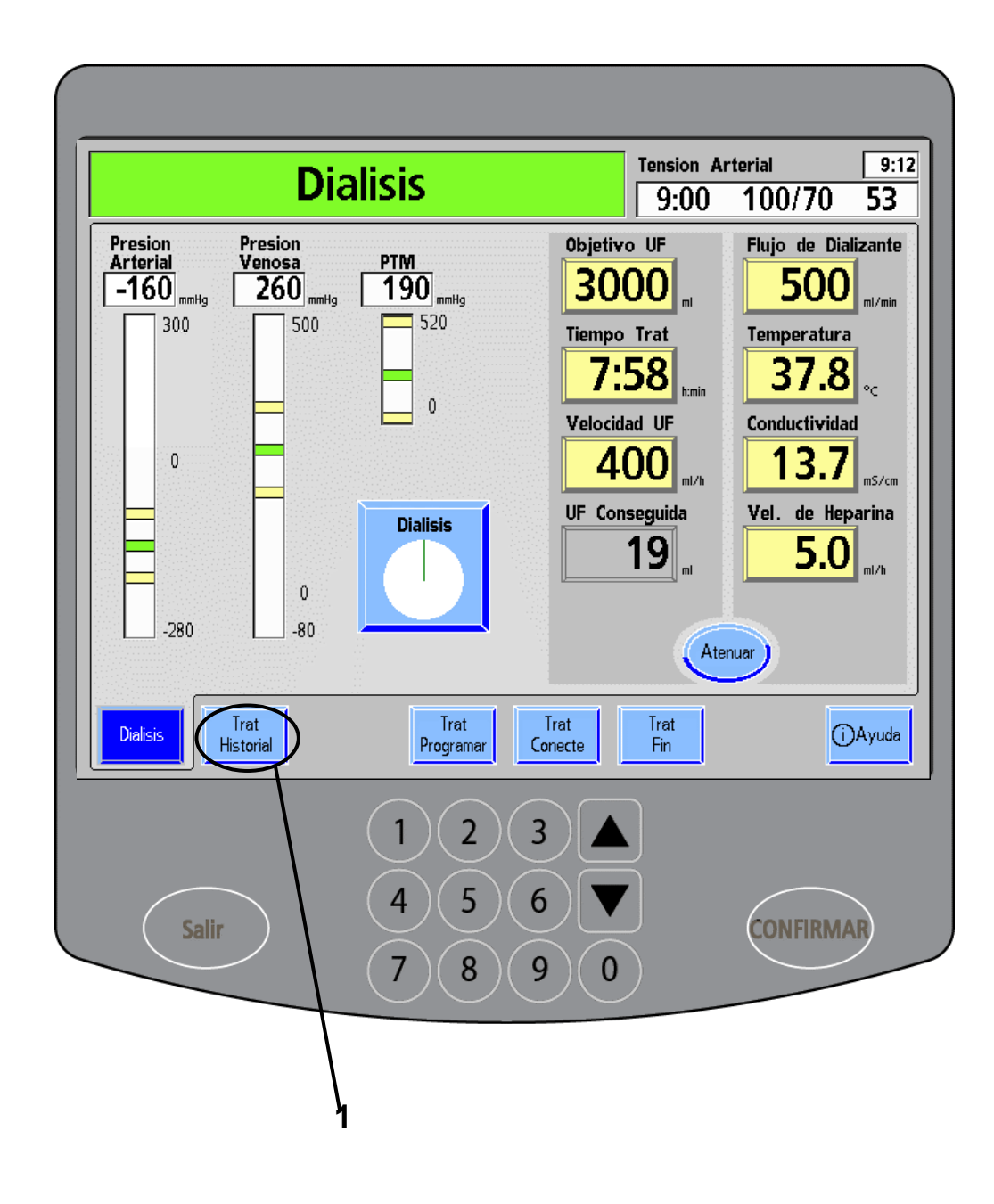

**Advertencia**: Los valores que se muestran aquí son solamente a modo de ejemplo. Debe ingresar los valores que le indique su médico. El uso de valores incorrectos podría causar lesiones graves o la muerte.
# **1. Toque Trat Historial**

Presione el botón de pantalla **Trat Historial** para revisar su historial de tratamiento en cualquier momento durante el tratamiento o entre los procedimientos de finalización del tratamiento.

# Pantalla del historial del tratamiento

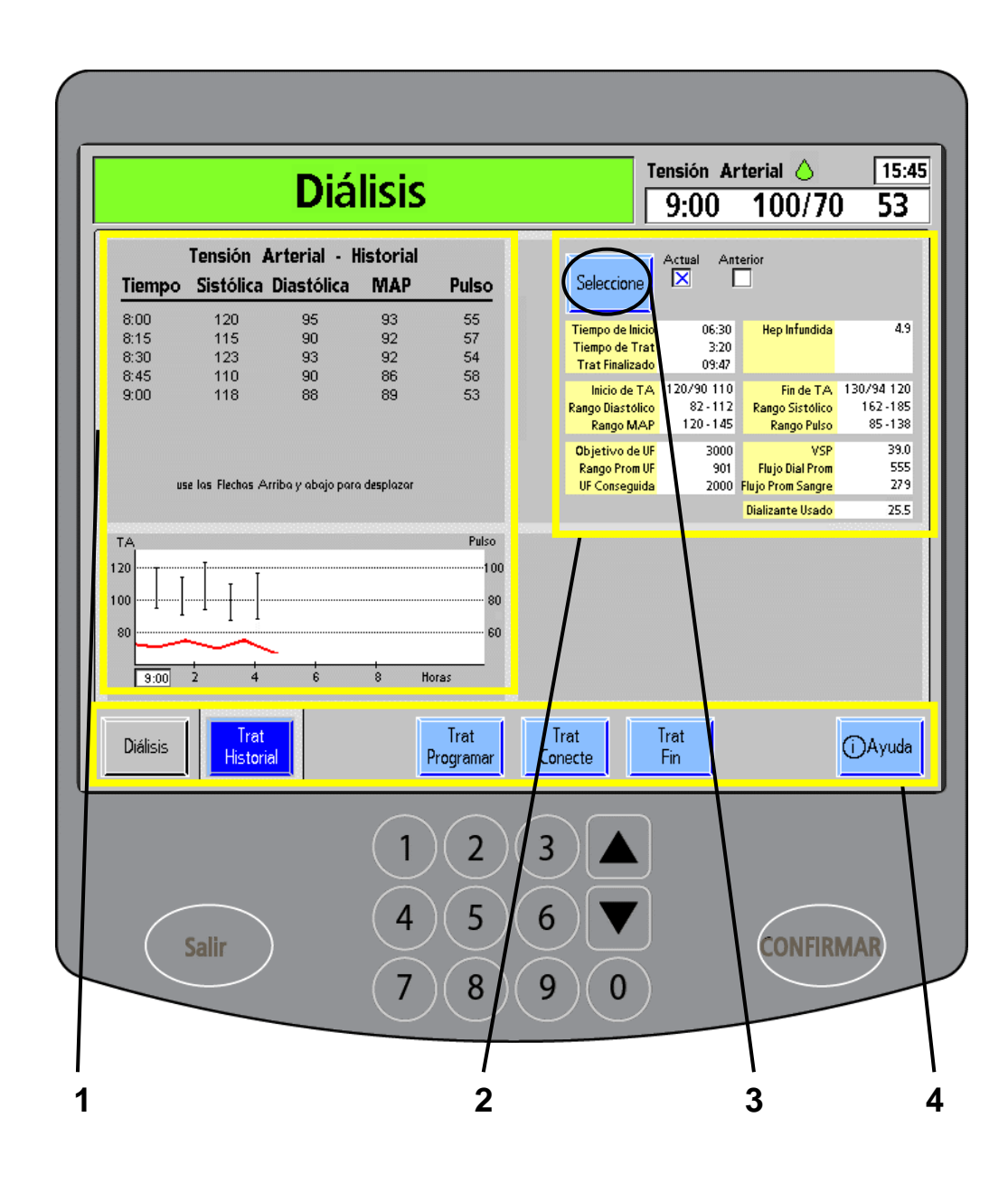

#### **1 Revise la tensión arterial – Historial**

El historial de tensión arterial se encuentra sobre el lado izquierdo de la pantalla. Incluye un registro de las lecturas de tensión arterial con brazalete desde el inicio del tratamiento. En la tabla se visualizan:

- Las tensiones sistólicas (en mmHg)
- Las tensiones diastólicas (en mmHg)
- Las presiones arteriales medias (MAP, en mmHg)
- El pulso (en latidos por minuto)

Debajo de la tabla se pueden observar dos gráficas diferentes que se extienden sobre la duración del tratamiento: Sobre la izquierda de la gráfica, pueden verse los rangos entre las tensiones sistólica y diastólica, medidas a intervalos regulares desde que el reloj de tratamiento empezó a correr. Las diferencias entre las tensiones aparecen como líneas verticales: la sistólica en el extremo superior de la línea y la diastólica en el extremo inferior. Sobre la derecha de la gráfica, se mide el pulso. Allí se exhibe el rango de pulsos en forma de línea roja.

**Nota**: Puede presionar la tecla **TA manual M/A** (vea en Su Plano K: "O") en la sección del paciente del panel de control para hacer una medición no programada de la tensión arterial. Las lecturas no programadas de la tensión arterial aparecen con la letra "M" (de "manual") en frente.

#### **2 Revise el historial de tratamiento**

En lado derecho de la pantalla, se muestra el historial de tratamiento en dos columnas. Vea la página siguiente para obtener una descripción de la información incluida en esas columnas.

# **3 Toque Seleccione**

Para ver el historial de tratamiento de su último tratamiento, presione el botón de alternancia **Seleccione** para cambiar la opción a "Anterior". La máquina desplegará la información del último tratamiento.

#### **4 Toque cualquier botón de la pantalla para salir de esta pantalla**

# Pantalla del historial del tratamiento (continuación)

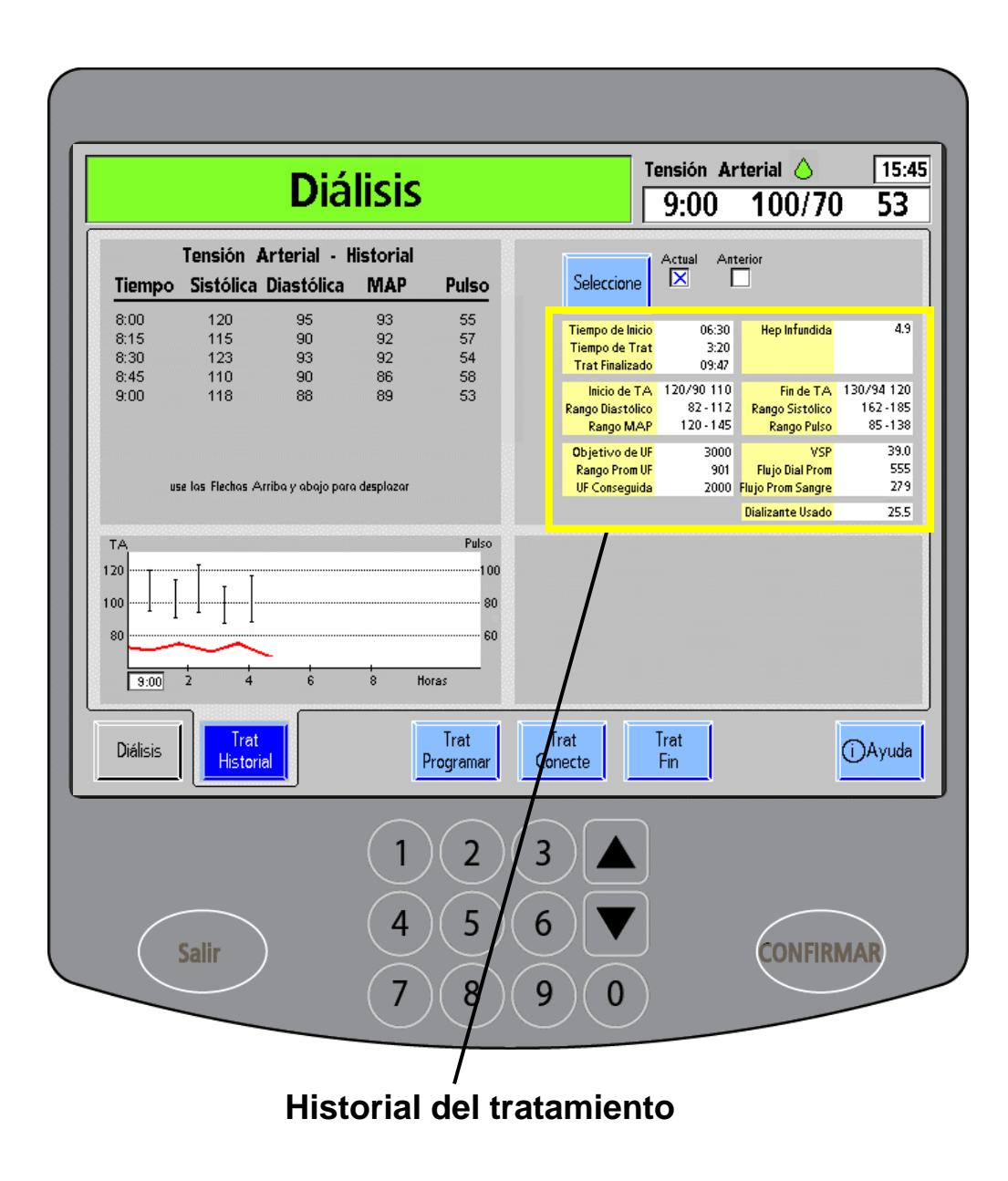

## **Historial del tratamiento**

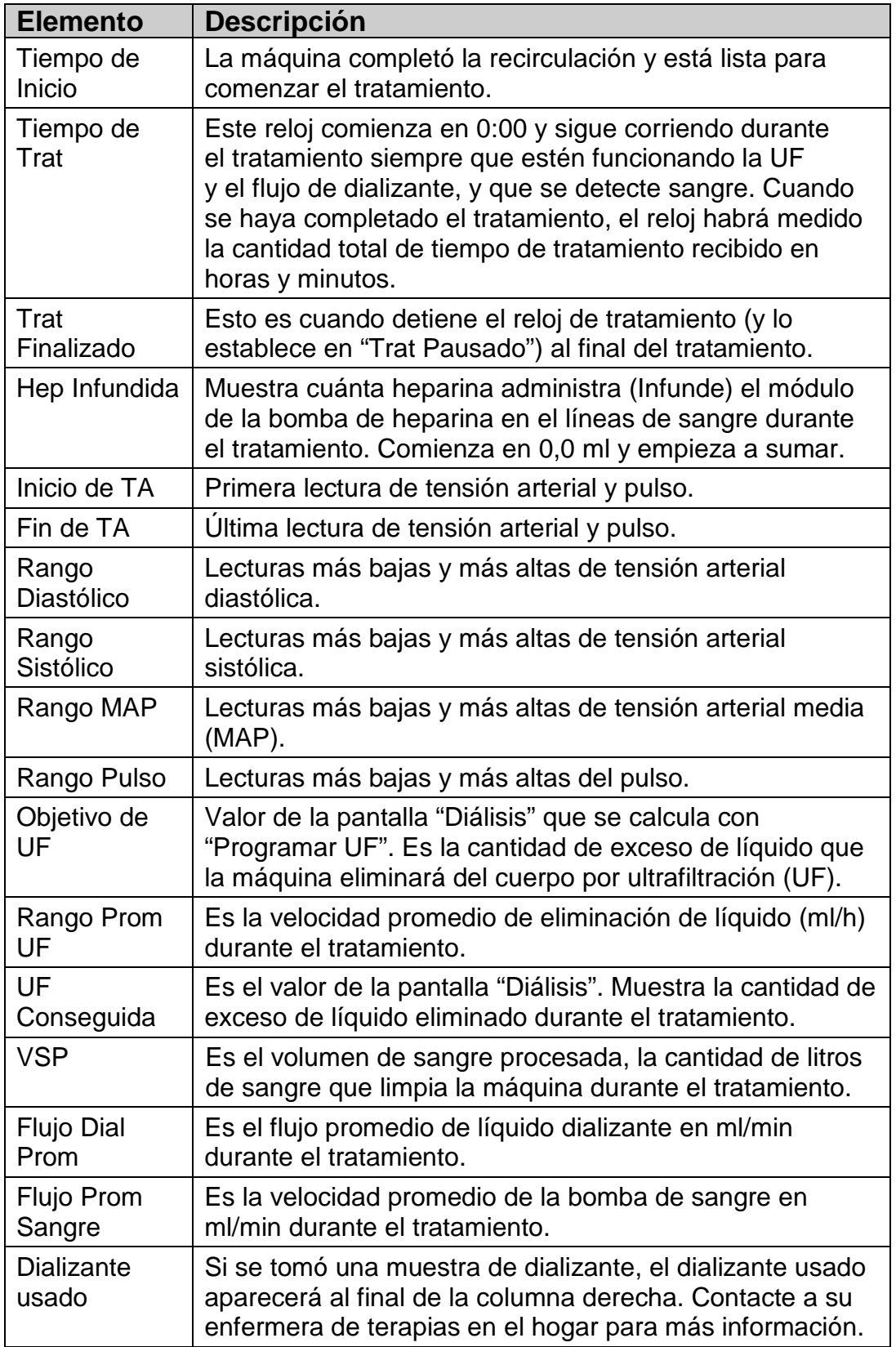

# Cómo ajustar los parámetros de tratamiento

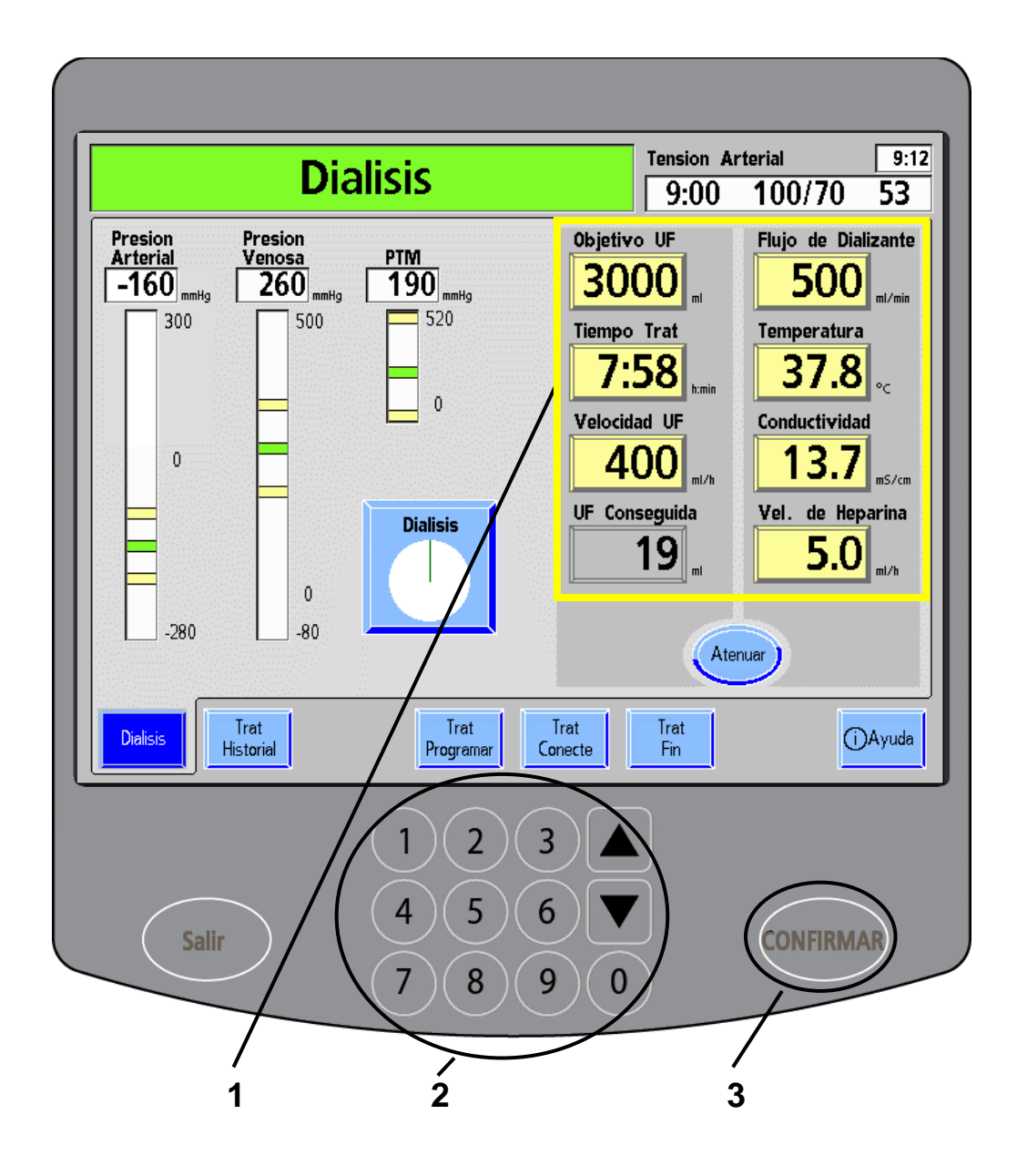

**Advertencia**: Los valores que se muestran aquí son solamente a modo de ejemplo. Debe ingresar los valores que le indique su médico. El uso de valores incorrectos podría causar lesiones graves o la muerte.

### **1. Ejemplo: Selección de parámetros**

Puede cambiar los parámetros desde la pantalla "Diálisis", como el flujo de dializante, la velocidad UF o el tiempo de tratamiento. Presione cualquiera de los botones amarillos de parámetro para resaltarlo.

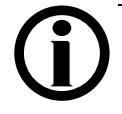

**Nota**: El botón **Conductividad** no funciona igual que otros botones de parámetro, también actúa como botón de pantalla. Consulte la página siguiente para obtener más información.

## **2. Ejemplo: Ajuste de parámetros**

Use las **flechas hacia arriba/abajo (/)** o las teclas numéricas del panel táctil de ingreso de datos para introducir los valores prescritos.

Si ingresa un valor incorrecto, presione la tecla **Salir** (que se encuentra sobre la izquierda del panel táctil numérico) para restablecer el botón de parámetro.

### **3. Ejemplo: Confirmación de parámetros nuevos**

Presione la tecla **CONFIRMAR** para aceptar los nuevos parámetros.

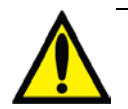

**Advertencia**: Los valores que se muestran aquí son solamente a modo de ejemplo. Debe ingresar los valores exactos que le prescribió su médico (vea ["Mis parámetros de](#page-1-0) tratamiento," en la página [ii\)](#page-1-0). El ingreso de parámetros incorrectos de tratamiento pueden producir lesiones graves o la muerte.

# Ajuste de los límites de alarma de conductividad

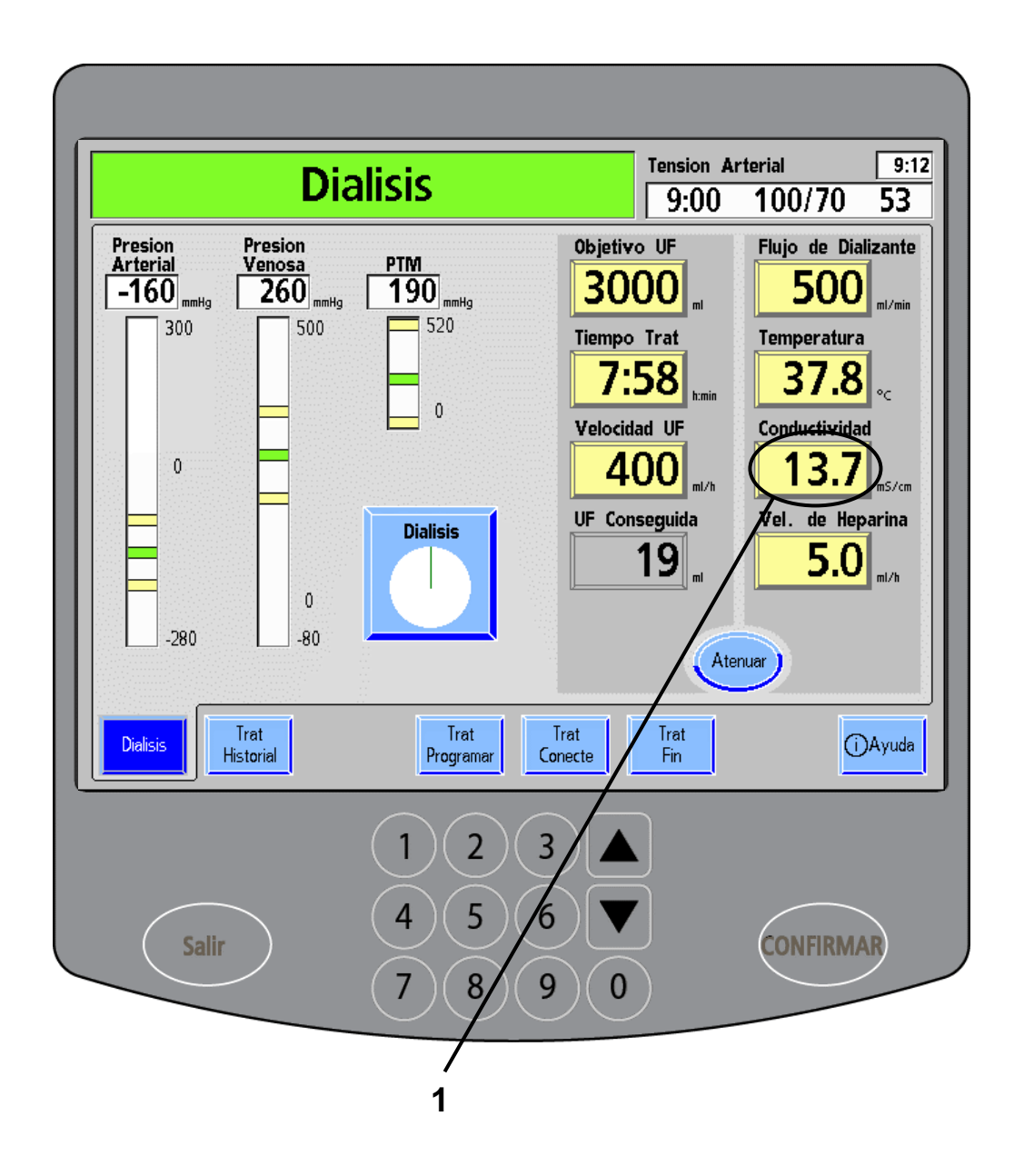

**Advertencia**: Los valores que se muestran aquí son solamente a modo de ejemplo. Debe ingresar los valores que le indique su médico. El uso de valores incorrectos podría causar lesiones graves o la muerte.

# **1. Toque Conductividad**

Puede ajustar la conductividad y los límites de alarma desde la pantalla "Diálisis". Presione el botón **Conductividad** y vaya a la pantalla "Composición del Dializante y Límites de Conductividad".

# Programación de los límites de alarma de conductividad

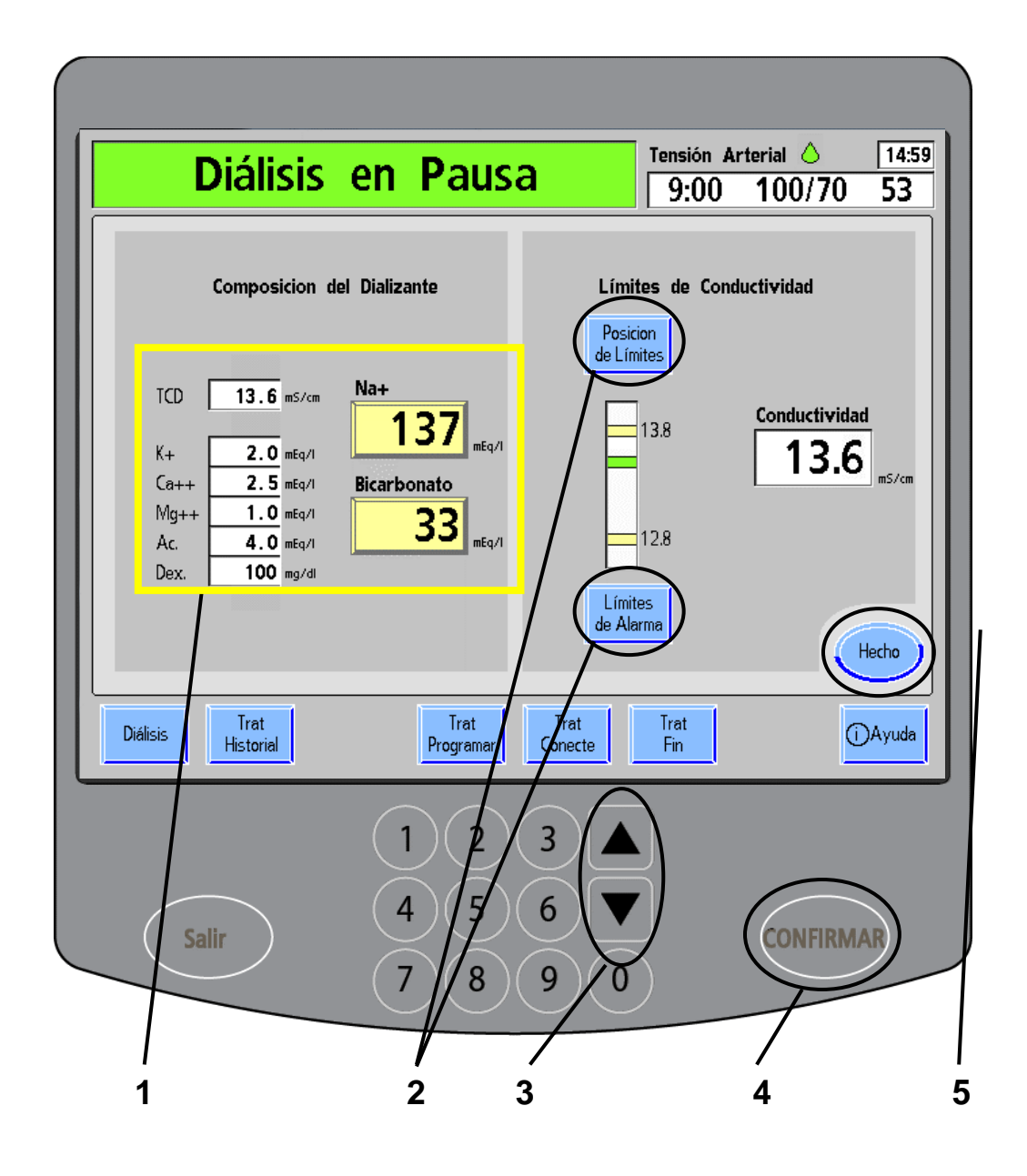

**Advertencia**: Los valores que se muestran aquí son solamente a modo de ejemplo. Debe ingresar los valores que le indique su médico. El uso de valores incorrectos podría causar lesiones graves o la muerte.

#### **1. Revise los valores del dializante**

Asegúrese de verificar la composición del dializante que aparece sobre el lado izquierdo de la pantalla. Los valores ingresados deben ser los prescritos en el apartado "Mis parámetros de tratamiento", en la página [ii.](#page-1-0) Los valores también deben coincidir con los recipientes de concentrado. Vuelva ingresar la composición correcta, si es necesario.

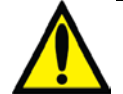

**Advertencia**: La composición del dializante debe coincidir con la prescripción y con los recipientes de ácido y bicarbonato. Contacte a su clínica para más información. Una conductividad inadecuada puede provocar lesiones graves o la muerte.

## **2. Ejemplo: Seleccione los límites de conductividad**

Toque el botón **Posición de Límites** para resaltarlo. Con el panel táctil de ingreso de datos, la ventana de alarma puede extenderse hacia arriba o abajo dentro de la gráfica de barra.

Presione el botón **Límites de alarma** para seleccionarlo. Con el panel táctil de ingreso de datos, se puede estrechar o ampliar la ventana de alarma dentro de los límites fijos.

### **3. Ejemplo: Establezca los límites de conductividad**

Después de seleccionar la alarma que desea cambiar, use las **flechas hacia arriba/abajo (/)** del panel táctil de ingreso de datos para ajustarla.

### **4. Ejemplo: Presione CONFIRMAR.**

Presione la tecla **CONFIRMAR** en el panel táctil de ingreso de datos para aceptar su selección.

# **5. Toque Hecho.**

Cuando haya terminado, toque el botón **Hecho** para acceder a la pantalla "Diálisis".

# Cómo pausar el tratamiento

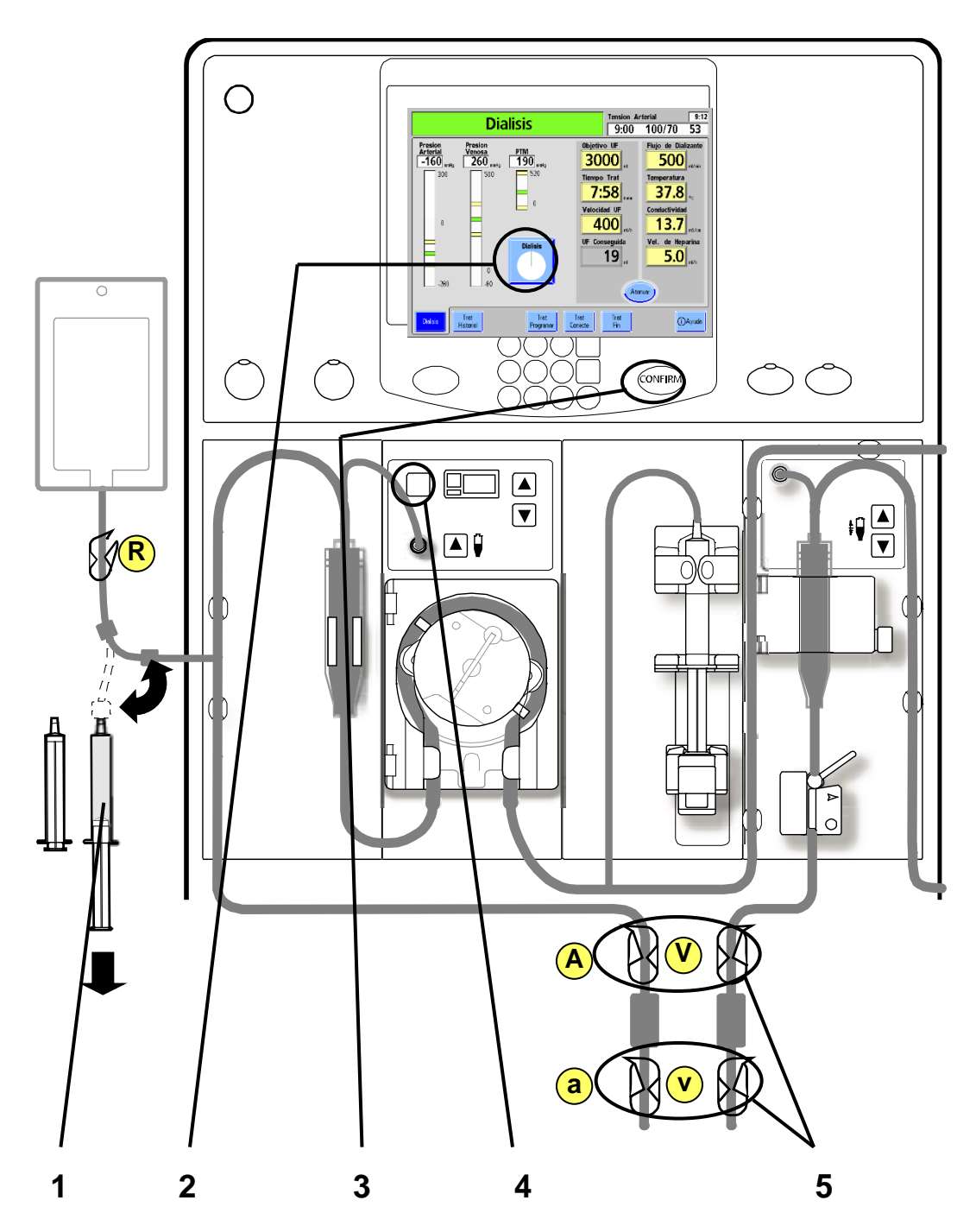

**Advertencia**: Los valores que se muestran aquí son solamente a modo de ejemplo. Debe ingresar los valores que le indique su médico. El uso de valores incorrectos podría causar lesiones graves o la muerte.

#### **Cómo pausar el tratamiento**

En ocasiones, descubrirá que solo necesita pausar brevemente la máquina de hemodiálisis 2008K@home durante el tratamiento. Algunos de los motivos pueden ser: problemas en los accesos, presión alta o presencia de aire en el sistema. Siga los procedimientos de la clínica o las instrucciones que se detallan a continuación, para recircular la sangre por no más de 10 minutos.

> **Advertencia**: Revise todas las líneas de sangre y las líneas de dializante para verificar que no haya fugas. Mantenga los sitios de acceso descubiertos y monitoreados. Las conexiones incorrectas de las líneas de sangre o los desprendimientos de agujas pueden producir pérdida excesiva de sangre, lesiones graves y la muerte. Las alarmas de la máquina posiblemente no se enciendan en cada evento de pérdida de sangre.

**Advertencia**: Utilice una técnica aséptica.

## **1 Llene dos jeringas con solución salina**

Con la pinza (R) cerrada: Desconecte el extremo rojo del conector de recirculación y conecte una jeringa estéril. Abra la pinza  $\left(\mathbf{R}\right)$  y extraiga solución salina en dos jeringas. Cierre la pinza nuevamente y vuelva a conectar el extremo rojo del conector de recirculación a la línea arterial.

# **2 Toque el botón Diálisis**

# **3 Presione CONFIRMAR**

Toque el botón **Diálisis** y luego presione la tecla **CONFIRMAR** en el panel táctil de ingreso de datos para PAUSAR el tratamiento. El botón **Diálisis** cambiará a **Trat Pausado** y la gráfica circular pasará de verde a amarillo.

### **4 Apague la bomba de sangre** (vea en Su Plano K: "D")

Presione la tecla **Start/Stop** (Iniciar/Detener) en el módulo de la bomba de sangre para apagar la bomba de sangre.

# **5 Cierre todas las pinzas de las líneas venosa y arterial**  $\overline{ \textbf{A}^{\text{o}}(\textbf{a})(\textbf{V})(\textbf{v}) }$

Cierre las pinzas de las líneas venosa y arterial y la línea de acceso del paciente. Coloque una almohadilla debajo del acceso.

(continúa en la página siguiente)

# Cómo pausar el tratamiento (continuación)

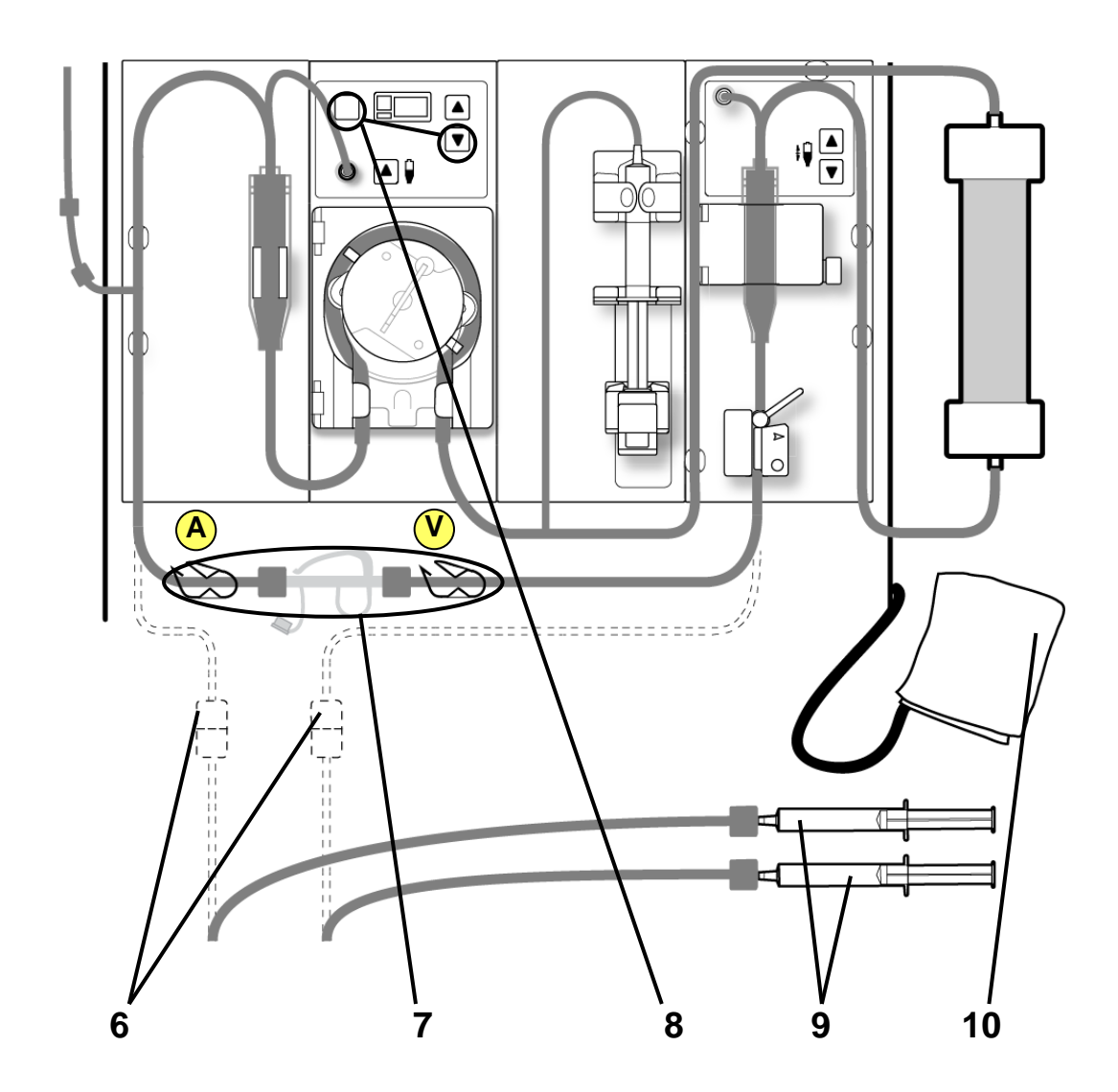

### **6 Desconecte las líneas del paciente**

Separe las líneas de acceso de los extremos de las líneas venosa y arterial del paciente. Inserte las jeringas llenas de solución salina en los extremos de las dos líneas de acceso.

# **7 Enchufe el conector de recirculación, abra las pinzas arterial y venosa del paciente A V**

Conecte los extremos de las líneas venosa y arterial del paciente a un nuevo conector estéril de recirculación.

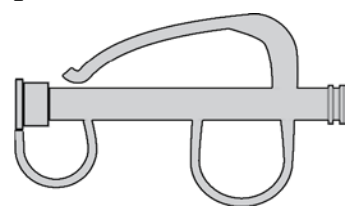

Cuelgue las líneas en un portasueros. Abra las pinzas de los extremos de las líneas venosa y arterial del paciente.

#### **8 Reinicie la bomba de sangre y reduzca su velocidad** (vea en Su Plano K: "D", "E").

Presione la tecla **Start/Stop** (Iniciar/Detener) y luego usar las **flechas hacia arriba/abajo de la bomba de sangre (/)** para establecer la velocidad de la bomba de sangre en 100 ml/min. Si la presión venosa cae por debajo de

60 mmHg, abra la pinza de la bolsa de solución salina para mantener la presión.

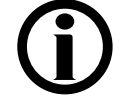

**Nota**: No abra la línea de solución salina a menos que la presión venosa disminuya a menos de 60 mmHg. Cierre la pinza cuando la presión haya regresado a su valor.

# **9 Enjuague las líneas del paciente**

Enjuague las líneas de acceso arterial y venoso con solución salina de las jeringas. Deje las jeringas conectadas para que no entre aire a las tuberías.

### **10 Retire el brazalete de tensión arterial**

Retire el brazalete de tensión arterial. Presione la tecla **TA manual M/A** para desinflar el brazalete en forma manual, si es necesario. Como se detecta sangre mientras el reloj de tratamiento está pausado, sonará una alarma cada dos segundos.

La sangre recirculará por las líneas de sangre. Ya puede dejar la máquina por no más de 10 minutos.

# Cómo reanudar la diálisis después de la recirculación

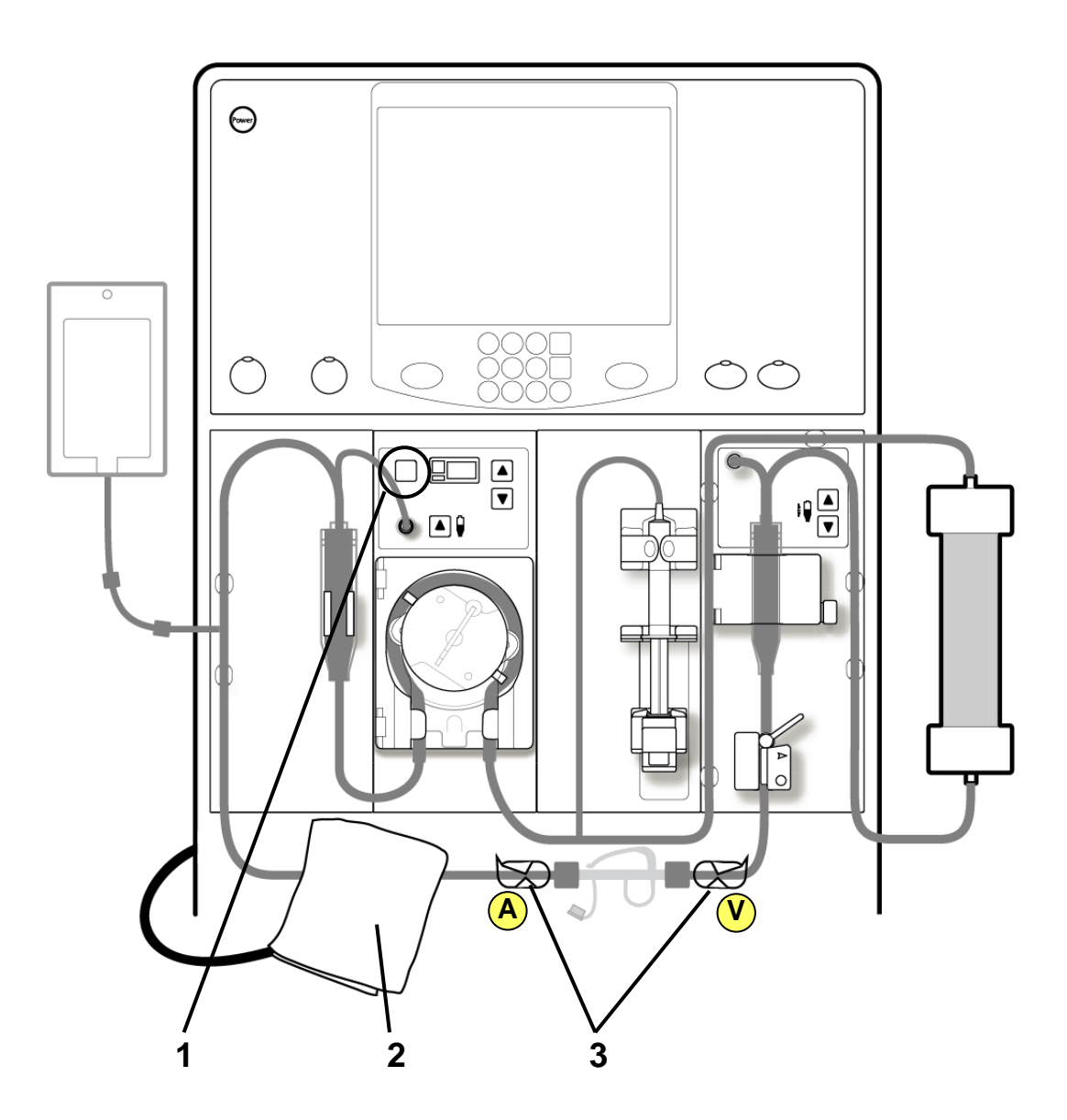

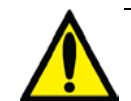

**Advertencia**: No continúe con el tratamiento si los glóbulos rojos parecen estar dañados (hemólisis). Contacte a su clínica para más información. **Advertencia**: Observe atentamente si hay presencia de aire en la cámara venosa y las líneas de sangre. Asegúrese de no infundir aire en las líneas de sangre.

# **1 Apague la bomba de sangre** (vea en Su Plano K: "D").

Presione la tecla **Start/Stop** (Iniciar/Detener) en el módulo de la bomba de sangre para apagar la bomba de sangre.

# **2 Coloque el brazalete de tensión arterial**

Vuelva a acomodar el brazalete de tensión arterial en el brazo. Si necesita instrucciones, vea "Colocación del brazalete de tensión arterial" en la página [130.](#page-138-0)

# **3 Cierre las pinzas de las líneas arterial y venosa A V**

Cierre las pinzas de las líneas arterial y venosa en ambos lados del conector de recirculación.

(continúa en la página siguiente)

Cómo reanudar la diálisis después de la recirculación (continuación)

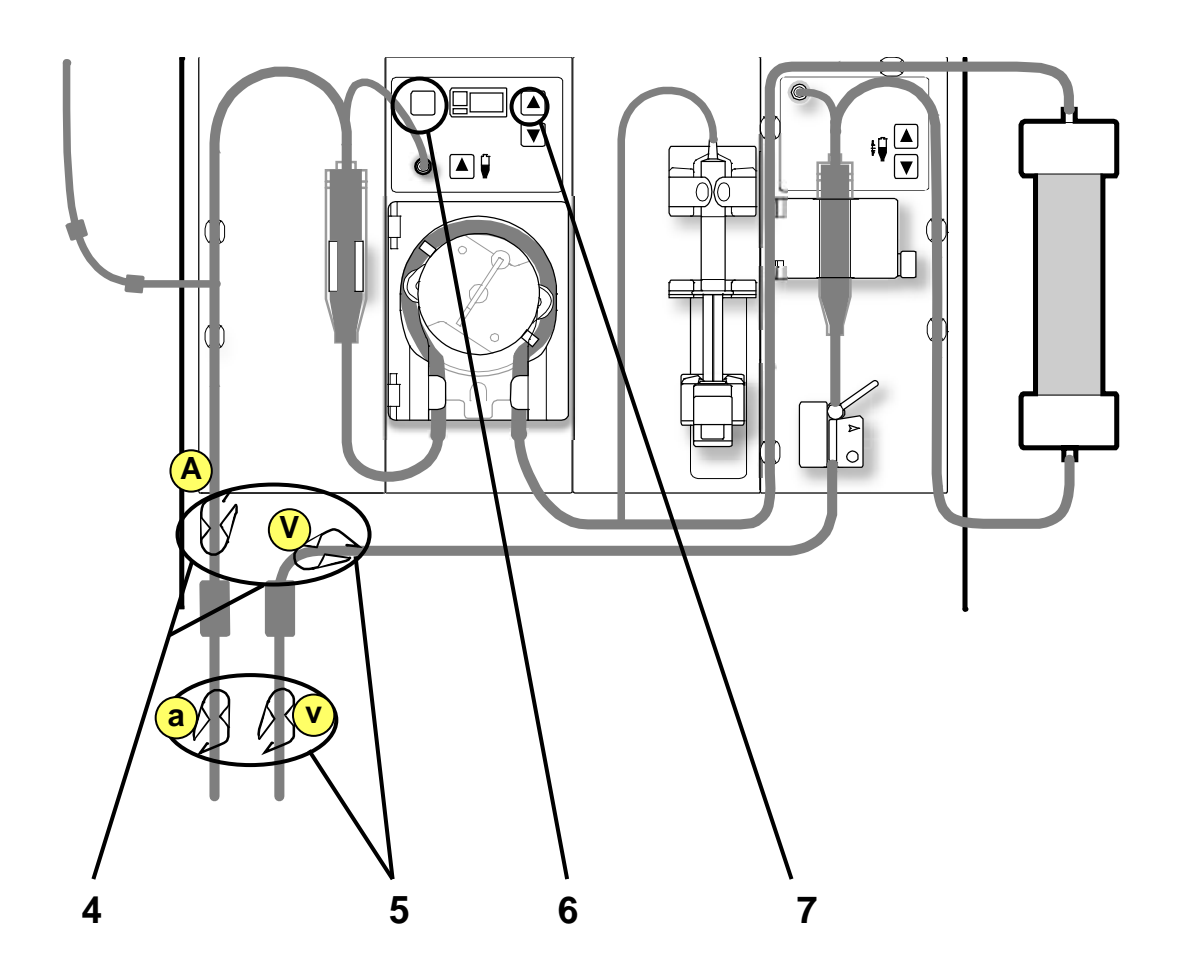

#### **4 Desconecte el conector de recirculación, enchufe las líneas de acceso**

Desconecte el extremo de la línea arterial del paciente del conector de recirculación. Vuelva a unir la línea arterial a la línea de acceso arterial.

Desconecte el extremo de la línea venosa del paciente del conector de recirculación. Vuelva a unir la línea venosa a la línea de acceso venoso.

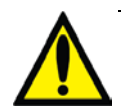

**Advertencia**: Revise todas las líneas de sangre y las líneas de dializante para verificar que no haya fugas. Mantenga los sitios de acceso descubiertos y monitoreados. Las conexiones incorrectas de las líneas de sangre o los desprendimientos de agujas pueden producir pérdida excesiva de sangre, lesiones graves y la muerte. Las alarmas de la máquina posiblemente no se enciendan en cada evento de pérdida de sangre.

**Advertencia**: Utilice una técnica aséptica.

# **5 Abra todas las pinzas de las líneas arterial y venosa A V a v**

Abra todas las pinzas de las líneas venosa y arterial. Verifique que las líneas no estén dobladas ni torcidas. Confirme que todas las líneas de sangre estén bien conectadas y colocadas en las guías de tubería de los módulos.

#### **6 Vuelva a encender la bomba de sangre** (vea en Su Plano K: "D") Presione la tecla **Start/Stop** (Iniciar/Detener) en el módulo de la bomba de sangre para volver a encender la bomba de sangre.

### **7 Establezca la velocidad de la bomba de sangre**

#### (vea en Su Plano K: "E")

Presione la **flecha hacia arriba** de las **flechas hacia arriba/abajo de la bomba de sangre (/)** para aumentar lentamente la velocidad de la bomba al valor prescrito. Examine todas las presiones de cerca.

(continúa en la página siguiente)

APÉNDICE A

# Cómo reanudar la diálisis después de la recirculación (continuación)

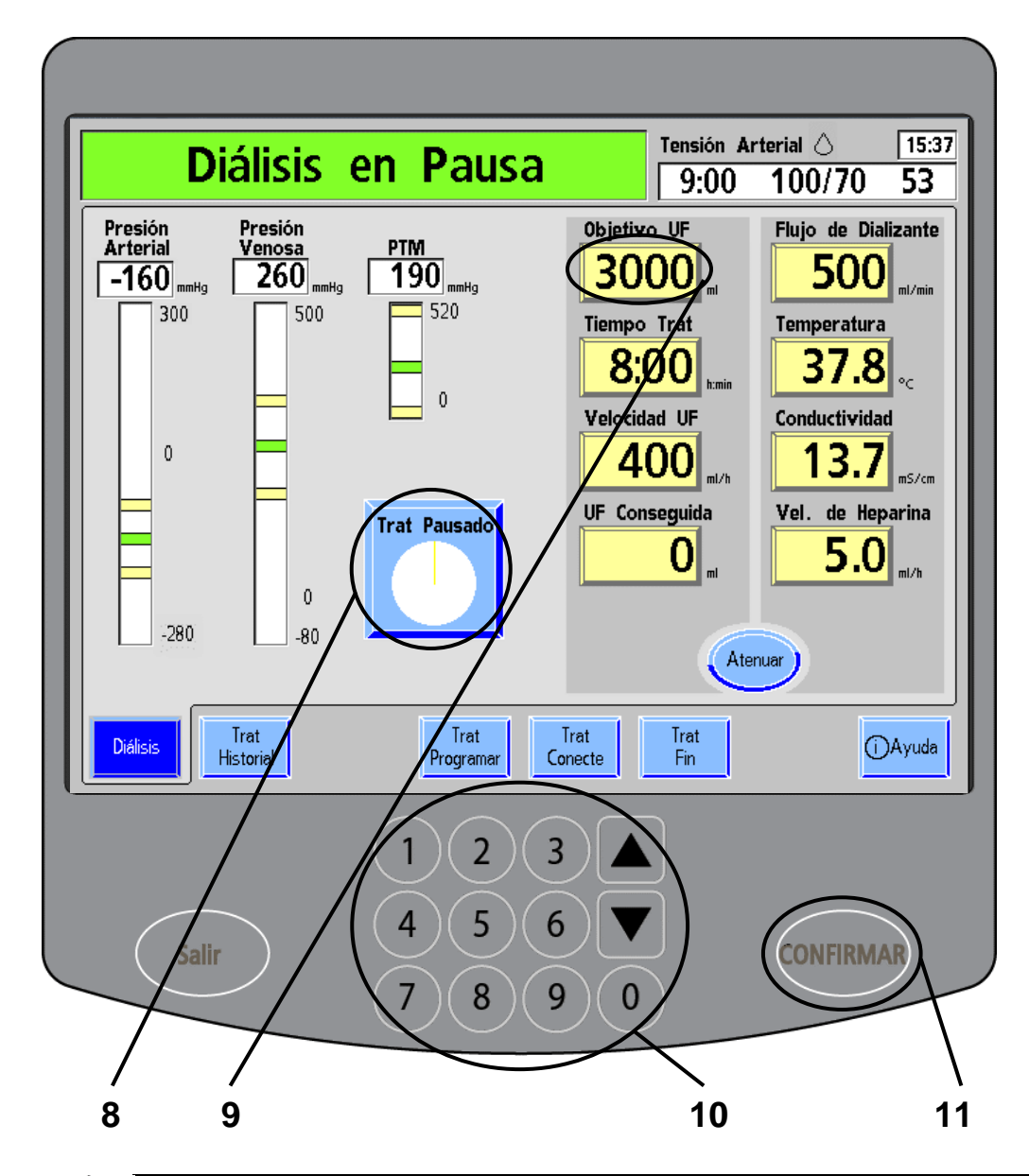

**Advertencia**: Los valores que se muestran aquí son solamente a modo de ejemplo. Debe ingresar los valores que le indique su médico. El uso de valores incorrectos podría causar lesiones graves o la muerte.

(continuación)

## **8 Toque Trat Pausado**

Presione el botón **Trat Pausado** y luego la tecla **CONFIRMAR** para iniciar el reloj de tratamiento.

#### **9 Seleccione el Objetivo UF**

Para que la ultrafiltración sea precisa, toque el botón **Objetivo UF** para resaltarlo.

#### **10 Ingrese el Objetivo UF nuevo**

Use las **flechas hacia arriba/abajo (** $\nabla$ **/** $\triangle$ **)** en el panel táctil de ingreso de datos para aumentar el valor del Objetivo UF. Agregue el volumen de solución salina que utilizó para enjuagar las líneas de acceso.

# **11 Presione CONFIRMAR**

Presione **CONFIRMAR** para que empiece a correr el reloj de tratamiento y confirmar el Objetivo UF. "Trat Pausado" cambiará nuevamente a "Diálisis" y continuará el tratamiento.

Ya puede reanudar el tratamiento.

# Sustitución del Filtro Diasafe Plus

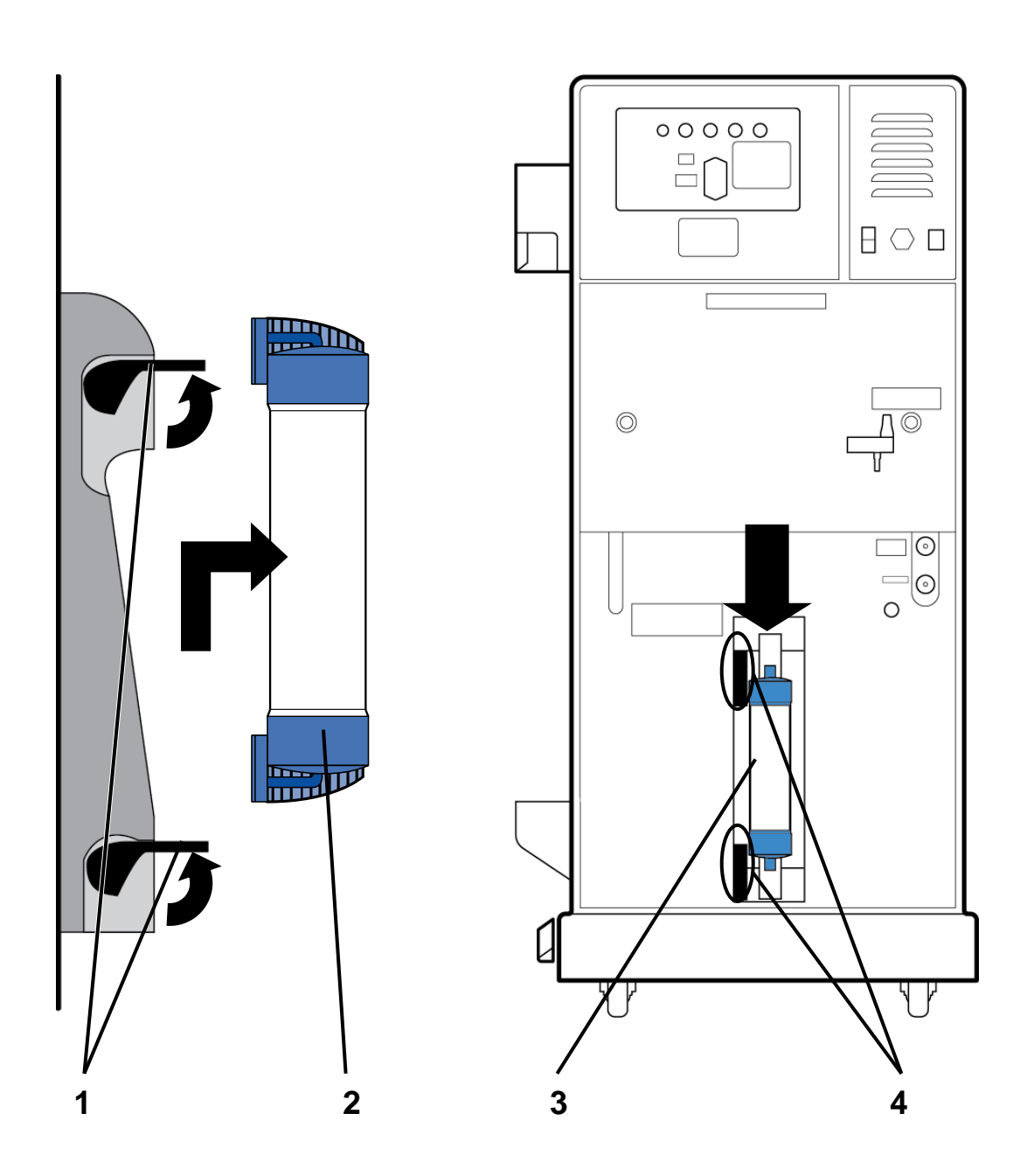

### **Sustitución del Filtro Diasafe Plus**

El filtro Diasafe Plus está diseñado para la preparación de un dializante ultra puro. Si la máquina tiene un filtro Diasafe Plus, deberá reemplazarse por lo menos cada 90 días (3 meses). Debe también reemplazar el filtro si el Test de Diasafe falla o muestra una fuga externa. Para reemplazar el filtro Diasafe Plus:

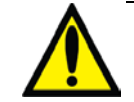

**Advertencia**: El uso del filtro Diasafe Plus no cambiará el procedimiento de desinfección. Debe desinfectar la máquina y sistema de ósmosis inversa con la misma frecuencia que si no se utilizara. También deberá monitorear de igual forma la calidad química y bacteriana del agua.

#### **1 Levante las palancas de bloqueo**

Levante las palancas de bloqueo que se encuentran del lado izquierdo de la montura del filtro.

#### **2 Quite el filtro Diasafe Plus usado**

Deslice el filtro Diasafe Plus usado hacia arriba y hacia afuera. Siga el procedimiento de su clínica para deshacerse del filtro.

#### **3 Inserte nuevo filtro Diasafe Plus**

Acomode el nuevo filtro Diasafe Plus en la ranura sobre la parte superior de la montura. Deslice el filtro hacia abajo hasta que se fije en su lugar.

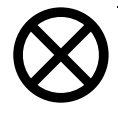

**Precaución**: Quite las pestañas plásticas en la entrada y salida del filtro Diasafe Plus antes de insertar el nuevo filtro en la máquina.

#### **4 Baje las palancas de bloqueo**

Empuje las palancas de bloqueo hacia abajo para ajustar el filtro en su montura. Examine el filtro. Continúe con la página siguiente.

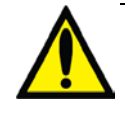

**Advertencia**: El filtro Diasafe Plus solo puede usarse en las máquinas de hemodiálisis que cuenten con el kit de sistema de bloqueo Diafix Diasafe Plus.

# Cómo examinar el filtro Diasafe Plus

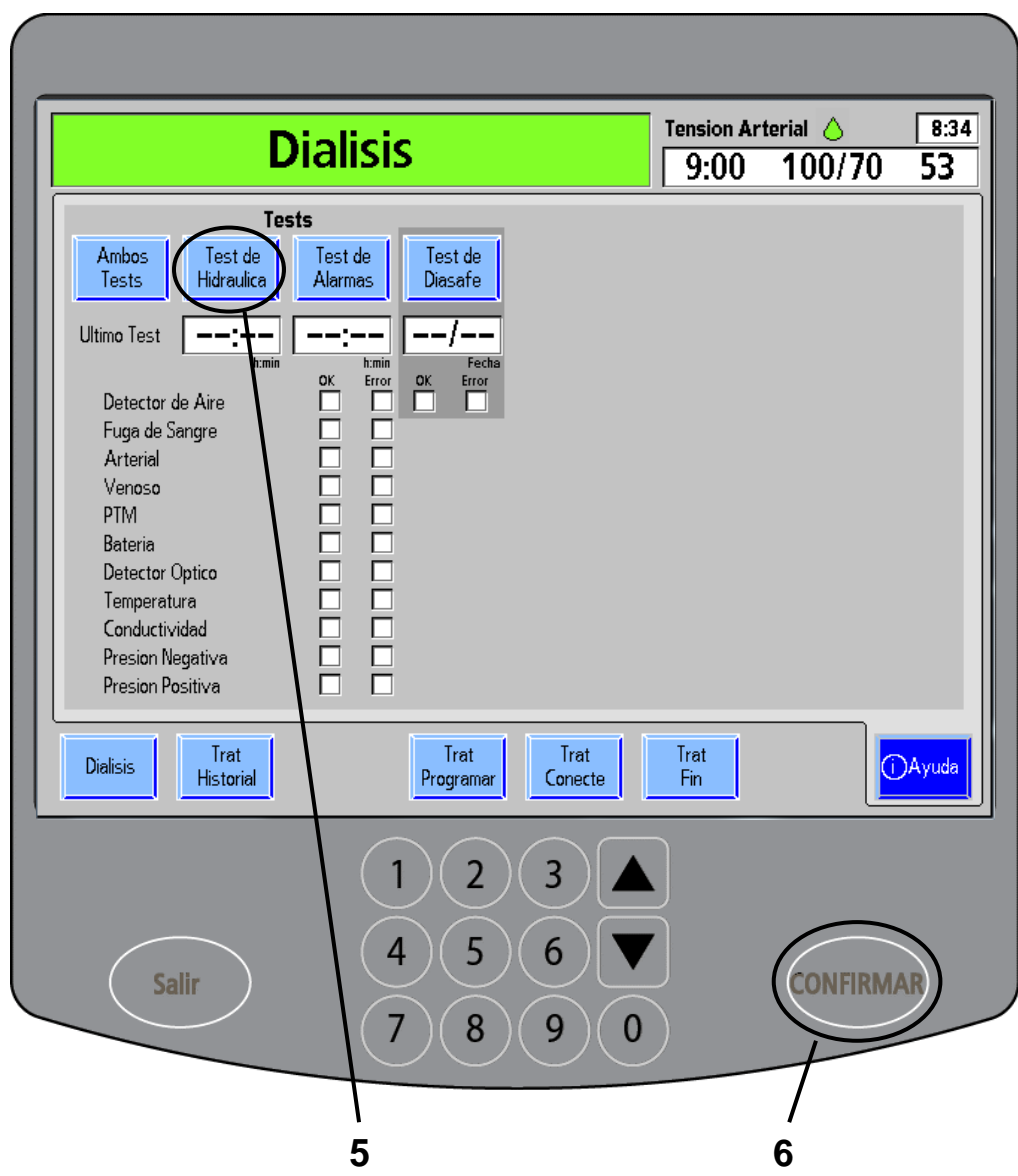

#### **Cómo examinar el filtro Diasafe Plus**

Debe realizar una prueba de mantenimiento de presión (PHT) luego de reemplazar el filtro Diasafe Plus. También debe completar un Test de Diasafe semana por medio. Para hacerlo:

## **5 Presione Test de Hidráulica**

Quite el conector de concentrado rojo de ácido de la máquina, toque el botón de pantalla **Diálisis**, confirme el concentrado y toque el botón de pantalla **Ayuda** sobre la esquina inferior derecha de la pantalla. En la pantalla "Ayuda", presione el botón **Test de Hidráulica** para la prueba de mantenimiento de presión de la máquina.

# **6 Presione CONFIRMAR**

Presione la tecla **CONFIRMAR** para aceptar las selecciones. Eso dará inicio a la prueba de mantenimiento de presión. En el cuadro de estado, se puede visualizar cada prueba durante su ejecución. A medida que se completan las pruebas, aparece una " $\boxtimes$ " azul en la columna de "OK". Cuando se hayan completado todas las pruebas, la máquina hará un pitido y se desplegará el siguiente mensaje en un cuadro de estado: "Test Completo".

Si falla cualquier parte de la prueba, aparecerá una " $\boxtimes$ " roja en la columna "Error" y se desplegará el siguiente mensaje en el cuadro de estado: "Fallo de Test". Para ver la descripción de errores, consulte "Resolución de problemas" en la página [238.](#page-246-0)

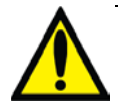

**Advertencia**: Si la máquina falla en cualquier prueba y no se puede corregir la causa, o si falla en pruebas posteriores, no puede utilizarse para tratamiento. Haga revisar la máquina por un técnico de mantenimiento cualificado para solucionar el problema.

**Advertencia**: Después de reemplazar el filtro Diasafe Plus, inicie una desinfección caliente para desinfectar la máquina.

Se deberá llevar a cabo un Test de Diasafe después de reemplazar el filtro Diasafe Plus y luego semana por medio. Vea "Pantalla de ayuda" en la página [214](#page-222-0) para obtener más información.

# Sustitución de la batería de 9 voltios

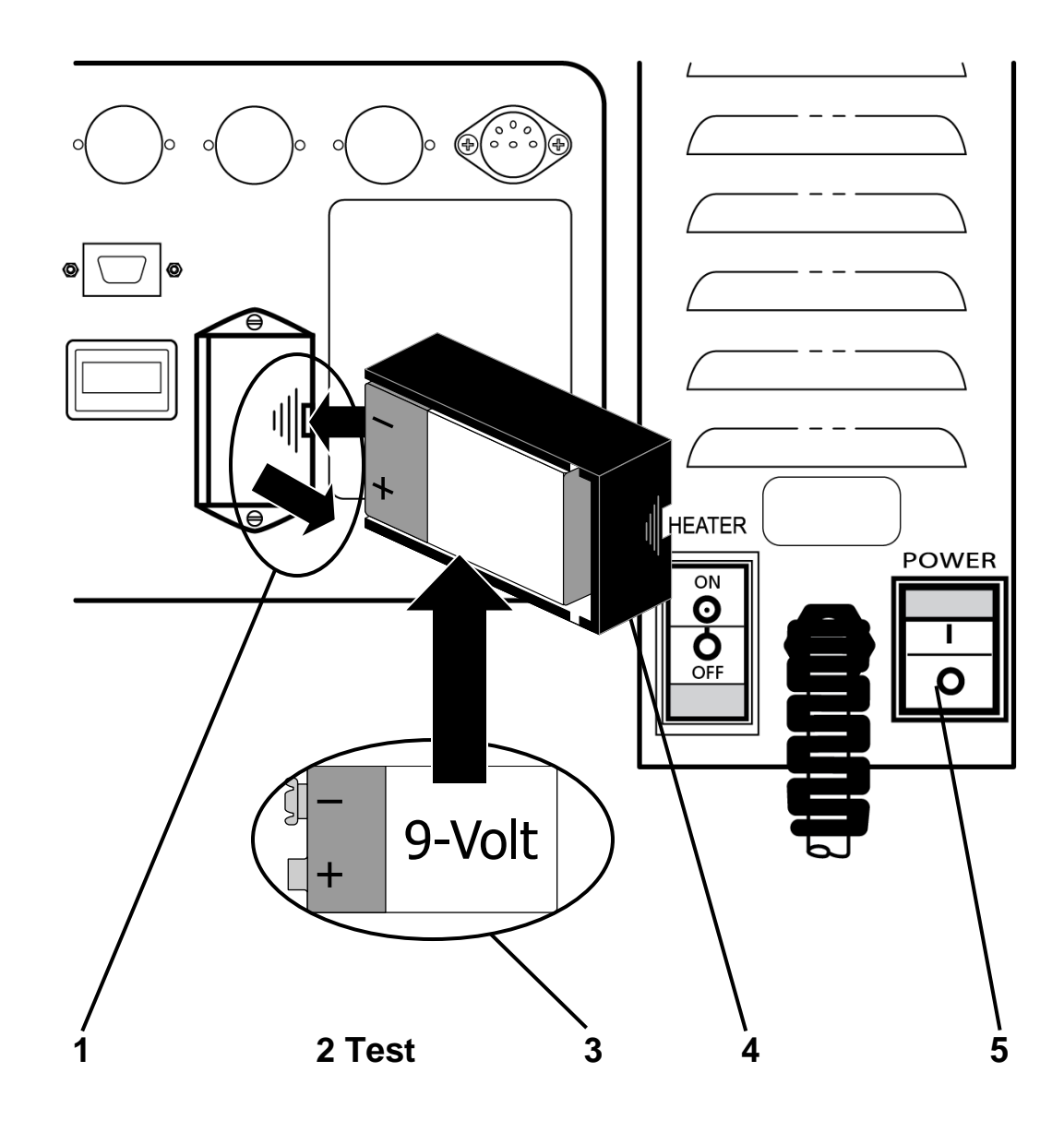

**Nota**: Si la máquina tiene la antena opcional WetAlert, debe desconectarla antes de retirar la batería. Ubique el anillo de bloqueo entre la antena y la máquina y rote el anillo de cada antena en sentido antihorario. Separe las dos antenas de los puertos de la máquina.

## **Sustitución de la batería de 9 voltios**

Reemplace la batería de 9 voltios de la máquina si la prueba de batería falla en el test de alarmas. Siga las instrucciones siguientes:

### **1 Retire la batería usada**

Apague la máquina. Ubique la batería en la parte trasera de la máquina. Empuje el cartucho negro para cargar la batería hacia adentro y hacia la izquierda. El cartucho de la batería sale hacia adelante. Deslice el cartucho hacia afuera.

### **2 Ejecute un Test de alarmas**

Encienda la máquina. Complete un Test de alarmas (vea la página [214\)](#page-222-0) sin la batería. La máquina deberá fallar la prueba de batería. Si pasa la prueba, llame a un técnico de mantenimiento cualificado.

# **3 Inserte la batería nueva en el cartucho**

El polo negativo de la batería de 9 V debe estar arriba, como indica la imagen sobre la derecha:

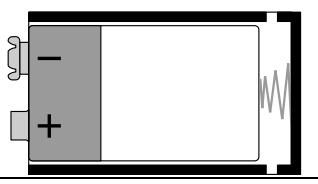

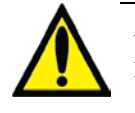

**Advertencia**: No instale la batería de 9 voltios al revés en la máquina, ya que dañará la alarma de "No power" (Sin carga).

### **4 Vuelva a insertar el cartucho en la máquina**

Vuelva a colocar la batería y el cartucho nuevamente en el espacio para la batería. Empuje el cartucho hacia la derecha hasta que se fije en su lugar haciendo un clic.

### **5 Pruebe la alarma "Sin carga"**

Vuelva a encender la máquina. Cambie el interruptor de encendido principal en la parte trasera de la máquina a "OFF" (Apagado). Escuche si suena la alarma "Sin carga": si la alarma sigue sin sonar, repita los pasos 1 a 5.

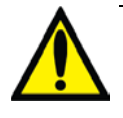

**Advertencia**: Si la máquina falla en cualquier prueba y la causa no puede ser corregida, no debe utilizarse para tratamiento. Haga revisar la máquina por un técnico de mantenimiento cualificado para solucionar el problema.

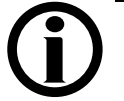

**Nota**: Si retiró la antena WetAlert, vuelva a colocarla en este momento: Deslice cada una de las antenas en su puerto y rote los anillos de bloqueo de las antenas en sentido horario.

**Nota**: Revise periódicamente si existen daños en el cable de alimentación (desgaste, sobrecalentamiento, cortes, raspaduras, etc.)

# Tipos de concentrado

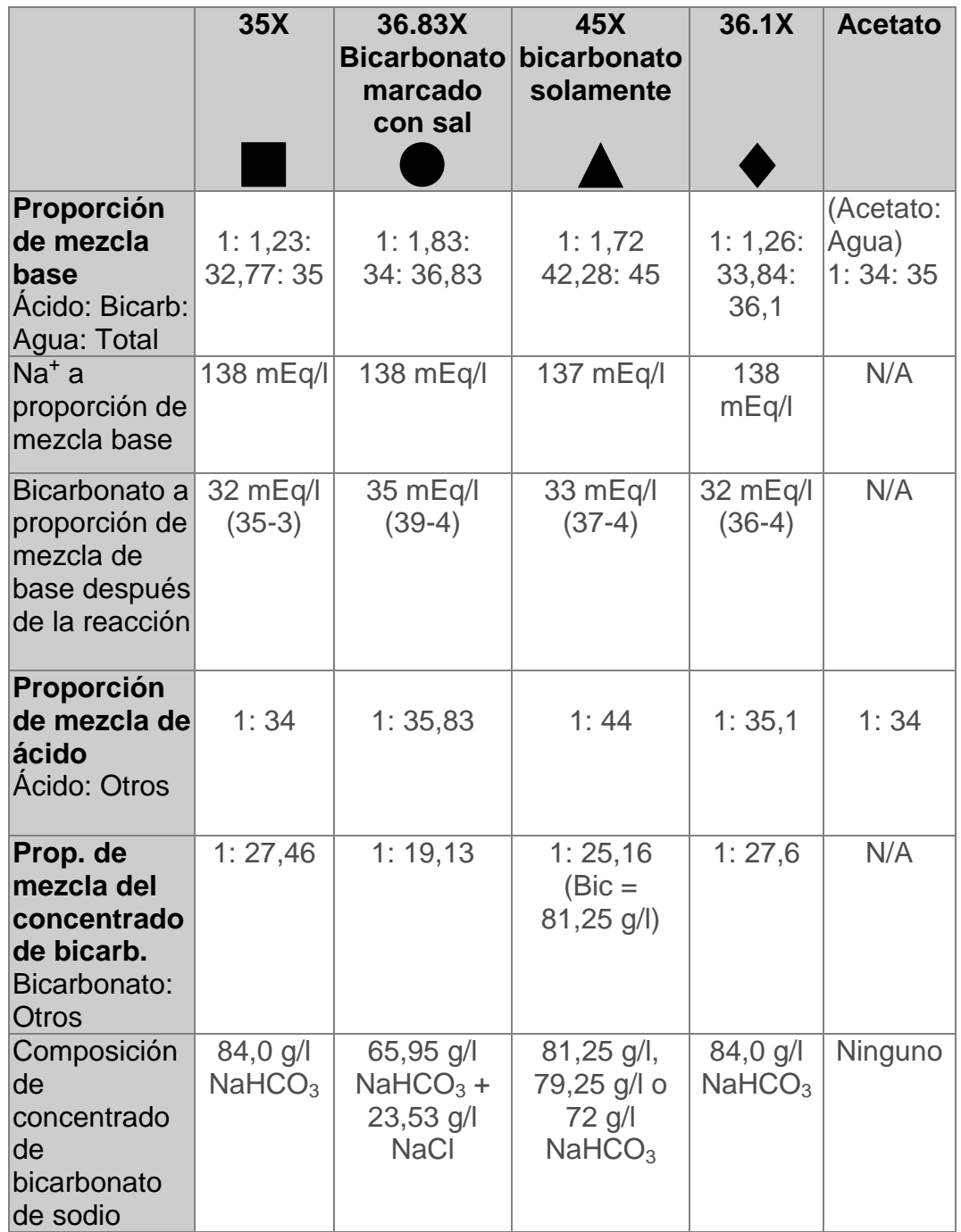

#### **Tipos de concentrado**

La máquina de hemodiálisis 2008K@home se puede configurar para varios tipos de concentrado. Si se va a utilizar un tipo de concentrado de bicarbonato, se deben conectar los dos concentrados a la máquina, el de ácido y el bicarbonato. El tipo de bicarbonato específico será seleccionado en Modo de Servicio durante la calibración. En la tabla sobre la izquierda, se muestra la compatibilidad de los concentrados y se incluyen instrucciones sobre las proporciones indicadas de mezcla.

Una solución de bicarbonato no es estable con el tiempo. Haga una nueva preparación para cada tratamiento de acuerdo con las instrucciones del fabricante.

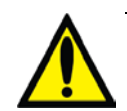

**Advertencia**: La máquina debe estar etiquetada para indicar el tipo de concentrado para el cual está configurada. Examine la composición (Na<sup>+</sup>, Cl<sup>-</sup>, K,  $Ca^{++}$ ,  $Mg^{++}$ , HCO<sub>3</sub><sup>-</sup>) y el pH del dializante luego de que se haya modificado la programación de la máquina. Mida el pH y la conductividad aproximada del dializante con un dispositivo independiente antes de iniciar la diálisis. Una conductividad o pH inadecuados pueden provocar lesiones graves o la muerte.

**Advertencia**: Los concentrados de acetato se usan en forma independiente en la máquina, sin un concentrado de bicarbonato. La máquina de hemodiálisis 2008K@home es una máquina con una proporción estándar de 1:34. El uso de ácido 1:44 con acetato 1:34 puede causar lesiones graves en el paciente o la muerte.

# Tiempo de ejecución estimado de bi*b*ag desechable (minutos)

El bi*b*ag desechable contiene un volumen fijo de polvo de bicarbonato. Consulte las tablas a continuación para verificar que el tiempo de ejecución\* (incluido cualquier tiempo de configuración y las posibles demoras previas al tratamiento) sea suficiente para completar el tratamiento con una bolsa.

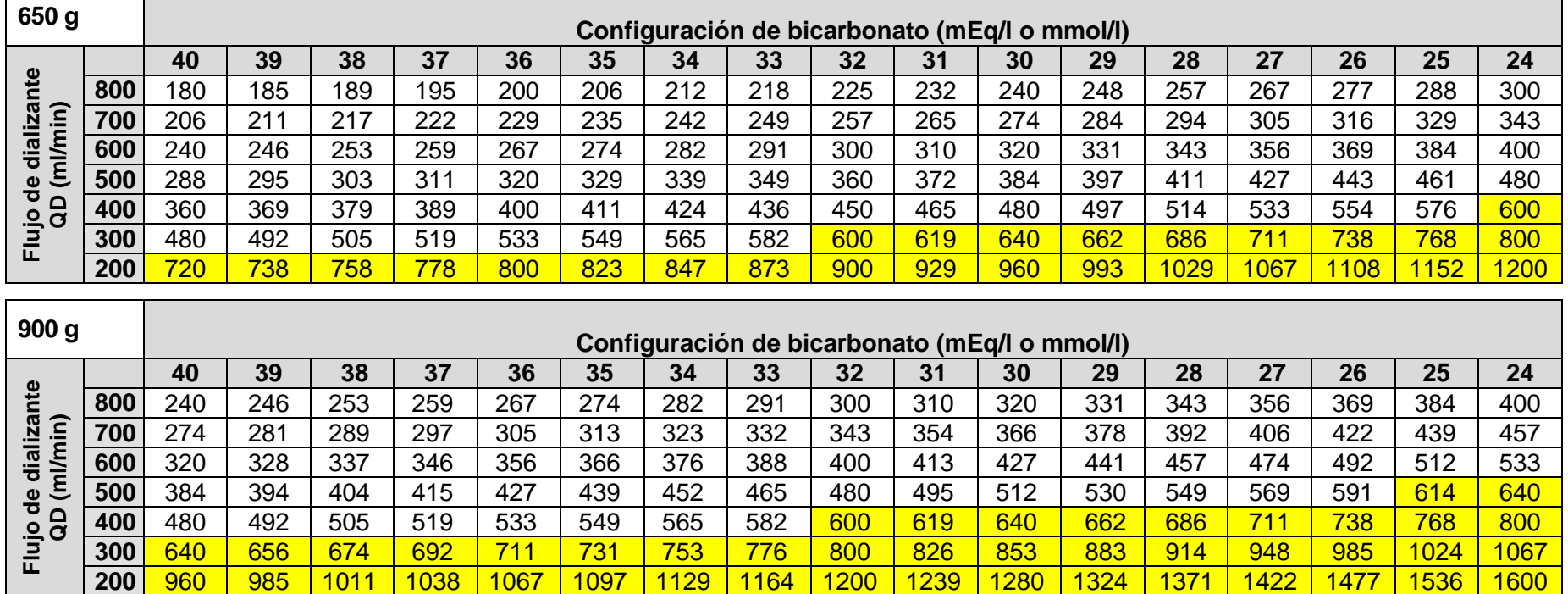

\* Los tiempos de ejecución son estimados y pueden variar según el protocolo de la unidad. Los tiempos de ejecución incluyen el tiempo estimado de preparación y tratamiento. Los tiempos de ejecución resaltados indican 10+ horas del tiempo de tratamiento.

\*\* Para calcular los tiempos de ejecución de configuraciones de bicarbonato inferiores a las indicadas en la tabla, use una selección de bicarbonato de 24 (mEq/l o mmol/l).

# Opciones de hardware y Modo de Servicio

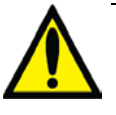

**Advertencia**: Solo personas cualificadas de su clínica pueden usar el Modo de Servicio. No haga ningún cambio en su máquina en Modo de Servicio. El ingreso de opciones o valores incorrectos podría causar lesiones graves o la muerte.

### **0 Arterial Limit (Límite arterial 0)**

Con esta opción establecida en "Sí", el límite arterial superior no puede estar por encima de 0 (solo con el monitoreo de pre-bomba arterial) cuando se detecta sangre, a menos que la función de expandir límites esté activa.

#### **Allow Slow Flow (Permitir Flujo Lento)**

Se puede programar la máquina para que ejecute flujos de dializante de 100 o 200 ml/min. Esta opción requiere calibraciones adicionales.

#### **Arterial and Venous Pressure Limits (Límites de Presión Arterial y Venosa)**

Se pueden establecer diferentes amplitudes en los límites de alarma arterial y venosa.

#### **Arterial Chamber (Cámara de goteo arterial)**

Se utiliza esta opción para definir ya sea que la cámara de goteo arterial esté pre bomba o post bomba. El rango de visualización es diferente en función de la ubicación de la cámara.

#### **Audible Alarms (Alarmas sonoras)**

Esta opción silenciará las alarmas hasta que se detecte sangre en la línea venosa. Si se selecciona, las alarmas sonoras se activarán solamente si las líneas de dializante no están enchufadas al derivador de conectores y si el sensor óptico del módulo del Detector de Nivel detecta sangre.

#### **Auto BP Reading (Lectura automática de tensión arterial)**

Esta opción le permite establecer el método de lectura de tensión arterial. Seleccione "Intervalo" para hacer una lectura en el intervalo de tiempo seleccionado en la pantalla "Parámetro prescrito". Seleccione "Clock Time" (Reloj) para tomar lecturas en momentos específicos (por ejemplo, cada media hora en la hora y media hora).

#### **Clean, Rinse, and Disinfect times (Tiempos de limpieza, enjuague y desinfección)**

Las duraciones específicas de los programas de limpieza y desinfección se pueden establecer con estos botones, seleccionando el parámetro y modificándolo con el panel táctil de ingreso de datos.

#### **Dialysate Sampling (Toma de muestras de dializante)**

Si se selecciona la opción, aparecerá el botón Muestreo de Dializado en la pantalla "Verificación Concentrado", lo que le permitirá tomar una muestra de dializante desde la parte posterior de la máquina.

#### **Diasafe Auto-Test (Test de Diasafe Automático)**

Si selecciona esta opción, se verá el botón **Test de Diasafe** en la pantalla "Ayuda" con el resto de las pruebas.

#### **Extended Pre-Rinse (Preenjuague extendido)**

Con esta opción marcada en "Sí", el tiempo de preenjuague para la desinfección caliente se extenderá a 20 minutos. A su vez, el flujo se reducirá y la temperatura del fluido será más alta en la línea de drenaje.

#### **Bomba de heparina**

Esta opción le permite establecer la jeringa del módulo de la bomba de heparina en "none" (ninguna), "10-12 ml" (10 a 12 ml) o "20 ml".

#### **In Center (en centro)**

La opción "In Center" (en centro) está disponible en las máquinas de hemodiálisis 2008K@home empleadas en un entorno clínico.

## **HE Leak Test (Prueba de fuga del HE)**

La prueba de fuga del HE (intercambiador de calor) está disponible en las versiones de software 4.36 y más recientes. Si se configura esta opción en "Yes" (Sí) se ejecutará una prueba de mantenimiento de la presión de cuatro minutos en el intercambiador de calor luego del preenjuague de 45 segundos del programa Químico/Enjuague.

#### **Idioma**

Se puede configurar el idioma de la pantalla operativa en francés (Canadá), español (México) o inglés (EE. UU.). Modo de Servicio está siempre en inglés.

#### **Max. UF Rate (Velocidad Máxima de UF)**

La velocidad máxima de UF se puede limitar a 1000, 2000, 3000 o 4000 ml/h.

#### **Off After Heat Disin (Apagado después de desinfección caliente)**

Si selecciona esta opción, la máquina se apagará automáticamente al finalizar el ciclo de desinfección caliente.

#### **Prime Amount (Cantidad de cebado)**

Se puede definir un volumen de cebado dentro del rango de 100 a 1000 ml. El proceso de cebado continuará hasta que se haya alcanzado el volumen seleccionado (según la medición de la velocidad de la bomba de sangre) o hasta que el detector de nivel detecte líquido.

#### **Recirculation Options (Opciones de recirculación)**

Se pueden cambiar los valores predeterminados del tiempo y el objetivo de recirculación.

#### **Spread Limits (Expansión de límites)**

Cuando se activa y no existe ninguna alarma de fuga de sangre, la tecla **REINICIAR** se puede utilizar para expandir 300 mmHg los límites de alarma venosa y arterial durante 30 segundos manteniendo presionada la tecla. Los límites de la alarma PTM se abrirán completamente. Después de 30 segundos los límites se restablecerán alrededor de las lecturas de presión actuales.

## **T and C Mode (Modo T y C)**

Esto es solo para operaciones de fabricación y nunca debe seleccionarse por las instalaciones de la unidad médica.

#### **Semáforo con luz de estado**

La máquina de hemodiálisis 2008K@home puede estar equipada con un semáforo con luz de estado para indicar situaciones de alarma o tratamiento en el extremo superior del portasueros. Puede seleccionar las siguientes opciones:

- **Alarma** La luz roja actúa igual que una alarma sonora. La luz amarilla se prende en situaciones de advertencia. La luz verde se ilumina cuando no hay alarmas ni advertencias.
- **FDS08** La luz roja actúa igual que una alarma sonora. La luz amarilla se prende cuando se configura la máquina fuera de los límites de la orden de diálisis FDS08. La luz verde ilumina cuando se procesó el volumen de sangre establecido, tal como lo indica la orden de diálisis del FDS08.
- **Estado** El semáforo funciona igual que las condiciones del cuadro de estado rojo/amarillo/verde.

### **Otras opciones**

Hay otras opciones en el Modo de Servicio que quizá no se describen específicamente aquí. En general, son opciones de programación que dependen de que exista o no un determinado hardware.

# Apéndice B

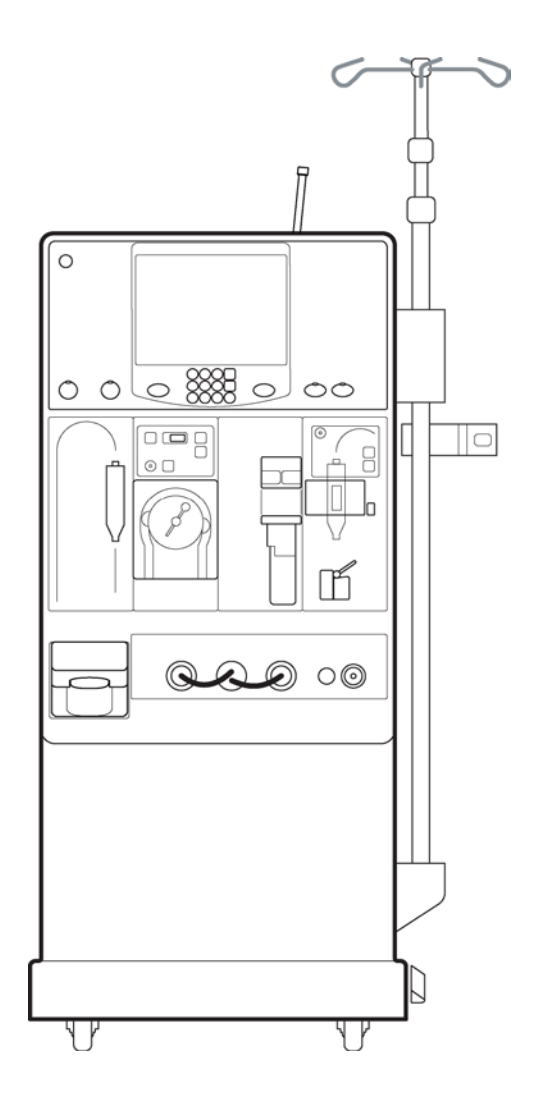

APÉNDICE B

# Lista de control de evaluación del hogar

Este es un ejemplo de una lista de control que su clínica puede usar para determinar si su hogar es un lugar apropiado para la hemodiálisis. En esta lista de control se incluyen los siguientes elementos clave:

**Nota:** Una persona cualificada de su clínica debe completar este formulario o uno similar. Esta persona asistirá a su hogar para verificarlo.

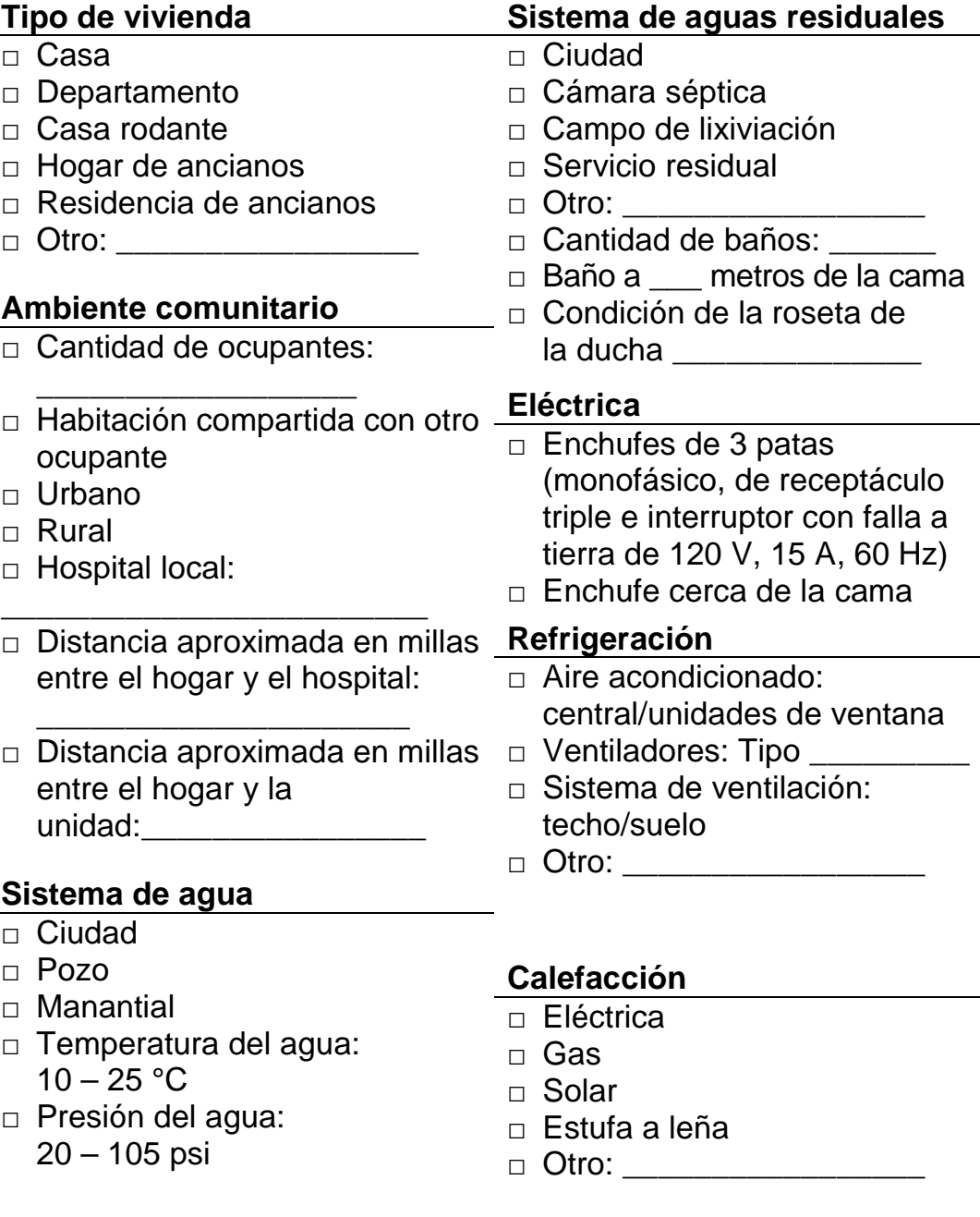
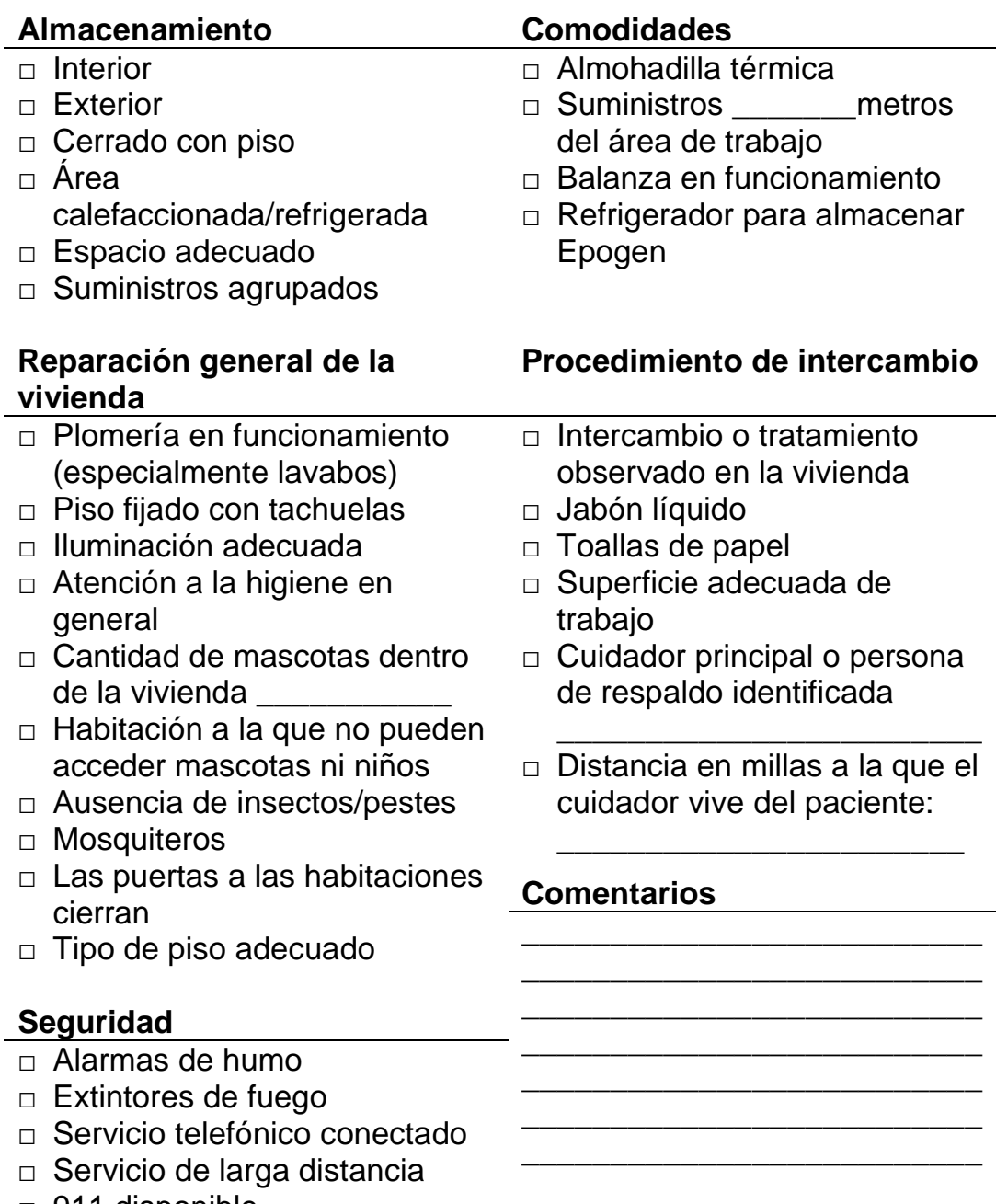

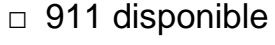

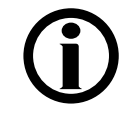

**Nota**: Este formulario es solo a modo de ejemplo. Se deberá incluir el formulario real, completado por una persona cualificada de la clínica, en el informe presentado ante el director de la clínica.

# Especificaciones de la Máquina

#### **Dimensiones**

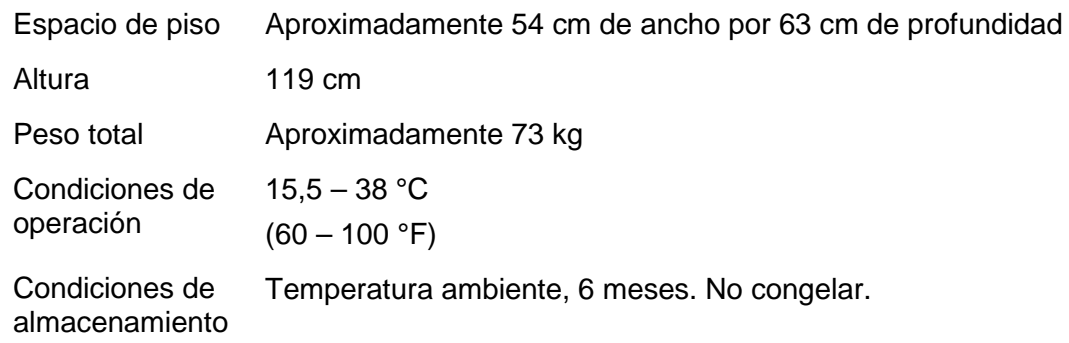

#### **Eléctrica**

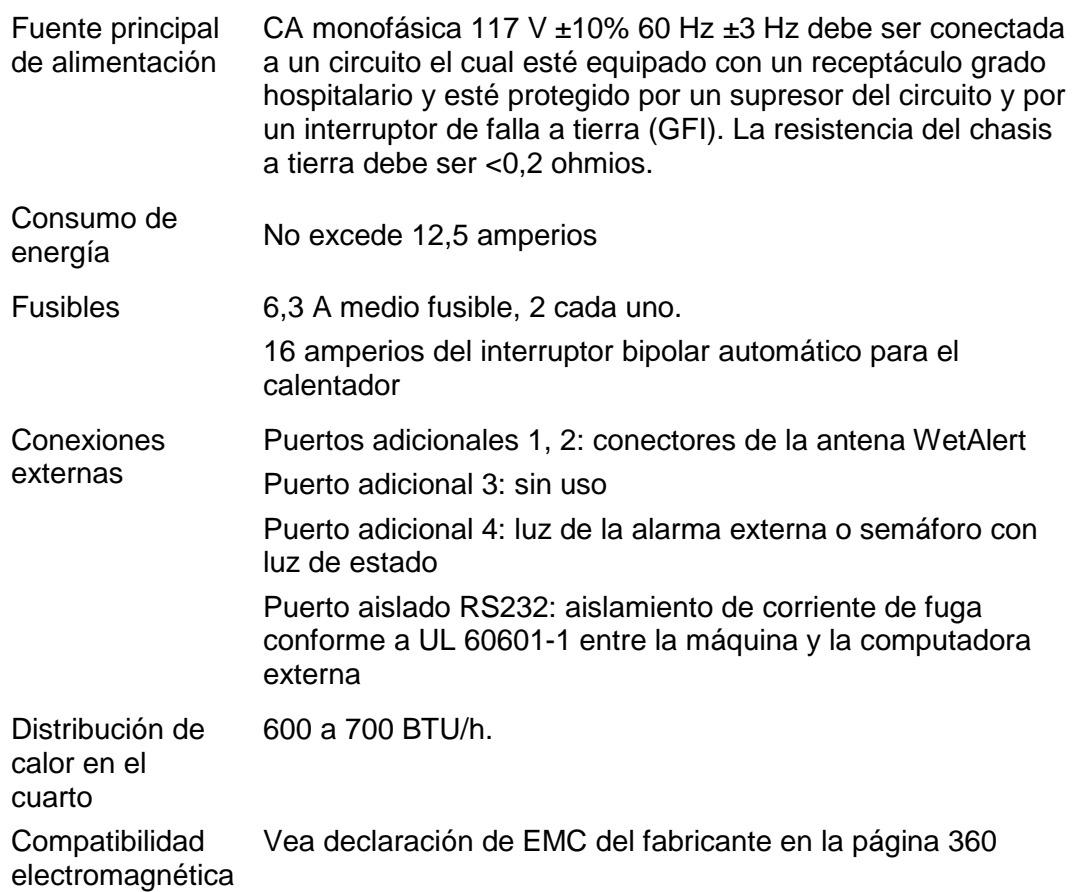

# **Seguridad eléctrica (UL 60601-1)**

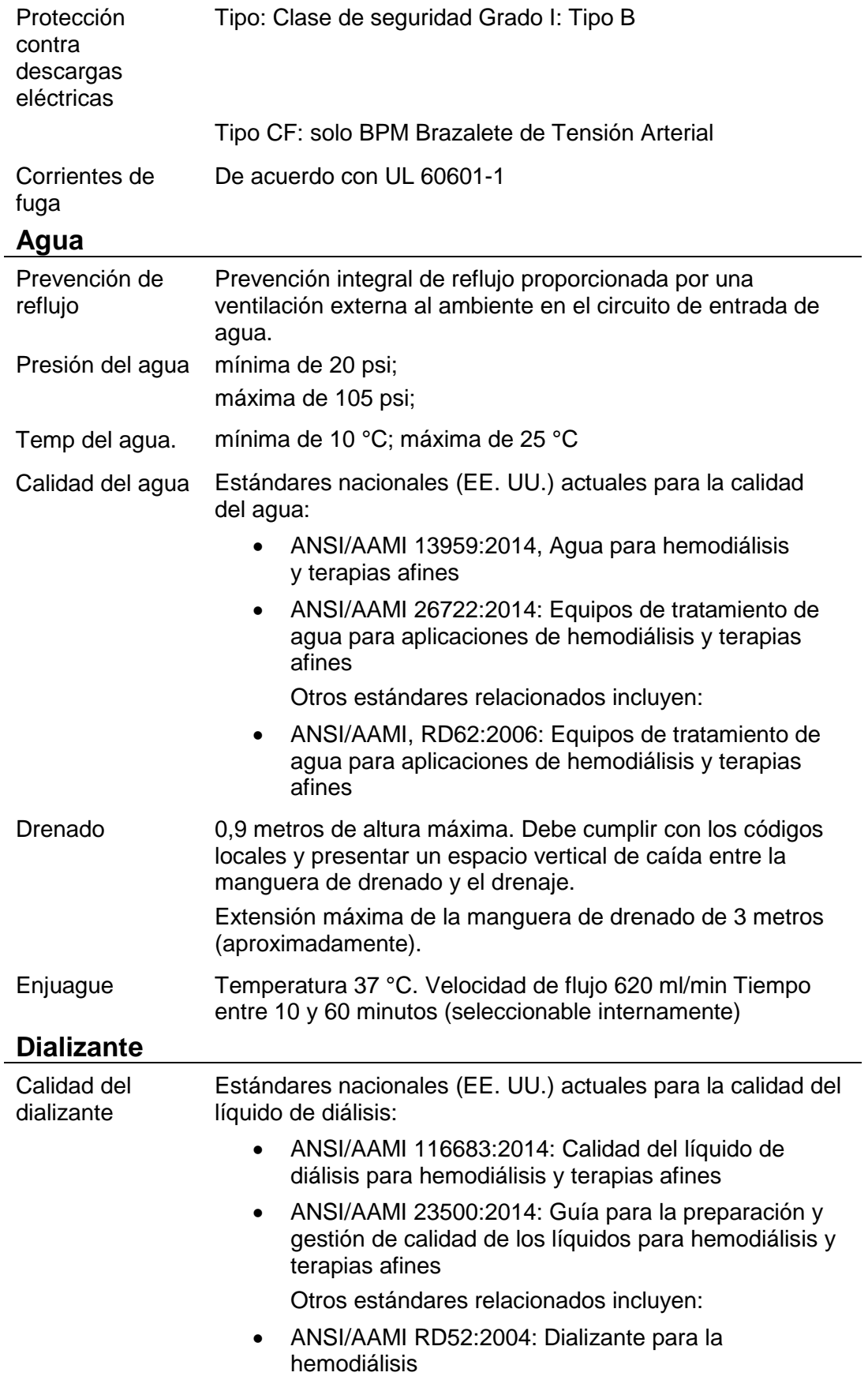

![](_page_363_Picture_227.jpeg)

![](_page_364_Picture_281.jpeg)

#### **Desinfección caliente**

![](_page_364_Picture_282.jpeg)

# **Desinfección química**

![](_page_364_Picture_283.jpeg)

# **Bomba de sangre**

![](_page_364_Picture_284.jpeg)

![](_page_365_Picture_234.jpeg)

i.

![](_page_366_Picture_252.jpeg)

# **Control de ultrafiltración**

![](_page_366_Picture_253.jpeg)

# **Opciones funcionales**

![](_page_366_Picture_254.jpeg)

![](_page_367_Picture_225.jpeg)

El sistema del detector de humedad inalámbrico ejecuta un protocolo inalámbrico exclusivo que no contiene datos específicos del paciente y no admite control de la máquina de hemodiálisis 2008K@home. El protocolo inalámbrico informa solo el estado de humedad. La seguridad inalámbrica para la señal del detector de humedad se garantiza a través de técnicas de suma de comprobación interna, temporización del protocolo de datos de señal y un número de identificación único de 24 bits en cada detector inalámbrico.

Calidad de servicio: La máquina de hemodiálisis 2008K@home controla si existen interferencias en la señal de radio. Si la máquina de hemodiálisis 2008K@home detecta una interferencia, aparecerá un mensaje de advertencia "Detector No Com" y se emite una alarma sonora. Las posibles fuentes de interferencia incluyen cualquier dispositivo que funcione en el rango de frecuencia de entre 430 Mhz y 450 Mhz, como radios amateur portátiles, radios amateur móviles ubicadas en un vehículo, radios amateur con ubicación fija y cámaras de video inalámbricas.

Consultar las distancias de separación en la declaración de EMC del fabricante en la página [360.](#page-369-0)

#### **Interfaz de usuario**

![](_page_367_Picture_226.jpeg)

![](_page_367_Picture_227.jpeg)

Inflado del brazalete Por lo general, 5 a 10 segundos de 0 a 250 mmHg.

Configuración del intervalo Intervalos de tiempo: 5 a 60 minutos en incrementos de 5 minutos.

Reloj de tiempo: 5, 10, 15, 20, 30, 60 minutos

## **Límites de desempeño**

![](_page_368_Picture_212.jpeg)

#### **Valores predeterminados de alarma**

Se predeterminan valores internos de alarma para proporcionar límites de alarma en el caso de que no se ingresen valores individuales.

![](_page_368_Picture_213.jpeg)

# <span id="page-369-0"></span>**Declaración de compatibilidad electromagnética (EMC) del fabricante**

La máquina de hemodiálisis 2008K@home está certificada conforme a los requerimientos de ANSI/AAMI/IEC 60601-1-2 dentro del alcance de los equipos para uso en ámbitos institucionales, como hospitales $(1)$ . Según esta certificación, la máquina de hemodiálisis 2008K@home es segura en lo que respecta a las emisiones y la inmunidad frente a la energía electromagnética cuando se utiliza en ámbitos institucionales y no ofrece garantías contra interferencias causadas por artículos electrónicos de uso doméstico<sup>(2)</sup> cuando se utiliza en el hogar.

 $<sup>(1)</sup>$  Las pruebas de emisiones de la máquina se realizaron con los límites de CISPR 11,</sup> Grupo 1, Clase A, que se especifican para equipos diseñados para uso en ámbitos institucionales (como hospitales) y no en hogares (que típicamente requieren límites de Grupo 1, Clase B). Por lo tanto, el uso de la máquina de hemodiálisis 2008K@home en ámbitos residenciales puede producir interferencia con ciertos tipos de receptores de transmisión, como televisores y radios. Si se produce dicha interferencia, esta no afecta a los receptores permanentemente y puede reducirse o eliminarse reposicionando el receptor o la máquina de hemodiálisis 2008K@home.

 $^{(2)}$ Para garantizar la seguridad de la máquina de hemodiálisis 2008K@home así como de otros dispositivos médicos cuando se utilizan con la máquina de hemodiálisis 2008K@home en el hogar, se realizó un análisis técnico detallado. Este análisis demostró que los niveles de emisiones de la máquina de hemodiálisis 2008K@home están significativamente por debajo de los requerimientos de inmunidad de ANSI/AAMI/IEC 60601-1-2 y, por lo tanto, no es probable que tengan influencia sobre el funcionamiento seguro de otros dispositivos médicos que se usen en las cercanías.

![](_page_369_Picture_245.jpeg)

#### **Guía y Declaración del Fabricante – Inmunidad Electromagnética**

La máquina de hemodiálisis 2008K@home está diseñada para el uso en el entorno electromagnético que se especifica a continuación. El cliente o usuario de la máquina de hemodiálisis 2008K@home debe garantizar el uso en un entorno de estas características.

![](_page_370_Picture_439.jpeg)

#### **Guía y Declaración del Fabricante – Inmunidad Electromagnética**

La máquina de hemodiálisis 2008K@home está diseñada para el uso en el entorno electromagnético que se especifica a continuación. El cliente o usuario de la máquina de hemodiálisis 2008K@home debe garantizar el uso en un entorno de estas características.

![](_page_371_Picture_305.jpeg)

supera el nivel de cumplimiento de RF mencionado arriba, la máquina de hemodiálisis 2008K@home debe ser observada para verificar el funcionamiento normal. Si se observa un funcionamiento anormal, puede que se deban tomar medidas adicionales, como la reorientación o reubicación de la máquina de hemodiálisis 2008K@home.

 $b$  En el rango de frecuencia de 150 kHz a 80 MHz, las intensidades de campo deben ser inferiores a 3 V/m.

#### **Distancias recomendadas entre equipos de comunicación por RF portátiles y móviles y la máquina de hemodiálisis 2008K@home**

La máquina de hemodiálisis 2008K@home está diseñada para el uso en el entorno electromagnético en el que están controladas las interferencias de RF. El cliente o usuario de la máquina de hemodiálisis 2008K@home puede ayudar a prevenir la interferencia electromagnética manteniendo una distancia mínima entre los equipos de comunicación por RF portátiles y móviles (transmisores) y la máquina de hemodiálisis 2008K@home según se recomienda a continuación, conforme a la potencia máxima de salida del equipo de comunicación.

![](_page_372_Picture_185.jpeg)

Para transmisores con una potencia máxima de salida que no se mencionaron anteriormente, la distancia de separación recomendada d en metros (m) puede estimarse utilizando la ecuación aplicable a la frecuencia del transmisor, donde P es la potencia de salida máxima del transmisor en vatios (w), de acuerdo con el fabricante del transmisor.

NOTA 1 A los 80 MHz y 800 MHz, aplica la distancia de separación para rangos de frecuencia más altos.

NOTA 2 Estas guías pueden no ser aplicables en todas las situaciones. La absorción y la reflexión provocadas por estructuras, objetos y personas afectan la propagación electromagnética.

# **Declaración de interferencia de la Comisión Federal de Comunicaciones**

Este equipo fue probado y se determinó que cumple con la Parte 15 de las Normas de la Comisión Federal de Comunicaciones (FCC). El funcionamiento depende de las siguientes dos condiciones: (1) este dispositivo no puede causar interferencias nocivas, y (2) este dispositivo debe aceptar toda interferencia recibida, incluida la interferencia que pueda causar un funcionamiento indeseado.

Este equipo genera, utiliza y emite energía de radiofrecuencia y, si no se instala y utiliza conforme a las instrucciones, puede causar interferencias nocivas en las comunicaciones de radio. No obstante, no hay garantía de que no se produzca interferencia en una instalación en particular. Si este equipo causa interferencias nocivas en la recepción de radio o televisión, que puede determinarse apagando y encendiendo el equipo, se recomienda al usuario intentar corregir la interferencia con una o algunas de las siguientes medidas:

- Vuelva a orientar o ubicar la antena de recepción.
- Aumente la distancia entre el equipo y el receptor.
- Conecte el equipo a un tomacorriente ubicado en un circuito distinto al que está conectado el receptor.
- Consulte con el distribuidor o un técnico experimentado de radio y TV para obtener ayuda.

El cambio o la modificación del dispositivo WetAlert sin el consentimiento expreso por escrito de Fresenius Medical Care podría anular el permiso del usuario para utilizar el equipo.

Consulte la Declaración de Compatibilidad Electromagnética (EMC) del fabricante en la página [360](#page-369-0) para obtener más información.

![](_page_373_Picture_9.jpeg)

**Advertencia**: Las señales de radio pueden interferir con el dispositivo WetAlert. Particularmente, no debe utilizarse "radioafición" ni radio amateur en un rango de frecuencia de entre 430 MHz y 450 MHz cerca del dispositivo WetAlert. Si se produce interferencia en la señal de radio, posiblemente el dispositivo WetAlert no detecte una fuga de sangre o líquido y, por lo tanto, la máquina no emitirá alarmas.

La máquina de hemodiálisis 2008K@home monitorea interferencias en la señal de radio. Si la máquina localiza una interferencia, aparecerá un mensaje de advertencia "Detector No Com" y se emitirá una alarma sonora. Las posibles fuentes de interferencia incluyen cualquier dispositivo que funcione en el rango de frecuencia de entre 430 MHz y 450 MHz, como radios amateur portátiles, radios amateur móviles ubicadas en un vehículo, radios amateur con ubicación fija y cámaras de video inalámbricas. Para obtener más información sobre las recomendaciones acerca de la distancia exacta de separación, consulte la Declaración de Compatibilidad Electromagnética (EMC) del fabricante en la página [360.](#page-369-0)

#### **Política de mejora del producto**

La máquina de hemodiálisis 2008K@home fue diseñada y construida para cumplir con estas especificaciones del producto. Fresenius Medical Care busca mejorar sus productos en forma continua, un proceso que puede derivar en la modificación de las especificaciones o los equipos que se desarrollen en el futuro. Estas mejoras de los productos no implicarán obligación alguna de realizar cambios similares o mejoras a los equipos producidos anteriormente. Estos cambios o mejoras pueden ser o no aplicables o utilizables con los equipos producidos anteriormente. Cuando sea posible, las mejoras estarán disponibles a precios razonables. Cualquier mejora no podrá ser interpretada como la corrección de cualquier deficiencia percibida.

#### **Garantía**

La VENTA de la máquina o piezas descritas o mencionadas en este documento está expresamente condicionada bajo los términos y condiciones establecidos a continuación. Todos los términos diferentes o adicionales, o condiciones establecidas por el Comprador para Fresenius Medical Care (en este documento llamado "la Compañía") no serán efectivas o vinculantes, y los términos establecidos en este documento no podrán ser modificados o enmendados, a menos que lo consienta por escrito un representante autorizado de la Compañía ubicada en Waltham, Massachusetts.

**GARANTÍA LIMITADA:** La Compañía garantiza al Comprador que el equipo entregado no tiene defectos en materiales o mano de obra durante los períodos especificados a continuación, siempre que el equipo sea utilizado y se mantenga de acuerdo con las instrucciones del fabricante original:

A. El chasis principal, y los componentes electrónicos, lámparas, etc., estarán garantizados por ciento ochenta (180) días a partir de la fecha de instalación o 2.000 horas medidas, cualquiera que suceda primero.

B. La garantía no cubre los consumibles. Los consumibles son las piezas utilizadas en la realización de un procedimiento de Mantenimiento Preventivo, como se describe en el folleto de Procedimientos de Mantenimiento Preventivo. Esto incluye calibraciones de rutina, electrónicas e hidráulicas, como se indica en la lista de verificación del Mantenimiento Preventivo.

La Compañía reparará o reemplazará, a su elección, las partes sujetas a esta garantía que se ha probado sus defectos materiales o de mano de obra, utilizando piezas nuevas o reparadas y/o ensambladas. La reparación y el reemplazo se realizarán sin ningún costo para el Comprador, y la Compañía se reserva el derecho de determinar la ubicación en la que se realizará la reparación o el reemplazo. La Garantía no se aplica a ningún equipo que se haya utilizado incorrectamente, utilizado excesivamente, descuidado, alterado, dañado por accidente, inundación, incendio u otro peligro; sometido a una electricidad anormal o inusual o estrés de fluido, instalación o funcionamiento inadecuado, o no mantenido de acuerdo con el programa de mantenimiento de rutina que se establece en el manual de operación del equipo. **La garantía no cubre el mantenimiento de rutina.** Las modificaciones, alteraciones, instalación y servicio no realizados por un representante autorizado de FRESENIUS MEDICAL CARE pueden anular la garantía.

LAS GARANTÍAS APLICABLES A LOS EQUIPOS SOLO SE EXTIENDEN AL COMPRADOR Y NO SON ASIGNABLES NI TRASFERIBLES, TAMPOCO SE APLICA A LOS EQUIPOS AUXILIARES, ACCESORIOS DESECHABLES NI FUENTES DE ILUMINACIÓN. LA PRESENTE GARANTÍA REEMPLAZA A CUALQUIER OTRA GARANTÍA, EXPRESA, IMPLÍCITA O ESTABLECIDA POR LA LEY, RESPECTO DEL EQUIPO O DE CUALQUIERA DE SUS PIEZAS O COMPONENTES, Y LA COMPAÑÍA NO PROPORCIONA GARANTÍA IMPLÍCITA DE COMERCIALIZACIÓN O ADECUACIÓN PARA UN PROPÓSITO PARTICULAR. EL ÚNICO Y EXCLUSIVO RECURSO PARA

EL COMPRADOR EN EL CONTRATO, O POR FUERA DE ESTE, O BAJO CUALQUIER OTRA TEORÍA EN CONTRA DE LA COMPAÑÍA RESPECTO DEL EQUIPO Y SU USO, ES EL REEMPLAZO O REPARACIÓN DEL EQUIPO Y SUS PIEZAS TAL COMO SE DESCRIBE ANTERIORMENTE, Y NO HABRÁ NINGÚN OTRO RECURSO DISPONIBLE PARA EL COMPRADOR (INCLUIDOS, SIN LIMITACIÓN, DAÑOS ESPECIALES). La Compañía no tiene ninguna otra obligación o responsabilidad con respecto al equipo o su venta, operación o uso, y la Compañía no asume, ni autoriza la asunción de cualquier obligación o responsabilidad en relación con dicho equipo.

## **Si necesita más servicios de mantenimiento e información, comuníquese con:**

#### **Fresenius Medical Care (800) 227-2572**

Atención: Service Department 4040 Nelson Avenue Concord, CA 94520 www.FMCNA.com

Fabricado por **Fresenius USA, Inc. (800) 227-2572** 4040 Nelson Avenue Concord, CA 94520

# Glosario

**Acceso** —vía de conexión al torrente sanguíneo para el proceso de hemodiálisis. Los accesos para hemodiálisis incluyen una fístula arteriovenosa (AVF), un injerto arteriovenoso (AVG) y catéteres venosos centrales.

**Aclaramiento** —velocidad a la que se eliminan los productos de desecho de la sangre por medio de la diálisis.

**Apagado prolongado** —apagar la máquina durante más de dos minutos. Ciertos datos almacenados en la memoria de la máquina se pierden después de dos minutos y algunos parámetros de tratamiento se restablecen a su configuración predeterminada. Las fallas eléctricas no son lo mismo que un apagado prolongado, ya que estos últimos guardan la información del tratamiento. Vea también *Apagón Corto* y *Recuperación de falla eléctrica* .

**Apagón Corto —**Desconectar la energía con la tecla On/Off del panel de control durante menos de dos minutos. Algunos datos almacenados en la memoria se almacenan solo durante un máximo de dos minutos. Pasados dos minutos, se borran. Vea también *Apagón prolongado* y *Recuperación de falla eléctrica* .

**Base Na +** —el nivel de sodio prescrito para el dializante. El valor por defecto de Na+ se transfiere desde el valor introducido en el botón **Na+** en la pantalla "Parámetro prescrito".

**Biocapa** —los residuos biológicos del tratamiento que se acumulan en las líneas de drenaje de la máquina.

**Bolo** —dosis única, relativamente grande.

**Botón** —ciertos lugares identificados de la pantalla táctil que, al presionarlos, generan una acción específica del software.

**Botón de pantalla** —Cualquiera de los botones ubicados en la fila de la parte inferior de la pantalla táctil. También hay botones de pantalla sobre la izquierda de la pantalla "Parámetro prescrito". Si presiona uno de estos botones, se desplegará la pantalla correspondiente.

**Botón parámetro** —botón en la pantalla táctil que muestra el valor modificable que controla por medio del software.

**Cámara de equilibrio** —las cámaras hidráulicas dentro de la máquina que controlan el volumen de dializante. Las cámaras sirven para asegurar que la cantidad de dializante fresco que ingresa al flujo de dializante sea igual a la cantidad de dializante utilizando que se drena.

APENDICE B

**Circuito sanguíneo** —la tubería de sangre (arterial y venosa), que también incluye el dializador.

**Conc** —abreviatura de "Concentrado".

# **Conductividad Teórica**

**(TCD)** —Conductividad aproximada del dializante en función del tipo de concentrado, y los valores de sodio y bicarbonato introducidos en la pantalla "Diálisis". La TCD se mide en miliSiemens por centímetro (mS/cm) y se corrige a 25 °C.

**Conector de recirculación** —una pieza especial de la línea de sangre que se emplea para unir las líneas de sangre arterial y venosa durante la recirculación.

**Cuadro de diálogo** —cuadro de texto que aparece en la esquina superior derecha de la pantalla e incluye información sobre el paciente y le instrucciones al operador sobre ciertas acciones.

**Cuadro de estado** —Área superior izquierda de la pantalla de visualización, en la que se ve el modo operativo de la máquina. En el cuadro de estado también se incluyen advertencias y alarmas para el operador.

**Cuadro medidor** —cuadro en el que se muestra información específica de la pantalla, como relojes y fechas.

**Derivador de conectores** —Se encuentra sobre el lado derecho de la máquina. Es el dispositivo que conecta las líneas de dializante cuando no están en uso. Las alarmas sonoras pueden silenciarse cuando las líneas de dializante no están en el derivador (a menos que el detector óptico detecte sangre).

**Detector óptico** —se encuentra en el módulo del detector de nivel. Puede detectar si hay sangre o no en la línea venosa. Vea también *Sangre detectada.*

**Dializador** —el dispositivo utilizado para filtrar y eliminar los residuos del torrente sanguíneo mediante membranas semipermeables.

**Dializante** —solución utilizada para eliminar los residuos del torrente sanguíneo a través del dializador. Está compuesto por los concentrados de ácido y bicarbonato mezclados con agua purificada.

**Diasafe Plus** —un filtro para la máquina de diálisis que filtra el dializante aún más, y elimina hasta la bacteria más pequeña, para obtener un dializante ultra puro.

**Electrolitos** —iones (como el sodio y el cloruro, por ejemplo) en el torrente sanguíneo que ayudan en la transferencia de señales entre las células. Los riñones sanos tienen niveles saludables constantes a pesar de los cambios en el ejercicio y la dieta.

**Enjuague de las líneas** —vaciar la solución salina recirculada del circuito sanguíneo e inyectar solución salina nueva. Esto se hace luego de la recirculación de solución salina y antes de hacer la conexión para el tratamiento.

#### **Enjuague por gravedad** —

enjuagar el extremo de la línea de sangre del paciente usando la gravedad.

**Hemodiálisis** —el procedimiento realizado por la máquina, que separa los productos de desecho y el exceso de agua artificialmente de la sangre por medio de difusión y ultrafiltración.

**Hemólisis** —la destrucción prematura de los glóbulos rojos. Comuníquese con su clínica para obtener más información sobre cómo detectarla.

**Heparina**—un químico que se encuentra naturalmente en el hígado, que previene la coagulación de la sangre.

**Indicador de flujo** —tubo transparente dentro de la línea de suministro del dializador que permite monitorear el flujo de dializante. Cuando el flujo de dializante está encendido, un pequeño flotador en el interior del cilindro se balancea hacia arriba y abajo al ritmo de la bomba de dializante. Cuando el flujo está apagado, el flotador se hunde y permanece en el fondo del cilindro.

**Interruptor con falla a tierra (GFI)** —dispositivo en ciertos enchufes eléctricos que evita que las personas se electrocuten interrumpiendo la corriente. La tapa del tomacorrientes tiene un botón **Test** (Prueba) y otro **Reset** (Reiniciar).

**Kilogramo** —Medida de peso,  $2,2$  lb = 1 kg (kilogramo).

**KUF** —coeficiente de ultrafiltración que describe qué tan permeable al agua es un dializador. Es una función directa del área de superficie y se define como el número de milímetros de fluido por hora que se transfieren a través de la membrana por mmHg PTM. El KUF de cada dializador se incluye con sus instrucciones.

Límites fijos—límites que no se cambian, que están grabados en el software, y definen los valores máximos y mínimos de la ventana de alarma de las presiones transmembrana, arterial y venosa, y la temperatura y conductividad del dializante. El usuario no puede ver los límites fijos.

Líneas de dializante—líneas que transportan el dializante nuevo al dializador y envían el dializante utilizado al drenaje. Las líneas de dializante están integradas a la máquina y se encuentran del lado derecho, desde el derivador de conectores.

**Modo bypass**—el modo bypass ocurre cuando las conductividad o la temperatura del dializante supera los límites de alarma. En el modo bypass, las válvulas dentro de la máquina redireccionan el flujo de dializante para desviarse internamente del dializador hasta que la conductividad y la temperatura estén de nuevo dentro de los límites aceptables.

**Modo de Servicio**—Estado funcional de la máquina que permite a los técnicos calibrar la máquina o programar las diversas características y opciones de software a las que no se puede acceder en Modo de Diálisis.

**Ósmosis inversa (RO)**—Método para purificar el agua filtrándola por una membrana semipermeable que impide el paso de los iones minerales.

#### **Presión arterial media**

**(MAP)**—la presión promedio de los vasos sanguíneos cuando late el corazón.

**Presión positiva**—condición que existe cuando la presión del aire dentro de las líneas de dializante es mayor que en el exterior de las líneas. Si ocurre una apertura, el líquido o el aire sale del sistema.

**Presión sistólica**—La tensión arterial más alta de las dos, representa la tensión de la sangre durante el latido.

**Programa de llenado**—se realiza cuando el nivel del agua en la cámara de separación de aire del sistema hidráulico disminuye demasiado. Para eliminar el exceso de aire del sistema hidráulico, la máquina ingresará normalmente a un programa de llenado cuando el dializador se conecta primero a las líneas de dializante, y el aire dentro del dializador se está purgando. Si el programa de llenado se ejecuta en forma repetida durante la operación, podría indicar la presencia de una fuga de dializante. Llame a un técnico de mantenimiento cualificado si esto ocurre.

#### **Protector del transductor**—

Pequeña tapa de plástico desechable que contiene un filtro de papel hidrofóbico, que se coloca sobre cada puerto de presión. Se inserta entre la línea de monitoreo de presión y la conexión del puerto de presión, y se utiliza para evitar que el transductor se moje ni contamine con sangre. Hay dos protectores de transductor para cada conexión: uno externo y desechable que se reemplaza con cada tratamiento, y un segundo protector de transductor interno que viene instalado con el módulo.

**Prueba de mantenimiento de presión (PHT)** —una PHT verifica la integridad del sistema hidráulico, que es necesaria para lograr precisión en el balance de líquidos y el control de UF. Hay dos tipos de pruebas de mantenimiento de presión: Una es una PHT exhaustiva que se activa desde las pantallas "Test" o "Ayuda". La otra es una prueba de mantenimiento de presión en línea que se ejecuta automáticamente cada 12 minutos durante el tratamiento. Tiene una duración de siete segundos, dependiendo de la velocidad de flujo de dializante (dos ciclos de balance de las cámaras).

#### **PTM (Presión**

**transmembrana)** —La diferencia de presión entre los lados de filtración e infiltración de la membrana del dializador. PTM = Presión del dializante – Presión venosa.

**Puerto de presión** —un canal de la tubería de los módulos de la bomba de sangre y el detector de nivel que se conecta a un transductor de presión y a las cámaras de goteo. Los puertos de presión permiten monitorear la presión de las líneas de sangre.

**Puristeril 340** —una sustancia química utilizada para limpiar y desinfectar el sistema hidráulico.

#### **Recuperación de falla**

**eléctrica** —cuando se pierde la energía de la máquina, se almacenan automáticamente varios parámetros de diálisis. Esos parámetros se recuperan cuando se restablece la energía a la máquina.

**Reloj de tratamiento** —La cantidad de tiempo que falta para que termine el tratamiento. El reloj de tratamiento se puede ver en la pantalla "Diálisis" en forma de gráfica circular.

**Retrofiltración** —movimiento del dializante a través de la membrana del dializador y de la sangre del paciente. Puede ser causada por un cambio en la presión o por el gradiente de concentración entre la sangre y el dializante.

**RO** —Abreviatura de "ósmosis inversa" por sus siglas en inglés.

**Sangre detectada** —la línea venosa corre a través de un detector óptico por arriba de la pinza de la línea venosa. Cuando la línea transparente de sangre está opaca, la máquina utiliza la información de "sangre detectada" para una serie de alarmas, mensajes informativos o advertencias.

**Teclas** —se encuentran en el panel de control y en varios de los módulos. Sirven para introducir valores, hacer selecciones y confirmarlas en la pantalla táctil, y activar ciertas funciones de la máquina.

Guía del usuario de 2008K@home

**Técnica aséptica**—pida a su médico una explicación detallada sobre esta técnica médica.

**Tensión diastólica**—el valor mínimo de tensión arterial de los dos. Es la tensión de la sangre justo antes del siguiente latido.

**Transductor**—Un sensor electrónico en el interior de la máquina que lee la presión dentro de las cámaras de goteo arterial y venoso. Los transductores están conectados a las cámaras de goteo por medio de las líneas de monitoreo de presión.

**Trat**—Abreviatura de "tratamiento".

**UF**—Abreviatura de "Ultrafiltración".

#### **Ultrafiltración (UF)**—

Ultrafiltración es el proceso de extracción del exceso de líquido del paciente durante el tratamiento. El sistema hidráulico de la máquina es un sistema cerrado que utiliza una bomba de UF separada para lograr una mayor precisión.

**Urea**—Producto de desecho de proteínas.

**Ventana de alarma**—rango permitido sin activar una alarma para las presiones transmembrana, arterial y venosa, y la conductividad y temperatura del dializante durante el tratamiento. Si los niveles salen de esta ventana, sonará una alarma luego de un breve lapso. La ventana de alarma de conductividad está gráficamente representada en la pantalla "Conductividad" (seleccionando el botón **Conductividad** en la pantalla "Diálisis"). Es el área que se encuentra entre el límite superior y el límite inferior de alarmas de la gráfica de barra de conductividad. La ventana de alarma se puede maximizar o minimizar, o desplazar hacia arriba o abajo dentro de los límites fijos. La ventana de alarma de temperatura es de ± 2 °C del valor de temperatura establecido dentro de los límites fijos de temperatura (30 °C a 41 °C). La amplitud de la ventana de límite arterial y venoso también se puede seleccionar. La posición de la ventana se ajusta automáticamente.

# Índice

# **2**

2x auto flujo de dializante ...77, 354

# **A**

![](_page_383_Picture_459.jpeg)

# **B**

![](_page_383_Picture_460.jpeg)

![](_page_383_Picture_461.jpeg)

# **C**

![](_page_383_Picture_462.jpeg)

# **D**

![](_page_383_Picture_463.jpeg)

APÉNDICE B

Guía del usuario de 2008K@home

#### **Desinfectante** prueba ................................ . 185 Detector de humedadVea WetAlert Detector óptico 51, Vea Módulo del detector de nivel

Detectores

![](_page_384_Picture_517.jpeg)

# **E**

![](_page_384_Picture_518.jpeg)

# **F**

![](_page_384_Picture_519.jpeg)

#### **G**

![](_page_384_Picture_520.jpeg)

# **H**

![](_page_384_Picture_521.jpeg)

# **I**

![](_page_384_Picture_522.jpeg)

# **J**

Jeringa....... Vea Heparina, Jeringa

#### **K**

KUF .................................... iii, 145

# **L**

![](_page_384_Picture_523.jpeg)

### **M**

![](_page_384_Picture_524.jpeg)

.........................................365

APÉNDICE B

P/N 490180-01 Rev. D

![](_page_385_Picture_507.jpeg)

# **N**

![](_page_385_Picture_508.jpeg)

# **O**

![](_page_385_Picture_509.jpeg)

# **P**

![](_page_385_Picture_510.jpeg)

![](_page_385_Picture_511.jpeg)

# **Q**

Químico/Enjuague ...................183

# **R**

![](_page_385_Picture_512.jpeg)

# **S**

![](_page_385_Picture_513.jpeg)

Guía del usuario de 2008K@home

![](_page_386_Picture_412.jpeg)

#### **T**

TA manual M/A ............Vea Teclas Tapa de conexión ..................... 58 Tapa del conector ............. 95, 201 Tecla CONFIRMAR Vea Teclas de ingreso de datos, CONFIRMAR Tecla de ajuste de nivel47, 109, 139 Tecla Salir................................. 75 Tecla SalirVea Teclas de ingreso de datos Teclas ...... Vea también Teclas del módulo On/Off ................................... 29 Reiniciar................................ 29 Silenciador ............................ 29 TA manual M/A ..................... 39 UF on/off ............................... 39 Teclas de ingreso de datos Confirmar .............................. 31 Flechas hacia arriba/abajo .... 31 Número ................................. 31 Salir....................................... 31 Teclas del módulo Bomba de sangre Ajuste de nivel................... 47 Flecha hacia arriba/abajo .. 47 Start/stop........................... 47 Detector de nivel Arriba/Abajo ...................... 51 Temperatura ............................. 77

![](_page_386_Picture_413.jpeg)

#### **U**

![](_page_386_Picture_414.jpeg)

#### **V**

Ventana de visualizaciónVea Módulo de la bomba de sangre Vinagre ............................177, 191 Vol Max UF........................Vea UF Volumen (Alarma)................25, 41 Volumen adicional ...................125

#### **W**

#### **WetAlert**

![](_page_386_Picture_415.jpeg)